$\frac{\text{aws}}{\text{s}}$ 

ElastiCache (Memcached) ユーザーガイド

# Amazon ElastiCache

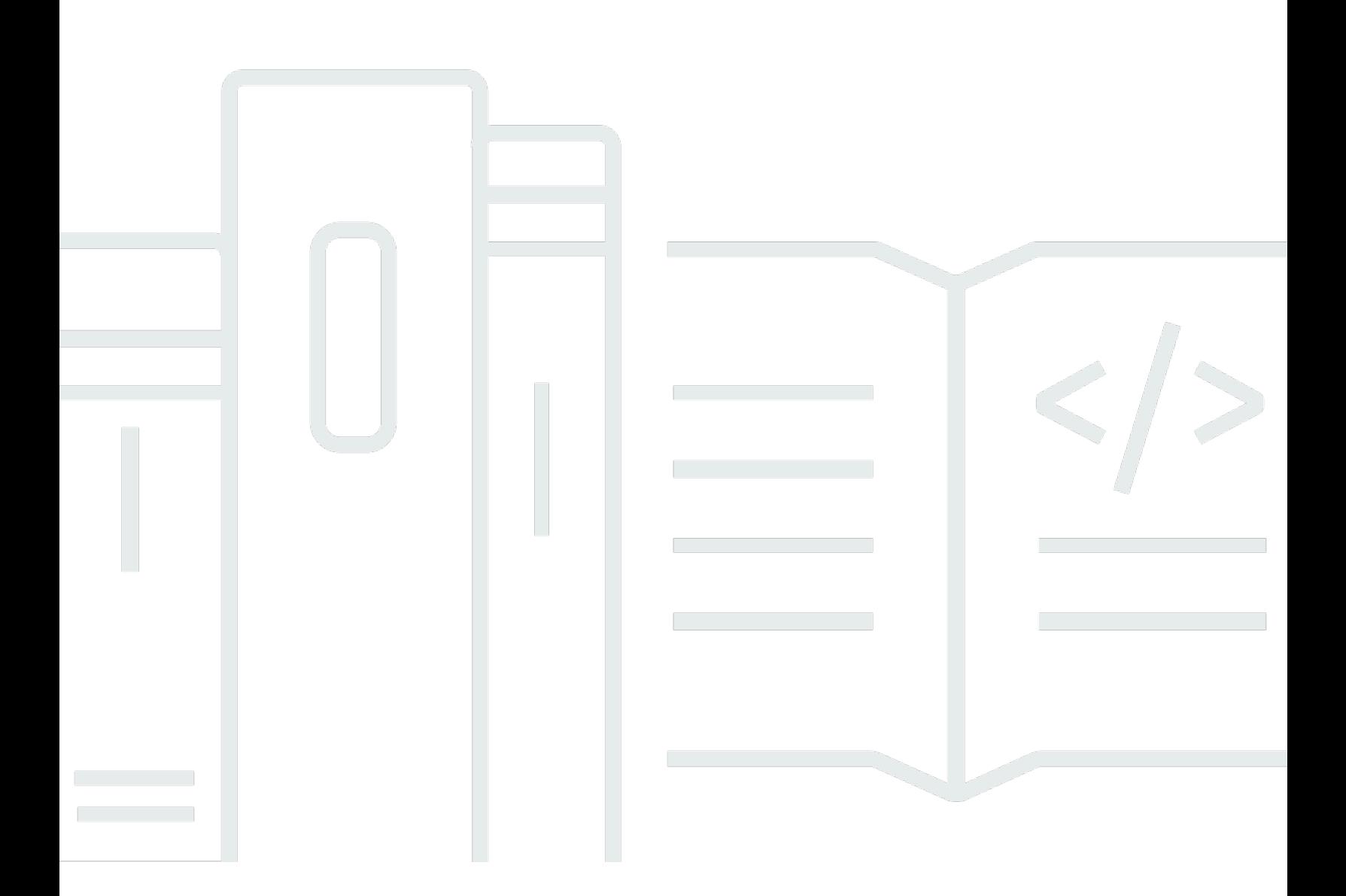

#### API バージョン 2015-02-02

Copyright © 2024 Amazon Web Services, Inc. and/or its affiliates. All rights reserved.

## Amazon ElastiCache: ElastiCache (Memcached) ユーザーガイド

Copyright © 2024 Amazon Web Services, Inc. and/or its affiliates. All rights reserved.

Amazon の商標およびトレードドレスは、Amazon 以外の製品およびサービスに使用することはで きません。また、お客様に誤解を与える可能性がある形式で、または Amazon の信用を損なう形式 で使用することもできません。Amazon が所有していないその他のすべての商標は、Amazon との提 携、関連、支援関係の有無にかかわらず、それら該当する所有者の資産です。

# **Table of Contents**

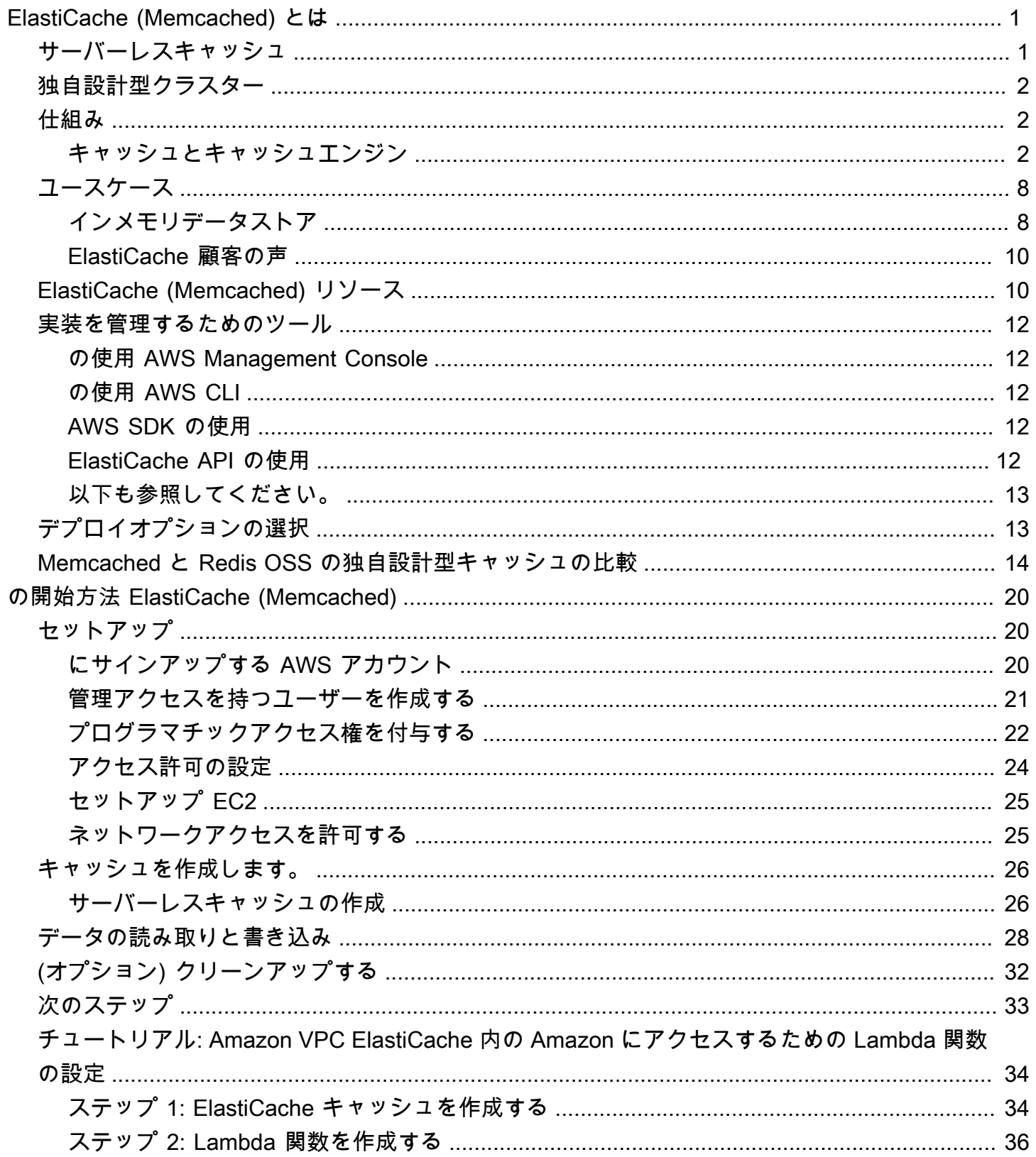

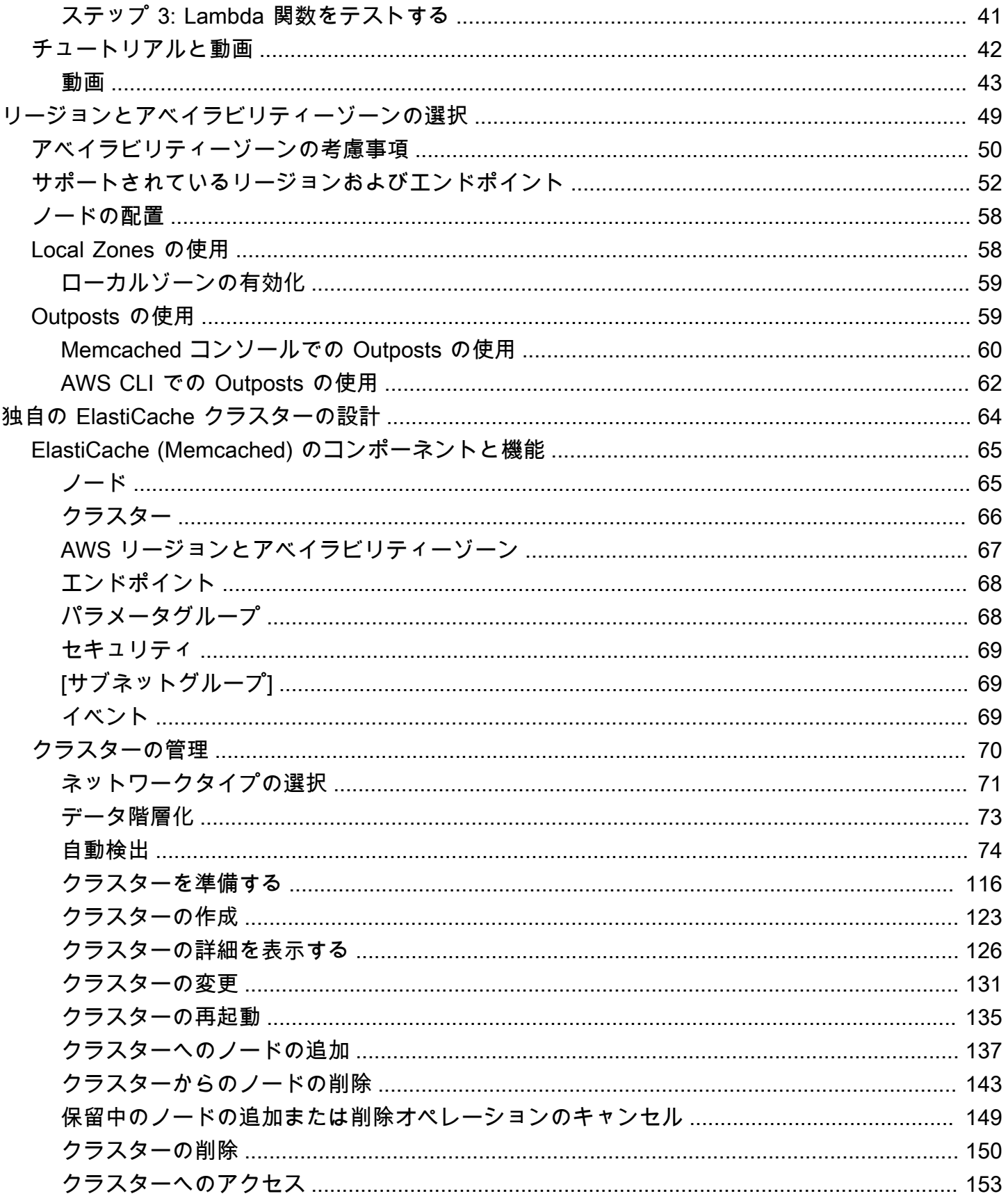

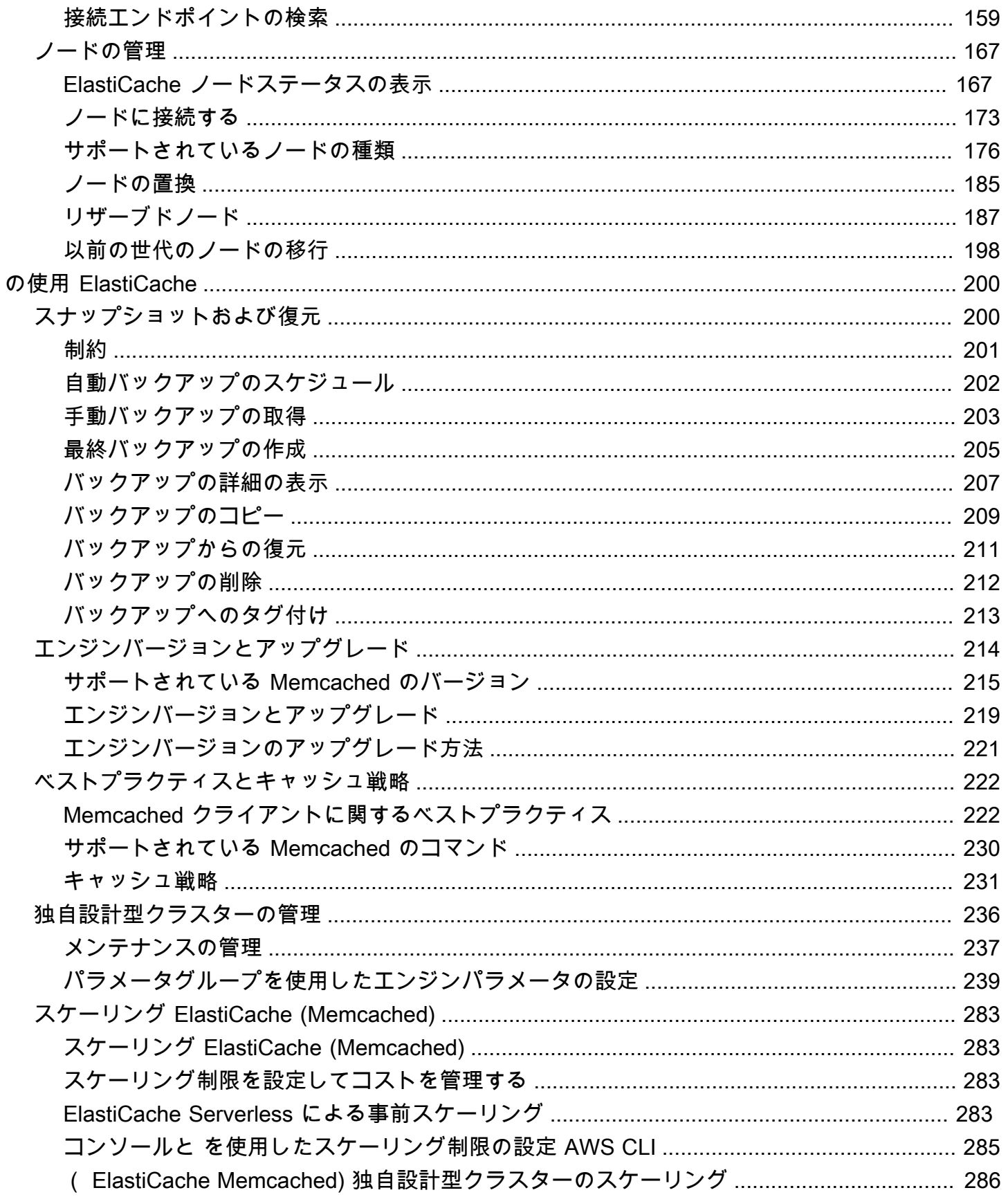

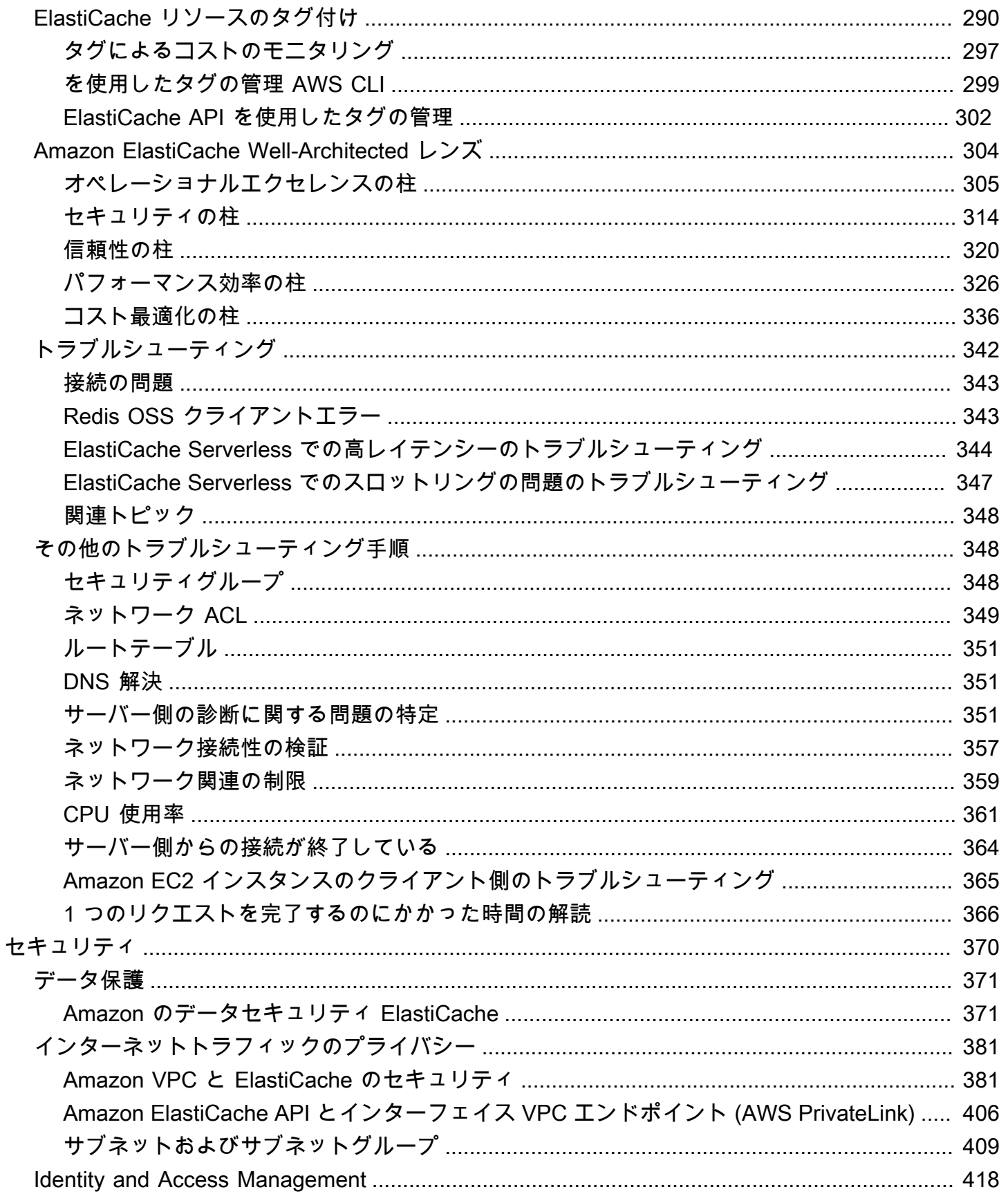

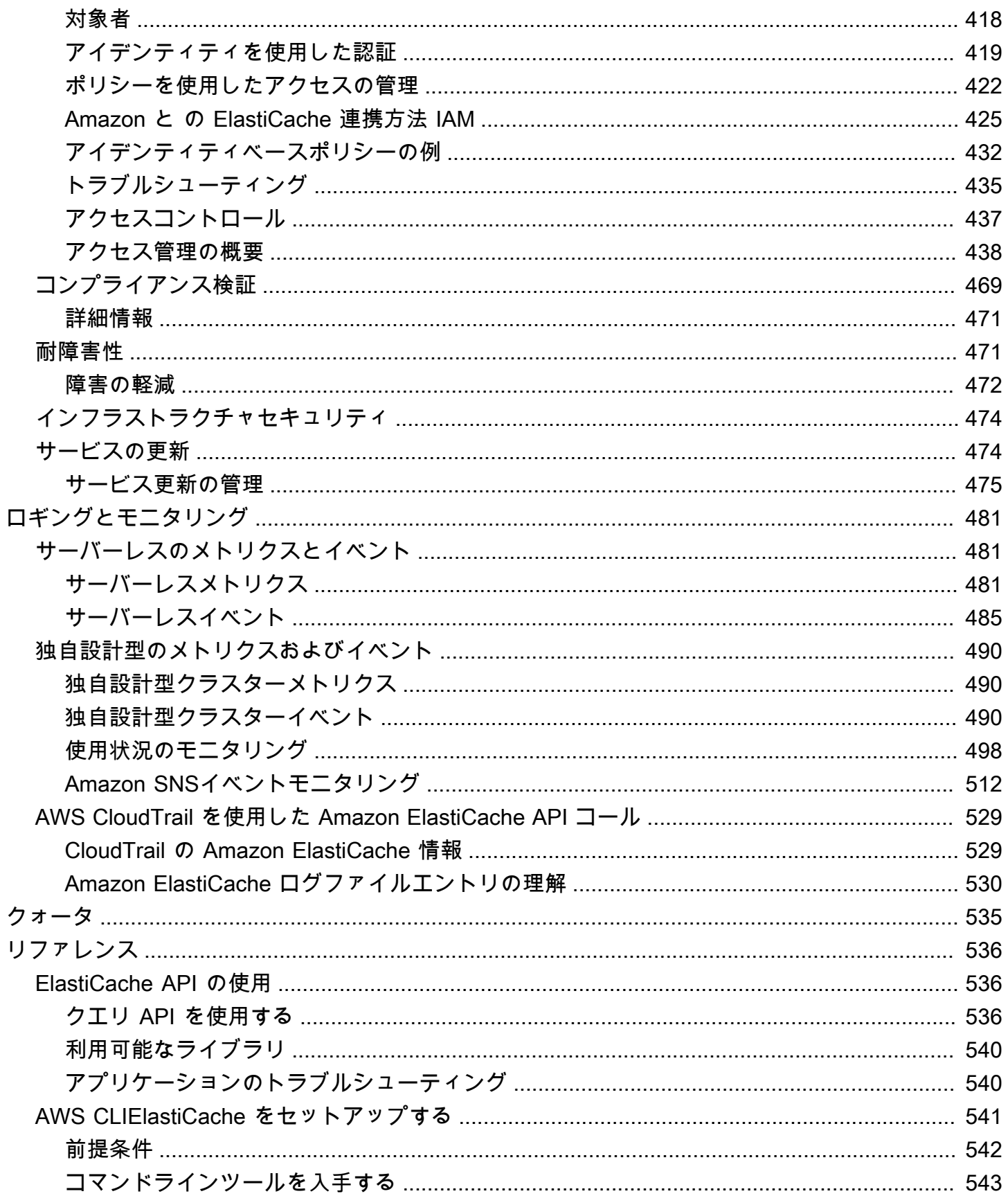

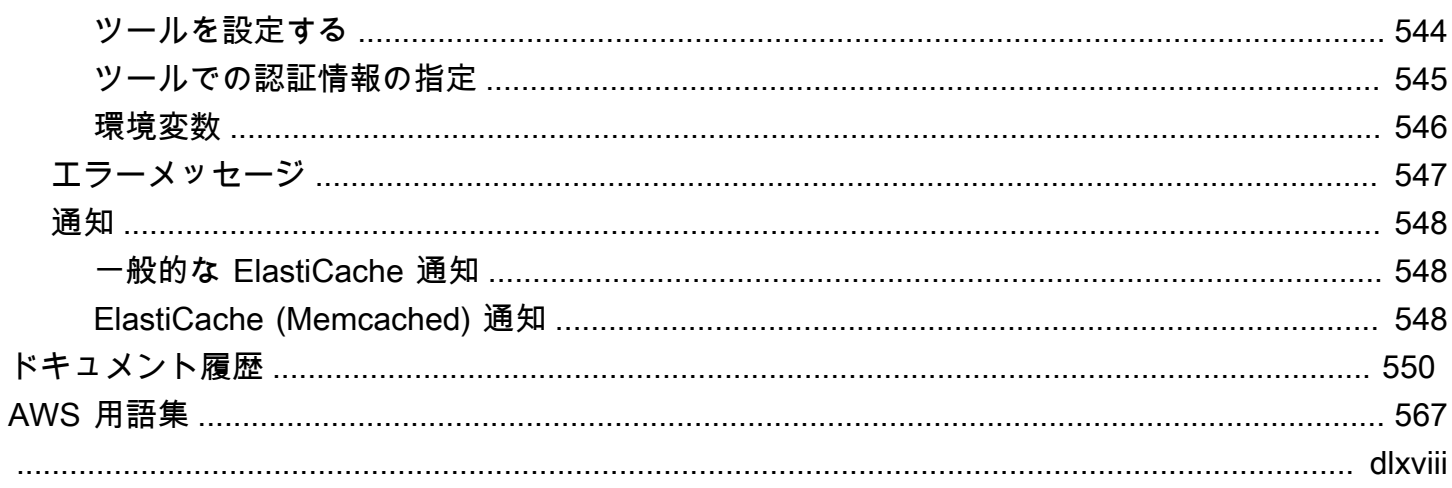

# <span id="page-8-0"></span>Amazon ElastiCache (Memcached) とは

Amazon ElastiCache (Memcached) ユーザーガイド へようこそ。Amazon ElastiCache は、クラウド 内の分散インメモリデータストアまたはキャッシュ環境を簡単にセットアップ、管理、スケーリング できるウェブサービスです。高性能かつスケーラブルで費用対効果の高いキャッシュソリューション を提供します。同時に、分散キャッシュ環境のデプロイと管理に関連する複雑さを排除するのに役立 ちます。

Amazon は 2 つの ElastiCache 形式で操作できます。サーバーレスキャッシュで始めるか、独自の キャッシュクラスターを設計するかを選択できます。

**a** Note

Amazon ElastiCache は、Redis OSS エンジンと Memcached エンジンの両方で動作しま す。関心のあるエンジンのガイドを使用してください。必要なエンジンがわからない場合 は、このガイドの「[Memcached と Redis OSS の独自設計型キャッシュの比較」](#page-21-0)を参照して ください。

# <span id="page-8-1"></span>サーバーレスキャッシュ

ElastiCache (Memcached) はサーバーレスキャッシュを提供するため、アプリケーションの Memcached ベースのキャッシュを簡単に追加して操作できます。 ElastiCache (Memcached) Serverless を使用すると、可用性の高いキャッシュを 1 分以内に作成できるため、インスタンスの プロビジョニングやノードやクラスターの設定が不要になります。デベロッパーは、 ElastiCache コ ンソール、SDK、または CLI を使用してキャッシュ名を指定することで、サーバーレスキャッシュ を作成できます。

ElastiCache Serverless では、キャッシュ容量を計画および管理する必要もなくなります。 は、アプ リケーションで使用されるキャッシュのメモリとコンピューティングを ElastiCache いつでもモニタ リングします。 と は、アプリケーションのニーズに合わせて容量を自動的にスケーリングします。 は、デベロッパーにシンプルなエンドポイントエクスペリエンス ElastiCache を提供します。 基盤 となるキャッシュインフラストラクチャと Software. ElastiCache manages ハードウェアプロビジョ ニングを抽象化することで、 モニタリング、 ノードの置換、 とソフトウェアのパッチ適用を自動的 かつ透過的に行います。 アプリケーション開発に集中できるように、 キャッシュを操作するのでは なく、

<span id="page-9-0"></span>ElastiCache (Memcached) Serverless は Memcached 1.6 以降と互換性があります。

## Memcached クラスター ElastiCache 用に独自の を設計する

ElastiCache (Memcached) クラスターをきめ細かく制御する必要がある場合は、独自の Memcached クラスターを で設計することを選択できます ElastiCache。これにより、クラスターのノードタイ プ、ノード数、ア AWS ベイラビリティーゾーン間のノード配置を選択することで、ノードベースの クラスターを ElastiCache 運用できます。 ElastiCache はフルマネージドサービスであるため、クラ スターのハードウェアのプロビジョニング、モニタリング、ノード交換、ソフトウェアパッチ適用を 自動的に管理します。

独自の ElastiCache (Memcached) クラスターを設計することで、クラスターに対する柔軟性と制御 性が向上します。例えば、クラスターを必要に応じてシングル AZ 可用性で運用するか、クロス AZ 可用性で運用するかを選択できます。独自のクラスターを設計するときは、キャッシュにアプリケー ションが必要とする十分な容量が確保されるように、ノードの種類と数を正しく選択する必要があり ます。Memcached クラスターに新しいソフトウェアパッチを適用するタイミングも選択できます。

独自の ElastiCache (Memcached) を設計する場合、Memcached 1.4 以降を実行することを選択でき ます。

### <span id="page-9-1"></span>仕組み

ここでは、 ElastiCache (Memcached) デプロイの主なコンポーネントの概要を確認できます。

<span id="page-9-2"></span>キャッシュとキャッシュエンジン

キャッシュは、キャッシュされたデータを保存するために使用できるインメモリデータストアです。 通常、アプリケーションは応答時間を最適化するために、頻繁にアクセスされるデータをキャッシュ にキャッシュします。 ElastiCache (Memcached) には、サーバーレスクラスターと独自設計型クラ スターの 2 つのデプロイオプションがあります。[「デプロイオプションの選択](#page-20-1)」を参照

#### **a** Note

Amazon ElastiCache は、Redis OSS エンジンと Memcached エンジンの両方で動作しま す。関心のあるエンジンのガイドを使用してください。必要なエンジンがわからない場合 は、このガイドの「[Memcached と Redis OSS の独自設計型キャッシュの比較」](#page-21-0)を参照して ください。

トピック

- [ElastiCache \(Memcached\) の仕組み](#page-10-0)
- [料金ディメンション](#page-13-0)

<span id="page-10-0"></span>ElastiCache (Memcached) の仕組み

ElastiCache (Memcached) サーバーレス

ElastiCache (Memcached) Serverless を使用すると、容量計画、ハードウェア管理、クラスター設計 を気にすることなくキャッシュを作成できます。キャッシュの名前を指定するだけで、Memcached クライアントで設定できるエンドポイントが 1 つ用意され、キャッシュへのアクセスを開始できま す。

**a** Note

ElastiCache (Memcached) Serverless は、TLS をサポートする Memcached クライアントと のみ互換性があります。

主な利点

- 容量計画なし: ElastiCache Serverless を使用すると、容量を計画する必要がなくなります。 ElastiCache Serverless はキャッシュのメモリ、コンピューティング、ネットワーク帯域幅の使用 率を継続的にモニタリングし、垂直方向と水平方向の両方にスケーリングします。これにより、 キャッシュノードのサイズが大きくなるのと同時に、並行してスケールアウトオペレーションが開 始され、キャッシュが常にアプリケーションの要件を満たすように拡張できるようになります。
- P ay-per-use: ElastiCache Serverless では、キャッシュ上のワークロードによって保存および使 用されるデータに対して料金が発生します。[料金ディメンション](#page-13-0) を参照してください。
- 高可用性: ElastiCache サーバーレスは、高可用性を実現するために複数のアベイラビリティー ゾーン (AZ) にデータを自動的にレプリケートします。基盤となるキャッシュノードを自動的に監 視し、障害が発生した場合はそれらを置き換えます。すべてのキャッシュで、99.99% の可用性 SLA を提供します。
- ソフトウェアの自動アップグレード: ElastiCache サーバーレスは、アプリケーションの可用 性に影響を与えずに、キャッシュを最新のマイナーおよびパッチソフトウェアバージョンに自 動的にアップグレードします。新しい Memcached メジャーバージョンが利用可能になると、 ElastiCache から通知が送信されます。
- セキュリティ: サーバーレスでは、転送中および保管中のすべてのデータが暗号化されます。保管 中のデータを暗号化するには、サービス管理キーを使用するか、独自のカスタマー管理キーを使用 できます。
- 次の図は、 ElastiCache サーバーレスの仕組みを示しています。

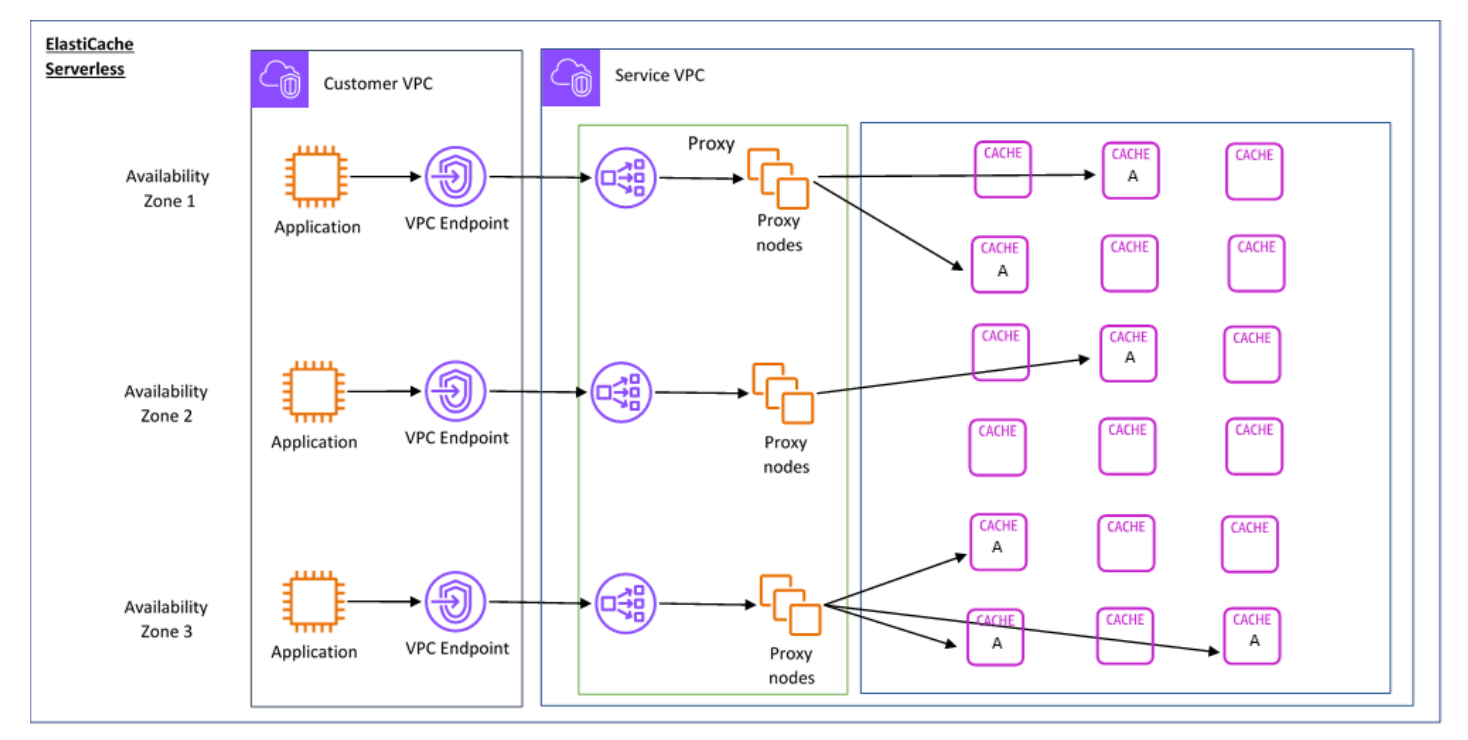

新しいサーバーレスキャッシュを作成すると、 は VPC 内の任意のサブネットに Virtual Private Cloud (VPC) エンドポイント ElastiCache を作成します。アプリケーションはこれらの VPC エンド ポイントを介してキャッシュに接続できます。

ElastiCache Serverless では、アプリケーションが接続する単一の DNS エンドポイントを受け取り ます。エンドポイントへの新しい接続をリクエストすると、 ElastiCache Serverless はプロキシレイ ヤーを介したすべてのキャッシュ接続を処理します。プロキシレイヤーでは、基盤となるクラスター が変更された場合にクライアントがクラスタートポロジを再検出する必要がないため、複雑なクライ アント設定が軽減されます。プロキシレイヤーは、Network Load Balancer を使用して接続を処理す る一連のプロキシノードです。アプリケーションが新しいキャッシュ接続を作成すると、リクエスト は Network Load Balancer によってプロキシノードに送信されます。アプリケーションがキャッシュ コマンドを実行すると、アプリケーションに接続されているプロキシノードがキャッシュ内のキャッ シュノードでリクエストを実行します。プロキシレイヤーは、キャッシュクラスターのトポロジーと ノードをクライアントから抽象化します。これにより ElastiCache 、アプリケーションの可用性に影 響を与えたり、接続をリセットしたりすることなく、キャッシュノードの負荷をインテリジェントに

分散し、スケールアウトして新しいキャッシュノードを追加し、キャッシュノードに障害が発生した ときにキャッシュノードを置き換え、キャッシュノードのソフトウェアを更新できます。

独自設計型 ElastiCache クラスター

独自の ElastiCache クラスターを設計するには、クラスターのキャッシュノードファミリー、サイ ズ、ノード数を選択します。独自のクラスターを設計することで、クラスターの設定とスケーリング をよりきめ細かく制御できます。

主な利点

- 独自のクラスターを設計する: では ElastiCache、独自のクラスターを設計し、キャッシュノード を配置する場所を選択できます。例えば、高可用性と引き換えに低レイテンシーを追求したいいア プリケーションがある場合、キャッシュノードを単一の AZ にデプロイできます。あるいは、複数 の AZ にまたがるノードを含むクラスターを設計して、高可用性を実現することもできます。
- きめ細かな制御: 独自のクラスターを設計すると、キャッシュの設定をより細かく微調整できま す。例えば、[パラメータグループを使用したエンジンパラメータの設定](#page-246-0) を使用してキャッシュエ ンジンを設定できます。
- 垂直方向と水平方向のスケール: 必要に応じてキャッシュノードのサイズを増減することで、クラ スターを手動でスケールできます。ノードを追加して、水平方向にスケールすることもできます。

次の図は、 ElastiCache 独自設計型クラスターの仕組みを示しています。

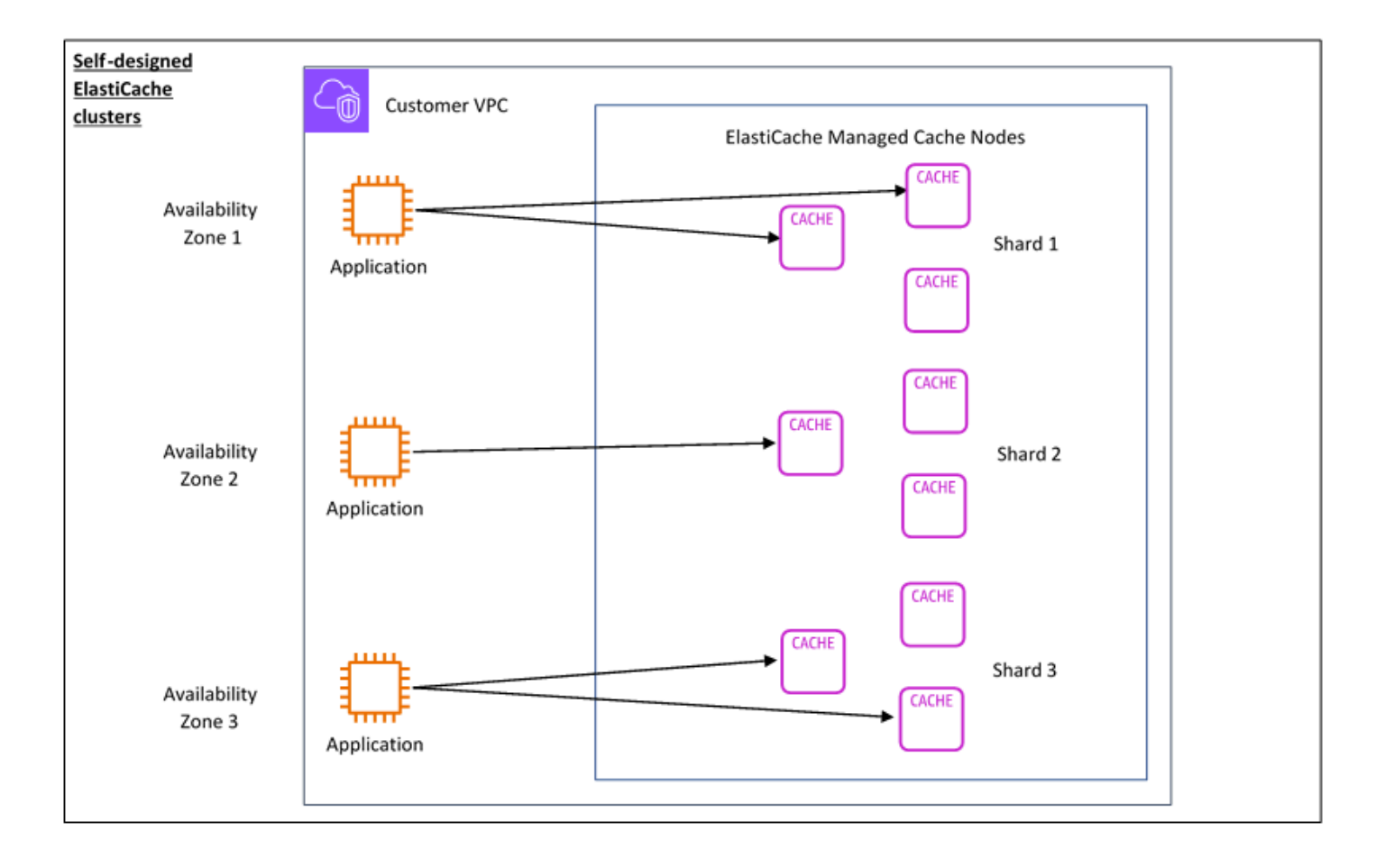

#### <span id="page-13-0"></span>料金ディメンション

2 つのデプロイオプション ElastiCache でデプロイできます。 ElastiCache Serverless をデプロイ する場合、GB 時間で保存されたデータと ElastiCache 処理単位 (ECPU) で計算されたデータの使 用量に対して料金が発生します。独自の ElastiCache (Memcached) クラスターを設計することを選 択する場合、キャッシュノードの使用量の 1 時間あたりの料金が発生します。料金の詳細について は、[こちら](https://aws.amazon.com/elasticache/pricing/)を参照してください。

データストレージ

ElastiCache Serverless に保存されているデータの料金は、ギガバイト時間 (GB 時間) で請求され ます。 ElastiCache サーバーレスは、キャッシュに保存されているデータを継続的にモニタリング し、1 分間に複数回サンプリングし、1 時間あたりの平均を計算して、キャッシュのデータストレー ジ使用量を GB 時間単位で決定します。各 ElastiCache サーバーレスキャッシュは、最低 1 GB の データが格納されているかどうか計測されます。

ElastiCache 処理単位 (ECPUs)

アプリケーションが ElastiCache サーバーレスで実行するリクエストに対して、vCPU 時間と転送 データの両方を含む単位である ElastiCache 処理単位 (ECPU) でお支払いいただきます。 ECPUs

- 単純な読み取りと書き込みには、転送されるデータの 1 キロバイト (KB) につき 1 ECPU が必要 です。例えば、最大 1 KB のデータを転送する GET コマンドは 1 ECPU を消費します。3.2 KB の データを転送する SET リクエストは 3.2 ECPU を消費します。
- 複数の項目を処理するコマンドは、それに比例して消費する ECPU が増えます。例えば、アプリ ケーションが 3 つの項目に対してマルチゲットを実行すると、3 ECPU が消費されます。
- 操作する項目が多く、より多くのデータを転送するコマンドは、2 つのディメンションのうち大き い方に基づいて消費する ECPU が決まります。例えば、アプリケーションが GET コマンドを使用 して 3 つの項目を取得し、3.2 KB のデータを転送すると、3.2 ECPU を消費します。あるいは、2 KB のデータしか転送しない場合、3 ECPU を消費することになります。

ElastiCache サーバーレスは、ワークロードによって消費ElastiCacheProcessingUnitsされる ECPUs を理解するのに役立つ という新しいメトリクスを出力します。

ノード時間

EC2 ノードファミリー、サイズ、ノード数、アベイラビリティーゾーン間の配置を選択すること で、独自のキャッシュクラスターを設計できます。クラスターを独自に設計する場合は、キャッシュ ノードごとに時間単位で料金を支払います。

### <span id="page-15-0"></span>一般的な ElastiCache ユースケースと ElastiCache のヘルプ

最新のニュース、製品カタログ、またはイベントのチケットを販売できます。スピードの勝負です。 ウェブサイトやビジネスの成功は、コンテンツを配信するスピードに大きく左右されます。

New York Times の[「For Impatient Web Users, an Eye Blink Is Just Too Long to Wait](http://www.nytimes.com/2012/03/01/technology/impatient-web-users-flee-slow-loading-sites.html?pagewanted=all&_r=0)」によると、 ユーザーは競合サイト間で 250 ミリ秒 (1/4 秒) の違いを認識します。ユーザーは、遅いサイトよ り速度の速いサイトのほうを選びます。Amazon が行ったテスト[「How Webpage Load Time Is](http://pearanalytics.com/blog/2009/how-webpage-load-time-related-to-visitor-loss/)  [Related to Visitor Loss」](http://pearanalytics.com/blog/2009/how-webpage-load-time-related-to-visitor-loss/)では、ロード時間が 100 ミリ秒 (1/10 秒) 長くなるごとに、売上げが 1 パー セント減少するとの結果が出ています。

ある人がデータを必要とする場合、そのデータをキャッシュしておくことで、より速く配信できま す。ウェブページであろうとビジネスの意思決定にかかわるレポートであろうと、これは事実です。 ビジネス上、できる限り短いレイテンシーでウェブページを配信するためにウェブページをキャッ シュしないでいられることがあるでしょうか。

最も頻繁にリクエストされる項目をキャッシュするべきであることは、考えるまでもなく明白でしょ う。しかし、リクエスト頻度の低い項目をキャッシュしないでいいのでしょうか。最も最適化された データベースクエリやリモートAPI呼び出しでも、メモリ内キャッシュからフラットキーを取得する よりも大幅に遅くなります。著しく時間がかかると、顧客を他社に取られてしまいます。

次の例は、 を使用してアプリケーションの全体的なパフォーマンス ElastiCache を向上させる方法 の一部を示しています。

#### <span id="page-15-1"></span>インメモリデータストア

インメモリキー値ストアの主な目的は、データのコピーに超高速 (ミリ秒以下のレイテンシー) で低 コストなアクセスを提供することです。ほとんどのデータストアには、頻繁にアクセスされてもほと んど更新されることのないデータ領域があります。さらにデータベースのクエリは、キーと値のペア のキャッシュを検索するよりも常に時間がかかり、キーの検索にコストがかかります。一部のデータ ベースクエリは、実行に特にコストがかかります。例として、複数のテーブルにまたがるクエリや、 集中的な計算が必要なクエリが挙げられます。このようなクエリの結果をキャッシュすることで、ク エリの価格が一度だけ支払われることになります。その後、クエリを再実行することなく、データを 何回でもすぐに取得できます。

キャッシュの方法。

キャッシュするデータを決める場合は、以下の点を考慮してください。

[速度とコスト] – データベースからデータを取得するには、キャッシュから取得するより常に時間と コストがかかります。データベースのクエリによっては、本質的により低速で高コストのものもあり ます。たとえば、複数のテーブルにわたって実行されるクエリは、単純な単一テーブルに対するクエ リよりもコストが高くつきます。興味深いデータを取得するのに時間のかかるコストの高いクエリが 必要となるのであれば、キャッシュを検討する価値があります。データを比較的単純なクエリで迅速 に取得できる場合であっても、その他の要因によってはキャッシュを検討する価値があります。

[データとアクセスパターン] – キャッシュするデータを決定するには、データ自体とアクセスパター ンを理解することも必要です。たとえば、すぐに変化するデータやほとんどアクセスされることの ないデータをキャッシュすることには意味がありません。キャッシュに有意な利点を持たせるには、 データは比較的静的で頻繁にアクセスされる必要があります。例としては、ソーシャルメディアサイ ト上の個人プロファイルがあります。一方、キャッシュによる速度またはコストのメリットがない場 合は、データをキャッシュする意味はありません。たとえば、検索結果を返すウェブページをキャッ シュすることは、クエリと結果は通常固有のものであるため、意味がありません。

[古さ] — 定義上、キャッシュされたデータは古いデータです。たとえ特定の状況でそれが古くなっ ていなくても、それは常に古くなっているとみなされ、そのように扱われるべきです。データが キャッシュの候補となりうるかどうかを確認する際に、古いデータに対するアプリケーションの耐障 害性を判断します。

アプリケーションでは、あるコンテキストで古いデータを許容できても、別のコンテキストでは許容 できない場合もあります。たとえば、サイトが公開されている株価を提供しているとします。あなた の顧客は、価格が n 分遅れているかもしれないという免責条項で何らかの古さを受け入れる場合が あります。しかし、売買を行うブローカーにその株価を提供する場合は、リアルタイムのデータが必 要になります。

次のことが成り立つ場合、データをキャッシュすることを検討します。

- また、キャッシュの取得に比べて、データは遅く、コストがかかります。
- ユーザーは頻繁にデータにアクセスします。
- データは比較的同じままであるか、データが急速に変化しても、古さは大きな問題ではありませ ん。

詳細については、次を参照してください。

• ElastiCache (Memcached) [ユーザーガイドの「キャッシュ戦略」](https://docs.aws.amazon.com/AmazonElastiCache/latest/mem-ug/Strategies.html)

#### <span id="page-17-0"></span>ElastiCache 顧客の声

Airbnb、、PBSEsri などの企業が Amazon を使用してカスタマーエクスペリエンスを向上させてビ ジネスを ElastiCache 成長させる方法については、「How [Others Use Amazon ElastiCache](https://aws.amazon.com/elasticache/testimonials/)」を参照 してください。

<span id="page-17-1"></span>[チュートリアルビデオ](#page-50-0)で、その他のElastiCache お客様のユースケースを確認することもできます。

ElastiCache (Memcached) リソース

以下のセクションを読んでから開始することをお勧めします。また、必要に応じて参照し直してくだ さい。

- サービスのハイライトと料金 [製品詳細ページに](https://aws.amazon.com/elasticache/)は、 ElastiCache、サービスのハイライト、料金 に関する一般的な製品概要が表示されます。
- ElastiCache 動画 [ElastiCache 動画](#page-50-0)セクションには、Amazon ElastiCache for Memcached の紹 介、一般的なユースケース、 ElastiCache および (Memcached) を使用してレイテンシーを短縮 し、アプリケーションのスループットを向上させる方法のデモに関する動画があります。
- [はじめに] [「Amazon ElastiCache \(Memcached\) の開始方法」](#page-27-0)セクションには、キャッシュクラ スターの作成、キャッシュクラスターへのアクセス認可、キャッシュノードへの接続、キャッシュ クラスターの削除のプロセスを実行する例が掲載されています。
- 大規模なパフォーマンス Amazon [ホワイトペーパーの「大規模なパフォーマンス ElastiCache](https://d0.awsstatic.com/whitepapers/performance-at-scale-with-amazon-elasticache.pdf)」 では、アプリケーションが大規模に正常に機能することを可能にするキャッシュ戦略について説明 しています。

AWS Command Line Interface (AWS CLI) を使用する場合は、以下のドキュメントを使用して開始 できます。

• [AWS Command Line Interface ドキュメント](https://docs.aws.amazon.com/cli/)

このセクションでは、 のダウンロード AWS CLI、システム上での の AWS CLI 作業、認証情報の 提供について説明します AWS 。

• [AWS CLI の ドキュメント ElastiCache](https://docs.aws.amazon.com/cli/latest/reference/elasticache/index.html)

この個別のドキュメントでは、構文や例など、 ElastiCache コマンドのすべての AWS CLI につい て説明します。

アプリケーションプログラムを作成して、さまざまな一般的なプログラミング言語で ElastiCache API を使用できます。次にいくつかのリソースを示します。

• [Amazon Web Services のツール](https://aws.amazon.com/tools/)

Amazon Web Services は、 for Memcached をサポートする ElastiCache多数の Software Development Kit (SDKs) を提供しています。Java、.NET、PHP、Ruby、およびその他の言語 ElastiCache を使用するためのコードを作成できます。これらの SDKsは、リクエストを にフォー マットし ElastiCache、レスポンスを解析し、再試行ロジックとエラー処理を提供することで、ア プリケーション開発を大幅に簡素化できます。

• [ElastiCache API の使用](#page-543-1)

AWS SDKsを使用して ElastiCache を直接操作できます。リクエストを作成および認証してレスポ ンスを処理する際のトラブルシューティングのヒントと情報をこのセクションで確認できます。

• [Amazon ElastiCache API リファレンス](https://docs.aws.amazon.com/AmazonElastiCache/latest/APIReference/)

この個別のドキュメントでは、構文や例を含むすべての ElastiCache API オペレーションについて 説明します。

# <span id="page-19-0"></span>実装を管理するためのツール

Amazon EC2 インスタンスに ElastiCache クラスターへのアクセスを許可する ElastiCacheと、 ElastiCache クラスターを管理する 、 AWS CLI の AWS Management Console、 AWS SDK for ElastiCache、 ElastiCache および API の 4 つの方法があります。

### <span id="page-19-1"></span>の使用 AWS Management Console

AWS Management Console は、Amazon ElastiCache (Memcached) を管理する最も簡単な方法で す。このコンソールを使用すると、コードを記述しなくても、キャッシュクラスターの作成、キャッ シュノードの追加と削除、他の管理タスクを実行することができます。コンソールには、キャッシュ エンジンのアクティビティ CloudWatch、メモリと CPU の使用率、およびその他のメトリクスを示 す のキャッシュノードパフォーマンスグラフも表示されます。詳細については、この「ユーザーガ イド」の特定のトピックを参照してください。

#### <span id="page-19-2"></span>の使用 AWS CLI

に AWS Command Line Interface (AWS CLI) を使用することもできます ElastiCache。 AWS CLI を使用すると、キャッシュクラスターの起動や停止などのone-at-a-time 操作を簡単に実行できま す。また、選択したスクリプティング言語から ElastiCache コマンド AWS CLI に対して を呼び 出すこともできます。これにより、繰り返しタスクを自動化できます。の詳細については AWS CLI、「 ユーザーガイド」および[AWS CLI 「 コマンドリファレンス」](https://docs.aws.amazon.com/cli/latest/reference/)を参照してください。

#### <span id="page-19-3"></span>AWS SDK の使用

アプリケーション ElastiCache から にアクセスする場合は、 AWS Software Development Kit (SDKs のいずれかを使用できます。SDKs ElastiCache API コールをラップし、 ElastiCache API の低レベ ルの詳細からアプリケーションを隔離します。開発者が認証情報を指定すれば、SDK ライブラリに よって認証とリクエスト署名の処理が自動的に行われます。 AWS SDKs[「Amazon Web Services の](https://aws.amazon.com/tools/) [ツール](https://aws.amazon.com/tools/)」を参照してください。

<span id="page-19-4"></span>ElastiCache API の使用

ElastiCache ウェブサービス API に対してアプリケーションコードを直接記述することもでき ます。API を使用するときは、HTTP リクエストを構築および認証し、 からの結果を解析し ElastiCache、エラーを処理するために必要なコードを記述する必要があります。API の詳細につい ては、「[ElastiCache API の使用」](#page-543-1)を参照してください。

### <span id="page-20-0"></span>以下も参照してください。

Amazon ElastiCache (Memcached) デプロイの管理の詳細については、以下を参照してください。

- [の使用 ElastiCache](#page-207-0)
- [インターネットトラフィックのプライバシー](#page-388-0)
- [Amazon ElastiCache でのログ記録とモニタリング](#page-488-0)

## <span id="page-20-1"></span>デプロイオプションの選択

Amazon ElastiCache には 2 つのデプロイオプションがあります。

- サーバーレスキャッシュ
- 独自のクラスター設計

サーバーレスキャッシュ

Amazon ElastiCache Serverless はキャッシュの作成を簡素化し、お客様の最も要求の厳しいアプリ ケーションをサポートするように即座にスケーリングします。 ElastiCache Serverless を使用する と、可用性が高くスケーラブルなキャッシュを 1 分以内に作成できるため、キャッシュクラスター の容量をプロビジョニング、計画、管理する必要がありません。 ElastiCache Serverless は 3 つのア ベイラビリティーゾーン間でデータを自動的に冗長的に保存し、99.99% の可用[性サービスレベルア](https://aws.amazon.com/elasticache/sla/) [グリーメント \(SLA\)](https://aws.amazon.com/elasticache/sla/) を提供します。ElastiCache は AZs 間で自動データレプリケーションを提供す るため、レプリカとカスタムソフトウェアを手動で管理して同期させる必要はありません。

独自設計型クラスター

ElastiCache (Memcached) クラスターをきめ細かく制御する必要がある場合は、独自の Memcached クラスターを で設計することを選択できます ElastiCache。これにより、クラスターのノードタイ プ、ノード数、ア AWS ベイラビリティーゾーン間のノード配置を選択することで、ノードベースの クラスターを ElastiCache 運用できます。 ElastiCache はフルマネージドサービスであるため、クラ スターのハードウェアプロビジョニング、モニタリング、ノード交換、ソフトウェアパッチ適用を自 動的に管理します。

デプロイオプションの選択

次の場合はサーバーレスキャッシュを選択してください。

- 新規または未知のワークロード用に新しいキャッシュを作成する場合。
- アプリケーションのトラフィックが予測できない場合。
- キャッシュの使用を開始する最も簡単な方法が必要な場合。

以下の場合は、独自の ElastiCache クラスターを設計することを選択します。

- 既に ElastiCache Serverless を実行しており、Memcached を実行しているノードのタイプ、ノー ドの数、ノードの配置をよりきめ細かく制御したいと考えています。
- アプリケーショントラフィックが大きく変動することを想定しておらず、アプリケーショントラ フィックのピークと底を正確に予測できる場合。
- キャパシティーの要件を予測してコストを管理できる場合。

関連トピック:

• [Memcached を実装するための独自の ElastiCache クラスターの設計と管理](#page-71-0)

### <span id="page-21-0"></span>Memcached と Redis OSS の独自設計型キャッシュの比較

Amazon は Memcached および Redis OSS キャッシュエンジン ElastiCache をサポートしていま す。各エンジンにはいくつかのメリットがあります。このトピックの情報を参考にして、要件を満た す最適なエンジンとバージョンを選択してください。

**A** Important

キャッシュ、独自設計型クラスター、またはレプリケーショングループを作成したら、新し いエンジンバージョンにアップグレードできますが、古いエンジンバージョンにダウング レードすることはできません。古いエンジンバージョンを使用する場合は、既存のキャッ シュ、独自設計型クラスター、またはレプリケーショングループを削除し、以前のエンジン バージョンで再度作成する必要があります。

見かけ上エンジンは似ています。それぞれのエンジンは、インメモリキー/値ストアです。ただし、 実際には大きな違いがあります。

以下がお客様の状況に当てはまる場合は、Memcached を選択します。

• できるだけシンプルなモデルが必要である。

- 複数のコアまたはスレッドを持つ大きなノードを実行する必要がある。
- システムでの需要の増減に応じてノードを追加または削除するスケールアウトおよびスケールイン 機能が必要である。
- オブジェクトをキャッシュする必要があります。

次の条件に当てはまる場合は、 ElastiCache (Redis OSS) のバージョンで Redis OSS を選択しま す。

• ElastiCache (Redis OSS) バージョン 7.0 (拡張)

[Redis OSS Functions 、](https://redis.io/docs/manual/programmability/functions-intro/)[シャーディング Pub/Sub 、](https://redis.io/docs/manual/pubsub/#sharded-pubsub)または [Redis OSS ACL の改善 を](https://redis.io/docs/management/security/acl/)使用しま す。詳細については、[「Redis OSS バージョン 7.0 \(拡張\)」](https://docs.aws.amazon.com/AmazonElastiCache/latest/red-ug/supported-engine-versions.html#redis-version-7.0)を参照してください。

• ElastiCache (Redis OSS) バージョン 6.2 (拡張)

r6gd ノードタイプを使用して、メモリと SSD の間でデータを階層化する機能が必要です。詳細に ついては、[データ階層化](https://docs.aws.amazon.com/AmazonElastiCache/latest/red-ug/data-tiering.html)を参照してください。

• ElastiCache (Redis OSS) バージョン 6.0 (拡張)

ロールベースのアクセスコントロールを使用してユーザーを認証します。

詳細については、[「Redis OSS バージョン 6.0 \(拡張\)」](https://docs.aws.amazon.com/AmazonElastiCache/latest/red-ug/supported-engine-versions.html#redis-version-6.0)を参照してください。

• ElastiCache (Redis OSS) バージョン 5.0.0 (拡張)

[Redis OSS ストリーム](https://redis.io/topics/streams-intro) を使用します。これは、プロデューサーが新しい項目をリアルタイムで追 加できるログデータ構造であり、コンシューマーがブロッキングまたはノンブロッキングの方法で メッセージを使用できるようにするログデータ構造です。

詳細については、[「Redis OSS バージョン 5.0.0 \(拡張\)」](https://docs.aws.amazon.com/AmazonElastiCache/latest/red-ug/supported-engine-versions.html#redis-version-5-0)を参照してください。

• ElastiCache (Redis OSS) バージョン 4.0.10 (拡張)

暗号化と、Redis OSS (クラスターモードが有効) クラスターへのシャードの動的な追加または削 除の両方をサポートします。

詳細については、[「Redis OSS バージョン 4.0.10 \(拡張\)」](https://docs.aws.amazon.com/AmazonElastiCache/latest/red-ug/supported-engine-versions.html#redis-version-4-0-10)を参照してください。

以下のバージョンは廃止か、終了か、間もなく終了します。

• ElastiCache (Redis OSS) バージョン 3.2.10 (拡張)

Redis OSS (クラスターモードが有効) クラスターからシャードを動的に追加または削除する機能 をサポートします。

**A** Important

現在 ElastiCache 、 (Redis OSS) 3.2.10 は暗号化をサポートしていません。

詳細については、次を参照してください。

- [Redis OSS バージョン 3.2.10 \(拡張\)](https://docs.aws.amazon.com/AmazonElastiCache/latest/red-ug/supported-engine-versions.html#redis-version-3-2-10)
- Redis OSS のオンラインリシャーディングのベストプラクティス、詳細については、以下を参 照してください。
	- [ベストプラクティス: オンラインリシャーディング](https://docs.aws.amazon.com/AmazonElastiCache/latest/red-ug/best-practices-online-resharding.html)
	- [Redis OSS のオンラインリシャーディングとシャードリバランシング \(クラスターモードが有](https://docs.aws.amazon.com/AmazonElastiCache/latest/red-ug/redis-cluster-resharding-online.html) [効\)](https://docs.aws.amazon.com/AmazonElastiCache/latest/red-ug/redis-cluster-resharding-online.html)
- Redis OSS クラスターのスケーリングの詳細については、[「 のスケーリング」](https://docs.aws.amazon.com/AmazonElastiCache/latest/red-ug/Scaling.html)を参照してくだ さい。
- ElastiCache (Redis OSS) バージョン 3.2.6 (拡張)

以前の Redis OSS バージョンの機能に加えて以下の機能が必要な場合は、 ElastiCache (Redis OSS) 3.2.6 を選択します。

- 転送時の暗号化 詳細については[、「Amazon ElastiCache \(Redis OSS\) 転送時の暗号化」](https://docs.aws.amazon.com/AmazonElastiCache/latest/red-ug/in-transit-encryption.html)を参照 してください。
- 保管時の暗号化 詳細については[、「Amazon ElastiCache \(Redis OSS\) 保管時の暗号化」](https://docs.aws.amazon.com/AmazonElastiCache/latest/red-ug/at-rest-encryption.html)を参照 してください。
- ElastiCache (Redis OSS) (クラスターモードが有効) バージョン 3.2.4

Redis OSS 2.8.x の機能に加えて以下の機能が必要な場合は、Redis OSS 3.2.4 (クラスターモー ド) を選択します。

- 2~500 のノードグループ間でデータを分割する必要がある (クラスターモードのみ)。
- 地理空間インデックス作成 (クラスターモードまたは非クラスターモード) が必要。
- 複数のデータベースをサポートする必要がない。
- ElastiCache (Redis OSS) (非クラスターモード) 2.8.x および 3.2.4 (拡張)

以下に該当する場合は、Redis OSS 2.8.x または Redis OSS 3.2.4 (非クラスターモード) を選択し ます。

- 文字列、ハッシュ、リスト、セット、ストアドセット、ビットマップなど、複雑なデータ型が必 要である。
- インメモリデータセットをソートまたはランク付けする必要がある。
- キーストアの永続性が必要である。
- 読み取り量が多いアプリケーションのために、プライマリからのデータを 1 つ以上のリードレ プリカにレプリケートする必要がある。
- プライマリノードが失敗した場合に、自動的なフェイルオーバーが必要である。
- 発行とサブスクライブ (pub/sub) 機能が必要—クライアントにサーバー上のイベントを通知する 必要がある。
- 独自設計型クラスターとサーバーレスキャッシュのバックアップおよび復元機能が必要です。
- 複数のデータベースをサポートする必要がある。

Memcached、Redis OSS (クラスターモードが無効)、Redis OSS (クラスターモードが有効) の比 較の概要

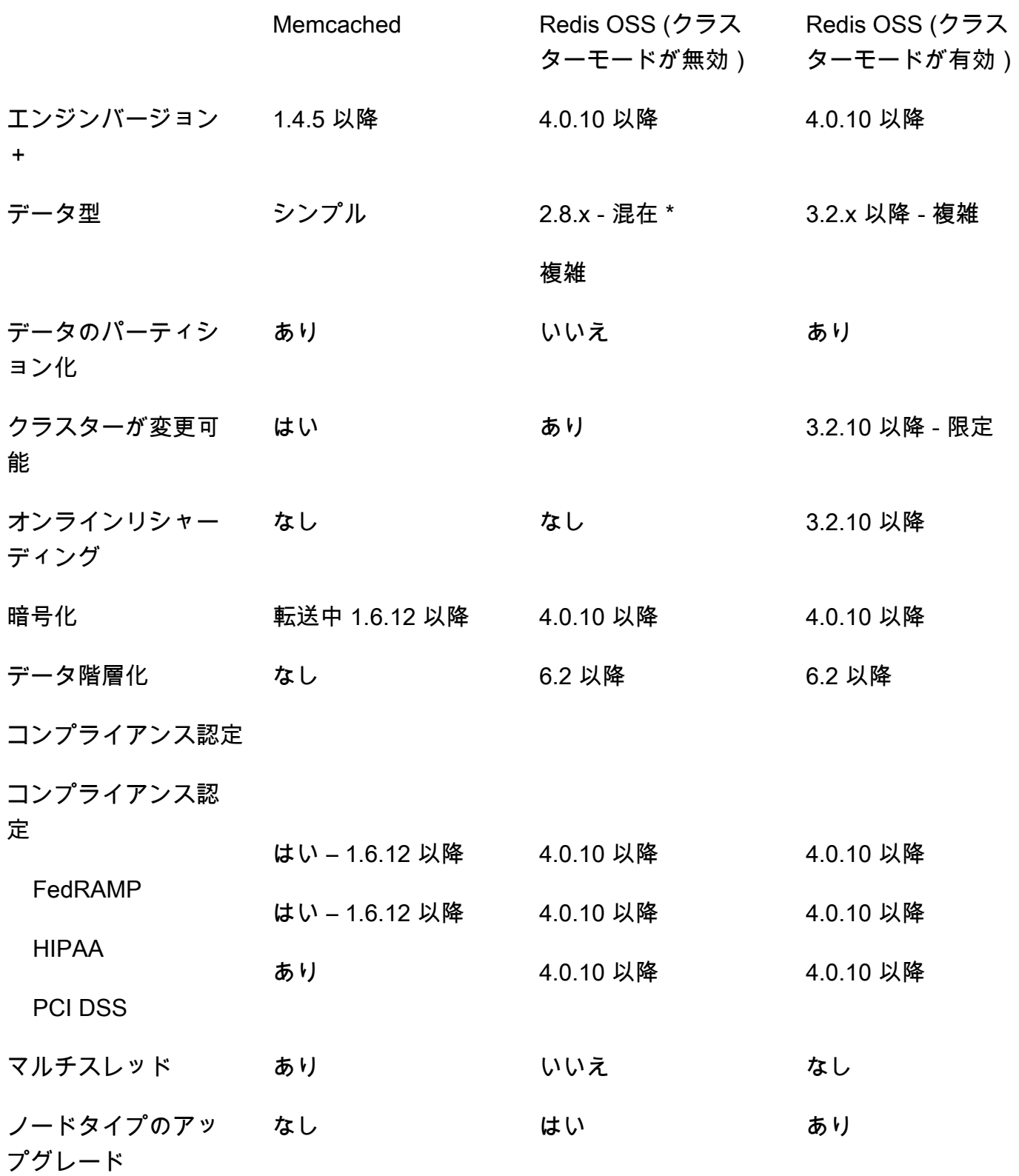

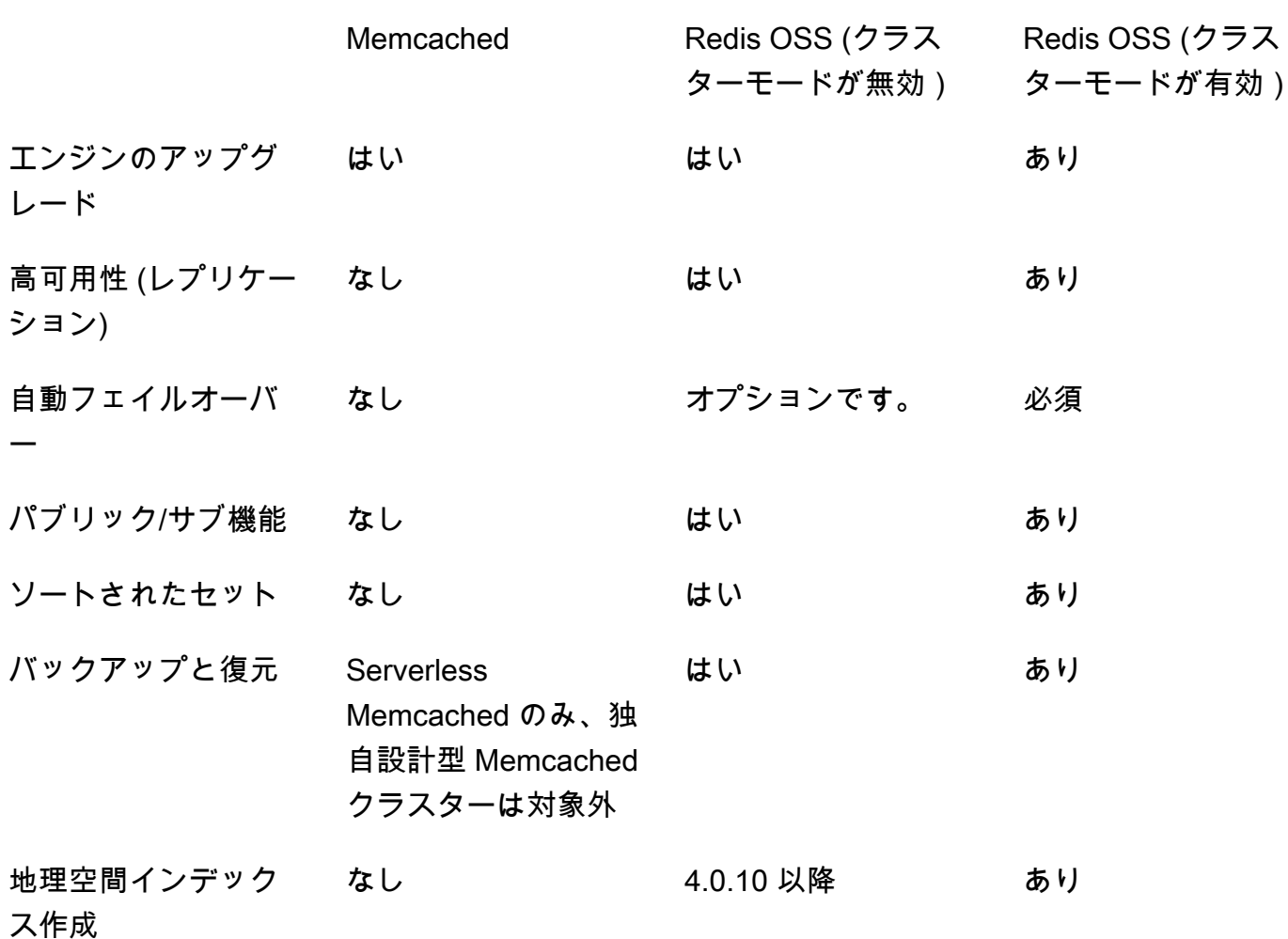

注意:

文字列、オブジェクト (データベースなど)

\*文字列セット、並べ替えられたセット、リスト、ハッシュ、ビットマップ、Hyperloglog

文字列、セット、ソートされたセット、リスト、ハッシュ、ビットマップ、hyperloglog、地理空 間インデックス

+ 非推奨、サポート終了、または間もなく終了するバージョンを除外します。

クラスターのエンジンを選択した後は、そのエンジンの最新バージョンを使用することをお勧めし ます。詳細については、[「サポートされている ElastiCache \(Memcached\) バージョン](https://docs.aws.amazon.com/AmazonElastiCache/latest/mem-ug/CacheNodes.SupportedTypes.html)」また[は「サ](https://docs.aws.amazon.com/AmazonElastiCache/latest/red-ug/CacheNodes.SupportedTypes.html) [ポートされている ElastiCache \(Redis OSS\) バージョン](https://docs.aws.amazon.com/AmazonElastiCache/latest/red-ug/CacheNodes.SupportedTypes.html)」を参照してください。

# <span id="page-27-0"></span>Amazon ElastiCache (Memcached) の開始方法

このセクションのトピックでは、 ElastiCache コンソールを使用して Memcached サーバーレス キャッシュを作成、アクセス権の付与、接続、および最後に削除するプロセスについて説明します。

トピック

- [セットアップ](#page-27-1)
- [ステップ 1: キャッシュを作成する](#page-33-0)
- [ステップ 2: キャッシュへのデータの読み取りと書き込みを行う](#page-35-0)
- [ステップ 3: \(オプション\) クリーンアップ](#page-39-0)
- [次のステップ](#page-40-0)
- [チュートリアル: Amazon VPC ElastiCache 内の Amazon にアクセスするための Lambda 関数の設](#page-41-0) [定](#page-41-0)
- [ElastiCache チュートリアルと動画](#page-49-0)

<span id="page-27-1"></span>セットアップ

を設定するには ElastiCache:

トピック

- [にサインアップする AWS アカウント](#page-27-2)
- [管理アクセスを持つユーザーを作成する](#page-28-0)
- [プログラマチックアクセス権を付与する](#page-29-0)
- [アクセス許可を設定する \(新規 ElastiCache ユーザーのみ\)](#page-31-0)
- [セットアップ EC2](#page-32-0)
- [Amazon VPC セキュリティグループからキャッシュへのネットワークアクセスを許可する](#page-32-1)

<span id="page-27-2"></span>にサインアップする AWS アカウント

がない場合は AWS アカウント、次の手順を実行して作成します。

にサインアップするには AWS アカウント

1. [https://portal.aws.amazon.com/billing/サインアップ](https://portal.aws.amazon.com/billing/signup) を開きます。

2. オンラインの手順に従います。

サインアップ手順の一環として、通話呼び出しを受け取り、電話キーパッドで検証コードを入力 するように求められます。

にサインアップすると AWS アカウント、 AWS アカウントのルートユーザーが作成されます。 ルートユーザーには、アカウントのすべての AWS サービス とリソースへのアクセス権があり ます。セキュリティのベストプラクティスとして、ユーザーに管理アクセスを割り当て、ルート ユーザーのみを使用して[ルートユーザーアクセスが必要なタスク](https://docs.aws.amazon.com/accounts/latest/reference/root-user-tasks.html)を実行してください。

AWS サインアッププロセスが完了すると、 から確認メールが送信されます。[https://](https://aws.amazon.com/)  [aws.amazon.com/](https://aws.amazon.com/) の アカウント] をクリックして、いつでもアカウントの現在のアクティビティを 表示し、アカウントを管理することができます。

#### <span id="page-28-0"></span>管理アクセスを持つユーザーを作成する

にサインアップしたら AWS アカウント、 を保護し AWS アカウントのルートユーザー、 を有効に して AWS IAM Identity Center、日常的なタスクにルートユーザーを使用しないように管理ユーザー を作成します。

のセキュリティ保護 AWS アカウントのルートユーザー

1. ルートユーザーを選択し、 AWS アカウント E メールアドレスを入力して、アカウント所有 者[AWS Management Consoleと](https://console.aws.amazon.com/)して にサインインします。次のページでパスワードを入力しま す。

ルートユーザーを使用してサインインする方法については、AWS サインイン ユーザーガイ ドの[ルートユーザーとしてサインインする](https://docs.aws.amazon.com/signin/latest/userguide/console-sign-in-tutorials.html#introduction-to-root-user-sign-in-tutorial)を参照してください。

2. ルートユーザーの多要素認証 (MFA) を有効にします。

手順については、「 ユーザーガイ[ド」の AWS アカウント 「ルートユーザーの仮想MFAデバイ](https://docs.aws.amazon.com/IAM/latest/UserGuide/enable-virt-mfa-for-root.html) [スを有効にする \(コンソール\)](https://docs.aws.amazon.com/IAM/latest/UserGuide/enable-virt-mfa-for-root.html)IAM」を参照してください。

#### 管理アクセスを持つユーザーを作成する

1. IAM Identity Center を有効にします。

手順については、「AWS IAM Identity Center ユーザーガイド」の「[AWS IAM Identity Centerの](https://docs.aws.amazon.com/singlesignon/latest/userguide/get-set-up-for-idc.html) [有効化](https://docs.aws.amazon.com/singlesignon/latest/userguide/get-set-up-for-idc.html)」を参照してください。

2. IAM Identity Center で、ユーザーに管理アクセス権を付与します。

を ID ソース IAM アイデンティティセンターディレクトリ として使用する方法のチュートリア ルについては、「 ユーザーガイ[ド」の「デフォルト でユーザーアクセスを設定する IAM アイデ](https://docs.aws.amazon.com/singlesignon/latest/userguide/quick-start-default-idc.html) [ンティティセンターディレクトリ](https://docs.aws.amazon.com/singlesignon/latest/userguide/quick-start-default-idc.html)AWS IAM Identity Center 」を参照してください。

管理アクセス権を持つユーザーとしてサインインする

• IAM Identity Center ユーザーでサインインするには、IAMIdentity Center ユーザーの作成時に E メールアドレスにURL送信されたサインインを使用します。

IAM Identity Center ユーザーを使用してサインインする方法については、[「 ユーザーガイド」](https://docs.aws.amazon.com/signin/latest/userguide/iam-id-center-sign-in-tutorial.html) [の AWS 「 アクセスポータルにサインイン](https://docs.aws.amazon.com/signin/latest/userguide/iam-id-center-sign-in-tutorial.html)する」を参照してください。 AWS サインイン

追加のユーザーにアクセス権を割り当てる

1. IAM Identity Center で、最小特権のアクセス許可を適用するベストプラクティスに従うアクセス 許可セットを作成します。

手順については、「AWS IAM Identity Center ユーザーガイド」の「[権限設定を作成する」](https://docs.aws.amazon.com/singlesignon/latest/userguide/get-started-create-a-permission-set.html)を参 照してください。

2. グループにユーザーを割り当て、そのグループにシングルサインオンアクセス権を割り当てま す。

手順については、「AWS IAM Identity Center ユーザーガイド」の「[グループの参加」](https://docs.aws.amazon.com/singlesignon/latest/userguide/addgroups.html)を参照し てください。

### <span id="page-29-0"></span>プログラマチックアクセス権を付与する

ユーザーが の AWS 外部とやり取りする場合は、プログラムによるアクセスが必要です AWS Management Console。プログラムによるアクセスを許可する方法は、 にアクセスするユーザーの タイプによって異なります AWS。

ユーザーにプログラマチックアクセス権を付与するには、以下のいずれかのオプションを選択しま す。

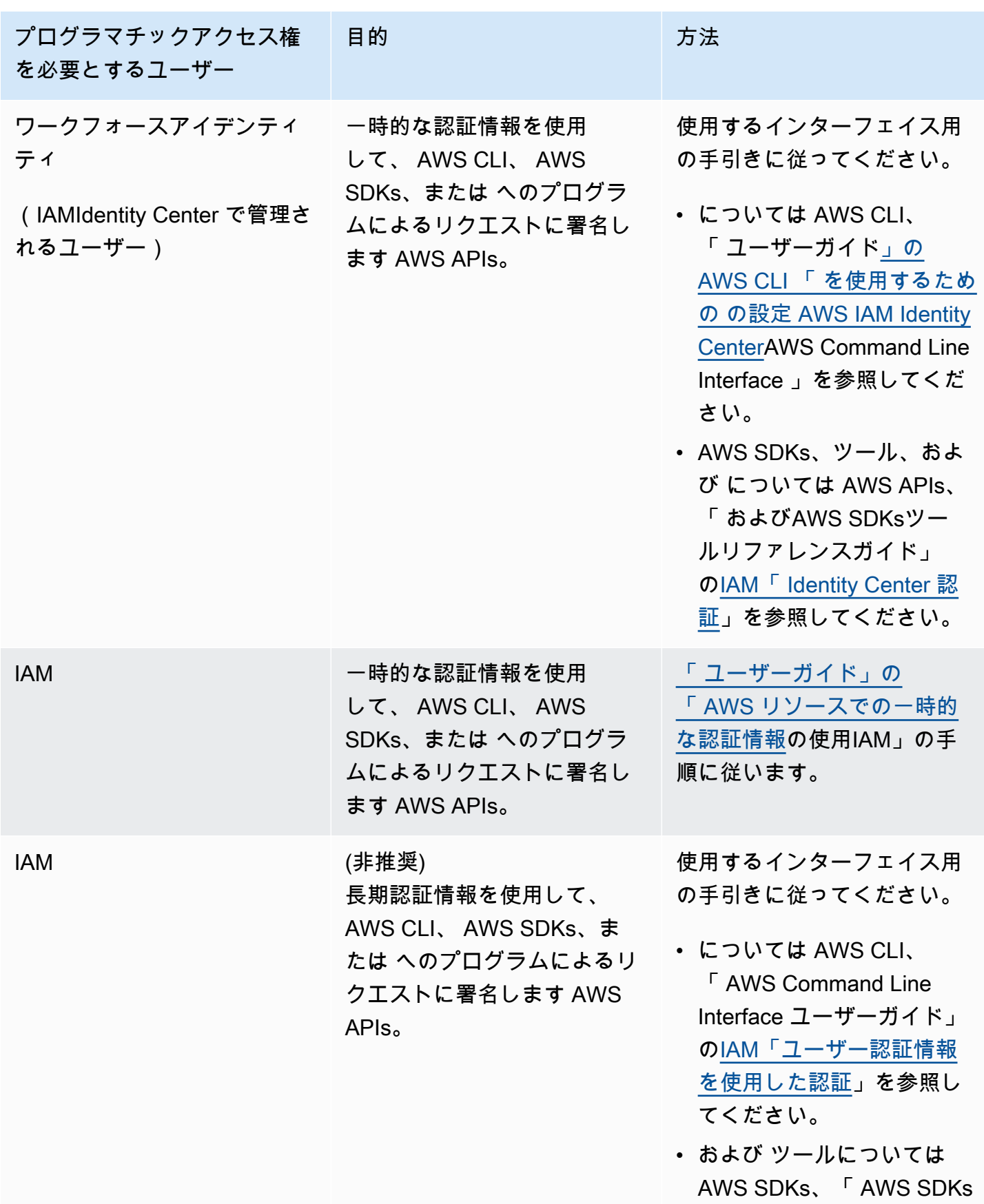

関連トピック:

「 IAMユーザーガイ[ド」の](https://docs.aws.amazon.com/IAM/latest/UserGuide/id_credentials_access-keys.html) [IAM「ユーザーのアクセス](https://docs.aws.amazon.com/IAM/latest/UserGuide/id_credentials_access-keys.html) [キーの管理」](https://docs.aws.amazon.com/IAM/latest/UserGuide/id_credentials_access-keys.html)を参照してく

ださい。

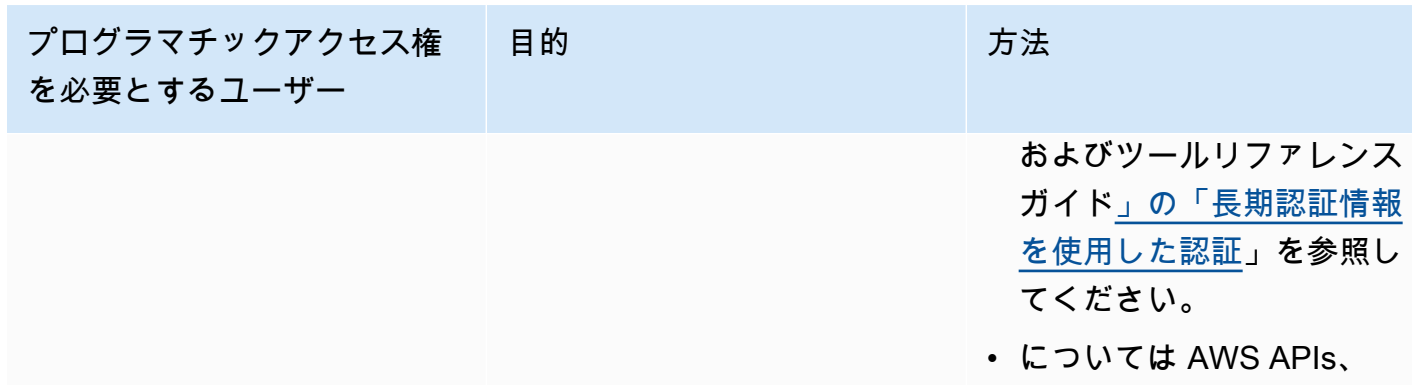

• IAM ユーザーガイド [IAM](https://docs.aws.amazon.com/IAM/latest/UserGuide/introduction.html)の内容。

• AWS 全般のリファレンス[AWS の「セキュリティ認証情報](https://docs.aws.amazon.com/general/latest/gr/aws-security-credentials.html)」。

<span id="page-31-0"></span>アクセス許可を設定する (新規 ElastiCache ユーザーのみ)

アクセス権限を付与するには、ユーザー、グループ、またはロールにアクセス許可を追加します。

• のユーザーとグループ AWS IAM Identity Center:

アクセス許可セットを作成します。「AWS IAM Identity Center ユーザーガイド」の「[権限設定を](https://docs.aws.amazon.com/singlesignon/latest/userguide/howtocreatepermissionset.html) [作成する](https://docs.aws.amazon.com/singlesignon/latest/userguide/howtocreatepermissionset.html)」の手順に従ってください。

• ID プロバイダーIAMを通じて で管理されるユーザー:

ID フェデレーションのロールを作成します。「 IAMユーザーガイド[」の「サードパーティー ID プ](https://docs.aws.amazon.com/IAM/latest/UserGuide/id_roles_create_for-idp.html) [ロバイダーのロールの作成 \(フェデレーション\)](https://docs.aws.amazon.com/IAM/latest/UserGuide/id_roles_create_for-idp.html)」の手順に従います。

- IAM ユーザー:
	- ユーザーが担当できるロールを作成します。「 IAMユーザーガイド<u>[」のIAM「 ユーザーのロー](https://docs.aws.amazon.com/IAM/latest/UserGuide/id_roles_create_for-user.html)</u> [ル](https://docs.aws.amazon.com/IAM/latest/UserGuide/id_roles_create_for-user.html)の作成」の手順に従います。
	- (お奨めできない方法) ポリシーをユーザーに直接アタッチするか、ユーザーをユーザーグループ に追加する。IAM ユーザーガイドの[「ユーザーへのアクセス許可の追加 \(コンソール\)」](https://docs.aws.amazon.com/IAM/latest/UserGuide/id_users_change-permissions.html#users_change_permissions-add-console)の指示 に従ってください。

Amazon は、サービスにリンクされたロール ElastiCache を作成して使用し、ユーザーに代わって リソースをプロビジョニングし、他の AWS リソースやサービスにアクセスします。 ElastiCache で サービスにリンクされたロールを作成するには、 という名前の AWSマネージドポリシーを使用しま すAmazonElastiCacheFullAccess。このロールには、サービスにリンクされたロールをサービ スがユーザーに代わって作成するために必要なアクセス許可が事前に設定されています。

デフォルトのポリシーを使用せず、代わりにカスタム管理ポリシーを使用することもできま す。この場合、 を呼び出すアクセス許可を持っているか、サービスにリンクされたロールを作 成iam:createServiceLinkedRole ElastiCache済みであることを確認してください。

詳細については、次を参照してください。

- [新しいポリシーの作成](https://docs.aws.amazon.com/IAM/latest/UserGuide/access_policies_create.html) (IAM)
- [Amazon ElastiCache 用の AWS マネージドポリシー](#page-450-0)
- [Amazon ElastiCache でのサービスにリンクされたロールの使用](#page-467-0)

### <span id="page-32-0"></span>セットアップ EC2

キャッシュに接続するEC2インスタンスを設定する必要があります。

- EC2 インスタンスをまだお持ちでない場合は、[「 の開始EC2](https://docs.aws.amazon.com/AWSEC2/latest/UserGuide/EC2_GetStarted.html)方法」でEC2インスタンスのセット アップ方法を学習します。
- EC2 インスタンスはキャッシュと同じ にありVPC、セキュリティグループ設定が同じである必要 があります。デフォルトでは、Amazon ElastiCache はデフォルトでキャッシュを作成しVPC、デ フォルトのセキュリティグループを使用します。このチュートリアルに従うには、EC2インスタン スがデフォルトにあり、デフォルトのセキュリティグループVPCがあることを確認します。

# <span id="page-32-1"></span>Amazon VPC セキュリティグループからキャッシュへのネットワークアク セスを許可する

ElastiCache (Memcached) は、11211 および 11212 ポートを使用して Memcached コマンドを受け 入れます。EC2 インスタンスから Memcached コマンドを正常に接続して実行するには、セキュリ ティグループがこれらのポートへのアクセスを許可する必要があります。

- 1. にサインイン AWS Command Line Interface し、[Amazon EC2コンソール](https://docs.aws.amazon.com/https://console.aws.amazon.com/ec2/) を開きます。
- 2. ナビゲーションペインで、[ネットワーク & セキュリティ] の下にある [セキュリティグループ] を選択します。
- 3. セキュリティグループのリストから、Amazon のセキュリティグループを選択しますVPC。 ElastiCache 使用するセキュリティグループを作成しない限り、このセキュリティグループに はデフォルトの という名前が付けられます。
- 4. [インバウンド] タブを開き、[編集] をクリックします。
	- a. [編集] を選択します。
	- b. ルールの追加 を選択します。
	- c. タイプ 列で、カスタムTCPルール を選択します。
	- d. [ポート範囲] ボックスに、11211 と入力します。
	- e. ソースボックスで、ポート範囲 (0.0.0.0/0) を持つ Anywhere を選択して、Amazon 内で起 動する Amazon EC2インスタンスをキャッシュVPCに接続できるようにします。
	- f. ElastiCache サーバーレスを使用している場合は、ルールの追加 を選択して別のルールを追 加します。
	- g. タイプ 列で、カスタムTCPルールを選択します。
	- h. [ポート範囲] ボックスに、11212 と入力します。
	- i. ソースボックスで、ポート範囲 (0.0.0.0/0) を持つ Anywhere を選択して、Amazon 内で起 動する Amazon VPC EC2インスタンスをキャッシュに接続できるようにします。
	- j. [保存] を選択します。

# <span id="page-33-0"></span>ステップ 1: キャッシュを作成する

以下の手順でキャッシュを起動すると、実際に稼働状態になります。サンドボックスで実行されるわ けではありません。キャッシュを削除するまで、ElastiCache の標準のキャッシュ使用料が発生しま す。ここで説明する演習を一気に終わらせ、最後にキャッシュを削除すれば、使用料の総額はごくわ ずかです (通常 1 ドル未満です)。ElastiCache の使用料の詳細については、「[Amazon ElastiCache](https://aws.amazon.com/elasticache/)」 を参照してください。

#### <span id="page-33-1"></span>サーバーレスキャッシュの作成

AWS Management Console

ElastiCache コンソールを使用して新しいキャッシュを作成するには:

- 1. AWS Management Console にサインインして、ElastiCache コンソール ([https://](https://console.aws.amazon.com/elasticache/)  [console.aws.amazon.com/elasticache/\)](https://console.aws.amazon.com/elasticache/) を開きます。
- 2. コンソールの左側のナビゲーションペインで、[Memcached キャッシュ] を選択します。

- 3. コンソールの右側で、[Memcached キャッシュを作成] を選択します。
- 4. [キャッシュ設定] に名前を入力します。オプションで、キャッシュの説明を入力できます。
- 5. デフォルトの設定を選択したままにしておきます。
- 6. [作成] をクリックして、キャッシュを作成します。
- 7. キャッシュが「アクティブ」状態になったら、キャッシュへのデータの書き込みと読み取りを開 始できます。

AWS CLI を使用して新しいキャッシュを作成するには

以下の AWS CLI の例では、create-serverless-cache を使用して新しいキャッシュを作成します。

Linux

aws elasticache create-serverless-cache \ --serverless-cache-name CacheName \ --engine memcached

Windows

```
aws elasticache create-serverless-cache ^ 
--serverless-cache-name CacheName ^ 
--engine memcached
```
[Status] フィールドの値が CREATING に設定されていることに注意してください。

ElastiCache でキャッシュの作成が終了したか確認するには、describe-serverless-caches コ マンドを使用します。

Linux

aws elasticache describe-serverless-caches --serverless-cache-name CacheName

**Windows** 

aws elasticache describe-serverless-caches --serverless-cache-name CacheName

新しいキャッシュを作成したら、「[ステップ 2: キャッシュへのデータの読み取りと書き込みを行](#page-35-0) [う](#page-35-0)」に進んでください。

# <span id="page-35-0"></span>ステップ 2: キャッシュへのデータの読み取りと書き込みを行う

このセクションでは、Amazon EC2 インスタンスが作成済みであり、このインスタンスに接続でき ることを前提としています。これを行う手順については、「[Amazon EC2 入門ガイド」](https://aws.amazon.com/ec2/getting-started/)を参照して ください。

デフォルトでは、 はデフォルトの VPC にキャッシュ ElastiCache を作成します。キャッシュに接続 できるように、EC2 インスタンスもデフォルト VPC に作成されていることを確認します。

#### 設定

開始する前に、アクセス可能な適切なポートがあることを確認してください。

プライマリポート: 11211

読み取り最適化ポート: 11212

サーバーレス Memcached キャッシュは、同じホスト名の 2 つのポートをアドバタイズします。プ ライマリポートは、OSS Memcached と同じ整合性保証を持つ書き込みと読み取りを許可します。 読み取り最適化ポートを使用すると、書き込みに加えて、結果整合性のある読み込みの低レイテン シーが可能になります。

キャッシュエンドポイントを見つける

AWS Management Console

ElastiCache コンソールを使用してキャッシュのエンドポイントを検索するには:

- 1. にサインイン AWS Management Console し、<https://console.aws.amazon.com/elasticache/> で Amazon ElastiCache コンソールを開きます。
- 2. コンソールの左側のナビゲーションペインで、[Memcached キャッシュ] を選択します。
- 3. コンソールの右側で、作成したキャッシュの名前をクリックします。
- 4. [キャッシュ詳細] で、キャッシュエンドポイントを見つけてコピーします。

AWS CLI

次の AWS CLI 例は、 describe-serverless-caches コマンドを使用して新しいキャッシュのエンドポ イントを検索する方法を示しています。コマンドを実行したら、「Endpoint」フィールドを探しま す。
#### Linux

```
aws elasticache describe-serverless-caches \ 
   --serverless-cache-name CacheName
```
Windows

```
aws elasticache describe-serverless-caches ^ 
   --serverless-cache-name CacheName
```
### OpenSSL を使用して接続する

OpenSSL を使用して接続する方法については、[「ElastiCache 転送時の暗号化 \(TLS\)」](#page-379-0)を参照して ください

Memcached Java クライアントを使用して接続する

Memcached Java クライアントを使用して接続する方法については、[「ElastiCache 転送時の暗号化](#page-379-0)  [\(TLS\)」](#page-379-0)を参照してください。

Memcached PHP クライアントを使用して接続する

```
<?php
$cluster_endpoint = "mycluster.serverless.use1.cache.amazonaws.com";
$server\_port = 11211;/* Initialize a persistent Memcached client in TLS mode */
$tls_client = new Memcached('persistent-id');
$tls_client->addServer($cluster_endpoint, $server_port);
if(!$tls_client->setOption(Memcached::OPT_USE_TLS, 1)) { 
     echo $tls_client->getLastErrorMessage(), "\n"; 
    exit(1);}
$tls_config = new MemcachedTLSContextConfig();
$tls_config->hostname = '*.serverless.use1.cache.amazonaws.com';
$tls_config->skip_cert_verify = false;
$tls_config->skip_hostname_verify = false;
$tls_client->createAndSetTLSContext((array)$tls_config); 
/* store the data for 60 seconds in the cluster */$tls_client->set('key', 'value', 60);
```
?>

## Memcached Python クライアント (Pymemcache) を使用して接続する

[https://pymemcache.readthedocs.io/en/latest/getting\\_started.html](https://pymemcache.readthedocs.io/en/latest/getting_started.html) を参照してください

```
import ssl
from pymemcache.client.base import Client 
context = ss1.create default context()cluster endpoint = <To be taken from the AWS CLI / console>
target\_port = 11211memcached_client = Client(("{cluster_endpoint}", target_port), tls_context=context)
memcached_client.set("key", "value", expire=500, noreply=False)
assert self.memcached_client.get("key").decode() == "value"
```
Memcached NodeJS/TS クライアント (Electrode-IO memcache) を使用して接続する

<https://github.com/electrode-io/memcache>と<https://www.npmjs.com/package/memcache-client> を参 照してください

npm i memcache-client を用いたインストール

アプリケーションで、以下のように memcached TLS クライアントを作成します。

```
var memcache = require("memcache-client");
const client = new memcache.MemcacheClient({server: "{cluster_endpoint}:11211", tls: 
  {}});
client.set("key", "value");
```
### Memcached Rust クライアント (rust-memcache) を使用して接続する

<https://crates.io/crates/memcache> と <https://github.com/aisk/rust-memcache> を参照してください。

```
// create connection with to memcached server node:
let client = memcache::connect("memcache+tls://<cluster_endpoint>:11211?
verify_mode=none").unwrap(); 
// set a string value
client.set("foo", "bar", 0).unwrap();
```
## Memcached Go クライアント (Gomemcache) を使用して接続する

[https://github.com/bradfitz/gomemcache を](https://github.com/bradfitz/gomemcache)参照してください

```
c := New(net.JoinHostPort("{cluster_endpoint}", strconv.Itoa(port)))
c.DialContext = func(ctx context.Context, network, addr string) (net.Conn, error) {
var td tls.Dialer
td.Config = &tls.Config{}
return td.DialContext(ctx, network, addr)
}
foo := &Item{Key: "foo", Value: []byte("fooval"), Flags: 123}
err := c.Set(foo)
```
### Memcached Ruby クライアント (Dalli) を使用して接続する

<https://github.com/petergoldstein/dalli>を参照してください

```
require 'dalli'
ssl_context = OpenSSL::SSL::SSLContext.new
ssl_context.ssl_version = :SSLv23
ssl_context.verify_hostname = true
ssl_context.verify_mode = OpenSSL::SSL::VERIFY_PEER
client = Dalli::Client.new("<cluster_endpoint>:11211", :ssl_context => ssl_context); 
client.get("abc")
```
### Memcached .NET クライアントを使用して接続する (EnyimMemcachedCore)

[https://github.com/cnblogs/EnyimMemcachedCore を](https://github.com/cnblogs/EnyimMemcachedCore)参照

```
"MemcachedClient": {
"Servers": [
{
"Address": "{cluster_endpoint}",
"Port": 11211
}
],
"UseSslStream": true
}
```
これで、「[ステップ 3: \(オプション\) クリーンアップ」](#page-39-0)に進むことができます。

# <span id="page-39-0"></span>ステップ 3: (オプション) クリーンアップ

#### AWS Management Console の使用

次の手順では、デプロイから 1 つのキャッシュを削除します。複数のキャッシュを削除するには、 削除するキャッシュごとに同じ手順を繰り返してください。別のキャッシュの削除手順を開始する前 に、1 つのキャッシュの削除が終了するのを待つ必要はありません。

#### キャッシュを削除するには

- 1. AWS Management Console にサインインして、Amazon ElastiCache コンソール [\(https://](https://console.aws.amazon.com/elasticache/) [console.aws.amazon.com/elasticache/\)](https://console.aws.amazon.com/elasticache/) を開きます。
- 2. ElastiCache コンソールのダッシュボードで、削除するキャッシュで実行されているエンジンを 選択します。そのエンジンを実行しているすべてのキャッシュが一覧表示されます。
- 3. 削除するキャッシュを選択するには、キャッシュのリストからキャッシュの名前を選択します。

#### **A** Important

ElastiCache コンソールから、一度に 1 つずつキャッシュを削除できます。複数の キャッシュを選択すると、削除オペレーションが無効になります。

- 4. アクションとして、Delete (削除) を選択します。
- 5. [キャッシュの削除] 確認画面で、[削除] を選択してキャッシュを削除するか、[キャンセル] を選 択してクラスターを保持します。
- 6. [削除] を選択した場合は、キャッシュのステータスが [削除中] に変わります。

キャッシュのステータスが [Deleting] になると、キャッシュの課金も停止されます。

AWS CLI の使用

次のコードでは、キャッシュ my-cache を削除します。

aws elasticache delete-serverless-cache --serverless-cache-name my-cache

delete-serverless-cache CLI アクションは、サーバーレスキャッシュを 1 つだけ削除します。複数の キャッシュを削除するには、削除するサーバーレスキャッシュごとに delete-serverless-cache を呼 び出します。1 つのサーバーレスキャッシュの削除が終了するまで待たなくても次のサーバーレス キャッシュを削除できます。

Linux、macOS、Unix の場合:

```
aws elasticache delete-serverless-cache \ 
   --serverless-cache-name my-cache
```
Windows の場合:

```
aws elasticache delete-serverless-cache ^ 
   --serverless-cache-name my-cache
```
詳細については、ElastiCacheトピックの「delete-serverless-cache」に関する AWS CLI を参照して ください。

<span id="page-40-0"></span>これで、「<u>[次のステップ](#page-40-0)</u>」に進むことができます。

# 次のステップ

ElastiCache については、以下を参照してください。

- [の使用 ElastiCache](#page-207-0)
- [スケーリング ElastiCache \(Memcached\)](#page-290-0)
- [のクォータ ElastiCache](#page-542-0)
- [ElastiCache ベストプラクティスとキャッシュ戦略](#page-229-0)
- [ElastiCache イベントの表示](#page-524-0)

# チュートリアル: Amazon VPC ElastiCache 内の Amazon にアクセ スするための Lambda 関数の設定

このチュートリアルでは、以下の作業を行います。

- us-east-1 リージョンのデフォルトの Amazon Virtual Private Cloud (Amazon VPC) に Amazon ElastiCache キャッシュを作成します。
- ElastiCache キャッシュにアクセスするための Lambda 関数を作成します。Lambda 関数を作成す る際には、Lambda 関数で VPC 内のリソースにアクセスできるように、Amazon VPC 内のサブ ネット ID と VPC セキュリティグループを指定します。このチュートリアルでは、例示のため、 この Lambda 関数で UUID の生成、キャッシュへの書き込み、キャッシュからの取得を行いま す。
- Lambda 関数を手動で呼び出し、VPC 内の ElastiCache キャッシュにアクセスしたことを確認し ます。

**A** Important

このチュートリアルでは、アカウント内で us-east-1 リージョンのデフォルト Amazon VPC を使用します。Amazon VPC の詳細については[、Amazon VPC ユーザーガイドの](https://docs.aws.amazon.com/AmazonVPC/latest/UserGuide/VPC_Introduction.html#howto) Amazon VPC の開始方法を参照してください。

トピック

- [ステップ 1: ElastiCache キャッシュを作成する](#page-41-0)
- [ステップ 2: Lambda 関数を作成する](#page-43-0)
- [ステップ 3: Lambda 関数をテストする](#page-48-0)

使用を開始する

[ステップ 1: ElastiCache キャッシュを作成する](#page-41-0)

## <span id="page-41-0"></span>ステップ 1: ElastiCache キャッシュを作成する

このステップでは、 AWS CLI を使用して、アカウントの us-east-1 リージョンのデフォルトの Amazon Virtual Private Cloud に Amazon ElastiCache キャッシュを作成します。 ElastiCache コン

ソールまたは API を使用して ElastiCache サーバーレスキャッシュを作成する方法については、 ElastiCache (Memcached) ユーザーガイド[クラスターの作成の](#page-130-0)「」を参照してください。

AWS Management Console

次の AWS CLI コマンドを実行して、us-east-1 リージョンのデフォルト VPC に新しい Memcached クラスターサーバーレスキャッシュを作成します。

Linux

```
aws elasticache create-serverless-cache \
--serverless-cache-name serverlessCacheForLambda \
--region us-east-1 \
--engine memcached
```
Windows

```
aws elasticache create-serverless-cache ^
--serverless-cache-name serverlessCacheForLambda ^
--region us-east-1 ^
--engine memcached
```
[ステータス] フィールドの値が CREATING に設定されていることに注意してください。がクラス ターの作成を完了する ElastiCache までに数分かかる場合があります。

ElastiCache がキャッシュの作成を完了したことを確認するには、 describe-serverlesscaches コマンドを使用します。

Linux

```
aws elasticache describe-serverless-caches \
--serverless-cache-name serverlessCacheforLambda \
--region us-east-1
```
Windows

```
aws elasticache describe-serverless-caches ^
--serverless-cache-name serverlessCacheforLambda ^
--region us-east-1
```
出力に表示されたエンドポイントアドレスをコピーします。Lambda 関数のデプロイパッケージを作 成するときに、このアドレスが必要になります。

新しいキャッシュの作成後、「[ステップ 2: Lambda 関数を作成する](#page-43-0)」に進みます。

次のステップ:

<span id="page-43-0"></span>[ステップ 2: Lambda 関数を作成する](#page-43-0)

ステップ 2: Lambda 関数を作成する

このステップでは、次の作業を行います。

- 1. 提供されたサンプルの コードを使用して Lambda 関数のデプロイパッケージを作成します。
- 2. IAM ロール (実行ロール) を作成します。デプロイパッケージのアップロード時には、このロー ルを指定する必要があります。これにより、Lambda がロールを引き受け、ユーザーに代わっ て関数を実行することができます。このロールのアクセス権限ポリシーは、Elastic Network Interface (ENI) をセットアップする権限を AWS Lambda に許可します。これにより Lambda 関数 は VPC 内のリソースにアクセスできるようになります。この例では、Lambda 関数は VPC 内の ElastiCache クラスターにアクセスします。
- 3. デプロイパッケージをアップロードして、Lambda 関数を作成します。

次のステップ

<span id="page-43-1"></span>[ステップ 2.1: デプロイパッケージを作成する](#page-43-1)

ステップ 2.1: デプロイパッケージを作成する

現在、Lambda 関数のサンプルコードは Python でのみ提供されています。

Python

次の例の Python コードでは、ElastiCache クラスターに対して項目の読み取り/書き 込みを行います。コードを app.py という名前のファイルに保存します。コード内の elasticache config endpoint 値を、ステップ1 でコピーしたエンドポイントアドレスに必ず 置き換えてください。

import uuid

```
import ssl
from pymemcache.client.base import Client
elasticache_config_endpoint = "serverlesscacheforlambda-
ces85m.serverless.use1.cache.amazonaws.com"
target\_port = 11211context = ssl.create_default_context()
memcached_client = Client((elasticache_config_endpoint, target_port), 
 tls_context=context)
def lambda_handler(event, context): 
     # create a random UUID - this will be the sample element we add to the cache 
    uuid_in = uuid.uuid4().hex
     # put the UUID to the cache 
     memcached_client.set("uuid", uuid_in, expire=500, noreply=False) 
     # get the item (UUID) from the cache 
     result = memcached_client.get("uuid") 
     decoded_result = result.decode("utf-8") 
     # check the retrieved item matches the item added to the cache and print 
     # the results 
     if decoded_result == uuid_in: 
         print(f"Success: Inserted {uuid_in}. Fetched {decoded_result} from Memcached.") 
     else: 
         raise Exception(f"Bad value retrieved. Expected {uuid_in}, got 
  {decoded_result}") 
     return "Fetched value from Memcached"
```
このコードは Python [pymemcache](https://pypi.org/project/pymemcache/) ライブラリを使用してアイテムをキャッシュに格納し、取得しま

す。pymemcache を含むデプロイパッケージを作成するには、次のステップを実行します。

1. app.py ソースコードファイルを含むプロジェクトディレクトリに、pymemacache ライブラリ をインストールするフォルダ package を作成します。

#### **mkdir package**

2. pip を使用して pymemcache をインストールします。

**pip install --target ./package pymemcache**

3. pymemcache ライブラリを含む zip ファイルを作成します。Linux および macOS では、次のコ マンドを実行します。Windows では、任意の zip ユーティティを使用して、pymemache ライブ ラリをルートに置く .zip ファイルを作成します。

**cd package zip -r ../my\_deployment\_package.zip .**

4. .zip ファイルに関数コードを追加します。Linux および macOS では、次のコマンドを実行しま す。Windows では、任意の zip ユーティティを使用して .zip ファイルのルートに app.py を追 加します。

**cd .. zip my\_deployment\_package.zip app.py**

次のステップ

<span id="page-45-0"></span>[ステップ 2.2: IAM ロール \(実行ロール\) を作成する](#page-45-0)

ステップ 2.2: IAM ロール (実行ロール) を作成する

このステップでは、次の定義済みロールタイプとアクセスポリシーを使用して AWS Identity and Access Management (IAM) ロールを作成します。

- AWS Lambda タイプの AWS サービスロール このロールでは AWS Lambda ロールを引き受け るアクセス権限が付与されます。
- AWSLambdaVPCAccessExecutionRole これは、ロールにアタッチするアクセス権限ポリシーで す。このポリシーでは、AWS Lambda が ENI を管理するために必要とする、EC2 アクション用の アクセス許可が付与されます。この AWS マネージドポリシーは、IAM コンソールで確認できま す。

IAM ユーザーロールの詳細については、『IAM ユーザーガイド』の[「ロール \(委任とフェデレーショ](https://docs.aws.amazon.com/IAM/latest/UserGuide/id_roles.html) [ン\)」](https://docs.aws.amazon.com/IAM/latest/UserGuide/id_roles.html)を参照してください。

次の手順に従って IAM ロールを作成します。

ステップ 2: Lambda 関数を作成する API バージョン 2015-02-02 38

IAM (実行) ロールを作成するには

- 1. <https://console.aws.amazon.com/iam/>で AWS マネジメントコンソールにサインインして、IAM コンソールを開きます。
- 2. [Roles] (ロール) を選択してから [Create role] (ロールの作成) を選びます。
	- [信頼されたエンティティのタイプ] で、[AWS のサービス] を選択し、[ユースケース] で、[Lambda] を選択します。これにより、ロールを引き受けるアクセス権限を AWS Lambda サービスに付与します。[Next] (次へ) をクリックします。
	- [アクセス許可を追加] で、**AWSLambdaVPCAccessExecutionRole** を検索し、ポリシーの横 にあるチェックボックスをオンにします。
	- [Next] (次へ) をクリックします。
	- [Role Name] (ロール名) では、AWS アカウント内で一意の名前 (lambda-vpc-execution-role な ど) を使用します。
	- [Create role] (ロールの作成) を選択します。
- 3. ロールの ARN をコピーします。これは、次のステップで Lambda 関数を作成するときに必要に なります。

#### 次のステップ

#### [ステップ 2.3: デプロイパッケージをアップロードする \(Lambda 関数を作成する\)](#page-46-0)

<span id="page-46-0"></span>ステップ 2.3: デプロイパッケージをアップロードする (Lambda 関数を作成する)

このステップでは、create-function AWS CLI コマンドを使用して Lambda 関数 (AccessMemcached) を作成します。

デプロイパッケージの.zip ファイルを含むプロジェクトディレクトリから、次の Lambda CLI create-function コマンドを実行します。

role オプションには、ステップ 2.2 で作成した実行ロールの ARN を使用します。vpc-config に は、デフォルト VPC のサブネットとデフォルト VPC のセキュリティグループ ID をコンマで区切っ たリストを入力します。これらの値は [Amazon VPC コンソール](https://console.aws.amazon.com/vpcconsole/home) にあります。デフォルト VPC のサ ブネットを検索するには、[VPC] を選択し、次にお使いの AWS アカウント のデフォルト VPC を選 択します。この VPC のセキュリティグループを検索するには、[セキュリティ] で [セキュリティグ ループ] を選択します。us-east-1 リージョンが選択されていることを確認します。

Linux、macOS、Unix の場合:

```
aws lambda create-function \
--function-name AccessMemcached \
--region us-east-1 \
--zip-file fileb://my_deployment_package.zip \
--role arn:aws:iam::123456789012:role/lambda-vpc-execution-role \
--handler app.lambda_handler \
--runtime python3.11 \
--timeout 30 \
--vpc-config SubnetIds=comma-separated-vpc-subnet-ids,SecurityGroupIds=default-
security-group-id \
```
Windows の場合:

```
aws lambda create-function ^
--function-name AccessMemcached ^
--region us-east-1 ^
--zip-file fileb://path-to/my_deployment_package.zip ^
--role arn:aws:iam::123456789012:role/lambda-vpc-execution-role ^
--handler app.lambda_handler ^
--runtime python3.11 ^
--timeout 30 ^
--vpc-config SubnetIds=comma-separated-vpc-subnet-ids,SecurityGroupIds=default-
security-group-id ^
```
オプションとして、同じ AWS リージョンの バケットに .zip ファイルをアップロードし、前述のコ マンドでそのバケットとオブジェクト名を指定することもできます。以下に示すように、--zipfile パラメータを --code パラメータで置き換える必要があります。

**--code S3Bucket=***bucket-name***,S3Key=***zip-file-object-key*

AWS Lambda コンソールを使用して Lambda 関数を作成することもできます。関数を作成する際に は、Lambda 用の VPC を選択し、表示されたフィールドでサブネットとセキュリティグループを選 択します。

次のステップ

[ステップ 3: Lambda 関数をテストする](#page-48-0)

# <span id="page-48-0"></span>ステップ 3: Lambda 関数をテストする

このステップでは、invoke コマンドを使用して Lambda 関数を手動で呼び出します。Lambda 関 数を実行すると、UUID を生成し、Lambda コードで指定された ElastiCache クラスターに、その UUID を書き込みます。次に、Lambda 関数はキャッシュから項目を取得します。

1. AWS Lambda invoke コマンドを使用して Lambda 関数 (AccessMemCache) を呼び出す

Linux、macOS、Unix の場合:

```
aws lambda invoke \
--function-name AccessMemCache \
--region us-east-1 \
output.txt
```
Windows の場合:

```
aws lambda invoke ^
--function-name AccessMemCache ^
--region us-east-1 ^
output.txt
```
- 2. Lambda 関数が正常に実行されたことを、次のように確認します。
	- output.txt ファイルを確認します。
	- [CloudWatch](https://console.aws.amazon.com/cloudwatch/home?region=us-east-1#home:) コンソールを開き、関数のロググループ (/aws/lambda/AccessMemcached) を選択して、CloudWatch ログの結果を検証します。ログストリームには、以下と同様のコマ ンドの出力が含まれます。

Success: Inserted 05fcf2e4d6c942209acc89ea79b5b15e. Fetched 05fcf2e4d6c942209acc89ea79b5b15e from Memcached.

• AWS Lambda コンソールで結果を確認します。

# ElastiCache チュートリアルと動画

以下のチュートリアルでは、Amazon ElastiCache ユーザーにとって関心のあるタスクについて説明 します。

- [ElastiCache 動画](#page-50-0)
- [チュートリアル: Amazon VPC ElastiCache 内の Amazon にアクセスするための Lambda 関数の設](https://docs.aws.amazon.com/lambda/latest/dg/vpc-ec.html) [定](https://docs.aws.amazon.com/lambda/latest/dg/vpc-ec.html)

## <span id="page-50-0"></span>ElastiCache 動画

以下に、Amazon ElastiCache の基本的な概念と高度な概念を学ぶのに役立つ動画を示します。 AWS トレーニングの詳細については、[AWS 「トレーニングと認定](https://aws.amazon.com/training/)」を参照してください。

トピック

- [入門者向け動画](#page-50-1)
- [上級者向けの動画](#page-51-0)

<span id="page-50-1"></span>入門者向け動画

次の動画では、Amazon を紹介します ElastiCache。

トピック

- [AWS re:Invent 2020: Amazon の新機能 ElastiCache](#page-50-2)
- [AWS re:Invent 2019: Amazon の最新情報 ElastiCache](#page-50-3)
- [AWS re:Invent 2017: Amazon の新機能 ElastiCache](#page-50-4)
- [DAT204 AWS NoSQL サービスでのスケーラブルなアプリケーションの構築 \(re:Invent 2015\)](#page-50-5)
- [DAT207 Amazon によるアプリケーションパフォーマンスの高速化 ElastiCache \(AWS](#page-51-1)  [re:Invent 2013\)](#page-51-1)

<span id="page-50-2"></span>AWS re:Invent 2020: Amazon の新機能 ElastiCache

[AWS re:Invent 2020: Amazon の新機能 ElastiCache](https://www.youtube.com/embed/O9mqbIYJXWE)

<span id="page-50-3"></span>AWS re:Invent 2019: Amazon の最新情報 ElastiCache

[AWS re:Invent 2019: Amazon の最新情報 ElastiCache](https://www.youtube.com/embed/SaGW_Bln3qA)

<span id="page-50-4"></span>AWS re:Invent 2017: Amazon の新機能 ElastiCache

[AWS re:Invent 2017: Amazon の新機能 ElastiCache](https://www.youtube.com/embed/wkGn1TzCgnk)

<span id="page-50-5"></span>DAT204 — AWS NoSQL サービスでのスケーラブルなアプリケーションの構築 (re:Invent 2015)

このセッションでは、NoSQL データベースの利点について説明し、 AWS Amazon DynamoDB と Amazon が提供する主要な NoSQL サービスについて説明します ElastiCache。次に、Expedia と

Mapbox という 2 つの主要なお客様から、そのユースケースとアーキテクチャの課題、設計パターン やベストプラクティスなど、 AWS NoSQL サービスを使用してどのように対処したかについてお聞 きします。このセッションを通じて、NoSQL とその強力な機能についての理解を深め、データベー ス関連の課題に自信を持って対処できるようになります。

[DAT204 — AWS NoSQL サービスでのスケーラブルなアプリケーションの構築 \(re:Invent 2015\)](https://www.youtube.com/embed/ie4dWGT76LM)

<span id="page-51-1"></span>DAT207 — Amazon によるアプリケーションパフォーマンスの高速化 ElastiCache (AWS re:Invent 2013)

この動画では、Amazon を使用してインメモリキャッシュシステム ElastiCache を簡単にデプロイ し、アプリケーションのパフォーマンスを向上させる方法について説明します。Amazon を使用して アプリケーションのレイテンシー ElastiCache を改善し、データベースサーバーの負荷を軽減する方 法を示します。また、アプリケーションが増加しても管理とスケーリングが簡単なキャッシュ Layer を構築する方法も示します。このセッションでは、キャッシュを有効にすることでメリットが得られ るさまざまなシナリオとユースケースについて説明し、Amazon が提供する機能について説明します ElastiCache。

[DAT207 - Amazon によるアプリケーションパフォーマンスの加速 ElastiCache \(re:Invent 2013\)](https://www.youtube.com/embed/odMmdPBV8hM)

#### <span id="page-51-0"></span>上級者向けの動画

次の動画では、より高度な Amazon ElastiCache トピックについて説明します。

トピック

- [Amazon の ElastiCache ベストプラクティス \(re:Invent 2020\) で成功するための設計](#page-52-0)
- [Amazon ElastiCache \(re:Invent 2019\) でリアルタイムアプリケーションをスーパーチャージする](#page-52-1)
- [ベストプラクティス: Amazon EC2 から Redis OSS クラスターの への移行 ElastiCache \(re:Invent](#page-52-2) [2019\)](#page-52-2)
- [Amazon & Amazon ElastiCache Aurora STP11 を使用したファンタジースポーツプラットフォー](#page-53-0) [ムのスケーリング \(re:Invent 2018\)](#page-53-0)
- [Amazon を使用したクラウド内の信頼性とスケーラビリティに優れた Redis OSS ElastiCache](#page-53-1) [\(re:Invent 2018\)](#page-53-1)
- [ElastiCache Deep Dive: インメモリデータストアの設計パターン \(re:Invent 2018\)](#page-53-2)
- [DAT305 Amazon ElastiCache Deep Dive \(re:Invent 2017\)](#page-54-0)
- [DAT306 Amazon ElastiCache Deep Dive \(re:Invent 2016\)](#page-54-1)
- [DAT407 Amazon ElastiCache Deep Dive \(re:Invent 2015\)](#page-54-2)
- [SDD402 Amazon ElastiCache Deep Dive \(re:Invent 2014\)](#page-54-3)
- [DAT307 Amazon ElastiCache アーキテクチャと設計パターンの詳細 \(re:Invent 2013\)](#page-55-0)

<span id="page-52-0"></span>Amazon の ElastiCache ベストプラクティス (re:Invent 2020) で成功するための設計

Redis OSS 上に構築されたビジネスクリティカルでリアルタイムのアプリケーションの急激な増加 に伴い、可用性、スケーラビリティ、セキュリティが最優先事項となっています。オンラインスケー リング、マルチ AZ 配置全体の高可用性、およびセキュリティ設定で成功 ElastiCache するように Amazon を設定するためのベストプラクティスについて説明します。

[Amazon の ElastiCache ベストプラクティス \(re:Invent 2020\) で成功するための設計](https://www.youtube.com/embed/_4SkEy6r-C4)

<span id="page-52-1"></span>Amazon ElastiCache (re:Invent 2019) でリアルタイムアプリケーションをスーパーチャージする

クラウド導入の急速な成長と、新しいシナリオにより、アプリケーションには 1 秒間に数百万件の リクエストをサポートするために、マイクロ秒のレイテンシーと高いスループットが必要です。デ ベロッパーは、従来、リアルタイムアプリケーションのデータを管理するために、データ削減技術 と組み合わせたディスクベースのデータベースのような、特殊なハードウェアと回避策に頼ってき ました。これらのアプローチは高価で、スケーラブルではありません。フルマネージドのインメモ リ Amazon を使用して、リアルタイムのアプリケーションのパフォーマンスを向上させる方法を説 明します。これにより、 ElastiCache 非常に高いパフォーマンス、高いスケーラビリティ、可用性、 セキュリティを実現できます。

[Amazon でリアルタイムアプリを強化する ElastiCache \(re:Invent 2019:\)](https://www.youtube.com/embed/v0GfpL5jfns)

<span id="page-52-2"></span>ベストプラクティス: Amazon EC2 から Redis OSS クラスターの への移行 ElastiCache (re:Invent 2019)

Redis OSS クラスターを自分で管理するのは難しい場合があります。ハードウェアのプロビジョ ニング、ソフトウェアのパッチ適用、データのバックアップ、およびワークロードのモニタリン グを常に行う必要があります。Amazon 用に新しくリリースされたオンライン移行機能を使用す ると ElastiCache、クラスターモードが無効になっている状態で ElastiCache、Amazon EC2 のセ ルフホスト Redis OSS からフルマネージド Amazon にデータを簡単に移動できるようになりまし た。このセッションでは、新しいオンライン移行ツールについて学び、デモを参照し、さらに重 要なのは、Amazon へのスムーズな移行のための実践的なベストプラクティスについて学びます ElastiCache。

[ベストプラクティス: Amazon EC2 から Redis OSS クラスターの への移行 ElastiCache \(re:Invent](https://www.youtube.com/embed/Rpni5uPe0uI) [2019\)](https://www.youtube.com/embed/Rpni5uPe0uI)

<span id="page-53-0"></span>Amazon & Amazon ElastiCache Aurora STP11 を使用したファンタジースポーツプラットフォーム のスケーリング (re:Invent 2018)

Dream11は、インド有数のスポーツテクノロジーのスタートアップ企業です。同社は、ファンタ ジークリケット、サッカー、バスケットボールなどの複数のスポーツをプレイする 4000 万人以上 のユーザーの成長基盤を持っており、現在、50 ミリ秒の応答時間で毎分 300 万リクエストを生成す る 100 万人の同時ユーザーにサービスを提供しています。このトークでは、Dream11 CTO の Amit Sharma が、Amazon Aurora と Amazon を使用してフラッシュトラフィック ElastiCache を処理す る方法について説明します。フラッシュトラフィックは、30 秒の応答ウィンドウ内に 3 倍になる可 能性があります。Sharma 氏は、ロックなしでトランザクションをスケーリングすることについても 語っています。また、フラッシュトラフィックを処理するためのステップを共有し、毎日アクティ ブユーザーに 500 万人にサービスを提供しています。Complete Title: AWS re:Invent 2018: Amazon ElastiCache & Amazon Aurora を使用したファンタジースポーツプラットフォームのスケーリング (STP11)

[Amazon & Amazon ElastiCache Aurora STP11 を使用したファンタジースポーツプラットフォーム](https://www.youtube.com/embed/hIPOLeEjVQY) [のスケーリング \(re:Invent 2018\)](https://www.youtube.com/embed/hIPOLeEjVQY)

<span id="page-53-1"></span>Amazon を使用したクラウド内の信頼性とスケーラビリティに優れた Redis OSS ElastiCache (re:Invent 2018)

このセッションでは、Redis OSS 互換サービスである Amazon ElastiCache (Redis OSS) の機能と 機能強化について説明します。Redis OSS 5、スケーラビリティとパフォーマンスの向上、セキュリ ティとコンプライアンスなどの主要な機能について説明します。また、今後の機能とお客様のケース スタディについても説明します。

[Amazon を使用したクラウド内の信頼性とスケーラビリティに優れた Redis OSS ElastiCache](https://www.youtube.com/embed/pgXEnAcTNPI) [\(re:Invent 2018\)](https://www.youtube.com/embed/pgXEnAcTNPI)

<span id="page-53-2"></span>ElastiCache Deep Dive: インメモリデータストアの設計パターン (re:Invent 2018)

このセッションでは、Amazon の設計とアーキテクチャについて学ぶための背景の覗き見を提供しま す ElastiCache。Redis OSS および Memcached 製品を使用した一般的な設計パターンと、お客様が それらをインメモリデータ処理に使用してレイテンシーを短縮し、アプリケーションのスループット を向上させる方法をご覧ください。 ElastiCache ベストプラクティス、設計パターン、アンチパター ンを確認します。

[ElastiCache Deep Dive: インメモリデータストアの設計パターン \(re:Invent 2018\)](https://www.youtube.com/embed/QxcB53mL_oA)

<span id="page-54-0"></span>DAT305 — Amazon ElastiCache Deep Dive (re:Invent 2017)

Amazon ElastiCacheの設計とアーキテクチャについては、裏でご覧ください。Memcached および Redis OSS 製品で一般的な設計パターンと、レイテンシーを短縮し、アプリケーションのスルー プットを向上させるためにお客様がインメモリオペレーションにそれらをどのように使用しているか をご覧ください。この動画では、 ElastiCache ベストプラクティス、設計パターン、アンチパターン について説明します。

ビデオでは次の機能を紹介しています。

- ElastiCache (Redis OSS) オンラインリシャーディング
- ElastiCache セキュリティと暗号化
- ElastiCache (Redis OSS) バージョン 3.2.10

[DAT305 — Amazon ElastiCache Deep Dive \(re:Invent 2017\)](https://www.youtube.com/embed/_YYBdsuUq2M)

<span id="page-54-1"></span>DAT306 — Amazon ElastiCache Deep Dive (re:Invent 2016)

Amazon ElastiCacheの設計とアーキテクチャについては、裏でご覧ください。Memcached および Redis OSS 製品で一般的な設計パターンと、レイテンシーを短縮し、アプリケーションのスルー プットを向上させるためにお客様がインメモリオペレーションにそれらをどのように使用しているか をご覧ください。このセッションでは、 ElastiCache ベストプラクティス、設計パターン、アンチパ ターンを確認します。

[DAT306 — Amazon ElastiCache Deep Dive \(re:Invent 2016\)](https://www.youtube.com/embed/e9sN15a7utI)

<span id="page-54-2"></span>DAT407 — Amazon ElastiCache Deep Dive (re:Invent 2015)

Amazon ElastiCacheの設計とアーキテクチャについて、裏で詳しく説明します。Memcached および Redis OSS サービスの一般的な設計パターンと、お客様がそれらをインメモリオペレーションにど のように使用し、アプリケーションのレイテンシーとスループットを改善したかをご覧ください。こ のセッションでは、Amazon に関連するベストプラクティス、設計パターン、アンチパターンを確認 します ElastiCache。

[DAT407 — Amazon ElastiCache Deep Dive \(re:Invent 2015\)](https://www.youtube.com/embed/4VfIINg9DYI)

<span id="page-54-3"></span>SDD402 — Amazon ElastiCache Deep Dive (re:Invent 2014)

この動画では、一般的なキャッシュのユースケース、Memcached エンジンと Redis OSS エンジ ン、ニーズにより適したエンジンを決定するのに役立つパターン、一貫したハッシュ化などについ

て、高速でスケーラブルなアプリケーションを構築する手段として説明します。Adobe のプリンシ パルサイエンティストである Frank Wiebe は、Adobe が Amazon ElastiCache を使用してカスタ マーエクスペリエンスを向上させ、ビジネスを拡大する方法について詳しく説明します。

[DAT402 — Amazon ElastiCache Deep Dive \(re:Invent 2014\)](https://www.youtube.com/embed/cEkHBqhQnog)

<span id="page-55-0"></span>DAT307 — Amazon ElastiCache アーキテクチャと設計パターンの詳細 (re:Invent 2013)

この動画では、キャッシュ、キャッシュ戦略、拡張、モニタリングについて検討します。ま た、Memcached エンジンと Redis OSS エンジンも比較します。このセッションでは、Amazon に 関連するベストプラクティスと設計パターンも確認します ElastiCache。

[DAT307 - Amazon ElastiCache アーキテクチャと設計パターンの詳細 \(AWS re:Invent 2013\)。](https://www.youtube.com/embed/me0Tw13O1H4)

# <span id="page-56-0"></span>リージョンとアベイラビリティーゾーンの選択

AWS クラウドコンピューティングリソースは、可用性の高いデータセンター施設に収容されていま す。スケーラビリティと信頼性を向上させるために、これらのデータセンターの設備は物理的に異な る場所に配置されています。これらの場所は、リージョンとアベイラビリティーゾーンに分類されま す。

AWS リージョンは大きく、地理的に離れた場所に広く分散されています。アベイラビリティーゾー ンは、他のアベイラビリティーゾーンの障害から分離されるように設計された AWS リージョン内の 個別の場所です。同じ AWS リージョン内の他のアベイラビリティーゾーンへの低コストで低レイテ ンシーのネットワーク接続を提供します。

#### **A** Important

各リージョンは完全に独立しています。開始した ElastiCache アクティビティ (クラスターの 作成など) は、現在のデフォルトリージョンでのみ実行されます。

特定のリージョン内のクラスターを作成または操作するには、対応するリージョンのサービスエンド ポイントを使用します。サービスエンドポイントについては、「[サポートされているリージョンおよ](#page-59-0) [びエンドポイント](#page-59-0)」を参照してください。

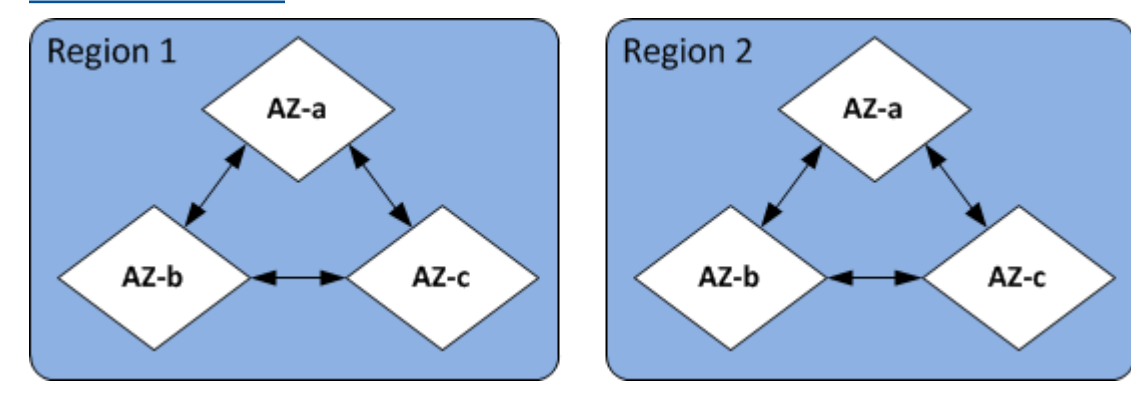

リージョンとアベイラビリティーゾーン

トピック

- [アベイラビリティーゾーンの考慮事項](#page-57-0)
- [サポートされているリージョンおよびエンドポイント](#page-59-0)
- [ノードの配置](#page-65-0)
- [でのローカルゾーンの使用 ElastiCache](#page-65-1)

• [Outposts の使用](#page-66-0)

# <span id="page-57-0"></span>アベイラビリティーゾーンの考慮事項

リージョン内の複数のアベイラビリティーゾーンに Memcached ノードを分散することで、アベイラ ビリティーゾーン内の停電など、壊滅的な障害の影響から保護できます。

サーバーレスキャッシュ

ElastiCache サーバーレスキャッシュは、複数のアベイラビリティーゾーンにまたがる高可用性 キャッシュを作成します。キャッシュを作成するときに、異なるアベイラビリティーゾーンと同じ VPC からサブネットを指定することもElastiCache 、デフォルト VPC からサブネットを自動的に選 択することもできます。

独自の ElastiCache (Memcached) クラスターの設計

Memcached クラスターでは、300 個までのノードを設定できます。Memcached クラスターにノー ドを作成または追加するときは、すべてのノードに 1 つのアベイラビリティーゾーンを指定した り、すべてのノード ElastiCache に 1 つのアベイラビリティーゾーンを選択したり、各ノードに アベイラビリティーゾーンを指定したりすることができます ElastiCache 。新しいノードは、既存 の Memcached クラスターに追加するときに、異なるアベイラビリティーゾーンで作成できます。 キャッシュノードが作成されると、そのアベイラビリティーゾーンは変更できません。

1 つのアベイラビリティーゾーンクラスター内のクラスターを複数のアベイラビリティーゾーンに分 散させたい場合は、さまざまなアベイラビリティーゾーンに新しいノード ElastiCache を作成できま す。その後、元のキャッシュノードの一部またはすべてを削除できます。この手法をお勧めします。

Memcached ノードを単一のアベイラビリティーゾーンから複数のアベイラビリティーゾーンに移行 するには

- 1. 必要なアベイラビリティーゾーンに新しいキャッシュノードを作成して、クラスターを変更しま す。リクエストで、以下の操作を実行します。
	- AZMode (CLI: --az-mode) を cross-az に設定します。
	- NumCacheNodes (CLI: --num-cache-nodes) を、現在アクティブなキャッシュノードの数 と作成する新しいキャッシュノードの数を加えた数に設定します。
	- NewAvailabilityZones (CLI: --new-availability-zones) を、新しいキャッシュノー ドを作成するゾーンのリストに設定します。が新しいノードごとにアベイラビリティーゾーン ElastiCache を決定できるようにするには、リストを指定しないでください。

• ApplyImmediately (CLI: --apply-immediately) を true に設定します。

**a** Note

自動検出を使用していない場合は、必ず新しいキャッシュノードエンドポイントでクラ イアントアプリケーションを更新してください。

次の手順に進む前に、Memcached ノードが完全に作成され、使用可能であることを確認してく ださい。

- 2. 元のアベイラビリティーゾーンで不要になったノードを削除して、クラスターを変更します。リ クエストで、以下の操作を実行します。
	- NumCacheNodes (CLI: --num-cache-nodes) を、この変更を適用した後に必要なアクティ ブなキャッシュノードの数に設定します。
	- CacheNodeIdsToRemove (CLI: --nodes-to-remove) を、クラスターから削除するキャッ シュノードのリストに設定します。

一覧表示されたキャッシュノード ID の数は、現在アクティブなノードの数から NumCacheNodes の値を引いた数と等しくなる必要があります。

• (オプション) ApplyImmediately (CLI: --apply-immediately) を true に設定します。

ApplyImmediately (CLI: --apply-immediately) を true に設定しない場合、ノードの削 除は次のメンテナンスウィンドウで行われます。

# <span id="page-59-0"></span>サポートされているリージョンおよびエンドポイント

Amazon ElastiCache は複数の AWS リージョンで利用できます。つまり、要件を満たす場所で ElastiCache クラスターを起動できます。例えば、顧客に最も近い AWS リージョンで を起動した り、特定の法的要件を満たすために特定の AWS リージョンで を起動したりできます。

各リージョンは、他のリージョンと完全に分離されるように設計されています。各リージョンには 複数のアベイラビリティーゾーン (AZ) があります。ElastiCache サーバーレスキャッシュは、高可 用性を実現するためにus-west-1、複数のアベイラビリティーゾーン (データが 2 つのアベイラ ビリティーゾーンにレプリケートされる を除く) にデータを自動的にレプリケートします。独自の ElastiCache クラスターを設計する場合、耐障害性を実現するために、異なる AZs でノードを起動す ることを選択できます。リージョンとアベイラビリティーゾーンの詳細については、このトピックの 最初の「[リージョンとアベイラビリティーゾーンの選択](#page-56-0)」を参照してください。

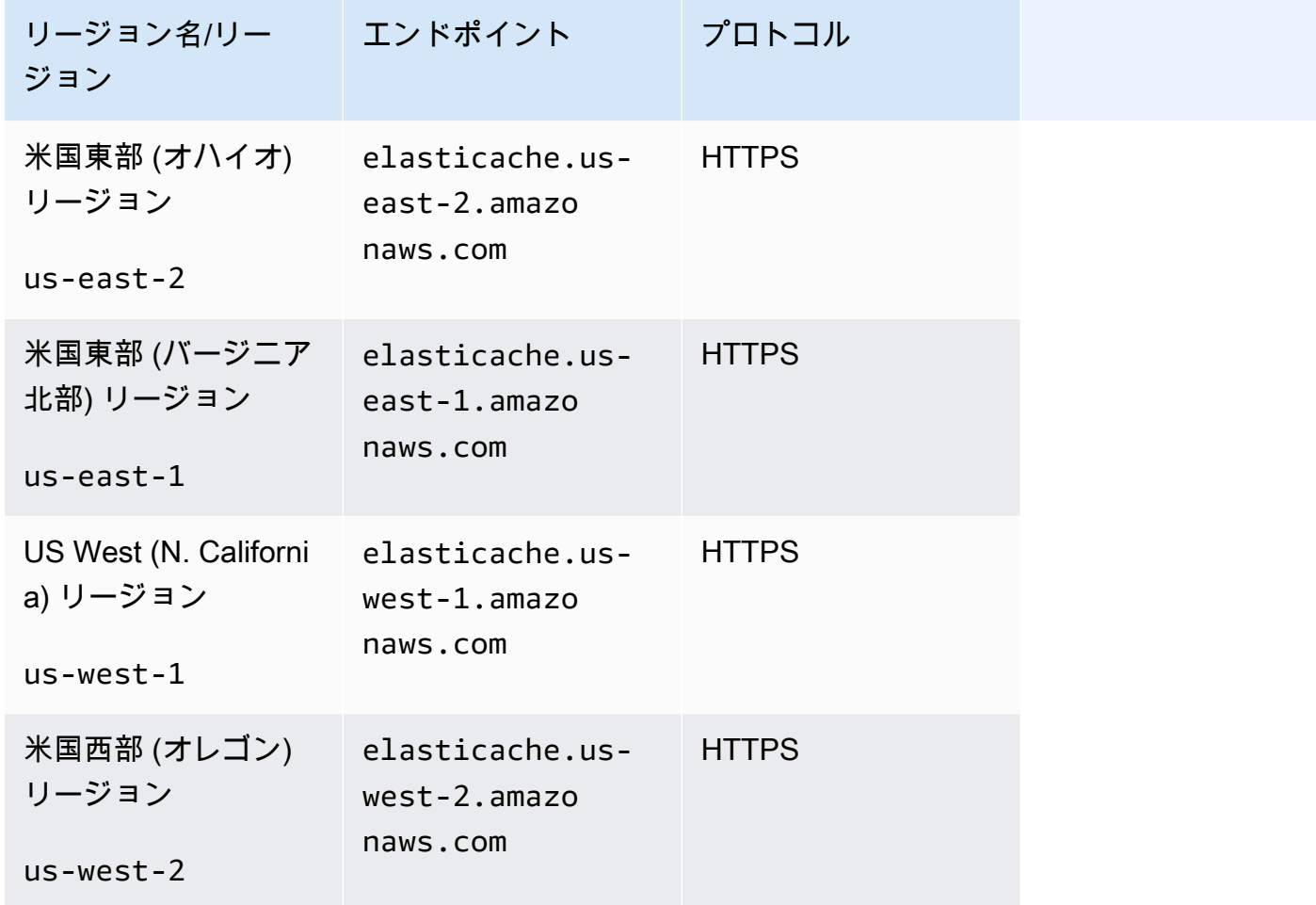

ElastiCache がサポートされているリージョン

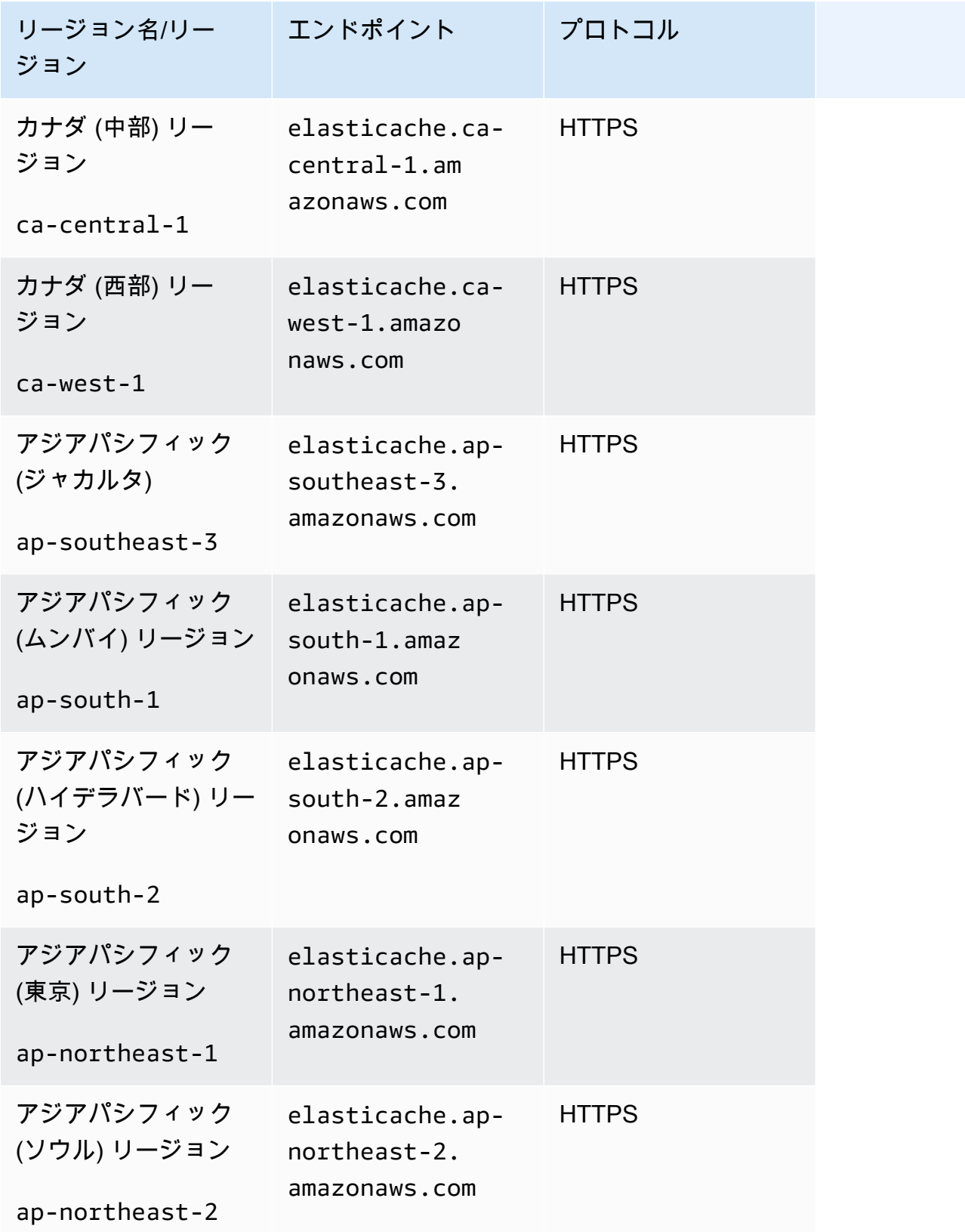

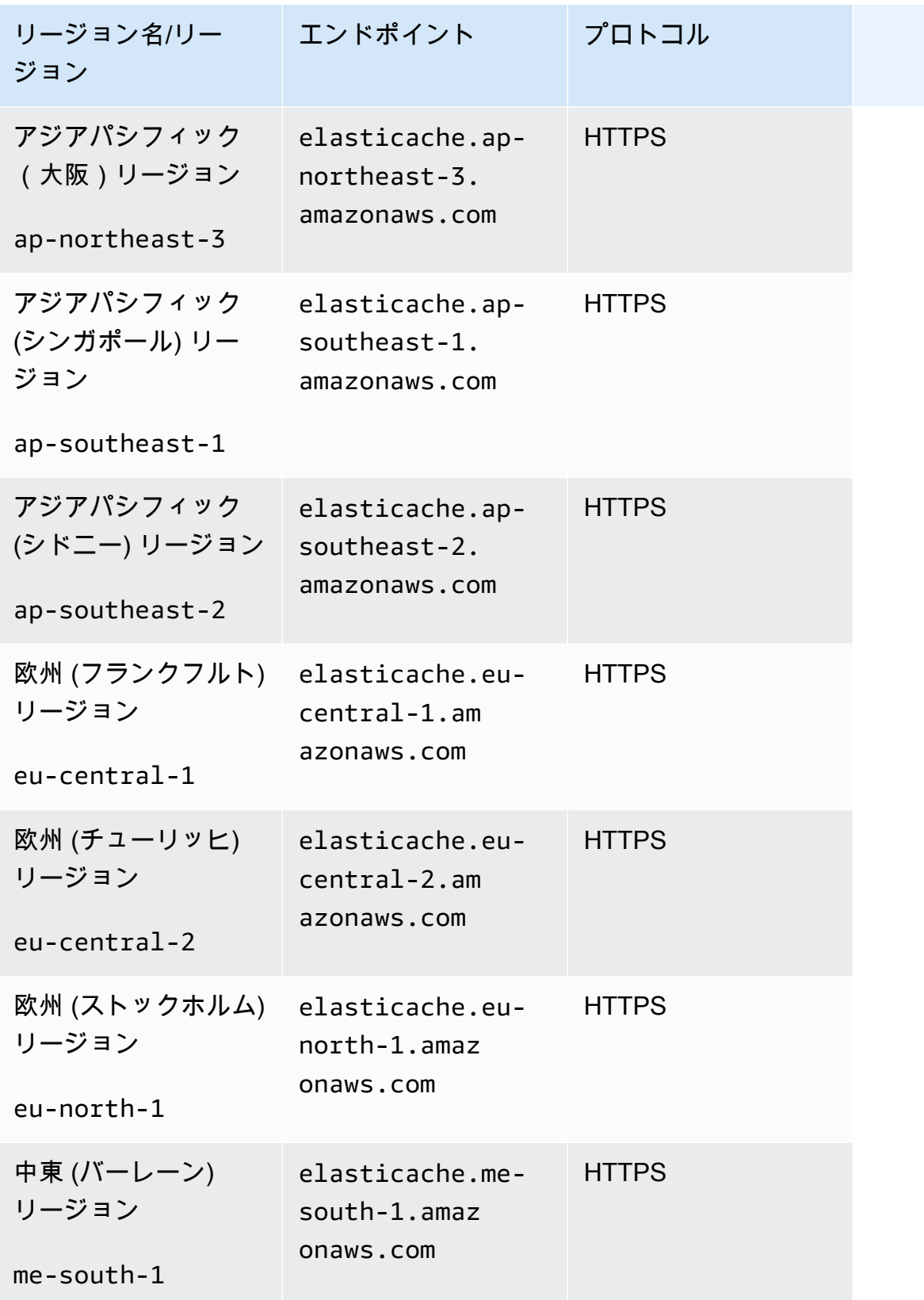

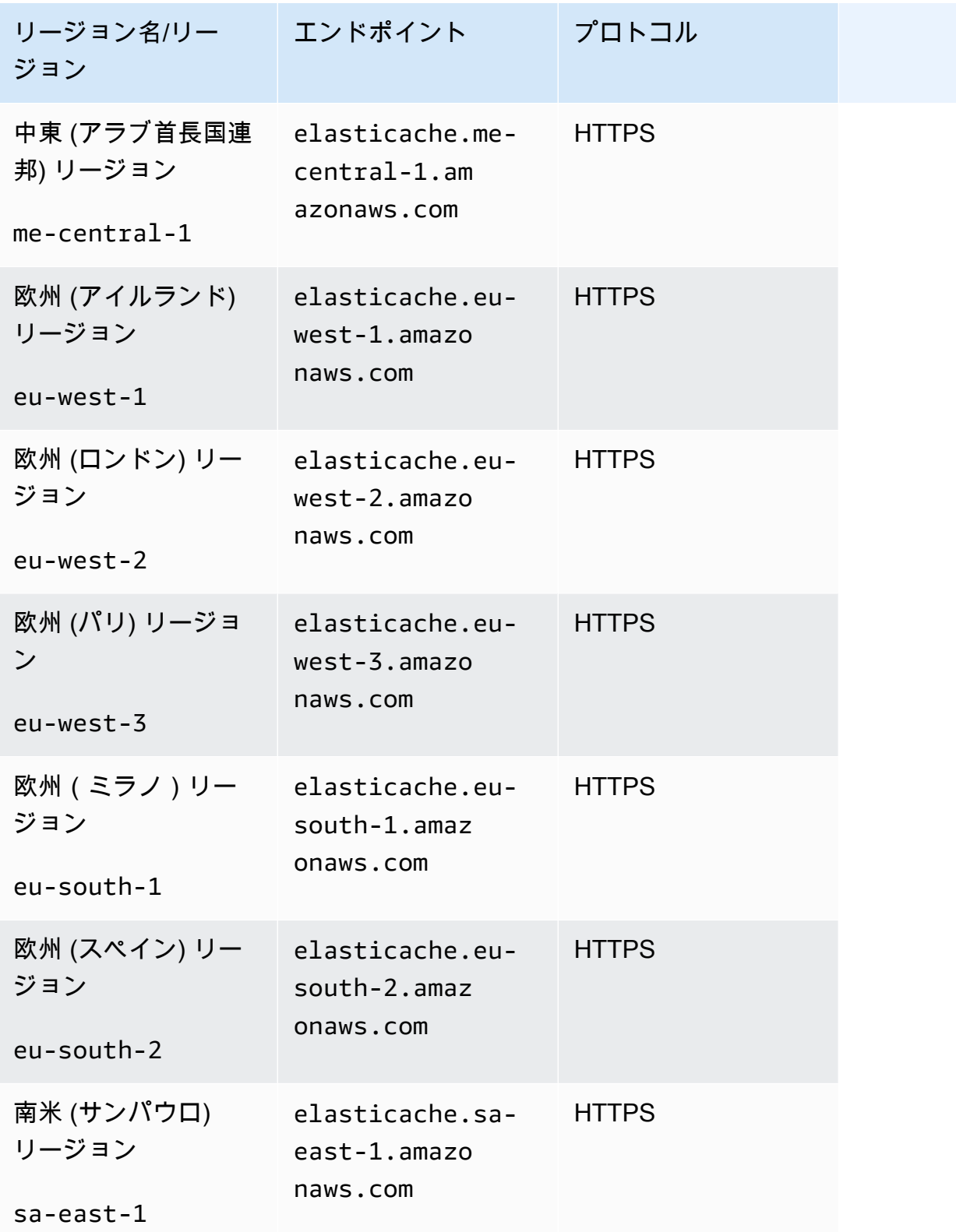

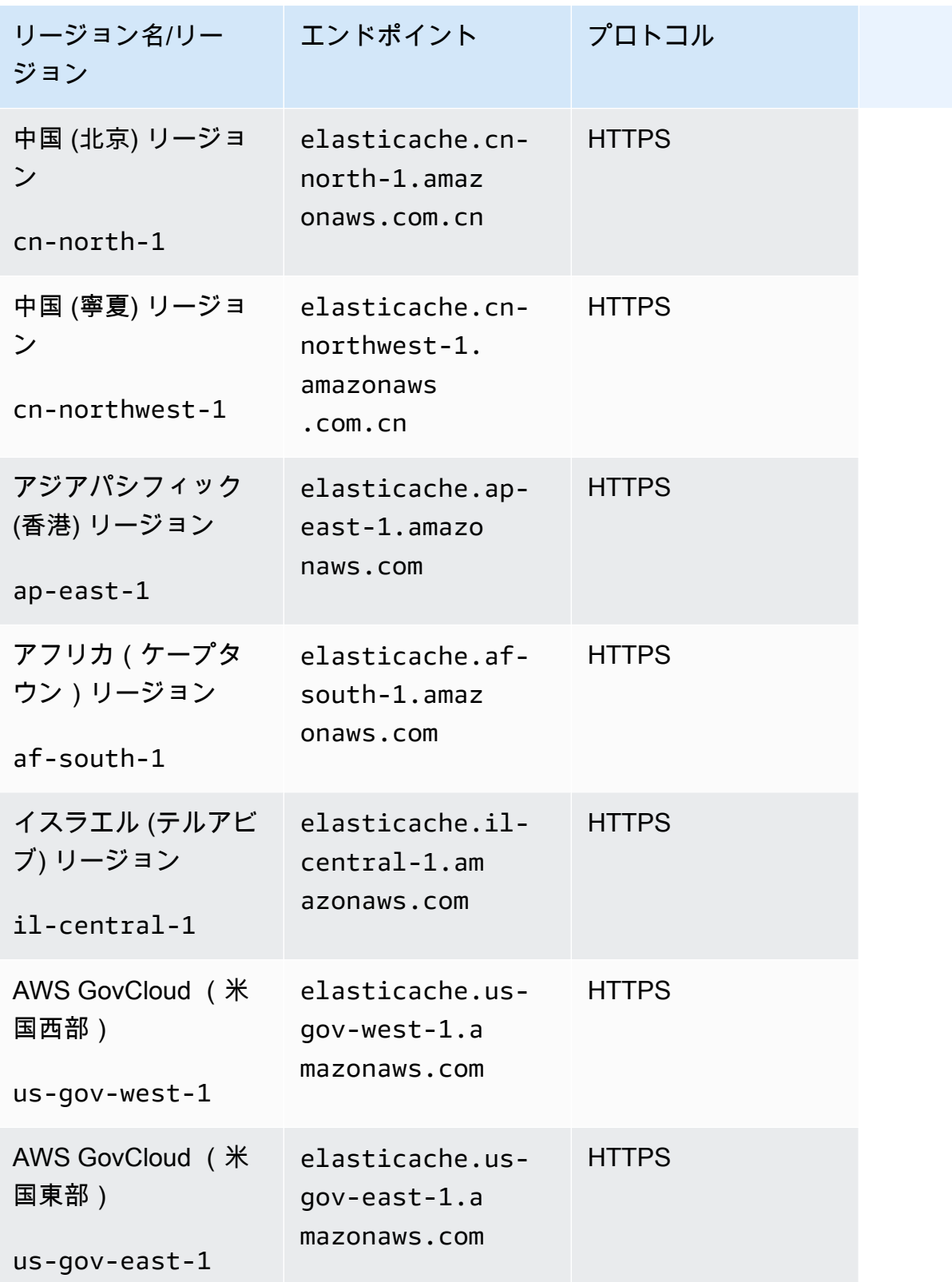

リージョン名/リー エンドポイント プロトコル ジョン

で AWS GovCloud (米国) を使用する方法については ElastiCac he[、AWS GovCloud 「 \(米国\) リージョンのサービス: ElastiCache](https://docs.aws.amazon.com/govcloud-us/latest/UserGuide/govcloud-elc.html)」を 参照してください。

一部のリージョンでは、ノードタイプのサブセットがサポートされています。サポートされている ノードタイプの AWS リージョン別の表については、「」を参照してください[AWS リージョン別の](#page-189-0) [サポート対象ノードタイプ](#page-189-0)。

リージョン別の AWS 製品とサービスの表については、「リージョン[別の製品とサービス」](https://aws.amazon.com/about-aws/global-infrastructure/regional-product-services/)を参照し てください。

# <span id="page-65-0"></span>ノードの配置

Amazon は、クラスターのすべてのノードを 1 つまたは複数のアベイラビリティーゾーン (AZs ElastiCache をサポートしています。さらに、複数の AZs にノードを配置することを選択した場合 (推奨)、ノードごとに AZ を選択する ElastiCache か、 ElastiCache にノードの選択を許可すること ができます。

ノードを複数の AZ に配置することによって、1 つの AZ での停電などの障害がシステム全体の障害 の原因となる可能性を排除できます。

クラスターの作成時に各ノードの AZ を指定できます。または、既存のクラスターの変更時にノード を追加して AZ を指定することも可能です。詳細については、次を参照してください。

- [クラスターの作成](#page-130-0)
- [ElastiCache クラスターの変更](#page-138-0)
- [クラスターへのノードの追加](#page-144-0)

# <span id="page-65-1"></span>でのローカルゾーンの使用 ElastiCache

ローカルゾーンは、地理的にユーザーに近い AWS リージョンの拡張です。新しいサブネットを作成 してローカルゾーンに割り当てることで、任意の仮想プライベートクラウド (VPC) を親 AWS リー ジョンからローカルゾーンに拡張できます。ローカルゾーンにサブネットを作成すると、VPC はそ のローカルゾーンに拡張されます。ローカルゾーンのサブネットは、VPC 内の他のサブネットと同 じように動作します。

Local Zones を使用すると、 ElastiCache クラスターなどのリソースをユーザーに近い複数の場所に 配置できます。

ElastiCache クラスターを作成するときに、ローカルゾーンのサブネットを選択できます。Local Zones は、インターネットへの独自の接続を持ち、 AWS Direct Connectをサポートします。した がって、ローカルゾーンで作成したリソースは、非常に低いレイテンシーの通信をローカルユーザー に提供できます。詳細については、「[AWS Local Zones」](https://aws.amazon.com/about-aws/global-infrastructure/localzones/)を参照してください。

ローカルゾーンは、 AWS リージョンコードで表され、その後に などの場所を示す識別子が続きま すus-west-2-lax-1a。

現時点では、利用可能な Local Zones は us-west-2-lax-1a と us-west-2-lax-1b です。

ローカルゾーン ElastiCache の には、次の制限が適用されます。

- 現時点では、Local Zones では、以下のノードがサポートされています。
	- 現行世代:

M5 ノードタイプ: cache.m5.large, cache.m5.xlarge, cache.m5.2xlarge, cache.m5.4xlarge, cache.m5. R5 ノードタイプ: cache.r5.large、cache.r5.xlarge、cache.r5.2xlarge、cache.r5.4xlarge、cache.r5. T3 ノードタイプ: cache.t3.micro、cache.t3.small、cache.t3.medium

## ローカルゾーンの有効化

1. Amazon EC2 コンソールでローカルゾーンを有効にします。

詳細については、Amazon EC2 ユーザーガイドの「[Local Zones の有効化」](https://docs.aws.amazon.com/AWSEC2/latest/UserGuide/using-regions-availability-zones.html#enable-zone-group)を参照してくださ い。

2. ローカルゾーン内にサブネットを作成します。

詳細については、Amazon VPC ユーザーガイドの[「VPC でサブネットを作成する](https://docs.aws.amazon.com/vpc/latest/userguide/working-with-vpcs.html#AddaSubnet)」を参照して ください。

3. ローカルゾーンに ElastiCache サブネットグループを作成します。

ElastiCache サブネットグループを作成するときは、ローカルゾーンのアベイラビリティーゾー ングループを選択します。

詳細については、「 ユーザーガイ[ド」の「サブネットグループ](https://docs.aws.amazon.com/AmazonElastiCache/latest/red-ug/SubnetGroups.Creating.html)の作成ElastiCache 」を参照して ください。

4. ローカルゾーンの ElastiCache サブネットを使用する ElastiCache (Memcached) クラスターを 作成します。

詳細については、「[Memcached クラスター \(CLI\) の作成 \(コンソール\)](#page-130-1)」を参照してください。

# <span id="page-66-0"></span>Outposts の使用

AWS Outposts は、 AWS インフラストラクチャ、サービス、APIs、ツールをお客様のオンプレミス に拡張するフルマネージドサービスです。 AWS マネージドインフラストラクチャへのローカルアク セスを提供することで、 AWS Outposts は AWS 、リージョンと同じプログラミングインターフェイ スを使用してオンプレミスでアプリケーションを構築および実行し、ローカルコンピューティング とストレージリソースを使用してレイテンシーを短縮し、ローカルデータ処理のニーズを低く抑える ことができます。Outpost は、お客様のサイトにデプロイされた AWS コンピューティングおよびス トレージ容量のプールです。 は、 AWS リージョンの一部としてこの容量を AWS 運用、モニタリン グ、管理します。Outpost にサブネットを作成し、 ElastiCache クラスターなどの AWS リソースを 作成するときに指定できます。

#### **a** Note

- このバージョンでは、次のような制限が適用されます。
- ElastiCache for Outposts は M5 および R5 ノードファミリーのみをサポートします。
- マルチ AZ (クロス Outpost レプリケーションはサポートされていません)。
- ElastiCache Outposts の は CoIP をサポートしていません。
- ElastiCache for Outposts は、次のリージョンではサポートされていません。cnnorth-1、cn-northwest-1、ap-northeast-3。

### Memcached コンソールでの Outposts の使用

- 1. にサインイン AWS Management Console し、[https://console.aws.amazon.com/elasticache/ で](https://console.aws.amazon.com/elasticache/) ElastiCache コンソールを開きます。
- 2. ナビゲーションペインで、Memcached キャッシュ を選択します。
- 3. Memcached キャッシュの作成 を選択します。
- 4. クラスター設定 で、独自のキャッシュの設計 とクラスターキャッシュ を選択します。クラス ターモードは無効 のままにします。次に、キャッシュの名前とオプションの説明を作成しま す。
- 5. ロケーション で、オンプレミス を選択します。
- 6. 「オンプレミス」セクションに、「Outpost ID」というフィールドが表示されます。クラスター を実行する ID を入力します。

クラスター設定のその他の設定はすべてデフォルトのままにすることができます。

7. 接続 で、新しいサブネットグループの作成 を選択し、VPC ID を入力します。残りはデフォル トのままにして、次へ を選択します。

### オンプレミスオプションを設定する

利用可能な Outpost を選択してキャッシュクラスターを選択するか、利用可能な Outposts がない場 合は、次の手順を使用して新しい Outpost を作成できます。

[オンプレミスのオプション] の下で:

- 1. [Memcached の設定] の下で:
	- a. [名前]: Memcached クラスターの名前を入力します。
	- b. [説明]: Memcached クラスターの説明を入力します。
	- c. エンジンバージョンの互換性: エンジンバージョンは Outpost AWS リージョンに基づいて います
	- d. [ポート]: デフォルトポート (11211) のままにしておきます。理由があって異なるポートを 使用する場合は、そのポート番号を入力します。
	- e. [パラメータグループ]: ドロップダウンを使用して、デフォルトまたはカスタムパラメータ グループを選択します。
	- f. [ノードタイプ]: 使用可能なインスタンスは、Outposts 可用性に基づきます。ドロップダウ ンリストから [Outposts] を選択してから、このクラスターで使用する利用可能なノードタ イプを選択します。次に、[保存] を選択します。
	- g. [ノード数]: クラスターに必要なノードの数を入力します。
- 2. 接続 の下:
	- a. [サブネットグループ]: リストから [新規作成] を選択します。
		- [名前] サブネットグループの名前を入力します。
		- [説明] サブネットグループの説明を入力します。
		- [VPC ID]: VPC ID は Outpost VPC と一致する必要があります。
		- [アベイラビリティーゾーンまたは Outpost]: 使用している Outpost を選択します。
		- [サブネット ID]: Outpost で使用できるサブネット ID を選択します。使用可能なサブネッ ト ID がない場合は、それらのサブネット ID を作成する必要があります。詳細について は、「[サブネットの作成](https://docs.aws.amazon.com/outposts/latest/userguide/launch-instance.html#create-subnet)」を参照してください。
	- b. [作成] を選択します。

### Outpost クラスターの詳細の表示

Memcached リストページで、 AWS Outpost に属するクラスターを選択し、クラスターの詳細を表 示するときに次の点に注意してください。

- アベイラビリティーゾーン : これは、ARN (Amazon リソースネーム) と AWS リソース番号を使用 して Outpost を表します。
- Outpost 名: Outpost AWS の名前。

### AWS CLI での Outposts の使用

AWS Command Line Interface (AWS CLI) を使用して、コマンドラインから複数の AWS サービス を制御したり、スクリプトを使用して自動化したりできます。 AWS CLI はアドホック (ワンタイム) オペレーションに使用できます。

のダウンロードと設定 AWS CLI

は Windows、macOSで AWS CLI 実行されます。これをダウンロードして設定するには、次の手順 に従います。

CLI をダウンロード、インストール、設定するには

- 1. [AWS コマンドラインインターフェイスの](https://aws.amazon.com/cli)ウェブページで AWS CLI をダウンロードします。
- 2. ユーザーガイドの[「 AWS CLI のインストール」](https://docs.aws.amazon.com/cli/latest/userguide/cli-chap-install.html)および[「 AWS CLI の設定」](https://docs.aws.amazon.com/cli/latest/userguide/cli-chap-configure.html)の手順に従いま す。 AWS Command Line Interface

Outposts での AWS CLI の使用

次の CLI オペレーションを使用して、Outposts を使用するキャッシュクラスターを作成します。

• [create-cache-cluster](https://docs.aws.amazon.com/AmazonElastiCache/latest/CommandLineReference/CLIReference-cmd-CreateCacheCluster.html) – このオペレーションを使用して、 outpost-modeパラメータは、キャッ シュクラスター内のノードが単一の Outpost に作成されるか、複数の Outposts にまたがって作成 されるかを指定する値を受け入れます。

**a** Note

現時点では、single-outpost モードがサポートされています。

```
aws elasticache create-cache-cluster \ 
   --cache-cluster-id cache cluster id \
   --outpost-mode single-outpost \
```
# Memcached を実装するための独自の ElastiCache クラス ターの設計と管理

ElastiCache クラスターをきめ細かく制御する必要がある場合は、独自のクラスターを設計する ことができます。ElastiCache では、ノードベースのクラスターを運用できます。その場合は、ク ラスターのノードタイプ、ノード数、AWS アベイラビリティーゾーン間のノード配置を選択しま す。ElastiCache はフルマネージド型のサービスであるため、クラスターのハードウェアプロビジョ ニング、モニタリング、ノード交換、ソフトウェアのパッチ適用は自動管理されます。

セットアップに関する詳細については、「[セットアップ](#page-27-0)」を参照してください。ノードまたはク ラスターの管理、更新、削除の詳細については、「[ノードの管理](#page-174-0)」を参照してください。独自の ElastiCache クラスターを設計する場合の Amazon ElastiCache のデプロイの主要コンポーネントの 概要については、以下の[重要な概念](#page-72-0)を参照してください。

トピック

- [ElastiCache \(Memcached\) のコンポーネントと機能](#page-72-0)
- [クラスターの管理](#page-77-0)
- [ノードの管理](#page-174-0)
# ElastiCache (Memcached) のコンポーネントと機能

Amazon ElastiCache for Memcached デプロイの主なコンポーネントの概要を以下に示します。

トピック

- [ElastiCache ノード](#page-72-0)
- [ElastiCache \(Memcached\) クラスター](#page-73-0)
- [AWS リージョンとアベイラビリティーゾーン](#page-74-0)
- [ElastiCache \(Memcached\) エンドポイント](#page-75-0)
- [ElastiCache パラメータグループ](#page-75-1)
- [ElastiCache セキュリティ](#page-76-0)
- [ElastiCache サブネットグループ](#page-76-1)
- [ElastiCache \(Memcached\) イベント](#page-76-2)

<span id="page-72-0"></span>ElastiCache ノード

ノードは、 ElastiCache デプロイの最小構成要素です。ノードは他のノードから分離するか、一定の 関係を設定できます。

ノードは、安全なネットワークに接続された RAM の固定サイズの断片です。各ノード は、Memcached のインスタンスを実行します。必要に応じて、異なるインスタンスタイプに ノードのクラスターを拡大または縮小できます。詳細については、「[スケーリング ElastiCache](#page-290-0) [\(Memcached\)](#page-290-0)」を参照してください。

クラスター内の各ノードは同じインスタンスタイプで、同じキャッシュエンジンを実行します。各 キャッシュノードはそれぞれ Domain Name Service (DNS) 名とポートを持っています。それぞれ関 連付けられている異なるメモリ量で、複数のタイプのキャッシュノードがサポートされています。サ ポートされるインスタンスタイプノードのリストについては、「[サポートされているノードの種類](#page-183-0)」 を参照してください。

ノードは、ノードの使用に対してのみ課金される pay-as-you-go ベースで購入できます。または、時 間当たりの大幅な割引率でリザーブドノードを購入することもできます。使用率が高い場合は、リ ザーブドノードを購入するほうがコストを削減できます。クラスターを常に使用しており、急激な使 用率の増加には一時的にノードを追加して対処しているとします。この場合、ほとんどの時間を実行 するために多数のリザーブドノードを購入し、 pay-as-you-go ノードの追加が必要になることがある

間はノードを購入できます。リザーブドノードの詳細については、「[ElastiCache のリザーブドノー](#page-194-0) [ド](#page-194-0)」を参照してください。

Memcached エンジンは自動検出をサポートしています。自動検出は、クライアントプログラムが、 キャッシュクラスター内のすべてのノードを識別し、それらのすべてのノードへの接続を開始して 維持する機能です。自動検出を使用すると、手動でアプリケーションを個々のノードに接続する必要 はありません。自動的に設定エンドポイントに接続されます。設定エンドポイント DNS エントリに は、キャッシュノードエンドポイントごとの CNAME エントリが含まれています。したがって、設 定エンドポイントに接続することによって、アプリケーションはクラスター内のすべてのノードに関 する情報を入手し、すべてのノードに接続できます。アプリケーションで個々のキャッシュノードエ ンドポイントをハードコードする必要はありません。詳細については、「[自動検出](#page-81-0)」を参照してくだ さい。

ノードの詳細については、「[ノードの管理](#page-174-0)」を参照してください。

<span id="page-73-0"></span>ElastiCache (Memcached) クラスター

Memcached クラスター は、単一または複数の [ElastiCache ノード](#page-72-0) の論理グループです。データは Memcached クラスター内のノード間で分割されます。

多くの ElastiCache オペレーションはクラスターを対象としています。

- クラスターの作成
- クラスターの変更
- クラスターの削除
- クラスターのエレメントの表示
- クラスター間で送受信されるコスト配分タグの追加または削除

詳細については、次の関連トピックを参照してください。

• [クラスターの管理](#page-77-0) および [ノードの管理](#page-174-0)

クラスター、ノードおよび関連オペレーションに関する情報。

• [AWS サービスの制限: Amazon ElastiCache](https://docs.aws.amazon.com/general/latest/gr/aws_service_limits.html#limits_elasticache)

ノードやクラスターの最大数など、 ElastiCache 制限に関する情報。

これらの制限を超える必要がある場合は、[Amazon ElastiCache キャッシュノードリクエスト](https://aws.amazon.com/contact-us/elasticache-node-limit-request/) [フォーム を使用してリクエスト](https://aws.amazon.com/contact-us/elasticache-node-limit-request/)を行います。

#### • [障害の軽減](#page-479-0)

クラスターの耐障害性向上に関する情報。

一般的なクラスターの設定

Memcached は、各クラスターに 1~60 個のノードがある AWS リージョンごとに、お客様ごとに最 大 300 個のノードをサポートします。Memcached クラスターのノードにデータを分割することがで きます。

Memcached エンジンを実行すると、クラスターは 1~60 個のノードで構成できます。データベース をノード間で分割できます。アプリケーションによって各ノードのエンドポイントに対して読み書き されます。詳細については、「[自動検出](#page-81-0)」を参照してください。

耐障害性を向上させるには、クラスターの AWS リージョン内のさまざまなアベイラビリティーゾー ン (AZsノードを配置します。この方法により、1 つのアベイラビリティーゾーンで発生した障害が クラスター全体とアプリケーションに与える影響を最小限にできます。詳細については、「[障害の軽](#page-479-0) [減](#page-479-0)」を参照してください。

Memcached クラスターの需要の変化に合わせて、ノードの追加や削除で規模を拡大したり縮小した りできます。また、新しいノードにまたがってデータを再分割できます。データを分割するときは、 整合性のあるハッシュを使用することをお勧めします。整合性のあるハッシュの詳細については、 「[効率的な負荷分散のための ElastiCache クライアントの設定」](#page-229-0)を参照してください。次の図は、単

一ノードと複数ノードの Memcached クラスターの例です。

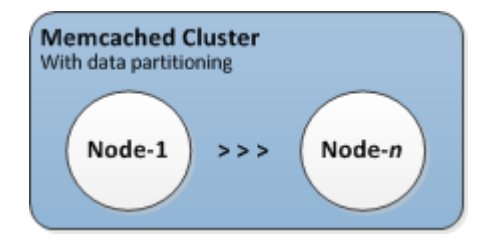

## <span id="page-74-0"></span>AWS リージョンとアベイラビリティーゾーン

Amazon ElastiCache for Memcached は、世界中の複数の AWS リージョンで利用できます。した がって、ビジネス要件を満たす場所で ElastiCache クラスターを起動できます。例えば、顧客に最も 近い AWS リージョンで を起動したり、特定の法的要件を満たすために を起動したりできます。

デフォルトでは、 AWS SDKs、 AWS CLI、 ElastiCache API、および ElastiCache コンソールは米 国西部 (オレゴン) リージョンを参照します。が新しい AWS リージョンに可用性 ElastiCache を拡張

すると、これらの AWS リージョンの新しいエンドポイントは、HTTP リクエスト、 AWS SDKs、 AWS CLIおよび ElastiCache コンソールでも使用できます。

各 AWS リージョンは、他の AWS リージョンから完全に分離されるように設計されています。各 リージョン内には複数のアベイラビリティーゾーンがあります。別のアベイラビリティーゾーンで ノードを起動して、最大限の耐障害性を実現できます。 AWS リージョンとアベイラビリティーゾー ンの詳細については、「」を参照してください[リージョンとアベイラビリティーゾーンの選択](#page-56-0)。

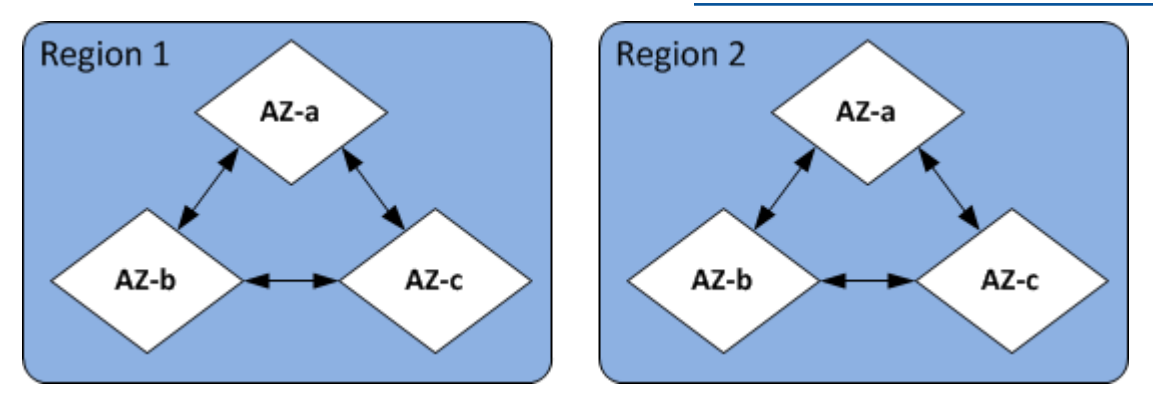

でサポートされている AWS リージョン ElastiCache とそのエンドポイントについては、「」を参照 してください[サポートされているリージョンおよびエンドポイント](#page-59-0)。

<span id="page-75-0"></span>ElastiCache (Memcached) エンドポイント

エンドポイントは、アプリケーションが ElastiCache ノードまたはクラスターへの接続に使用する一 意のアドレスです。

Memcached クラスターの各ノードには、独自のエンドポイントがあります。クラスターには、設定 エンドポイントと呼ばれるエンドポイントもあります。自動検出を有効にして設定エンドポイントに 接続した場合、クラスターからノードの追加や削除を行った後であっても、アプリケーションは自動 的に各ノードエンドポイントを検出します。詳細については、「[自動検出](#page-81-0)」を参照してください。

<span id="page-75-1"></span>詳細については、「 [エンドポイント](../redis/Endpoints.html)」を参照してください。

# ElastiCache パラメータグループ

キャッシュパラメータグループは、サポートされるエンジンソフトウェアのランタイム設定を管理す る簡単な方法です。パラメーターは、メモリの使用状況、削除のポリシー、項目サイズなどを制御す るために使用されます。 ElastiCache パラメータグループは、クラスターに適用できるエンジン固有 のパラメータの名前付きコレクションです。これにより、そのクラスター内のすべてのノードがまっ たく同じ方法で設定されていることを確認します。

サポートされているパラメーターのリスト、デフォルト値、変更可能なパラメーターについては、 「[DescribeEngineDefaultParameters」](https://docs.aws.amazon.com/AmazonElastiCache/latest/APIReference/API_DescribeEngineDefaultParameters.html)([describe-engine-default-parameters\)](https://docs.aws.amazon.com/cli/latest/reference/elasticache/describe-engine-default-parameters.html) を参照してください。

ElastiCache パラメータグループの詳細については、「」を参照してくださ[いパラメータグループを](#page-246-0) [使用したエンジンパラメータの設定](#page-246-0)。

## <span id="page-76-0"></span>ElastiCache セキュリティ

セキュリティを強化するために、 ElastiCache ノードへのアクセスはホワイトリストに登録されてい る Amazon EC2 インスタンスで実行されているアプリケーションに制限されます。セキュリティグ ループを使用することで、クラスターへのアクセスが許可される Amazon EC2 インスタンスを制御 できます。

デフォルトでは、すべての新しい ElastiCache クラスターは Amazon Virtual Private Cloud (Amazon VPC) 環境で起動されます。サブネットグループを使用して、特定のサブネットで実行されている Amazon EC2 インスタンスからのクラスターアクセスを許可できます。Amazon VPC の外部で実行 することを選択した場合、セキュリティグループを作成して、特定の Amazon EC2 セキュリティグ ループ内で実行されている Amazon EC2 インスタンスを承認できます。

# <span id="page-76-1"></span>ElastiCache サブネットグループ

サブネットグループは、Amazon Virtual Private Cloud (Amazon VPC) 環境で実行しているクラス ターに対して指定できるサブネット (通常はプライベート) の集合です。

Amazon VPC でクラスターを作成する場合は、キャッシュサブネットグループを指定する必要があ ります。ElastiCache は、そのキャッシュサブネットグループを使用して、キャッシュノードに関連 付けるサブネットとそのサブネット内の IP アドレスを選択します。

Amazon VPC 環境でのキャッシュサブネットグループの使用方法の詳細については、[「Amazon](#page-388-0) [VPC と ElastiCache のセキュリティ」](#page-388-0)、「[アクセスを許可」](../redis/GettingStarted-mem.AuthorizeAccess.html)、および「[サブネットおよびサブネッ](#page-416-0) [トグループ](#page-416-0)」を参照してください。

## <span id="page-76-2"></span>ElastiCache (Memcached) イベント

キャッシュクラスターで重大なイベントが発生すると、 ElastiCache は特定の Amazon SNS トピッ クに通知を送信します。重要なイベントには、ノードの追加の失敗、ノードの追加の成功、セキュリ ティグループの変更などが含まれます。主要イベントをモニタリングすることで、クラスターの現在 の状態を知り、イベントに基づいて是正措置を取ることができます。

ElastiCache イベントの詳細については、「」を参照してくださ[い ElastiCache イベントの Amazon](#page-519-0) [SNSモニタリング。](#page-519-0)

# <span id="page-77-0"></span>クラスターの管理

クラスターは、1 つ以上のキャッシュノードの集合であり、すべてのノードが Memcached キャッ シュエンジンソフトウェアのインスタンスを実行します。クラスターを作成する際に、すべてのノー ドで使用するエンジンとバージョンを指定します。

次の図は、一般的な Memcached クラスターです。Memcached クラスターには 1 ~ 60 個のノード が含まれており、データを水平にパーティション化できます。

この制限の拡大をリクエストするには、「[AWS のサービスの制限」](https://docs.aws.amazon.com/general/latest/gr/aws_service_limits.html)を参照し、制限タイプとして [Nodes per cluster per instance type (インスタンスタイプごとのクラスターあたりのノード)] を選択 します。

一般的な Memcached クラスターは次のようになります。

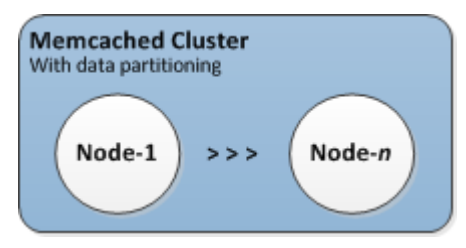

ほとんどの ElastiCache オペレーションはクラスターレベルで実行されます。クラスターは、特定数 のキャッシュノードと、各ノードのプロパティを制御するパラメータグループを使用して設定できま す。クラスター内のすべてのノードは、同じノードタイプで、同一のパラメーター設定およびセキュ リティグループ設定となるように設計されています。

すべてのクラスターにはクラスター識別子が必要です。クラスター識別子は、お客様が指定するクラ スターの名前です。この識別子は、 ElastiCache API および AWS CLI コマンドを操作するときに特 定のクラスターを指定します。クラスター識別子は、 AWS リージョン内のその顧客に対して一意で ある必要があります。

ElastiCache は複数のエンジンバージョンをサポートしています。特別な理由がない限り、最新バー ジョンを使用することをお勧めします。

ElastiCache クラスターは、Amazon EC2 インスタンスを使用してアクセスするように設計されてい ます。Amazon VPC サービスに基づいて Virtual Private Cloud (VPC) で起動したクラスターには、 AWSの外部からアクセスできます。詳細については、[「Amazon VPC 内の ElastiCache キャッシュ](#page-395-0) [にアクセスするためのアクセスパターン](#page-395-0)」を参照してください。

サポートされている Memcached バージョンのリストについては、[「Supported ElastiCache for](https://docs.aws.amazon.com/AmazonElastiCache/latest/mem-ug/supported-engine-versions.html)  [Memcached Versions](https://docs.aws.amazon.com/AmazonElastiCache/latest/mem-ug/supported-engine-versions.html)」を参照してください。

# <span id="page-78-0"></span>ネットワークタイプの選択

ElastiCache は、インターネットプロトコルバージョン 4 および 6 (IPv4 および IPv6) をサポートし ているため、以下を受け入れるようにクラスターを設定できます。

- IPv4 接続のみ、
- IPv6 接続のみ、
- IPv4 と IPv6 の両方の接続 (デュアルスタック)

IPv6 は[、Nitro システム上](https://aws.amazon.com/ec2/nitro/)に構築されたすべてのインスタンスで Memcached エンジンバージョン 1.6.6 以降を使用するワークロードでサポートされています。IPv6 ElastiCache 経由で にアクセスす るための追加料金は発生しません。

**a** Note

IPV6/デュアルスタックが使用可能になる前に作成されたクラスターの移行はサポートされて いません。新しく作成されたクラスターのネットワークタイプの切り替えもサポートされて いません。

ネットワークタイプのサブネットの設定

Amazon VPC でクラスターを作成する場合は、サブネットグループを指定する必要があります。 は そのサブネットグループ ElastiCache を使用して、ノードに関連付けるサブネットと IP アドレスを 選択します。 ElastiCache クラスターには、デュアルスタックモードで動作するために IPv4 アドレ スと IPv6 アドレスの両方が割り当てられているデュアルスタックサブネットと、IPv6-onlyサブネッ トが IPv6-onlyとして動作するようにする必要があります。

デュアルスタックの使用

キャッシュクラスターを作成し、ネットワークタイプとしてデュアルスタックを選択するとき は、IPv4 または IPv6 のいずれかの IP 検出タイプを指定する必要があります。 ElastiCache はデ フォルトでネットワークタイプと IP 検出を IPv6 に指定しますが、変更することもできます。自動 検出を使用する場合、選択した IP タイプの IP アドレスのみが Memcached クライアントに返されま す。

既存のすべてのクライアントとの下位互換性を維持するために、IP 検出が導入され、これにより、 検出プロトコルでアドバタイズする IP タイプ (IPv4 または IPv6 など) を選択できます。これによ

り、自動検出は 1 つの IP タイプのみに制限されますが、自動検出により、デュアルスタックは、ダ ウンタイムなしで IPv4 から IPv6 検出 IP タイプへの移行 (またはロールバック) が可能になるため、 引き続き有益です。

TLS 対応デュアルスタック ElastiCache クラスター

ElastiCache クラスターで TLS が有効になっている場合、クラスター検出関数 は IP の代わり にconfig get clusterホスト名を返します。 IPs 次に、IPs の代わりにホスト名を使用して ElastiCache クラスターに接続し、TLS ハンドシェイクを実行します。つまり、クライアントは IP 検出パラメータの影響を受けません。TLS が有効なクラスターでは、IP 検出パラメータは優先 IP プ ロトコルに影響しません。代わりに、使用する IP プロトコルは、DNS ホスト名を解決する際にクラ イアントがどの IP プロトコルを使用するかによって決まります。

DNS ホスト名を解決する際に IP プロトコルプリファレンスを設定する方法の例については、[TLS 対](#page-233-0) [応デュアルスタック ElastiCache クラスター](#page-233-0) を参照してください。

の使用 AWS Management Console

を使用してキャッシュクラスターを作成する場合 AWS Management Console、接続 で、IPv4、IPv6、またはデュアルスタック のいずれかのネットワークタイプを選択します。デュア ルスタックを選択した場合は、[Discovery IP type] (検出 IP タイプ) (IPv6 または IPv4) を選択する必 要があります。

詳細については、「[Memcached クラスター \(CLI\) の作成 \(コンソール\)](#page-130-0)」を参照してください。

CLI の使用

CLI を使用してキャッシュクラスターを作成するときは、 [create-cache-cluster](https://docs.aws.amazon.com/cli/latest/reference/elasticache/create-cache-cluster.html) コマンドを使用して および NetworkTypeIPDiscoveryパラメータを指定します。

Linux、macOS、Unix の場合:

```
aws elasticache create-cache-cluster \ 
     --cache-cluster-id "cluster-test" \ 
     --engine memcached \ 
     --cache-node-type cache.m5.large \ 
     --num-cache-nodes 1 \ 
     --network-type dual_stack \ 
     --ip-discovery ipv4
```
#### Windows の場合:

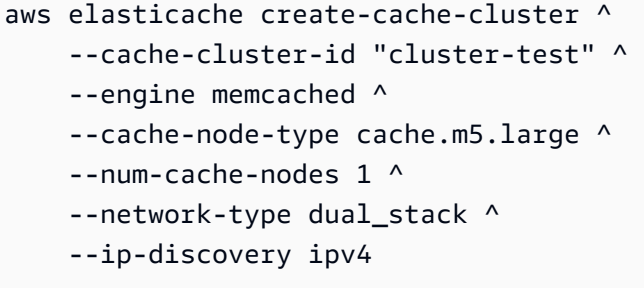

# データ階層化

レプリケーショングループを構成し、r6gd ファミリーのノードタイプを使用するクラスターでは、 メモリとローカル SSD (ソリッドステートドライブ) ストレージの間でデータが階層化されます。 データ階層化は、データをメモリに保存することに加えて、各クラスターノードで低コストのソリッ ドステートドライブ (SSDsワークロードに新しい価格パフォーマンスオプションを提供します。こ れは、データセット全体の最大 20% に定期的にアクセスするワークロードや、SSD 上のデータにア クセスする際に増加するレイテンシーを許容できるアプリケーションに最適です。

データ階層化を使用するクラスターでは、 は保存するすべての項目の最後のアクセス時間を ElastiCache モニタリングします。使用可能なメモリ (DRAM) が完全に消費されると、 ElastiCache は最も長い時間使われていない (LRU) アルゴリズムを使用して、アクセス頻度の低い項目をメモリ から SSD に自動的に移動します。SSD 上のデータがその後アクセスされると、リクエストを処理す る前に ElastiCache 、自動的かつ非同期的にデータをメモリに戻します。データのサブセットにのみ 定期的にアクセスするワークロードがある場合、データ階層化は容量を優れたコスト効率でスケール するための最適な方法となります。

データ階層化を使用する場合、キー自体は常にメモリに残り、LRU によってメモリとディスクの値 の配置が制御されます。一般に、データ階層化を使用する際は、キーサイズを値のサイズよりも小さ くすることをお勧めします。

データ階層化は、アプリケーションワークロードへのパフォーマンスの影響を最小限に抑えるように 設計されています。例えば、500 バイトの文字列値を想定した場合に、メモリ内のデータへのリクエ ストと比較すると、SSD に保存されたデータへのリクエストには平均で 300 マイクロ秒のレイテン シーが生じることが予想されます。

最も大きいデータ階層化ノードサイズ (cache.r6gd.16xlarge) では、単一の 500 ノードクラスター に最大 1 ペタバイトを保存できます (1 つのリードレプリカを使用する場合は 500 TB)。データ階 層化は、 でサポートされているすべての Redis OSS コマンドとデータ構造と互換性があります ElastiCache。この機能を使用するためのクライアント側の変更は必要ありません。

# <span id="page-81-0"></span>クラスター内のノードを自動的に識別する

Memcached エンジンを実行するクラスターの場合、ElastiCache では [自動検出] がサポートされま す。自動検出は、クライアントプログラムが、キャッシュクラスター内のすべてのノードを識別し、 それらのすべてのノードへの接続を開始して維持する機能です。

**a** Note

自動検出は、Amazon ElastiCache Memcached で実行されているキャッシュクラスターに追 加されます。

自動検出によって、アプリケーションは手動で個々のキャッシュノードに接続する必要はありませ ん。その代わり、アプリケーションは Memcached のノードの 1 つに接続してノードのリストを取 得します。そのリストからアプリケーションはクラスターの残りのノードを発見して、それらにも接 続できます。アプリケーションで個々のキャッシュノードエンドポイントをハードコードする必要は ありません。

クラスターでデュアルスタックネットワークタイプを使用している場合、自動検出は、どちらを選択 するかに応じて、IPv4 または IPv6 アドレスのみを返します。詳細については、「[ネットワークタイ](#page-78-0) [プの選択](#page-78-0)」を参照してください。

クラスター内のすべてのキャッシュノードには、他のすべてのノードに関するメタデータのリストが 保持されます。このメタデータは、クラスターにノードが追加または削除されるたびに更新されま す。

トピック

- [自動検出の利点](#page-82-0)
- [自動検出の動作](#page-83-0)
- [自動検出の使用](#page-88-0)
- [キャッシュノードへの手動接続](#page-96-0)
- [クライアントライブラリへの自動検出の追加](#page-97-0)
- [自動検出機能を持つ ElastiCache クライアント](#page-99-0)

### <span id="page-82-0"></span>自動検出の利点

自動検出には、次の利点があります。

- キャッシュクラスター内のノード数を増やすと、新しいノードは、設定エンドポイントと他のすべ てのノードに自身を登録します。キャッシュクラスターからノードを削除すると、削除対象のノー ドが自身の登録を解除します。いずれの場合も、クラスター内の他のすべてのノードが、最新の キャッシュノードメタデータで更新されます。
- キャッシュノードの障害は自動的に検出されます。障害が発生したノードは、自動的に置き換えら れます。

**a** Note

ノードの交換が完了するまで、そのノードは正常になりません。

- クライアントプログラムは、設定エンドポイントにのみ接続する必要があります。その後、自動検 出ライブラリはクラスター内の他のすべてのノードに接続します。
- クライアントプログラムは、1 分に 1 回クラスターをポーリングします (この間隔は必要に応じて 調整できます)。クラスター設定の変更がある場合 (新しいノードや削除されたノードなど)、クラ イアントは更新されたメタデータリストを受け取ります。その後、クライアントは必要に応じてそ れらのノードに接続したり、それらのノードから切断したりします。

自動検出は、すべての ElastiCache Memcached キャッシュクラスターで有効になります。この機能 を使用するためにキャッシュノードを再起動する必要はありません。

## <span id="page-83-0"></span>自動検出の動作

トピック

- [キャッシュノードへの接続](#page-83-1)
- [通常のクラスターオペレーション](#page-85-0)
- [その他のオペレーション](#page-87-0)

このセクションでは、クライアントアプリケーションが ElastiCache クラスタークライアントを使用 してキャッシュノード接続を管理し、キャッシュ内のデータ項目を操作する方法について説明しま す。

<span id="page-83-1"></span>キャッシュノードへの接続

アプリケーションの観点からは、クラスター設定エンドポイントへの接続は、個々のキャッシュノー ドに直接接続するのと変わりません。次の一連の図は、キャッシュノードに接続するプロセスを示し たものです。

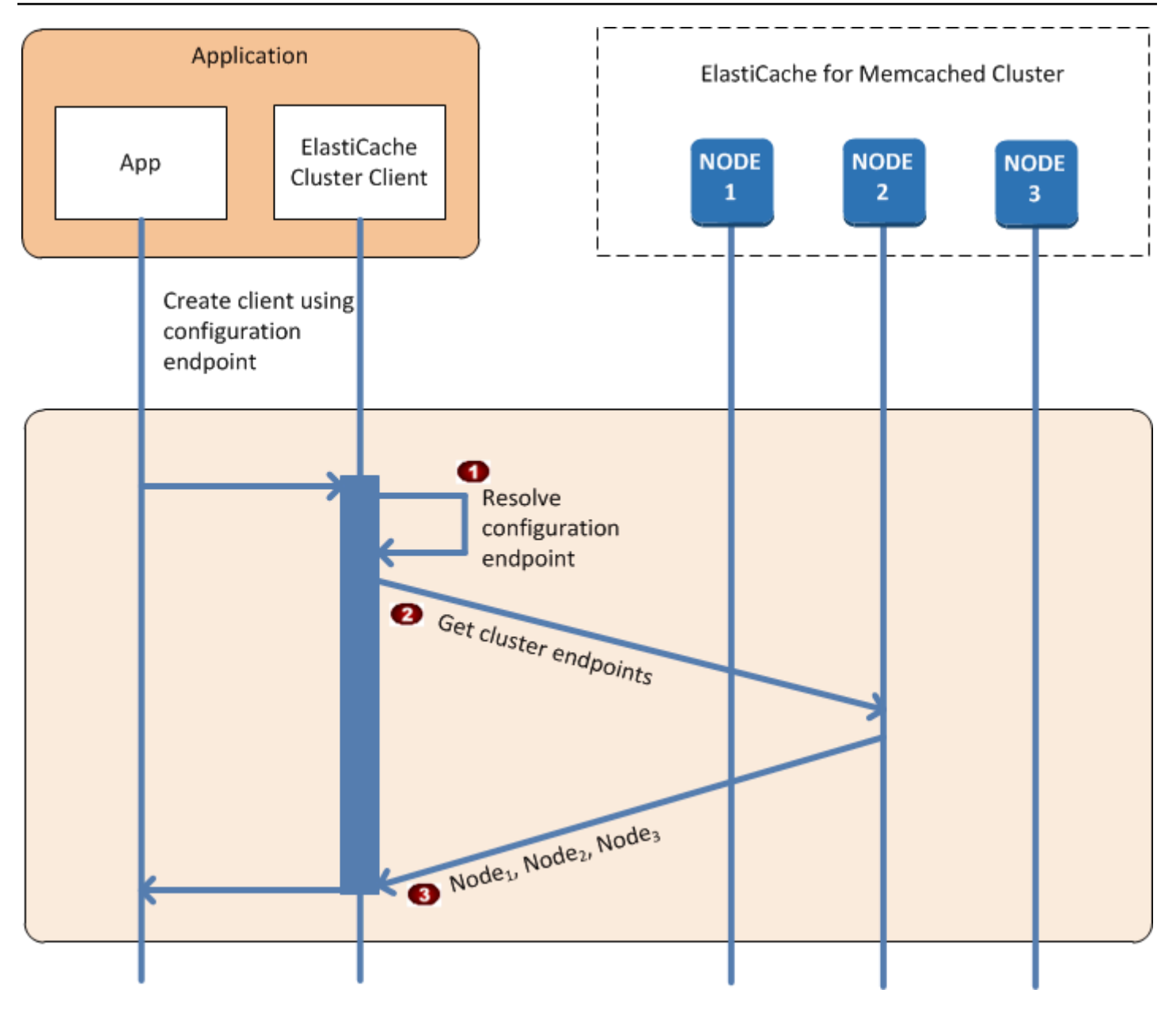

キャッシュノードへの接続プロセス

- アプリケーションは、設定エンドポイントの DNS 名を解決します。設定エンドポイントに は、すべてのキャッシュノードの CNAME エントリが保持されているため、DNS 名はいずれ かのノードに解決されます。その後、クライアントはそのノードに接続できます。
- クライアントは、他のすべてのノードの設定情報をリクエストします。各ノードにはクラス  $\bullet$ ター内のすべてのノードの設定情報が保持されているため、どのノードでも必要に応じて設定 情報をクライアントに渡すことができます。

クライアントは、キャッシュノードのホスト名と IP アドレスの最新のリストを受け取ります 。その後、クライアントはクラスター内の他のすべてのノードに接続できます。

#### **a** Note

クライアントプログラムは、キャッシュノードのホスト名と IP アドレスのリストを 1 分に 1 回更新します。このポーリング間隔は、必要に応じて変更できます。

<span id="page-85-0"></span>通常のクラスターオペレーション

アプリケーションがすべてのキャッシュノードに接続されている場合、ElastiCache クラスタークラ イアントは、個々のデータ項目を格納する必要があるノードと、それらのデータ項目のクエリを実行 する必要があるノードを判断します。次の一連の図は、通常のクラスターオペレーションのプロセス を示しています。

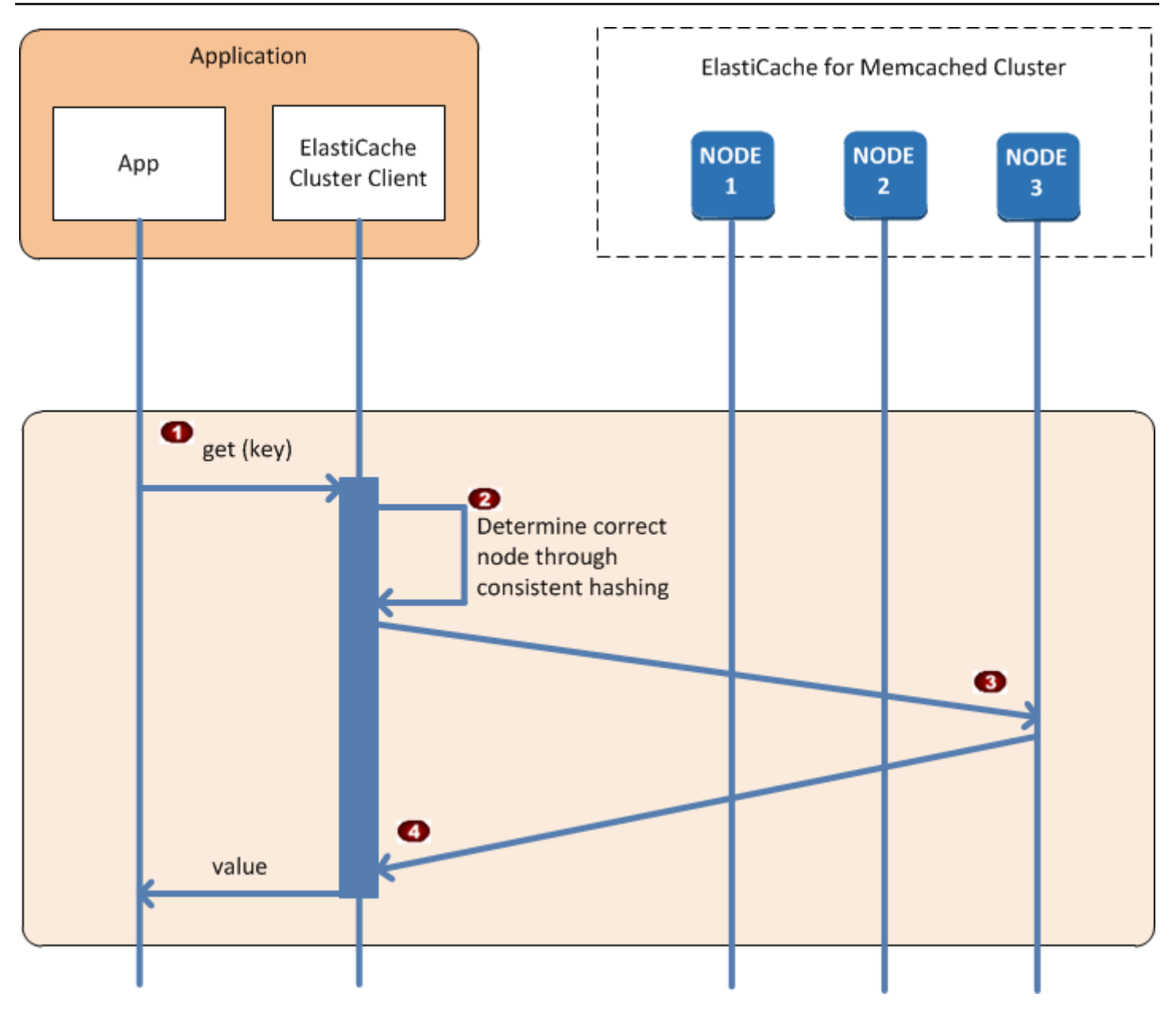

通常のクラスターオペレーションのプロセス

- アプリケーションは、特定のデータ項目に対して get リクエストを発行します (キーにより識 別されます)。
- クライアントは、キーに対してハッシュアルゴリズムを使用して、データ項目が格納されてい  $\bullet$ るキャッシュノードを調べます。
- データ項目が適切なノードからリクエストされます。  $\ddot{\bullet}$
- データ項目がアプリケーションに戻ります。  $\ddot{\bullet}$

#### <span id="page-87-0"></span>その他のオペレーション

状況によっては、クラスターのノードに変更を加えることがあります。例えば、追加の需要に対応す るためにノードを追加したり、需要の減少期間中にコストを節約するためにノードを削除したりでき ます。または、ある種類のノード障害が原因でノードを置き換えることもできます。

クラスターのエンドポイントへのメタデータ更新を必要とするクラスターを変更するときは、すべて のノードへの変更が同時に行われます。したがって、特定のノードのメタデータと、クラスター内の 他のすべてのノードのメタデータの整合性がとられます。

この場合、メタデータは、クラスター内のすべてのノードで同時に更新されるため、すべてのノード 間で整合性がとられます。クラスターのさまざまなノードのエンドポイントを取得するため、設定エ ンドポイントを必ず使用する必要があります。設定エンドポイントを使用して、「非表示」のノード からはエンドポイントデータを取得しないようにしてください。

ノードの追加

ノードがスピンアップされている間、エンドポイントはメタデータには含まれません。エンドポイン トは、ノードが利用可能となった時点で、クラスターの各ノードのメタデータに追加されます。この シナリオではメタデータはすべてのノード間で整合性がとられ、新しいノードとは、それが利用可能 になった後にやり取りできるようになります。ノードが利用可能になる前にはそのノードについては 認識できず、新しいノードが存在しないかのようにクラスターのノードとやり取りすることになりま す。

ノードの削除

ノードが削除されるときは、まずエンドポイントがメタデータから削除され、ノードがクラスターか ら削除されます。このシナリオではメタデータはすべてのノード間で整合性がとられており、ノード が利用できない間、削除されるノードのエンドポイントがメタデータに含まれることはありません。 ノードを削除している間、そのノードはメタデータでは報告されないため、アプリケーションはその ノードが存在しないかのように n-1 の残りのノードのみとやり取りします。

#### ノードの置換

ノードに障害が発生した場合、ElastiCache がそのノードを停止し、別のノードを起動します。この 置換プロセスは数分かかります。この間、すべてのノードのメタデータには、障害のあるノードに対 応するエンドポイントが表示されますが、そのノードとのやり取りの試みは失敗します。そのため、 ロジックには必ず再試行ロジックを組み込んでください。

## <span id="page-88-0"></span>自動検出の使用

自動検出の使用を開始するには、以下のステップに従います。

- [ステップ 1: 設定エンドポイントを取得する](#page-88-1)
- [ステップ 2: ElastiCache クラスタークライアントをダウンロードする](#page-90-0)
- [ステップ 3: アプリケーションプログラムを変更する](#page-91-0)

<span id="page-88-1"></span>ステップ 1: 設定エンドポイントを取得する

クラスターに接続するには、クライアントプログラムがクラスター設定エンドポイントを認識してい る必要があります。トピック「[クラスターのエンドポイントの検索 \(コンソール\)](#page-169-0)」を参照してくださ い。

--show-cache-node-info パラメーターを指定して、aws elasticache describe-cacheclusters コマンドを使用することもできます。

クラスターのエンドポイント検索に使用する方法に関係なく、設定エンドポイントのアドレスには、 必ず .cfg が含まれます。

Example AWS CLI for ElastiCache を使用したエンドポイントの検索

Linux、macOS、Unix の場合:

```
aws elasticache describe-cache-clusters \ 
     --cache-cluster-id mycluster \ 
     --show-cache-node-info
```
Windows の場合:

aws elasticache describe-cache-clusters ^

```
 --cache-cluster-id mycluster ^
```
--show-cache-node-info

このオペレーションでは、次のような出力が生成されます (JSON 形式)。

```
{ 
      "CacheClusters": [ 
          { 
               "Engine": "memcached", 
               "CacheNodes": [
```

```
\overline{a} "CacheNodeId": "0001", 
                     "Endpoint": { 
                         "Port": 11211, 
                         "Address": "mycluster.fnjyzo.cfg.0001.use1.cache.amazonaws.com" 
\}, \{ "CacheNodeStatus": "available", 
                     "ParameterGroupStatus": "in-sync", 
                     "CacheNodeCreateTime": "2016-10-12T21:39:28.001Z", 
                     "CustomerAvailabilityZone": "us-east-1e" 
                 }, 
\overline{a} "CacheNodeId": "0002", 
                     "Endpoint": { 
                         "Port": 11211, 
                         "Address": "mycluster.fnjyzo.cfg.0002.use1.cache.amazonaws.com" 
\}, \{ "CacheNodeStatus": "available", 
                     "ParameterGroupStatus": "in-sync", 
                     "CacheNodeCreateTime": "2016-10-12T21:39:28.001Z", 
                     "CustomerAvailabilityZone": "us-east-1a" 
 } 
             ], 
             "CacheParameterGroup": { 
                 "CacheNodeIdsToReboot": [], 
                 "CacheParameterGroupName": "default.memcached1.4", 
                 "ParameterApplyStatus": "in-sync" 
             }, 
             "CacheClusterId": "mycluster", 
             "PreferredAvailabilityZone": "Multiple", 
             "ConfigurationEndpoint": { 
                 "Port": 11211, 
                 "Address": "mycluster.fnjyzo.cfg.use1.cache.amazonaws.com" 
             }, 
             "CacheSecurityGroups": [], 
             "CacheClusterCreateTime": "2016-10-12T21:39:28.001Z", 
             "AutoMinorVersionUpgrade": true, 
             "CacheClusterStatus": "available", 
             "NumCacheNodes": 2, 
             "ClientDownloadLandingPage": "https://console.aws.amazon.com/elasticache/
home#client-download:", 
             "CacheSubnetGroupName": "default", 
             "EngineVersion": "1.4.24", 
             "PendingModifiedValues": {},
```

```
 "PreferredMaintenanceWindow": "sat:06:00-sat:07:00", 
              "CacheNodeType": "cache.r3.large" 
         } 
     ]
}
```
<span id="page-90-0"></span>ステップ 2: ElastiCache クラスタークライアントをダウンロードする

自動検出を利用するには、クライアントプログラムが ElastiCache クラスタークライアントを使用 する必要があります。ElastiCache Cluster Client は、Java、PHP、および .NET 向けが用意されてお り、すべてのキャッシュノードを検出して接続するのに必要なロジックすべてが含まれています。

ElastiCache クラスタークライアントをダウンロードするには

- 1. AWS マネジメントコンソールにサインインして、Amazon ElastiCache コンソール ([https://](https://console.aws.amazon.com/elasticache/)  [console.aws.amazon.com/elasticache/\)](https://console.aws.amazon.com/elasticache/) を開きます。
- 2. ElastiCache コンソールで、[ElastiCache Cluster Client] を選択して [Download] を選択します。

Java 向けの ElastiCache クラスタークライアントのソースコードは[、https://github.com/](https://github.com/amazonwebservices/aws-elasticache-cluster-client-memcached-for-java) [amazonwebservices/aws-elasticache-cluster-client-memcached-for-java](https://github.com/amazonwebservices/aws-elasticache-cluster-client-memcached-for-java) で入手できます。 このライブラリは、広く使用されている Spymemcached クライアントがベースとなってい ます。ElastiCache クラスタークライアントは、Amazon ソフトウェアライセンス [https://](https://aws.amazon.com/asl)  [aws.amazon.com/asl](https://aws.amazon.com/asl) の下でリリースされています。ソースコードは必要に合わせて自由に変更でき ます。他のオープンソース Memcached ライブラリや独自のクライアントコードにコードを組み込む こともできます。

**a** Note

PHP 向けの ElastiCache クラスタークライアントを使用するには、まず Amazon EC2 イ ンスタンスにインストールする必要があります。詳細については、「[ElastiCache Cluster](#page-103-0) [Client for PHP のインストール](#page-103-0)」を参照してください。

TLS がサポートされているクライアントの場合は、PHP バージョン 7.4 以上のバイナリをダ ウンロードします。

.NET 向けの ElastiCache Cluster Client を使用するには、まず Amazon EC2 インスタンスに インストールする必要があります。詳細については、「[ElastiCache Cluster Client for .NET](#page-100-0) [のインストール](#page-100-0)」を参照してください。

## <span id="page-91-0"></span>ステップ 3: アプリケーションプログラムを変更する

自動検出を使用するようにアプリケーションプログラムを変更する準備ができました。以下のセク ションでは、Java、PHP、および .NET 向けの ElastiCache Cluster Client を使用する方法を示しま す。

#### **A** Important

クラスターの設定エンドポイントを指定する際は必ず、ここに示す設定エンドポイントのア ドレスに「.cfg」が含まれていることを確認してください。「.cfg」のない CNAME またはエ ンドポイントは使用しないでください。

"mycluster.fnjyzo**.cfg**.use1.cache.amazonaws.com";

クラスターの設定エンドポイントを明示的に指定しない場合は、特定のノードが設定されま す。

Java 向けの ElastiCache クラスタークライアントの使用

以下のプログラムは、ElastiCache クラスタークライアントを使用してクラスター設定エンドポイン トに接続し、キャッシュにデータ項目を追加する方法を示しています。さらに操作を行わなくても、 プログラムは自動検出を使用してクラスター内のすべてのノードに接続します。

```
package com.amazon.elasticache;
import java.io.IOException;
import java.net.InetSocketAddress;
// Import the &AWS;-provided library with Auto Discovery support 
import net.spy.memcached.MemcachedClient; 
public class AutoDiscoveryDemo { 
     public static void main(String[] args) throws IOException { 
         String configEndpoint = "mycluster.fnjyzo.cfg.use1.cache.amazonaws.com"; 
         Integer clusterPort = 11211; 
         MemcachedClient client = new MemcachedClient( 
                                   new InetSocketAddress(configEndpoint,
```

```
 clusterPort)); 
         // The client will connect to the other cache nodes automatically. 
         // Store a data item for an hour. 
         // The client will decide which cache host will store this item. 
         client.set("theKey", 3600, "This is the data value"); 
     }
}
```
<span id="page-92-0"></span>PHP 向けの ElastiCache クラスタークライアントの使用

以下のプログラムは、ElastiCache クラスタークライアントを使用してクラスター設定エンドポイン トに接続し、キャッシュにデータ項目を追加する方法を示しています。さらに操作を行わなくても、 プログラムは自動検出を使用してクラスター内のすべてのノードに接続します。

PHP 向けの ElastiCache クラスタークライアントを使用するには、まず Amazon EC2 インスタンス にインストールする必要があります。詳細については、[ElastiCache Cluster Client for PHP のインス](#page-103-0) [トール](#page-103-0) を参照してください。

```
<?php 
 /** 
  * Sample PHP code to show how to integrate with the Amazon ElastiCache 
  * Auto Discovery feature. 
  */ 
  /* Configuration endpoint to use to initialize memcached client. 
   * This is only an example. */ 
  $server_endpoint = "mycluster.fnjyzo.cfg.use1.cache.amazonaws.com"; 
  /* Port for connecting to the ElastiCache cluster. 
   * This is only an example */ 
 $server\_port = 11211; /** 
   * The following will initialize a Memcached client to utilize the Auto Discovery 
 feature. 
\star * By configuring the client with the Dynamic client mode with single endpoint, the 
  * client will periodically use the configuration endpoint to retrieve the current 
 cache 
   * cluster configuration. This allows scaling the cache cluster up or down in number 
 of nodes
```

```
 * without requiring any changes to the PHP application. 
 * 
  * By default the Memcached instances are destroyed at the end of the request. 
  * To create an instance that persists between requests, 
       use persistent_id to specify a unique ID for the instance.
  * All instances created with the same persistent_id will share the same connection. 
  * See http://php.net/manual/en/memcached.construct.php for more information. 
  */ 
  $dynamic_client = new Memcached('persistent-id'); 
  $dynamic_client->setOption(Memcached::OPT_CLIENT_MODE, 
 Memcached::DYNAMIC_CLIENT_MODE); 
  $dynamic_client->addServer($server_endpoint, $server_port); 
  /** 
  * Store the data for 60 seconds in the cluster. 
  * The client will decide which cache host will store this item. 
  */ 
  $dynamic_client->set('key', 'value', 60); 
 /** 
  * Configuring the client with Static client mode disables the usage of Auto Discovery 
  * and the client operates as it did before the introduction of Auto Discovery. 
  * The user can then add a list of server endpoints. 
  */ 
  $static_client = new Memcached('persistent-id'); 
  $static_client->setOption(Memcached::OPT_CLIENT_MODE, Memcached::STATIC_CLIENT_MODE); 
 $static_client->addServer($server_endpoint, $server_port);
 /** 
  * Store the data without expiration. 
  * The client will decide which cache host will store this item. 
  */ 
  $static_client->set('key', 'value'); 
  ?>
```
TLS を有効にして ElastiCache Cluster Client を使用する方法の例については、[「Using in transit](AmazonElastiCache/latest/mem-ug/in-transit-encryption-connect-php-mc.html)  [encryption with PHP and Memcached」](AmazonElastiCache/latest/mem-ug/in-transit-encryption-connect-php-mc.html)を参照してください。

### ElastiCache Cluster Client for .NET の使用

### **a** Note

ElastiCache .NET Cluster Client は 2022 年 5 月に廃止されました。

ElastiCache の .NET クライアントは、オープンソースとして [https://github.com/awslabs/](https://github.com/awslabs/elasticache-cluster-config-net) [elasticache-cluster-config-net](https://github.com/awslabs/elasticache-cluster-config-net) から入手できます。

.NET アプリケーションは、通常、config ファイルから設定を取得します。サンプルアプリケーショ ンの config ファイルを以下に示します。

```
<?xml version="1.0" encoding="utf-8"?>
<configuration> 
     <configSections> 
         <section 
             name="clusterclient" 
             type="Amazon.ElastiCacheCluster.ClusterConfigSettings, 
 Amazon.ElastiCacheCluster" /> 
     </configSections> 
     <clusterclient> 
         <!-- the hostname and port values are from step 1 above --> 
         <endpoint hostname="mycluster.fnjyzo.cfg.use1.cache.amazonaws.com" 
 port="11211" /> 
     </clusterclient>
</configuration>
```
以下の C# プログラムは、ElastiCache Cluster Client を使用してクラスター設定エンドポイントに接 続し、キャッシュにデータ項目を追加する方法を示しています。さらに操作を行わなくても、プログ ラムは自動検出を使用してクラスター内のすべてのノードに接続します。

```
// *****************
// Sample C# code to show how to integrate with the Amazon ElastiCcache Auto Discovery 
  feature.
using System;
using Amazon.ElastiCacheCluster;
```

```
using Enyim.Caching;
using Enyim.Caching.Memcached;
public class DotNetAutoDiscoveryDemo { 
     public static void Main(String[] args) { 
         // instantiate a new client. 
         ElastiCacheClusterConfig config = new ElastiCacheClusterConfig(); 
        MemcachedClient memClient = new MemcachedClient(config);
         // Store the data for 3600 seconds (1hour) in the cluster. 
         // The client will decide which cache host will store this item. 
        memClient.Store(StoreMode.Set, 3600, "This is the data value.");
     } // end Main 
} // end class DotNetAutoDiscoverDemo
```
## <span id="page-96-0"></span>キャッシュノードへの手動接続

プログラムクライアントが自動検出を使用していない場合、各キャッシュノードに手動で接続できま す。これは、Memcached クライアントのデフォルトの動作です。

キャッシュノードのホスト名とポート番号のリストは、[AWS マネジメントコンソールか](https://aws.amazon.com/console/)ら取得で きます。--show-cache-node-info パラメーターを指定して、AWS CLI aws elasticache describe-cache-clusters コマンドを使用することもできます。

#### Example

...

...

以下の Java コードスニペットは、4 ノードキャッシュクラスター内のすべてのノードに接続する方 法を示しています。

```
ArrayList<String> cacheNodes = new ArrayList<String>( 
 Arrays.asList( 
      "mycachecluster.fnjyzo.0001.use1.cache.amazonaws.com:11211", 
      "mycachecluster.fnjyzo.0002.use1.cache.amazonaws.com:11211", 
      "mycachecluster.fnjyzo.0003.use1.cache.amazonaws.com:11211", 
      "mycachecluster.fnjyzo.0004.use1.cache.amazonaws.com:11211"));
```
MemcachedClient cache = new MemcachedClient(AddrUtil.getAddresses(cacheNodes));

**A** Important

ノードを追加または削除することでキャッシュクラスターをスケールアップまたはスケール ダウンする場合、クライアントコード内のノードのリストを更新する必要があります。

## <span id="page-97-0"></span>クライアントライブラリへの自動検出の追加

自動検出の設定情報は、各キャッシュクラスターノードに冗長的に保存されます。クライアントアプ リケーションは、任意のキャッシュノードのクエリを実行し、クラスター内のすべてのノードの設定 情報を取得できます。

アプリケーションがこれを行う方法は、キャッシュエンジンバージョンによって異なります。

- キャッシュエンジンバージョンが 1.4.14 以上の場合、config コマンドを使用します。
- キャッシュエンジンバージョンが 1.4.14 未満の場合、get AmazonElastiCache:cluster コ マンドを使用します。

これらの 2 つのコマンドの出力は同じです。以下の[「\[Output Format\] \(出力形式\)」](#page-98-0)セクションで説 明します。

キャッシュエンジンバージョン 1.4.14 以上

キャッシュエンジンバージョン 1.4.14 以上の場合、config コマンドを使用します。このコマン ドは、ElastiCache により Memcached ASCII およびバイナリプロトコルに追加され、ElastiCache クラスタークライアントに実装されます。別のクライアントライブラリで自動検出を使用する場 合、config コマンドをサポートするためにそのライブラリを拡張する必要があります。

**a** Note

以下のドキュメントは ASCII プロトコルに関連しています。ただし、config コマンドで は ASCII とバイナリの両方がサポートされます。バイナリプロトコルを使用する自動検出サ ポートを追加する場合、「[ElastiCache クラスタークライアントのソースコード](https://github.com/amazonwebservices/aws-elasticache-cluster-client-memcached-for-java/tree/master/src/main/java/net/spy/memcached/protocol/binary)」を参照し てください。

[Syntax] (構文)

config [sub-command] [key]

オプション

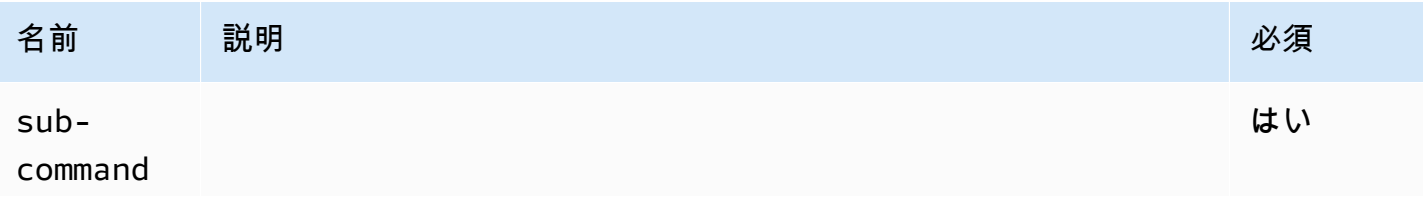

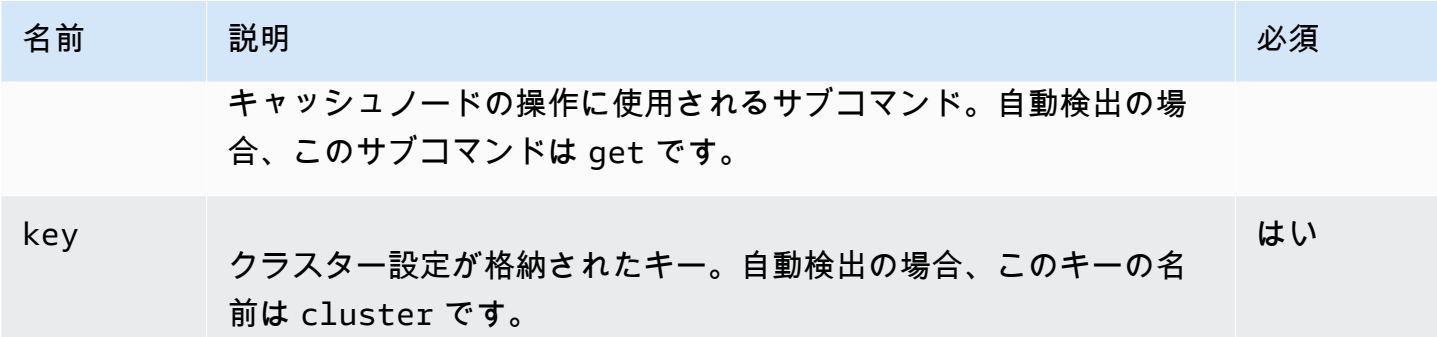

クラスターの設定情報を取得するには、以下のコマンドを使用します。

**config get cluster**

キャッシュエンジンバージョン 1.4.14 未満

クラスターの設定情報を取得するには、以下のコマンドを使用します。

**get AmazonElastiCache:cluster**

**a** Note

「AmazonElastiCache:cluster」キーには、クラスターの設定情報が存在するため、変更しな いことをお勧めします。このキーを上書きした場合、ElastiCache により設定情報が自動的 かつ正しく設定されるまで、クライアントの設定が短時間(15 秒以内)不適切になる可能性 があります。

<span id="page-98-0"></span>[Output Format] (出力形式)

config get cluster を使用するか get AmazonElastiCache:cluster を使用するかにかか わらず、応答は 2 行で構成されます。

- 設定情報のバージョン番号。キャッシュクラスターにノードが追加または削除されるたび、バー ジョン番号は 1 ずつ増加します。
- キャッシュノードのリスト。リスト内の各ノードは、hostname|ip-address|port グループによって 表され、各ノードはスペースで区切られます。

各行の末尾には、キャリッジリターンと改行文字 (CR + LF) が表示されます。データ行には最後に改 行文字 (LF) が含まれ、ここに CR + LF が追加されます。バージョン設定行は、CR なしの LF で終 了します。

3 つのノードを含むキャッシュクラスターは、次のように表されます。

configversion\n hostname|ip-address|port hostname|ip-address|port hostname|ip-address|port\n\r\n

各ノードは、CNAME およびプライベート IP アドレスと共に表示されます。CNAME は常に存在し ます。プライベート IP アドレスを使用できない場合は表示されませんが、その場合もパイプ文字 「|」は出力されます。

Example

設定情報のクエリを実行した場合に返されるペイロードの例を次に示します。

```
CONFIG cluster 0 136\r\n
12\n
myCluster.pc4ldq.0001.use1.cache.amazonaws.com|10.82.235.120|11211 
 myCluster.pc4ldq.0002.use1.cache.amazonaws.com|10.80.249.27|11211\n\r\n 
END\r\n
```
**a** Note

- 2 行目は、設定情報がこれまで 12 回変更されたことを示しています。
- 3 行目のノードのリストでは、ホスト名がアルファベット順に並んでいます。この順序 は、現在クライアントアプリケーションで何を使用しているかにより異なる場合がありま す。

<span id="page-99-0"></span>自動検出機能を持つ ElastiCache クライアント

このセクションでは、ElastiCache PHP と .NET クライアントのインストールと構成について説明し ます。

トピック

• [クラスタークライアントのインストールとコンパイル](#page-100-1)

### • [ElastiCache クライアントの設定](#page-121-0)

<span id="page-100-1"></span>クラスタークライアントのインストールとコンパイル

このセクションでは、PHP および .NET Amazon ElastiCache 自動検出クラスタークライアントのイ ンストール、設定、コンパイルを取り上げます。

トピック

- [ElastiCache Cluster Client for .NET のインストール](#page-100-0)
- [ElastiCache Cluster Client for PHP のインストール](#page-103-0)
- [PHP 向けの ElastiCache クラスタークライアントのソースコードのコンパイル](#page-117-0)

<span id="page-100-0"></span>ElastiCache Cluster Client for .NET のインストール

**a** Note

ElastiCache .NET Cluster Client は 2022 年 5 月に廃止されました。

ElastiCache .NET Cluster Client のコードは、オープンソースとして [https://github.com/awslabs/](https://github.com/awslabs/elasticache-cluster-config-net) [elasticache-cluster-config-net](https://github.com/awslabs/elasticache-cluster-config-net) から入手できます。

このセクションでは、Amazon EC2 インスタンスで ElastiCache Cluster Client の .NET コンポー ネントをインストール、更新、および削除する方法について説明します。自動検出の詳細について は、「[自動検出](../redis.AutoDiscovery.html)」を参照してください。クライアントを使用するサンプル .NET コードについては、 「[Auto discovery with DotNET](../redis/AutoDiscovery.html#Using.ModifyApp.DotNET)」を参照してください。

トピック

- [.NET のインストール](#page-100-2)
- [ElastiCache .NET Cluster Client for ElastiCache のダウンロード](#page-101-0)
- [NuGet を使用した AWS アセンブリのインストール](#page-101-1)

<span id="page-100-2"></span>.NET のインストール

AWS .NET SDK for ElastiCache を使用するには、.NET 3.5 以降がインストールされている必要があ ります。.NET 3.5 以降がインストールされていない場合は、<http://www.microsoft.com/net>から最新 バージョンをダウンロードしてインストールできます。

<span id="page-101-0"></span>ElastiCache .NET Cluster Client for ElastiCache のダウンロード

ElastiCache .NET Cluster Client のダウンロード

- 1. AWS Management Console にサインインして、ElastiCache コンソール ([https://](https://console.aws.amazon.com/elasticache/)  [console.aws.amazon.com/elasticache/\)](https://console.aws.amazon.com/elasticache/) を開きます。
- 2. ナビゲーションペインで [ElastiCache Cluster Client] をクリックします。
- 3. [Download ElastiCache Memcached Cluster Client] リストで、[.NET] を選択し、[Download] を クリックします。

<span id="page-101-1"></span>NuGet を使用した AWS アセンブリのインストール

NuGet は .NET プラットフォームのパッケージ管理システムです。NuGet ではアセンブリの依存関 係が認識され、必要なすべてのファイルが自動的にインストールされます。NuGet によってインス トールされるアセンブリは、Program Files などの一元的な場所ではなく、ソリューションと共 に保存されるため、互換性の問題を発生させることなく、アプリケーションに固有のバージョンをイ ンストールできます。

NuGet のインストール

NuGet は MSDN の Installation Gallery からインストールできます[。https://](https://visualstudiogallery.msdn.microsoft.com/27077b70-9dad-4c64-adcf-c7cf6bc9970c) [visualstudiogallery.msdn.microsoft.com/27077b70-9dad-4c64-adcf-c7cf6bc9970c](https://visualstudiogallery.msdn.microsoft.com/27077b70-9dad-4c64-adcf-c7cf6bc9970c) を参照してくださ い。Visual Studio 2010 以降を使用している場合、NuGet は自動的にインストールされます。

NuGet はソリューションエクスプローラーまたはパッケージマネージャコンソールから使用できま す。

ソリューションエクスプローラーからの NuGet の使用

Visual Studio 2010 でソリューションエクスプローラーから NuGet を使用するには

- 1. [Tools] メニューから、[Library Package Manager] を選択します。
- 2. [Package Manager Console] をクリックします。

Visual Studio 2012 または Visual Studio 2013 でソリューションエクスプローラーから NuGet を使用 するには

- 1. [Tools] メニューから、[NuGet Package Manager] を選択します。
- 2. [Package Manager Console] をクリックします。

コマンドラインから、次のように Install-Package を使用してアセンブリをインストールできま す。

Install-Package Amazon.ElastiCacheCluster

AWSSDK や AWS.Extensions アセンブリなど、NuGet を通じて利用できる各パッケージ用のページ を表示するには、NuGet ウェブサイト [\(http://www.nuget.org](http://www.nuget.org)) を参照してください。各パッケージの ページには、コンソールを使用してパッケージをインストールするためのサンプルコマンドライン や、NuGet を通じて利用できるパッケージの以前のバージョンのリストが含まれています。

Package Manager Console のコマンドの詳細については[、http://nuget.codeplex.com/wikipage?](http://nuget.codeplex.com/wikipage?title=Package%20Manager%20Console%20Command%20Reference%20%28v1.3%29) [title=Package%20Manager%20Console%20Command%20Reference%20%28v1.3%29](http://nuget.codeplex.com/wikipage?title=Package%20Manager%20Console%20Command%20Reference%20%28v1.3%29) を参照して ください。

<span id="page-103-0"></span>ElastiCache Cluster Client for PHP のインストール

このセクションでは、Amazon EC2 インスタンスで ElastiCache Cluster Client の PHP コンポーネン トをインストール、更新、および削除する方法について説明します。自動検出の詳細については、 「[クラスター内のノードを自動的に識別する](#page-81-0)」を参照してください。クライアントを使用するサンプ ル PHP コードについては、[「PHP 向けの ElastiCache クラスタークライアントの使用」](#page-92-0)を参照して ください。

トピック

- [インストールパッケージのダウンロード](#page-103-1)
- [既に php-memcached 拡張機能をインストールしているユーザーの場合](#page-105-0)
- [新規ユーザーのインストール手順](#page-105-1)
- [PHP Cluster Client の削除](#page-115-0)

<span id="page-103-1"></span>インストールパッケージのダウンロード

適切なバージョンの ElastiCache Cluster Client for PHP を使用するには、Amazon EC2 インスタン スにインストールされている PHP のバージョンを確認する必要があります。また、Amazon EC2 イ ンスタンスが Linux の 64 ビットバージョンと 32 ビットバージョンのどちらを実行しているかも確 認する必要があります。

Amazon EC2 インスタンスにインストールされている PHP のバージョンを確認するには

• コマンドプロンプトで、次のコマンドを入力します。

**php -v**

PHP のバージョンは、次の例のように出力に表示されます。

PHP **5.4.10** (cli) (built: Jan 11 2013 14:48:57) Copyright (c) 1997-2012 The PHP Group Zend Engine v2.4.0, Copyright (c) 1998-2012 Zend Technologies

**a** Note

PHP と Memcached のバージョンに互換性がない場合は、以下のようなエラーメッセー ジが表示されます。

PHP Warning: PHP Startup: memcached: Unable to initialize module Module compiled with module API=20100525 PHP compiled with module API=20131226 These options need to match in Unknown on line 0

この場合は、ソースコードからモジュールをコンパイルする必要があります。詳細につ いては、「[PHP 向けの ElastiCache クラスタークライアントのソースコードのコンパイ](#page-117-0) [ル](#page-117-0)」を参照してください。

Amazon EC2 AMI アーキテクチャ(64 ビットまたは 32 ビット)を確認するには

- 1. AWS Management Console にサインインし、Amazon EC2 コンソール ([https://](https://console.aws.amazon.com/ec2/)  [console.aws.amazon.com/ec2/](https://console.aws.amazon.com/ec2/)) を開きます。
- 2. [インスタンス] リストで、Amazon EC2 インスタンスをクリックします。
- 3. [Description] タブで、[AMI:] フィールドを検索します。64 ビットのインスタンスでは、説明に x86\_64 が含まれています。32 ビットのインスタンスの場合は、このフィールドで i386 また は i686 を探します。
- これで ElastiCache Cluster Client をダウンロードする準備ができました。

ElastiCache Cluster Client for PHP のダウンロード

- 1. AWS Management Console にサインインして、ElastiCache コンソール ([https://](https://console.aws.amazon.com/elasticache/)  [console.aws.amazon.com/elasticache/\)](https://console.aws.amazon.com/elasticache/) を開きます。
- 2. ElastiCache コンソールから [ElastiCache Cluster Client] を選択します。
- 3. [Download Memcached Cluster Client] リストで、PHP バージョンと AMI アーキテクチャに合っ た ElastiCache クラスタークライアントを選択し、[Download] ボタンを選択します。

TLS がサポートされているクライアントの場合は、PHP バージョン 7.4 以上のバイナリをダウ ンロードします。

<span id="page-105-0"></span>既に php-memcached 拡張機能をインストールしているユーザーの場合

**php-memcached** のインストールを更新するには

- 1. 「[PHP Cluster Client の削除](#page-115-0)」トピックで説明しているように、PHP 用の Memcached 拡張機能 の以前のインストールを削除します。
- 2. 前に「[新規ユーザーのインストール手順](#page-105-1)」で説明したように、新しい ElastiCache phpmemcached 拡張機能をインストールします。

<span id="page-105-1"></span>新規ユーザーのインストール手順

- トピック
- [新規ユーザー向けの PHP 7.x~8.x のインストール](#page-105-2)
- [新規ユーザー向けの PHP 5.x のインストール](#page-111-0)

<span id="page-105-2"></span>新規ユーザー向けの PHP 7.x~8.x のインストール

トピック

- [PHP 7.x~8.x を Amazon Linux 2 AMI にインストールするには](#page-105-3)
- [PHP 7.x~8.x を Amazon Linux 201609 AMI にインストールするには](#page-107-0)
- [SUSE Linux 15 AMI に PHP 7.x~8.x をインストールするには](#page-108-0)
- [PHP 7.x~8.x を Ubuntu 22.04 AMI にインストールするには](#page-110-0)

<span id="page-105-3"></span>PHP 7.x~8.x を Amazon Linux 2 AMI にインストールするには

**a** Note

必要に応じて、*PHP-7.x* を、使用しているバージョンに置き換えます。

- 1. AMI から新しいインスタンスを起動します。
- 2. 次のコマンドを実行します。

sudo yum install gcc-c++ zlib-devel

3. amazon-linux-extras を使用して PHP 7.x をインストールする

Amazon Linux 2 では、Extras Library を使用してアプリケーションおよびソフトウェア更新を インスタンスにインストールできます。このようなソフトウェア更新は、トピックと呼ばれま す。特定のバージョンのトピックをインストールしたり、最新バージョンを使用するためにバー ジョン情報を省略したりすることができます。詳細については、「[Extras library \(Amazon Linux](https://docs.aws.amazon.com/AWSEC2/latest/UserGuide/amazon-linux-ami-basics.html#extras-library) [2\)」](https://docs.aws.amazon.com/AWSEC2/latest/UserGuide/amazon-linux-ami-basics.html#extras-library)。

以下に示しているのは、その手順です。

- a. まず、[amazon-linux-extras] が既にインストールされているかどうか確認します。
- b. インストールされていない場合は、次のコマンドを使用してインストールします。

sudo yum install -y amazon-linux-extras

- c. PHP 7.x トピックが Amazon Linux 2 マシンで利用可能であることを確認します。 sudo amazon-linux-extras | grep php
- d. 出力から、すべての PHP 7 トピックを確認し、必要なバージョンを選択します。 sudo amazon-linux-extras enable php7.x
- e. リポジトリから PHP パッケージをインストールします。例:

sudo yum clean metadata

sudo yum install php php-devel

- 4. Amazon ElastiCache Cluster Client をダウンロードします。
	- ElastiCache コンソール (<https://console.aws.amazon.com/elasticache/>) を開きます。

ElastiCache ダッシュボードの下で、[ElastiCache クラスター] に進んでから、必要な PHP7 バージョンを選択します。

• コマンドラインから、PHP-7.X を目的の PHP バージョンに置き換え、ARCH を目的のアー キテクチャ (X86 または arm) に置き換えます。PHP 7.4 以上の場合、OpenSSL を目的の OpenSSL バージョン (openssl1.1 または openssl3) に置き換えます。7.4 より上の PHP を使 用している場合は、OpenSSL サフィックスを削除します。

wget https://elasticache-downloads.s3.amazonaws.com/ClusterClient/PHP-7.X/ latest-64bit-<ARCH>-<OpenSSL>

5. tar -zxvf を使用して、ダウンロードしたファイルを抽出します。

tar -zxvf latest-64bit-<ARCH>-<OpenSSL>

6. root アクセス権限を使用して、抽出されたアーティファクトファイル amazon-elasticachecluster-client.so を /usr/lib64/php/modules にコピーします。

sudo mv amazon-elasticache-cluster-client.so /usr/lib64/php/modules/

- 7. extension=amazon-elasticache-cluster-client.so をファイル /etc/php.ini に追 加する
- 8. PHP 7.4 以上で ElastiCache Cluster Client をダウンロードした場合は、OpenSSL 1.1.x 以上を インストールします。OpenSSL 1.1.1 の場合のインストール手順:

```
sudo yum -y update
sudo yum install -y make gcc perl-core pcre-devel wget zlib-devel
wget https://www.openssl.org/source/openssl-1.1.1c.tar.gz
tar xvf openssl-1.1.1c.tar.gz
cd openssl-1.1.1c
./config 
make
sudo make install
sudo ln -s /usr/local/lib64/libssl.so.1.1 /usr/lib64/libssl.so.1.1
```
<span id="page-107-0"></span>PHP 7.x~8.x を Amazon Linux 201609 AMI にインストールするには

**a** Note 必要に応じて、*php7.x* を、使用しているバージョンに置き換えます。

- 1. AMI から新しいインスタンスを起動します。これを行う方法の詳細については、[Amazon EC2](https://docs.aws.amazon.com/AWSEC2/latest/UserGuide/EC2_GetStarted.html#ec2-launch-instance) [ユーザーガイド](https://docs.aws.amazon.com/AWSEC2/latest/UserGuide/EC2_GetStarted.html#ec2-launch-instance)の「ステップ 1: インスタンスを起動する」を参照してください。
- 2. 次のコマンドを実行します。

sudo yum install gcc-c++

3. PHP をインストールする
sudo yum install *php7.x*

4. Amazon ElastiCache Cluster Client をダウンロードします。

wget https://elasticache-downloads.s3.amazonaws.com/ClusterClient/PHP-7.x/ latest-64bit

5. latest-64bit を展開します。

tar -zxvf latest-64bit

6. root アクセス権限を使用して、抽出されたアーティファクトファイル amazon-elasticachecluster-client.so を /usr/lib64/php/7.x/modules/ にコピーします。

sudo mv artifact/amazon-elasticache-cluster-client.so /usr/lib64/php/*7.x*/modules/

7. 50-memcached.ini ファイルを作成します。

echo "extension=amazon-elasticache-cluster-client.so" | sudo tee --append / etc/*php-7.x*.d/50-memcached.ini

8. Apache サーバーを起動または再起動します。

sudo /etc/init.d/httpd start

#### SUSE Linux 15 AMI に PHP 7.x~8.x をインストールするには

**a** Note

必要に応じて、*php7.x* を、使用しているバージョンに置き換えます。

- 1. AMI から新しいインスタンスを起動します。
- 2. 次のコマンドを実行します。

```
sudo zypper refresh
sudo zypper update -y
```
sudo zypper install gcc

3. PHP をインストールする

sudo yum install *php7.x*

#### または

sudo zypper addrepo //download.opensuse.org/repositories/devel:/languages:/php/ openSUSE\_Leap\_15.3/ php

4. Amazon ElastiCache Cluster Client をダウンロードし、<ARCH> を目的のアーキテクチャ (X86 または arm) に置き換えます。SUSE 15 には OpenSSL1.1 が組み込まれているので、PHP 7.4 以上の場合は、OpenSSL1 のクライアントバイナリを選択します。7.4 未満の PHP を使用して いる場合は、OpenSSL サフィックスを削除します。

wget https://elasticache-downloads.s3.amazonaws.com/ClusterClient/PHP-7.x/ latest-64bit-<ARCH>-openssl1.1

5. latest-64bit を展開します。

tar -zxvf latest-64bit-<ARCH>-openssl1.1

6. root アクセス権限を使用して、抽出されたアーティファクトファイル amazon-elasticachecluster-client.so を /usr/lib64/php7/extensions/ にコピーします。

sudo mv artifact/amazon-elasticache-cluster-client.so /usr/lib64/php7/extensions/

7. /etc/php7/cli/php.ini ファイルに extension=amazon-elasticache-clusterclient.so 行を挿入します。

echo "extension=amazon-elasticache-cluster-client.so" | sudo tee --append /etc/ php7/cli/php.ini

8. Apache サーバーを起動または再起動します。

sudo /etc/init.d/httpd start

#### PHP 7.x~8.x を Ubuntu 22.04 AMI にインストールするには

### **a** Note

必要に応じて、*php7.x* を、使用しているバージョンに置き換えます。

- 1. AMI から新しいインスタンスを起動します。
- 2. 次のコマンドを実行します。

sudo apt-get update sudo apt-get install gcc g++ make zlib1g zlib1g-dev

- 3. PHP をインストールする
	- a. PHP 8.1 の場合のインストール手順:

sudo apt install php8.1-cli php8.1-dev

b. PHP 7.4 の場合のインストール手順:

```
sudo apt -y install software-properties-common
sudo add-apt-repository ppa:ondrej/php
sudo apt-get update
sudo apt -y install php7.4
```
4. Amazon ElastiCache Cluster Client をダウンロードし、<ARCH> を目的のアーキテクチャ (X86 または arm) に置き換えます。Ubuntu 22.04 には OpenSSL3 が組み込まれているので、PHP 7.4 以上の場合は、OpenSSL3 のクライアントバイナリを選択します。7.4 未満の PHP を使用 している場合は、OpenSSL サフィックスを削除します。

wget https://elasticache-downloads.s3.amazonaws.com/ClusterClient/PHP-7.x/ latest-64bit-<ARCH>-openssl3

5. 最新の 64 ビットを抽出します。

tar -zxvf latest-64bit-<ARCH>-openssl3

6. root アクセス権限を使用して、抽出されたアーティファクトファイル amazon-elasticachecluster-client.so を PHP 拡張機能ディレクトリ /usr/lib/php/20190902 にコピーし

ます。この拡張機能ディレクトリが存在しない場合、php -i | grep extension\_dir を実 行して見つけることができます。

7. /etc/php/7.x/cli/php.ini ファイルに extension=amazon-elasticache-clusterclient.so 行を挿入します。

## 新規ユーザー向けの PHP 5.x のインストール

トピック

- [Amazon Linux AMI 2014.03 \(64 ビットおよび 32 ビット\) に PHP 5 をインストールするには](#page-111-0)
- [Red Hat Enterprise Linux 7.0 AMI \(64 ビットおよび 32 ビット\) に PHP 5 をインストールするには](#page-112-0)
- [Ubuntu Server 14.04 LTS AMI \(64 ビットおよび 32 ビット\) に PHP 5 をインストールするには](#page-113-0)
- [SUSE Linux Enterprise Server 11 AMI \(64 ビットまたは 32 ビット\) に PHP 5 をインストールする](#page-114-0) [には](#page-114-0)
- [他の Linux ディストリビューション](#page-115-0)

<span id="page-111-0"></span>Amazon Linux AMI 2014.03 (64 ビットおよび 32 ビット) に PHP 5 をインストールするには

- 1. Amazon Linux インスタンス (64 ビットまたは 32 ビット) を起動し、ログインします。
- 2. PHP の依存関係をインストールします。

\$ **sudo yum install gcc-c++ php php-pear**

- 3. Amazon EC2 インスタンスと PHP のバージョンに合った適切な php-memcached パッケージ をダウンロードします。詳細については、「[インストールパッケージのダウンロード](#page-103-0)」を参照し てください。
- 4. php-memcached をインストールします。URI にはインストールパッケージのダウンロードパ スを指定します。

\$ **sudo pecl install** *<package download path>*

PHP 5.4、64 ビット Linux 用のサンプルインストールコマンドを次に示します。このサンプル では、*X.Y.Z* を実際のバージョン番号に置き換えてください。

\$ **sudo pecl install /home/AmazonElastiCacheClusterClient-***X.Y.Z***-PHP54-64bit.tgz**

**a** Note

インストールアーティファクトの最新バージョンを使用してください。

5. root/sudo アクセス許可を使用して、memcached.ini という名前の新しいファイルを /etc/ php.d ディレクトリに追加し、このファイルに「extension=amazon-elasticache-clusterclient.so」を挿入します。

\$ **echo "extension=amazon-elasticache-cluster-client.so" | sudo tee --append /etc/ php.d/memcached.ini**

6. Apache サーバーを起動または再起動します。

sudo /etc/init.d/httpd start

<span id="page-112-0"></span>Red Hat Enterprise Linux 7.0 AMI (64 ビットおよび 32 ビット) に PHP 5 をインストールするには

- 1. Red Hat Enterprise Linux インスタンス (64 ビットまたは 32 ビット) を起動し、ログインしま す。
- 2. PHP の依存関係をインストールします。

**sudo yum install gcc-c++ php php-pear**

- 3. Amazon EC2 インスタンスと PHP のバージョンに合った適切な php-memcached パッケージ をダウンロードします。詳細については、「[インストールパッケージのダウンロード](#page-103-0)」を参照し てください。
- 4. php-memcached をインストールします。URI にはインストールパッケージのダウンロードパ スを指定します。

**sudo pecl install** *<package download path>*

5. root/sudo アクセス許可を使用して、memcached.ini という名前の新しいファイルを /etc/ php.d ディレクトリに追加し、このファイルに「extension=amazon-elasticachecluster-client.so」を挿入します。

**echo "extension=amazon-elasticache-cluster-client.so" | sudo tee --append /etc/ php.d/memcached.ini**

6. Apache サーバーを起動または再起動します。

sudo /etc/init.d/httpd start

<span id="page-113-0"></span>Ubuntu Server 14.04 LTS AMI (64 ビットおよび 32 ビット) に PHP 5 をインストールするには

- 1. Ubuntu Linux インスタンス (64 ビットまたは 32 ビット) を起動し、ログインします。
- 2. PHP の依存関係をインストールします。

**sudo apt-get update sudo apt-get install gcc g++ php5 php-pear**

- 3. Amazon EC2 インスタンスと PHP のバージョンに合った適切な php-memcached パッケージ をダウンロードします。詳細については、「[インストールパッケージのダウンロード](#page-103-0)」を参照し てください。
- 4. php-memcached をインストールします。URI にはインストールパッケージのダウンロードパ スを指定します。

\$ **sudo pecl install** *<package download path>*

**a** Note

このインストール手順では、ビルドアーティファクト amazon-elasticachecluster-client.so が /usr/lib/php5/20121212\* ディレクトリにインストール されます。次のステップで必要になるため、ビルドアーティファクトの絶対パスを確認 してください。

前のコマンドが機能しない場合は、PHP クライアントアーティファクト amazonelasticache-cluster-client.so を、ダウンロードした \*.tgz ファイルから手動で抽出 し、/usr/lib/php5/20121212\* ディレクトリにコピーする必要があります。

\$ **tar -xvf** *<package download path>* **cp amazon-elasticache-cluster-client.so /usr/lib/php5/20121212/** 

5. root/sudo アクセス許可を使用して、memcached.ini という名前の新しいファイルを /etc/ php5/cli/conf.d ディレクトリに追加し、このファイルに「extension=<absolute path to amazon-elasticache-cluster-client.so>」を挿入します。

\$ **echo "extension=***<absolute path to amazon-elasticache-cluster-client.so>***" | sudo tee --append /etc/php5/cli/conf.d/memcached.ini**

6. Apache サーバーを起動または再起動します。

sudo /etc/init.d/httpd start

<span id="page-114-0"></span>SUSE Linux Enterprise Server 11 AMI (64 ビットまたは 32 ビット) に PHP 5 をインストールするに は

- 1. SUSE Linux インスタンス (64 ビットまたは 32 ビット) を起動し、ログインします。
- 2. PHP の依存関係をインストールします。

\$ **sudo zypper install gcc php53-devel**

- 3. Amazon EC2 インスタンスと PHP のバージョンに合った適切な php-memcached パッケージ をダウンロードします。詳細については、「[インストールパッケージのダウンロード](#page-103-0)」を参照し てください。
- 4. php-memcached をインストールします。URI にはインストールパッケージのダウンロードパ スを指定します。

\$ **sudo pecl install** *<package download path>*

5. root/sudo アクセス許可を使用して、memcached.ini という名前の新しいファイルを / etc/php5/conf.d ディレクトリに追加し、このファイルに「**extension=amazonelasticache-cluster-client.so**」を挿入します。

\$ **echo "extension=amazon-elasticache-cluster-client.so" | sudo tee --append /etc/ php5/conf.d/memcached.ini**

6. Apache サーバーを起動または再起動します。

sudo /etc/init.d/httpd start

**a** Note

ステップ 5 が以前のプラットフォームで機能しない場合、amazon-elasticachecluster-client.so のインストールパスを確認してください。さらに、extension でバイ ナリの完全なパスを指定します。また、使用中の PHP がサポートされているバージョンで あることも検証します。バージョン 5.3 ~ 5.5 がサポートされています。

<span id="page-115-0"></span>他の Linux ディストリビューション

特に CentOS7 や Red Hat Enterprise Linux (RHEL) 7.1 など、一部のシステムで

は、libsasl2.so.3 が libsasl2.so.2 に置き換えられました。これらのシステム

は、ElastiCache クラスタークライアントをロードする際、libsasl2.so.2 をロードしようとしま すが見つけることができません。この問題を解決するには、クライアントが libsasl2.so.2 をロード しようとしたときに libsasl2.so.3 にリダイレクトされるように、libsasl2.so.3 へのシンボ リックリンクを作成します。次のコードでは、このシンボリックリンクが作成されます。

**cd /usr/lib64** \$ **sudo ln libsasl2.so.3 libsasl2.so.2**

PHP Cluster Client の削除

トピック

- [PHP 7 以上の以前のバージョンの削除](#page-116-0)
- [PHP 5 の以前のバージョンの削除](#page-116-1)

<span id="page-116-0"></span>PHP 7 以上の以前のバージョンの削除

PHP 7 以上の以前のバージョンを削除するには

- 1. インストール手順で先ほど示した該当する PHP lib ディレクトリから amazon-elasticachecluster-client.so ファイルを削除します。「[既に php-memcached 拡張機能をインストー](#page-105-0) [ルしているユーザーの場合](#page-105-0)」でインストールのセクションを参照してください。
- 2. php.ini ファイルから extension=amazon-elasticache-cluster-client.so 行を削除 します。
- 3. Apache サーバーを起動または再起動します。

sudo /etc/init.d/httpd start

<span id="page-116-1"></span>PHP 5 の以前のバージョンの削除

PHP 5 の以前のバージョンを削除するには

1. php-memcached 拡張機能を削除します。

**sudo pecl uninstall \_\_uri/AmazonElastiCacheClusterClient**

2. 前のインストールの手順に従って適切なディレクトリに追加した memcached.ini ファイルを 削除します。

PHP 向けの ElastiCache クラスタークライアントのソースコードのコンパイル

このセクションでは、ElastiCache Cluster Client for PHP のソースコードを取得しコンパイルする方 法について説明します。

GitHub から取得し、コンパイルする必要がある 2 つのパッケージがあります。[aws-elasticache](https://github.com/awslabs/aws-elasticache-cluster-client-libmemcached)[cluster-client-libmemcached](https://github.com/awslabs/aws-elasticache-cluster-client-libmemcached) および [aws-elasticache-cluster-client-memcached-for-php](https://github.com/awslabs/aws-elasticache-cluster-client-memcached-for-php)。

### トピック

- [libmemcached ライブラリのコンパイル](#page-117-0)
- [PHP 用 ElastiCache Memcached Auto Discovery クライアントのコンパイル](#page-119-0)

<span id="page-117-0"></span>libmemcached ライブラリのコンパイル

前提条件ライブラリ

- OpenSSL 1.1.0 以上 (./configure --disable-tls によって TLS サポートが無効になっている場合を除 く)。
- SASL (libsasl2、./configure --disable-sasl によって SASL サポートが無効になっている 場合を除く)。

aws-elasticache-cluster-client-libmemcached ライブラリをコンパイルするには

- 1. Amazon EC2 インスタンスの起動
- 2. ライブラリの依存関係をインストールします。
	- Amazon Linux 201509 AMI / Amazon Linux 2 AMI の場合

```
sudo yum -y update
sudo yum install gcc gcc-c++ autoconf libevent-devel make perl-core pcre-devel 
 wget zlib-devel 
// Install OpenSSL 1.1.1
wget https://www.openssl.org/source/openssl-1.1.1c.tar.gz
tar xvf openssl-1.1.1c.tar.gz
cd openssl-1.1.1c
./config
make
sudo make install
sudo ln -s /usr/local/lib64/libssl.so.1.1 /usr/lib64/libssl.so.1.1
```
• Ubuntu 14.04 AMI の場合 (OpenSSL 1.1 以上が付属する Ubuntu バージョンには必要ありませ ん)

```
sudo apt-get update
sudo apt-get install libevent-dev gcc g++ make autoconf libsasl2-dev
// Install OpenSSL 1.1.1
wget https://www.openssl.org/source/openssl-1.1.1c.tar.gz
tar xvf openssl-1.1.1c.tar.gz
cd openssl-1.1.1c
./config
make
sudo make install
sudo ln -s /usr/local/lib/libssl.so.1.1 /usr/lib/x86_64-linux-gnu/libssl.so.1.1
```
3. リポジトリをプルし、コードをコンパイルします。

```
git clone https://github.com/awslabs/aws-elasticache-cluster-client-
libmemcached.git
cd aws-elasticache-cluster-client-libmemcached
touch configure.ac aclocal.m4 configure Makefile.am Makefile.in
mkdir BUILD
cd BUILD
../configure --prefix=<libmemcached-install-directory> --with-pic --disable-sasl
```
../configure の実行で libssl (OpenSSL ライブラリ) を見つけられない場 合、PKG\_CONFIG\_PATH 環境変数の微調整が必要になることがあります。

PKG\_CONFIG\_PATH=/path/to/ssl/lib/pkgconfig ../configure --prefix=<libmemcachedinstall-directory> --with-pic --disable-sasl

また、TLS を使用していない場合は、以下を実行して無効にできます。

```
make
sudo make install
../configure —prefix=<libmemcached-install-directory> --with-pic --disable-sasl --
disable-tls
```
<span id="page-119-0"></span>PHP 用 ElastiCache Memcached Auto Discovery クライアントのコンパイル

以下のセクションでは、ElastiCache Memcached Auto Discovery クライアントをコンパイルする方 法について説明します。

トピック

- [PHP 7 以上用 ElastiCache Memcached クライアントのコンパイル](#page-119-1)
- [PHP 5 用 ElastiCache Memcached クライアントのコンパイル](#page-120-0)

<span id="page-119-1"></span>PHP 7 以上用 ElastiCache Memcached クライアントのコンパイル

PHP-7.x を、使用しているバージョンに置き換えます。

PHP をインストールします。

```
sudo yum install -y amazon-linux-extras
sudo amazon-linux-extras enable php7.x
```
code ディレクトリで以下の一連のコマンドを実行します。

```
git clone https://github.com/awslabs/aws-elasticache-cluster-client-memcached-for-
php.git
cd aws-elasticache-cluster-client-memcached-for-php 
phpize
mkdir BUILD
CD BUILD
../configure --with-libmemcached-dir=<libmemcached-install-directory> --disable-
memcached-sasl
```
../configure の実行で libssl (OpenSSL ライブラリ) を見つけられない場合、PKG\_CONFIG\_PATH 環境変数を OpenSSL の .PC ファイルディレクトリへと微調整することが必要になる場合がありま す。

```
PKG_CONFIG_PATH=/path/to/ssl/lib/pkgconfig ../configure --with-libmemcached-dir=<path 
  to libmemcached build directory> --disable-memcached-sasl
```
#### また、TLS を使用していない場合は、以下を実行して無効にできます。

make

## make install ../configure --with-libmemcached-dir=<path to libmemcached build directory> --disablememcached-sasl --disable-memcached-tls

**a** Note

PHP バイナリに libmemcached ライブラリを静的にリンクして、さまざまな Linux プラット フォーム間でできるようにします。そのためには、make の前にコマンドを実行します。

```
sed -i "s#-lmemcached#<libmemcached-install-directory>/lib/libmemcached.a -
lcrypt -lpthread -lm -lstdc++ -lsasl2#" Makefile
```
<span id="page-120-0"></span>PHP 5 用 ElastiCache Memcached クライアントのコンパイル

```
aws-elasticache-cluster-client-memcached-for-php/ フォルダーで、以下のコマンドを
実行して aws-elasticache-cluster-client-memcached-for-php をコンパイルします。
```

```
git clone https:////github.com/awslabs/aws-elasticache-cluster-client-memcached-for-
php/tree/php.git
cd aws-elasticache-cluster-client-memcached-for-php 
sudo yum install zlib-devel
phpize
./configure --with-libmemcached-dir=<libmemcached-install-directory>
make
make install
```
ElastiCache クライアントの設定

ElastiCache クラスターは、Memcached とプロトコルに準拠しています。既存の Memcached 環境 で現在使用しているコード、アプリケーション、および広く使用されているほとんどのツールは、こ のサービスでもシームレスに動作します。

このセクションでは、 のキャッシュノードに接続するための具体的な考慮事項について説明します ElastiCache。

トピック

- [ノードのエンドポイントおよびポート番号を検索する](#page-121-0)
- [自動検出を使用するための接続](#page-122-0)
- [DNS 名と基になっている IP](#page-122-1)

<span id="page-121-0"></span>ノードのエンドポイントおよびポート番号を検索する

キャッシュノードに接続するには、アプリケーションがそのノードのエンドポイントとポート番号を 認識している必要があります。

ノードのエンドポイントおよびポート番号を検索する (コンソール)

ノードエンドポイントとポート番号を調べるには

1. [Amazon ElastiCache マネジメントコンソールに](https://aws.amazon.com/elasticache)サインインし、クラスターで実行しているエン ジンを選択します。

選択したエンジンを実行しているすべてのクラスターが一覧表示されます。

- 2. 実行しているエンジンや設定に対して、以下を行います。
- 3. 対象のクラスターの名前を選択します。
- 4. 関心があるノードの [ポート] および [エンドポイント] 列を見つけます。

キャッシュノードのエンドポイントおよびポート番号を検索する (AWS CLI)

キャッシュノードのエンドポイントとポート番号を確認するには、describe-cache-clusters コマンドを --show-cache-node-info パラメータを指定して使用します。

aws elasticache describe-cache-clusters --show-cache-node-info

完全修飾 DNS 名とポート番号は、出力のエンドポイントセクションにあります。

キャッシュノードのエンドポイントおよびポート番号を検索する (ElastiCache API)

キャッシュノードのエンドポイントとポート番号を確認するには、DescribeCacheClusters アク ションを ShowCacheNodeInfo=true パラメータを指定して使用します。

#### Example

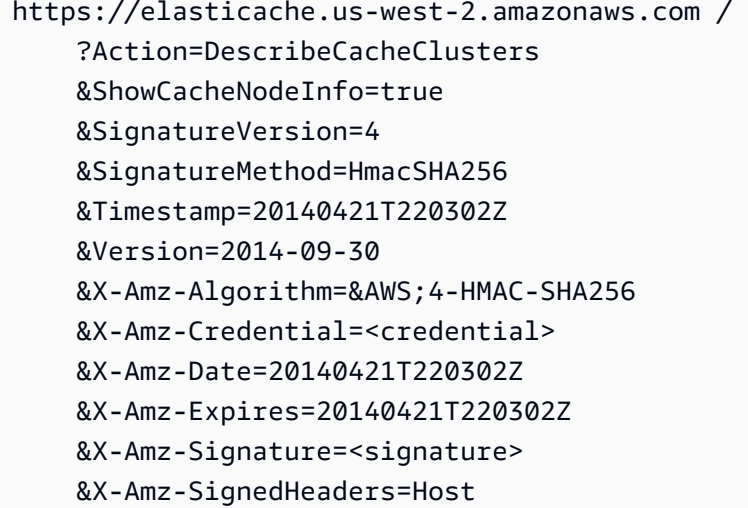

<span id="page-122-0"></span>自動検出を使用するための接続

アプリケーションが自動検出を使用する場合、調べる必要があるのは各キャッシュノードの個々のエ ンドポイントではなく、クラスターの設定エンドポイントだけです。詳細については、「[クラスター](#page-81-0) [内のノードを自動的に識別する](#page-81-0)」を参照してください。

**a** Note

現在のところ、自動検出は Memcached エンジンを実行しているキャッシュクラスターでの み使用できます。

<span id="page-122-1"></span>DNS 名と基になっている IP

クライアントには、キャッシュデータが保存されているサーバーのアドレスとポートが含まれる サーバーリストが保持されています。ElastiCache を使用すると、DescribeCacheClusters API(また は、describe-cache-clusters コマンドラインユーティリティ)により、サーバーリストに使用できる 完全修飾 DNS エントリとポート番号が返されます。

### **A** Important

キャッシュノードエンドポイントに接続するときは、クライアントアプリケーションが キャッシュノードの DNS 名を頻繁に解決するように設定することが重要です。

VPC インストール

キャッシュノードが障害から復帰した場合に、キャッシュノードの DNS 名と IP アドレスの両方が 同じままかどうかを ElastiCache が確認します。

非 VPC インストール

ElastiCache は、障害発生時にキャッシュノードが復元されても、キャッシュノードの DNS 名が変 わらないようにします。ただし、基になっているキャッシュノードの IP アドレスは変更される可能 性があります。

ほとんどのクライアントライブラリは、永続的なキャッシュノード接続をデフォルトでサポートしま す。ElastiCache を使用するときは、永続的なキャッシュノード接続の使用をお勧めします。クライ アント側の DNS キャッシュが複数の場所 (クライアントライブラリ、言語ランタイム、クライアン トオペレーティングシステムなど) で行われる場合があります。各レイヤーのアプリケーション設定 を確認して、キャッシュノードの IP アドレスを頻繁に解決するようにしてください。

## クラスターを準備する

ElastiCache コンソール、AWS CLI、または ElastiCache API を使用してクラスターを作成する手順 を以下に示します。

[AWS CloudFormation](https://docs.aws.amazon.com/AWSCloudFormation/latest/UserGuide/Welcome.html) を使用してElastiCache クラスターを作成することもできます。詳細について は、「AWS クラウド形成ユーザーガイド」の「[AWS::ElastiCache::CacheCluster」](https://docs.aws.amazon.com/AWSCloudFormation/latest/UserGuide/aws-properties-elasticache-cache-cluster.html)を参照してくだ さい。これには、そのアプローチの実装方法に関するガイダンスが含まれています。

クラスターを作成するときは常に、すぐにアップグレードまたは変更が必要にならないように、いく つかの準備作業をすることが推奨されます。

#### トピック

#### • [要件の特定](#page-124-0)

• [ノードサイズの選択](#page-127-0)

## <span id="page-124-0"></span>要件の特定

#### 準備

以下の質問に対する回答を確認することで、クラスターの作成を円滑化できます。

ElastiCache サーバーレスサービスまたはインスタンスベースのサービスのどちらを使用しますか?

サーバーレスキャッシュを使用する場合は、VPC、サブネット、セキュリティグループが正しく設 定されていることを確認してください。詳細については、「[Amazon VPC 内の ElastiCache キャッ](#page-395-0) [シュにアクセスするためのアクセスパターン](#page-395-0)」を参照してください。インスタンスベースの を使用 する場合は ElastiCache、引き続きお読みください。

• どのノードインスタンスタイプが必要ですか。

インスタンスのノードタイプを選択する際のガイダンスについては、「[Memcached ノードサイズ](#page-127-1) [の選択](#page-127-1)」を参照してください。

• Amazon VPC に基づいて Virtual Private Cloud (VPC) でクラスターを起動しますか?

#### **A** Important

VPC でクラスターを起動する場合、クラスターの作成を開始する前に、同じ VPC にサブ ネットグループを作成する必要があります。詳細については、「[サブネットおよびサブ](#page-416-0) [ネットグループ](#page-416-0)」を参照してください。

ElastiCache は、Amazon EC2 AWS を使用して内部からアクセスするように設計されてい ます。ただし、Amazon VPC に基づく VPC で起動し、クラスターが VPC にある場合、 AWSの外部アクセスを提供できます。詳細については、[「Amazon VPC 内の ElastiCache](#page-395-0)  [キャッシュにアクセスするためのアクセスパターン](#page-395-0)」を参照してください。

• パラメーター値をカスタマイズする必要がありますか。

その場合、カスタムパラメータグループを作成します。詳細については、「[パラメータグループを](#page-250-0) [作成する](#page-250-0)」を参照してください。

• 独自の VPC セキュリティグループを作成する必要がありますか。

詳細については、「[VPC のセキュリティ」](https://docs.aws.amazon.com/vpc/latest/userguide/VPC_Security.html)を参照してください。

• 耐障害性をどのようにして導入しますか。

詳細については、「[障害の軽減](#page-479-0)」を参照してください。

トピック

- [メモリとプロセッサの要件](#page-125-0)
- [Memcached クラスターの構成](#page-125-1)
- [スケーリングの要件](#page-126-0)
- [アクセスの要件](#page-126-1)
- [リージョン、アベイラビリティーゾーン、およびローカルゾーンの要件](#page-126-2)

<span id="page-125-0"></span>メモリとプロセッサの要件

Amazon の基本的な構成要素はノード ElastiCache です。ノードは単体で構成される場合と、グルー プで構成されてクラスターを形成する場合があります。クラスターに使用するノードタイプを決定す るときは、クラスターのノード構成および保存する必要があるデータの量を考慮する必要がありま す。

Memcached エンジンはマルチスレッドであるため、ノードのコア数がクラスターで利用可能な処理 能力に影響します。

<span id="page-125-1"></span>Memcached クラスターの構成

ElastiCache (Memcached) クラスターは、1~60 個のノードで構成されます。Memcached クラス ター内のデータは、クラスター内のノード間で分割されます。アプリケーションは、エンドポイント と呼ばれるネットワークアドレスを使用して Memcached クラスターに接続します。Memcached ク ラスター内の各ノードには固有のエンドポイントがあり、アプリケーションはこれを使用して特定の ノードに対して読み取りと書き込みを行います。ノードエンドポイントに加えて、Memcached クラ スター自体には設定エンドポイントと呼ばれるエンドポイントがあります。アプリケーションはこの エンドポイントを使用してクラスターの読み取りまたは書き込みを行うことができ、どのノードに対 して読み取りまたは書き込みを行うかの判断は [クラスター内のノードを自動的に識別する](#page-81-0) に任せる ことができます。

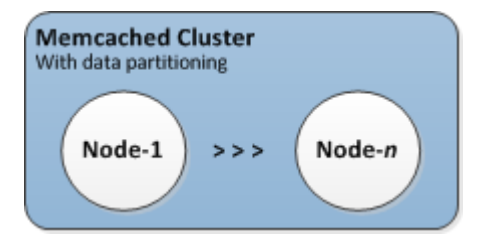

詳細については、「[クラスターの管理](#page-77-0)」を参照してください。

<span id="page-126-0"></span>スケーリングの要件

すべてのクラスターは、新しい大きなノードタイプの新規クラスターを作成することでスケールアッ プすることができます。Memcached クラスターをスケールアップするとき。新しいクラスターは空 から起動します。

Amazon ElastiCache for Memcached クラスターはスケールアウトまたはスケールインできま す。Memcached クラスターをスケールアウトまたはスケールインするには、単純にクラスターに ノードを追加したり、クラスターからノードを削除します。自動検出を有効にし、アプリケーション がクラスターの設定エンドポイントに接続している場合は、ノードの追加または削除時にアプリケー ションに変更を加える必要はありません。

詳細については、このガイドの「[スケーリング ElastiCache \(Memcached\)」](#page-290-0)を参照してください。

<span id="page-126-1"></span>アクセスの要件

設計上、Amazon ElastiCache クラスターには Amazon EC2 インスタンスからアクセスします。 ElastiCache クラスターへのネットワークアクセスは、クラスターを作成したアカウントに制限され ます。したがって、Amazon EC2 インスタンスからクラスターに接続するには、Amazon EC2 イン スタンスにクラスターへのアクセスを許可する必要があります。これを行う手順は、EC2-VPC で起 動したか、または EC2-Classic で起動したかによって異なります。

クラスターを EC2-VPC で起動した場合、クラスターにネットワーク進入を許可する必要がありま す。EC2-Classic でクラスターを起動した場合は、インスタンスに関連付けられた Amazon Elastic Compute Cloud セキュリティグループに ElastiCache セキュリティグループへのアクセスを許可す る必要があります。詳細な手順については、このガイドの「[クラスターへのアクセス](#page-160-0)」を参照してく ださい。

<span id="page-126-2"></span>リージョン、アベイラビリティーゾーン、およびローカルゾーンの要件

Amazon ElastiCache はすべての AWS リージョンをサポートしています。アプリケーションに近い AWS リージョンに ElastiCache クラスターを配置することで、レイテンシーを短縮できます。クラ スターに複数のノードがある場合、複数の異なるアベイラビリティーゾーンに、または Local Zones にノードを配置することで、クラスター上の障害の影響を低減できます。

詳細については、次を参照してください。

• [リージョンとアベイラビリティーゾーン](https://docs.aws.amazon.com/https://docs.aws.amazon.com/AmazonElastiCache/latest/redis/RegionsAndAZs.html)

- [ローカルゾーン](https://docs.aws.amazon.com/https://docs.aws.amazon.com/AmazonElastiCache/latest/redis/Local_zones.html)
- [障害の軽減](#page-479-0)

<span id="page-127-0"></span>ノードサイズの選択

<span id="page-127-1"></span>クラスターに選択するノードのサイズによって、コスト、パフォーマンス、耐障害性が変わります。 Memcached ノードサイズの選択

Memcached クラスターには 1 つまたは複数のノードが含まれ、クラスターのデータは複数のノード に分割されます。このため、クラスターで必要なメモリとノードで必要なメモリには関連性がありま すが、同じではありません。ノードの数を減らすか、より多くのより小さなノードを確保することに より、必要なクラスターメモリの容量を実現できます。また、ニーズの変化に応じてクラスターへの ノードの追加や削除を行い、必要なものだけに支払うことができます。

クラスターの合計メモリ容量は、システムのオーバーヘッドを差し引いた後に、クラスター内の キャッシュノードの数に各ノードの RAM 容量を乗算して計算されます。各ノードの容量はノードタ イプに基づいています。

cluster\_capacity = number\_of\_nodes \* (node\_capacity - system\_overhead)

クラスター内のノード数は、Memcached を実行するクラスターの可用性の重要な要素です。1 つの キャッシュノードで障害が発生した場合、アプリケーションの可用性とバックエンドデータベースの 負荷に影響を与える可能性があります。このような場合、 ElastiCache は障害が発生したノードの代 替をプロビジョニングし、再入力されます。この可用性への影響を小さくするには、使用している大 容量のノードを減らすのではなく、メモリとコンピューティングの容量をより小さい容量のより多く のノードに分散させます。

35 GB のキャッシュメモリが必要なシナリオでは、以下のいずれかを設定できます。

- それぞれ 3.22 GB のメモリと 2 つのスレッドを持つ 11 の cache.t2.medium ノード = 35.42 GB、22 スレッド。
- それぞれ 6.42 GB のメモリと 2 つのスレッドを持つ 6 つの cache.m4.large ノード = 38.52 GB、12 スレッド。
- それぞれ 12.3 GB のメモリと 2 つのスレッドを持つ 3 つの cache.r4.large ノード = 36.90 GB、6 スレッド。
- それぞれ 14.28 GB のメモリと 4 つのスレッドを持つ 3 つの cache.m4.xlarge ノード = 42.84 GB、12 スレッド。

照してください。

Memcached を実行するクラスターでは、各ノードの使用可能なメモリの一部は接続のオーバーヘッ ド用に使用されます。詳細については、「[Memcached 接続オーバーヘッド」](#page-284-0)を参照してください。

30 日 (720 時間) の使用率 100% の場合の 1 か月あたりのコスト。 これらのオプションは、それぞれ同様のメモリ容量を提供しますが、コンピューティング容量とコス トは異なります。特定のオプションのコストを比較するには、[「Amazon の ElastiCache 料金」](https://aws.amazon.com/elasticache/pricing/)を参

large USD cache.r6g .large 13.07 2 0.205 USD

\* 2020 年 10 月 8 日現在のノードあたりの時間あたりのコスト。

ノードオプションの比較

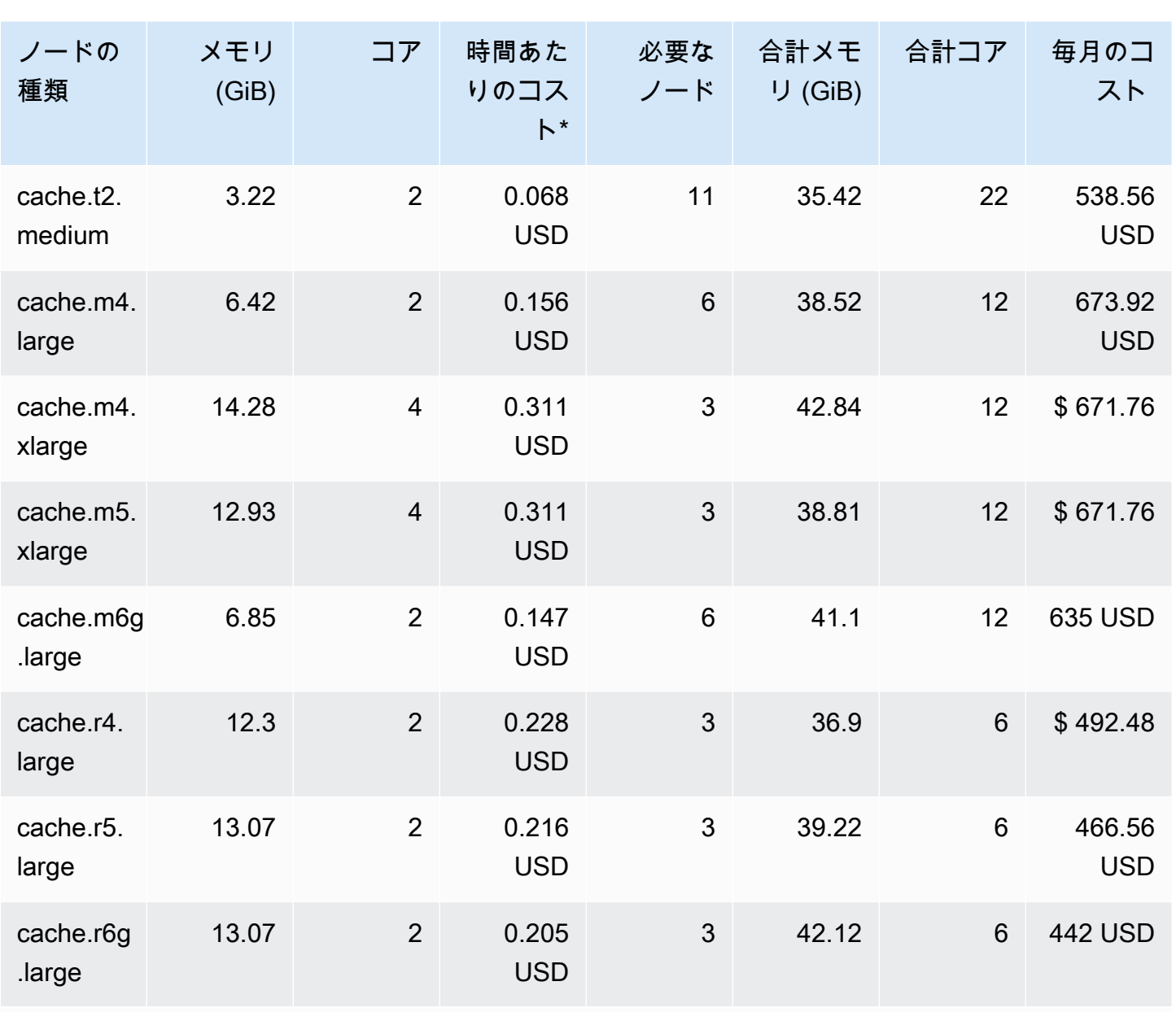

複数のノードを使用して、それらの間でキーを分散させる必要があります。各ノードには、独自のエ ンドポイントがあります。エンドポイント管理を容易にするために、 ElastiCache 自動検出機能を使 用できます。この機能を使用すると、クライアントプログラムがクラスター内のすべてのノードを自 動的に識別できるようになります。詳細については、「[クラスター内のノードを自動的に識別する](#page-81-0)」 を参照してください。

場合によっては、必要な容量がわからないことがあります。その場合、テストのために、1 つ の cache.m5.large ノードから始めることをお勧めします。次に、Amazon に公開される ElastiCache メトリクスを使用して、メモリ使用率、CPU 使用率、キャッシュヒット率をモニタリン グします CloudWatch。の CloudWatch メトリクスの詳細については、 ElastiCache「」を参照して ください[CloudWatch メトリクスの使用状況のモニタリング。](#page-505-0)本稼働のより大きな優れたワークロー ドの場合は、R5 ノードが最高のパフォーマンスと RAM のコストバリューを提供します。

クラスターに必要なヒット率がない場合は、ノードを簡単に追加して、クラスターで使用可能なメモ リの合計を増やすことができます。

クラスターが CPU の制約を受けているが、十分なヒット率がある場合は、処理能力のより高いノー ドタイプで新しいクラスターを設定します。

# クラスターの作成

次の例は、、 AWS Management Console、 AWS CLI および ElastiCache API を使用してクラス ターを作成する方法を示しています。

Memcached クラスター (CLI) の作成 (コンソール)

Memcached エンジンを使用すると、Amazon ElastiCache は複数のノードにデータを水平に分割で きます。Memcached によって自動検出が有効になるため、各ノードのエンドポイントを手動で追跡 する必要はなくなります。Memcached によって各ノードのエンドポイントは追跡されて、ノードの 追加と削除に応じてエンドポイントのリストが更新されます。アプリケーションとクラスターのやり 取りで必要になるのは、設定エンドポイントのみになります。自動検出の詳細については、「[クラス](#page-81-0) [ター内のノードを自動的に識別する](#page-81-0)」を参照してください。

Memcached クラスターを作成するには、「[ステップ 1: キャッシュを作成する](#page-33-0)」の手順に従いま す。

クラスターのステータスが [available] になり次第、Amazon EC2 にアクセス権を付与して接続し、 使用を開始できます。詳細については、「[クラスターへのアクセス](#page-160-0)」および「[キャッシュノードへの](#page-96-0) [手動接続](#page-96-0)」を参照してください。

**A** Important

クラスターが使用可能になった直後から、クラスターがアクティブである間は (実際に使用 していない場合でも)、時間に応じた料金が発生します。このクラスターに対する課金を中止 するには、クラスターを削除する必要があります。[クラスターの削除](#page-157-0) を参照してください。

クラスターの作成 (AWS CLI)

を使用してクラスターを作成するには AWS CLI、 create-cache-cluster コマンドを使用しま す。

**A** Important

クラスターが使用可能になった直後から、クラスターがアクティブである間は (実際に使用 していない場合でも)、時間に応じた料金が発生します。このクラスターに対する課金を中止 するには、クラスターを削除する必要があります。[クラスターの削除](#page-157-0) を参照してください。

Memcached キャッシュクラスターの作成 (AWS CLI)

次の CLI コードは、3 つのノードを持つ Memcached キャッシュクラスターを作成します。

Linux、macOS、Unix の場合:

```
aws elasticache create-cache-cluster \
--cache-cluster-id my-cluster \
--cache-node-type cache.r4.large \
--engine memcached \
--engine-version 1.4.24 \
--cache-parameter-group default.memcached1.4 \
--num-cache-nodes 3
```
Windows の場合:

```
aws elasticache create-cache-cluster ^
--cache-cluster-id my-cluster ^
--cache-node-type cache.r4.large ^
--engine memcached ^
--engine-version 1.4.24 ^
--cache-parameter-group default.memcached1.4 ^
--num-cache-nodes 3
```
クラスターの作成 (ElastiCache API)

ElastiCache API を使用してクラスターを作成するには、 CreateCacheClusterアクションを使用 します。

**A** Important

クラスターが使用可能になった直後から、そのクラスターがアクティブである間は (クラス ターを使用していない場合でも)、時間に応じた料金が発生します。このクラスターに対する 課金を中止するには、クラスターを削除する必要があります。[クラスターの削除](#page-157-0) を参照して ください。

Memcached キャッシュクラスターの作成 (ElastiCache API)

次のコードは、3 つのノード (ElastiCache API) を持つ Memcached クラスターを作成します。

## 改行は読みやすくするために追加しています。

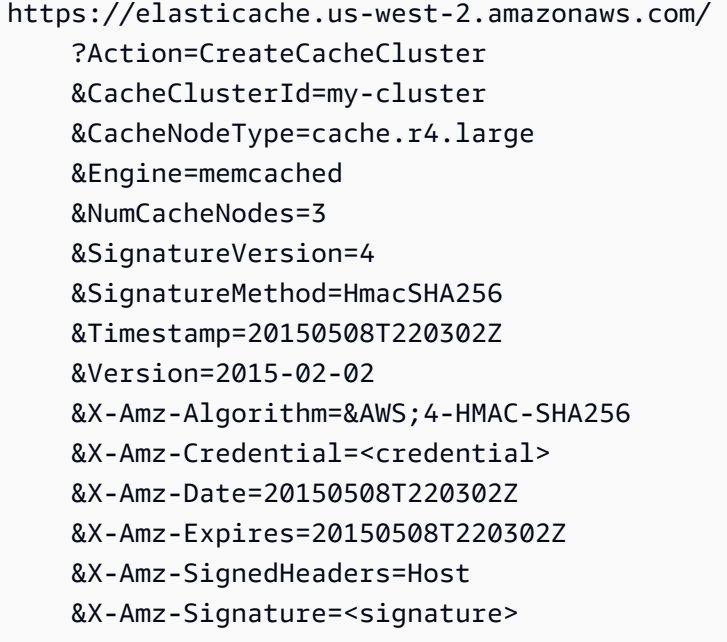

# クラスターの詳細を表示する

ElastiCache コンソール、、または ElastiCache API を使用して AWS CLI、1 つ以上のクラスターに 関する詳細情報を表示できます。

クラスターの詳細を表示する (コンソール)

Memcached クラスターの詳細は、 ElastiCache コンソール、 AWS CLI の ElastiCache、または ElastiCache API を使用して表示できます。

次の手順では、 ElastiCache コンソールを使用して Memcached クラスターの詳細を表示する方法に ついて詳しく説明します。

Memcached クラスターの詳細を表示するには

- 1. にサインイン AWS Management Console し、<https://console.aws.amazon.com/elasticache/> で Amazon ElastiCache コンソールを開きます。
- 2. 右上隅のリストから、関心のある AWS リージョンを選択します。
- 3. ElastiCache コンソールダッシュボードで、Memcached を選択します。これにより、任意の バージョンの Memcached を実行しているすべてのクラスターが一覧表示されます。
- 4. クラスターの詳細を表示するには、クラスター名の左側にあるボックスを選択します。
- 5. ノード情報を表示するには
	- a. クラスターの名前を選択します。
	- b. [Nodes] タブを選択します。
	- c. 1 つまたは複数のノードのメトリクスを表示するには、ノード ID の左側のボックスを選択 し、[Time range] からメトリクスの時間範囲を選択します。複数のノードを選択すると、 オーバーレイグラフが生成されます。

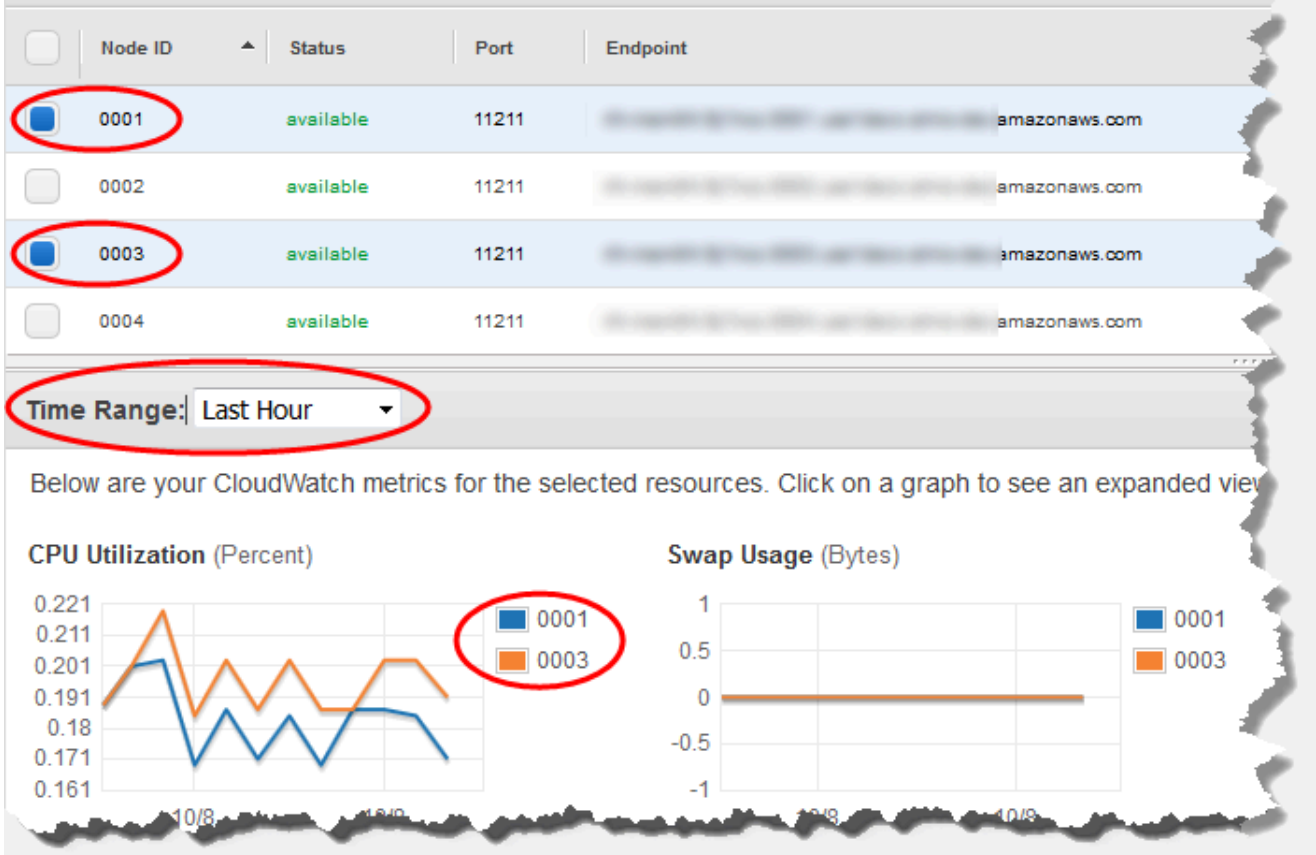

2 つの Memcached ノードに関する過去 1 時間のメトリクス

クラスターの詳細の表示 (AWS CLI)

コマンドを使用して AWS CLI describe-cache-clusters、クラスターの詳細を表示できま す。--cache-cluster-id パラメーターを省略すると、最大で --max-items のクラスターの詳 細が返されます。--cache-cluster-id パラメータが含まれる場合は、指定したクラスターの詳 細が返されます。--max-items パラメーターで返されるレコード数を制限できます。

次のコードは my-cluster の詳細を一覧します。

aws elasticache describe-cache-clusters --cache-cluster-id *my-cluster*

次のコードは最大で 25 のクラスターの詳細を一覧します。

aws elasticache describe-cache-clusters --max-items *25*

### Example

Linux、macOS、Unix の場合:

```
aws elasticache describe-cache-clusters \ 
     --cache-cluster-id my-cluster \
```
--show-cache-node-info

## Windows の場合:

```
aws elasticache describe-cache-clusters ^
```
- --cache-cluster-id *my-cluster* ^
- --show-cache-node-info

このオペレーションでは、次のような出力が生成されます (JSON 形式)。

```
{ 
        "CacheClusters": [ 
               { 
                       "Engine": "memcached", 
                       "CacheNodes": [ 
\overline{\mathcal{L}} "CacheNodeId": "0001", 
                                      "Endpoint": { 
                                             "Port": 11211, 
                                             "Address": "my-cluster.7ef-
example.0001.usw2.cache.amazonaws.com" 
\mathbb{R}, \mathbb{R}, \mathbb{R}, \mathbb{R}, \mathbb{R}, \mathbb{R}, \mathbb{R}, \mathbb{R}, \mathbb{R}, \mathbb{R}, \mathbb{R}, \mathbb{R}, \mathbb{R}, \mathbb{R}, \mathbb{R}, \mathbb{R}, \mathbb{R}, \mathbb{R}, \mathbb{R}, \mathbb{R}, \mathbb{R}, \mathbb{R},  "CacheNodeStatus": "available", 
                                      "ParameterGroupStatus": "in-sync", 
                                      "CacheNodeCreateTime": "2016-09-21T16:28:28.973Z", 
                                      "CustomerAvailabilityZone": "us-west-2b" 
                              }, 
\overline{\mathcal{L}} "CacheNodeId": "0002", 
                                      "Endpoint": { 
                                             "Port": 11211, 
                                             "Address": "my-cluster.7ef-
example.0002.usw2.cache.amazonaws.com" 
\mathbb{R}, \mathbb{R}, \mathbb{R}, \mathbb{R}, \mathbb{R}, \mathbb{R}, \mathbb{R}, \mathbb{R}, \mathbb{R}, \mathbb{R}, \mathbb{R}, \mathbb{R}, \mathbb{R}, \mathbb{R}, \mathbb{R}, \mathbb{R}, \mathbb{R}, \mathbb{R}, \mathbb{R}, \mathbb{R}, \mathbb{R}, \mathbb{R},  "CacheNodeStatus": "available", 
                                      "ParameterGroupStatus": "in-sync", 
                                      "CacheNodeCreateTime": "2016-09-21T16:28:28.973Z",
```

```
 "CustomerAvailabilityZone": "us-west-2b" 
                 }, 
\overline{a} "CacheNodeId": "0003", 
                     "Endpoint": { 
                         "Port": 11211, 
                         "Address": "my-cluster.7ef-
example.0003.usw2.cache.amazonaws.com" 
\}, \{ "CacheNodeStatus": "available", 
                     "ParameterGroupStatus": "in-sync", 
                     "CacheNodeCreateTime": "2016-09-21T16:28:28.973Z", 
                     "CustomerAvailabilityZone": "us-west-2b" 
 } 
             ], 
             "CacheParameterGroup": { 
                 "CacheNodeIdsToReboot": [], 
                 "CacheParameterGroupName": "default.memcached1.4", 
                 "ParameterApplyStatus": "in-sync" 
             }, 
             "CacheClusterId": "my-cluster", 
             "PreferredAvailabilityZone": "us-west-2b", 
             "ConfigurationEndpoint": { 
                 "Port": 11211, 
                 "Address": "my-cluster.7ef-example.cfg.usw2.cache.amazonaws.com" 
             }, 
             "CacheSecurityGroups": [], 
             "CacheClusterCreateTime": "2016-09-21T16:28:28.973Z", 
             "AutoMinorVersionUpgrade": true, 
             "CacheClusterStatus": "available", 
             "NumCacheNodes": 3, 
             "ClientDownloadLandingPage": "https://console.aws.amazon.com/elasticache/
home#client-download:", 
             "SecurityGroups": [ 
\overline{a} "Status": "active", 
                     "SecurityGroupId": "sg-dbe93fa2" 
 } 
             ], 
             "CacheSubnetGroupName": "default", 
             "EngineVersion": "1.4.24", 
             "PendingModifiedValues": {}, 
             "PreferredMaintenanceWindow": "sat:09:00-sat:10:00", 
             "CacheNodeType": "cache.m3.medium"
```

```
 } 
         ]
}
```
詳細については、「 の ElastiCache トピック AWS CLI 」を参照してください[describe-cache](https://docs.aws.amazon.com/cli/latest/reference/elasticache/describe-cache-clusters.html)[clusters](https://docs.aws.amazon.com/cli/latest/reference/elasticache/describe-cache-clusters.html)。

クラスターの詳細の表示 (ElastiCache API)

ElastiCache API DescribeCacheClustersアクションを使用してクラスターの詳細を表示でき ます。CacheClusterId パラメータが含まれる場合は、指定したクラスターの詳細が返されま す。CacheClusterId パラメータを省略すると、最大で MaxRecords (デフォルトは 100) のクラ スターの詳細が返されます。MaxRecords の値は 20 未満、または 100 を超えることはできませ ん。

次のコードは my-cluster の詳細を一覧します。

```
https://elasticache.us-west-2.amazonaws.com/ 
    ?Action=DescribeCacheClusters 
    &CacheClusterId=my-cluster 
    &Version=2015-02-02 
    &SignatureVersion=4 
    &SignatureMethod=HmacSHA256 
    &Timestamp=20150202T192317Z 
    &X-Amz-Credential=<credential>
```
次のコードは最大で 25 のクラスターの詳細を一覧します。

```
https://elasticache.us-west-2.amazonaws.com/ 
    ?Action=DescribeCacheClusters 
    &MaxRecords=25 
    &Version=2015-02-02 
    &SignatureVersion=4 
    &SignatureMethod=HmacSHA256 
    &Timestamp=20150202T192317Z 
    &X-Amz-Credential=<credential>
```
## 詳細については、 ElastiCache 「 API リファレンストピック」を参照してくださ い[DescribeCacheClusters](https://docs.aws.amazon.com/AmazonElastiCache/latest/APIReference/API_DescribeCacheClusters.html)。

## ElastiCache クラスターの変更

クラスターへのノードの追加またはクラスターからのノードの削除以外にも、セキュリティグループ の追加、メンテナンスウィンドウやパラメータグループの変更など、既存のクラスターに変更をかけ る必要がある場合があります。

メンテナンスウィンドウは使用率の最も低い時間帯に設定することをお勧めします。このため、場合 によっては変更が必要になります。

クラスターのパラメータを変更すると、変更はすぐにクラスターに適用されるか、クラスターが再 起動されてから適用されます。これは、クラスターのパラメータグループ自体を変更するか、クラ スターのパラメータグループ内のパラメータ値を変更するかに関係なく当てはまります。特定のパ ラメータの変更が適用されるタイミングを確認するには、[Memcached 固有のパラメータ](#page-268-0) および の テーブルの「変更が有効になる」列を参照してください。クラスターの再起動については、[クラス](#page-142-0) [ターの再起動](#page-142-0) を参照してください。

の使用 AWS Management Console

クラスターを変更するには

- 1. にサインイン AWS Management Console し、[https://console.aws.amazon.com/elasticache/ で](https://console.aws.amazon.com/elasticache/) ElastiCache コンソールを開きます。
- 2. 右上隅のリストから、変更するクラスターがある AWS リージョンを選択します。
- 3. ナビゲーションペインで、変更するクラスターで実行されているエンジンを選択します。

選択したエンジンのクラスターが一覧表示されます。

- 4. クラスターのリストで、変更するクラスターの名前を選択します。
- 5. アクション を選択してから、変更 を選択します。

[Modify Cluster] ウィンドウが表示されます。

- 6. [クラスターの変更] ウィンドウで、必要な変更を行います。オプションには以下が含まれます。
	- エンジンバージョンの互換性
	- VPC セキュリティグループ
	- パラメータグループ
	- メンテナンスウィンドウ
	- SNS 通知のトピック

[Apply Immediately (すぐに適用)] チェックボックスはエンジンバージョンの変更にのみ適用され ます。変更をすぐに適用するには、[Apply Immediately (すぐに適用)] チェックボックスをオンに します。このチェックボックスがオフになっている場合、エンジンバージョンの変更は次回のメ ンテナンスウィンドウ中に適用されます。その他の変更 (メンテナンス期間の変更など) はすぐ に適用されます。

7. [変更] を選択します。

の使用 AWS CLI

オペレーションを使用して既存のクラスターを AWS CLI modify-cache-cluster変更できます。 クラスターの設定値を変更するには、クラスターの ID、変更するパラメータ、パラメータの新しい 値を指定します。次の例では、my-cluster という名前のクラスターのメンテナンスウィンドウを 変更し、変更内容を直ちに適用します。

#### **A** Important

最新のエンジンバージョンにアップグレードできます。その設定方法の詳細については、 「[エンジンバージョンとアップグレード](#page-226-0) 」を参照してください。ただし、既存のクラスター を削除して作成し直さない限り、以前のバージョンのエンジンにはダウングレードできませ ん。

Linux、macOS、Unix の場合:

```
aws elasticache modify-cache-cluster \ 
     --cache-cluster-id my-cluster \ 
     --preferred-maintenance-window sun:23:00-mon:02:00
```
Windows の場合:

```
aws elasticache modify-cache-cluster ^ 
     --cache-cluster-id my-cluster ^ 
     --preferred-maintenance-window sun:23:00-mon:02:00
```
--apply-immediately パラメータは、エンジンバージョンの変更および クラスターのノー ド数の変更にのみ適用されます。これらの変更のいずれもすぐに適用する場合は、--applyimmediately パラメータを使用します。これらの変更を次のメンテナンス期間に延期する場合 は、--no-apply-immediately パラメータを使用します。その他の変更 (メンテナンス期間の変 更など) はすぐに適用されます。

詳細については、「 の ElastiCache トピック AWS CLI 」を参照してください[modify-cache](https://docs.aws.amazon.com/cli/latest/reference/elasticache/modify-cache-cluster.html)[cluster](https://docs.aws.amazon.com/cli/latest/reference/elasticache/modify-cache-cluster.html)。

ElastiCache API の使用

ElastiCache API ModifyCacheClusterオペレーションを使用して既存のクラスターを変更できま す。クラスターの設定値を変更するには、クラスターの ID、変更するパラメータ、パラメータの新 しい値を指定します。次の例では、my-cluster という名前のクラスターのメンテナンスウィンド ウを変更し、変更内容を直ちに適用します。

**A** Important

最新のエンジンバージョンにアップグレードできます。その設定方法の詳細については、 「[エンジンバージョンとアップグレード](#page-226-0) 」を参照してください。ただし、既存のクラスター を削除して作成し直さない限り、以前のバージョンのエンジンにはダウングレードできませ ん。

改行は読みやすくするために追加しています。

https://elasticache.us-west-2.amazonaws.com/ ?Action=ModifyCacheCluster &CacheClusterId=my-cluster &PreferredMaintenanceWindow=sun:23:00-mon:02:00 &SignatureVersion=4 &SignatureMethod=HmacSHA256 &Timestamp=20150901T220302Z &X-Amz-Algorithm=&AWS;4-HMAC-SHA256 &X-Amz-Date=20150202T220302Z &X-Amz-SignedHeaders=Host &X-Amz-Expires=20150901T220302Z &X-Amz-Credential=<credential> &X-Amz-Signature=<signature>

ApplyImmediately パラメータは、ノードタイプとエンジンバージョンの変更、 クラス ターのノード数の変更にのみ適用されます。これらの変更のいずれもすぐに適用する場合

は、ApplyImmediately パラメータを true に設定します。これらの変更を次のメンテナンス期間 に延期する場合は、ApplyImmediately パラメータを false に設定します。その他の変更 (メン テナンス期間の変更など) はすぐに適用されます。

詳細については、 ElastiCache 「 API リファレンストピック」を参照してくださ い[ModifyCacheCluster](https://docs.aws.amazon.com/AmazonElastiCache/latest/APIReference/API_ModifyCacheCluster.html)。

## <span id="page-142-0"></span>クラスターの再起動

変更内容によっては、変更を適用するためにクラスター再起動する必要があります。例えば、一部の パラメータで、パラメータグループのパラメータ値の変更は、再起動後にのみ適用されます。

クラスターを再起動すると、クラスターのすべてのデータがフラッシュされ、エンジンが再起動さ れます。このプロセス中はクラスターにアクセスできません。クラスターですべてのデータがフラッ シュされるため、そのクラスターもう一度利用可能になったときは、クラスターが空の状態でから開 始します。

ElastiCache コンソール、ElastiCache の AWS CLI、または ElastiCache API を使用して、クラス ターを再起動できます。ElastiCache コンソール、AWS CLI、または ElastiCache API を使用する 場合でも、再起動を開始できるのは 1 つのクラスターだけです。複数のクラスターを再起動するに は、プロセスまたはオペレーションを繰り返す必要があります。

AWS Management Consoleの使用

ElastiCache コンソールを使用して、クラスターを再起動できます。

クラスターを再起動するには (コンソール)

- 1. AWS Management Console にサインインして、ElastiCache コンソール ([https://](https://console.aws.amazon.com/elasticache/)  [console.aws.amazon.com/elasticache/\)](https://console.aws.amazon.com/elasticache/) を開きます。
- 2. 右上隅にある一覧から、目的の AWS リージョンを選択します。
- 3. ナビゲーションペインで、再起動するクラスターで実行されているエンジンを選択します。 選択したエンジンを実行しているクラスターが一覧表示されます。
- 4. クラスター名の左側にあるボタンを選択して、再起動するクラスターを選択します。

[アクション]、[再起動] の順に選択します。

複数のクラスターを選択すると、[再起動] ボタンはアクティブになりません。

複数のクラスターを再起動するには、再起動するクラスターごとにステップ 2~5 を繰り返しま す。1 つのクラスターの再起動が終了するまで待たなくても、別のクラスターを再起動できます。

特定のノードを再起動するには、ノードを選択してから、[再起動] を選択します。

AWS CLIの使用

クラスター (AWS CLI) を再起動するには、reboot-cache-cluster CLI オペレーションを使用し ます。

クラスターの特定のノードを再起動するには、--cache-node-ids-to-reboot を使用して再起動 するクラスターを一覧します。次のコマンドは、my-cluster のノード 0001、0002、および 0004 を 再起動します。

Linux、macOS、Unix の場合:

```
aws elasticache reboot-cache-cluster \ 
     --cache-cluster-id my-cluster \ 
     --cache-node-ids-to-reboot 0001 0002 0004
```
Windows の場合·

```
aws elasticache reboot-cache-cluster ^ 
     --cache-cluster-id my-cluster ^ 
     --cache-node-ids-to-reboot 0001 0002 0004
```
クラスターのすべてのノードを再起動するには、--cache-node-ids-to-reboot パラメータ を使用して、クラスターのすべてのノードの ID を選択します。詳細については、「[reboot-cache](https://docs.aws.amazon.com/cli/latest/reference/elasticache/reboot-cache-cluster.html)[cluster](https://docs.aws.amazon.com/cli/latest/reference/elasticache/reboot-cache-cluster.html)」を参照してください。

ElastiCache API の使用

ElastiCache API を使用してクラスターを再起動するには、RebootCacheCluster アクションを使 用します。

クラスターの特定のノードを再起動するには、CacheNodeIdsToReboot を使用して再起動するク ラスターを一覧します。次のコマンドは、my-cluster のノード 0001、0002、および 0004 を再起動 します。

```
https://elasticache.us-west-2.amazonaws.com/ 
    ?Action=RebootCacheCluster 
    &CacheClusterId=my-cluster 
    &CacheNodeIdsToReboot.member.1=0001 
    &CacheNodeIdsToReboot.member.2=0002 
    &CacheNodeIdsToReboot.member.3=0004 
    &Version=2015-02-02
```
&SignatureVersion=4 &SignatureMethod=HmacSHA256 &Timestamp=20150202T192317Z &X-Amz-Credential=<credential>

クラスターのすべてのノードを再起動するには、CacheNodeIdsToReboot パラメータを使用し て、クラスターのすべてのノードの ID を選択します。詳細については、「[RebootCacheCluster」](https://docs.aws.amazon.com/AmazonElastiCache/latest/APIReference/API_RebootCacheCluster.html)を 参照してください。

## <span id="page-144-1"></span>クラスターへのノードの追加

Memcached クラスターにノードを追加すると、クラスターのパーティションの数が増えます。ク ラスターのパーティションの数を変更するときは、正しいノードにマップされるように、一部の キースペースを再マッピングする必要があります。キースペースを再マッピングすると、クラス ターでのキャッシュミスの数が一時的に増えます。詳細については、「[効率的な負荷分散のための](#page-229-0) [ElastiCache クライアントの設定](#page-229-0)」を参照してください。

ElastiCache マネジメントコンソール、、 AWS CLI または ElastiCache API を使用して、クラス ターにノードを追加できます。

の使用 AWS Management Console

トピック

• [ノードをクラスターに追加するには \(コンソール\)](#page-144-0)

<span id="page-144-0"></span>ノードをクラスターに追加するには (コンソール)

次の手順を使用して、クラスターにノードを追加できます。

- 1. にサインイン AWS Management Console し、[https://console.aws.amazon.com/elasticache/ で](https://console.aws.amazon.com/elasticache/) ElastiCache コンソールを開きます。
- 2. ナビゲーションペインで、ノードを追加する先のクラスターで実行されているエンジンを選択し ます。

選択したエンジンを実行しているクラスターが一覧表示されます。

- 3. クラスターのリストから、ノードを追加する先のクラスターの名前を選択します。
- 4. [Add node] (ノードの追加) を選択します。
- 5. [ノードの追加] ダイアログボックスで、要求された情報を入力します。

6. このノードを直ちに追加する場合は [Apply Immediately (すぐに適用) - はい] ボタンを選択しま す。クラスターの次のメンテナンス期間にこのノードを追加する場合は [いいえ] を選択しま す。

保留中のリクエストに対する新しい追加および削除リクエストの影響

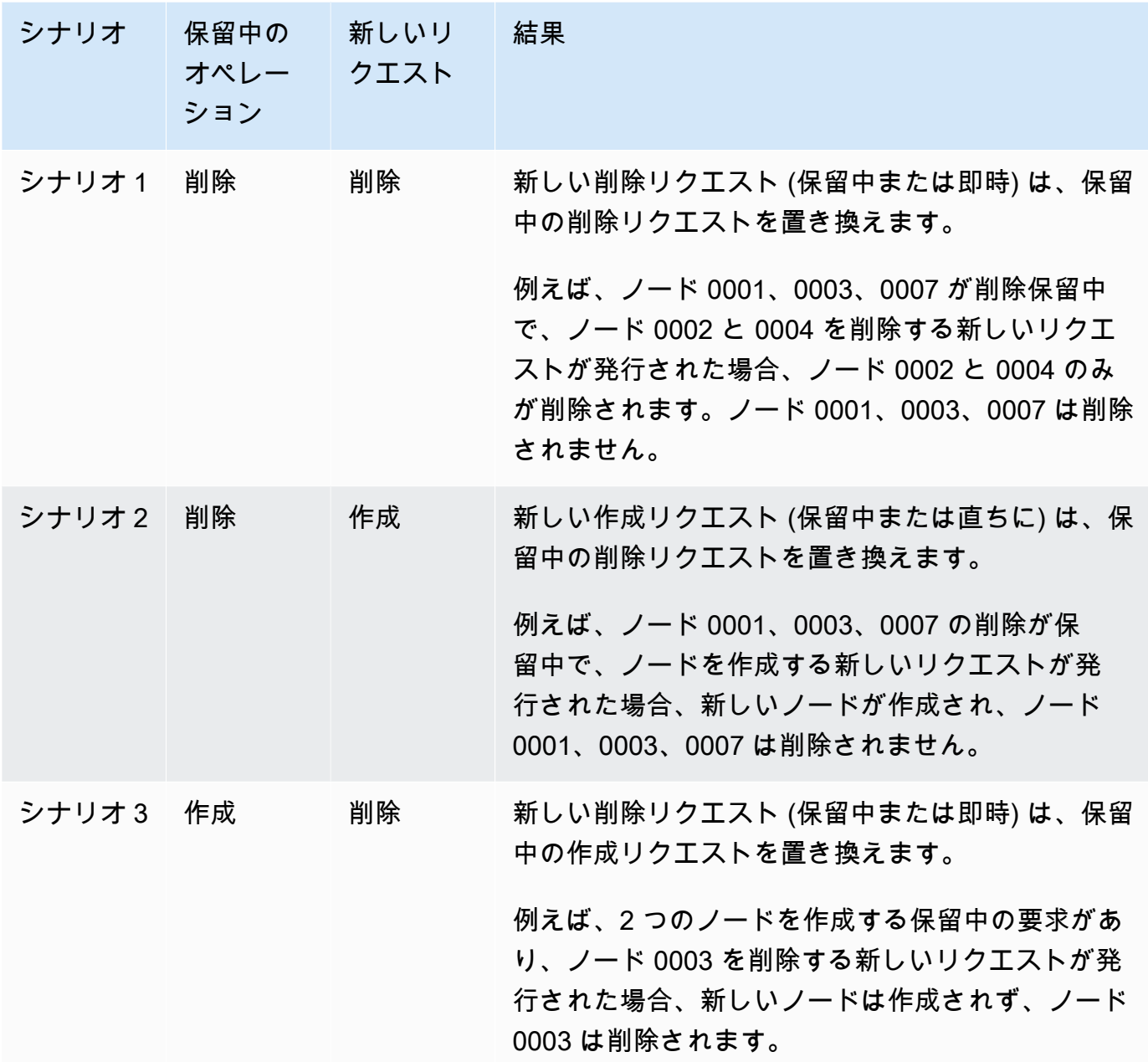

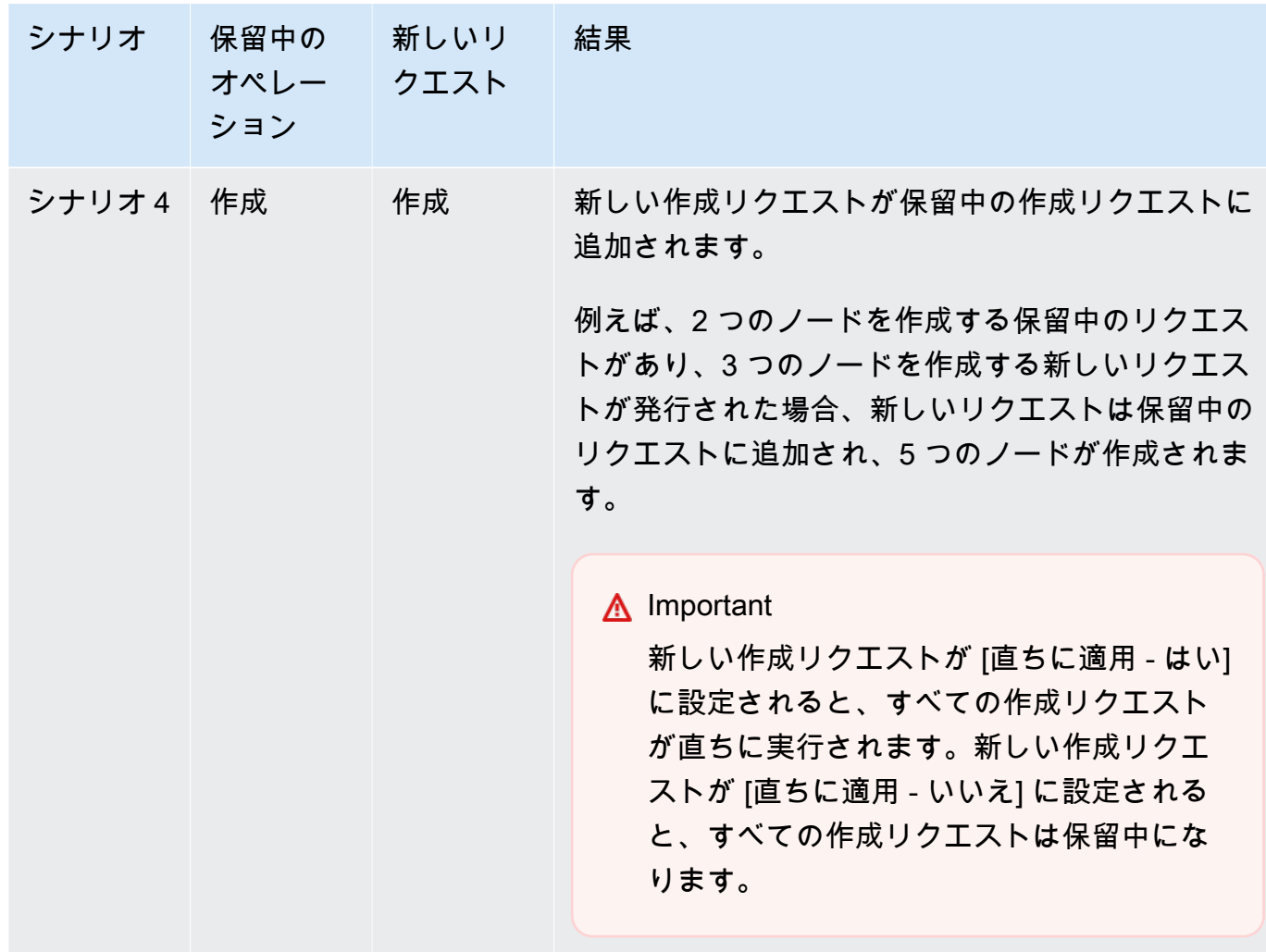

保留中のオペレーションを確認するには、[説明] タブを選択し、表示されている保留中の作成ま たは削除の数を確認します。保留中の作成と保留中の削除の両方を持つことはできません。

7. [Add] ボタンを選択します。

しばらくすると、新しいノードが一覧表示され、ステータス [creating] になります。表示されな い場合は、ブラウザのページを更新します。ノードのステータスが [available] (利用可能) に変 わったら、新しいノードを使用できます。

の使用 AWS CLI

を使用してクラスターにノードを追加するには AWS CLI、以下のパラメータmodify-cacheclusterを指定して AWS CLI オペレーションを使用します。

• --cache-cluster-id ノードを追加する先のキャッシュクラスターの ID。

- --num-cache-nodes --num-cache-nodes パラメータは、変更の適用後に、このクラスター に必要となるノードの数を指定します。このクラスターにノードを追加しても、--num-cachenodes はこのクラスター内の現在ノードの数よりも大きくする必要があります。この値が現在の ノード数より少ない場合、 は パラメータcache-node-ids-to-removeとクラスターから削除す るノードのリスト ElastiCache を想定します。詳細については、「[AWS CLIの使用」](#page-152-0)を参照してく ださい。
- --apply-immediately または --no-apply-immediately は、次のメンテナンス時にこれら のノードを追加するかどうかを指定します。

Linux、macOS、Unix の場合:

```
aws elasticache modify-cache-cluster \ 
     --cache-cluster-id my-cluster \ 
     --num-cache-nodes 5 \ 
     --apply-immediately
```
Windows の場合·

```
aws elasticache modify-cache-cluster ^ 
     --cache-cluster-id my-cluster ^ 
     --num-cache-nodes 5 ^ 
     --apply-immediately
```
このオペレーションでは、次のような出力が生成されます (JSON 形式)。

```
{ 
     "CacheCluster": { 
         "Engine": "memcached", 
         "CacheParameterGroup": { 
              "CacheNodeIdsToReboot": [], 
              "CacheParameterGroupName": "default.memcached1.4", 
              "ParameterApplyStatus": "in-sync" 
         }, 
         "CacheClusterId": "my-cluster", 
         "PreferredAvailabilityZone": "us-west-2b", 
         "ConfigurationEndpoint": { 
              "Port": 11211, 
              "Address": "rlh-mem000.7alc7bf-example.cfg.usw2.cache.amazonaws.com" 
         }, 
         "CacheSecurityGroups": [],
```

```
 "CacheClusterCreateTime": "2016-09-21T16:28:28.973Z", 
         "AutoMinorVersionUpgrade": true, 
         "CacheClusterStatus": "modifying", 
         "NumCacheNodes": 2, 
         "ClientDownloadLandingPage": "https://console.aws.amazon.com/elasticache/
home#client-download:", 
         "SecurityGroups": [ 
\{\hspace{.1cm} \} "Status": "active", 
                  "SecurityGroupId": "sg-dbe93fa2" 
 } 
         ], 
         "CacheSubnetGroupName": "default", 
         "EngineVersion": "1.4.24", 
         "PendingModifiedValues": { 
              "NumCacheNodes": 5 
         }, 
         "PreferredMaintenanceWindow": "sat:09:00-sat:10:00", 
         "CacheNodeType": "cache.m3.medium", 
     }
}
```
詳細については、 AWS CLI 「」トピックを参照してください[modify-cache-cluster](https://docs.aws.amazon.com/cli/latest/reference/elasticache/modify-cache-cluster.html)。

#### ElastiCache API の使用

クラスターにノードを追加するには (ElastiCache API)

- 以下のパラメーターを指定して ModifyCacheCluster API オペレーションを呼び出します。
	- CacheClusterId ノードを追加する先のクラスターの ID。
	- NumCacheNodes NumCachNodes パラメータは、変更の適用後に、このクラスターに必要と なるノードの数を指定します。このクラスターにノードを追加しても、NumCacheNodes は このクラスター内の現在ノードの数よりも大きくする必要があります。この値が現在のノード 数より少ない場合、 はクラスターから削除するノードのリストCacheNodeIdsToRemoveを 含む パラメータを想定します ( ElastiCache 「」を参[照ElastiCache API の使用](#page-154-0))。
	- ApplyImmediately は、次のメンテナンス時にこれらのノードを追加するかどうかを指定し ます。
	- Region ノードを追加するクラスターの AWS リージョンを指定します。

### 次の例は、クラスターにノードを追加する呼び出しを示しています。

## Example

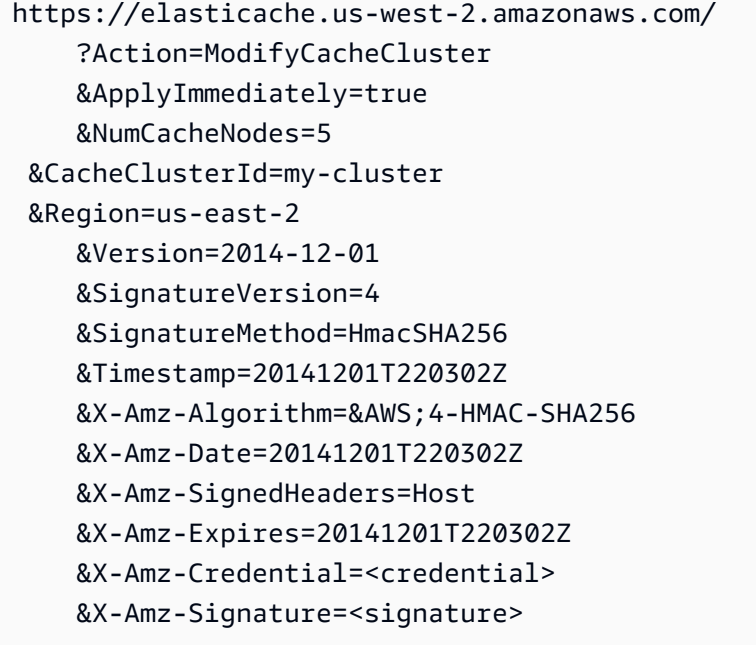

詳細については、 ElastiCache 「 API トピック」を参照してください[ModifyCacheCluster](https://docs.aws.amazon.com/AmazonElastiCache/latest/APIReference/API_ModifyCacheCluster.html)。

## <span id="page-150-0"></span>クラスターからのノードの削除

Memcached クラスターのノード数を変更するたびに、正しいノードにマップできるようにキース ペースの一部を再マッピングする必要があります。Memcached クラスターの負荷分散の詳細につい ては、「[効率的な負荷分散のための ElastiCache クライアントの設定」](#page-229-0)を参照してください。

AWS Management Console、AWS CLI、または ElastiCache API を使用して、クラスターからノー ドを削除できます。

AWS Management Consoleの使用

クラスターからノードを削除するには (コンソール)

- 1. AWS Management Console にサインインして、ElastiCache コンソール ([https://](https://console.aws.amazon.com/elasticache/)  [console.aws.amazon.com/elasticache/\)](https://console.aws.amazon.com/elasticache/) を開きます。
- 2. 右上にあるリストから、ノードを削除するクラスターの AWS リージョンを選択します。
- 3. ナビゲーションペインで、ノードを削除するクラスターで実行されているエンジンを選択しま す。

選択したエンジンを実行しているクラスターが一覧表示されます。

4. クラスターの一覧から、ノードを削除するクラスターの名前を選択します。

クラスターのノードが一覧表示されます。

5. 削除するノードのノード ID の左側にあるボックスをオンにします。ElastiCache コンソール で 同時に削除できるノードは 1 つのみです。複数のノードを選択すると、[ノードの削除] ボタンは 使用できません。

[ノードの削除] ページが表示されます。

6. ノードを削除するには、[ノードの削除] ページに入力し、[ノードの削除] を選択します。ノード を保持するには、[キャンセル] を選択します。

保留中のリクエストに対する新しい追加および削除リクエストの影響

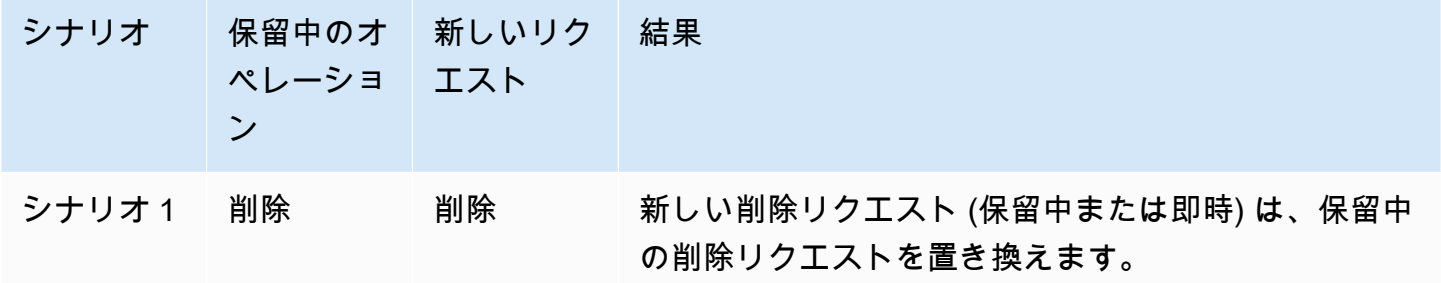

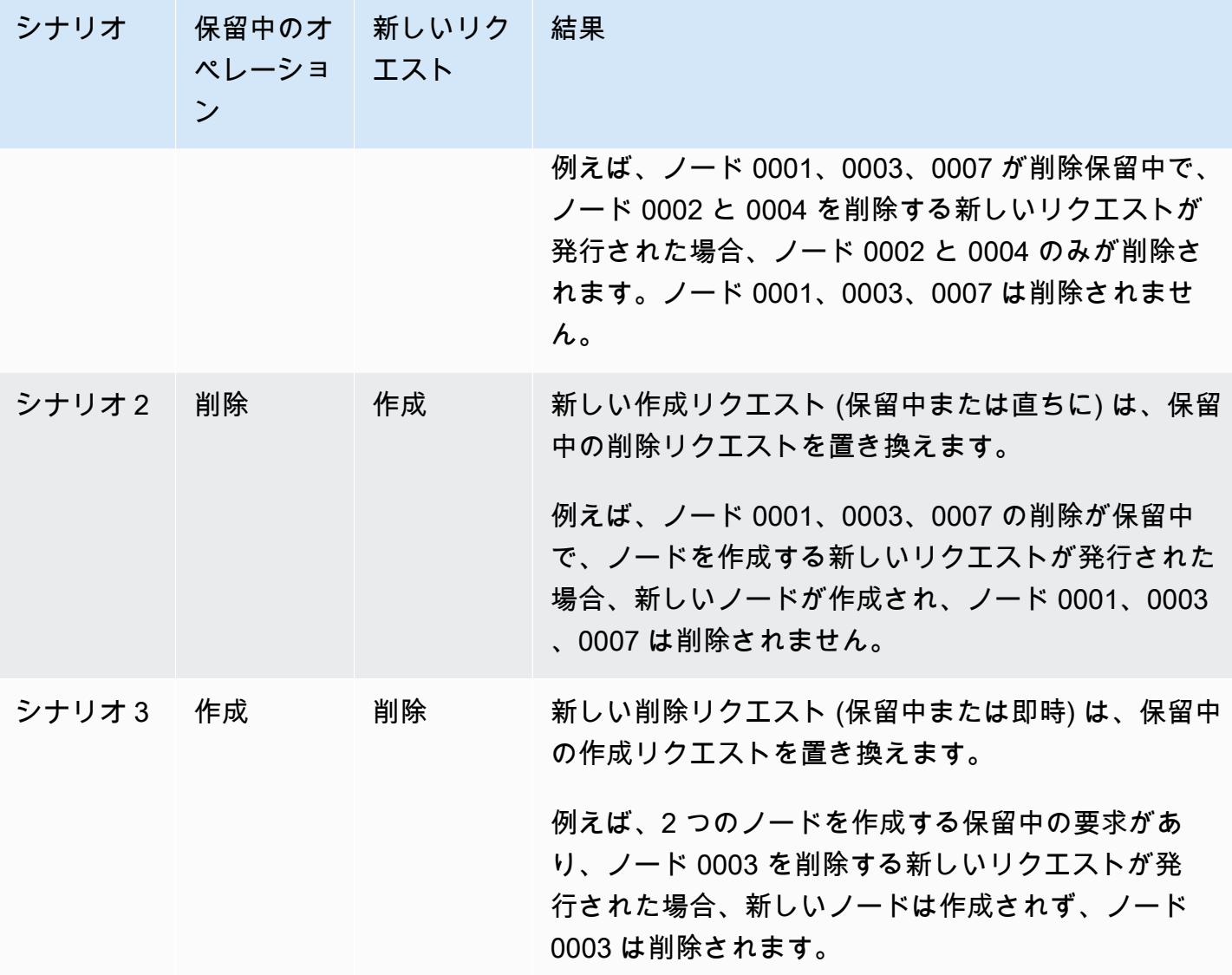

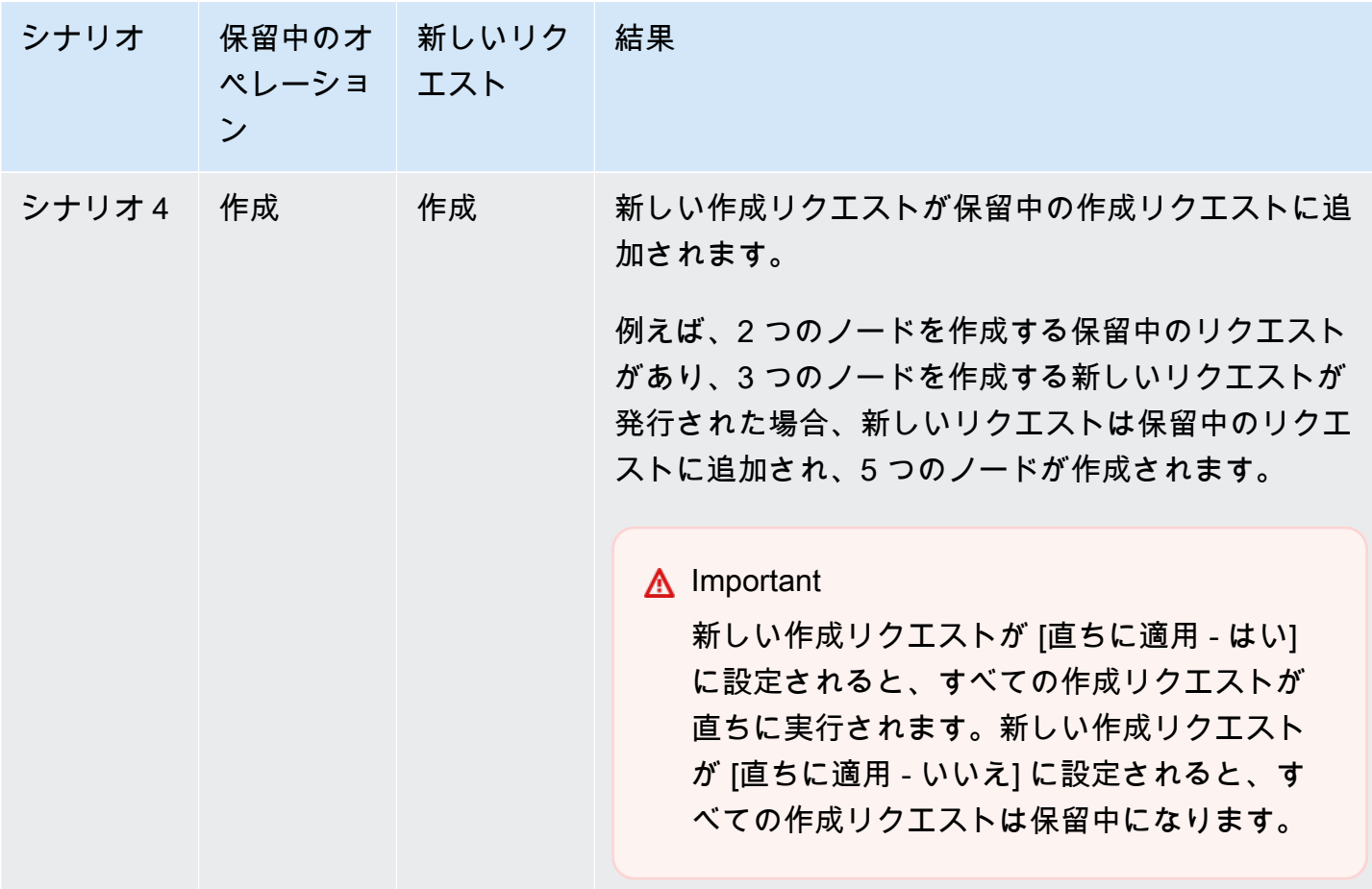

保留中のオペレーションを確認するには、[説明] タブを選択し、表示されている保留中の作成または 削除の数を確認します。保留中の作成と保留中の削除の両方を持つことはできません。

<span id="page-152-0"></span>AWS CLIの使用

- 1. 削除するノードの ID を確認します。詳細については、「[クラスターの詳細を表示する」](#page-133-0)を参照 してください。
- 2. 次の例のように、削除するノードの一覧を使用して modify-cache-cluster CLI オペレー ションを呼び出します。

コマンドラインインターフェイスを使用してクラスターからノードを削除するには、以下のパラ メーターを指定して modify-cache-cluster コマンドを使用します。

- --cache-cluster-id ノードを削除するキャッシュクラスターの ID。
- --num-cache-nodes --num-cache-nodes パラメータは、変更の適用後に、このクラス ターに必要となるノードの数を指定します。
- --cache-node-ids-to-remove このクラスターから削除するノード ID のリスト。
- --apply-immediately または --no-apply-immediately は、次のメンテナンス時にこ れらのノードを削除するかどうかを指定します。
- --region 複数のノードを削除するクラスターの AWS リージョンを指定します。

次の例では、my-cluster クラスターからノード 0001 を直ちに削除します。

Linux、macOS、Unix の場合:

```
aws elasticache modify-cache-cluster \ 
     --cache-cluster-id my-cluster \ 
     --num-cache-nodes 2 \ 
     --cache-node-ids-to-remove 0001 \ 
     --region us-east-2 \
```
--apply-immediately

Windows の場合:

```
aws elasticache modify-cache-cluster ^ 
     --cache-cluster-id my-cluster ^ 
     --num-cache-nodes 2 ^ 
     --cache-node-ids-to-remove 0001 ^ 
     --region us-east-2 ^ 
     --apply-immediately
```
このオペレーションでは、次のような出力が生成されます (JSON 形式)。

```
{ 
     "CacheCluster": { 
         "Engine": "memcached", 
         "CacheParameterGroup": { 
              "CacheNodeIdsToReboot": [], 
              "CacheParameterGroupName": "default.memcached1.4", 
              "ParameterApplyStatus": "in-sync" 
         }, 
         "CacheClusterId": "my-cluster", 
         "PreferredAvailabilityZone": "us-east-2b", 
          "ConfigurationEndpoint": { 
              "Port": 11211, 
              "Address": "rlh-mem000.7ef-example.cfg.usw2.cache.amazonaws.com" 
         },
```

```
 "CacheSecurityGroups": [], 
         "CacheClusterCreateTime": "2016-09-21T16:28:28.973Z", 9dcv5r 
         "AutoMinorVersionUpgrade": true, 
         "CacheClusterStatus": "modifying", 
         "NumCacheNodes": 3, 
         "ClientDownloadLandingPage": "https://console.aws.amazon.com/elasticache/
home#client-download:", 
         "SecurityGroups": [ 
\{\hspace{.1cm} \} "Status": "active", 
                  "SecurityGroupId": "sg-dbe93fa2" 
 } 
         ], 
         "CacheSubnetGroupName": "default", 
         "EngineVersion": "1.4.24", 
         "PendingModifiedValues": { 
             "NumCacheNodes": 2, 
             "CacheNodeIdsToRemove": [ 
                  "0001" 
 ] 
         }, 
         "PreferredMaintenanceWindow": "sat:09:00-sat:10:00", 
         "CacheNodeType": "cache.m3.medium", 
     }
}
```
詳細については、AWS CLI のトピック「[describe-cache-cluster](https://docs.aws.amazon.com/cli/latest/reference/elasticache/describe-cache-cluster.html) および [modify-cache](https://docs.aws.amazon.com/cli/latest/reference/elasticache/modify-cache-cluster.html)[cluster](https://docs.aws.amazon.com/cli/latest/reference/elasticache/modify-cache-cluster.html)」を参照してください。

#### <span id="page-154-0"></span>ElastiCache API の使用

ElastiCache API を使用してノードを削除するには、次のようにキャッシュクラスター ID と削除す るノードの一覧を使用して ModifyCacheCluster API オペレーションを呼び出します。

- CacheClusterId ノードを削除するキャッシュクラスターの ID。
- NumCacheNodes NumCacheNodes パラメータは、変更の適用後に、このクラスターに必要とな るノードの数を指定します。
- CacheNodeIdsToRemove.member.n クラスターから削除するノード ID の一覧。
	- CacheNodeIdsToRemove.member.1=0004
- CacheNodeIdsToRemove.member.1=0005
- ApplyImmediately は、次のメンテナンス時にこれらのノードを削除するかどうかを指定しま す。
- Region 1 つのノードを削除するクラスターの AWS リージョンを指定します。

次の例では、my-cluster クラスターからノード 0004 と 0005 を直ちに削除します。

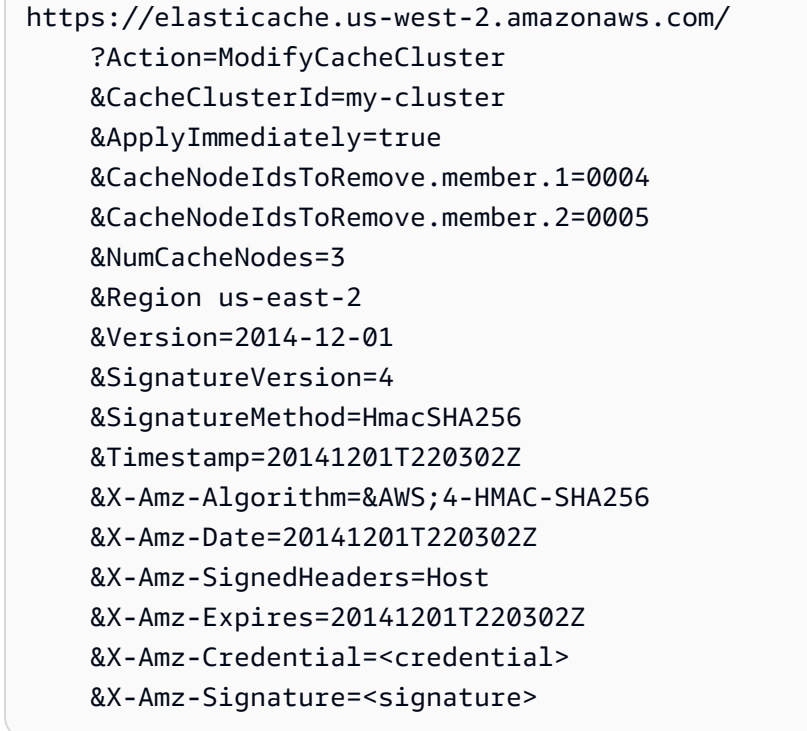

詳細については、「ElastiCache API トピック [ModifyCacheCluster](https://docs.aws.amazon.com/AmazonElastiCache/latest/APIReference/API_ModifyCacheCluster.html)」を参照してください。

## 保留中のノードの追加または削除オペレーションのキャンセル

変更を直ちに適用しないことを選択した場合、操作は、次のメンテナンス時間に実行されるまで pending ステータスになります。保留中のオペレーションはすべてキャンセルできます。

#### 保留中のオペレーションをキャンセルするには

- 1. AWS Management Console にサインインして、ElastiCache コンソール ([https://](https://console.aws.amazon.com/elasticache/)  [console.aws.amazon.com/elasticache/\)](https://console.aws.amazon.com/elasticache/) を開きます。
- 2. 右上のリストから、保留中のノードの追加または削除オペレーションをキャンセルする AWS リージョンを選択します。
- 3. ナビゲーションペインで、保留中のオペレーションをキャンセルするクラスターで実行されてい るエンジンを選択します。選択したエンジンを実行しているクラスターが一覧表示されます。
- 4. クラスターのリストで、キャンセルする保留中のオペレーションがあるクラスターの名前 (クラ スター名の左にあるボックスではなく) を選択します。
- 5. 保留中のオペレーションを確認するには、[説明] タブを選択し、表示されている保留中の作成ま たは削除の数を確認します。保留中の作成と保留中の削除の両方を持つことはできません。
- 6. [Nodes] タブを選択します。
- 7. すべての保留中のオペレーションをキャンセルするには、[Cancel Pending] をクリックします。 [Cancel Pending] ダイアログボックスが表示されます。
- 8. [Cancel Pending] ボタンを選択して、すべての保留中のオペレーションをキャンセルすることを 確認します。オペレーションを保持する場合は、[Cancel] を選択します。

# クラスターの削除

クラスターが使用可能な状態であれば、実際に使用しているかどうかに関係なく課金されます。課金 を中止するには、クラスターを削除します。

AWS Management Consoleの使用

次の手順では、デプロイから 1 つのクラスターを削除します。複数のクラスターを削除するには、 削除するクラスターごとに同じ手順を繰り返してください。別のクラスターの削除手順を開始する前 に、1 つのクラスターの削除が終了するのを待つ必要はありません。

#### クラスターを削除するには

- 1. AWS Management Console にサインインして、Amazon ElastiCache コンソール [\(https://](https://console.aws.amazon.com/elasticache/) [console.aws.amazon.com/elasticache/\)](https://console.aws.amazon.com/elasticache/) を開きます。
- 2. ElastiCache コンソールのダッシュボードで、削除するクラスターで実行されているエンジンを 選択します。

そのエンジンを実行しているすべてのクラスターが一覧表示されます。

3. 削除するクラスターを選択するには、クラスターのリストからそのクラスターの名前を選択しま す。

#### **A** Important

ElastiCache コンソールから、一度に 1 つずつクラスターを削除できます。複数のクラ スターを選択すると、削除オペレーションが無効になります。

- 4. アクションとして、Delete (削除) を選択します。
- 5. [クラスターの削除] 確認画面で、[削除] を選択してクラスターを削除するか、[キャンセル] を選 択してクラスターを保持します。

Delete を選択した場合は、クラスターのステータスが削除中に変わります。

#### クラスターがクラスターのリストに表示されなくなるとすぐに、課金が停止されます。

AWS CLIの使用

#### 次のコードでは、キャッシュクラスター my-cluster を削除します。

aws elasticache delete-cache-cluster --cache-cluster-id *my-cluster*

delete-cache-cluster CLI アクションは 1 つのキャッシュクラスターのみを削除します。複 数のキャッシュクラスターを削除する場合は、削除するキャッシュクラスターごとに deletecache-cluster を呼び出します。1 つのキャッシュクラスターの削除が終了するまで待たなくても 次のクラスターを削除できます。

Linux、macOS、Unix の場合:

```
aws elasticache delete-cache-cluster \ 
     --cache-cluster-id my-cluster \ 
     --region us-east-2
```
Windows の場合:

```
aws elasticache delete-cache-cluster ^ 
     --cache-cluster-id my-cluster ^ 
     --region us-east-2
```
詳細については、「AWS CLI for ElastiCache トピック [delete-cache-cluster](https://docs.aws.amazon.com/cli/latest/reference/elasticache/delete-cache-cluster.html)」を参照してくだ さい。

ElastiCache API の使用

次のコードはクラスター my-cluster を削除します。

```
https://elasticache.us-west-2.amazonaws.com/ 
     ?Action=DeleteCacheCluster 
     &CacheClusterId=my-cluster 
     &Region us-east-2 
     &SignatureVersion=4 
     &SignatureMethod=HmacSHA256 
     &Timestamp=20150202T220302Z 
     &X-Amz-Algorithm=&AWS;4-HMAC-SHA256 
     &X-Amz-Date=20150202T220302Z 
     &X-Amz-SignedHeaders=Host 
     &X-Amz-Expires=20150202T220302Z 
     &X-Amz-Credential=<credential> 
     &X-Amz-Signature=<signature>
```
DeleteCacheCluster API オペレーションは 1 つのキャッシュクラスターのみを削除しま す。複数のキャッシュクラスターを削除する場合は、削除するキャッシュクラスターごとに DeleteCacheCluster を呼び出します。1 つのキャッシュクラスターの削除が終了するまで待たな くても次のクラスターを削除できます。

詳細については、「ElastiCache API リファレンストピック [DeleteCacheCluster](https://docs.aws.amazon.com/AmazonElastiCache/latest/APIReference/API_DeleteCacheCluster.html)」を参照してく ださい。

# クラスターへのアクセス

Amazon ElastiCache インスタンスは、Amazon EC2インスタンスを介してアクセスするように設計 されています。

Amazon Virtual Private Cloud (Amazon VPC) で ElastiCache インスタンスを起動した場合、同じ Amazon の Amazon インスタンスからEC2インスタンスにアクセスできます ElastiCacheVPC。また は、VPCピアリングを使用して、別の Amazon EC2の Amazon から ElastiCache インスタンスにア クセスできますVPC。

EC2 Classic で ElastiCache インスタンスを起動した場合、EC2インスタンスに関連付けられた Amazon EC2 セキュリティグループにキャッシュセキュリティグループへのアクセスを許可するこ とで、インスタンスがクラスターにアクセスできるようにします。デフォルトでは、クラスターへの アクセスはそのクラスターを起動したアカウントに制限されています。

トピック

• [クラスターへのアクセスの許可](#page-160-0)

<span id="page-160-0"></span>クラスターへのアクセスの許可

クラスターを EC2- で起動しました。VPC

クラスターを Amazon Virtual Private Cloud (Amazon VPC) で起動した場合、同じ Amazon で実行さ れている Amazon EC2インスタンスからのみクラスターに接続 ElastiCacheできますVPC。この場 合、クラスターに対するネットワーク進入を許可する必要があります。

**a** Note

[Local Zones] を使用している場合、それを有効にしていることを確認します。詳細について は、「[Local Zones の有効化」](https://docs.aws.amazon.com/AWSEC2/latest/UserGuide/using-regions-availability-zones.html#opt-in-local-zone)を参照してください。これにより、 VPCはそのローカルゾー ンに拡張され、 VPCはサブネットを他のアベイラビリティーゾーンおよび関連するゲート ウェイのサブネット、ルートテーブル、その他のセキュリティグループの考慮事項として扱 います。 は自動的に調整されます。

Amazon VPC セキュリティグループからクラスターへのネットワーク進入を許可するには

1. にサインイン AWS Management Console し、 で Amazon EC2コンソールを開きます[https://](https://console.aws.amazon.com/ec2/)  [console.aws.amazon.com/ec2/](https://console.aws.amazon.com/ec2/)。

- 2. ナビゲーションペインで、[ネットワーク & セキュリティ] の下にある [セキュリティグループ] を選択します。
- 3. セキュリティグループのリストから、Amazon のセキュリティグループを選択しますVPC。 ElastiCache 使用するセキュリティグループを作成しない限り、このセキュリティグループに はデフォルトの という名前が付けられます。
- 4. Inbound タブを選択し、次の操作を行います。
	- a. Edit (編集) を選択します。
	- b. ルールの追加 を選択します。
	- c. タイプ 列で、カスタムTCPルール を選択します。
	- d. Port range ボックスに、クラスターノードのポート番号を入力します。この番号は、クラス ターの起動時に指定した番号と同じ番号である必要があります。Memcached のデフォルト ポートは **11211** です。
	- e. ソースボックスで、ポート範囲 (0.0.0.0/0) を持つ Anywhere を選択し、Amazon 内で起動 する Amazon EC2インスタンスを ElastiCache ノードVPCに接続できるようにします。

#### **A** Important

ElastiCache クラスターを 0.0.0.0/0 に開くと、パブリック IP アドレスがないた め、 の外部からアクセスできないため、クラスターはインターネットに公開され ませんVPC。ただし、デフォルトのセキュリティグループは、お客様のアカウント の他の Amazon EC2インスタンスに適用でき、それらのインスタンスはパブリッ ク IP アドレスを持つ場合があります。それがデフォルトポートで何かを実行して いる場合、そのサービスが意図せず公開されることがあります。したがって、 に よってのみ使用されるVPCセキュリティグループを作成することをお勧めします ElastiCache。詳細については、「 [カスタムセキュリティグループ](https://docs.aws.amazon.com/AWSEC2/latest/UserGuide/using-network-security.html#creating-your-own-security-groups)」を参照してく ださい。

f. [Save] を選択します。

Amazon EC2インスタンスを Amazon で起動するとVPC、そのインスタンスは ElastiCache クラス ターに接続できるようになります。

#### 外部から ElastiCache リソースにアクセスする AWS

Amazon ElastiCache は、クラウドベースのインメモリキーバリューストアを提供する AWS サー ビスです。このサービスは、 内からのみアクセスするように設計されています AWS。ただし、 ElastiCache クラスターが 内でホストされている場合はVPC、ネットワークアドレス変換 (NAT) イ ンスタンスを使用して外部アクセスを提供できます。

#### 要件

外部から ElastiCache リソースにアクセスするには、次の要件を満たす必要があります AWS。

- クラスターは 内にありVPC、ネットワークアドレス変換 (NAT) インスタンスからアクセスする必 要があります。これは必須の要件であり、例外はありません。
- NAT インスタンスは、クラスターVPCと同じ で起動する必要があります。
- NAT インスタンスは、クラスターとは別のパブリックサブネットで起動する必要があります。
- Elastic IP アドレス (EIP) をNATインスタンスに関連付ける必要があります。iptables のポート転送 機能は、NATインスタンス上のポートを 内のキャッシュノードポートに転送するために使用され ますVPC。

#### 考慮事項

外部 ElastiCache からリソースにアクセスするときは、次の考慮事項に留意する必要があります ElastiCache。

- クライアントはNATインスタンスの EIPおよびキャッシュポートに接続します。NAT インスタン スでのポート転送は、トラフィックを適切なキャッシュクラスターノードに転送します。
- クラスターノードが追加または交換されたら、この変更が反映されるように iptables ルールが更新 される必要があります。

#### 制限事項

このアプローチは、テストおよび開発の目的にしか使用できません。以下の制限があるため、本稼働 で使用することは推奨されません。

• NAT インスタンスは、クライアントと複数のクラスター間のプロキシとして機能します。プロキ シを追加すると、キャッシュクラスターのパフォーマンスに影響が及びます。影響は、NATインス タンスを介してアクセスするキャッシュクラスターの数に応じて増加します。

- クライアントからNATインスタンスへのトラフィックは暗号化されません。したがって、NATイン スタンス経由で機密データを送信しないようにする必要があります。
- NAT インスタンスは、別のインスタンスを維持するオーバーヘッドを追加します。
- NAT インスタンスは単一障害点として機能します。NAT で高可用性を設定する方法については VPC、[「Amazon VPC NAT インスタンスの高可用性: 例」](https://aws.amazon.com/articles/2781451301784570)を参照してください。

外部から ElastiCache リソースにアクセスする方法 AWS

次の手順は、NATインスタンスを使用して ElastiCache リソースに接続する方法を示しています。

これらのステップは、以下を前提としています。

- iptables -t nat -A PREROUTING -i eth0 -p tcp --dport 6380 -j DNAT --to 10.0.1.231:6379
- iptables -t nat -A PREROUTING -i eth0 -p tcp --dport 6381 -j DNAT --to 10.0.1.232:6379

次に、逆NAT方向に行う必要があります。

iptables -t nat -A POSTROUTING -o eth0 -j SNAT --to-source 10.0.0.55

デフォルトで無効になっている IP 転送も有効にする必要があります。

sudo sed -i 's/net.ipv4.ip\_forward=0/net.ipv4.ip\_forward=1/g' /etc/ sysctl.conf sudo sysctl --system

- 以下を使って、Memcached クラスターにアクセスします。
	- IP アドレス 10.0.1.230
	- デフォルトの Memcached ポート 11211
	- セキュリティグループ \*10\.0\.0\.55\*
- 信頼済みクライアントの IP アドレスが 198.51.100.27 である。
- NAT インスタンスの Elastic IP アドレスは 203.0.113.73 です。
- NAT インスタンスにセキュリティグループ sg-ce56b7a9 があります。

NAT インスタンスを使用して ElastiCache リソースに接続するには

1. キャッシュクラスターVPCと同じ にインスタンスを作成しますが、パブリックサブネットに NATインスタンスを作成します。

デフォルトでは、VPCウィザードは cache.m1.small ノードタイプを起動します。必要に応じて ノードサイズを選択する必要があります。外部 ElastiCache から EC2 NAT AMI にアクセスする には、 を使用する必要があります AWS。

NAT インスタンスの作成の詳細については[、NAT「 ユーザーガイド」の「](https://docs.aws.amazon.com/AmazonVPC/latest/UserGuide/VPC_NAT_Instance.html)インスタンス AWS VPC」を参照してください。

2. キャッシュクラスターとNATインスタンスのセキュリティグループルールを作成します。

NAT インスタンスセキュリティグループとクラスターインスタンスには、次のルールが必要で す。

- 2 つのインバウンドルール
	- 信頼されたクライアントTCPからNATインスタンスから転送された各キャッシュポートへの 接続を許可する 1 つ (11211~11213)。
	- 信頼されたクライアントSSHへのアクセスを許可する 2 番目の 。

NAT インスタンスセキュリティグループ - インバウンドルール

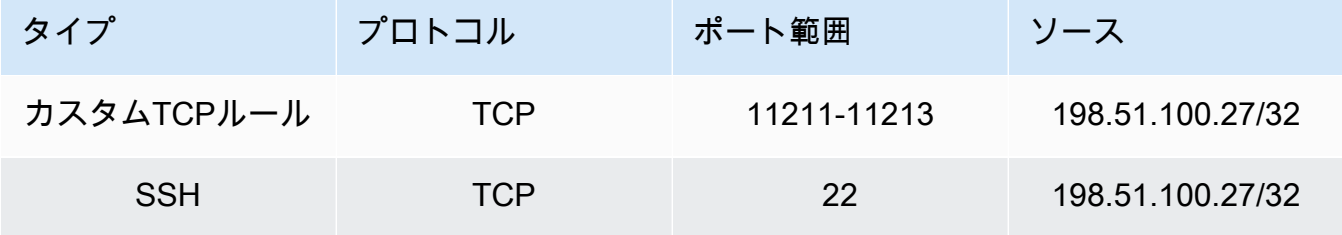

• キャッシュポート (11211) TCPへの接続を許可するアウトバウンドルール。

NAT インスタンスセキュリティグループ - アウトバウンドルール

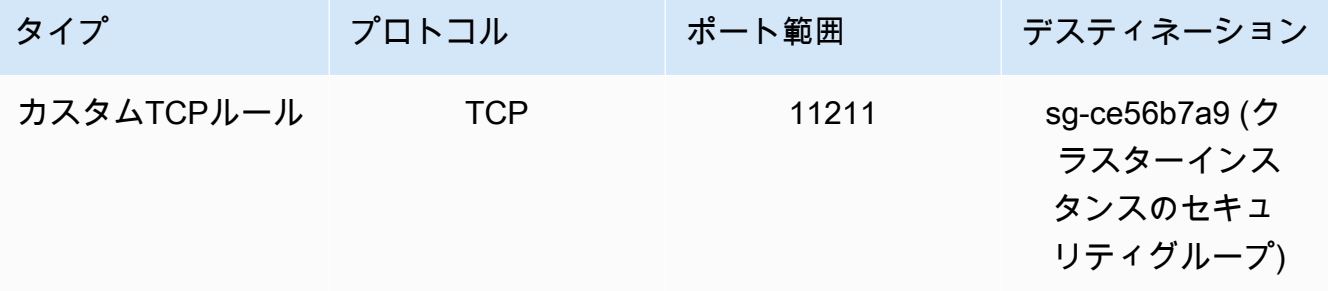

• NAT インスタンスTCPからキャッシュポート (11211) への接続を許可するクラスターのセ キュリティグループのインバウンドルール。

クラスターインスタンスのセキュリティグループ - インバウンドルール

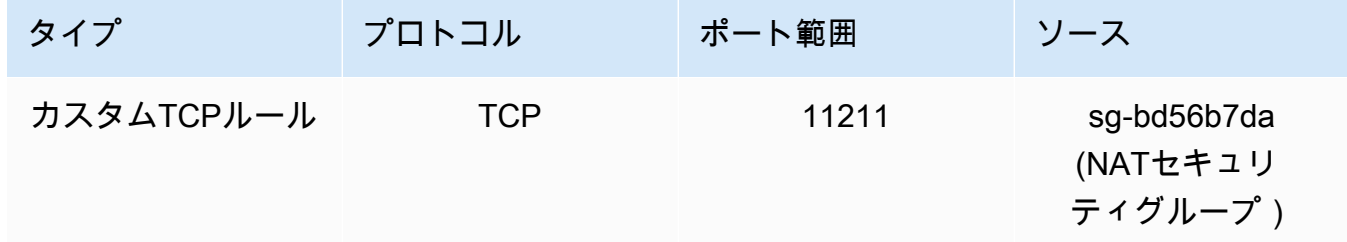

- 3. ルールを検証します。
	- 信頼できるクライアントがNATインスタンスSSHに対して を実行できることを確認します。
	- 信頼できるクライアントがNATインスタンスからクラスターに接続できることを確認します。
- 4. iptables ルールをNATインスタンスに追加します。

NAT インスタンスからクラスターノードにキャッシュポートを転送するには、クラスター内の 各ノードのNATテーブルに iptables ルールを追加する必要があります。以下に例を示します。

iptables -t nat -A PREROUTING -i eth0 -p tcp --dport 11211 -j DNAT --to 10.0.1.230:11211

ポート番号は、クラスターのノードごとに一意である必要があります。たとえば、ポート 11211~11213 を使用する 3 つのノードで構成される Memcached クラスターを使用している場 合、ルールは次のようになります。

iptables -t nat -A PREROUTING -i eth0 -p tcp --dport 11211 -j DNAT --to 10.0.1.230:11211 iptables -t nat -A PREROUTING -i eth0 -p tcp --dport 11212 -j DNAT --to 10.0.1.231:11211 iptables -t nat -A PREROUTING -i eth0 -p tcp --dport 11213 -j DNAT --to 10.0.1.232:11211

5. 信頼済みクライアントがクラスターに接続できることを確認します。

信頼されたクライアントは、NATインスタンスEIPに関連付けられた と、適切なクラスターノー ドに対応するクラスターポートに接続する必要があります。例えば、 の接続文字列は次のPHP ようになります。

```
$memcached->connect( '203.0.113.73', 11211 );
$memcached->connect( '203.0.113.73', 11212 );
$memcached->connect( '203.0.113.73', 11213 );
```
telnet クライアントを使用して接続を検証することもできます。例:

```
telnet 203.0.113.73 11211
telnet 203.0.113.73 11212
telnet 203.0.113.73 11213
```
6. iptables 設定を保存します。

ルールをテストし、検証してから保存します。Red Hat ベースの Linux ディストリビューション (Amazon Linux など) を使用している場合は、次のコマンドを実行します。

service iptables save

関連トピック

以下のトピックも役に立つ場合があります。

- [Amazon VPC 内の ElastiCache キャッシュにアクセスするためのアクセスパターン](#page-395-0)
- [お客様のデータセンターで実行されているアプリケーションから ElastiCache キャッシュにアクセ](#page-402-0) [スする](#page-402-0)
- [NAT インスタンス](https://docs.aws.amazon.com/AmazonVPC/latest/UserGuide/VPC_NAT_Instance.html)
- [ElastiCache クライアントの設定](https://docs.aws.amazon.com/AmazonElastiCache/latest/mem-ug/ClientConfig.html)
- [Amazon VPC NAT インスタンスの高可用性: 例](https://aws.amazon.com/articles/2781451301784570)

<span id="page-166-0"></span>接続エンドポイントの検索

エンドポイントを使用してアプリケーションがクラスターに接続します。エンドポイントはノードま たはクラスターの一意のアドレスです。

使用するエンドポイント

Memcached を使用した ElastiCache サーバーレスキャッシュの場合は、コンソールからクラスター エンドポイントDNSとポートを取得するだけです。

## から AWS CLI、 describe-serverless-caches コマンドを使用してエンドポイント情報を取得 します。

Linux

aws elasticache describe-serverless-caches --serverless-cache-name CacheName

#### **Windows**

```
aws elasticache describe-serverless-caches --serverless-cache-name CacheName
```
上記のオペレーションからの出力は次のようになります (JSON 形式)。

```
{ 
     "ServerlessCaches": [ 
          { 
               "ServerlessCacheName": "serverless-memcached", 
               "Description": "test", 
               "CreateTime": 1697659642.136, 
               "Status": "available", 
               "Engine": "memcached", 
               "MajorEngineVersion": "1.6", 
               "FullEngineVersion": "21", 
               "SecurityGroupIds": [ 
                   "sg-083eda453e1e51310" 
              ], 
               "Endpoint": { 
                   "Address": "serverless-memcached-01.amazonaws.com", 
                   "Port":11211 
              }, 
               "ARN": "<the ARN>", 
               "SubnetIds": [ 
                   "subnet-0cf759df15bd4dc65", 
                   "subnet-09e1307e8f1560d17" 
              ], 
               "SnapshotRetentionLimit": 0, 
               "DailySnapshotTime": "03:00" 
          } 
    \mathbf{I}}
```
インスタンスベースの Memcached クラスターの場合は、自動検出を使用すると、クラスターの設定 エンドポイントを Memcached クライアントの設定に使用できます。つまり、自動検出をサポートす るクライアントを使用する必要があります。

自動検出を使用しない場合は、読み取りと書き込みに個々のノードのエンドポイントを使用するよう にクライアントを設定する必要があります。また、ノードの追加や削除時にはそれらのエンドポイン トを更新する必要があります。

以下のセクションで、実行するエンジンに必要なエンドポイントの検索について説明します。

クラスターのエンドポイントの検索 (コンソール)

すべての Memcached エンドポイントは読み取り/書き込みエンドポイントです。Memcached クラス ター内のノードに接続するには、アプリケーションは、各ノードのエンドポイントを使用できるか、 クラスターの設定エンドポイントと自動検出を使用できる必要があります。自動検出を使用するに は、自動検出をサポートするクライアントを使用する必要があります。

自動検出を使用するとき、クライアントアプリケーションは設定エンドポイントを使用して Memcached クラスターに接続します。ノードの追加や削除を行ってクラスターをスケーリングする たびに、アプリケーションは自動的にクラスターのすべてのノードを「検出して、それらのどのノー ドにも接続できます。アプリケーションで自動検出が行われない場合は、ノードを追加したり削除し たりするたびにエンドポイントを手動で更新する必要があります。

エンドポイントをコピーするには、エンドポイントアドレスのすぐ前にあるコピーアイコンを選択し ます。エンドポイントを使用してノードに接続する方法については、「[ノードに接続する](#page-180-0)」を参照し てください。

設定エンドポイントとノードエンドポイントはよく似ています。その違いは以下の太字の部分です。

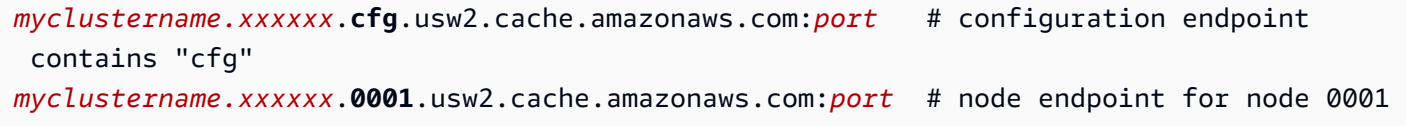

**A** Important

Memcached 設定エンドポイントCNAMEの を作成することを選択した場合、自動検出クラ イアントが を設定エンドポイントCNAMEとして認識するには、 .cfg.に を含める必要があ りますCNAME。

#### エンドポイントの検索 (AWS CLI)

Amazon AWS CLI の を使用して ElastiCache 、ノードとクラスターのエンドポイントを検出できま す。

#### トピック

• [ノードとクラスターのエンドポイントの検索\(AWS CLI\)](#page-170-0)

<span id="page-170-0"></span>ノードとクラスターのエンドポイントの検索(AWS CLI)

を使用して AWS CLI 、 describe-cache-clusters コマンドを使用してクラスターとそのノー ドのエンドポイントを検出できます。Memcached クラスターでは、コマンドは設定エンドポイント を返します。オプションのパラメータ --show-cache-node-info を含めた場合、コマンドはクラ スター内の個々のノードにエンドポイントを返します。

#### Example

次のコマンドは、Memcached クラスター mycluster の設定エンドポイント (ConfigurationEndpoint) と個々のノードエンドポイント (Endpoint) を取得します。

Linux、macOS、Unix の場合:

```
aws elasticache describe-cache-clusters \ 
     --cache-cluster-id mycluster \ 
     --show-cache-node-info
```
Windows の場合·

```
aws elasticache describe-cache-clusters ^ 
     --cache-cluster-id mycluster ^ 
     --show-cache-node-info
```
上記のオペレーションからの出力は、次のようになります (JSON 形式)。

```
{ 
    "CacheClusters": [ 
   \{ "Engine": "memcached", 
         "CacheNodes": [ 
\overline{\mathcal{L}} "CacheNodeId": "0001",
```

```
 "Endpoint": { 
                  "Port": 11211, 
                  "Address": "mycluster.amazonaws.com" 
               }, 
                  "CacheNodeStatus": "available", 
                  "ParameterGroupStatus": "in-sync", 
                  "CacheNodeCreateTime": "2016-09-22T21:30:29.967Z", 
                  "CustomerAvailabilityZone": "us-west-2b" 
           }, 
           { 
               "CacheNodeId": "0002", 
               "Endpoint": { 
                  "Port": 11211, 
                  "Address": "mycluster.amazonaws.com" 
               }, 
                  "CacheNodeStatus": "available", 
                  "ParameterGroupStatus": "in-sync", 
                  "CacheNodeCreateTime": "2016-09-22T21:30:29.967Z", 
                  "CustomerAvailabilityZone": "us-west-2b" 
           }, 
\overline{a} "CacheNodeId": "0003", 
                  "Endpoint": { 
                     "Port": 11211, 
                     "Address": "mycluster.amazonaws.com" 
                  }, 
                     "CacheNodeStatus": "available", 
                     "ParameterGroupStatus": "in-sync", 
                     "CacheNodeCreateTime": "2016-09-22T21:30:29.967Z", 
                     "CustomerAvailabilityZone": "us-west-2b" 
           } 
        ], 
        "CacheParameterGroup": { 
        "CacheNodeIdsToReboot": [], 
        "CacheParameterGroupName": "default.memcached1.4", 
        "ParameterApplyStatus": "in-sync" 
              }, 
              "CacheClusterId": "mycluster", 
              "PreferredAvailabilityZone": "us-west-2b", 
              "ConfigurationEndpoint": { 
                  "Port": 11211, 
                  "Address": "mycluster.amazonaws.com" 
              }, 
              "CacheSecurityGroups": [],
```

```
 "CacheClusterCreateTime": "2016-09-22T21:30:29.967Z", 
              "AutoMinorVersionUpgrade": true, 
              "CacheClusterStatus": "available", 
              "NumCacheNodes": 3, 
              "ClientDownloadLandingPage": "https://console.aws.amazon.com/elasticache/
home#client-download:", 
             "CacheSubnetGroupName": "default", 
              "EngineVersion": "1.4.24", 
              "PendingModifiedValues": {}, 
              "PreferredMaintenanceWindow": "mon:09:00-mon:10:00", 
              "CacheNodeType": "cache.m4.large", 
         } 
     ] 
}
```
#### **A** Important

Memcached 設定エンドポイントCNAMEの を作成することを選択した場合、自動検出ク ライアントが を設定エンドポイントCNAMEとして認識するには、 .cfg.に を含める必要 がありますCNAME。例えば、php.ini ファイルの mycluster*.cfg.*local パラメータで session.save\_path を含めます。

詳細については、「」トピックを参照してください[describe-cache-clusters。](https://docs.aws.amazon.com/cli/latest/reference/elasticache/describe-cache-clusters.html)

エンドポイントの検索 (ElastiCache API)

Amazon ElastiCache API を使用して、ノードとクラスターのエンドポイントを検出できます。

トピック

• [ノードとクラスターのエンドポイントの検索 \(ElastiCache API\)](#page-173-0)

<span id="page-173-0"></span>ノードとクラスターのエンドポイントの検索 (ElastiCache API)

を使用して、 ElastiCache API DescribeCacheClustersアクションでクラスターとそのノードの エンドポイントを検出できます。Memcached クラスターでは、コマンドは設定エンドポイントを返 します。オプションのパラメータ ShowCacheNodeInfo を含めた場合、アクションはクラスター内 の個々のノードのエンドポイントも返します。

#### Example

次のコマンドは、Memcached クラスター mycluster の設定エンドポイント (ConfigurationEndpoint) と個々のノードエンドポイント (Endpoint) を取得します。

https://elasticache.us-west-2.amazonaws.com/ ?Action=DescribeCacheClusters &CacheClusterId=mycluster &ShowCacheNodeInfo=true &SignatureVersion=4 &SignatureMethod=HmacSHA256 &Timestamp=20150202T192317Z &Version=2015-02-02 &X-Amz-Credential=<credential>

#### A Important

Memcached 設定エンドポイントCNAMEの を作成することを選択した場合、自動検出ク ライアントが を設定エンドポイントCNAMEとして認識するには、 .cfg.に を含める必要 がありますCNAME。例えば、php.ini ファイルの mycluster*.cfg.*local パラメータで session.save\_path を含めます。

# ノードの管理

ノードは、Amazon ElastiCache デプロイの最小の構成要素です。これは、安全なネットワークに接 続された RAM の固定サイズの断片です。各ノードは、クラスターの作成時または最終変更時に選択 されたエンジンを実行します。各ノードはそれぞれ Domain Name Service (DNS) 名とポートを持っ ています。複数のタイプの ElastiCache ノードがサポートされており、それぞれにメモリ量と計算能 力が異なります。

使用するノードサイズの詳細な説明については、「[Memcached ノードサイズの選択」](#page-127-0)を参照してく ださい。

トピック

- [ElastiCache ノードステータスの表示](#page-174-0)
- [ノードに接続する](#page-180-0)
- [サポートされているノードの種類](#page-183-0)
- [ノードの置換](#page-192-0)
- [ElastiCache のリザーブドノード](#page-194-0)
- [以前の世代のノードの移行](#page-205-0)

ノードに関係するいくつかの重要なオペレーションは以下のとおりです。

- [クラスターへのノードの追加](#page-144-1)
- [クラスターからのノードの削除](#page-150-0)
- [スケーリング ElastiCache \(Memcached\)](#page-290-0)
- [接続エンドポイントの検索](#page-166-0)

# <span id="page-174-0"></span>ElastiCache ノードステータスの表示

[ElastiCache コンソール](https://console.aws.amazon.com/elasticache/) を使用すると、 ElastiCache ノードのステータスにすばやくアクセスできま す。 ElastiCache ノードのステータスは、ノードの状態を示します。次の手順を使用して、Amazon ElastiCache コンソール、 AWS CLI コマンド、または API オペレーションで ElastiCache ノードの ステータスを表示できます。

ElastiCache ノードに指定できるステータス値は、次の表のとおりです。この表には、 ElastiCache ノードに対して課金されるかどうかも示されています。

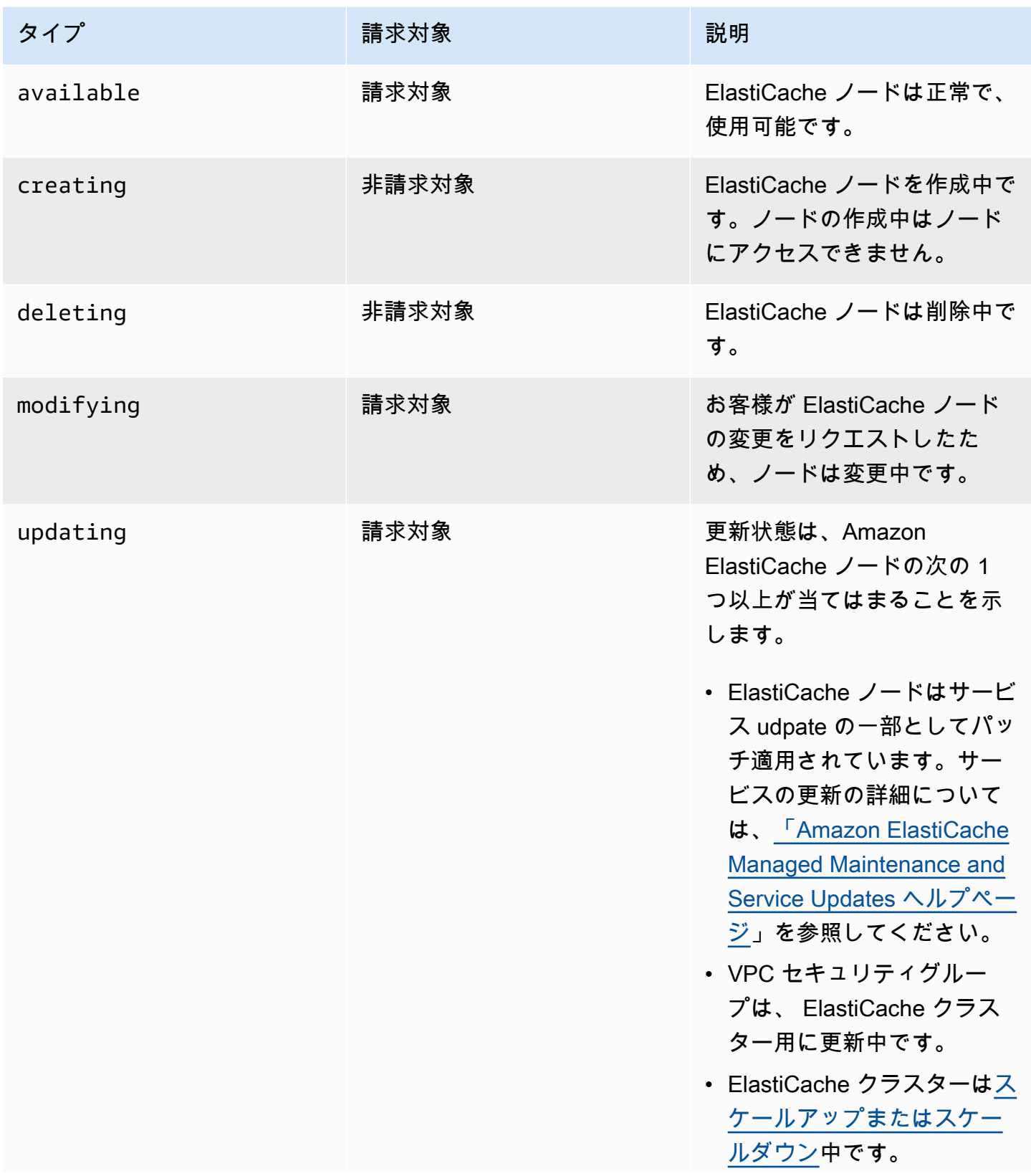

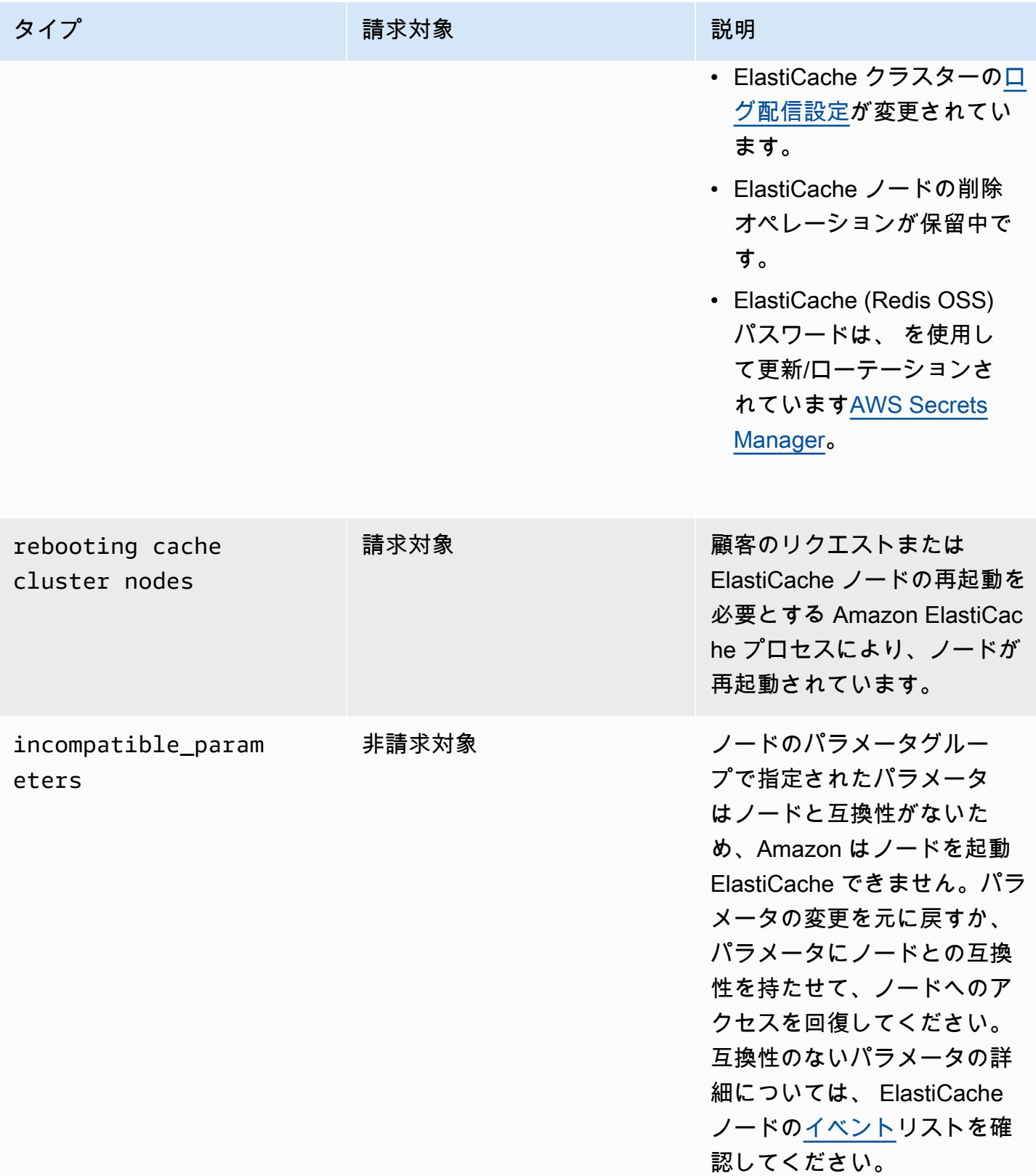

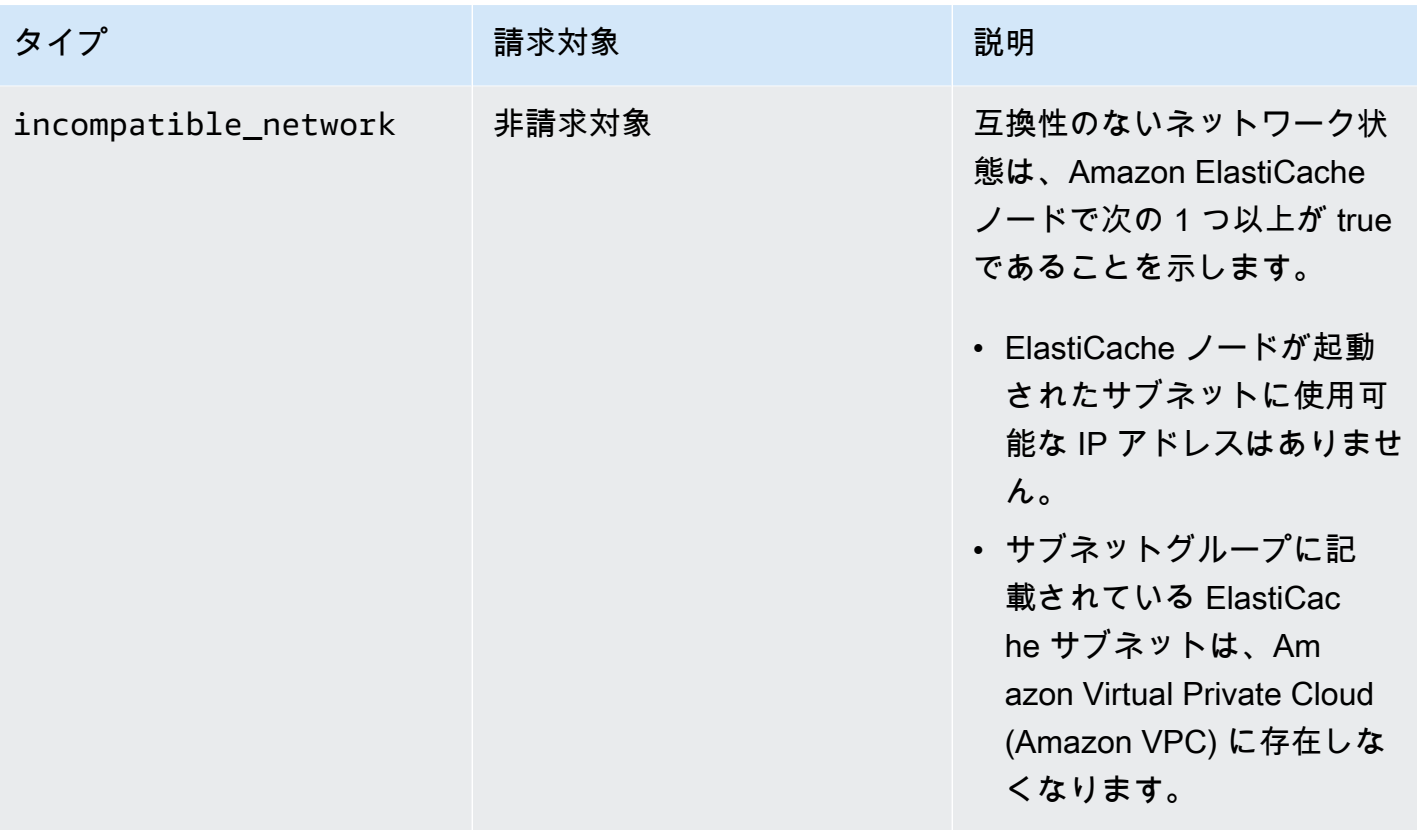

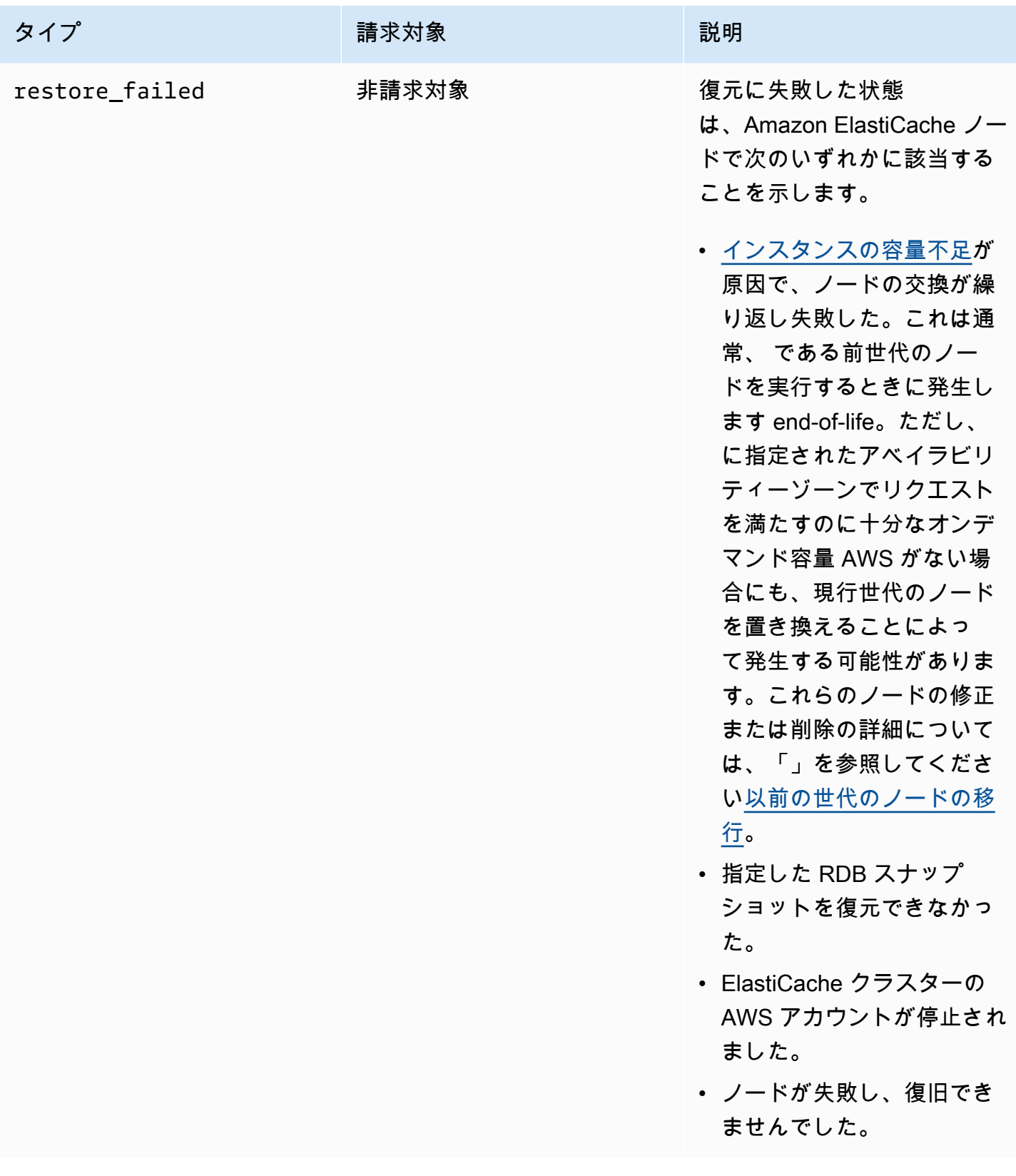

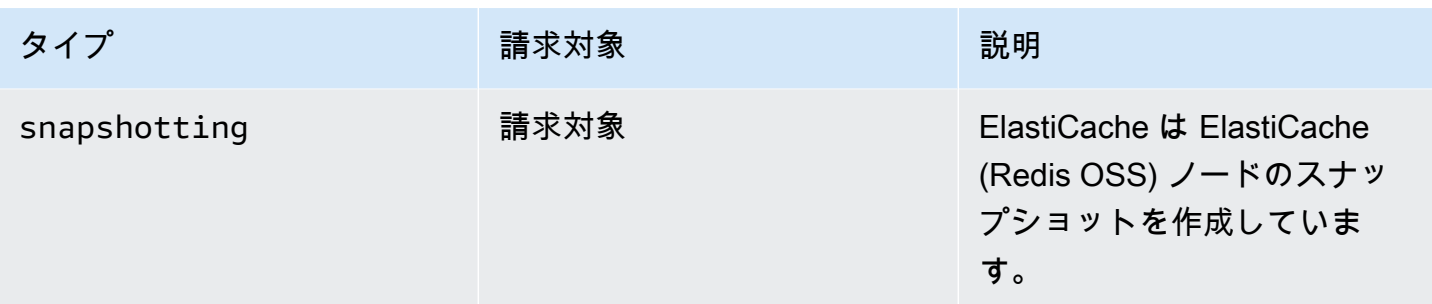

### コンソールでの ElastiCache ノードステータスの表示

コンソールで ElastiCache ノードのステータスを表示するには:

- 1. にサインイン AWS Management Console し、<https://console.aws.amazon.com/elasticache/> で Amazon ElastiCache コンソールを開きます。
- 2. ナビゲーションペインで、Redis OSS クラスター または Memcached クラスター を選択しま す。キャッシュページに ElastiCache ノードのリストが表示されます。ノードごとに、ステータ ス値が表示されます。
- 3. その後、キャッシュのサービス更新タブに移動して、キャッシュに適用可能なサービス更新のリ ストを表示できます。

での ElastiCache ノードステータスの表示 AWS CLI

を使用して ElastiCache ノードとそのステータス情報を表示するには AWS CLI、 describecache-cluster コマンドを使用します。例えば、次の AWS CLI コマンドは各 ElastiCache ノード を表示します。

aws elasticache describe-cache-clusters

API を使用した ElastiCache ノードステータスの表示

Amazon ElastiCache API を使用して ElastiCache ノードのステータスを表示するには、 ShowCacheNodeInfoフラグDescribeCacheClusteroperationを使用して を呼び出し、個々の キャッシュノードに関する情報を取得します。
**a** Note

### ノードに接続する

Memcached クラスターに接続を試みる前に、ノードのエンドポイントが必要です。エンドポイント を見つけるには、以下を参照してください。

- [クラスターのエンドポイントの検索 \(コンソール\)](#page-169-0)
- [エンドポイントの検索 \(AWS CLI\)](#page-170-0)
- [エンドポイントの検索 \(ElastiCache API\)](#page-173-0)

次の例では、telnet ユーティリティを使用して Memcached を実行しているノードに接続します。

Memcached およびその使用可能なコマンドの詳細については、[Memcached](http://memcached.org/) のウェブサイト を参照してください。

#### telnet を使用してノードに接続するには

1. 選択した接続ユーティリティを使用して、Amazon EC2 インスタンスに接続します。

#### **a** Note

Amazon EC2 インスタンスに接続する方法については、「[Amazon EC2 入門ガイド」](https://docs.aws.amazon.com/AWSEC2/latest/GettingStartedGuide/)を 参照してください。

2. Amazon EC2 インスタンスで [Telnet] ユーティリティをダウンロードしてインストールしま す。Amazon EC2 インスタンス インスタンスのコマンドプロンプトで、以下のコマンドを入力 し、コマンドプロンプトで「y」と入力します。

sudo yum install telnet

以下のような出力が表示されます。

```
Loaded plugins: priorities, security, update-motd, upgrade-helper
Setting up Install Process
```
Resolving Dependencies --> Running transaction check ...(output omitted)... Total download size: 63 k Installed size: 109 k Is this ok [y/N]: y Downloading Packages: telnet-0.17-47.7.amzn1.x86\_64.rpm | 63 kB 00:00 ...(output omitted)... Complete!

3. Amazon EC2 インスタンスのコマンドプロンプトで、次のコマンドを入力します。この例に示 されているノードのエンドポイントを、使用するノードのエンドポイントに置き換えてくださ い。

telnet mycachecluster.eaogs8.0001.usw2.cache.amazonaws.com 11211

以下のような出力が表示されます。

```
Trying 128.0.0.1...
Connected to mycachecluster.eaogs8.0001.usw2.cache.amazonaws.com.
Escape character is '^]'.
\geq
```
4. Memcached コマンドを実行して接続をテストします。

これで、ノードに接続され、Memcached のコマンドを実行できます。次に例を示します。

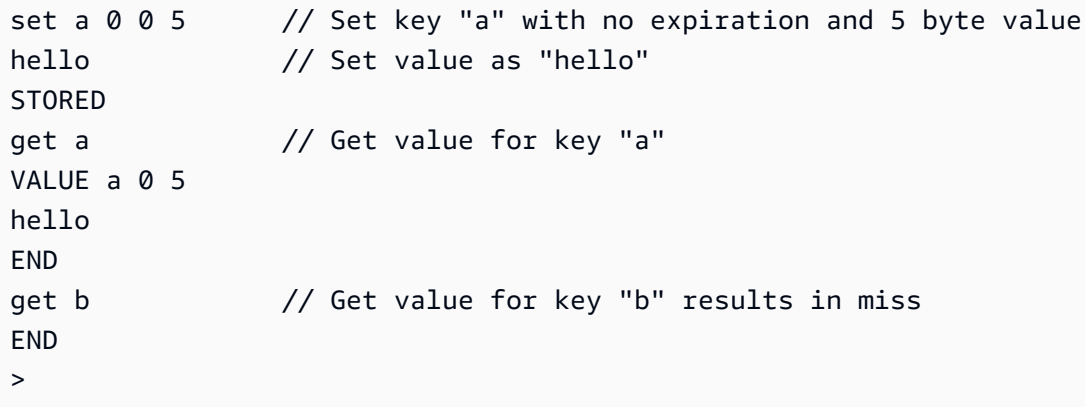

## <span id="page-183-0"></span>サポートされているノードの種類

使用するノードサイズの詳細については、「[Memcached ノードサイズの選択」](#page-127-0)を参照してくださ い。

ElastiCache では、次のノードタイプがサポートされています。一般に、現行世代のタイプは、以前 の世代の同等タイプと比較した場合、メモリが多く処理能力が高くなっています。

各ノードタイプのパフォーマンスの詳細の詳細については、「[Amazon EC2 インスタンスタイプ」](https://aws.amazon.com/ec2/instance-types/) を参照してください。

- 汎用:
	- 現行世代:

M6g ノードタイプ (Memcached エンジンバージョン 1.5.16 以降でのみ使用可能)。

cache.m6g.large, cache.m6g.xlarge, cache.m6g.2xlarge, cache.m6g.4xlarge, cache.m6g.8xlarge, cache.m6g.12xlarge, cache.m6g.16xlarge

**a** Note

利用可能なリージョンについては、「[AWS リージョン別のサポート対象ノードタイ](#page-189-0) [プ](#page-189-0)」を参照してください。

M5 ノードタイプ:

cache.m5.large、cache.m5.xlarge、cache.m5.2xlarge、cache.m5.4xlarge、cache.m5.

M4 ノードタイプ:

cache.m4.large、cache.m4.xlarge、cache.m4.2xlarge、cache.m4.4xlarge、cache.m4.

T4g ノードタイプ (Memcached エンジンバージョン 1.5.16 以降でのみ使用可能)。

cache.t4g.micro, cache.t4g.small, cache.t4g.medium

T3 ノードタイプ: cache.t3.micro、cache.t3.small、cache.t3.medium

T2 ノードタイプ: cache.t2.micro、cache.t2.small、cache.t2.medium

• 旧世代: (推奨しません。既存のクラスターは引き続きサポートされますが、これらのタイプでは 新しいクラスターの作成はサポートされません。)

T1 ノードタイプ: cache.t1.micro

M1 ノードタイプ: cache.m1.small、cache.m1.medium、cache.m1.large、cache.m1.xlarge

M3 ノードタイプ: cache.m3.medium、cache.m3.large、cache.m3.xlarge、cache.m3.2xlarge

- コンピューティングの最適化:
	- 以前の世代: (推奨しません)

C1 ノードタイプ: cache.c1.xlarge

- メモリ最適化:
	- 現行世代:

(R6g ノードタイプは Memcached エンジンバージョン 1.5.16 以降でのみ使用可能)。

R6g ノードタイプ: cache.r6g.large、cache.r6g.xlarge、cache.r6g.2xlarge、cache.r6g.4xlarge、cache.

**a** Note

利用可能なリージョンについては、「[AWS リージョン別のサポート対象ノードタイ](#page-189-0) [プ](#page-189-0)」を参照してください。

R5 ノードタイプ: cache.r5.large、cache.r5.xlarge、cache.r5.2xlarge、cache.r5.4xlarge、cache.r5.

R4 ノードタイプ: cache.r4.large、cache.r4.xlarge、cache.r4.2xlarge、cache.r4.4xlarge、cache.r4.

• 以前の世代: (推奨しません)

M2 ノードタイプ: cache.m2.xlarge、cache.m2.2xlarge、cache.m2.4xlarge

R3 ノードタイプ:

cache.r3.large、cache.r3.xlarge、cache.r3.2xlarge、cache.r3.4xlarge、cache.r3.8xlarge

• ネットワーク最適化:

• 現行世代:

(C7gn ノードタイプは Memcached エンジンバージョン 1.6.6 以降でのみ使用可能)。

C7gn ノードタイプ:

cache.c7gn.large、cache.c7gn.xlarge、cache.c7gn.2xlarge、cache.c7gn.4xlarge、cache.c7gn.8xlarge、cache.c7gn.12xlarge、cache.c7gn.16xlarge

### 現行世代

次の表には、ネットワーク I/O クレジットメカニズムを使用して、ベースライン帯域幅を超えてバー ストするインスタンスタイプのベースライン帯域幅とバースト帯域幅を示しています。

### **a** Note

バースト可能なネットワークパフォーマンスのあるインスタンスタイプでは、ネットワーク I/O クレジットメカニズムを使用して、ベストエフォートベースでベースライン帯域幅を超 えてバーストします。

### 全般

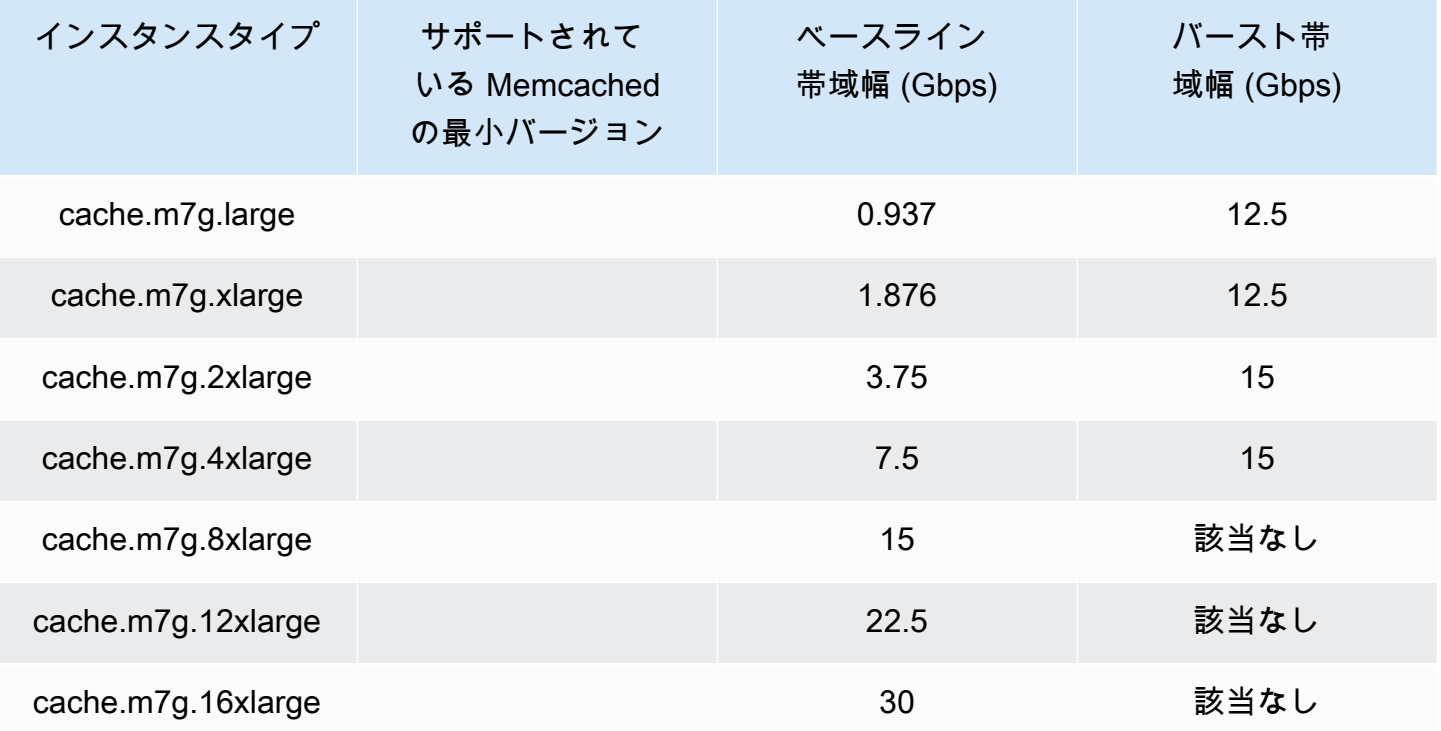

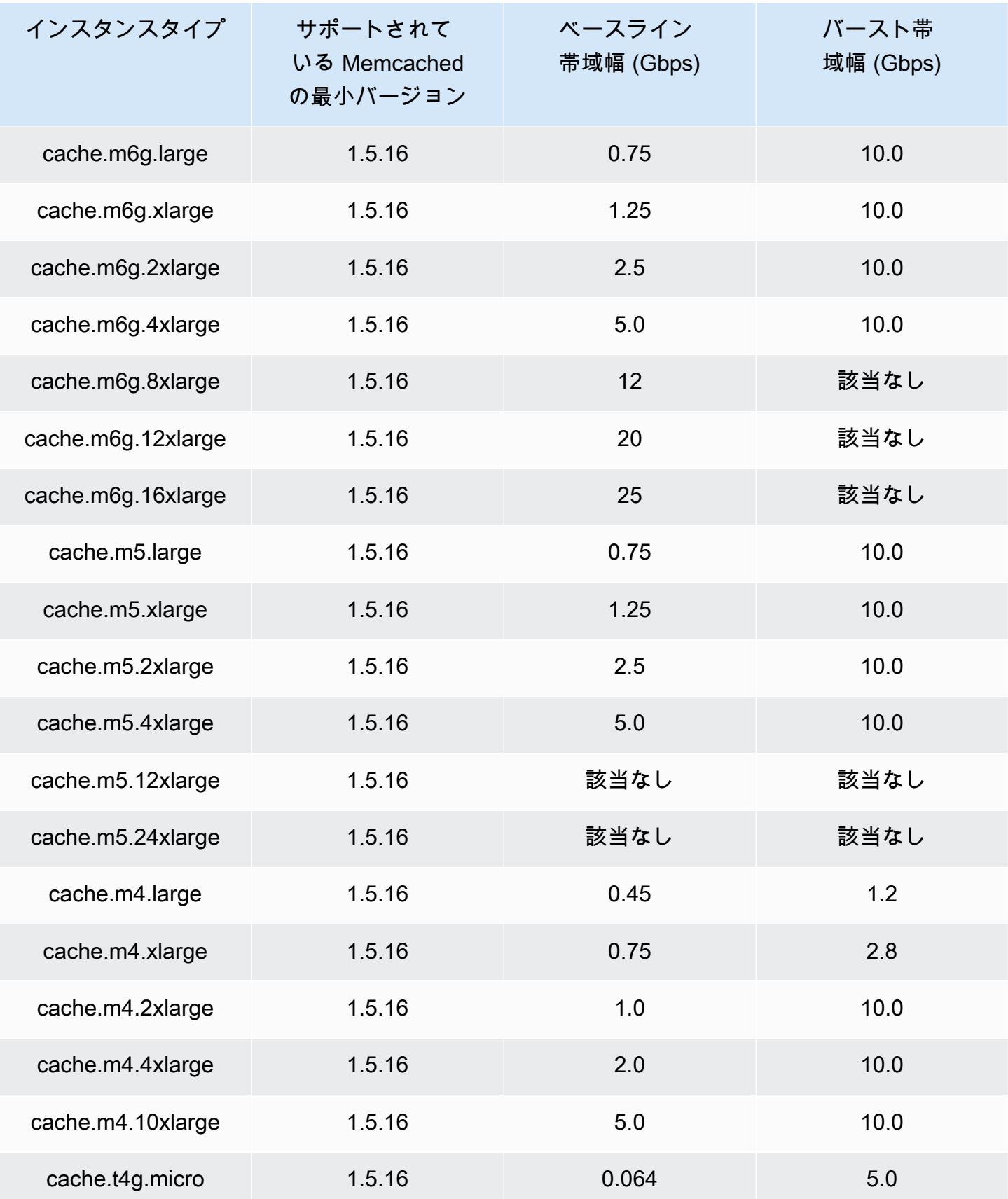

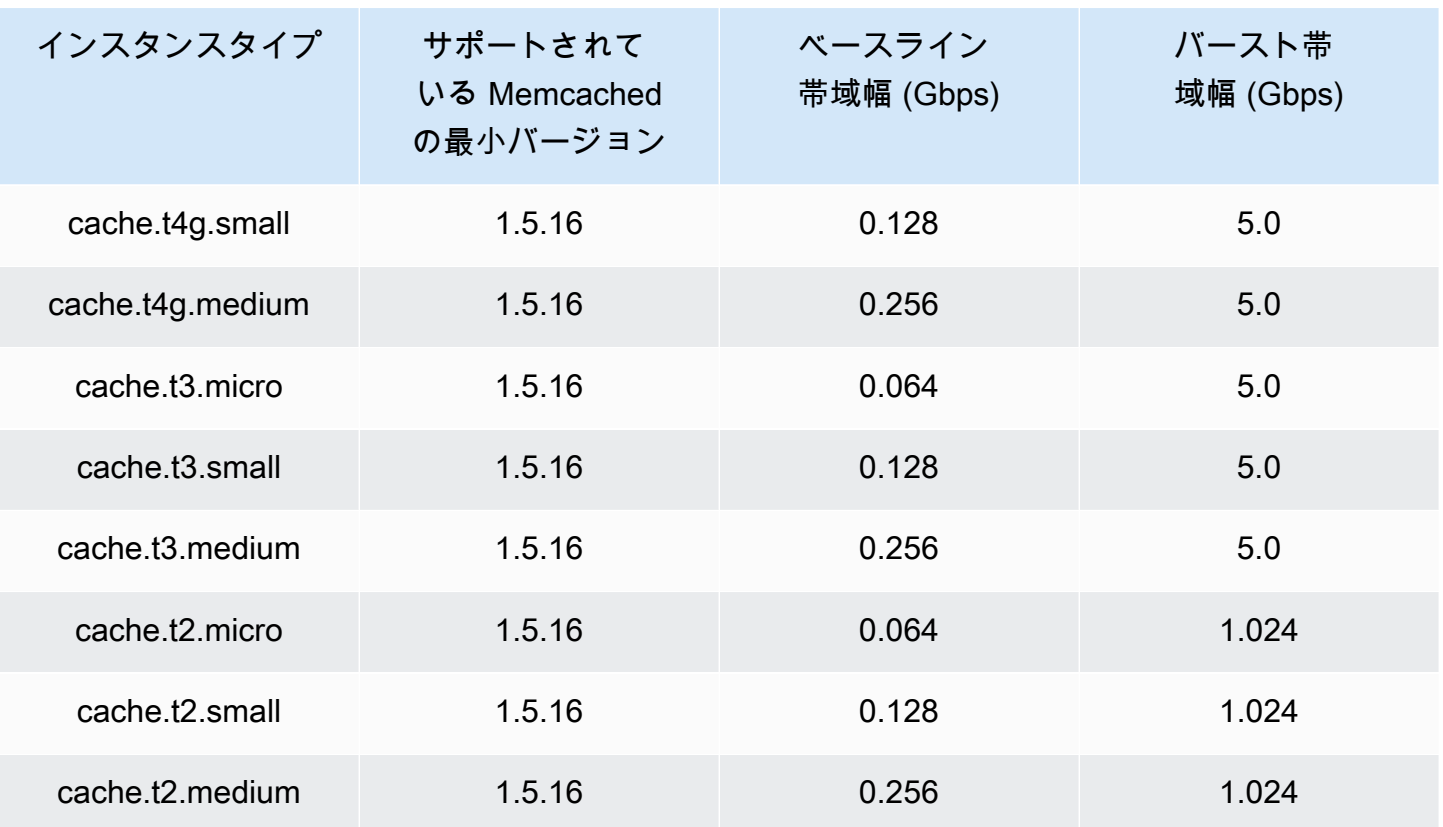

### メモリ最適化

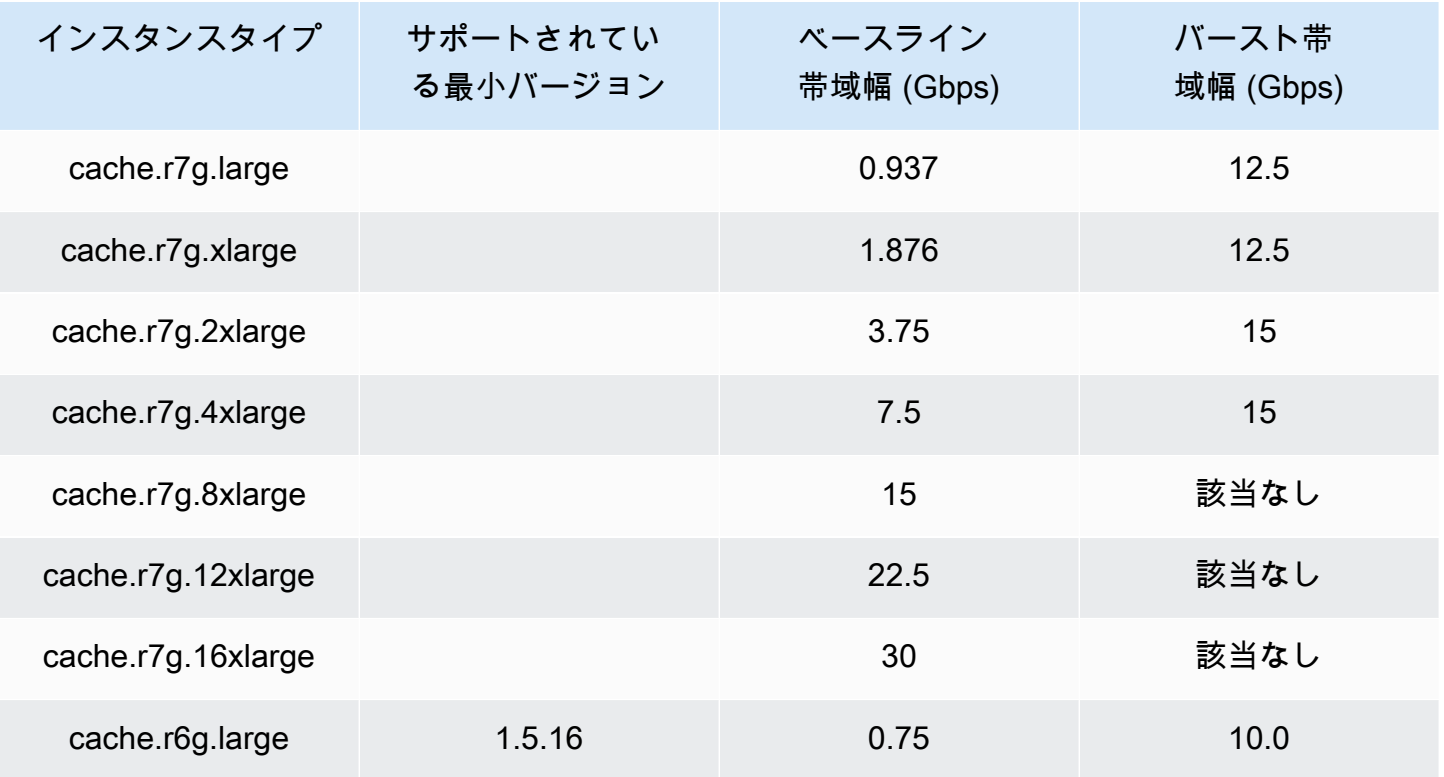

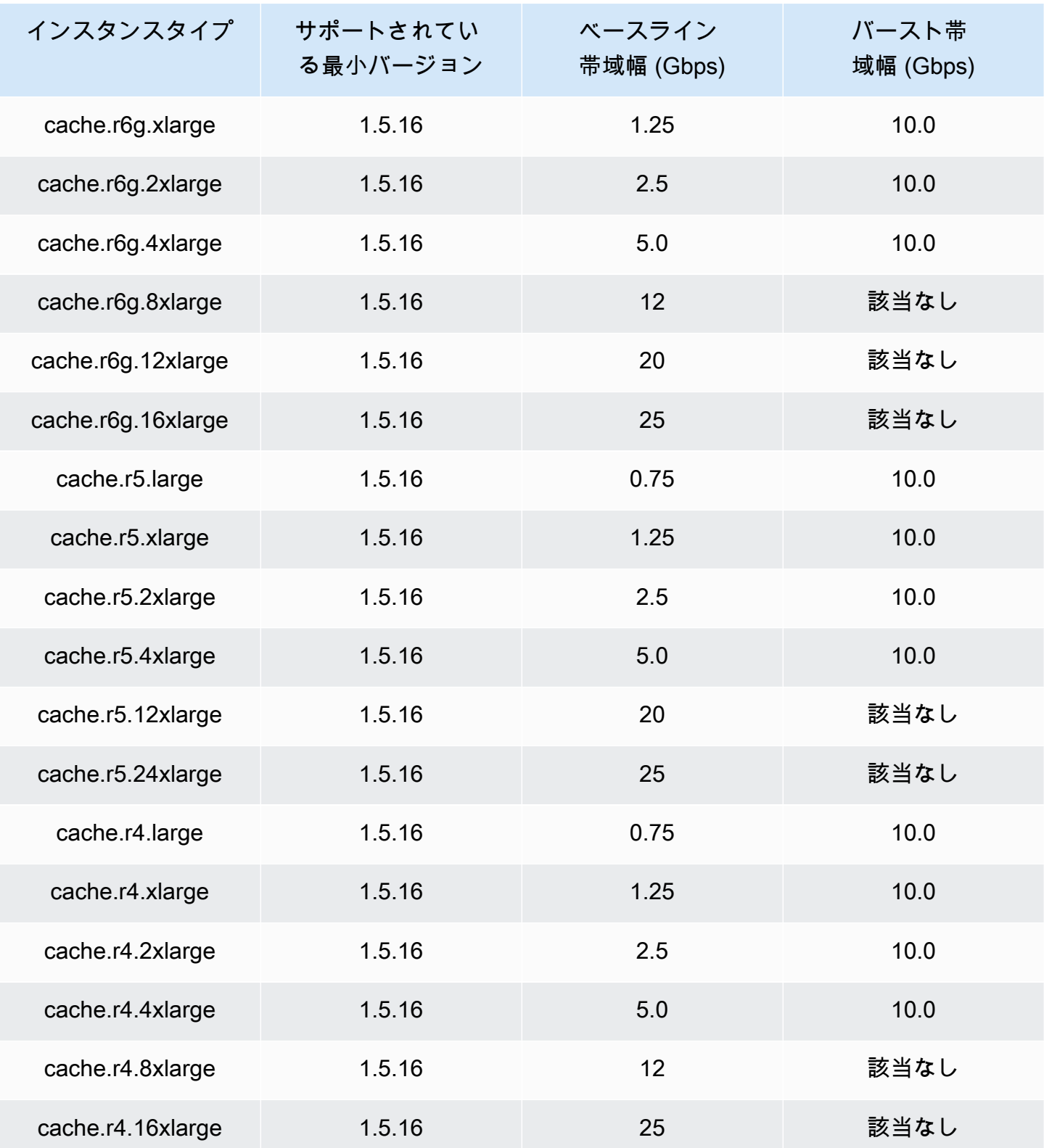

ネットワーク最適化

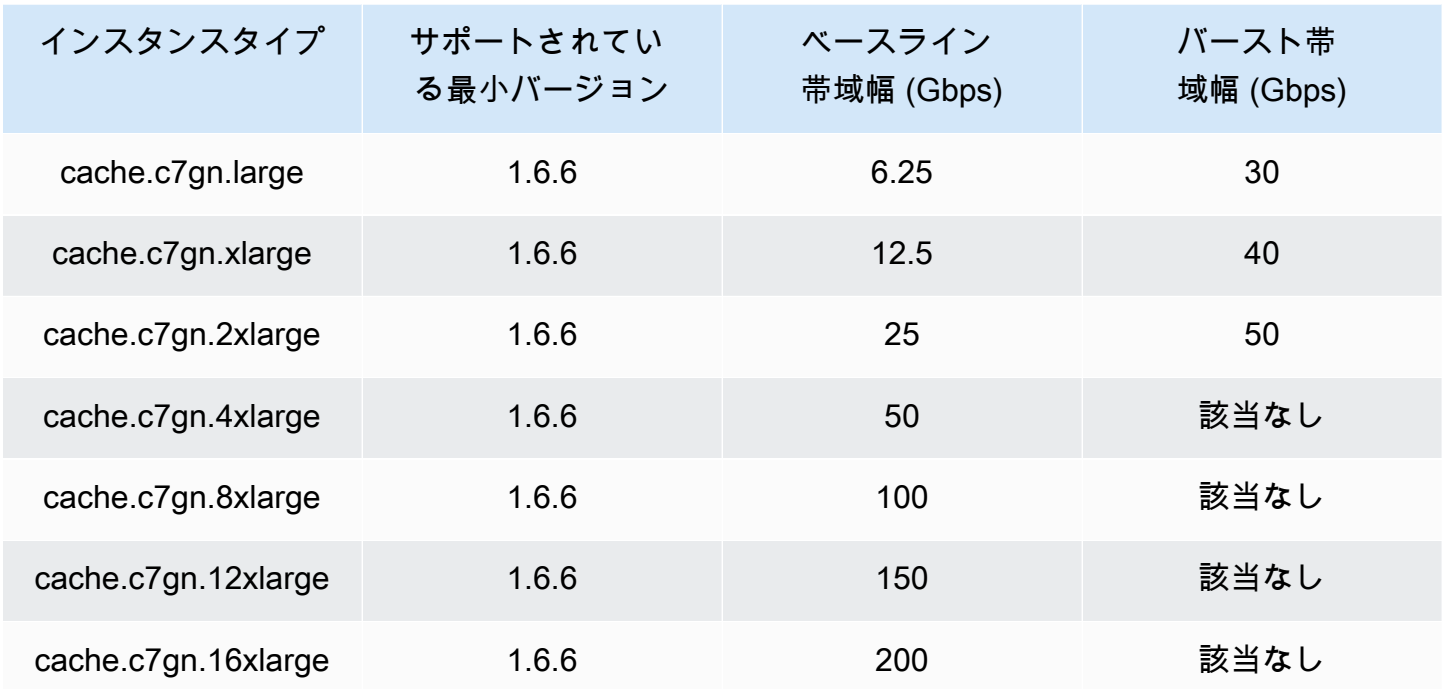

<span id="page-189-0"></span>AWS リージョン別のサポート対象ノードタイプ

サポートされているノードタイプは、 AWS リージョンによって異なる場合があります。詳細につい ては、[「Amazon ElastiCache の料金」](https://aws.amazon.com/elasticache/pricing/)を参照してください。

バースト可能パフォーマンスインスタンス

Amazon では、汎用のバースト可能な T4g, T3-Standard、および T2-Standardキャッシュノードを 起動できます ElastiCache。これらのノードは、CPU パフォーマンスのベースラインレベルを提供 し、発生したクレジットが使い果たされるまでいつでも CPU 使用率をバーストすることができま す。CPU クレジットは、フル CPU パフォーマンスを 1 分間実現します。

Amazon ElastiCacheの T4g, T3、および T2 ノードは標準として設定されており、平均 CPU 使用率 が一貫してインスタンスのベースラインパフォーマンスを下回るワークロードに適しています。ベー スラインより上にバーストする場合、ノードは CPU クレジット残高に蓄積されたクレジットを消費 します。蓄積されたクレジットで実行中のノードが少ない場合、パフォーマンスは次第にベースライ ンのパフォーマンスレベルに下がります。この段階的な低下により、蓄積された CPU クレジットバ ランスがなくなったときに、ノードでパフォーマンスの急激な低下が発生することがありません。詳 細については、Amazon EC2 ユーザーガイドの「[バースト可能パフォーマンスインスタンスの CPU](https://docs.aws.amazon.com/AWSEC2/latest/UserGuide/burstable-credits-baseline-concepts.html)  [クレジットおよびベースラインパフォーマンス](https://docs.aws.amazon.com/AWSEC2/latest/UserGuide/burstable-credits-baseline-concepts.html)」を参照してください。

次の表に、バースト可能なパフォーマンスのノードタイプと、1 時間あたりに受け取る CPU クレ ジットのレートを示します。また、ノードで蓄積可能な、受け取った CPU クレジットの最大数と、 ノードあたりの vCPU の数も示します。さらに、完全なコアパフォーマンス (1 つの vCPU を使用) の割合として、ベースラインパフォーマンスレベルも示します。

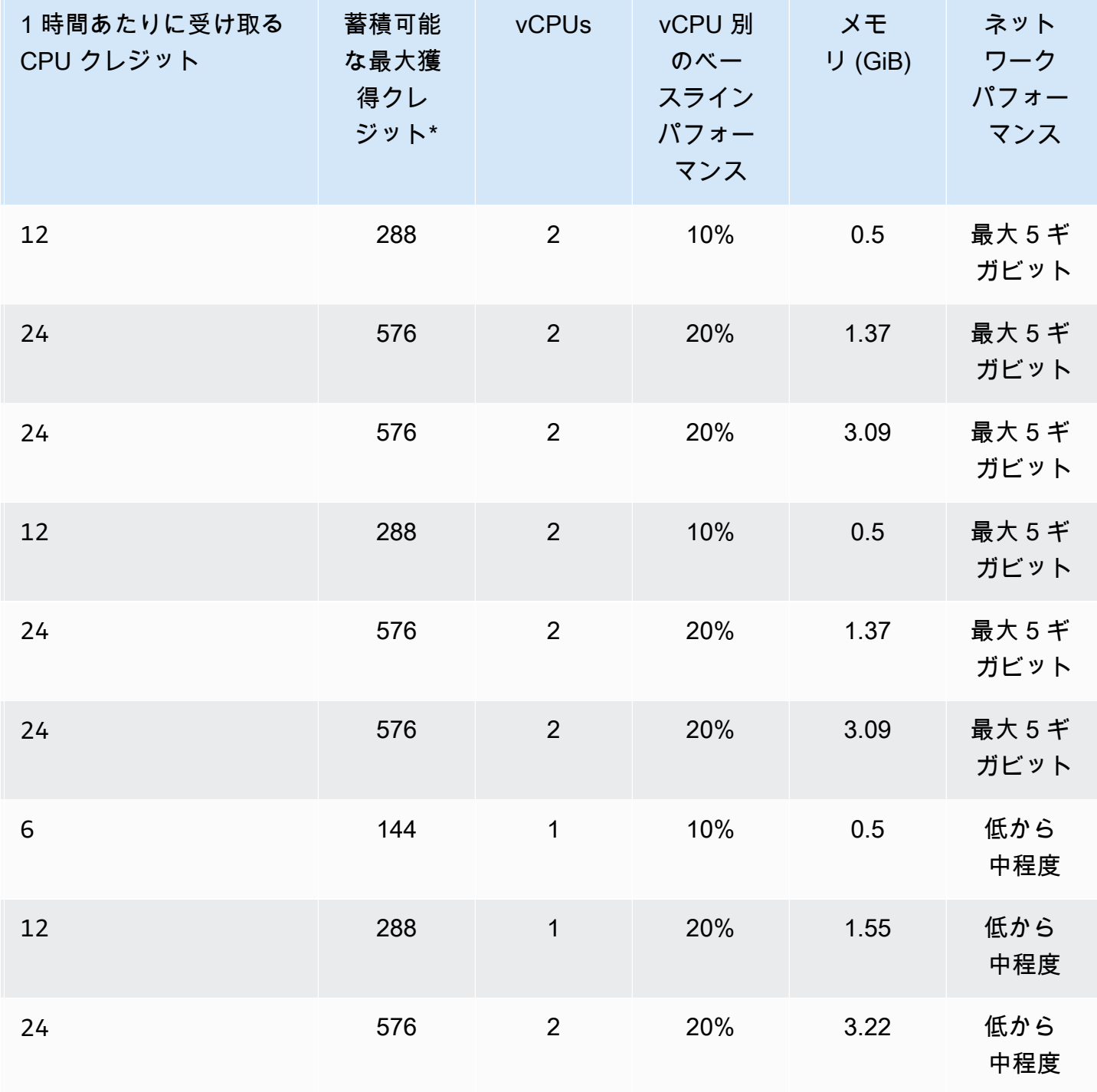

\* 蓄積できるクレジットの数は、24 時間で獲得できるクレジットの数と同じです。

\*\* このテーブルのベースラインのパフォーマンスは vCPU 別です。一部のノードサイズでは、vCPU の数は 1 より大きくなります。それらのノードサイズでは、ノードのベースライン CPU 使用率を計 算するには、vCPU のパーセントを vCPU の数で乗算します。

次の CPU クレジットメトリクスは、T3 および T4g バーストパフォーマンスインスタンスで利用可 能です。

#### **a** Note

これらのメトリクスは、T2 バーストパフォーマンスインスタンスでは利用できません。

- CPUCreditUsage
- CPUCreditBalance

これらのメトリクスの詳細については、「[CPU クレジットメトリクス」](https://docs.aws.amazon.com/AWSEC2/latest/UserGuide/viewing_metrics_with_cloudwatch.html#cpu-credit-metrics)を参照してください。

また、以下の詳細についても注意してください。

• 現在のすべての世代のノードタイプは、デフォルトでは Amazon VPC に基づいて Virtual Private Cloud (VPC) で作成されます。

### 関連情報

- [Amazon ElastiCache 製品の機能と詳細](https://aws.amazon.com/elasticache/details)
- [Memcached ノードタイプ固有のパラメータ](#page-268-0)

## ノードの置換

Amazon ElastiCache (Memcached) は頻繁にフリートをアップグレードし、パッチとアップグレード をインスタンスにシームレスに適用します。ただし、基盤となるホストに必須の OS 更新を適用する ために ElastiCache 、 (Memcached) ノードを再起動する必要があります。セキュリティ、信頼性、 運用パフォーマンスを強化するアップグレードを適用するため、そのような置換が必要となります。

このような交換を、スケジュールされたノード交換ウィンドウより前に、任意のタイミングで独自に 管理することもできます。交換を独自に管理する場合、インスタンスはノードの再起動時に OS の更 新を受信し、スケジュールされたノードの交換はキャンセルされます。ノード交換が行われることを 示すアラートを引き続き受け取ることがあります。すでにメンテナンスの頻度を手動で減らした場合 には、これらのアラートを無視できます。

#### **a** Note

Amazon によって自動的に生成される代替キャッシュノードは、異なる IP アドレスを持つ ElastiCache 場合があります。キャッシュノードを適切な IP アドレスに関連付けるようにア プリケーションが設定されていることを必ず確認してください。

次のリストは、 が Memcached ノードの 1 つを置き換えるように ElastiCache スケジュールすると きに実行できるアクションを示しています。

- 何もしない 何もしない場合、 ElastiCache はスケジュールどおりにノードを置き換えます。が ノード ElastiCache を自動的に新しいノードに置き換えると、新しいノードは最初は空になりま す。
- メンテナンスウィンドウの変更 スケジュールされたメンテナンスイベントの場合、 から E メー ルまたは通知イベントを受け取りますElastiCache。この場合、スケジュールされた交換時間より 前にメンテナンスウィンドウを変更すると、ノードは新しい時間に交換されます。詳細について は、「 [ElastiCache クラスターの変更」](#page-138-0)を参照してください。

**G** Note

メンテナンスウィンドウを移動して交換ウィンドウを変更する機能は、 ElastiCache 通知 にメンテナンスウィンドウが含まれている場合にのみ使用できます。通知にメンテナンス ウィンドウが含まれていない場合、交換ウィンドウを変更することはできません。

例えば、現在が 11 月 9 日の木曜日の 15:00 で、次のメンテナンスウィンドウが 11 月 10 日金曜 日の 17:00 であるとします。以下は、3 つのシナリオとその結果です。

- メンテナンスウィンドウを金曜日の 16:00 に変更します (現在の日時以降で、次の予定メンテナ ンスウィンドウより前)。ノードは、11 月 10 日の金曜日の 16:00 に交換されます。
- メンテナンスウィンドウを土曜日の 16:00 に変更します (現在の日時以降で、次の予定メンテナ ンスウィンドウ以降)。ノードは、11 月 11 日の土曜日の 16:00 に交換されます。
- メンテナンスウィンドウを水曜日の 16:00 に変更します (同じ週内で、現在の日時より前)。ノー ドは、11 月 15 日の水曜日の 16:00 に交換されます。

手順については、「[メンテナンスの管理](#page-244-0)」を参照してください。

• [手動でノードを交換する] – 次のメンテナンス時間の前にノードを交換する必要がある場合は、手 動で交換します。

ノードを手動で交換すると、キーが再配布されます。この再配布により、キャッシュミスが発生し ます。

手動で Memcached ノードを交換するには

- 1. 置き換え対象となったノードを削除します。手順については、「[クラスターからのノードの削](#page-150-0) [除](#page-150-0)」を参照してください。
- 2. 新しいノードをクラスターに追加します。手順については、「[クラスターへのノードの追加](#page-144-0)」 を参照してください。
- 3. このクラスター上で自動検出を使用していない場合は、アプリケーションで古いノードのエン ドポイントのすべてのインスタンスを新しいノードのエンドポイントに置き換えます。

## ElastiCache のリザーブドノード

1 つ以上のノードを予約することは、コスト削減の手段になる場合があります。リザーブドノードに は、ノードタイプと予約の期間 (1 年または 3 年) に応じて、前払い料金が請求されます。

リザーブドノードがユースケースにとってコスト削減になるかどうかを確認するには、最初に、必 要なノードサイズとノード数を決定します。次に、ノードの使用量を見積もり、オンデマンドノー ドとリザーブドノードを使用した場合の総コストを比較します。クラスターでリザーブドノード とオンデマンドノードを組み合わせて利用することもできます。料金情報については、「[Amazon](https://aws.amazon.com/elasticache/pricing/) [ElastiCache 料金表](https://aws.amazon.com/elasticache/pricing/)」を参照してください。

**a** Note

リザーブドノードは柔軟ではなく、予約したインスタンスタイプにのみ適用されます。

#### リザーブドノードによるコスト管理

1 つまたは複数のノードを予約すると、コスト削減の手段となる場合があります。リザーブドノード には、ノードタイプと予約の期間 (1 年または 3 年) に応じて、前払い料金が請求されます。この料 金は、オンデマンドノードで発生する 1 時間あたりの使用料金よりもはるかに安くなります。

リザーブドノードがユースケースにとってコスト削減になるかどうかを確認するには、最初に、必 要なノードサイズとノード数を決定します。次に、ノードの使用量を見積もり、オンデマンドノー ドとリザーブドノードを使用した場合の総コストを比較します。クラスターでリザーブドノード とオンデマンドノードを組み合わせて利用することもできます。料金情報については、「[Amazon](https://aws.amazon.com/elasticache/pricing/) [ElastiCache 料金表](https://aws.amazon.com/elasticache/pricing/)」を参照してください。

AWS リージョン、ノードタイプ、期間の長さは購入時に選択する必要があり、後で変更することは できません。

AWS Management Console、AWS CLI、または ElastiCache API を使用して、使用可能なリザーブ ドノードを一覧表示および購入できます。

リザーブドノードの詳細については、「[Amazon ElastiCache リザーブドノード」](https://aws.amazon.com/elasticache/reserved-cache-nodes/)を参照してくださ い。

トピック

- [スタンダードリザーブドノードサービス](#page-195-0)
- [従来のリザーブドノードサービス](#page-195-1)

- [リザーブドノードサービスに関する詳細情報の入手](#page-198-0)
- [リザーブドノードの購入](#page-201-0)
- [リザーブドノードに関する詳細情報の入手](#page-204-0)

<span id="page-195-0"></span>スタンダードリザーブドノードサービス

Amazon ElastiCache でスタンダードリザーブドノードインスタンス (RI) を購入すると、リザーブド ノードインスタンスの期間中、特定のノードインスタンスタイプと AWS リージョンに対して割引料 金が適用されます。Amazon ElastiCache のリザーブドノードインスタンスを使用するには、オンデ マンドインスタンスと同様に新しい ElastiCache ノードインスタンスを作成する必要があります。

新しく作成するノードインスタンスは、リザーブドノードインスタンスの仕様に完全に一致する必要 があります。新しいノードインスタンスの仕様がアカウント内の既存のリザーブドノードインスタ ンスと一致する場合は、リザーブドノードインスタンスに適用される割引料金で請求されます。一 致しない場合、ノードインスタンスはオンデマンド料金で請求されます。これらのスタンダード RI は、R5 および M5 インスタンスファミリー以降から使用可能です。

#### **a** Note

次に説明する 3 つの提供タイプすべては、1 年および 3 年契約で利用できます。

#### 提供しているタイプ

前払いなし RI は、前払い料金なしでリザーブド ElastiCache インスタンスへのアクセスを提供しま す。前払いなしのリザーブド ElastiCache インスタンスは、使用されたどうかにかかわらず、期間内 のすべての時間は割引時間料金での請求となります。

一部前払い RI では、リザーブド ElasticCache インスタンスの一部を前払いする必要があります。期 間内の残りの時間は、使用量にかかわらず、割引された時間料金で請求されます。このオプション は、次のセクションで説明する従来の重度使用オプションに代わるオプションです。

[全額前払い] RIでは、RI期間の開始時に全額の支払いが必要です。使用時間数に関係なく、残りの期 間にそれ以外のコストは生じません。

<span id="page-195-1"></span>従来のリザーブドノードサービス

従来のノード予約には、重度使用、中度使用、軽度使用の 3 つのレベルがあります。ノードは、ど の使用量レベルでも、1 年間または 3 年間予約できます。ノードタイプ、使用量レベル、および予約 期間が合計コストに影響します。リザーブドノードを購入する前にさまざまなモデルを比較して、リ ザーブドノードがビジネスにもたらす節約額を確認してください。

1 つの使用量レベルまたは期間で購入されたノードを、別の使用量レベルまたは期間に変換すること はできません。

使用量レベル

重度使用のリザーブドノードでは、基準となる処理能力を一定に保った安定したワークロードが可能 になります。重度使用のリザーブドノードの予約金は高くなりますが、インスタンスの実行時間がリ ザーブドノードの期間の 79% を超える場合は、節約額が最も大きくなる可能性があります (最大で オンデマンド料金の 70% 引き)。重度使用のリザーブドノードでは、1 回払いで支払います。ノード が実行されているかどうかにかかわらず、期間中は低額の使用料が時間単位で適用されます。

[中度使用のリザーブドノード] は、リザーブドノードを長い時間使用する場合に、低額の 1 回払いを 希望するときや、ノードが停止したらすぐに支払いを中止できるようにしたいときに最適です。中度 使用のリザーブドノードは、インスタンスの実行時間がリザーブドノードの期間の 40% を超える予 定の場合に、コスト効果の高い選択肢になります。このオプションを使用すると、オンデマンド料金 から最大 64% を節約できます。中度使用のリザーブドノードは、軽度使用のリザーブドノードと比 べると、予約金はわずかに上回りますが、ノード実行時の時間あたりの使用料は低く抑えられます。

軽度使用のリザーブドノードは、1 日に数時間、週に数日間のみ実行される定期的なワークロードに 最適です。軽度使用のリザーブドノードでは、予約金を 1 回支払えば、ノードの実行時に時間単位 で割引使用料が適用されます。ノードの実行時間がリザーブドノードの期間の 17% を超えるとコス ト節減が始まり、コスト節減が始まります。リザーブドノードの全期間を通してオンデマンド料金か ら最大 56% を節約できます。

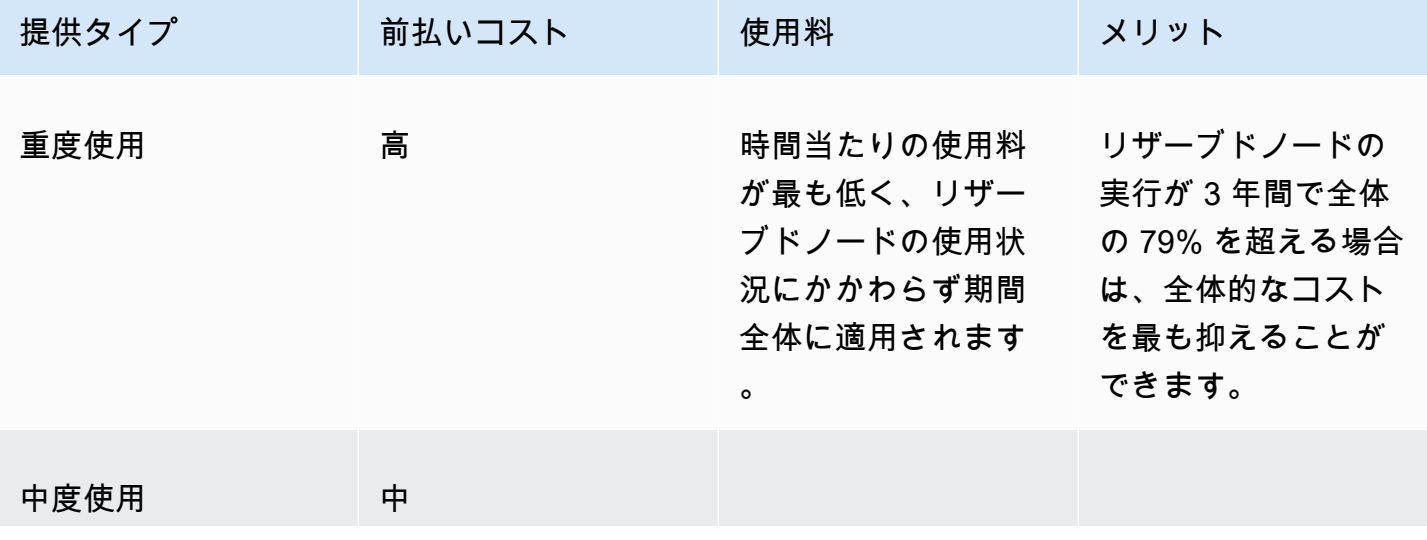

従来のリザーブドノードサービス

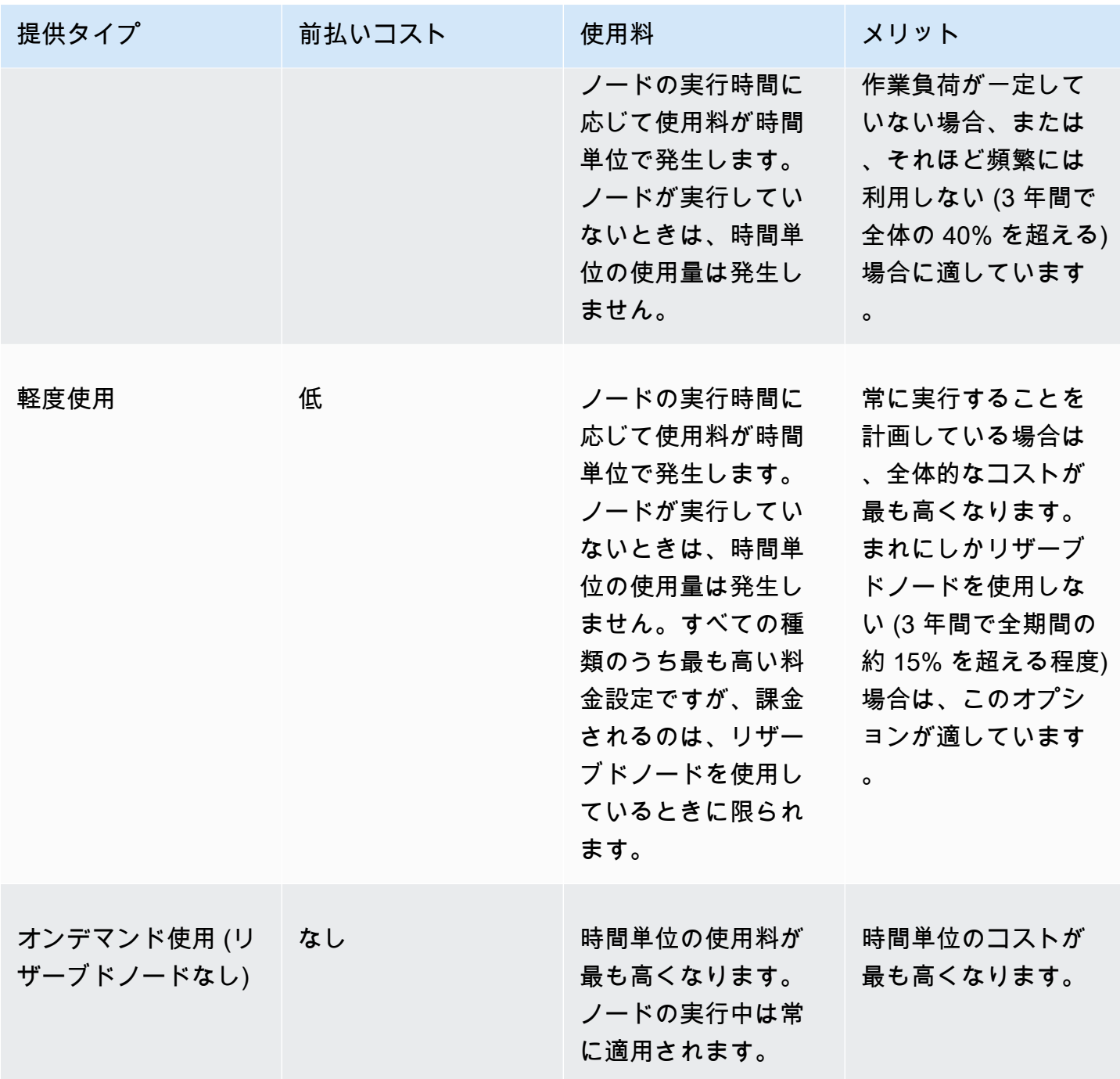

詳細については、「[Amazon ElastiCache 料金表」](https://aws.amazon.com/elasticache/pricing/)を参照してください。

<span id="page-198-0"></span>リザーブドノードサービスに関する詳細情報の入手

リザーブドノードを購入する前に、使用可能なリザーブドノードサービスに関する情報を入手できま す。

以下の例では、AWS Management Console、AWS CLI、および ElastiCache API を使用して、利用 できるリザーブドノードサービスの料金表と情報を入手する方法を示します。

トピック

- [リザーブドノードサービスに関する詳細情報の入手 \(コンソール\)](#page-198-1)
- [リザーブドノードサービスに関する詳細情報の入手 \(AWS CLI\)](#page-199-0)
- [リザーブドノードサービスに関する詳細情報の入手 \(ElastiCache API\)](#page-200-0)

<span id="page-198-1"></span>リザーブドノードサービスに関する詳細情報の入手 (コンソール)

AWS Management Console を使用して利用可能なリザーブドクラスターサービスの料金とその他の 情報を入手するには、次の手順に従います。

利用可能なリザーブドノードサービスの情報を入手するには

- 1. AWS Management Console にサインインして、ElastiCache コンソール ([https://](https://console.aws.amazon.com/elasticache/)  [console.aws.amazon.com/elasticache/\)](https://console.aws.amazon.com/elasticache/) を開きます。
- 2. ナビゲーションペインで、[リザーブドノード] を選択します。
- 3. [Purchase Reserved Nodes] (リザーブドノードの購入) を選択します。
- 4. [Engine] (エンジン) で、Memcached を選択します。
- 5. 使用できるサービスを確認するには、次のオプションから選択します。
	- ノードタイプ
	- 期間
	- 提供タイプ

選択後、選択したノードごとのコストと合計コストが [Reservation details] (予約の詳細) に表示 されます。

6. これらのノードを購入して料金が発生することを防ぐには、[Cancel] を選択します。

### <span id="page-199-0"></span>リザーブドノードサービスに関する詳細情報の入手 (AWS CLI)

### 利用可能なリザーブドノードサービスの料金表とその他の情報を入手するには、コマンドプロンプト で次のコマンドを入力します。

aws elasticache describe-reserved-cache-nodes-offerings

### このオペレーションにより、次のような出力が生成されます (JSON 形式)。

```
 { 
             "ReservedCacheNodesOfferingId": "0xxxxxxxx-xxeb-44ex-xx3c-xxxxxxxx072", 
             "CacheNodeType": "cache.xxx.large", 
             "Duration": 94608000, 
             "FixedPrice": XXXX.X, 
             "UsagePrice": X.X, 
             "ProductDescription": "memcached", 
             "OfferingType": "All Upfront", 
             "RecurringCharges": [ 
\overline{a} "RecurringChargeAmount": X.X, 
                     "RecurringChargeFrequency": "Hourly" 
 } 
 ] 
    }, 
 { 
             "ReservedCacheNodesOfferingId": "0xxxxxxxx-xxeb-44ex-xx3c-xxxxxxxx072", 
             "CacheNodeType": "cache.xxx.xlarge", 
             "Duration": 94608000, 
             "FixedPrice": XXXX.X, 
             "UsagePrice": X.X, 
             "ProductDescription": "memcached", 
             "OfferingType": "Partial Upfront", 
             "RecurringCharges": [ 
\overline{a} "RecurringChargeAmount": X.XXXX, 
                     "RecurringChargeFrequency": "Hourly" 
 } 
 ] 
     }, 
     { 
             "ReservedCacheNodesOfferingId": "0xxxxxxxx-xxeb-44ex-xx3c-xxxxxxxx072", 
             "CacheNodeType": "cache.xx.12xlarge", 
             "Duration": 31536000,
```

```
 "FixedPrice": X.X, 
              "UsagePrice": X.X, 
              "ProductDescription": "memcached", 
              "OfferingType": "No Upfront", 
              "RecurringCharges": [ 
\overline{a} "RecurringChargeAmount": X.XXXX, 
                      "RecurringChargeFrequency": "Hourly" 
 } 
. . . . . . . . . . . . <u>.</u>
}
```
詳細については、AWS CLI リファレンスの「[describe-reserved-cache-nodes-offerings](https://docs.aws.amazon.com/cli/latest/reference/elasticache/describe-reserved-cache-nodes-offerings.html)」を参照して ください。

<span id="page-200-0"></span>リザーブドノードサービスに関する詳細情報の入手 (ElastiCache API)

利用可能なリザーブドノードサービスの料金表と情報を入手するに

は、DescribeReservedCacheNodesOfferings アクションを呼び出します。

Example

```
https://elasticache.us-west-2.amazonaws.com/ 
     ?Action=DescribeReservedCacheNodesOfferings 
     &Version=2014-12-01 
     &SignatureVersion=4 
     &SignatureMethod=HmacSHA256 
     &Timestamp=20141201T220302Z 
     &X-Amz-Algorithm 
     &X-Amz-SignedHeaders=Host 
     &X-Amz-Expires=20141201T220302Z 
     &X-Amz-Credential=<credential> 
     &X-Amz-Signature=<signature>
```
詳細については、ElastiCache API リファレンスの「[DescribeReservedCacheNodesOfferings」](https://docs.aws.amazon.com/AmazonElastiCache/latest/APIReference/API_DescribeReservedCacheNodesOfferings.html)を参 照してください。

<span id="page-201-0"></span>リザーブドノードの購入

以下の例では、AWS Management Console、AWS CLI、および ElastiCache API を使用してリザー ブドノードサービスを購入する方法を示します。

**A** Important

このセクションの例に従うと、AWS アカウントで料金が発生します。これを元に戻すこと はできません。

トピック

- [リザーブドノードの購入 \(コンソール\)](#page-201-1)
- [リザーブドノードの購入 \(AWS CLI\)](#page-202-0)
- [リザーブドノードの購入 \(ElastiCache API\)](#page-202-1)

<span id="page-201-1"></span>リザーブドノードの購入 (コンソール)

この例では、リザーブドノード ID が myreservationID の特定のリザーブドノードサービス 649fd0c8-cf6d-47a0-bfa6-060f8e75e95f を購入する方法を示しています。

次の手順では、AWS Management Console を使用して、提供 ID 別にリザーブドノードサービスを 購入します。

リザーブドノードを購入するには

- 1. AWS Management Console にサインインして、ElastiCache コンソール ([https://](https://console.aws.amazon.com/elasticache/)  [console.aws.amazon.com/elasticache/\)](https://console.aws.amazon.com/elasticache/) を開きます。
- 2. ナビゲーションリストで、[Reserved Nodes] (リザーブドノード) リンクを選択します。
- 3. [Purchase reserved nodes] (リザーブドノードを購入) ボタンを選択します。
- 4. [Engine] (エンジン) で、Memcached を選択します。
- 5. 使用できるサービスを確認するには、次のオプションから選択します。
	- ノードタイプ
	- 期間
	- 提供タイプ
	- オプションの [Reserved node ID] (リザーブドノード ID)

選択後、選択したノードごとのコストと合計コストが [Reservation details] (予約の詳細) に表示 されます。

6. [Purchase] (購入) を選択します。

<span id="page-202-0"></span>リザーブドノードの購入 (AWS CLI)

以下の例では、リザーブドノード ID が myreservationID の特定のリザーブドクラスターサービス 649fd0c8-cf6d-47a0-bfa6-060f8e75e95f を購入する方法を示しています。

コマンドプロンプトで以下のコマンドを入力します。

Linux、macOS、Unix の場合:

aws elasticache purchase-reserved-cache-nodes-offering \ --reserved-cache-nodes-offering-id *649fd0c8-cf6d-47a0-bfa6-060f8e75e95f* \ --reserved-cache-node-id *myreservationID*

Windows の場合·

aws elasticache purchase-reserved-cache-nodes-offering ^ --reserved-cache-nodes-offering-id *649fd0c8-cf6d-47a0-bfa6-060f8e75e95f* ^ --reserved-cache-node-id *myreservationID*

このコマンドにより、以下のような出力が返されます。

RESERVATION ReservationId Class Start Time Duration Fixed Price Usage Price Count State The Description Offering Type RESERVATION myreservationid cache.xx.small 2013-12-19T00:30:23.247Z 1y XXX.XX USD X.XXX USD 1 payment-pending memcached Medium Utilization

詳細については、AWS CLI リファレンスの「[purche-reserved-cache-nodes-offerings」](https://docs.aws.amazon.com/cli/latest/reference/elasticache/purchase-reserved-cache-nodes-offering.html)を参照してく ださい。

<span id="page-202-1"></span>リザーブドノードの購入 (ElastiCache API)

以下の例では、リザーブドクラスター ID が myreservationID の特定のリザーブドノードサービス 649fd0c8-cf6d-47a0-bfa6-060f8e75e95f を購入する方法を示しています。

以下のパラメーターを指定して PurchaseReservedCacheNodesOffering オペレーションを呼び 出します。

- ReservedCacheNodesOfferingId = 649fd0c8-cf6d-47a0-bfa6-060f8e75e95f
- ReservedCacheNodeID = myreservationID
- CacheNodeCount = 1

### Example

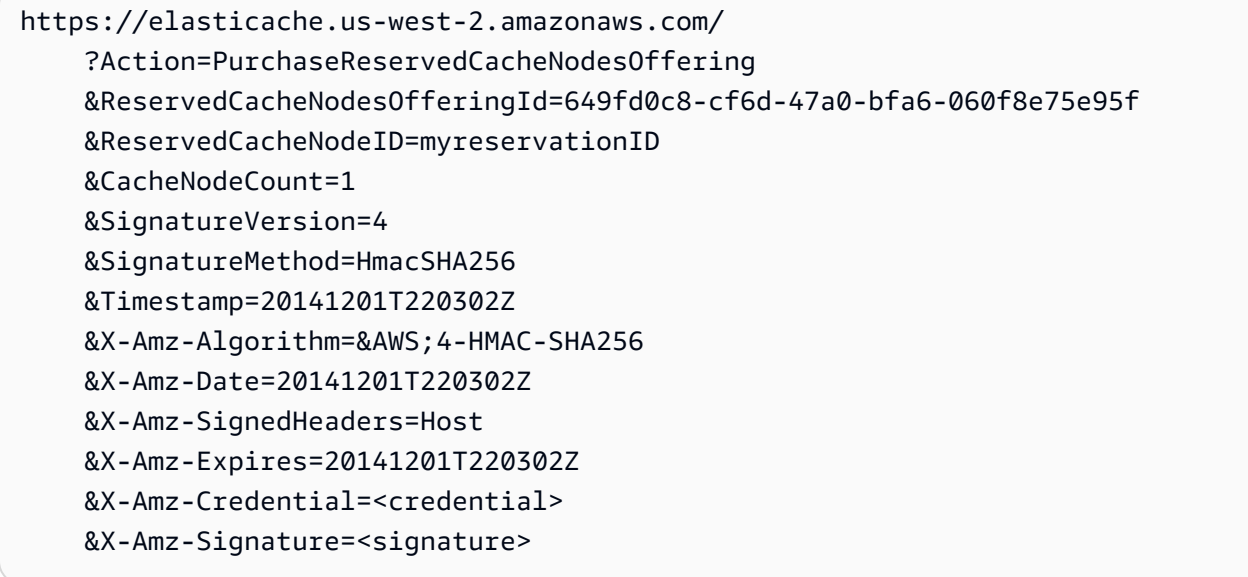

詳細については、ElastiCache API リファレンスの「[PurchaseReservedCacheNodesOffering」](https://docs.aws.amazon.com/AmazonElastiCache/latest/APIReference/API_PurchaseReservedCacheNodesOffering.html)を参 照してください。

<span id="page-204-0"></span>リザーブドノードに関する詳細情報の入手

購入したリザーブドノードに関する情報は、AWS Management Console、AWS CLI、および ElastiCache API を使用して入手できます。

トピック

- [リザーブドノードに関する詳細情報の入手 \(コンソール\)](#page-204-1)
- [リザーブドノードに関する詳細情報の入手 \(AWS CLI\)](#page-204-2)
- [リザーブドノードに関する詳細情報の入手 \(ElastiCache API\)](#page-205-0)

<span id="page-204-1"></span>リザーブドノードに関する詳細情報の入手 (コンソール)

次の手順では、AWS Management Console を使用して、購入したリザーブドノードに関する情報を 入手します。

購入したリザーブドノードに関する情報を入手するには

- 1. AWS Management Console にサインインして、ElastiCache コンソール ([https://](https://console.aws.amazon.com/elasticache/)  [console.aws.amazon.com/elasticache/\)](https://console.aws.amazon.com/elasticache/) を開きます。
- 2. ナビゲーションリストで、[Reserved nodes] (リザーブドノード) リンクを選択します。

アカウントのリザーブドノードが [Reserved nodes] (リザーブドノード) の一覧に表示されま す。リスト内のいずれかのリザーブドノードを選択して、コンソールの下部にある詳細ペインに リザーブドノードの詳細情報を表示できます。

<span id="page-204-2"></span>リザーブドノードに関する詳細情報の入手 (AWS CLI)

AWS アカウントのリザーブドノードに関する情報を入手するには、コマンドプロンプトで次のコマ ンドを入力します。

aws elasticache describe-reserved-cache-nodes

このオペレーションにより、次のような出力が生成されます (JSON 形式)。

```
{ 
     "ReservedCacheNodeId": "myreservationid", 
     "ReservedCacheNodesOfferingId": "649fd0c8-cf6d-47a0-bfa6-060f8e75e95f", 
     "CacheNodeType": "cache.xx.small",
```

```
 "Duration": "31536000", 
     "ProductDescription": "memcached", 
     "OfferingType": "Medium Utilization", 
     "MaxRecords": 0
}
```
詳細については、AWS CLI リファレンスの「[describe--reserved-cache-nodes](https://docs.aws.amazon.com/cli/latest/reference/elasticache/describe-reserved-cache-nodes.html)」を参照してくださ い。

<span id="page-205-0"></span>リザーブドノードに関する詳細情報の入手 (ElastiCache API)

AWS アカウントのリザーブドノードに関する情報を取得するに は、DescribeReservedCacheNodes オペレーションを呼び出します。

Example

```
https://elasticache.us-west-2.amazonaws.com/ 
     ?Action=DescribeReservedCacheNodes 
     &Version=2014-12-01 
     &SignatureVersion=4 
     &SignatureMethod=HmacSHA256 
     &Timestamp=20141201T220302Z 
     &X-Amz-Algorithm=&AWS;4-HMAC-SHA256 
     &X-Amz-Date=20141201T220302Z 
     &X-Amz-SignedHeaders=Host 
     &X-Amz-Expires=20141201T220302Z 
     &X-Amz-Credential=<credential> 
     &X-Amz-Signature=<signature>
```
詳細については、ElastiCache API リファレンスの「[DescribeReservedCacheNodes](https://docs.aws.amazon.com/AmazonElastiCache/latest/APIReference/API_DescribeReservedCacheNodes.html)」を参照してく ださい。

以前の世代のノードの移行

以前の世代のノードとは、段階的に廃止されるノードタイプです。旧世代のノードタイプを使用する 既存のクラスターがない場合、 ElastiCache はそのノードタイプで新しいクラスターの作成をサポー トしていません。

以前の世代のノードタイプは限られているため、クラスター内でノードが非正常になった場合、正常 な置換は保証できません。このようなシナリオでは、クラスターの可用性が悪影響を受ける可能性が あります。

可用性とパフォーマンスを向上させるために、クラスターを新しいノードタイプに移行すること をお勧めします。移行先の推奨ノードタイプについては、「[アップグレードパス](https://aws.amazon.com/ec2/previous-generation/)」を参照してく ださい。でサポートされているノードタイプと旧世代のノードタイプの詳細なリストについては ElastiCache、「」を参照してください[サポートされているノードの種類。](#page-183-0)

Memcached クラスターのノードの移行

ElastiCache (Memcached) を別のノードタイプに移行するには、新しいクラスターを作成する必要が あります。新しいクラスターは常に空から開始され、アプリケーションに入力できます。

コンソールを使用して ElastiCache (Memcached) クラスターノードタイプを ElastiCache移行するに は:

- 新しいノードインスタンスタイプで新しいクラスターを作成します。詳細については、 「[Memcached クラスター \(CLI\) の作成 \(コンソール\)](#page-130-0)」を参照してください。
- アプリケーションでは、新しいクラスターのエンドポイントにエンドポイントが更新されます。詳 細については、「[クラスターのエンドポイントの検索 \(コンソール\)](#page-169-0)」を参照してください。
- 古いクラスターを削除します。詳細については、「[クラスターの削除](#page-157-0)」を参照してください。

# の使用 ElastiCache

このセクションでは、 ElastiCache 実装のさまざまなコンポーネントを管理する方法について詳しく 説明します。

トピック

- [スナップショットおよび復元](#page-207-0)
- [エンジンバージョンとアップグレード](#page-221-0)
- [ElastiCache ベストプラクティスとキャッシュ戦略](#page-229-0)
- [独自設計型クラスターの管理](#page-243-0)
- [スケーリング ElastiCache \(Memcached\)](#page-290-0)
- [ElastiCache リソースのタグ付け](#page-297-0)
- [Amazon ElastiCache Well-Architected レンズの使用](#page-311-0)
- [一般的なトラブルシューティング手順とベストプラクティス](#page-349-0)
- [その他のトラブルシューティング手順](#page-355-0)

## <span id="page-207-0"></span>スナップショットおよび復元

Serverless Memcached を実行している Amazon ElastiCache キャッシュは、スナップショットを 作成してデータをバックアップできます。このバックアップを使用すると、キャッシュまたはシー ドデータを新しいキャッシュに復元できます。バックアップは、キャッシュ内の全データとキャッ シュのメタデータで構成されます。すべてのバックアップは、耐久性のあるストレージを提供す る Amazon Simple Storage Service (Amazon S3) に書き込まれます。いつでも、新しい Serverless Memcached キャッシュを作成し、バックアップからのデータを入力してデータを復元できます。で は ElastiCache、、 AWS Command Line Interface (AWS CLI) AWS Management Console、およ び ElastiCache API を使用してバックアップを管理できます。

キャッシュを削除する予定であり、データを保持することが重要な場合は、万一に備えることがで きます。そのためには、まず手動バックアップを作成し、そのステータスが [利用可能] であること を確認してから、キャッシュを削除します。これにより、バックアップが失敗した場合でも、キャッ シュデータは引き続き使用できます。前述のベストプラクティスに従って、バックアップの作成を再 試行できます。

#### トピック

- [バックアップの制約](#page-208-0)
- [自動バックアップのスケジュール](#page-209-0)
- [手動バックアップの取得](#page-210-0)
- [最終バックアップの作成](#page-212-0)
- [バックアップの詳細の表示](#page-214-0)
- [バックアップのコピー](#page-216-0)
- [バックアップから新しいキャッシュへの復元](#page-218-0)
- [バックアップの削除](#page-219-0)
- [バックアップへのタグ付け](#page-220-0)

<span id="page-208-0"></span>バックアップの制約

バックアップを計画または作成するときは、以下の制約事項を考慮してください。

- バックアップと復元は、Redis OSS または Serverless Memcached で実行されているキャッシュ でのみサポートされます。
- 連続する 24 時間の間は、サーバーレスキャッシュごとに最大 24 個の手動バックアップを作成で きます。
- バックアッププロセス中に、サーバーレスキャッシュで他の API または CLI オペレーションを実 行することはできません。

## <span id="page-209-0"></span>自動バックアップのスケジュール

Memcached サーバーレスキャッシュの自動バックアップを有効にできます。自動バックアップが有 効になっている場合、 はキャッシュのバックアップを毎日 ElastiCache 作成します。キャッシュへ の影響はなく、変更は即時に行われます。自動バックアップは、データ損失を防ぐのに役立ちます。 障害が起こった場合、最新のバックアップからデータを復元して新しいキャッシュを作成できます。 その結果、データがプリロードされたキャッシュがウォームスタートされ、使用可能になります。詳 細については、「[バックアップから新しいキャッシュへの復元](#page-218-0)」を参照してください。

自動バックアップをスケジュールすると、 ElastiCache はいつバックアップの作成を開始します。 バックアップ期間は、最も便利な時間に設定できます。バックアップウィンドウを指定しない場合、 は自動的にバックアップウィンドウを ElastiCache 割り当てます。

ElastiCache コンソール、、または ElastiCache API を使用して、Memcached Serverless キャッ シュの作成時に自動バックアップを有効 AWS CLIまたは無効にできます。これは、「高度な Memcached 設定」セクションの「自動バックアップを有効にする」ボックスをチェックすることに よって行われます。

## <span id="page-210-0"></span>手動バックアップの取得

自動バックアップに加えて、いつでも手動バックアップを作成できます。指定された保持期間後に自 動的に削除される自動バックアップとは異なり、手動バックアップには、経過した後で自動的に削除 される保持期間はありません。キャッシュを削除しても、そのキャッシュからの手動バックアップは すべて保持されます。手動バックアップを保持する必要がなくなった場合は、自分で明示的に削除す る必要があります。

手動バックアップの直接的な作成に加えて、以下のいずれかの方法で手動バックアップを作成できま す。

- 「[バックアップのコピー](#page-216-0)」ソースのバックアップが自動で作成されたか、手動で作成されたかは問 題ではありません。
- 「[最終バックアップの作成](#page-212-0)」クラスターまたはノードを削除する直前に最終バックアップを作成し ます。

キャッシュの手動バックアップは、 AWS Management Console、、 AWS CLIまたは ElastiCache API を使用して作成できます。

手動バックアップの作成

キャッシュのバックアップを作成するには (コンソール)

- 1. にサインイン AWS Management Console し、<https://console.aws.amazon.com/ec2/>で Amazon EC2 コンソールを開きます。
- 2. ナビゲーションペインから、Memcached キャッシュ を選択します。
- 3. バックアップするキャッシュの名前の左側にあるボックスを選択します。
- 4. [バックアップ] を選択します。
- 5. [バックアップを作成する] ダイアログで、[バックアップ名] ボックスにバックアップの名前を入 力します。バックアップ元のクラスターおよびバックアップを実行した日付と時刻を示すような 名前にすることをお勧めします。

クラスターの命名に関する制約は次のとおりです。

- 1~40 個の英数字またはハイフンを使用する必要があります。
- 先頭は文字を使用する必要があります。
- 連続する 2 つのハイフンを含めることはできません。
- ハイフンで終わることはできません。
- 6. [バックアップを作成] を選択します。

クラスターのステータスが snapshotting に変わります。

手動バックアップの作成 (AWS CLI)

を使用したサーバーレスキャッシュの手動バックアップ AWS CLI

を使用してキャッシュの手動バックアップを作成するには AWS CLI、以下のパラメータを指定して create-serverless-snapshot AWS CLI オペレーションを使用します。

- --serverless-cache-name バックアップするサーバーレスキャッシュの名前。
- --serverless-cache-snapshot-name 作成するスナップショットの名前。

Linux、macOS、Unix の場合:

```
aws elasticache create-serverless-snapshot \ 
                          --serverless-cache-name CacheName \ 
                          --serverless-cache-snapshot-name bkup-20231127
```
Windows の場合:

•

•

```
aws elasticache create-serverless-snapshot ^
     --serverless-cache-name CacheName ^ 
     --serverless-cache-snapshot-name bkup-20231127
```
関連トピック

詳細については、AWS CLI コマンドリファレンスの「[create-snapshot」](https://docs.aws.amazon.com/cli/latest/reference/elasticache/create-snapshot.html)を参照してください。

## <span id="page-212-0"></span>最終バックアップの作成

コンソール、 ElastiCache 、または ElastiCache API を使用して AWS CLI最終バックアップを作成 できます。

最終バックアップの作成 (コンソール)

ElastiCache コンソールを使用して Memcached サーバーレスキャッシュを削除するときに、最終 バックアップを作成できます。

キャッシュの削除時に最終バックアップを作成するには、削除ダイアログボックスの「バックアップ の作成」で「はい」を選択し、バックアップに名前を付けます。

関連トピック

• [AWS Management Consoleの使用](#page-157-1)

最終バックアップの作成 (AWS CLI)

を使用してキャッシュを削除するときに、最終バックアップを作成できます AWS CLI。

トピック

• [サーバーレスキャッシュを削除する場合](#page-212-1)

<span id="page-212-1"></span>サーバーレスキャッシュを削除する場合

最終バックアップを作成するには、以下のパラメータを指定して delete-serverless-cache AWS CLI オペレーションを使用します。

- --serverless-cache-name 削除するキャッシュの名前。
- --final-snapshot-name バックアップの名前。

以下のコードは、最終バックアップ bkup-20231127-final をキャッシュ myserverlesscache の削除時に作成します。

Linux、macOS、Unix の場合:

```
aws elasticache delete-serverless-cache \ 
         --serverless-cache-name myserverlesscache \
```
--final-snapshot-name *bkup-20231127-final*

Windows の場合:

aws elasticache delete-serverless-cache ^

--serverless-cache-name *myserverlesscache* ^

--final-snapshot-name *bkup-20231127-final*

詳細については、 コマンドリファレン[スdelete-serverless-cacheの](https://docs.aws.amazon.com/cli/latest/reference/elasticache/delete-serverless-cache.html)「」を参照してください。 AWS CLI

## <span id="page-214-0"></span>バックアップの詳細の表示

以下の手順では、バックアップのリストを表示する方法を示しています。必要に応じて、特定のバッ クアップの詳細を表示することもできます。

バックアップの説明 (コンソール)

を使用してバックアップを表示するには AWS Management Console

- 1. にサインイン AWS Management Console し、[https://console.aws.amazon.com/elasticache/ で](https://console.aws.amazon.com/elasticache/) ElastiCache コンソールを開きます。
- 2. ナビゲーションペインで [バックアップ] を選択します。
- 3. 特定のバックアップの詳細を表示するには、バックアップの名前の左にあるチェックボックスを オンにします。

サーバーレスバックアップの説明 (AWS CLI)

サーバーレスバックアップのリストと必要に応じて特定のバックアップの詳細を表示するに は、describe-serverless-cache-snapshots CLI オペレーションを使用します。

例

以下のオペレーションでは、パラメータ --max-records を使用して、アカウントに関連付けられ た最大 20 個のバックアップをリスト表示します。パラメータ --max-records を省略すると、最 大 50 個のバックアップが一覧表示されます。

aws elasticache describe-serverless-cache-snapshots --max-records *20*

以下のオペレーションでは、パラメータ --serverless-cache-name を使用して、キャッシュ my-cache に関連付けられたバックアップのみをリスト表示します。

aws elasticache describe-serverless-cache-snapshots --serverless-cache-name *my-cache*

以下のオペレーションでは、パラメータ --serverless-cache-snapshot-name を使用して、 バックアップ my-backup の詳細を表示します。

aws elasticache describe-serverless-cache-snapshots --serverless-cache-snapshotname *my-backup*

詳細については、 AWS CLI コマンドリファレンスの[「describe-serverless-cache-snapshots」](https://docs.aws.amazon.com/cli/latest/reference/elasticache/describe-serverless-cache-snapshots.html)を参 照してください。
## バックアップのコピー

自動で作成されたか手動で作成されたかにかかわらず、どのバックアップのコピーでも作成できま す。

以下の手順では、バックアップをコピーする方法を示しています。

バックアップのコピー (コンソール)

バックアップをコピーするには (コンソール)

- 1. にサインイン AWS Management Console し、[https://console.aws.amazon.com/elasticache/ で](https://console.aws.amazon.com/elasticache/) ElastiCache コンソールを開きます。
- 2. バックアップのリストを表示するには、左のナビゲーションペインから [Backups] を選択しま す。
- 3. バックアップのリストから、コピーするバックアップの名前の左にあるチェックボックスをオン にします。
- 4. [アクション]、[コピー] の順に選択します。
- 5. [新しいバックアップ名] ボックスに、新しいバックアップの名前を入力します。
- 6. [コピー] を選択します。

サーバーレスバックアップのコピー (AWS CLI)

サーバーレスキャッシュのバックアップをコピーするには、copy-serverless-cache-snapshot オペレーションを使用します。

#### パラメータ

- --source-serverless-cache-snapshot-name コピーするバックアップの名前。
- --target-serverless-cache-snapshot-name バックアップのコピーの名前。

以下の例では、自動バックアップのコピーを作成します。

Linux、macOS、Unix の場合:

```
aws elasticache copy-serverless-cache-snapshot \ 
     --source-serverless-cache-snapshot-name automatic.my-cache-2023-11-27-03-15 \ 
     --target-serverless-cache-snapshot-name my-backup-copy
```
#### Windows の場合:

```
aws elasticache copy-serverless-cache-snapshot ^ 
     --source-serverless-cache-snapshot-name automatic.my-cache-2023-11-27-03-15 ^ 
     --target-serverless-cache-snapshot-name my-backup-copy
```
詳細については、「AWS CLI」の「[copy-serverless-cache-snapshot](https://docs.aws.amazon.com/cli/latest/reference/elasticache/copy-serverless-cache-snapshot.html)」を参照してくださ い。

### バックアップから新しいキャッシュへの復元

既存のバックアップを新しいサーバーレスキャッシュに復元できます。

サーバーレスキャッシュへのバックアップの復元 (コンソール)

サーバーレスキャッシュにバックアップを復元するには (コンソール)

- 1. にサインイン AWS Management Console し、[https://console.aws.amazon.com/elasticache/ で](https://console.aws.amazon.com/elasticache/) ElastiCache コンソールを開きます。
- 2. ナビゲーションペインで [バックアップ] を選択します。
- 3. バックアップのリストで、復元するバックアップ名の左にあるチェックボックスをオンにしま す。
- 4. [アクション] から [復元] を選択します。
- 5. 新しいサーバーレスキャッシュの名前と説明 (任意) を入力します。
- 6. [作成] をクリックして新しいキャッシュを作成し、バックアップからデータをインポートしま す。

サーバーレスキャッシュへのバックアップの復元 (AWS CLI)

サーバーレスキャッシュにバックアップを復元するには (AWS CLI)

次の AWS CLI 例では、 を使用して新しいキャッシュを作成しcreate-serverless-cache、バッ クアップからデータをインポートします。

Linux、macOS、Unix の場合:

Windows の場合:

aws elasticache create-serverless-cache \ --serverless-cache-name CacheName \ --engine memcached --snapshot-arns-to-restore Snapshot-ARN

Windows の場合:

```
aws elasticache create-serverless-cache ^ 
     --serverless-cache-name CacheName ^ 
     --engine memcached ^
```
--snapshot-arns-to-restore Snapshot-ARN

### バックアップの削除

自動バックアップは、保持期限を過ぎると自動的に削除されます。クラスターを削除すると、そのク ラスターのすべての自動バックアップも削除されます。レプリケーショングループを削除すると、そ のグループのクラスターからすべて自動バックアップも削除されます。

ElastiCache は、バックアップが自動作成されたか手動で作成されたかにかかわらず、いつでもバッ クアップを削除できる削除 API オペレーションを提供します。(手動バックアップには保持期限がな いため、手動削除は手動スナップショットを削除する唯一の方法です)。

コンソール、 ElastiCache 、または ElastiCache API を使用して AWS CLIバックアップを削除でき ます。

バックアップの削除 (コンソール)

次の手順では、コンソールを使用してバックアップを削除します ElastiCache 。

バックアップを削除するには

- 1. にサインイン AWS Management Console し、[https://console.aws.amazon.com/elasticache/ で](https://console.aws.amazon.com/elasticache/) ElastiCache コンソールを開きます。
- 2. ナビゲーションペインで、[バックアップ] を選択します。

[バックアップ] 画面にバックアップのリストが表示されます。

- 3. 削除するバックアップの名前の左にあるチェックボックスをオンにします。
- 4. [削除] をクリックします。
- 5. このバックアップを削除する場合は、[バックアップの削除] 確認画面で [削除] を選択します。ス テータスが deleting に変わります。

サーバーレスバックアップの削除 (AWS CLI)

サーバーレスバックアップを削除するには、次のパラメータを指定して delete-snapshot AWS CLI オペレーションを使用します。

• --serverless-cache-snapshot-name – 削除するバックアップの名前。

以下のコードはバックアップ myBackup を削除します。

aws elasticache delete-serverless-cache-snapshot --serverless-cache-snapshotname *myBackup*

詳細については、AWS CLI コマンドリファレンスの「[delete-serverless-cache-snapshot」](https://docs.aws.amazon.com/cli/latest/reference/elasticache/delete-serverless-cache-snapshot.html)を参照し てください。

バックアップへのタグ付け

タグ形式で各バックアップに独自のメタデータを割り当てることができます。タグを使用すると、 バックアップを用途、所有者、環境などのさまざまな方法で分類できます。これは、同じタイプのリ ソースが多数ある場合に役立ちます。割り当てたタグに基づいて、特定のリソースをすばやく識別で きます。詳細については、「[タグを付けることができるリソース](#page-298-0)」を参照してください。

コスト配分タグは、コストをタグ値別に請求書にグループ化することで、複数の AWS サービスにわ たるコストを追跡する手段です。コスト配分タグの詳細については、「[コスト配分タグの使用](https://docs.aws.amazon.com/awsaccountbilling/latest/aboutv2/cost-alloc-tags.html)」を参 照してください。

ElastiCache コンソール、 AWS CLI、または ElastiCache API を使用して、バックアップのコスト配 分タグを追加、一覧表示、変更、削除、またはコピーできます。詳細については、「[コスト配分タグ](#page-304-0) [によるコストのモニタリング](#page-304-0)」を参照してください。

# エンジンバージョンとアップグレード

このセクションでは、サポートされる Memcached エンジンのバージョンとアップグレードする方法 について説明します。

#### トピック

- [サポートされている ElastiCache \(Memcached\) バージョン](#page-222-0)
- [エンジンバージョンとアップグレード](#page-226-0)
- [エンジンバージョンのアップグレード方法](#page-228-0)

## <span id="page-222-0"></span>サポートされている ElastiCache (Memcached) バージョン

ElastiCache では、以下の Memcached バージョンと新しいバージョンへのアップグレードがサポー トされています。新しいバージョンにアップグレードする場合、満たされない場合にアップグレード が失敗する条件について、細心の注意を払ってください。

ElastiCache Memcached バージョンの

- [Memcached バージョン 1.6.22](#page-222-1)
- [Memcached バージョン 1.6.17](#page-222-2)
- [Memcached バージョン 1.6.12](#page-222-3)
- [Memcached バージョン 1.6.6](#page-223-0)
- [Memcached バージョン 1.5.16](#page-223-1)
- [Memcached バージョン 1.5.10](#page-223-2)
- [Memcached バージョン 1.4.34](#page-224-0)
- [Memcached バージョン 1.4.33](#page-224-1)
- [Memcached バージョン 1.4.24](#page-224-2)
- [Memcached バージョン 1.4.14](#page-225-0)
- [Memcached バージョン 1.4.5](#page-225-1)

<span id="page-222-1"></span>Memcached バージョン 1.6.22

ElastiCache (Memcached) は、Memcached バージョン 1.6.22 のサポートを追加します。新機能は 含まれていませんが、バグ修正と [Memcached 1.6.18](https://github.com/memcached/memcached/wiki/ReleaseNotes1618) からの累積更新が含まれています。

詳細については、 の「Memcached」の[ReleaseNotes「1622」](https://github.com/memcached/memcached/wiki/ReleaseNotes1622)を参照してください GitHub。

<span id="page-222-2"></span>Memcached バージョン 1.6.17

ElastiCache (Memcached) は、Memcached バージョン 1.6.17 のサポートを追加します。新機能は 含まれていませんが、バグ修正と [Memcached 1.6.17](https://github.com/memcached/memcached/wiki/ReleaseNotes1617) からの累積更新が含まれています。

詳細については、 の「Memcached」の[ReleaseNotes「1617」](https://github.com/memcached/memcached/wiki/ReleaseNotes1617)を参照してください GitHub。

<span id="page-222-3"></span>Memcached バージョン 1.6.12

ElastiCache (Memcached) は、Memcached バージョン 1.6.12 と転送中の暗号化のサポートを追加 します。また、バグ修正と [Memcached 1.6.6](https://github.com/memcached/memcached/wiki/ReleaseNotes166) からの累積更新が含まれています。

詳細については、 の「Memcached」の[ReleaseNotes「1612」](https://github.com/memcached/memcached/wiki/ReleaseNotes1612)を参照してください GitHub。

<span id="page-223-0"></span>Memcached バージョン 1.6.6

ElastiCache (Memcached) では、Memcached バージョン 1.6.6 のサポートが追加されました。新 機能は含まれていませんが、[Memcached 1.5.16](https://github.com/memcached/memcached/wiki/ReleaseNotes1.5.16) からのバグ修正と累積更新が含まれています。 ElastiCache (Memcached) には [Extstore](https://memcached.org/extstore) のサポートは含まれていません。

詳細については、 の「Memcached」の[ReleaseNotes「166](https://github.com/memcached/memcached/wiki/ReleaseNotes166)」を参照してください GitHub。

<span id="page-223-1"></span>Memcached バージョン 1.5.16

ElastiCache for Memcached に Memcached バージョン 1.5.16 のサポートが追加されました。新機 能は含まれていませんが、バグ修正と [Memcached 1.5.14](https://github.com/memcached/memcached/wiki/ReleaseNotes1514) および [Memcached 1.5.15](https://github.com/memcached/memcached/wiki/ReleaseNotes1515) からの累積更 新が含まれています。

詳細については、 の [Memcached の「Memcached 1.5.16 リリースノート」](https://github.com/memcached/memcached/wiki/ReleaseNotes1516)を参照してください GitHub。

<span id="page-223-2"></span>Memcached バージョン 1.5.10

ElastiCache for Memcached バージョン 1.5.10 では、以下の Memcached 機能をサポートしていま す。

- 自動スラブ再分散。
- murmur3 アルゴリズムによる高速なハッシュテーブル参照。
- セグメント化された LRU アルゴリズム。
- メモリをバックグラウンドで回復するための LRU クローラ。
- --enable-seccomp: コンパイル時オプション。

no\_modern および inline\_ascii\_resp パラメータも導入されています。詳細については、 「[Memcached 1.5.10 パラメータの変更](#page-268-0)」を参照してください。

Memcached バージョン 1.4.34 ElastiCache 以降に追加された Memcached の改善には、次のものが 含まれます。

- ASCII マルチ取得、CVE-2017-9951、metadumper の制限クロールなどの累積的修正。
- 接続制限時に接続を閉じることにより接続管理を改善。
- 1 MB を超えるアイテムサイズのアイテムサイズ管理を強化。

• アイテムあたりのメモリ要件を数バイト下げることにより、パフォーマンスとメモリオーバーヘッ ドを改善。

詳細については、 の [Memcached の「Memcached 1.5.10 リリースノート」](https://github.com/memcached/memcached/wiki/ReleaseNotes1510)を参照してください GitHub。

<span id="page-224-0"></span>Memcached バージョン 1.4.34

ElastiCache for Memcached バージョン 1.4.34 では、バージョン 1.4.33 に新機能が追加されていま せん。バージョン 1.4.34 は、通常のリリースよりも大きなバグ修正リリースです。

詳細については、 の [Memcached の「Memcached 1.4.34 リリースノート」](https://github.com/memcached/memcached/wiki/ReleaseNotes1434)を参照してください GitHub。

<span id="page-224-1"></span>Memcached バージョン 1.4.33

バージョン 1.4.24 以降に追加された Memcached の機能拡張には、以下が含まれます。

- 特定のスラブクラス、スラブクラスのリスト、またはすべてのスラブクラスのメタデータをダンプ できる機能 詳細については、[「Memcached 1.4.31 リリースノート」](https://github.com/memcached/memcached/wiki/ReleaseNotes1431)を参照してください。
- デフォルト値が 1 MB を超える大きなアイテムに対応 詳細については、「[Memcached 1.4.29 リ](https://github.com/memcached/memcached/wiki/ReleaseNotes1429) [リースノート](https://github.com/memcached/memcached/wiki/ReleaseNotes1429)」を参照してください。
- 閉じる前にクライアントがアイドル状態だった時間を指定できる機能

クラスターを再起動せずに、Memcached で使用可能なメモリの量を動的に増やすことができる機 能 詳細については、[「Memcached 1.4.27 リリースノート」](https://github.com/memcached/memcached/wiki/ReleaseNotes1427)を参照してください。

- fetchers、mutations、evictions のログ記録がサポートされるようになりました。詳細につ いては、「[Memcached 1.4.26 リリースノート](https://github.com/memcached/memcached/wiki/ReleaseNotes1426)」を参照してください。
- 解放されたメモリは、再度グローバルのプールに戻し、新しいスラブクラスに割り当て直すことが できます。詳細については、「[Memcached 1.4.25 リリースノート](https://github.com/memcached/memcached/wiki/ReleaseNotes1425)」を参照してください。
- 複数のバグ修正。
- いくつかの新しいコマンドとパラメータ。リストについては、「[Memcached 1.4.33 で追加された](#page-271-0) [パラメータ](#page-271-0)」を参照してください。

<span id="page-224-2"></span>Memcached バージョン 1.4.24

バージョン 1.4.14 以降に追加された Memcached の機能拡張には、以下が含まれます。

サポートされている Memcached のバージョン 2015-02-02 217 ということについて API バージョン 2015-02-02 217

- バックグラウンドプロセスを使用した LRU (least recently used) の管理
- ハッシュアルゴリズムとして使用する jenkins または murmur3 のオプションを追加しました。
- いくつかの新しいコマンドとパラメータ。リストについては、「[Memcached 1.4.24 で追加された](#page-274-0) [パラメータ](#page-274-0)」を参照してください。
- 複数のバグ修正。

<span id="page-225-0"></span>Memcached バージョン 1.4.14

バージョン 1.4.5 以降に追加された Memcached の機能拡張には、以下が含まれます。

- スラブ再分散機能の強化。
- パフォーマンスとスケーラビリティの強化。
- touch コマンドの導入により、既存の項目の有効期限を取得せずに更新する機能。
- 自動検出—クライアントプログラムが、クラスター内のすべてのキャッシュノードを自動的に識別 し、それらのすべてのノードへの接続を開始して維持する機能。

<span id="page-225-1"></span>Memcached バージョン 1.4.5

Memcached バージョン 1.4.5 は、Amazon ElastiCache (Memcached) でサポートされている初期エ ンジンおよびバージョンでした。

## <span id="page-226-0"></span>エンジンバージョンとアップグレード

MAJOR バージョン は互換性APIのない変更用であり、 MINORバージョン は下位互換性のある方法 で追加された新機能用です。PATCH バージョンは、下位互換性のあるバグ修正と機能以外の変更用 です。

**a** Note

Redis OSSクラスターが 1 つ以上のリージョンにレプリケートされている場合、エンジン バージョンはセカンダリリージョンにアップグレードされ、次にプライマリリージョンに アップグレードされます。

ElastiCache Serverless のバージョン管理

ElastiCache Serverless は、アプリケーションに影響を与えたりダウンタイムを発生させたりするこ となく、最新の MINORとPATCHソフトウェアバージョンをキャッシュに自動的に適用します。ユー ザー操作は必要はありません。

新しいMAJORバージョンが利用可能になると、 ElastiCache Serverless はコンソールで通知を送信 し、 でイベントを送信します EventBridge。コンソール、、または を使用してキャッシュを変更API し、最新のエンジンバージョンを選択することでCLI、キャッシュを最新のメジャーバージョンに アップグレードできます。

独自設計型 ElastiCache クラスターのバージョン管理

独自設計型 ElastiCache クラスターを使用する場合、キャッシュクラスターを使用するソフトウェ アを、 でサポートされている新しいバージョンにアップグレードするタイミングを制御できます ElastiCache 。キャッシュを利用可能な最新の MAJOR、、MINORおよび PATCHバージョンにアッ プグレードするタイミングを制御できます。クラスターまたはレプリケーショングループを変更し、 新しいエンジンのバージョンを指定することで、クラスターまたはレプリケーショングループに対す るエンジンのバージョンのアップグレードを開始します。

キャッシュクラスターを強化するプロトコル準拠のソフトウェアを、 でサポートされている新し いバージョンにアップグレードするかどうか、およびいつアップグレードするかを制御できます ElastiCache。このレベルのコントロールにより、特定のバージョンとの互換性を維持する、本稼働 環境にデプロイする前にアプリケーションで新しいバージョンをテストする、および独自の条件とタ イムラインでバージョンのアップグレードを実行することができます。

バージョンのアップグレードは互換性のリスクがあるため、自動では実行されません。それらを自分 で開始する必要があります。

新しい Memcached バージョンにアップグレードするには、キャッシュクラスターを変更して使用す る新しいエンジンのバージョンを指定します。新しい Memcached バージョンへのアップグレード は破壊的な手順です – データは失われ、コールドキャッシュを使って開始されます。詳細について は、「[クラスターの管理](Clusters.html#Modify)」を参照してください。

古いバージョンの Memcached から Memcached バージョン 1.4.33 以降へアップグレードする ときは、次の要件に注意する必要があります。以下の条件では、CreateCacheCluster および ModifyCacheCluster は失敗します。

- slab\_chunk\_max > max\_item\_size の場合。
- max item size modulo slab chunk max != 0の場合。
- max\_item\_size > ((max\_cache\_memory memcached\_connections\_overhead) / 4) の場合。

(max\_cache\_memory - memcached\_connections\_overhead) の値は、データに使用可能 なノードのメモリです。詳細については、「[Memcached 接続オーバーヘッド」](#page-284-0)を参照してくださ い。

#### 独自設計型クラスターを使用する際のアップグレードに関する考慮事項

**a** Note

以下の考慮事項は、独自設計型クラスターをアップグレードする場合にのみ適用されます。 ElastiCache サーバーレスには適用されません。

独自設計型クラスターをアップグレードする際は、以下を考慮してください。

- エンジンのバージョニングは、パッチの適用方法をできる限り制御できるように設計されていま す。ただし、 は、システムまたはキャッシュソフトウェアに重大なセキュリティ脆弱性が発生し た場合に、ユーザーに代わってクラスターにパッチを適用する権利を ElastiCache 予約します。
- Memcached エンジンでは永続性がサポートされていないため、そのエンジンバージョンのアップ グレードは常に、クラスターのすべてのキャッシュデータを消去する破壊的なプロセスです。

### <span id="page-228-0"></span>エンジンバージョンのアップグレード方法

クラスターのバージョンアップグレードを開始するには、クラスターを変更し、新しいエンジンバー ジョンを指定します。これを行うには、 ElastiCache コンソール、 AWS CLI、または を使用します ElastiCache API。

- を使用するには AWS Management Console[、「」を参照してください。 コンソールを使用してク](Clusters.html#CON) [ラスターを変更します](Clusters.html#CON)。
- を使用するには AWS CLI、[「 を使用したクラスターの変更CLI」](Clusters.html#Modify)を参照してください。
- を使用するには ElastiCache API、[「 を使用したクラスターの変更API」](Clusters.html#Modify)を参照してください。

## エンジンバージョンのアップグレード方法

クラスターのバージョンアップグレードを開始するには、クラスターを変更し、新しいエンジンバー ジョンを指定します。これを行うには、 ElastiCache コンソール、 AWS CLI、または ElastiCache API を使用します。

- を使用するには AWS Management Console、「」~「」を参照してくださ[いの使用 AWS](#page-138-0)  [Management Console](#page-138-0)。
- を使用するには、 AWS CLI「」を参照してください[の使用 AWS CLI](#page-139-0)。
- ElastiCache API を使用するには、「」を参照してください [ElastiCache API の使用](#page-140-0)。

## ElastiCache ベストプラクティスとキャッシュ戦略

Amazon の推奨ベストプラクティスを以下に示します ElastiCache。これらに従うと、キャッシュの パフォーマンスと信頼性が向上します。

#### トピック

- [Memcached クライアントに関するベストプラクティス](#page-229-0)
- [サポートされている Memcached のコマンド](#page-237-0)
- [キャッシュ戦略](#page-238-0)

### <span id="page-229-0"></span>Memcached クライアントに関するベストプラクティス

一般的に使用されるオープンソースの Memcached クライアントライブラリと ElastiCache リソース を操作するためのベストプラクティスの詳細については、以下のトピックを参照してください。

トピック

- [効率的な負荷分散のための ElastiCache クライアントの設定](#page-229-1)
- [IPv6 クライアントの例](#page-231-0)

<span id="page-229-1"></span>効率的な負荷分散のための ElastiCache クライアントの設定

**a** Note

このセクションは、独自設計型のマルチノード Memcached クラスターに適用されます。

複数の ElastiCache Memcached ノードを効果的に使用するには、ノード間でキャッシュキーを分 散できる必要があります。ノード数 n 個のクラスターで負荷を分散する場合、簡単な方法は、オブ ジェクトのキーのハッシュを計算し、その結果を n - hash(key) mod n で除算して剰余を求めるこ とです。結果の値(0~n–1)が、オブジェクトを配置するノードの数になります。

この手法は単純で、ノードの数(n)が一定である限り有効です。ただし、クラスターからノードを 追加または削除する場合、移動する必要があるキーの数は (n - 1) / n (n は新しいノード数) です。し たがって、この手法では多数のキーが移動され、特にノード数が大きくなると、初期のキャッシュミ スが多数発生します。1 ノードから 2 ノードへのスケーリングでは、キーの (2-1)/2 (50 パーセント) が移動されます。9 ノードから 10 ノードへのスケーリングでは、キーの (10–1)/10 (90 パーセント) が移動されます。トラフィックのスパイクの理由からスケールアップする場合、多数のキャッシュミ スが発生することは避けたいものです。多数のキャッシュミスは、トラフィックのスパイクにより既 に過負荷になっているデータベースのヒットとなります。

このジレンマには、整合性のあるハッシュがソリューションとなります。整合性のあるハッシュで はアルゴリズムを使用し、ノードがクラスターから追加または削除されるたびに、移動する必要の あるキーの数は約 1/n となります (n は新しいノード数)。1 ノードから 2 ノードへのスケーリングで は、キーの 1/2 (50 パーセント) が移動され、最悪のケースとなります。9 ノードから 10 ノードへの スケーリングでは、キーの 1/10 (10 パーセント) が移動されます。

ユーザーとして、複数ノードのクラスターに使用されるハッシュアルゴリズムを制御します。整合 性のあるハッシュを使用するようにクライアントを設定することをお勧めします。さいわい、整合性 のあるハッシュを実装する Memcached クライアントライブラリは数多くあり、ほとんどの一般的な 言語で提供されています。使用中のライブラリのドキュメントを参照し、整合性のあるハッシュをサ ポートするかどうかと、その実装方法について確認してください。

Java、PHP、または .NET を使用している場合は、いずれかの Amazon ElastiCache クライアントラ イブラリを使用することをお勧めします。

Java を使用した整合性のあるハッシュ

ElastiCache Memcached Java クライアントは、整合性のあるハッシュ機能が組み込まれたオープン ソースの spymemcached Java クライアントに基づいています。このライブラリには、整合性のある ハッシュを実装する KetamaConnectionFactory クラスが含まれています。デフォルトでは、整合性 のあるハッシュは spymemcached では無効になっています。

詳細については、[KetamaConnectionFactory](https://github.com/RTBHOUSE/spymemcached/blob/master/src/main/java/net/spy/memcached/KetamaConnectionFactory.java) で KetamaConnectionFactory ドキュメントを参照して ください。

PHP を使用した整合性のあるハッシュ

ElastiCache Memcached PHP クライアントは、組み込みの Memcached PHP ライブラリのラッパー です。デフォルトでは、整合性のあるハッシュは Memcached PHP ライブラリによって無効になっ ています。

整合性のあるハッシュを有効にするには、以下のコードを使用します。

\$m = new Memcached();

\$m->setOption(Memcached::OPT\_DISTRIBUTION, Memcached::DISTRIBUTION\_CONSISTENT);

また、先ほどのコードに加えて、php.ini ファイルで memcached.sess\_consistent\_hash を有効 にすることをお勧めします。

詳細については、Memcached PHP の実行時設定に関するドキュメント ([http://](http://php.net/manual/en/memcached.configuration.php)  [php.net/manual/en/memcached.configuration.php](http://php.net/manual/en/memcached.configuration.php)) を参照してください。特 に、memcached.sess\_consistent\_hash パラメータについて参照してください。

.NET を使用した整合性のあるハッシュ

ElastiCache Memcached .NET クライアントは、Enyim Memcached のラッパーです。デフォルトで は、Enyim Memcached クライアントによって、整合性のあるハッシュが有効になります。

詳細については、memcached/locator のドキュメント [\(https://github.com/enyim/](https://github.com/enyim/EnyimMemcached/wiki/MemcachedClient-Configuration#user-content-memcachedlocator) [EnyimMemcached/wiki/MemcachedClient-Configuration#user-content-memcachedlocator](https://github.com/enyim/EnyimMemcached/wiki/MemcachedClient-Configuration#user-content-memcachedlocator)) を参照し てください。

<span id="page-231-0"></span>IPv6 クライアントの例

**a** Note

このセクションは、独自設計型 Memcached クラスターに適用されます。

ElastiCache はオープンソースの Memcached と互換性があります。つまり、IPv6 接続をサポートす る Memcached のオープンソースクライアントは、IPv6 対応 ElastiCache (Memcached) クラスター に接続できる必要があります。さらに、以下のクライアントは、サポートされているすべてのネット ワークタイプ設定で動作することが具体的に検証されています。

一般的に使用されるオープンソースのクライアントライブラリで IPv6 対応 ElastiCache リソースを 操作するためのベストプラクティスを次に示します。 ElastiCache リソース[のクライアント設定に関](https://aws.amazon.com/blogs/database/best-practices-redis-clients-and-amazon-elasticache-for-redis/) [する推奨事項については、 を操作するための既存のベストプラクティス ElastiCacheを](https://aws.amazon.com/blogs/database/best-practices-redis-clients-and-amazon-elasticache-for-redis/)参照してくだ さい。ただし、IPv6 対応リソースを操作する際には、注意すべき点がいくつかあります。

検証済みクライアント

検証済みクライアント:

- [AWS ElastiCache Php 用クラスタークライアント Memcached](https://github.com/awslabs/aws-elasticache-cluster-client-memcached-for-php) [バージョン \\*3.6.2](https://github.com/awslabs/aws-elasticache-cluster-client-memcached-for-php/tree/v3.2.0)
- [AWS ElastiCache Cluster Client Memcached for Java](https://github.com/awslabs/aws-elasticache-cluster-client-memcached-for-java)  Github の最新マスター

デュアルスタッククラスターの優先プロトコルの設定

Memcached クラスターでは、IP 検出パラメータを使用して、クライアントがクラスター内のノード に接続するために使用するプロトコルを制御できます。IP 検出パラメータは、IPv4 または IPv6 に 設定できます。

IP 検出パラメータは、config get クラスター出力で使用される IP プロトコルを制御します。これに より、 ElastiCache (Memcached) クラスターの自動検出をサポートするクライアントが使用する IP プロトコルが決まります。

IP 検出を変更しても、接続しているクライアントのダウンタイムは発生しません。ただし、変更が 反映されるまで時間がかかる場合があります。

Java の場合は getAvailableNodeEndPoints の出力をモニタリングし、PHP の場合は getServerList の出力をモニタリングします。これらの関数の出力で、更新されたプロトコルを 使用するクラスター内のすべてのノードの IP が報告されると、変更の反映が完了します。

Java の例:

```
MemcachedClient client = new MemcachedClient(new InetSocketAddress("xxxx", 11211));
Class targetProtocolType = Inet6Address.class; // Or Inet4Address.class if you're 
 switching to IPv4
Set<String> nodes; 
do { 
     nodes = 
 client.getAvailableNodeEndPoints().stream().map(NodeEndPoint::getIpAddress).collect(Collectors
```

```
 Thread.sleep(1000);
```

```
} while (!nodes.stream().allMatch(node -> { 
             try { 
                  return finalTargetProtocolType.isInstance(InetAddress.getByName(node)); 
             } catch (UnknownHostException ignored) {} 
             return false; 
         }));
```
PHP の例:

```
$client = new Memcached;
$client->setOption(Memcached::OPT_CLIENT_MODE, Memcached::DYNAMIC_CLIENT_MODE);
$client->addServer("xxxx", 11211);
$nodes = [];
$target_ips_count = 0;
do { 
     # The PHP memcached client only updates the server list if the polling interval has 
  expired and a 
     # command is sent 
     $client->get('test'); 
     $nodes = $client->getServerList(); 
     sleep(1); 
    $target\_ips_count = 0; // For IPv4 use FILTER_FLAG_IPV4 
     $target_ips_count = count(array_filter($nodes, function($node) { return 
  filter_var($node["ipaddress"], FILTER_VALIDATE_IP, FILTER_FLAG_IPV6); })); 
} while (count($nodes) !== $target_ips_count);
```
IP 検出が更新される前に作成された既存のクライアント接続は、引き続き古いプロトコルを使用し て接続されます。クラスター検出コマンドの出力で変更が検出されると、検証されたすべてのクライ アントは新しい IP プロトコルを使用してクラスターに自動的に再接続します。ただし、これはクラ イアントの実装によって異なります。

TLS 対応デュアルスタック ElastiCache クラスター

ElastiCache クラスターで TLS が有効になっている場合、クラスター検出関数 は IP の代わ りにconfig get clusterホスト名を返します。 IPs その後、ホスト名は IPs の代わりに ElastiCache クラスターに接続し、TLS ハンドシェイクを実行します。つまり、クライアントは IP 検出パラメータの影響を受けません。TLS が有効なクラスターでは、IP 検出パラメータは優先 IP プ ロトコルに影響しません。代わりに、使用する IP プロトコルは、DNS ホスト名を解決する際にクラ イアントがどの IP プロトコルを使用するかによって決まります。

Java クライアント

IPv4 と IPv6 の両方をサポートする Java 環境から接続する場合、後方互換性のために Java はデ フォルトで IPv6 よりも IPv4 を優先します。ただし、IP プロトコルプリファレンスは JVM 引数を 使用して設定できます。IPv4 を優先するには、JVM は -Djava.net.preferIPv4Stack=true を受け入れ、IPv6 セット -Djava.net.preferIPv6Stack=true を優先します。- Djava.net.preferIPv4Stack=true を設定すると、JVM は IPv6 接続を行わなくなります。

ホストレベルの設定

一般に、クライアントまたはクライアントランタイムに IP プロトコルプリファレンスを設定するた めの構成オプションが提供されていない場合、DNS 解決を実行するとき、IP プロトコルはホストの 設定に依存します。デフォルトでは、ほとんどのホストは IPv4 よりも IPv6 を優先しますが、この 優先度はホストレベルで設定できます。これは、 ElastiCache クラスターへのリクエストだけでな く、そのホストからのすべての DNS リクエストに影響します。

Linux ホスト

Linux では、gai.conf ファイルを変更して IP プロトコルプリファレンスを設定できま す。gai.conf ファイルは /etc/gai.conf の下にあります。gai.conf の指定がない場合は、/ usr/share/doc/glibc-common-x.xx/gai.conf に /etc/gai.conf にコピーできるサンプル を用意し、デフォルトの設定をコメント解除する必要があります。 ElastiCache クラスターへの接 続時に IPv4 を優先するように設定を更新するには、クラスター IPs を含む CIDR 範囲の優先順位を デフォルトの IPv6 接続の優先順位よりも高く更新します。デフォルトでは、IPv6 接続の優先順位は 40 です。例えば、クラスターが CIDR 172.31.0.0:0/16 のサブネットにあると仮定すると、以下の設 定では、クライアントはそのクラスターへの IPv4 接続を優先することになります。

label ::1/128 0  $label ::/0$  1 label 2002::/16 2 label ::/96 3 label ::ffff:0:0/96 4 label fec0::/10 5 label fc00::/7 6 label 2001:0::/32 7 label ::ffff:172.31.0.0/112 8 #

# This default differs from the tables given in RFC 3484 by handling # (now obsolete) site-local IPv6 addresses and Unique Local Addresses. # The reason for this difference is that these addresses are never # NATed while IPv4 site-local addresses most probably are. Given # the precedence of IPv6 over IPv4 (see below) on machines having only # site-local IPv4 and IPv6 addresses a lookup for a global address would # see the IPv6 be preferred. The result is a long delay because the # site-local IPv6 addresses cannot be used while the IPv4 address is # (at least for the foreseeable future) NATed. We also treat Teredo # tunnels special. # # precedence <mask> <value> # Add another rule to the RFC 3484 precedence table. See section 2.1 # and 10.3 in RFC 3484. The default is: # precedence ::1/128 50 precedence ::/0 40 precedence 2002::/16 30 precedence ::/96 20 precedence ::ffff:0:0/96 10 precedence ::ffff:172.31.0.0/112 100

gai.conf の詳細については、[Linux のメインページを](https://man7.org/linux/man-pages/man5/gai.conf.5.html)参照してください。

Windows ホスト

Windows ホストのプロセスも同様です。Windows ホストの場合は netsh interface ipv6 set prefix CIDR CONTAINING CLUSTER IPS PRECEDENCE LABEL を実行できます。これは Linux ホストで gai.conf ファイルを変更するのと同じ効果があります。

これにより、指定された CIDR 範囲の IPv6 接続よりも IPv4 接続を優先するように優先設定ポリ シーが更新されます。例えば、クラスターが 172.31.0.0:0/16 CIDR のサブネット内にあると仮定し た場合、netsh interface ipv6 set prefix ::ffff:172.31.0.0:0/112 100 15 を実行 すると、次の優先順位表になり、クライアントがクラスターに接続する際に IPv4 を優先することに なります。

```
C:\Users\Administrator>netsh interface ipv6 show prefixpolicies
Querying active state...
Precedence Label Prefix
---------- ----- --------------------------------
```
100 15 ::ffff:172.31.0.0:0/112 20 4 ::ffff:0:0/96 50 0 ::1/128 40 1 ::/0 30 2 2002::/16 5 5 2001::/32 3 13 fc00::/7 1 11 fec0::/10 1 12 3ffe::/16  $1 \, 3 \, ::/96$ 

## <span id="page-237-0"></span>サポートされている Memcached のコマンド

ElastiCache Serverless for Memcached は、以下を除くオープンソース memcached 1.6 のすべての memcached [コマンドを](https://github.com/memcached/memcached/wiki/Commands)サポートしています。

- クライアント接続には TLS が必要なため、UDP プロトコルはサポートされていません。
- バイナリプロトコルは memcached 1.6 で正式に[廃止さ](https://github.com/memcached/memcached/wiki/ReleaseNotes160)れたため、サポートされていません。
- 大量のキーを取得することによるサーバーへの DoS 攻撃の可能性を回避するため、GET/GETS コ マンドは 16KB に制限されています。
- 遅延した flush\_all コマンドは CLIENT\_ERROR で拒否されます。
- エンジンを設定したり、エンジンの状態やログに関する内部情報を公開したりする次のようなコマ ンドはサポートされていません。
	- STATS コマンドでは、stats と stats reset がサポートされます。他のバリエーションは ERROR を返します。
	- lru / lru\_crawler LRU および LRU クローラー設定の変更
	- watch memcached のサーバーログをモニタリングします
	- verbosity サーバーログレベルを設定します
	- me メタデバッグ (me) コマンドはサポートされていません

### <span id="page-238-0"></span>キャッシュ戦略

以下のトピックでは、キャッシュを設定および維持するための戦略について説明します。

キャッシュするデータとデータへのアクセスパターンに基づいて、キャッシュを入力し維持するため に実装する戦略とは何か。たとえば、ゲームサイトやトレンドのニュースのランキングトップ 10 で 同じ同じ戦略は使用したくないでしょう。このセクションの後半では、一般的なキャッシュのメンテ ナンス戦略、利点および欠点について説明します。

トピック

- [遅延読み込み](#page-238-1)
- [書き込みスルー](#page-240-0)
- [TTL の追加](#page-242-0)
- [関連トピック](#page-243-0)

#### <span id="page-238-1"></span>遅延読み込み

その名前が示すようため、[遅延読み込み] は、必要なときにのみキャッシュにデータを読み込む キャッシュ戦略です。これは、以下で説明するように動作します。

Amazon ElastiCache は、アプリケーションとアクセスするデータストア (データベース) の間にあ るインメモリキーバリューストアです。アプリケーションがデータをリクエストするたびに、まず ElastiCache キャッシュにリクエストを行います。データがキャッシュに存在し、最新である場合、 はデータをアプリケーションにElastiCache 返します。データがキャッシュにない場合、または期限 が切れている場合は、アプリケーションはデータストアからのデータをリクエストします。その後、 データストアはアプリケーションにデータを返します。次に、アプリケーションは、ストアから受信 したデータをキャッシュに書き込みます。このようにして、次回リクエストされたときに、より迅速 に取得できます。

[キャッシュヒット] は、データがキャッシュにあり、期限切れでない場合に発生します。

1. アプリケーションは、キャッシュに対してデータをリクエストします。

2. キャッシュはアプリケーションにデータを返します。

[キャッシュミス] は、データがキャッシュにないか、期限切れの場合に発生します。

1. アプリケーションは、キャッシュに対してデータをリクエストします。

2. キャッシュにはリクエストされたデータがないため、null を返します。

3. アプリケーションはデータベースに対してデータをリクエストし、取得します。

4. アプリケーションは、新しいデータでキャッシュを更新します。

遅延読み込みの利点と欠点

遅延読み込みの利点は次のとおりです。

• リクエストされたデータのみをキャッシュします。

ほとんどのデータがリクエストされないため、遅延読み込みではデータでキャッシュがいっぱいに なることを回避できます。

• ノード障害は、アプリケーションにとって致命的ではありません。

ノードで障害が発生して新しい空のノードに置き換えられた場合、アプリケーションはレイテン シーが長くなっても機能し続けます。新規ノードへのリクエストが行われると、それぞれのキャッ シュミスにより、データベースのクエリが行われます。同時に、後続のリクエストがキャッシュか らデータを取得できるように、データコピーがキャッシュに追加されます。

遅延読み込みの欠点は次のとおりです。

- キャッシュミスのペナルティがあります。1 回のキャッシュのミスで 3 回のトリップ:
	- 1. キャッシュに対する最初のデータリクエスト
	- 2. データベースへのデータクエリ
	- 3. キャッシュにデータを書き込む

これらのミスにより、アプリケーションによるデータの取得に相当な遅延が発生する可能性があり ます。

• 古いデータ。

キャッシュミスがある場合にのみデータがキャッシュに書き込まれる場合は、キャッシュ内のデー タが古くなる可能性があります。この結果は、データベースのデータが変更されたときに、キャッ シュへの更新がないために発生します。この問題に対処するには、[書き込みスルー](#page-240-0) および [TTL の](#page-242-0) [追加](#page-242-0) 戦略を使用できます。

#### 遅延読み込み擬似コードの例

次のコードは、遅延読み込みロジックの擬似コードの例です。

```
// *****************************************
// function that returns a customer's record.
// Attempts to retrieve the record from the cache.
// If it is retrieved, the record is returned to the application.
// If the record is not retrieved from the cache, it is
// retrieved from the database, 
// added to the cache, and 
// returned to the application
// *****************************************
get_customer(customer_id) 
     customer_record = cache.get(customer_id) 
     if (customer_record == null) 
         customer_record = db.query("SELECT * FROM Customers WHERE id = {0}", 
  customer_id) 
         cache.set(customer_id, customer_record) 
     return customer_record
```
この例では、データを取得するアプリケーションコードは次のとおりです。

```
customer_record = get_customer(12345)
```
<span id="page-240-0"></span>書き込みスルー

書き込みスルー戦略では、データがデータベースに書き込まれると常にデータを追加するか、キャッ シュのデータを更新します。

書き込みスルーの利点と欠点

書き込みスルーの利点は次のとおりです。

• キャッシュのデータが古くなりません。

キャッシュにデータベースにデータが書き込まれるたびにキャッシュのデータが更新されるため、 キャッシュのデータが常に最新の状態になります。

• 書き込みペナルティ対読み取りペナルティ。

1 回の書き込みで 2 回のトリップ:

- 1. キャッシュへの書き込み
- 2. データベースへの書き込み

レイテンシーをプロセスに追加します。つまり、エンドユーザーは一般的に、データの取得時より もデータの更新時のレイテンシーに対して寛容です。更新は作業量が大きく時間がかかるのが常で す。

書き込みスルーの欠点は次のとおりです。

• 欠落データ。

ノード障害またはスケールアウトにより、新規ノードをスピンアップすると、データが欠落してい ます。このデータは、データベースで追加または更新されるまで失われ続けます。これを最小限に 抑えるには、[\[遅延読み込み](#page-238-1)] を書き込みスルーで指定します。

• キャッシュの変動。

ほとんどのデータは読み込まれないため、これはリソース浪費です。[\[有効期限 \(TTL\) の値を追加](#page-242-0) [する](#page-242-0)] を使用すると、無駄なスペースを最小限に抑えることができます。

書き込みスルー擬似コードの例

以下は、書き込みスルーロジックの擬似コードの例です。

```
// *****************************************
// function that saves a customer's record.
// *****************************************
save_customer(customer_id, values)
```
 customer\_record = db.query("UPDATE Customers WHERE id = {0}", customer\_id, values) cache.set(customer\_id, customer\_record) return success

この例では、データを取得するアプリケーションコードは次のとおりです。

```
save_customer(12345,{"address":"123 Main"})
```
#### <span id="page-242-0"></span>TTL の追加

遅延読み取りはデータが古くなる可能性がありますが、空ノードによる障害は発生しません。書き 込みスルーでは常に新しいデータとなりますが、空ノードの障害が発生して、過剰なデータがキャッ シュに入力される可能性があります。それぞれの書き込みに有効期限 (TTL) の値を追加することで、 それぞれの戦略のメリットが得られます。同時に、過剰なデータでキャッシュがいっぱいになる事態 が避けられます。

[有効期限 (TTL)] は、キーの有効期限までの秒数を指定する整数値です。Memcached は、この値を 秒単位で指定します。アプリケーションが期限切れのキーを読み込もうとすると、キーが見つからな いものとして処理されます。データベースにキーについてクエリされ、キャッシュが更新されます。 このアプローチは、値が古くなっていないことを保証するものではありません。ただし、これはデー タが古くなりすぎることを防ぎ、キャッシュの値がデータベースから時々更新されることを必要とし ます。

詳細については、 [Memcached](http://www.tutorialspoint.com/memcached/memcached_set_data.htm) set コマンド」を参照してください。

TTL 擬似コードの例

以下は、TTL のある書き込みスルーロジックの擬似コードの例です。

```
// *****************************************
// function that saves a customer's record.
// The TTL value of 300 means that the record expires
// 300 seconds (5 minutes) after the set command 
// and future reads will have to query the database.
// *****************************************
save_customer(customer_id, values) 
    customer_record = db.query("UPDATE Customers WHERE id = {0}", customer_id, values)
     cache.set(customer_id, customer_record, 300) 
     return success
```
以下は、TTL のある遅延読み込みロジックの擬似コードの例です。

// \*\*\*\*\*\*\*\*\*\*\*\*\*\*\*\*\*\*\*\*\*\*\*\*\*\*\*\*\*\*\*\*\*\*\*\*\*\*\*\*\* // function that returns a customer's record. // Attempts to retrieve the record from the cache.

```
// If it is retrieved, the record is returned to the application.
// If the record is not retrieved from the cache, it is 
// retrieved from the database, 
// added to the cache, and 
// returned to the application.
// The TTL value of 300 means that the record expires
// 300 seconds (5 minutes) after the set command 
// and subsequent reads will have to query the database.
// *****************************************
get_customer(customer_id) 
     customer_record = cache.get(customer_id) 
     if (customer_record != null) 
         if (customer_record.TTL < 300) 
            return customer record \frac{1}{2} return the record and exit function
    // do this only if the record did not exist in the cache OR 
   // the TTL was >= 300, i.e., the record in the cache had expired.
    customer_record = db.query("SELECT * FROM Customers WHERE id = \{0\}", customer_id)
     cache.set(customer_id, customer_record, 300) // update the cache 
    return customer_record // return the newly retrieved record and exit
  function
```
#### この例では、データを取得するアプリケーションコードは次のとおりです。

```
save_customer(12345,{"address":"123 Main"})
```
customer\_record = get\_customer(12345)

#### <span id="page-243-0"></span>関連トピック

- [インメモリデータストア](#page-15-0)
- [エンジンとバージョンの選択](#page-21-0)
- [スケーリング ElastiCache \(Memcached\)](#page-290-0)

## 独自設計型クラスターの管理

このセクションでは、独自設計型クラスターの管理に役立つトピックを説明します。

**a** Note

これらのトピックは、ElastiCache サーバーレスには適用されません。

トピック

- [メンテナンスの管理](#page-244-0)
- [パラメータグループを使用したエンジンパラメータの設定](#page-246-0)

## <span id="page-244-0"></span>メンテナンスの管理

すべてのクラスターには、週ごとのメンテナンス時間があります。その時間内にシステムの変更が適 用されます。クラスターの作成または変更時に優先メンテナンスウィンドウを指定しない場合、 は ランダムに選択された曜日にリージョンのメンテナンスウィンドウ内に 60 分のメンテナンスウィン ドウを ElastiCache 割り当てます。

60 分のメンテナンス時間は、リージョンごとに決められた 8 時間の中でランダムに選択されます。 次の表に、デフォルトでメンテナンス時間が割り当てられる各リージョンの時間ブロックを示しま す。リージョンのメンテナンス時間外で、希望するメンテナンス時間を選択できます。

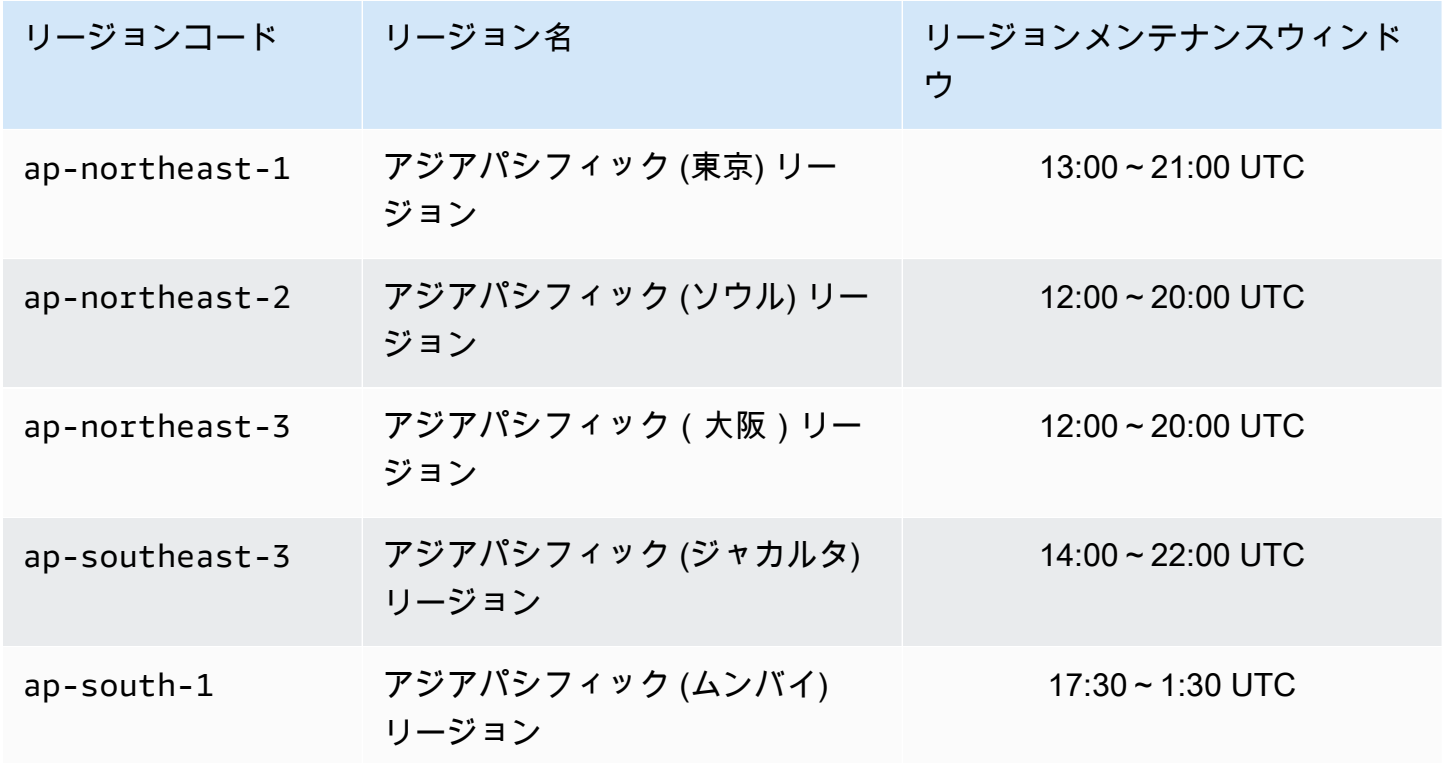

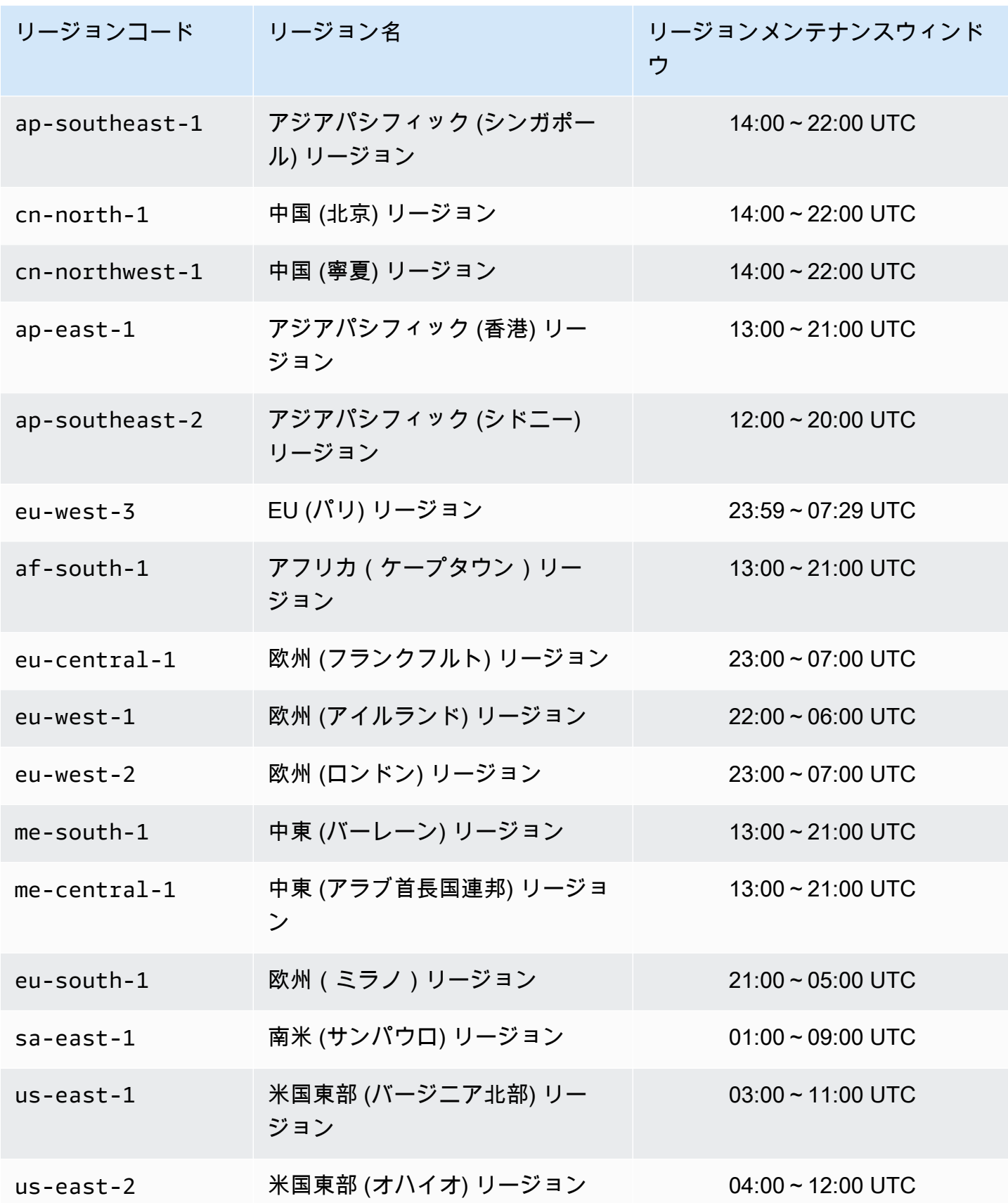

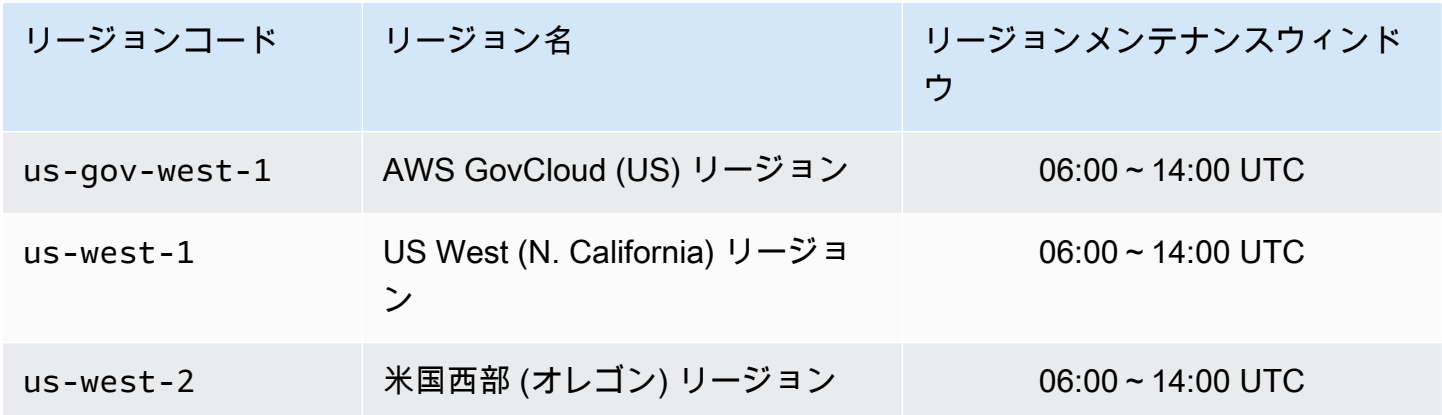

クラスターのメンテナンスウィンドウの変更

メンテナンスウィンドウは使用率の最も低い時間帯に設定する必要があります。このため、場合に よっては変更が必要になります。クラスターを変更して、リクエストしたメンテナンス作業が発生す るまでの時間範囲 (最大 24 時間) を指定することができます。お客様がリクエストした延期または保 留中のクラスターの変更は、この時間に行われます。

**a** Note

を使用してノードタイプの変更やエンジンのアップグレードをすぐに適用する場合は、今す ぐ適用 ボックス AWS Management Console を選択します。それ以外の場合は、次にスケ ジュールされているメンテナンス期間中にこれらの変更が適用されます。API を使用するに は、[modify-replication-group「](https://docs.aws.amazon.com/cli/latest/reference/elasticache/modify-replication-group.html)」または「」を参照してください[modify-cache-cluster](https://docs.aws.amazon.com/cli/latest/reference/elasticache/modify-cache-cluster.html)。

詳細情報

メンテナンスウィンドウとノード交換の詳細については、以下を参照してください。

- [ElastiCache メンテナンス](https://aws.amazon.com/elasticache/elasticache-maintenance/) メンテナンスとノード交換に関するよくある質問
- [ノードの置換](#page-192-0)—ノード交換の管理
- [ElastiCache クラスターの変更](#page-138-1)—クラスターのメンテナンスウィンドウの変更

### <span id="page-246-0"></span>パラメータグループを使用したエンジンパラメータの設定

Amazon ElastiCache はパラメータを使用して、ノードとクラスターの実行時のプロパティを制御し ます。通常、新しいエンジンバージョンには新しい機能をサポートするための追加のパラメータが含 まれます。パラメータのテーブルについては、「[Memcached 固有のパラメータ」](#page-268-1)を参照してくださ い。

もちろん、maxmemory などのパラメータ値はエンジンやノードのタイプによって決まります。ノー ドタイプ別のパラメータ値のテーブルについては、「[Memcached ノードタイプ固有のパラメータ」](#page-285-0) を参照してください。

#### **a** Note

Memcached 固有のパラメータの一覧については、「[Memcached 固有のパラメータ](https://docs.aws.amazon.com/AmazonElastiCache/latest/mem-ug/ParameterGroups.Memcached.html)」を参照 してください。

#### トピック

#### • [パラメータの管理](#page-248-0)

- [キャッシュパラメータグループの階層](#page-249-0)
- [パラメータグループを作成する](#page-250-0)
- [パラメータグループを名前別に一覧表示する](#page-255-0)
- [パラメータグループの値を一覧表示する](#page-260-0)
- [パラメータグループを変更する](#page-262-0)
- [パラメータグループを削除する](#page-266-0)
- [Memcached 固有のパラメータ](#page-268-1)

### <span id="page-248-0"></span>パラメータの管理

パラメータの管理を容易にするために、パラメータは名前付きのパラメータグループに分類されま す。パラメータグループは、起動時にエンジンソフトウェアに渡されるパラメータの特定の値の組み 合わせを表しています。これらの値により、各ノードのエンジンプロセスが実行時にどのように動作 するかが決まります。特定のパラメータグループのパラメータ値は、クラスターが属するグループに 関係なく、そのグループに関連付けられているすべてのノードに適用されます。

クラスターのパフォーマンスを最適化するには、パラメータ値を変更するか、またはクラスターのパ ラメータグループを変更できます。

- デフォルトのパラメータグループの変更や削除はできません。カスタムパラメータ値が必要な場合 は、独自のパラメータグループを作成する必要があります。
- パラメータグループファミリーとユーザーが割り当てているクラスターには、互換性が必要です。 たとえば、クラスターが Memcached バージョン 1.4.8 を実行している場合は、Memcached 1.4 ファミリーのパラメータグループ、デフォルト値またはカスタム値のみを使用できます。
- クラスターのパラメータグループを変更する場合は、条件付きで変更可能なパラメータの値は、現 在のパラメータグループと新しいパラメータグループで一致している必要があります。
- クラスターのパラメータを変更すると、その変更は即座にクラスターに適用されます。これは、ク ラスターのパラメータグループ自体を変更するか、クラスターのパラメータグループ内のパラメー タ値を変更するかに関係なく当てはまります。特定のパラメータの変更が適用されるタイミングを 確認するには、[Memcached 固有のパラメータ](#page-268-1) のテーブルの「変更が有効になる」列を参照してく ださい。クラスターのノードの再起動については、「[クラスターの再起動](Clusters.html#Rebooting)」を参照してください。

### <span id="page-249-0"></span>キャッシュパラメータグループの階層

Amazon ElastiCache には、以下に示すキャッシュパラメータグループの 3 つの階層があります。

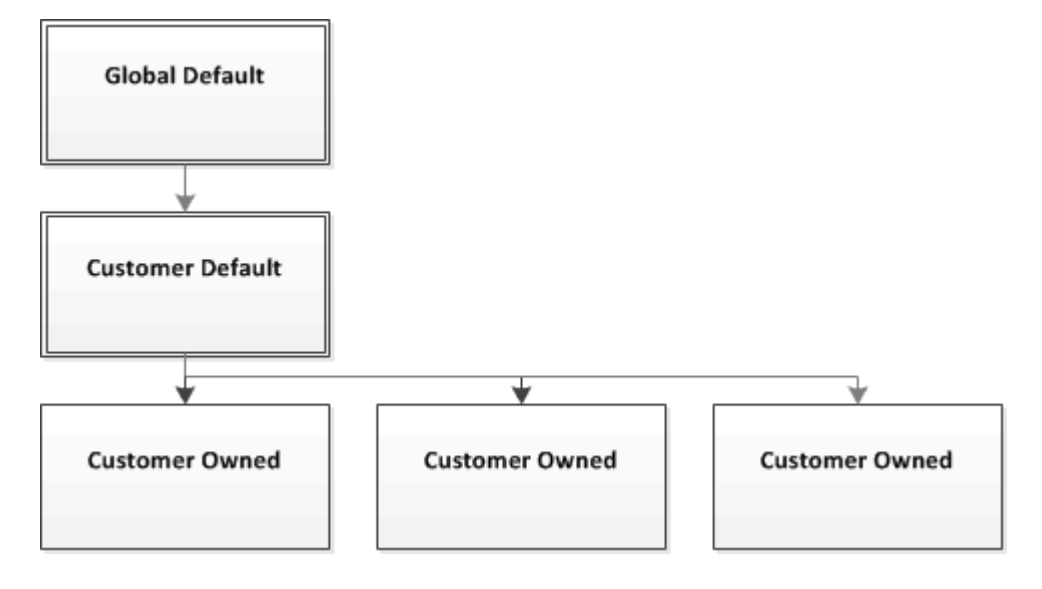

Amazon ElastiCache パラメータグループの階層

グローバルデフォルト

リージョン内のすべての Amazon ElastiCache のお客様向け最上位ルートパラメータグループ。

グローバルデフォルトのキャッシュパラメータグループ:

• ElastiCache 向けに確保されており、お客様が使用することはできません。

お客様デフォルト

グローバルデフォルトのキャッシュパラメータグループのコピーは、お客様が使用するために作成さ れています。

お客様デフォルトのキャッシュパラメータグループ:

- ElastiCache によって作成され、所有されています。
- このキャッシュパラメータグループでサポートされているエンジンのバージョンを実行しているす べてのクラスターのキャッシュパラメータグループとして使用できます。
- お客様が編集することはできません。

#### お客様所有

パラメータグループを使用したエンジンパラメータの設定 API バージョン 2015-02-02 242

お客様デフォルトのキャッシュパラメータグループのコピー。お客様所有のキャッシュパラメータグ ループは、お客様がキャッシュパラメータグループを作成する度に作成されます。

お客様所有のキャッシュパラメータグループ:

- お客様が作成、所有します。
- お客様の互換性のあるいずれのクラスターにも割り当てることができます。
- カスタムキャッシュパラメータグループを作成するようにお客様が変更できます。

すべてのパラメータ値を変更できるわけではありません。詳細については、「[Memcached 固有の](#page-268-1) [パラメータ](#page-268-1)」を参照してください。

<span id="page-250-0"></span>パラメータグループを作成する

デフォルト値から変更するパラメータの値が 1 つ以上ある場合、新しいパラメータグループを作成 する必要があります。ElastiCache コンソール、AWS CLI、または ElastiCache API を使用して、パ ラメータグループを作成できます。

パラメータグループを作成する (コンソール)

次の手順では、ElastiCache コンソールを使用してパラメータグループを編集する方法を示します。

ElastiCache コンソールを使用してパラメータグループを作成するには

- 1. AWS Management Console にサインインして、ElastiCache コンソール ([https://](https://console.aws.amazon.com/elasticache/)  [console.aws.amazon.com/elasticache/\)](https://console.aws.amazon.com/elasticache/) を開きます。
- 2. 使用可能なすべてのパラメータグループのリストを表示するには、左側のナビゲーションペイン で [Parameter Groups] を選択します。
- 3. パラメータグループを作成するには、[Create Parameter Group] を選択します。

[Create Parameter Group] 画面が表示されます。

4. [Family] のリストから、パラメータグループのテンプレートとなるパラメータグループファミ リーを選択します。

memcached1.4 や などのパラメータグループファミリーは、パラメータグループの実際のパラ メータおよびその初期値を定義します。パラメータグループファミリーは、クラスターのエンジ ンおよびバージョンと一致している必要があります。

5. [Name] ボックスで、このパラメータグループの一意の名前を入力します。

クラスターを作成、またはクラスターのパラメータグループを変更するときは、パラメータグ ループを名前で選択します。したがって、わかりやすくパラメータグループのファミリーを特定 するのに役立つ名前をお勧めします。

パラメータグループの命名に関する制約は次のとおりです。

- 先頭を ASCII 文字にする必要があります。
- ASCII 文字、数字、ハイフンのみを含めることができます。
- 1~255 文字にする必要があります。
- 連続する 2 つのハイフンを含めることはできません。
- ハイフンで終わることはできません。
- 6. [Description] ボックスに、パラメータグループの説明を入力します。
- 7. パラメータグループを作成するには、[Create] を選択します。

パラメータグループを作成しないでプロセスを終了するには、[Cancel] を選択します。

8. パラメータグループが作成されると、ファミリーのデフォルト値が設定されます。デフォルト値 を変更するには、パラメータグループを変更する必要があります。詳細については、「[パラメー](#page-262-0) [タグループを変更する](#page-262-0)」を参照してください。

パラメータグループを作成する (AWS CLI)

AWS CLI を使用してパラメータグループを作成するには、以下のパラメータを指定して createcache-parameter-group コマンドを使用します。

• --cache-parameter-group-name — パラメータグループの名前。

パラメータグループの命名に関する制約は次のとおりです。

- 先頭を ASCII 文字にする必要があります。
- ASCII 文字、数字、ハイフンのみを含めることができます。
- 1~255 文字にする必要があります。
- 連続する 2 つのハイフンを含めることはできません。
- ハイフンで終わることはできません。
- --cache-parameter-group-family パラメータグループのエンジンとバージョンファミ リー。
- --description パラメータグループについてユーザーが入力する説明。
#### Example

次の例では、memcached1.4 ファミリーをテンプレートとして使用して、myMem14 という名前の パラメータグループを作成します。

Linux、macOS、Unix の場合:

aws elasticache create-cache-parameter-group \ --cache-parameter-group-name *myMem14* \ --cache-parameter-group-family *memcached1.4* \ --description *"My first parameter group"*

Windows の場合:

aws elasticache create-cache-parameter-group ^ --cache-parameter-group-name *myMem14* ^ --cache-parameter-group-family *memcached1.4* ^ --description *"My first parameter group"*

このコマンドの出力は次のようになります。

```
{ 
     "CacheParameterGroup": { 
         "CacheParameterGroupName": "myMem14", 
         "CacheParameterGroupFamily": "memcached1.4", 
         "Description": "My first parameter group" 
     }
}
```
パラメータグループが作成されると、ファミリーのデフォルト値が設定されます。デフォルト値を変 更するには、パラメータグループを変更する必要があります。詳細については、「[パラメータグルー](#page-262-0) [プを変更する](#page-262-0)」を参照してください。

詳細については、「[create-cache-parameter-group](https://docs.aws.amazon.com/cli/latest/reference/elasticache/create-cache-parameter-group.html)」を参照してください。

パラメータグループを作成する (ElastiCache API)

ElastiCache API を使用してパラメータグループを作成するには、以下のパラメータを指定して CreateCacheParameterGroup アクションを使用します。

• ParameterGroupName — パラメータグループの名前。

パラメータグループの命名に関する制約は次のとおりです。

- 先頭を ASCII 文字にする必要があります。
- ASCII 文字、数字、ハイフンのみを含めることができます。
- 1~255 文字にする必要があります。
- 連続する 2 つのハイフンを含めることはできません。
- ハイフンで終わることはできません。
- CacheParameterGroupFamily パラメータグループのエンジンとバージョンファミリー。例 えば、memcached1.4 です。
- Description パラメータグループについてユーザーが入力する説明。

Example

次の例では、memcached1.4 ファミリーをテンプレートとして使用して、myMem14 という名前の パラメータグループを作成します。

https://elasticache.us-west-2.amazonaws.com/ ?Action=CreateCacheParameterGroup &CacheParameterGroupFamily=*memcached1.4* &CacheParameterGroupName=*myMem14* &Description=*My%20first%20parameter%20group* &SignatureVersion=4 &SignatureMethod=HmacSHA256 &Timestamp=20150202T192317Z &Version=2015-02-02 &X-Amz-Credential=<credential>

このアクションからの応答は、次のようになります。

```
<CreateCacheParameterGroupResponse xmlns="http://elasticache.amazonaws.com/
doc/2013-06-15/"> 
   <CreateCacheParameterGroupResult> 
     <CacheParameterGroup> 
       <CacheParameterGroupName>myMem14</CacheParameterGroupName> 
       <CacheParameterGroupFamily>memcached1.4</CacheParameterGroupFamily> 
       <Description>My first parameter group</Description> 
     </CacheParameterGroup> 
   </CreateCacheParameterGroupResult> 
   <ResponseMetadata>
```
 <RequestId>d8465952-af48-11e0-8d36-859edca6f4b8</RequestId> </ResponseMetadata> </CreateCacheParameterGroupResponse>

パラメータグループが作成されると、ファミリーのデフォルト値が設定されます。デフォルト値を変 更するには、パラメータグループを変更する必要があります。詳細については、「[パラメータグルー](#page-262-0) [プを変更する](#page-262-0)」を参照してください。

詳細については、「[CreateCacheParameterGroup](https://docs.aws.amazon.com/AmazonElastiCache/latest/APIReference/API_CreateCacheParameterGroup.html)」を参照してください。

## パラメータグループを名前別に一覧表示する

パラメータグループは、 ElastiCache コンソール、、 AWS CLIまたは ElastiCache API を使用して 一覧表示できます。

パラメータグループを名前別に一覧表示する (コンソール)

次の手順は、 ElastiCache コンソールを使用してパラメータグループのリストを表示する方法を示し ています。

ElastiCache コンソールを使用してパラメータグループを一覧表示するには

- 1. にサインイン AWS Management Console し、[https://console.aws.amazon.com/elasticache/ で](https://console.aws.amazon.com/elasticache/) ElastiCache コンソールを開きます。
- 2. 使用可能なすべてのパラメータグループのリストを表示するには、左側のナビゲーションペイン で [パラメータグループ] を選択します。

パラメータグループを名前別に一覧表示する (AWS CLI)

を使用してパラメータグループのリストを生成するには AWS CLI、 コマンドを使用しま すdescribe-cache-parameter-groups。パラメータグループの名前を指定した場合は、そのパ ラメータグループのみが一覧表示されます。パラメータグループの名前を指定しない場合は、最大で --max-records のパラメータグループが一覧表示されます。いずれの場合も、パラメータグルー プの名前、ファミリー、および説明が表示されます。

#### Example

次のサンプルコードは、パラメータグループ myMem14 のリストです。

Linux、macOS、Unix の場合:

aws elasticache describe-cache-parameter-groups \ --cache-parameter-group-name *myMem14*

Windows の場合:

aws elasticache describe-cache-parameter-groups ^ --cache-parameter-group-name *myMem14*

このコマンドの出力は、名前の一覧、ファミリー、パラメータグループの説明となります。

```
{ 
     "CacheParameterGroups": [ 
      { 
           "CacheParameterGroupName": "myMem14", 
           "CacheParameterGroupFamily": "memcached1.4", 
           "Description": "My first parameter group" 
      } 
     ]
}
```
### Example

## 次のサンプルコードリストには、最大で 10 個のパラメータグループが一覧されています。

```
aws elasticache describe-cache-parameter-groups --max-records 10
```
このコマンドの JSON 出力は、名前、ファミリー、説明を一覧表示し、redis5.6 の場合は、パラ メータグループが Global Datastore の一部である (isGlobal) かどうかを各パラメータグループについ て表示します。

```
{ 
     "CacheParameterGroups": [ 
         { 
              "CacheParameterGroupName": "custom-redis32", 
              "CacheParameterGroupFamily": "redis3.2", 
              "Description": "custom parameter group with reserved-memory > 0" 
         }, 
         { 
              "CacheParameterGroupName": "default.memcached1.4", 
              "CacheParameterGroupFamily": "memcached1.4", 
              "Description": "Default parameter group for memcached1.4" 
         }, 
         { 
              "CacheParameterGroupName": "default.redis2.6", 
              "CacheParameterGroupFamily": "redis2.6", 
              "Description": "Default parameter group for redis2.6" 
         }, 
         { 
              "CacheParameterGroupName": "default.redis2.8", 
              "CacheParameterGroupFamily": "redis2.8", 
              "Description": "Default parameter group for redis2.8" 
         },
```

```
 { 
              "CacheParameterGroupName": "default.redis3.2", 
              "CacheParameterGroupFamily": "redis3.2", 
              "Description": "Default parameter group for redis3.2" 
         }, 
         \mathcal{L} "CacheParameterGroupName": "default.redis3.2.cluster.on", 
              "CacheParameterGroupFamily": "redis3.2", 
              "Description": "Customized default parameter group for redis3.2 with 
  cluster mode on" 
         }, 
          { 
              "CacheParameterGroupName": "default.redis5.6.cluster.on", 
              "CacheParameterGroupFamily": "redis5.0", 
              "Description": "Customized default parameter group for redis5.6 with 
  cluster mode on", 
              "isGlobal": "yes" 
         }, 
     ]
}
```
詳細については、「[describe-cache-parameter-groups](https://docs.aws.amazon.com/cli/latest/reference/elasticache/describe-cache-parameter-groups.html)」を参照してください。

パラメータグループを名前で一覧表示する (ElastiCache API)

ElastiCache API を使用してパラメータグループのリストを生成するには、

DescribeCacheParameterGroupsアクションを使用します。パラメータグループの名前を指定し た場合は、そのパラメータグループのみが一覧表示されます。パラメータグループの名前を指定しな い場合は、最大で MaxRecords のパラメータグループが一覧表示されます。いずれの場合も、パラ メータグループの名前、ファミリー、および説明が表示されます。

Example

次のサンプルコードは、パラメータグループ myMem14 のリストです。

```
https://elasticache.us-west-2.amazonaws.com/ 
    ?Action=DescribeCacheParameterGroups 
    &CacheParameterGroupName=myMem14
    &SignatureVersion=4 
    &SignatureMethod=HmacSHA256 
    &Timestamp=20150202T192317Z 
    &Version=2015-02-02
```

```
 &X-Amz-Credential=<credential>
```
## このアクションからの応答は、各グループパラメータの名前の一覧、ファミリー、説明となります。

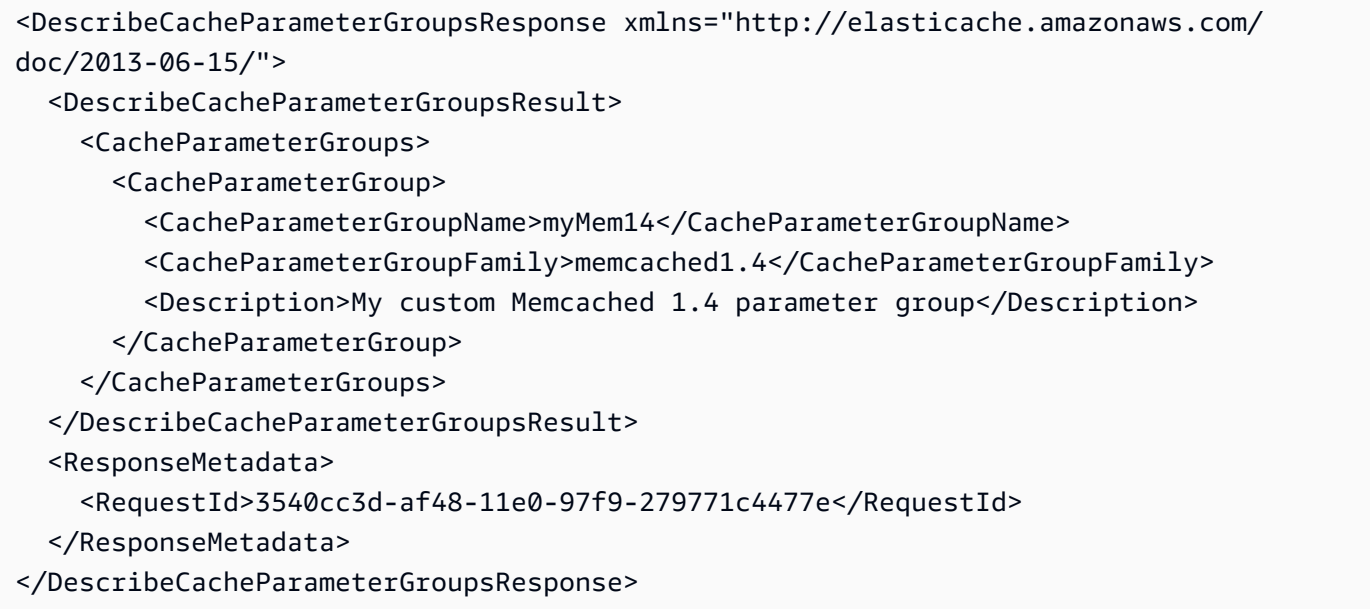

#### Example

## 次のサンプルコードリストには、最大で 10 個のパラメータグループが一覧されています。

```
https://elasticache.us-west-2.amazonaws.com/ 
    ?Action=DescribeCacheParameterGroups 
    &MaxRecords=10
    &SignatureVersion=4 
    &SignatureMethod=HmacSHA256 
    &Timestamp=20150202T192317Z 
    &Version=2015-02-02 
    &X-Amz-Credential=<credential>
```
このアクションからの応答は、名前、ファミリー、説明を一覧表示し、redis5.6 の場合は、パラメー タグループが Global Datastore に属している (isGlobal) かどうかを各パラメータグループについて説 明します。

```
<DescribeCacheParameterGroupsResponse xmlns="http://elasticache.amazonaws.com/
doc/2013-06-15/"> 
   <DescribeCacheParameterGroupsResult> 
     <CacheParameterGroups> 
       <CacheParameterGroup>
```
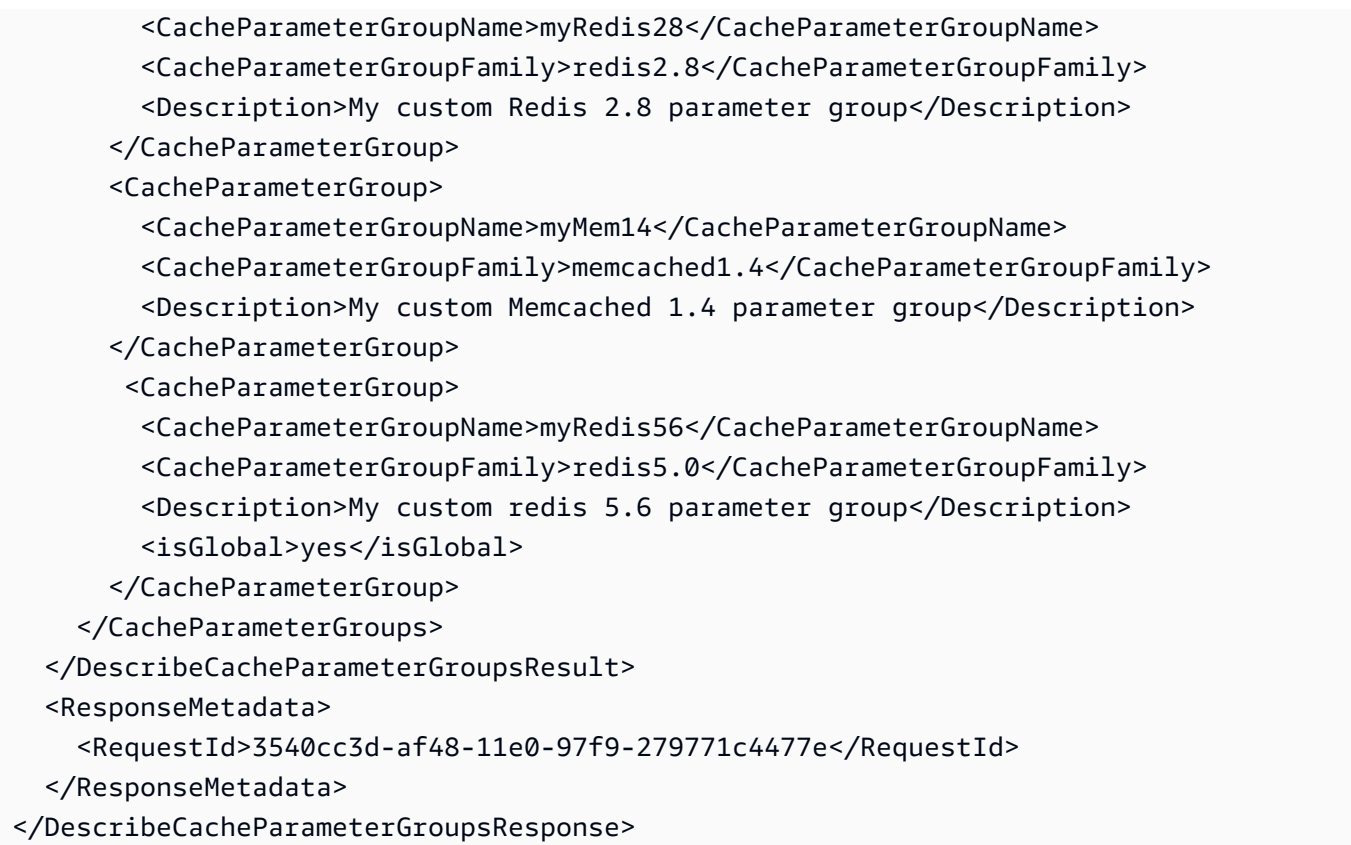

詳細については、「[DescribeCacheParameterGroups](https://docs.aws.amazon.com/AmazonElastiCache/latest/APIReference/API_DescribeCacheParameterGroups.html)」を参照してください。

## パラメータグループの値を一覧表示する

ElastiCache コンソール、AWS CLI、または ElastiCache API を使用して、パラメータグループのパ ラメータとその値を一覧表示できます。

パラメータグループの値を一覧表示する (コンソール)

次の手順は、ElastiCache コンソールを使用してパラメータグループのパラメータと値を一覧表示す る方法を示しています。

ElastiCache コンソールを使用してパラメータグループのパラメータとその値を表示するには

- 1. AWS Management Console にサインインして、ElastiCache コンソール ([https://](https://console.aws.amazon.com/elasticache/)  [console.aws.amazon.com/elasticache/\)](https://console.aws.amazon.com/elasticache/) を開きます。
- 2. 使用可能なすべてのパラメータグループのリストを表示するには、左側のナビゲーションペイン で [Parameter Groups] を選択します。
- 3. パラメータグループ名の左側にあるボックスを選択して、パラメータと値を一覧表示するパラ メータグループを選択します。

パラメータと値は画面の下部に表示されます。パラメータの数によっては、スクロールして関心 のあるパラメータを検索するに必要がある場合もあります。

パラメータグループの値を一覧表示する (AWS CLI)

AWS CLI を使用してパラメータグループのパラメータとその値の一覧を表示するには、describecache-parameters コマンドを使用します。

Example

次のサンプルコードは、パラメータグループ myMem14 のすべてのパラメータと値リストを一覧し ます。

Linux、macOS、Unix の場合:

aws elasticache describe-cache-parameters \ --cache-parameter-group-name *myMem14*

Windows の場合:

aws elasticache describe-cache-parameters ^

--cache-parameter-group-name *myMem14*

詳細については、「[describe-cache-parameters](https://docs.aws.amazon.com/cli/latest/reference/elasticache/describe-cache-parameters.html)」を参照してください。

パラメータグループの値を一覧表示する (ElastiCache API)

ElastiCacheAPI を使用してパラメータグループのパラメータとその値を一覧表示するに は、DescribeCacheParameters アクションを使用します。

Example

次のサンプルコードは、パラメータグループ myMem14 のすべてのパラメータを一覧します。

https://elasticache.us-west-2.amazonaws.com/ ?Action=DescribeCacheParameters &CacheParameterGroupName=*myMem14* &SignatureVersion=4 &SignatureMethod=HmacSHA256 &Timestamp=20150202T192317Z &Version=2015-02-02 &X-Amz-Credential=<credential>

このアクションからの応答は、次のようになります。この応答には短縮されています。

```
<DescribeCacheParametersResponse xmlns="http://elasticache.amazonaws.com/
doc/2013-06-15/"> 
   <DescribeCacheParametersResult> 
     <CacheClusterClassSpecificParameters> 
       <CacheNodeTypeSpecificParameter> 
         <DataType>integer</DataType> 
         <Source>system</Source> 
         <IsModifiable>false</IsModifiable> 
         <Description>The maximum configurable amount of memory to use to store items, 
  in megabytes.</Description> 
         <CacheNodeTypeSpecificValues> 
           <CacheNodeTypeSpecificValue> 
             <Value>1000</Value> 
             <CacheClusterClass>cache.c1.medium</CacheClusterClass> 
           </CacheNodeTypeSpecificValue> 
           <CacheNodeTypeSpecificValue> 
             <Value>6000</Value> 
             <CacheClusterClass>cache.c1.xlarge</CacheClusterClass>
```
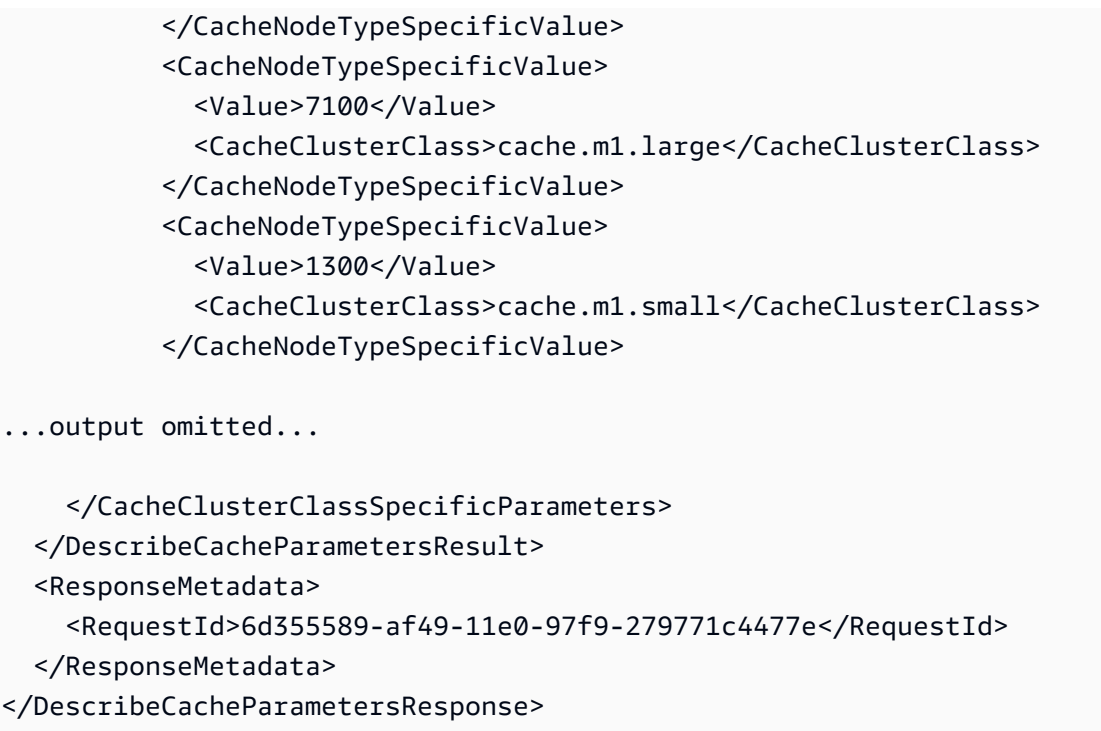

詳細については、「[DescribeCacheParameters](https://docs.aws.amazon.com/AmazonElastiCache/latest/APIReference/API_DescribeCacheParameters.html)」を参照してください。

# <span id="page-262-0"></span>パラメータグループを変更する

### **A** Important

デフォルトのパラメータグループを変更することはできません。

パラメータグループでいくつかのパラメータを変更できます。これらのパラメータ値は、パラメータ グループに関連付けられるクラスターに適用されます。パラメータ値の変更がパラメータグループに 適用される場合の詳細については、「[Memcached 固有のパラメータ」](#page-268-0)を参照してください。

パラメータグループを変更する (コンソール)

次の手順は、 ElastiCache コンソールを使用してbinding\_protocolパラメータの値を変更する方 法を示しています。同じ手順を使用して、すべてのパラメータを変更します。

ElastiCache コンソールを使用してパラメータの値を変更するには

1. にサインイン AWS Management Console し、[https://console.aws.amazon.com/elasticache/ で](https://console.aws.amazon.com/elasticache/) ElastiCache コンソールを開きます。

- 2. 使用可能なすべてのパラメータグループのリストを表示するには、左側のナビゲーションペイン で [パラメータグループ] を選択します。
- 3. パラメータグループ名の左側にあるボックスを選択して、変更するパラメータグループを選択し ます。

パラメータグループのパラメータは、画面の下部に表示されます。すべてのパラメータを確認す るには、ページでリストを作成する必要があります。

- 4. 複数のパラメータを修正するには、[パラメータの編集] を選択します。
- 5. [パラメータグループの編集] 画面で、binding\_protocol パラメータが見つかるまで、左右の 矢印を使用してスクロールしてから、[値] 列に ascii と入力します。
- 6. [パラメータグループの編集] 画面で、cluster-enabled パラメータが見つかるまで、左右の 矢印を使用してスクロールしてから、[値] 列に yes と入力します。
- 7. [変更の保存] をクリックします。
- 8. 変更したパラメータの名前を検索するには、「[Memcached 固有のパラメータ」](#page-268-0)を参照してくだ さい。再起動後にパラメータを変更する場合は、このパラメータグループを使用するクラスター を再起動します。詳細については、「[クラスターの再起動](Clusters.html#Rebooting)」を参照してください。

パラメータグループを変更する (AWS CLI)

を使用してパラメータの値を変更するには AWS CLI、 コマンドを使用しますmodify-cacheparameter-group。

Example

変更するパラメータの名前と許容値を検索するには、「[Memcached 固有のパラメータ」](#page-268-0)を参照して ください。

次のサンプルコードでは、パラメータグループ myMem14 で [chunk\_size] と [chunk\_size\_growth\_fact] の 2 つのパラメータの値を設定します。

Linux、macOS、Unix の場合:

```
aws elasticache modify-cache-parameter-group \ 
     --cache-parameter-group-name myMem14 \ 
     --parameter-name-values \ 
         ParameterName=chunk_size,ParameterValue=96 \ 
         ParameterName=chunk_size_growth_fact,ParameterValue=1.5
```
#### Windows の場合:

```
aws elasticache modify-cache-parameter-group ^ 
     --cache-parameter-group-name myMem14 ^ 
     --parameter-name-values ^ 
         ParameterName=chunk_size,ParameterValue=96 ^ 
         ParameterName=chunk_size_growth_fact,ParameterValue=1.5
```
このコマンドの出力は次のようになります。

```
{ 
     "CacheParameterGroupName": "myMem14"
}
```
詳細については、「[modify-cache-parameter-group](https://docs.aws.amazon.com/cli/latest/reference/elasticache/modify-cache-parameter-group.html)」を参照してください。

パラメータグループの変更 (ElastiCache API)

ElastiCache API を使用してパラメータグループのパラメータ値を変更するには、 ModifyCacheParameterGroupアクションを使用します。

Example

変更するパラメータの名前と許容値を検索するには、「[Memcached 固有のパラメータ」](#page-268-0)を参照して ください。

次のサンプルコードでは、パラメータグループ myMem14 で [chunk\_size] と [chunk\_size\_growth\_fact] の 2 つのパラメータの値を設定します。

```
https://elasticache.us-west-2.amazonaws.com/ 
    ?Action=ModifyCacheParameterGroup 
    &CacheParameterGroupName=myMem14
    &ParameterNameValues.member.1.ParameterName=chunk_size
    &ParameterNameValues.member.1.ParameterValue=96
    &ParameterNameValues.member.2.ParameterName=chunk_size_growth_fact
    &ParameterNameValues.member.2.ParameterValue=1.5
    &SignatureVersion=4 
    &SignatureMethod=HmacSHA256 
    &Timestamp=20150202T192317Z 
    &Version=2015-02-02 
    &X-Amz-Credential=<credential>
```
# 詳細については、「[ModifyCacheParameterGroup](https://docs.aws.amazon.com/AmazonElastiCache/latest/APIReference/API_ModifyCacheParameterGroup.html)」を参照してください。

# パラメータグループを削除する

ElastiCache コンソール、AWS CLI、または ElastiCache API を使用して、カスタムパラメータグ ループを削除できます。

パラメータグループがクラスターに関連付けられている場合は、パラメータグループを削除できませ ん。デフォルトのパラメータグループも削除できません。

パラメータグループを削除する (コンソール)

次の手順では、ElastiCache コンソールを使用してパラメータグループを削除する方法を示します。

ElastiCache コンソールを使用してパラメータグループを削除するには

- 1. AWS Management Console にサインインして、ElastiCache コンソール ([https://](https://console.aws.amazon.com/elasticache/)  [console.aws.amazon.com/elasticache/\)](https://console.aws.amazon.com/elasticache/) を開きます。
- 2. 使用可能なすべてのパラメータグループのリストを表示するには、左側のナビゲーションペイン で [Parameter Groups] を選択します。
- 3. パラメータグループ名の左側にあるボックスを選択して、削除するパラメータグループを選択し ます。

[Delete] ボタンがアクティブになります。

4. [Delete] (削除) をクリックします。

[Delete Parameter Groups] の確認画面が表示されます。

5. パラメータグループを削除するには、[Delete Parameter Groups] の確認画面で [Delete] を選択 します。

パラメータグループを保持するには、[Cancel] を選択します。

パラメータグループを削除する (AWS CLI)

AWS CLI を使用してパラメータグループを削除するには、delete-cache-parameter-group コ マンドを使用します。削除するパラメータグループで、--cache-parameter-group-name で指 定されたパラメータグループは、それに関連付けられるクラスターを持つことはできません。また、 デフォルトのパラメータグループも持つことはできません。

次のサンプルコードは、myMem14 パラメータグループを削除します。

#### Example

Linux、macOS、Unix の場合:

```
aws elasticache delete-cache-parameter-group \ 
     --cache-parameter-group-name myMem14
```
Windows の場合:

```
aws elasticache delete-cache-parameter-group ^ 
     --cache-parameter-group-name myMem14
```
詳細については、「[delete-cache-parameter-group](https://docs.aws.amazon.com/cli/latest/reference/elasticache/delete-cache-parameter-group.html)」を参照してください。

パラメータグループを削除する (ElastiCache API)

ElastiCache API を使用してパラメータグループを削除するには、DeleteCacheParameterGroup アクションを使用します。削除するパラメータグループで、CacheParameterGroupName で指定 されたパラメータグループは、それに関連付けられるクラスターを持つことはできません。また、デ フォルトのパラメータグループも持つことはできません。

Example

次のサンプルコードは、myMem14 パラメータグループを削除します。

```
https://elasticache.us-west-2.amazonaws.com/ 
    ?Action=DeleteCacheParameterGroup 
    &CacheParameterGroupName=myMem14
    &SignatureVersion=4 
    &SignatureMethod=HmacSHA256 
    &Timestamp=20150202T192317Z 
    &Version=2015-02-02 
    &X-Amz-Credential=<credential>
```
詳細については、「[DeleteCacheParameterGroup](https://docs.aws.amazon.com/AmazonElastiCache/latest/APIReference/API_DeleteCacheParameterGroup.html)」を参照してください。

# <span id="page-268-0"></span>Memcached 固有のパラメータ

Memcached クラスターにパラメータグループを指定しない場合、エンジンのバージョンに適したデ フォルトのパラメータグループが使用されます。デフォルトのパラメータグループのパラメータの値 を変更することはできません。ただし、カスタムパラメータグループを作成し、いつでもクラスター に割り当てることはできます。詳細については、「[パラメータグループを作成する](#page-250-0)」を参照してくだ さい。

トピック

- [Memcached 1.6.17 の変更点](#page-268-1)
- [Memcached 1.6.6 で追加されたパラメータ](#page-268-2)
- [Memcached 1.5.10 パラメータの変更](#page-268-3)
- [Memcached 1.4.34 で追加されたパラメータ](#page-271-0)
- [Memcached 1.4.33 で追加されたパラメータ](#page-271-1)
- [Memcached 1.4.24 で追加されたパラメータ](#page-274-0)
- [Memcached 1.4.14 で追加されたパラメータ](#page-276-0)
- [Memcached 1.4.5 でサポートされているパラメータ](#page-281-0)
- [Memcached 接続オーバーヘッド](#page-284-0)
- [Memcached ノードタイプ固有のパラメータ](#page-285-0)

<span id="page-268-1"></span>Memcached 1.6.17 の変更点

Memcached 1.6.17 以降、lru\_crawler、lru、および slabs 管理コマンドはサポートされなくな りました。これらの変更により、lru\_crawler コマンドを使ってランタイムで有効または無効にで きなくなります。lru\_crawler は、カスタムパラメータグループを変更して有効または無効にして ください。

<span id="page-268-2"></span>Memcached 1.6.6 で追加されたパラメータ

Memcached 1.6.6 では、追加のパラメータはサポートされません。

パラメータグループファミリー: memcached1.6

<span id="page-268-3"></span>Memcached 1.5.10 パラメータの変更

Memcached 1.5.10 では、次のパラメータが追加でサポートされます。

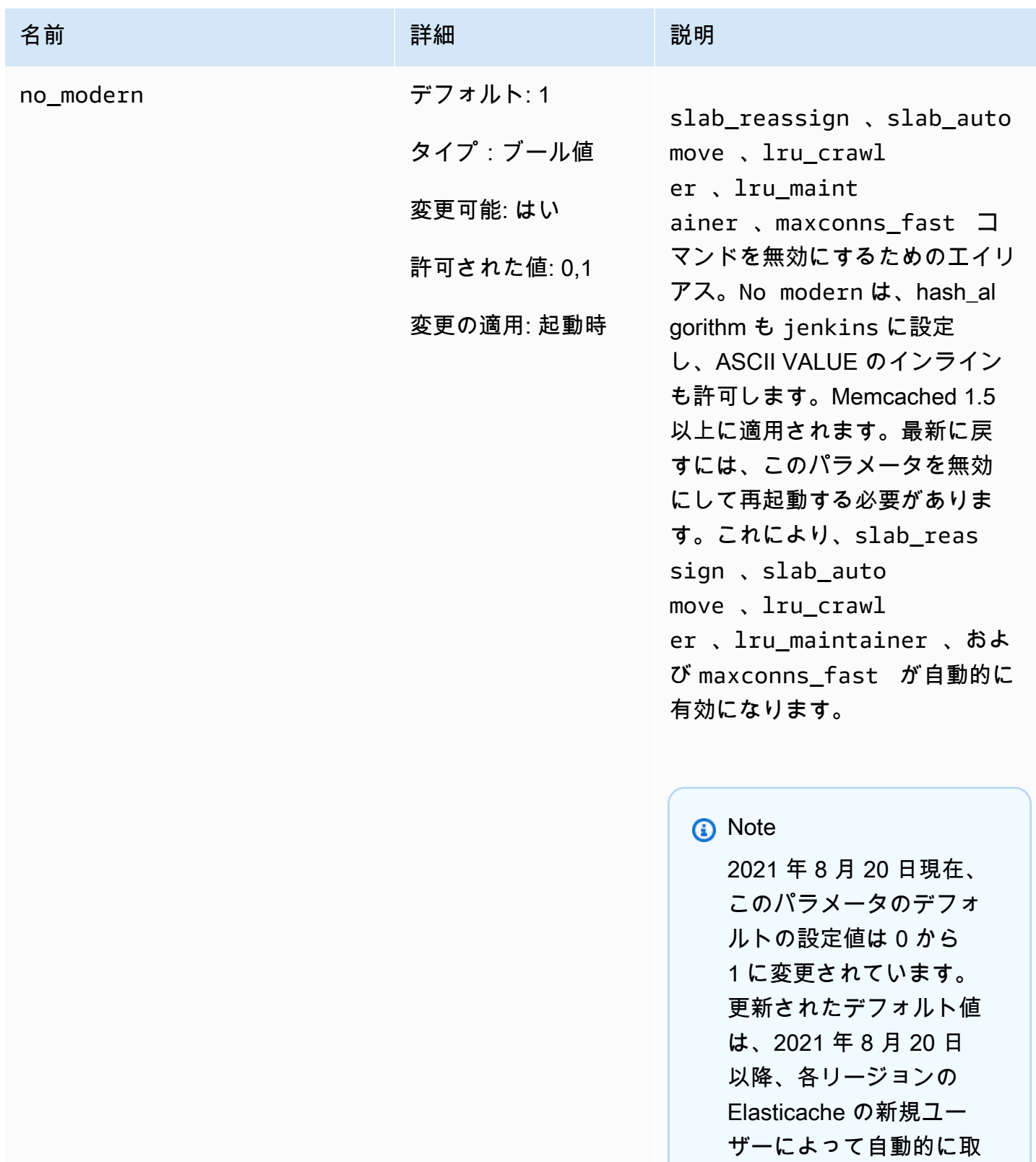

得されます。2021 年 8 月

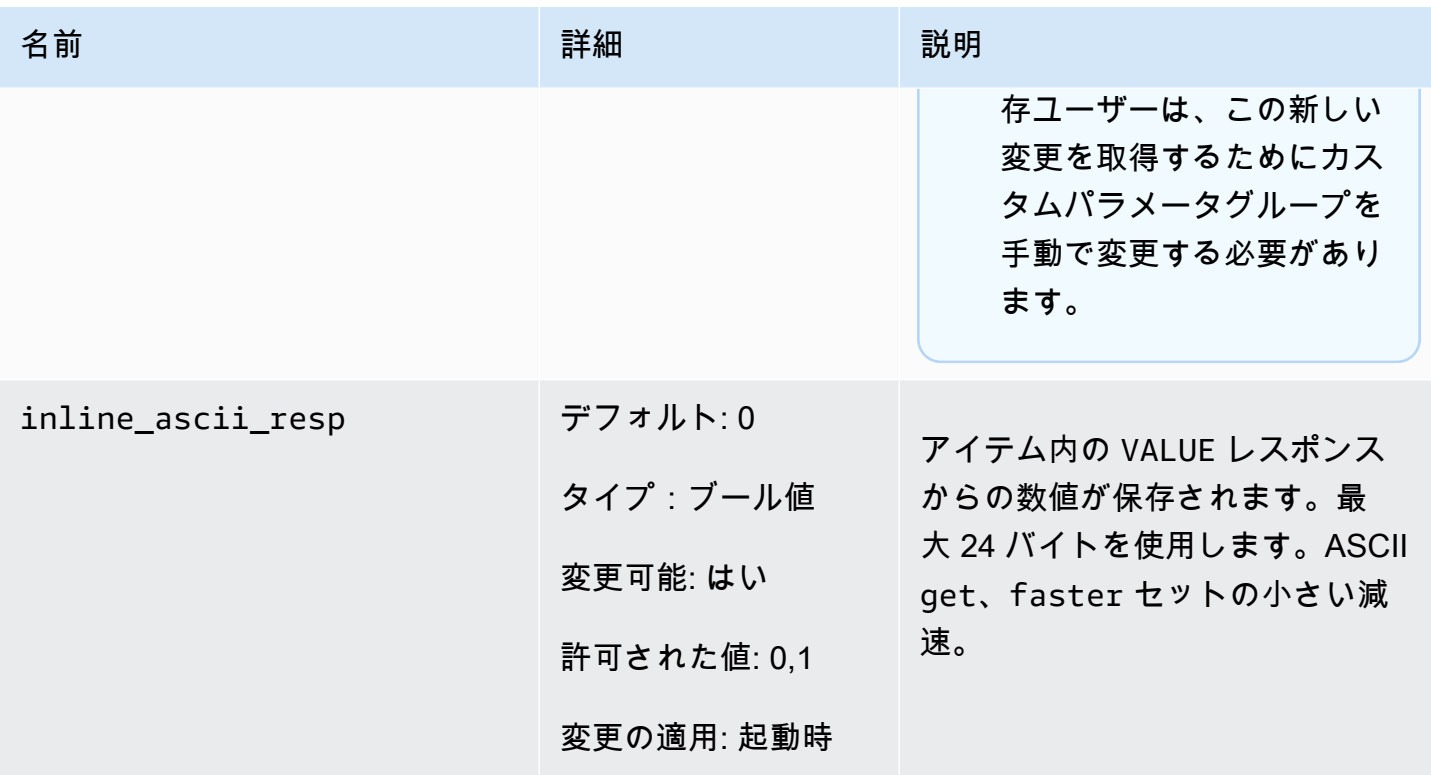

Memcached 1.5.10 では、次のパラメータが削除されます。

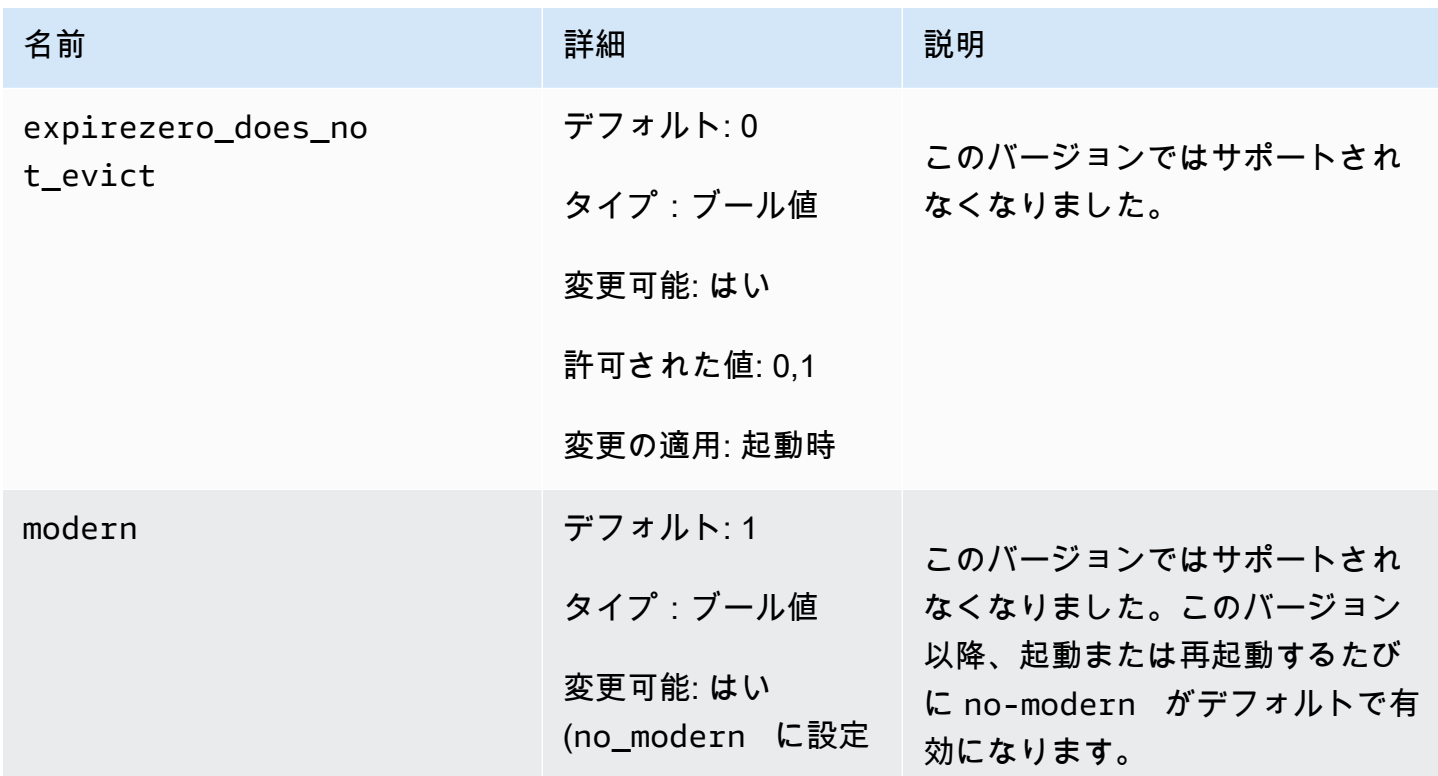

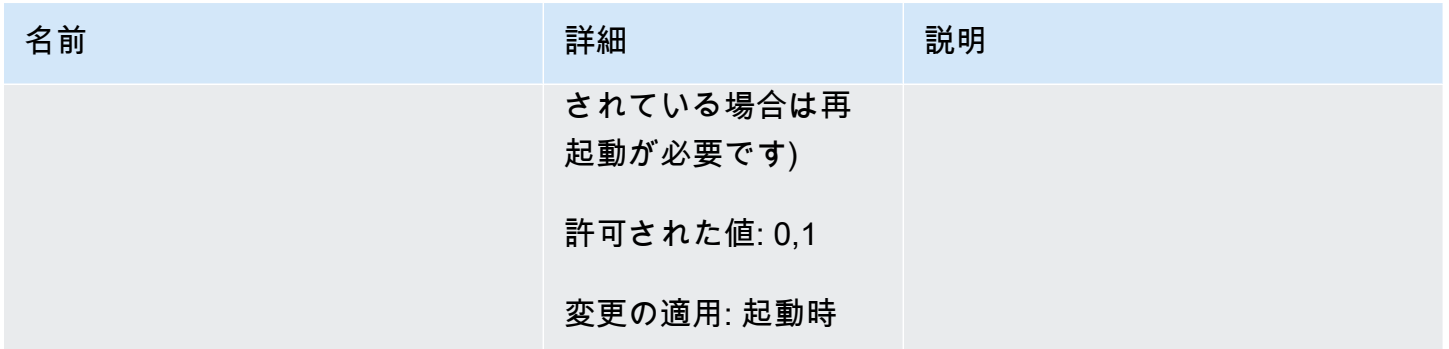

<span id="page-271-0"></span>Memcached 1.4.34 で追加されたパラメータ

Memcached 1.4.34 では、追加のパラメータはサポートされません。

パラメータグループファミリー: memcached1.4

<span id="page-271-1"></span>Memcached 1.4.33 で追加されたパラメータ

Memcached 1.4.33 では、次のパラメータが追加でサポートされます。

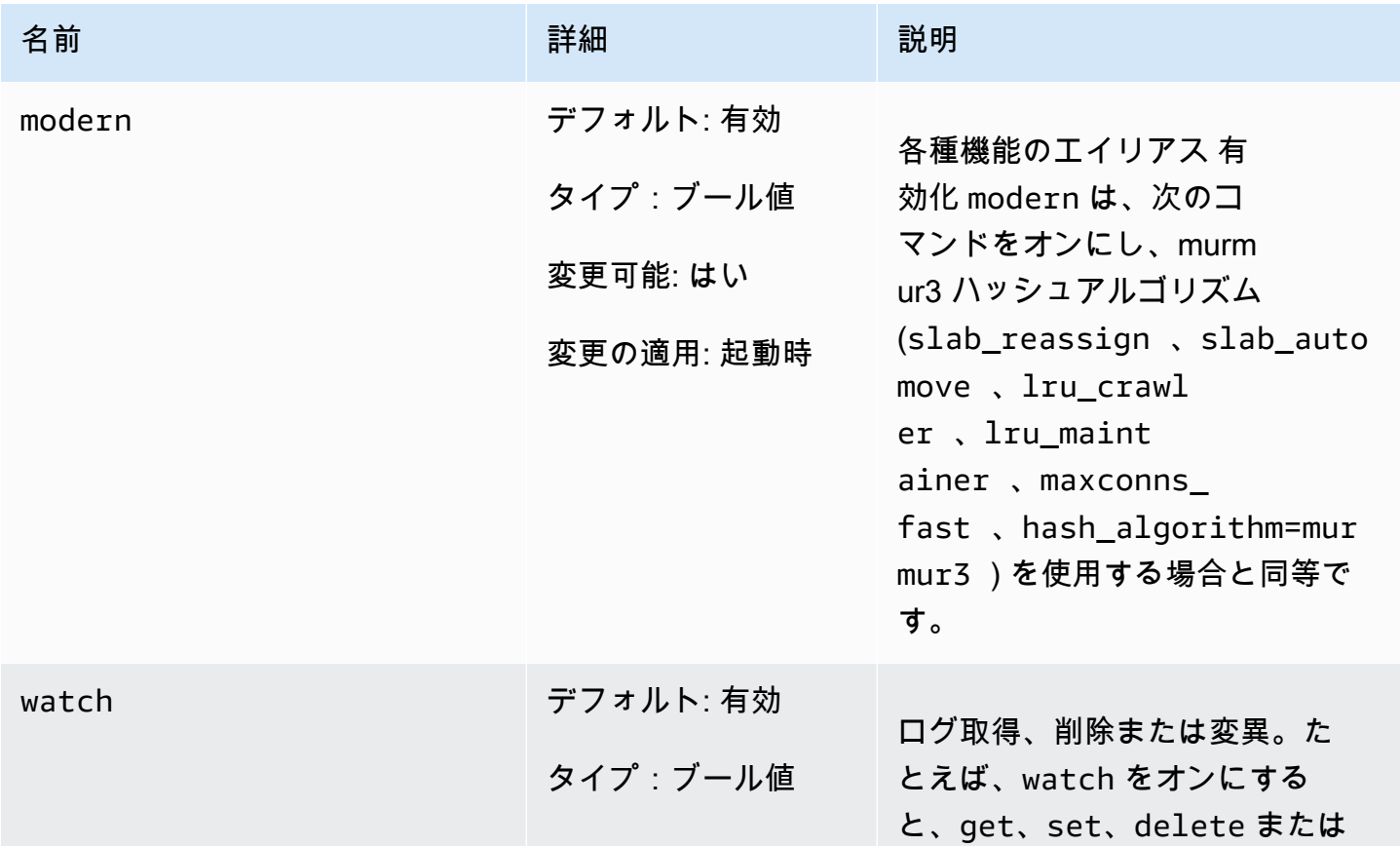

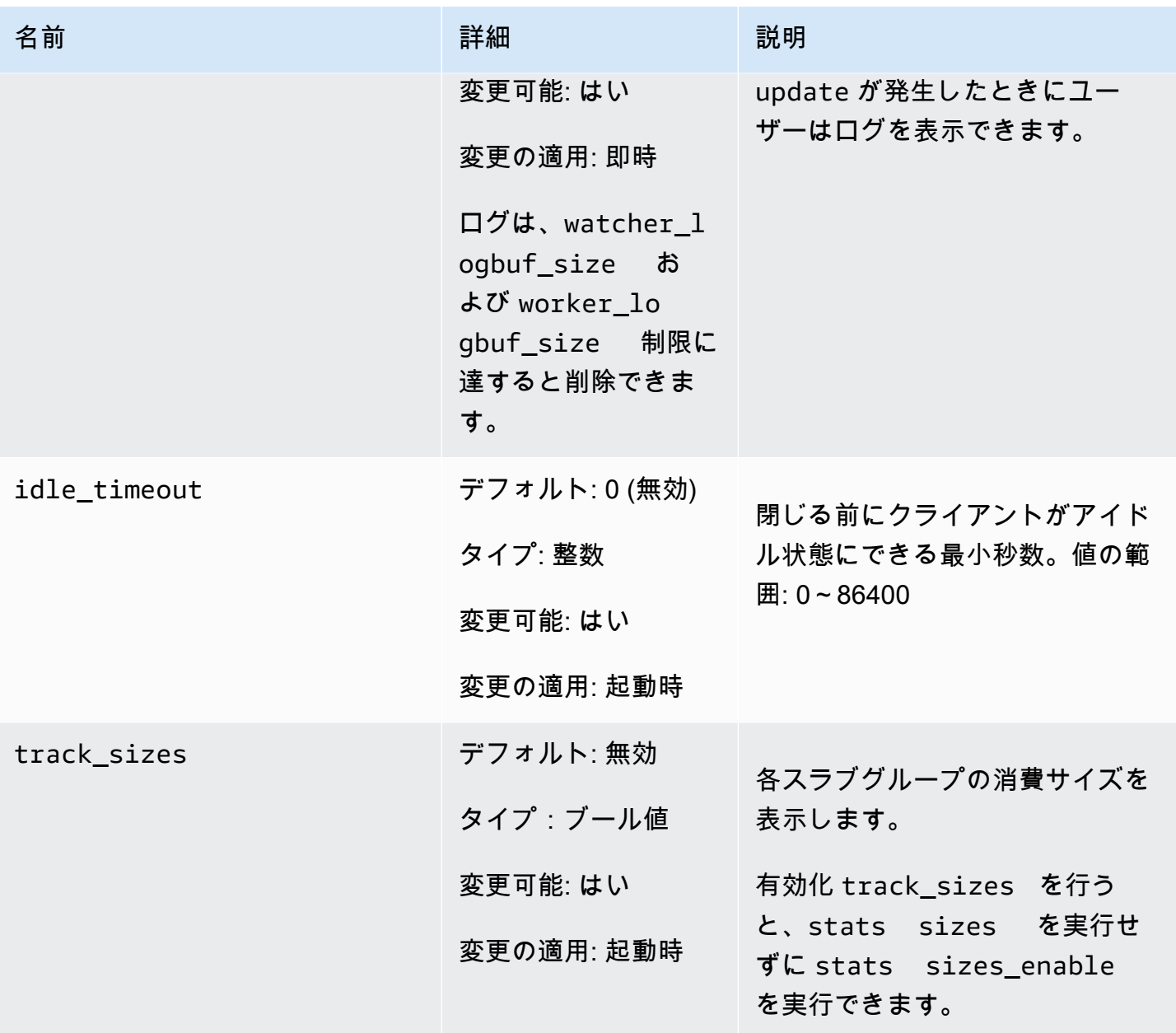

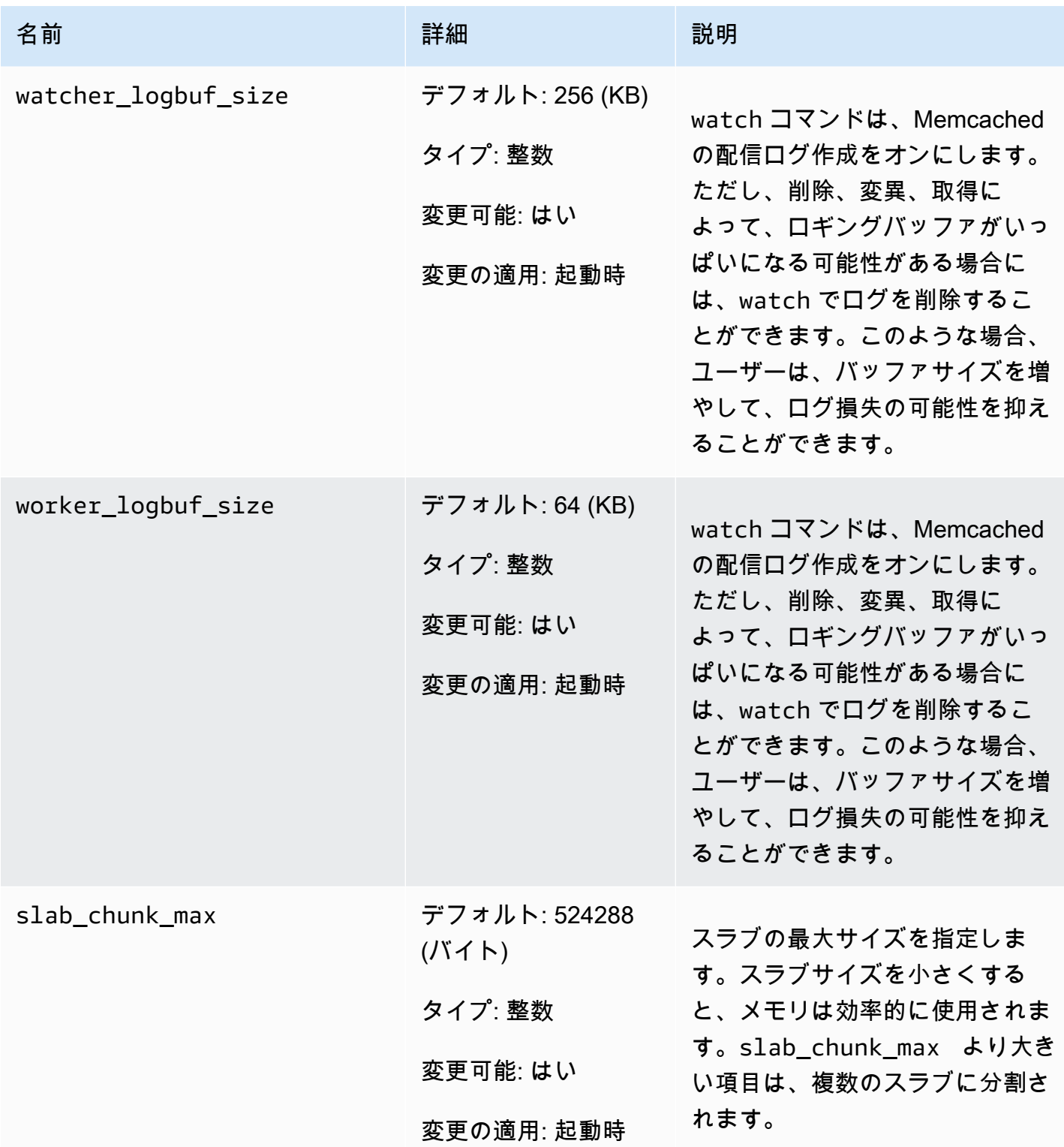

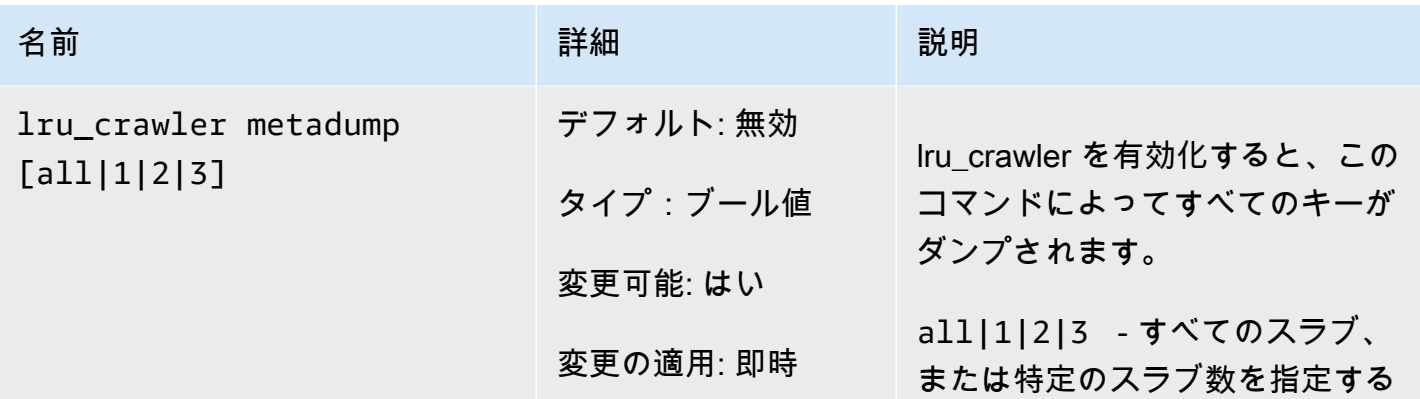

<span id="page-274-0"></span>Memcached 1.4.24 で追加されたパラメータ

Memcached 1.4.24 では、次のパラメータが追加でサポートされます。

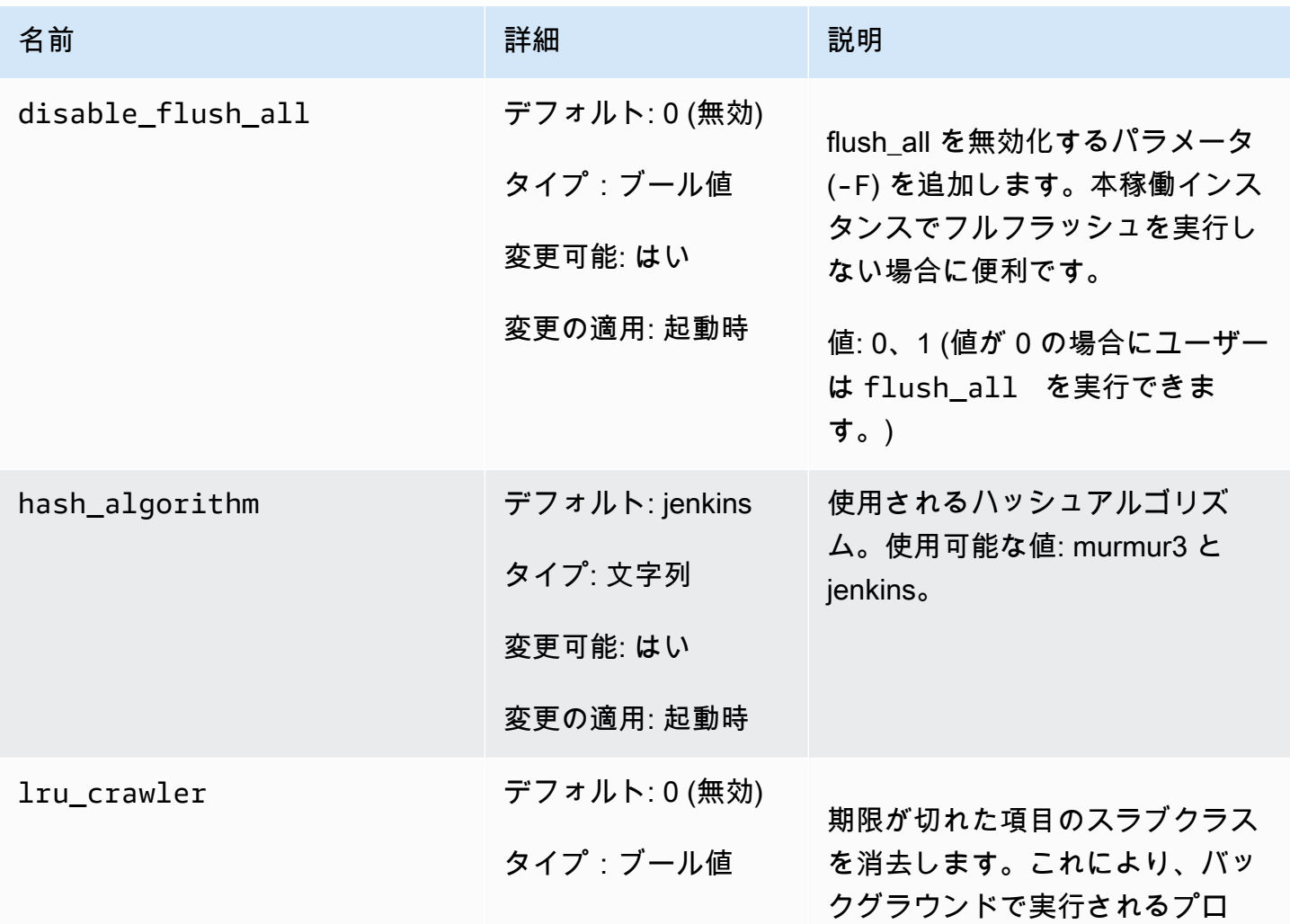

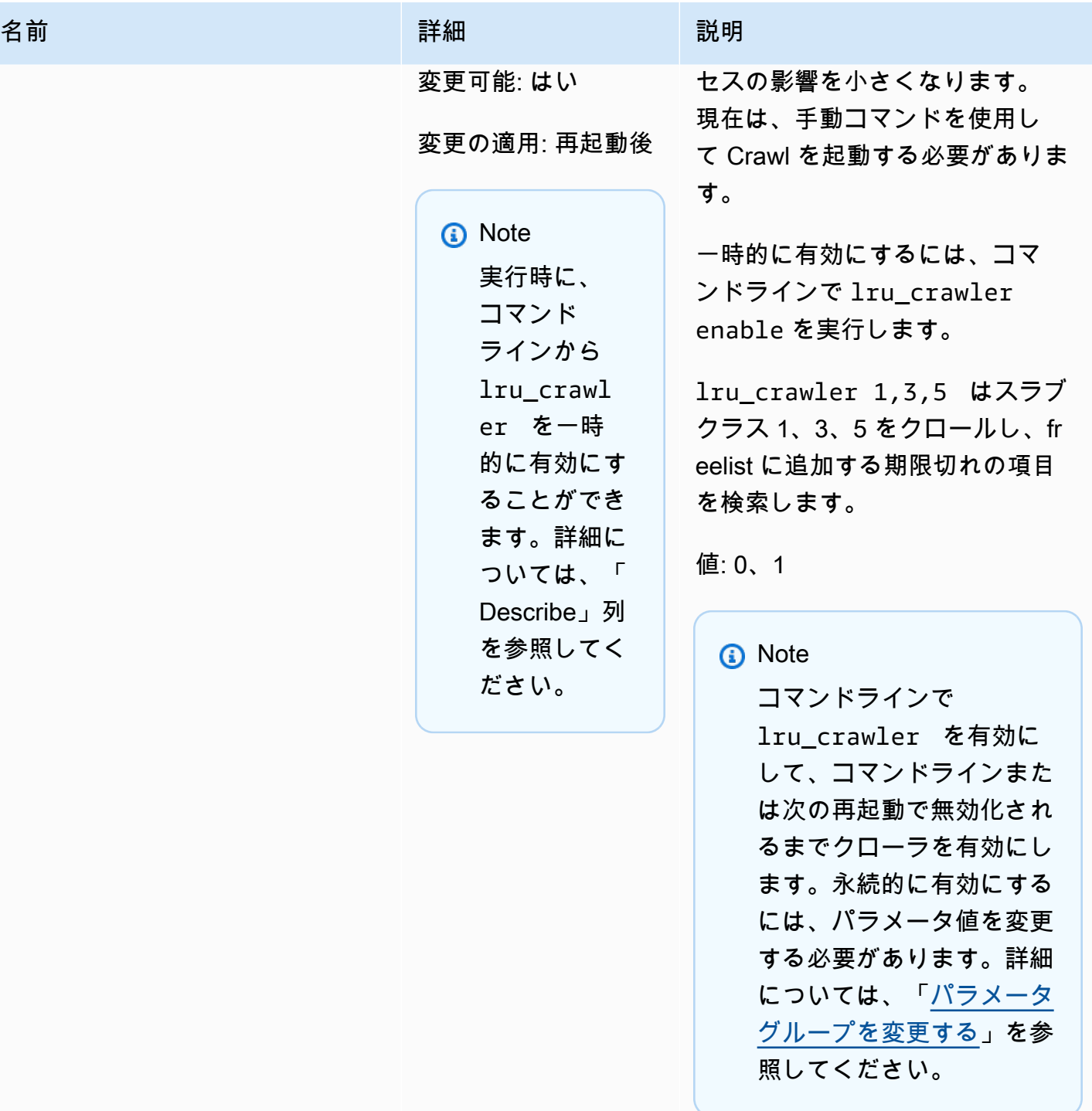

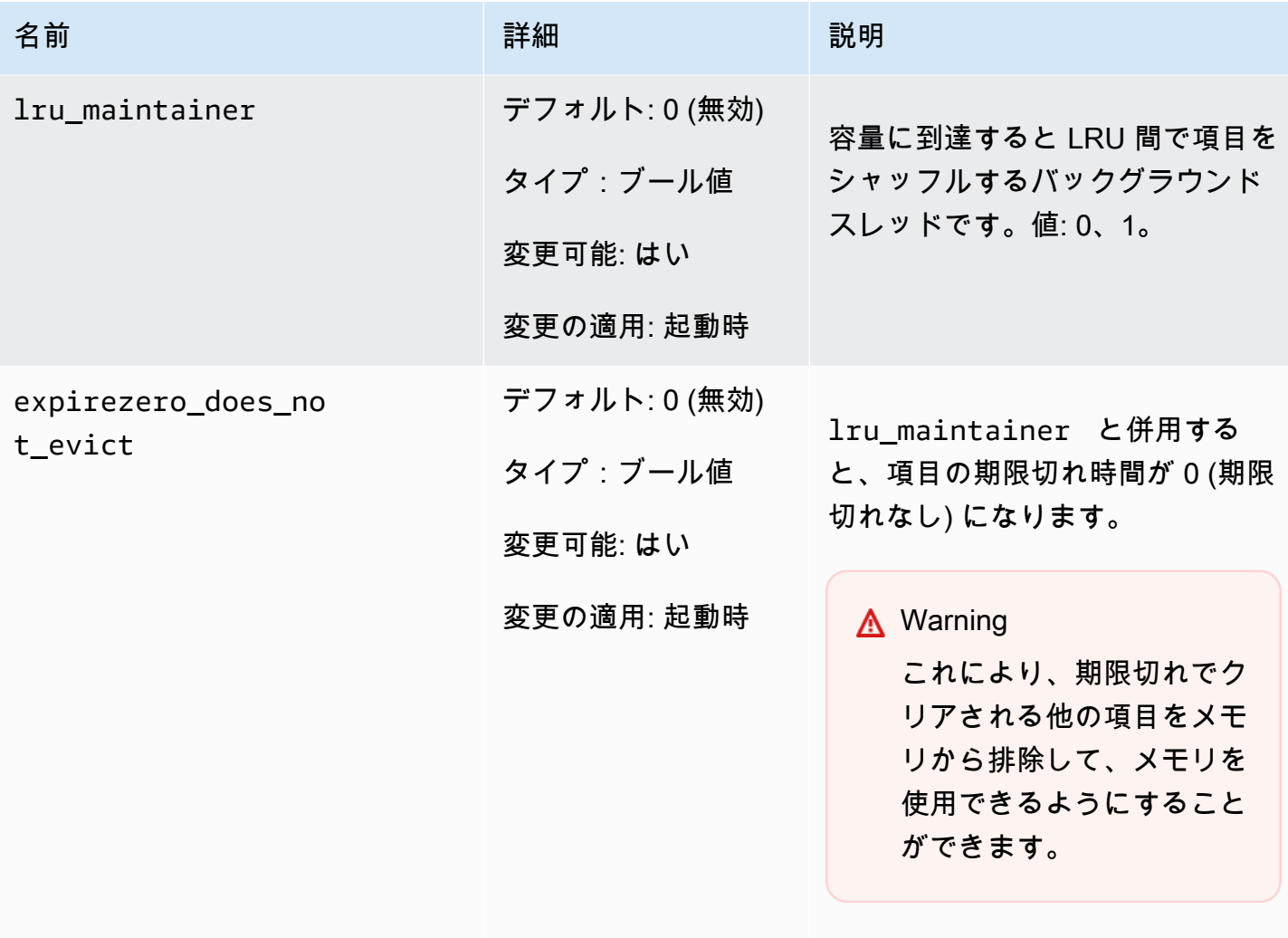

lru\_maintainer を無視するよ う設定できます。

<span id="page-276-0"></span>Memcached 1.4.14 で追加されたパラメータ

Memcached 1.4.14 では、次のパラメータが追加でサポートされます。

# Memcached 1.4.14 で追加されたパラメータ

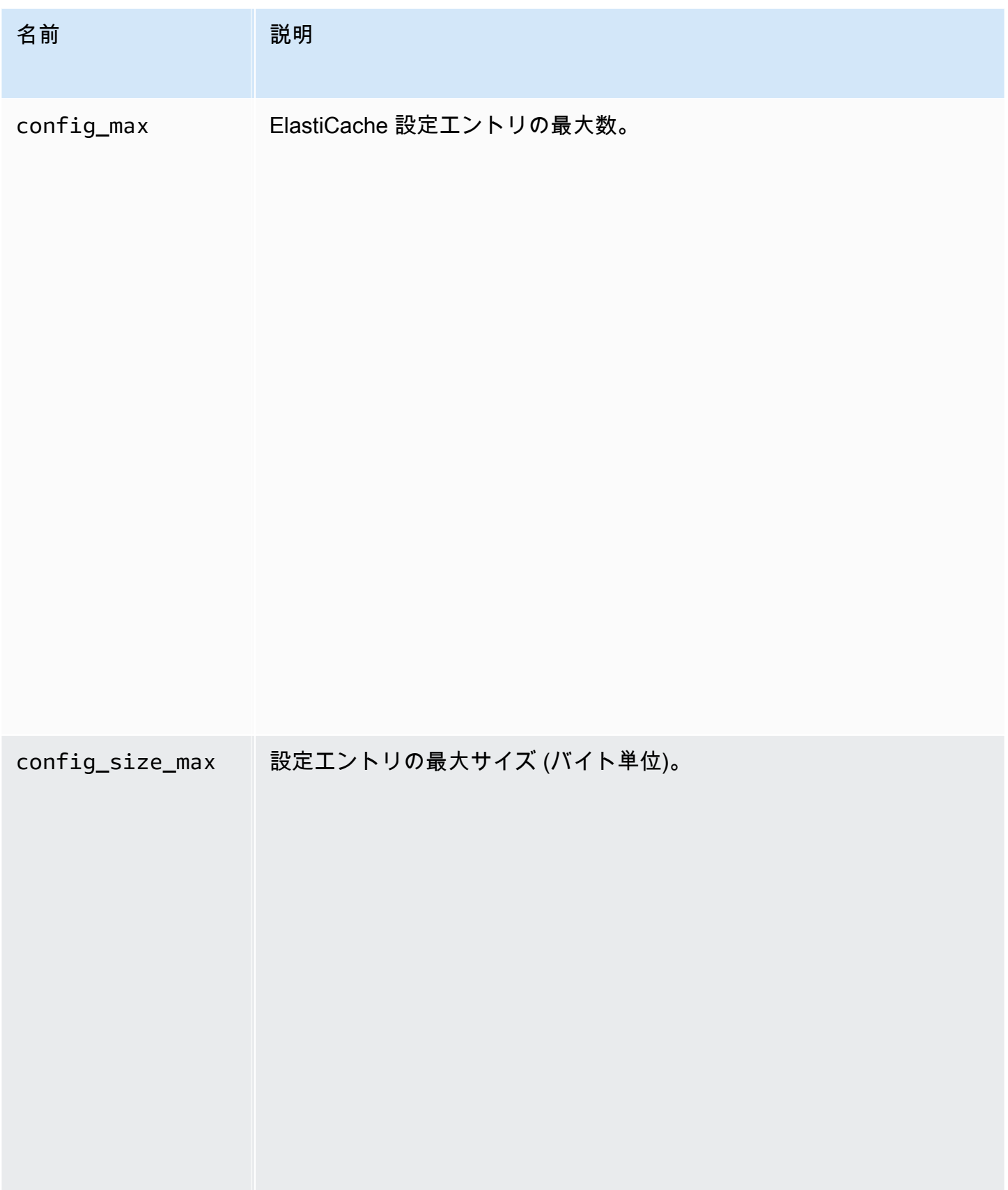

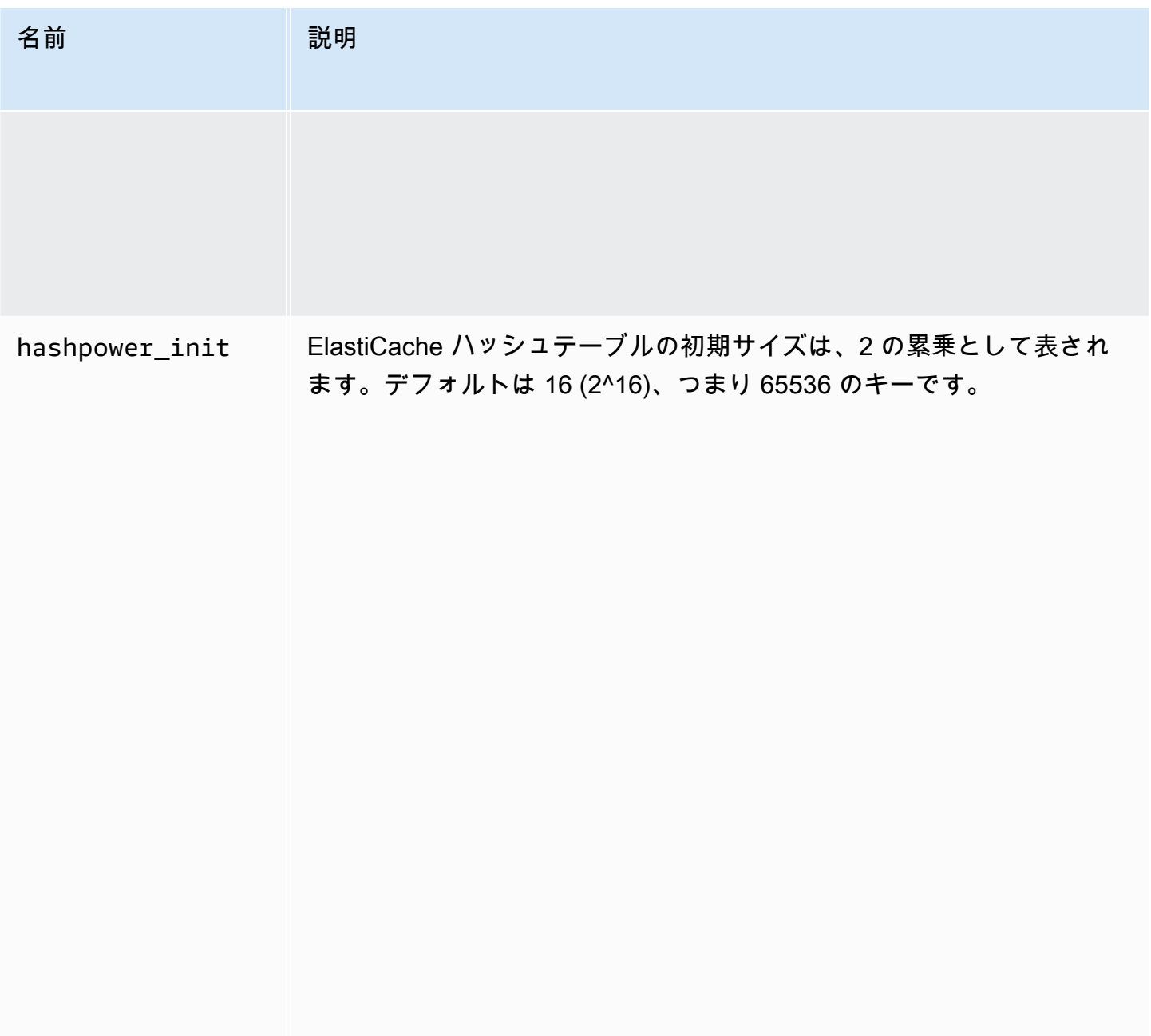

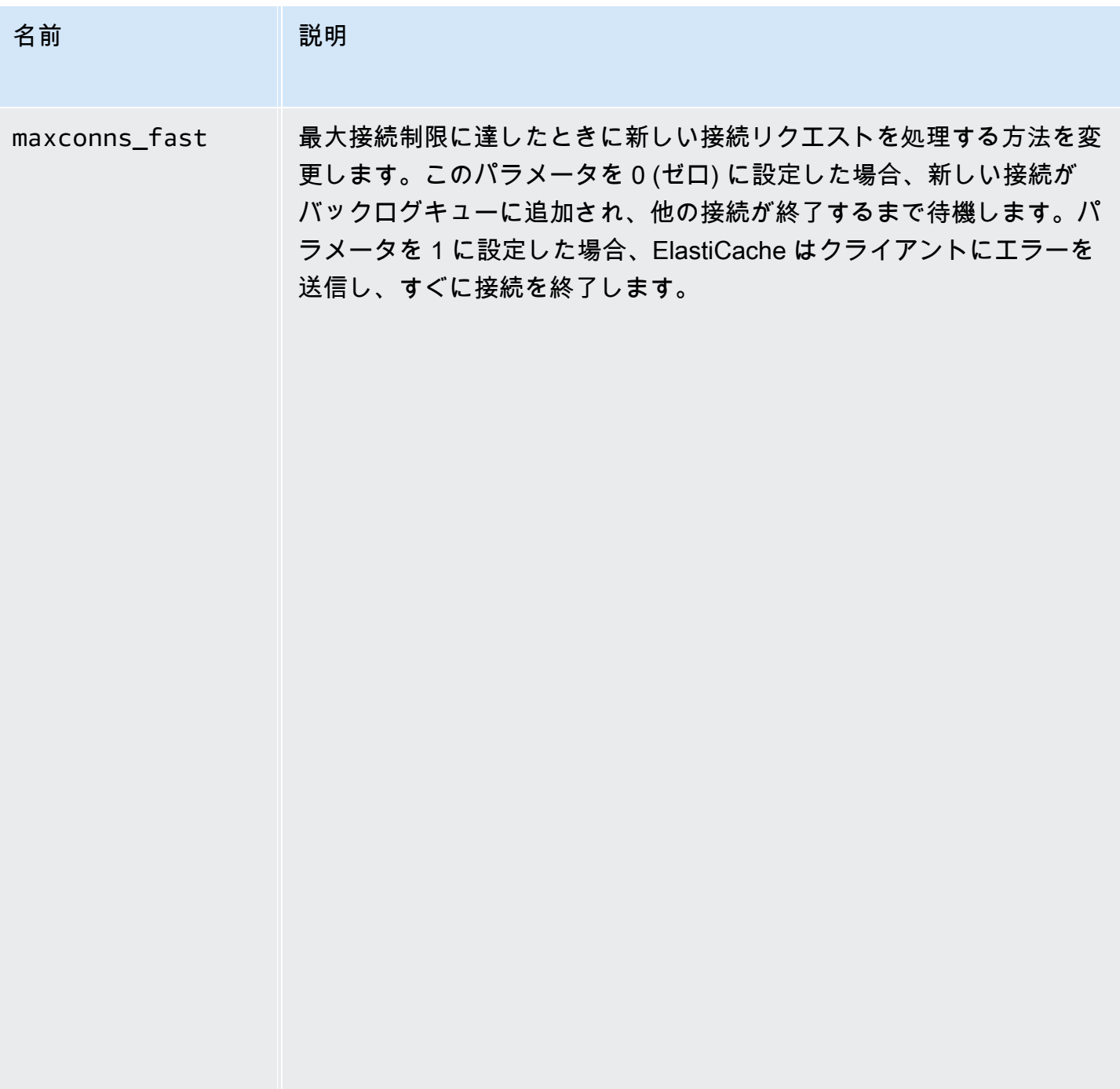

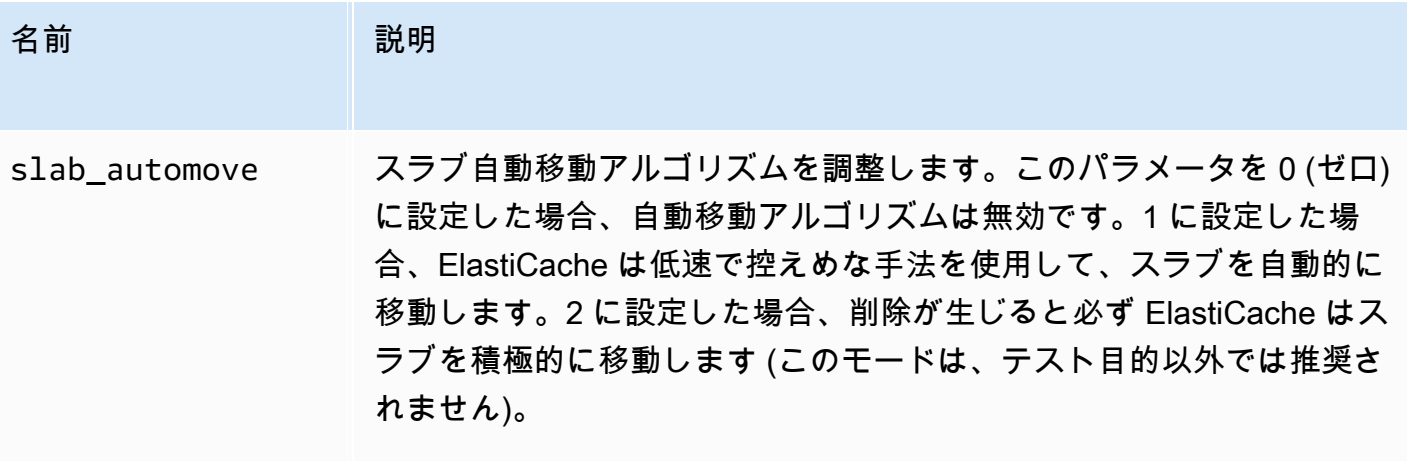

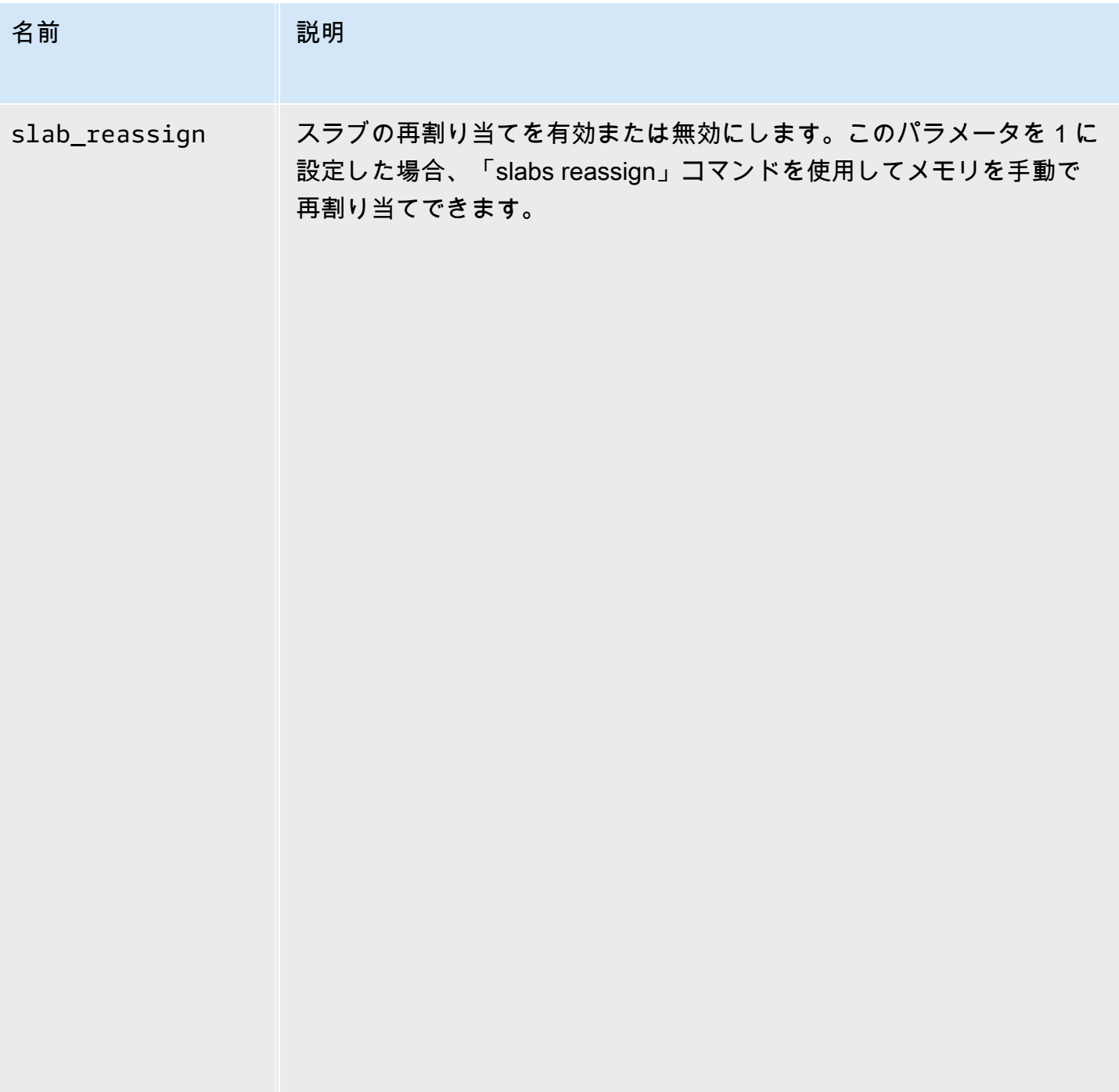

<span id="page-281-0"></span>Memcached 1.4.5 でサポートされているパラメータ

パラメータグループファミリー: memcached1.4

Memcached 1.4.5 では、さらに次のパラメータがサポートされています。

# Memcached 1.4.5 で追加されたパラメータ

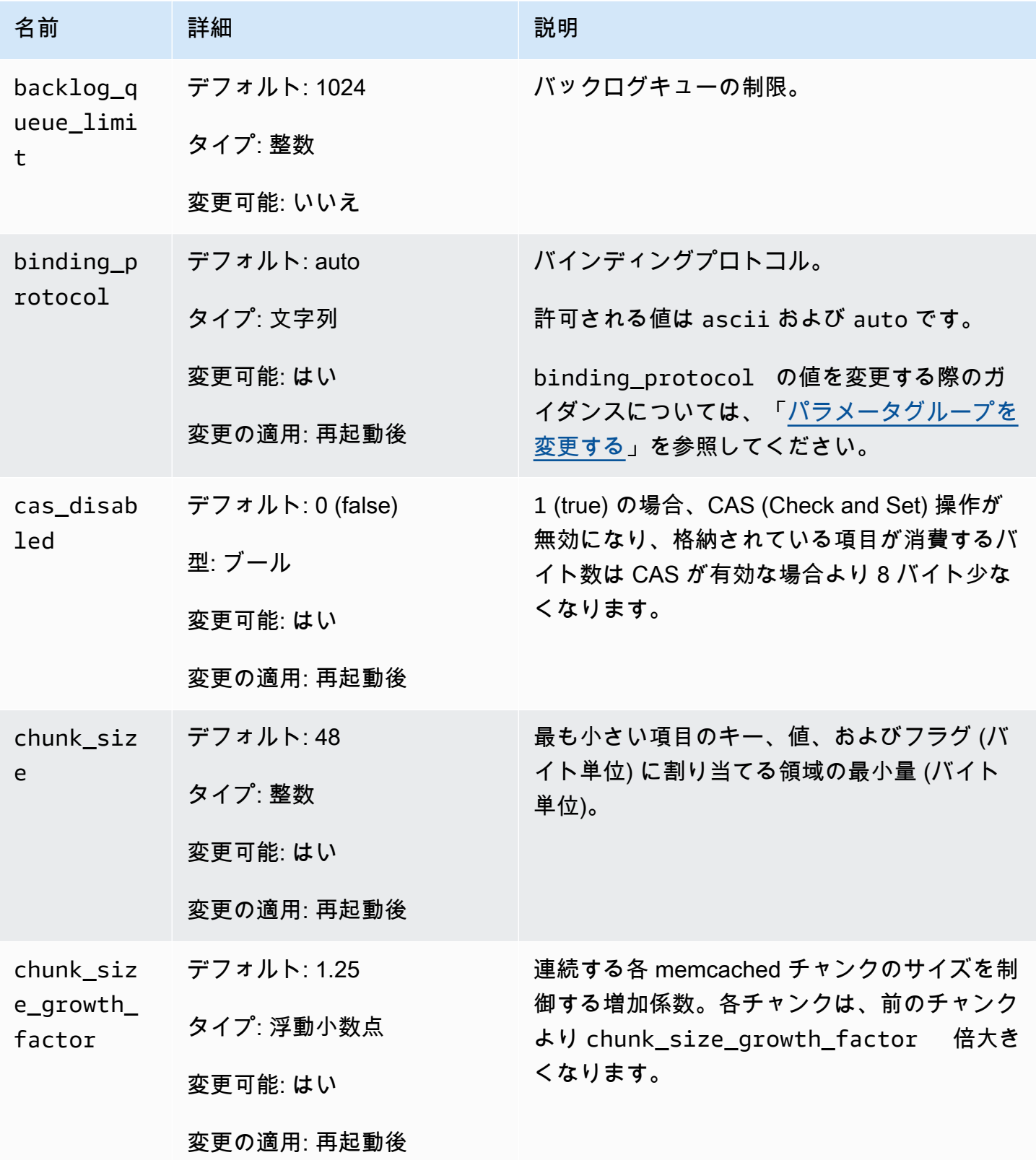

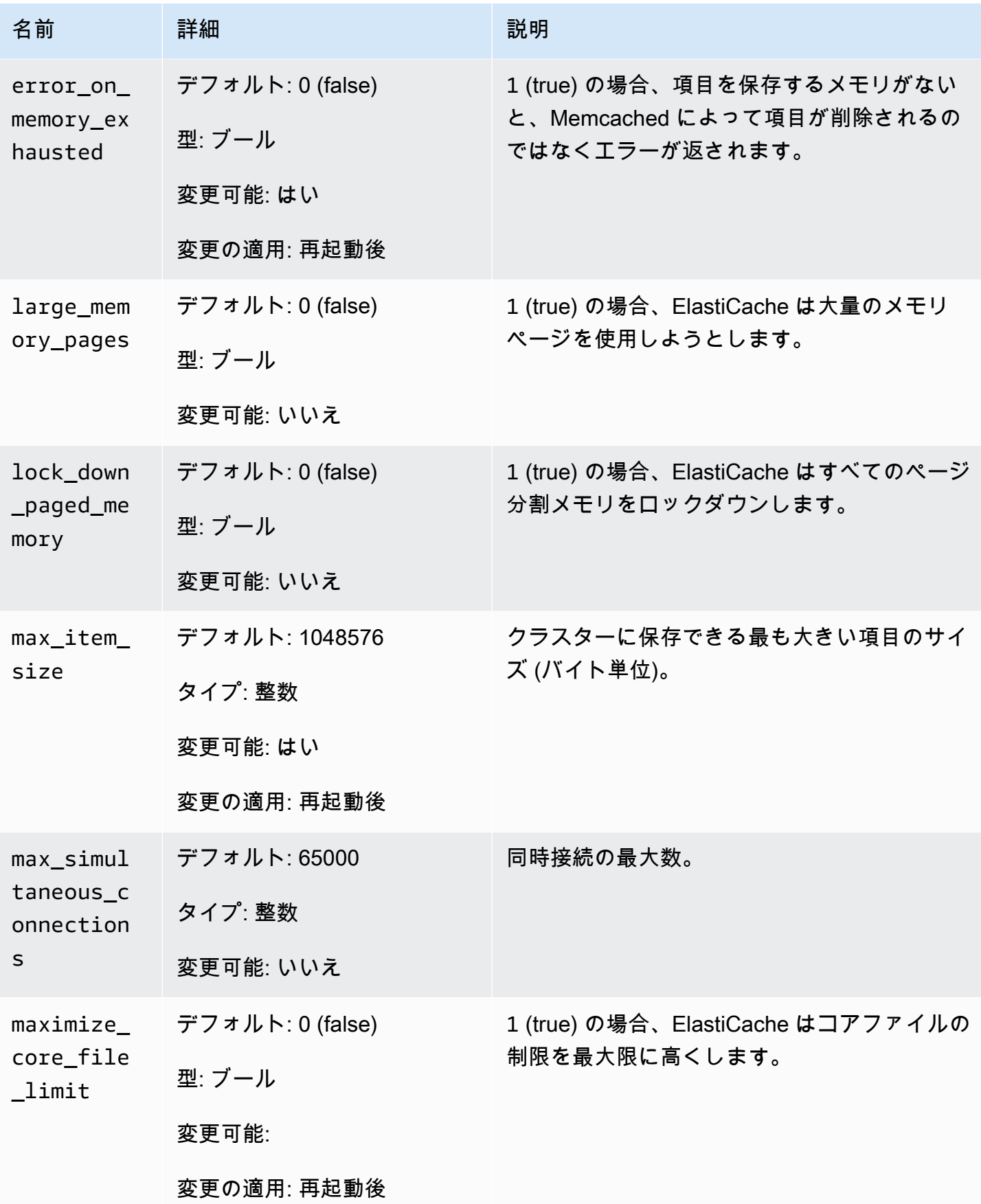

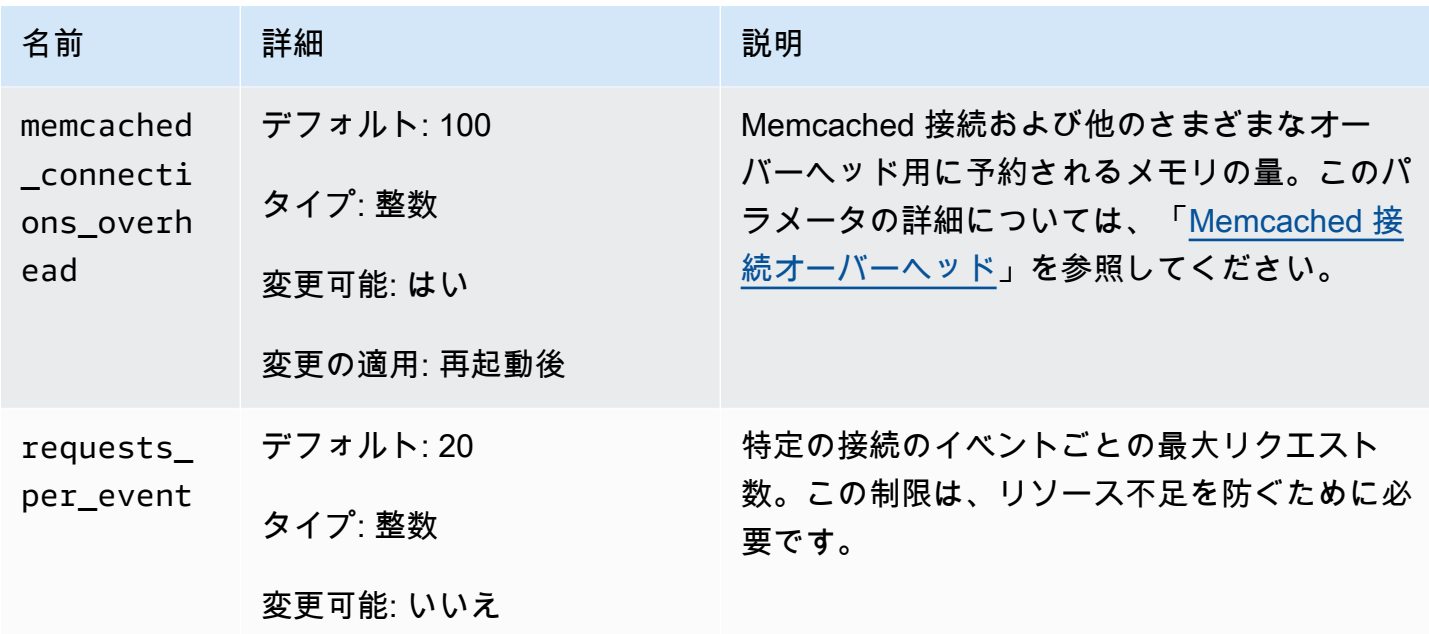

<span id="page-284-0"></span>Memcached 接続オーバーヘッド

各ノードで、項目の保存に使用可能なメモリは、ノード上の使用可能な合計メモリ (max\_cache\_memory パラメータ内) から、接続や他のオーバーヘッドに使用されているメ モリ (memcached\_connections\_overhead パラメータ内) を引いた量です。たとえば、 タイプが cache.m1.small のノードには 1300MB の max\_cache\_memory があるとしま す。memcached connections overhead がデフォルト値の 100 MB の場合、Memcached プロセ スは項目を保存するために 1,200 MB 使用できます。

memcached connections overhead パラメータのデフォルト値は、ほとんどのユースケースに 適しています。ただし、接続オーバーヘッドの割り当てに必要な量は、リクエストの頻度、ペイロー ドサイズ、接続数など、複数の要因によって変化します。

アプリケーションのニーズにさらに合うように memcached\_connections\_overhead の値を 変更できます。たとえば、memcached connections overhead パラメータの値を大きくす ると、項目の保存に使用できるメモリの量が減り、接続のオーバーヘッド用のバッファが増えま す。memcached connections overhead パラメータの値を小さくすると、項目の保存に使用で きるメモリは増えますが、スワップの使用とパフォーマンスの低下のリスクが高くなります。スワッ プの使用やパフォーマンスの低下が観察される場合、memcached connections\_overhead パラ メータの値を大きくしてみてください。

## **A** Important

ノードタイプが cache.t1.micro の場合、memcached\_connections\_overhead の値は 次のように決まります。

- クラスターがデフォルトのパラメータグループを使用している場合、ElastiCache は memcached connections overhead の値を 13 MB に設定します。
- 自身で作成したパラメータグループをクラスターが使用している場 合、memcached\_connections\_overhead の値を選択した値に設定できます。

<span id="page-285-0"></span>Memcached ノードタイプ固有のパラメータ

ほとんどのパラメータの値は 1 つですが、一部のパラメータには、使用されているノードタイプに よって複数の値が設定されることがあります。次の表は、各ノードタイプの max\_cache\_memory パラメータと num\_threads パラメータのデフォルト値を示しています。これらのパラメータの値 は変更できません。

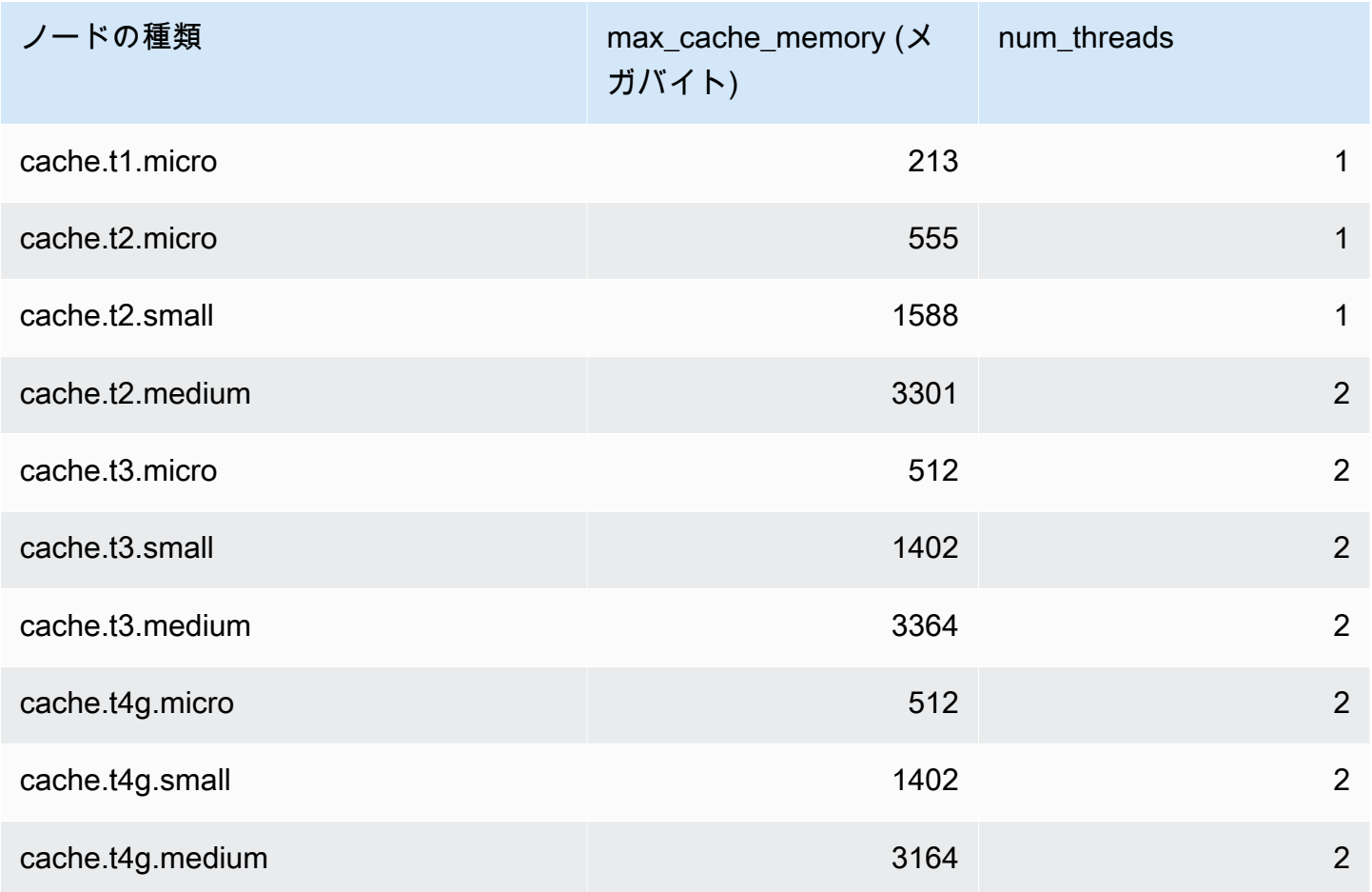

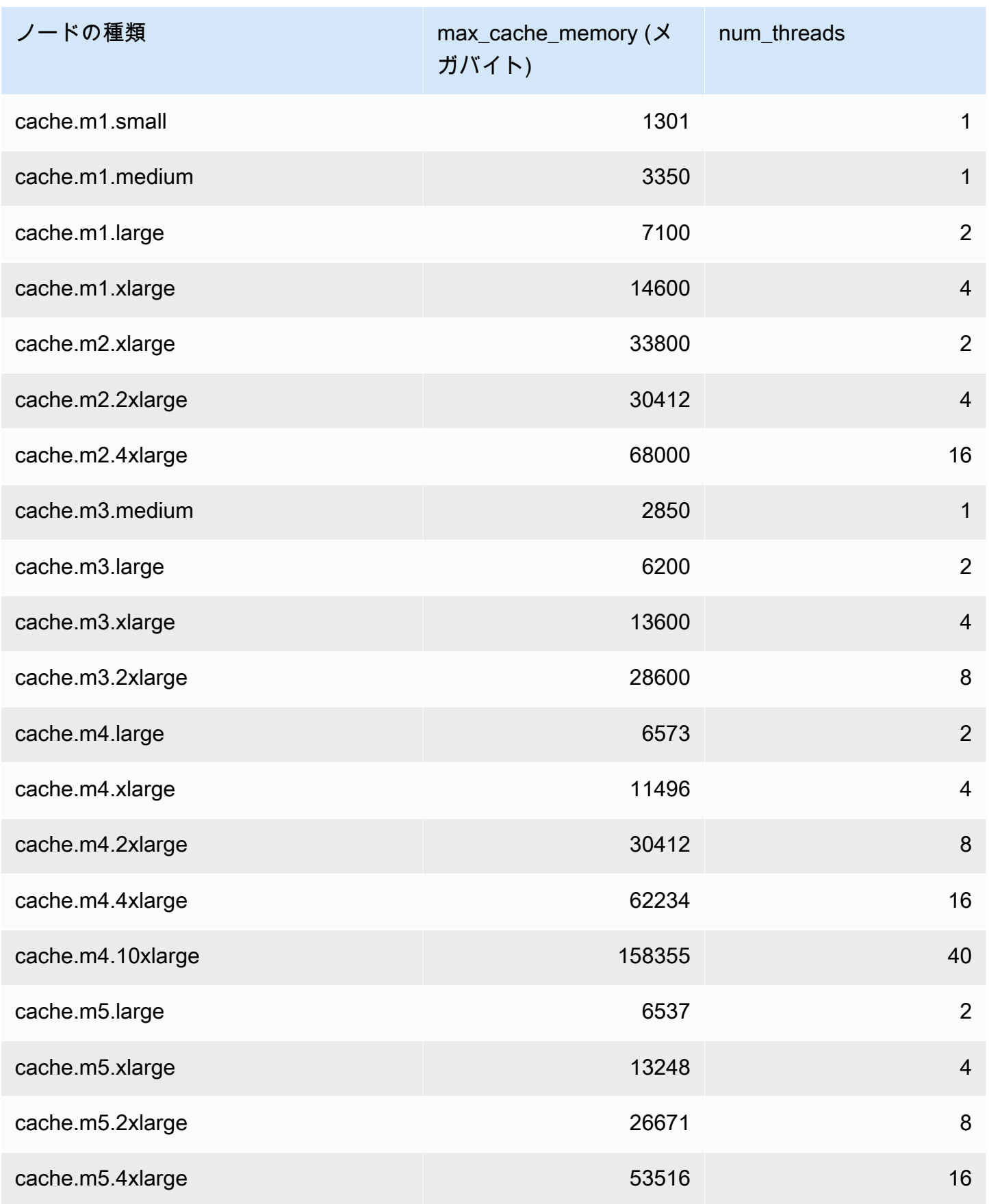

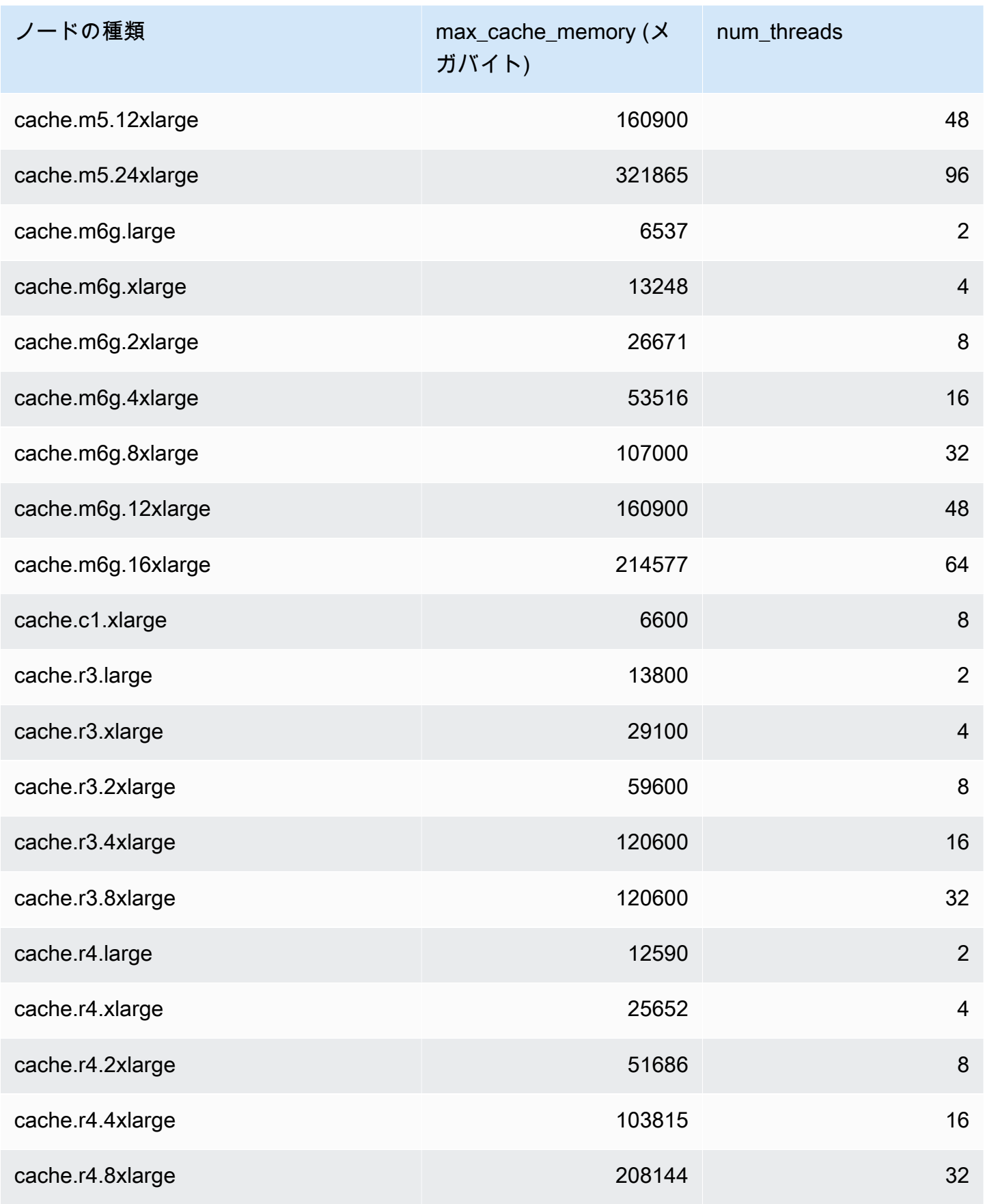
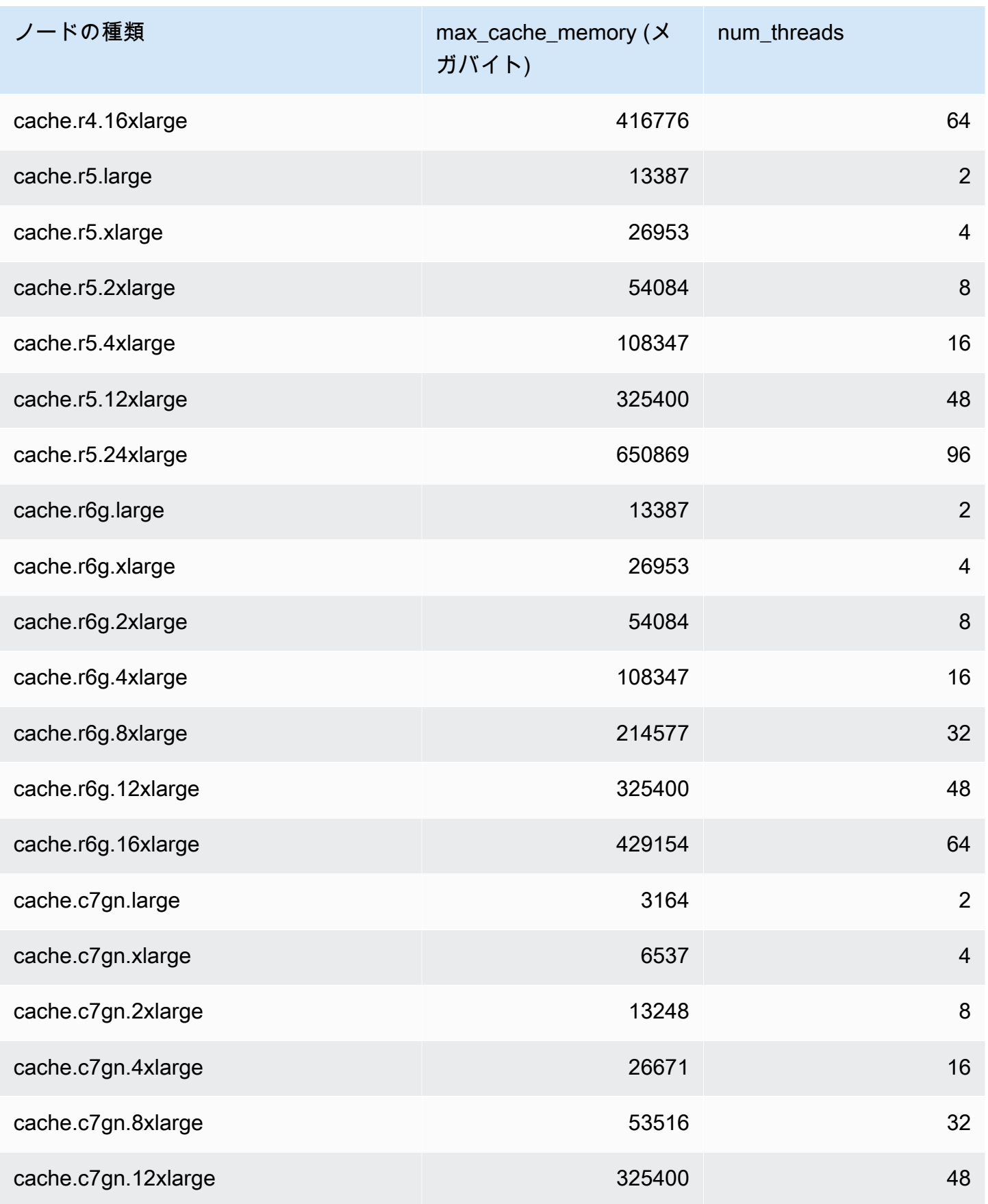

**a** Note

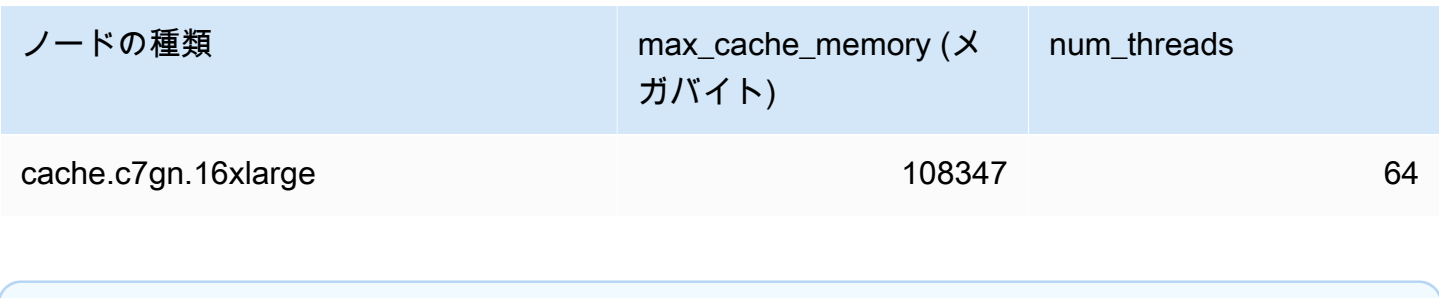

すべての T2 インスタンスは、Amazon Virtual Private Cloud (Amazon VPC) で作成されま す。

# スケーリング ElastiCache (Memcached)

# スケーリング ElastiCache (Memcached)

ElastiCache サーバーレスは、ワークロードのトラフィックが増減すると自動的に対応しま す。 ElastiCache サーバーレスキャッシュごとに、 は CPU、メモリ、ネットワークなどの リソースの使用率 ElastiCache を継続的に追跡します。これらのリソースのいずれかに制約 がある場合、 ElastiCache Serverless は新しいシャードを追加し、アプリケーションをダウ ンタイムなく新しいシャードにデータを再分散することでスケールアウトします。キャッ シュデータストレージの BytesUsedForCacheメトリクスとコンピューティング使用量の ElastiCacheProcessingUnits (ECPU) をモニタリング CloudWatch することで、 のキャッシュ で消費されているリソースをモニタリングできます。

## スケーリング制限を設定してコストを管理する

キャッシュコストを抑えるために、キャッシュデータストレージとキャッシュの ECPU/秒の両方に 使用量の上限を設定することができます。そうすることで、キャッシュ使用量が設定した上限を超え ることがなくなります。

スケーリングの上限を設定した場合、キャッシュが上限に達すると、アプリケーションのキャッシュ パフォーマンスが低下する可能性があります。キャッシュデータストレージの最大数を設定し、 キャッシュデータストレージが最大数に達すると、 ElastiCache は LRU ロジックを使用してキャッ シュ内のデータの削除を開始します。ECPU/秒の最大値を設定し、ワークロードのコンピューティ ング使用率がこの値を超えると、 ElastiCache は Memcached リクエストのスロットリングを開始し ます。

BytesUsedForCache または に上限を設定する場合はElastiCacheProcessingUnits、キャッ シュがこれらの制限に近づいたときに通知されるように、上限よりも低い値でCloudWatch アラーム を設定することを強くお勧めします。設定した上限の 75% にアラームを設定することをお勧めしま す。 CloudWatch アラームの設定方法については、「 ドキュメント」を参照してください。

### ElastiCache Serverless による事前スケーリング

#### ElastiCache サーバーレスの事前スケーリング

事前スケーリングは事前ウォーミングとも呼ばれ、 ElastiCache キャッシュでサポートされる最小制 限を設定できます。これらの最小値は、1 秒あたりの ElastiCache 処理単位 (ECPUsまたはデータス トレージに設定できます。これは、予想されるスケーリングイベントの準備に役立ちます。例えば、

ゲーム会社が新しいゲームのローンチから最初の 1 分以内にログインが 5 倍増加すると想定してい る場合、この大幅な使用量の急増に対してキャッシュの準備をすることができます。

ElastiCache コンソール、CLI、または API を使用して事前スケーリングを実行できます。 ElastiCache Serverless は 60 分以内にキャッシュで使用可能な ECPUs/秒を更新し、最小制限の更 新が完了するとイベント通知を送信します。

事前スケーリングの仕組み

ECPU /秒またはデータストレージの最小制限がコンソール、CLI、または API を介して更新され ると、その新しい制限は 1 時間以内に利用できます。 ElastiCache Serverless は空のキャッシュで 30K ECPUs/秒をサポートし、レプリカからの読み取り機能を使用すると最大 90K ECPUs /秒をサ ポートします。10~12 分ごとに ECPUs/秒 ElastiCache を使用できます。このスケーリング速度 は、ほとんどのワークロードで十分です。今後のスケーリングイベントがこのレートを超えることが 予想される場合は、ピークイベントの少なくとも 60 分前に、最小 ECPUs/秒をピーク ECPUs/秒に 設定することをお勧めします。そうしないと、アプリケーションのレイテンシーが増加し、リクエス トのスロットリングが発生する可能性があります。

最小制限の更新が完了すると、 ElastiCache Serverless は 1 秒あたりの新しい最小 ECPUsまたは新 しい最小ストレージの計測を開始します。これは、アプリケーションがキャッシュでリクエストを実 行していない場合や、データストレージの使用量が最小値を下回っている場合にも発生します。現在 の設定から最小制限を引き下げると、更新は即時に行われるため、 ElastiCache サーバーレスは新し い最小制限ですぐに計測を開始します。

**a** Note

- 最小使用制限を設定すると、実際の使用量が最小使用制限を下回っていても、その制限 に対して課金されます。最小使用制限を超える ECPU またはデータストレージの使用量 には、通常料金が課金されます。例えば、最小使用制限を 100,000 ECPUs/秒に設定する と、使用量がその最小設定よりも低い場合でも、1 時間あたり 1.224 USD 以上 (us-east-1 の ECPU 料金を使用) が課金されます。
- ElastiCache Serverless は、キャッシュ上の集約レベルでリクエストされた最小スケー ルをサポートします。 ElastiCache Serverless は、スロットあたり最大 30K ECPUs/秒 (READONLY 接続を使用してレプリカから読み取るを使用する場合、90K ECPUs/秒) もサ ポートします。ベストプラクティスとして、アプリケーションは Redis OSS スロット間 のキー分散とキー間のトラフィックが可能な限り均一であることを確認する必要がありま す。

## コンソールと を使用したスケーリング制限の設定 AWS CLI

AWS コンソールを使用したスケーリング制限の設定

- 1. にサインイン AWS Management Console し、[https://console.aws.amazon.com/elasticache/ で](https://console.aws.amazon.com/elasticache/) ElastiCache コンソールを開きます。
- 2. ナビゲーションペインで、変更対象のキャッシュで実行されているエンジンを選択します。
- 3. 選択したエンジンを実行しているキャッシュが一覧表示されます。
- 4. キャッシュ名の左側にあるラジオボタンを選択して、変更したいキャッシュを選択します。
- 5. アクション を選択してから、変更 を選択します。
- 6. 「使用制限」で、適切なメモリまたはコンピューティング制限を設定します。
- 7. [プレビュー] をクリックして変更を確認し、[保存] をクリックして変更を保存します。

を使用したスケーリング制限の設定 AWS CLI

CLI を使用してスケーリング制限を変更するには、 modify-serverless-cache API を使用します。

Linux :

```
aws elasticache modify-serverless-cache --serverless-cache-name <cache name> \
--cache-usage-limits 'DataStorage={Minimum=10, Maximum=100, Unit=GB},
 ECPUPerSecond={Minimum=1000,Maximum=100000}'
```
Windows ·

```
aws elasticache modify-serverless-cache --serverless-cache-name <cache name> ^
--cache-usage-limits 'DataStorage={Minimum=10,Maximum=100,Unit=GB}, 
  ECPUPerSecond={Minimum=1000,Maximum=100000}'
```
CLI を使用してスケーリング上限を削除する

CLI を使用してスケーリング制限を削除するには、最小制限パラメータと最大制限パラメータを 0 に 設定します。

Linux :

aws elasticache modify-serverless-cache --serverless-cache-name <cache name> \

```
--cache-usage-limits 'DataStorage={Minimum=0,Maximum=0,Unit=GB}, 
  ECPUPerSecond={Minimum=0,Maximum=0}'
```
Windows :

```
aws elasticache modify-serverless-cache --serverless-cache-name <cache name> ^
--cache-usage-limits 'DataStorage={Minimum=0,Maximum=0,Unit=GB}, 
  ECPUPerSecond={Minimum=0,Maximum=0}'
```
### ( ElastiCache Memcached) 独自設計型クラスターのスケーリング

アプリケーションが処理しなければならないデータの量は、一定ではありません。業務の拡大ま たはまたは通常の変動が発生すると、需要は増加します。キャッシュを自己管理する場合は、需要 のピークに対して充分なハードウェアを用意する必要がありますが、それにより費用が高くなりま す。Amazon を使用すると、現在の需要に合わせてスケーリング ElastiCache でき、使用した分に対 してのみ料金が発生します。 ElastiCache を使用すると、需要に合わせてキャッシュをスケーリング できます。

#### **a** Note

Redis OSSクラスターが 1 つ以上のリージョンにレプリケートされている場合、それらの リージョンは順番にスケーリングされます。スケールアップすると、セカンダリリージョン が最初にスケーリングされ、次にプライマリリージョンがスケーリングされます。スケール ダウンするとき、プライマリリージョンが最初に になり、次にセカンダリリージョンが続き ます。

エンジンバージョンを更新する場合、順序はセカンダリリージョン、次にプライマリリー ジョンです。

以下は、実行するスケーリングアクションに適したトピックの検索に役立ちます。

Memcached クラスターのスケーリング

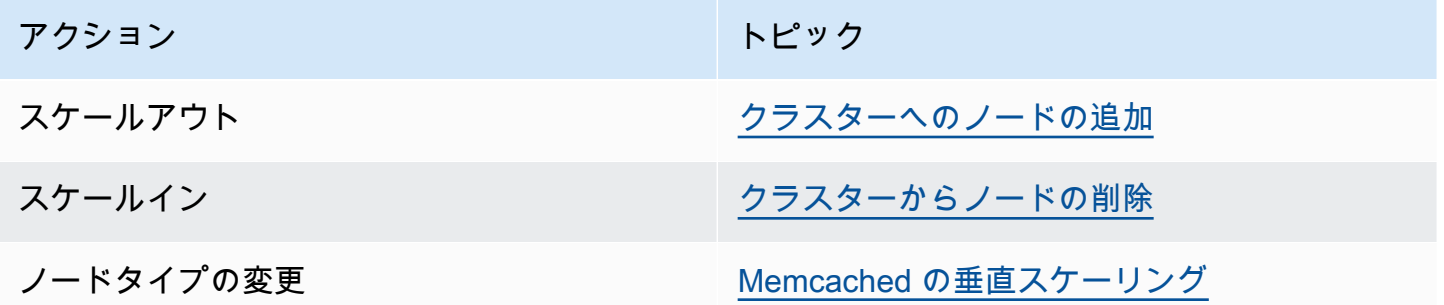

Memcached クラスターは 1~60 個のノードで構成されます。Memcached クラスターのスケールア ウト/インはクラスターでのノードの追加/削除と同じくらい簡単です。

Memcached クラスターに 60 個を超えるノードが必要な場合、または AWS リージョンに合計 300 個を超えるノードが必要な場合は[、https://aws.amazon.com/contact-us/elasticache-node-limit](https://aws.amazon.com/contact-us/elasticache-node-limit-request/)[request/](https://aws.amazon.com/contact-us/elasticache-node-limit-request/) の ElastiCache 「制限引き上げリクエスト」フォームに入力します。

Memcached クラスターのすべてのノード間でデータを分割できるため、メモリのより大きいノード タイプにスケールアップすることはほとんど必要ありません。ただし、Memcached エンジンによっ てデータは永続的に保持されないため、別のノードタイプへのスケーリングを行う場合、新しいクラ スターは、アプリケーションによって事前設定されない限り、最初は空の状態になります。

トピック

- [Memcached の水平スケーリング](#page-294-0)
- [Memcached の垂直スケーリング](#page-295-0)

<span id="page-294-0"></span>Memcached の水平スケーリング

Memcached エンジンでは、複数のノード間でのデータの分割がサポートされています。このた め、Memcached クラスターの水平スケーリングは簡単です。Memcached クラスターは、1~60 個 のノードを持つことができます。Memcached クラスターの水平スケーリングを行うには、ノードを 追加または削除するだけです。

Memcached クラスターに 60 個を超えるノードが必要な場合、または AWS リージョンに合計 300 個を超えるノードが必要な場合は[、https://aws.amazon.com/contact-us/elasticache-node-limit](https://aws.amazon.com/contact-us/elasticache-node-limit-request/)[request/](https://aws.amazon.com/contact-us/elasticache-node-limit-request/) の ElastiCache 「制限引き上げリクエスト」フォームに入力します。

以下のトピックでは、ノードを追加したり削除したりして Memcached クラスターをスケーリングす る方法について説明します。

- [クラスターへのノードの追加](Clusters.html#AddNode)
- [クラスターからノードの削除](Clusters.html#AddNode)

Memcached クラスターのノードの数を変更するたびに、正しいノードにマップできるようにキース ペースの一部を再マッピングする必要があります。Memcached クラスターの負荷分散の詳細につい ては、「[効率的な負荷分散のための ElastiCache クライアントの設定」](#page-229-0)を参照してください。

Memcached クラスターで自動検出を使用する場合は、ノードを追加したり削除するたびに、ア プリケーションのエンドポイントを変更する必要はありません。自動検出の詳細については、

「[クラスター内のノードを自動的に識別する](#page-81-0)」を参照してください。自動検出を使用しない場合 は、Memcached クラスターのノード数を変更するたびに、アプリケーションのエンドポイントを更 新する必要があります。

<span id="page-295-0"></span>Memcached の垂直スケーリング

Memcached クラスターをスケールアップ/ダウンするときは、新しいクラスターを作成する必要があ ります。Memcached クラスターは、アプリケーションによって事前設定されない限り、最初は空の 状態になります。

**A** Important

より小さいノードタイプにスケールダウンする場合は、そのノードタイプがデータとオー バーヘッドのニーズを満たしていることを確認してください。詳細については、「[キャッ](../redis/CacheNodes.html#SelectSize) [シュノードサイズの選択](../redis/CacheNodes.html#SelectSize)」を参照してください。

トピック

- [Memcached の垂直スケーリング \(コンソール\)](#page-295-1)
- [Memcached の垂直スケーリング \(AWS CLI\)](#page-296-0)
- [Memcached の垂直スケーリング \(ElastiCache API\)](#page-296-1)

<span id="page-295-1"></span>Memcached の垂直スケーリング (コンソール)

次の手順では、 ElastiCache コンソールを使用してクラスターを垂直方向にスケーリングする手順を 説明します。

Memcached クラスターの垂直スケーリングを行うには (コンソール)

- 1. 新しいノードインスタンスタイプで新しいクラスターを作成します。詳細については、 「[Memcached クラスター \(CLI\) の作成 \(コンソール\)](#page-130-0)」を参照してください。
- 2. アプリケーションでは、新しいクラスターのエンドポイントにエンドポイントが更新されます。 詳細については、「[クラスターのエンドポイントの検索 \(コンソール\)](#page-169-0)」を参照してください。
- 3. 古いクラスターを削除します。詳細については、「[Memcached での新しいノードの削除」](Clusters.html#Delete.CON.Memcached)を参 照してください。

( ElastiCache Memcached) 独自設計型クラスターのスケーリング API バージョン 2015-02-02 288

<span id="page-296-0"></span>Memcached の垂直スケーリング (AWS CLI)

以下の手順では、 AWS CLIを使用した Memcached キャッシュクラスターの垂直スケーリングの手 順について説明しています。

Memcached キャッシュクラスターの垂直スケーリングを行うには (AWS CLI)

- 1. 新しいノードインスタンスタイプで新しいキャッシュクラスターを作成します。詳細について は、[「 を使用したクラスターの作成CLI」](../redis/Clusters.html#Create.CLI)を参照してください。
- 2. アプリケーションでは、新しいクラスターのエンドポイントにエンドポイントが更新されます。 詳細については、「[エンドポイントの検索 \(AWS CLI\)」](#page-170-0)を参照してください。
- 3. 古いキャッシュクラスターを削除します。詳細については、「[AWS CLIの使用](#page-157-0)」を参照してく ださい。

<span id="page-296-1"></span>Memcached の垂直スケーリング (ElastiCache API)

次の手順では、 を使用して Memcached キャッシュクラスターを垂直方向にスケーリングする手順 を説明します ElastiCache API。

Memcached キャッシュクラスターを垂直にスケーリングするには (ElastiCache API)

- 1. 新しいノードインスタンスタイプで新しいキャッシュクラスターを作成します。詳細について は、「[クラスターの作成 \(ElastiCache API\)」](#page-131-0)を参照してください
- 2. アプリケーションで、エンドポイントを新しいキャッシュクラスターのエンドポイントに更新し ます。詳細については、「[エンドポイントの検索 \(ElastiCache API\)」](#page-173-0)を参照してください。
- 3. 古いキャッシュクラスターを削除します。詳細については、「[ElastiCache API の使用」](#page-158-0)を参照 してください。

## ElastiCache リソースのタグ付け

クラスターと他の ElastiCache リソースを管理しやすくするために、タグ形式で各リソースに独自の メタデータを割り当てることができます。タグを使用すると、例えば用途別、所有者別、環境別など のさまざまな方法で AWS リソースを分類できます。これは、同じタイプのリソースが多数ある場合 に役立ちます。割り当てたタグに基づいて、特定のリソースをすばやく識別できます。このトピック では、タグとその作成方法について説明します。

#### **A** Warning

ベストプラクティスとして、機密データをタグに含めないようお勧めします。

タグの基本

タグとは、AWS リソースに割り当てるラベルです。タグはそれぞれ、1 つのキーとオプションの 1 つの値で設定されており、どちらもお客様側が定義します。タグを使用すると、AWS リソースを用 途、所有者などのさまざまな方法で分類できます。たとえば、各インスタンスの所有者とユーザーグ ループを追跡しやすくするため、アカウントの ElastiCache クラスターに対して一連のタグを定義で きます。

各リソースタイプのニーズを満たす一連のタグキーを考案することをお勧めします。一貫性のある一 連のタグキーを使用することで、リソースの管理が容易になります。追加したタグに基づいてリソー スを検索およびフィルタリングできます。効果的なリソースのタグ付け戦略を実装する方法の詳細に ついては、「[AWS ホワイトペーパーのタグ付けのベストプラクティス」](https://d1.awsstatic.com/whitepapers/aws-tagging-best-practices.pdf)を参照してください。

タグには、ElastiCache に関連する意味はなく、完全に文字列として解釈されます。また、タグは自 動的にリソースに割り当てられます。タグのキーと値は編集でき、タグはリソースからいつでも削除 できます。タグの値は null に設定できます。特定のリソースについて既存のタグと同じキーを持つ タグを追加した場合、以前の値は新しい値によって上書きされます。リソースを削除すると、リソー スのタグも削除されます。さらに、レプリケーショングループでタグを追加または削除すると、その レプリケーショングループ内のすべてのノードにもタグが追加または削除されます。

AWS Management Console、AWS CLI、および ElastiCache API を使用してタグを操作できます。

IAM を使用している場合は、タグを作成、編集、削除する許可を持つ AWS アカウントのユーザーを 制御できます。詳細については、「[リソースレベルのアクセス許可](#page-457-0)」を参照してください。

ElastiCache リソースのタグ付け インプロング こうしゃ インディング インター・コード API バージョン 2015-02-02 290

## <span id="page-298-0"></span>タグを付けることができるリソース

アカウントにすでに存在するほとんどの ElastiCache リソースにタグ付けできます。以下の表に、 タグ付けをサポートするリソースを示します。AWS Management Console を使用している場合、リ ソースにタグを適用するには、[タグエディタ](https://docs.aws.amazon.com/ARG/latest/userguide/tag-editor.html) を使用します。一部のリソースの画面では、リソース の作成時にリソースのタグを指定できます。たとえば、Name のキーと指定した値をタグ付けしま す。ほとんどの場合、リソースの作成後すぐに (リソースの作成時ではなく) コンソールによりタグ が適用されます。コンソールではリソースを [Name] タグに応じて整理できますが、このタグには ElastiCache サービスに対する意味論的意味はありません。

さらに、リソース作成アクションによっては、リソースの作成時にリソースのタグを指定できます。 リソースの作成時にタグを適用できない場合は、リソース作成プロセスがロールバックされます。 これにより、リソースがタグ付きで作成されるか、まったく作成されないようになるため、タグ付け されていないリソースが存在することがなくなります。作成時にリソースにタグ付けすることで、リ ソース作成後にカスタムタグ付けスクリプティングを実行する必要がなくなります。

Amazon ElastiCache API、AWS CLI、または AWS SDK を使用している場合は、関連する ElastiCache API アクションの Tags パラメータを使用して、タグを適用できます。具体的には次の 2 つです。

- CreateServerlessCache
- CreateCacheCluster
- CreateCacheParameterGroup
- CreateCacheSecurityGroup
- CreateCacheSubnetGroup
- PurchaseReservedCacheNodesOffering

次の表では、タグ付け可能な ElastiCache リソースと、ElastiCache API、AWS CLI、または AWS SDK を使用した作成時にタグ付け可能なリソースについて説明します。

### ElastiCache リソースのタグ付けのサポート

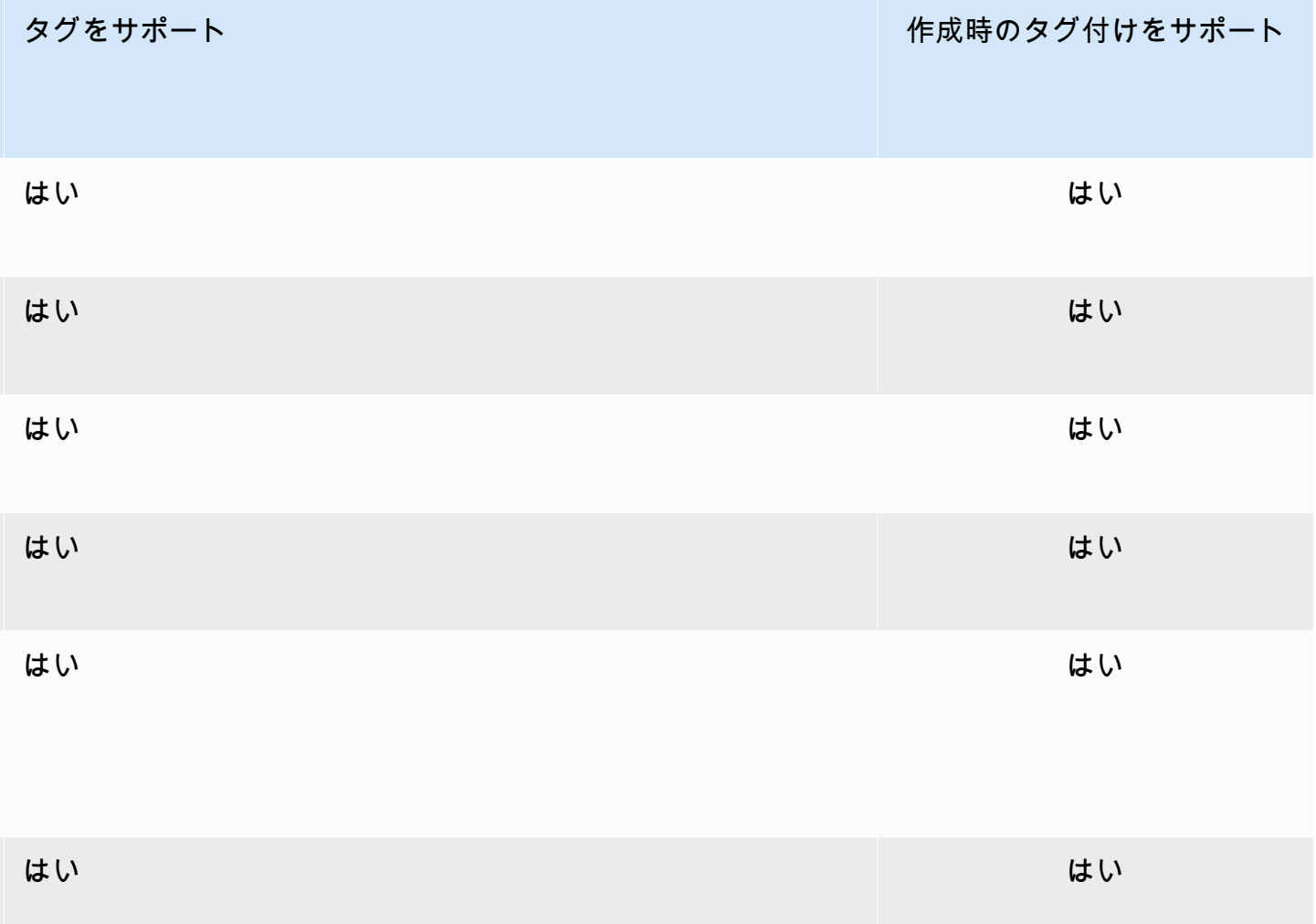

IAM ポリシーでタグベースのリソースレベルアクセス許可を、作成時のタグ付けをサポートする ElastiCache API アクションに適用し、作成時にリソースにタグ付けできるユーザーとグループを細 かく制御できます。リソースは、作成時から適切に保護されます。タグはリソースに即座に適用され ます。したがって、リソースの使用を制御するタグベースのリソースレベルの許可は、ただちに有効 になります。リソースは、より正確に追跡および報告されます。新しいリソースにタグ付けの使用を 適用し、リソースで設定されるタグキーと値をコントロールできます。

詳細については、「[リソースのタグ付けの例](#page-300-0)」を参照してください。

請求用のリソースへのタグ付けの詳細については、「[コスト配分タグによるコストのモニタリング](#page-304-0)」 を参照してください。

### タグの制限

タグには以下のような基本制限があります。

- リソースあたりのタグの最大数 50 件
- タグキーは、リソースごとにそれぞれ一意である必要があります。また、各タグキーに設定できる 値は 1 つのみです。
- キーの最大長 128 Unicode 文字 (UTF-8)
- 値の最大長 256 Unicode 文字 (UTF-8)。
- ElastiCache ではタグ内に任意の文字を使用できますが、他のサービスでは制限がある場合があり ます。すべてのサービスで使用できる文字は、UTF-8 で表現できる文字、数字、およびスペース に加えて、 + - = . \_ : / @ です。
- タグのキーと値は大文字と小文字が区別されます。
- aws: プレフィックスは AWS 用に限定されています。タグにこのプレフィックスが付いたタグ キーがある場合、タグのキーまたは値を編集、削除することはできません。aws: プレフィックス を持つタグは、リソースあたりのタグ数の制限時には計算されません。

タグのみに基づいてリソースを終了、停止、終了することはできません。リソース識別子を指定す る必要があります。例えば、DeleteMe というタグキーを使用してタグ付けしたスナップショッ トを削除するには、DeleteSnapshot のようなスナップショットのリソース識別子を指定して snap-1234567890abcdef0 アクションを使用する必要があります。

タグ付けできる ElastiCache リソースの詳細については、「[タグを付けることができるリソース」](#page-298-0)を 参照してください。

<span id="page-300-0"></span>リソースのタグ付けの例

• タグを使ったサーバーレスキャッシュの作成

```
aws elasticache create-serverless-cache \ 
     --serverless-cache-name CacheName \ 
     --engine memcached 
    --tags Key="Cost Center", Value="1110001" Key="project", Value="XYZ"
```
• サーバーレスキャッシュへのタグの追加

```
aws elasticache add-tags-to-resource \
--resource-name arn:aws:elasticache:us-east-1:111111222233:serverlesscache:my-cache \
```

```
--tags Key="project",Value="XYZ" Key="Elasticache",Value="Service"
```
• タグを使用したキャッシュクラスターの作成。

```
aws elasticache create-cache-cluster \
--cluster-id testing-tags \
--cluster-description cluster-test \
--cache-subnet-group-name test \
--cache-node-type cache.t2.micro \
--engine memcached \
--tags Key="project",Value="XYZ" Key="Elasticache",Value="Service"
```
タグベースのアクセスコントロールポリシーの例

1. クラスターに Project=XYZ というタグがある場合にのみ、クラスターへの AddTagsToResource アクションが許可されます。

```
{ 
     "Version": "2012-10-17", 
     "Statement": [ 
         { 
              "Effect": "Allow", 
              "Action": "elasticache:AddTagsToResource", 
              "Resource": [ 
                  "arn:aws:elasticache:*:*:cluster:*" 
              ], 
              "Condition": { 
                  "StringEquals": { 
                       "aws:ResourceTag/Project": "XYZ" 
 } 
              } 
         } 
     ]
}
```
2. レプリケーショングループに Project タグと Service タグが含まれ、キーが Project と Service と 異なる場合、レプリケーショングループからの RemoveTagsFromResource アクションが許可さ れます。

{

```
 "Version": "2012-10-17", 
       "Statement": [ 
             { 
                    "Effect": "Allow", 
                    "Action": "elasticache:RemoveTagsFromResource", 
                    "Resource": [ 
                          "arn:aws:elasticache:*:*:replicationgroup:*" 
                    ], 
                    "Condition": { 
                          "StringEquals": { 
                                 "aws:ResourceTag/Service": "Elasticache", 
                                "aws:ResourceTag/Project": "XYZ" 
                          }, 
                          "ForAnyValue:StringNotEqualsIgnoreCase": { 
                                 "aws:TagKeys": [ 
                                       "Project", 
                                       "Service" 
\sim 100 \sim 100 \sim 100 \sim 100 \sim 100 \sim 100 \sim 100 \sim 100 \sim 100 \sim 100 \sim 100 \sim 100 \sim 100 \sim 100 \sim 100 \sim 100 \sim 100 \sim 100 \sim 100 \sim 100 \sim 100 \sim 100 \sim 100 \sim 100 \sim 
 } 
                   } 
             } 
       ]
}
```
3. タグが Project と Service と異なる場合にのみ、任意のリソースへの AddTagsToResource が許 可されます。

```
{ 
     "Version": "2012-10-17", 
     "Statement": [ 
          { 
               "Effect": "Allow", 
               "Action": "elasticache:AddTagsToResource", 
               "Resource": [ 
                    "arn:aws:elasticache:*:*:*:*" 
               ], 
               "Condition": { 
                    "ForAnyValue:StringNotEqualsIgnoreCase": { 
                         "aws:TagKeys": [ 
                              "Service", 
                             "Project" 
\sim 100 \sim 100 \sim 100 \sim 100 \sim 100 \sim 100 \sim }
```

```
 } 
      } 
   ]
}
```
4. リクエストタグ Project が欠落しているか、Dev、QA、または Prod と等しくない場 合、CreateCacheCluster アクションが拒否されます。

```
{ 
     "Version": "2012-10-17", 
     "Statement": [ 
            { 
              "Effect": "Allow", 
              "Action": [ 
                   "elasticache:CreateCacheCluster" 
              ], 
              "Resource": [ 
                   "arn:aws:elasticache:*:*:parametergroup:*", 
                   "arn:aws:elasticache:*:*:subnetgroup:*", 
                   "arn:aws:elasticache:*:*:securitygroup:*", 
                   "arn:aws:elasticache:*:*:replicationgroup:*" 
              ] 
          }, 
          { 
              "Effect": "Deny", 
              "Action": [ 
                   "elasticache:CreateCacheCluster" 
              ], 
              "Resource": [ 
                   "arn:aws:elasticache:*:*:cluster:*" 
              ], 
              "Condition": { 
                   "Null": { 
                       "aws:RequestTag/Project": "true" 
 } 
              } 
          }, 
          { 
              "Effect": "Allow", 
              "Action": [ 
                   "elasticache:CreateCacheCluster", 
                   "elasticache:AddTagsToResource" 
              ],
```

```
 "Resource": "arn:aws:elasticache:*:*:cluster:*", 
                            "Condition": { 
                                     "StringEquals": { 
                                              "aws:RequestTag/Project": [ 
                                                       "Dev", 
                                                       "Prod", 
                                                       "QA" 
\sim 100 \sim 100 \sim 100 \sim 100 \sim 100 \sim 100 \sim 100 \sim 100 \sim 100 \sim 100 \sim 100 \sim 100 \sim 100 \sim 100 \sim 100 \sim 100 \sim 100 \sim 100 \sim 100 \sim 100 \sim 100 \sim 100 \sim 100 \sim 100 \sim 
 } 
                           } 
                   } 
         ]
}
```
条件キーの詳細については、「[条件キーの使用](#page-458-0)」を参照してください。

## <span id="page-304-0"></span>コスト配分タグによるコストのモニタリング

Amazon のリソースにコスト配分タグを追加すると ElastiCache、請求書の費用をリソースタグ値別 にグループ化することでコストを追跡できます。

ElastiCache コスト配分タグは、 ElastiCache リソースを定義して関連付けるキーと値のペアです。 キーと値は大文字と小文字が区別されます。タグキーを使用してカテゴリを定義し、タグ値をそのカ テゴリの項目にすることができます。たとえば、「CostCenter」というタグキーと「10010」とい うタグ値を定義して、リソースがコストセンター 10010 に割り当てられていることを示すことがで きます。また、Environment などのキーと、test や production などの値を使用して、リソー スがテスト用なのか本稼働用なのかを示すこともできます。リソースに関連付けられているコストの 追跡が簡単になるように、一貫した一連のタグキーを使用することをお勧めします。

コスト配分タグを使用して、独自のコスト構造を反映するように AWS 請求書を整理します。これを 行うには、サインアップして、タグキー値を含む AWS アカウント請求書を取得します。次に、結合 したリソースのコストを見るには、同じタグキー値のリソースに従って請求書情報を整理します。例 えば、複数のリソースに特定のアプリケーション名のタグを付け、請求情報を整理することで、複数 のサービスを利用しているアプリケーションの合計コストを確認することができます。

タグを組み合わせてさらに細かくコストを追跡することもできます。たとえば、リージョンごとの サービスのコストを追跡するために、Service と Region というタグキーを使用できます。1 つの リソースでは値を ElastiCache と Asia Pacific (Singapore) にし、別のリソースでは値を ElastiCache と Europe (Frankfurt) にします。その後、合計 ElastiCache コストをリージョ

ン別に分類して確認できます。詳細については、[「AWS Billing ユーザーガイド」の](https://docs.aws.amazon.com/awsaccountbilling/latest/aboutv2/cost-alloc-tags.html)「コスト配分タ グの使用」(Use Cost Allocation Tags) を参照してください。

Memcached クラスターに ElastiCache コスト配分タグを追加できます。タグの追加やリスト、変 更、削除を行った場合、そのオペレーションは、指定したクラスターにのみ適用されます。

ElastiCache コスト配分タグの特徴

• コスト配分タグは、CLI および API オペレーションで ARN として指定されている ElastiCache リ ソースに適用されます。resource-type は "cluster" です。

サンプル ARN: arn:aws:elasticache:*<region>*:*<customer-id>*:*<resourcetype>*:*<resource-name>*

Memcached: タグはクラスターのみに適用されます。

サンプル arn: arn:aws:elasticache:us-west-2:1234567890:cluster:my-cluster

- タグキーは、必須のタグ名です。キーの文字列値は、長さが 1~128 文字の Unicode 文字で す。aws: をプレフィックスとして使用することはできません。文字列には、一連の Unicode 文 字、数字、空白、下線 (\_ )、ピリオド ( . )、コロン ( : )、バックスラッシュ ( \ )、等号 ( = )、プラ ス記号 ( + )、ハイフン ( - )、またはアットマーク ( @ ) を含めることができます。
- タグ値は、オプションのタグの値です。値の文字列値は、長さが 1~256 文字の Unicode 文字で す。aws: をプレフィックスとして使用することはできません。文字列には、一連の Unicode 文 字、数字、空白、下線 ( )、ピリオド ( )、コロン ( : )、バックスラッシュ ( \ )、等号 ( = )、プラ ス記号 ( + )、ハイフン ( - )、またはアットマーク ( @ ) を含めることができます。
- ElastiCache リソースには、最大 50 個のタグを含めることができます。
- 値はタグセット内で一意である必要はありません。たとえば、タグセット内に Service と Application というキーがあり、両方の値として ElastiCache を指定できます。

AWS はタグに意味論的意味を適用しません。タグは厳密に文字列として解釈されます。 AWS は ElastiCache リソースにタグを自動的に設定しません。

### を使用したコスト配分タグの管理 AWS CLI

を使用して、コスト配分タグ AWS CLI を追加、変更、または削除できます。

コスト配分タグは ElastiCache (Memcached) クラスターに適用されます。タグ付けされるクラス ターは、ARN (Amazon リソースネーム) を使用して指定されます。

サンプル arn: arn:aws:elasticache:us-west-2:1234567890:cluster:my-cluster

サンプル arn: arn:aws:elasticache:us-west-2:1234567890:cluster:my-cluster

トピック

- [を使用したタグの一覧表示 AWS CLI](#page-306-0)
- [を使用したタグの追加 AWS CLI](#page-307-0)
- [を使用したタグの変更 AWS CLI](#page-308-0)
- [を使用したタグの削除 AWS CLI](#page-308-1)

#### <span id="page-306-0"></span>を使用したタグの一覧表示 AWS CLI

[list-tags-for-resource](https://docs.aws.amazon.com/cli/latest/reference/elasticache/list-tags-for-resource.html) オペレーションを使用して、既存の ElastiCache リソースのタグを AWS CLI 一 覧表示できます。

次のコードでは AWS CLI 、 を使用して、us-west-2 リージョンの Memcached クラスターmyclusterのタグを一覧表示します。

Linux、macOS、Unix の場合:

aws elasticache list-tags-for-resource \ --resource-name arn:aws:elasticache:*us-west-2:0123456789:cluster:my-cluster*

Windows の場合·

```
aws elasticache list-tags-for-resource ^ 
   --resource-name arn:aws:elasticache:us-west-2:0123456789:cluster:my-cluster
```
このオペレーションの出力は、リソースのすべてのタグを示した次のリストのようになります。

```
 "TagList": [ 
        { 
            "Value": "10110", 
            "Key": "CostCenter" 
        }, 
         { 
            "Value": "EC2", 
            "Key": "Service" 
         } 
    ]
}
```
リソースにタグがない場合、出力は空の になります TagList。

```
{ 
    "TagList": []
}
```
詳細については、「」の AWS CLI 「」を参照してください ElastiCache [list-tags-for-resource。](https://docs.aws.amazon.com/cli/latest/reference/elasticache/list-tags-for-resource.html)

### <span id="page-307-0"></span>を使用したタグの追加 AWS CLI

[add-tags-to-resource](https://docs.aws.amazon.com/cli/latest/reference/elasticache/add-tags-to-resource.html) CLI オペレーションを使用して、既存の ElastiCache リソースにタグ AWS CLI を追加できます。タグキーがリソースに存在しない場合は、キーと値がリソースに追加されます。 キーが既にリソースに存在する場合、キーに関連付けられた値は新しい値に更新されます。

次のコードでは AWS CLI 、 を使用して、us-west-2 my-clusterリージョンのクラスターに、キー Service と を値 elasticacheと Regionでus-west-2それぞれ追加します。

Linux、macOS、Unix の場合:

```
aws elasticache add-tags-to-resource \ 
 --resource-name arn:aws:elasticache:us-west-2:0123456789:cluster:my-cluster \ 
  --tags Key=Service,Value=elasticache \ 
         Key=Region,Value=us-west-2
```
Windows の場合·

```
aws elasticache add-tags-to-resource ^ 
  --resource-name arn:aws:elasticache:us-west-2:0123456789:cluster:my-cluster ^ 
  --tags Key=Service,Value=elasticache ^
```
#### Key=*Region*,Value=*us-west-2*

このオペレーションの出力は、次のオペレーションのリソースのすべてのタグを示した以下のリスト のようになります。

```
{ 
     "TagList": [ 
        \{ "Value": "elasticache", 
             "Key": "Service" 
         }, 
         { 
             "Value": "us-west-2", 
             "Key": "Region" 
         } 
    \mathbf{I}}
```
詳細については、「」の AWS CLI 「」を参照してください ElastiCache [add-tags-to-resource。](https://docs.aws.amazon.com/cli/latest/reference/elasticache/add-tags-to-resource.html)

オペレーション を使用して新しいクラスターを作成するときに、 を使用してクラスターにタグ AWS CLI を追加することもできます[create-cache-cluster](https://docs.aws.amazon.com/cli/latest/reference/elasticache/create-cache-cluster.html)。 ElastiCache 管理コンソールを使用して クラスターを作成するときにタグを追加することはできません。クラスターを作成した後は、コン ソールを使用してクラスターにタグを追加できます。

<span id="page-308-0"></span>を使用したタグの変更 AWS CLI

を使用して AWS CLI 、 ElastiCache (Memcached) クラスターのタグを変更できます。

タグを変更するには:

- [add-tags-to-resource](https://docs.aws.amazon.com/cli/latest/reference/elasticache/add-tags-to-resource.html) を使用して、新しいタグを追加するか、既存のタグに関連付けられている値 を変更します。
- [remove-tags-from-resource](https://docs.aws.amazon.com/cli/latest/reference/elasticache/remove-tags-from-resource.html) を使用して、リソースから指定したタグを削除します。

どちらのオペレーションでも、指定のクラスターのタグとその値を示すリストが出力されます。

<span id="page-308-1"></span>を使用したタグの削除 AWS CLI

[remove-tags-from-resource](https://docs.aws.amazon.com/cli/latest/reference/elasticache/remove-tags-from-resource.html) オペレーションを使用して、既存の ElastiCache (Memcached) クラス ターからタグ AWS CLI を削除できます。

次のコードでは、 AWS CLI を使用して、my-clusterus-west-2 リージョンRegionからキー Serviceおよび を持つタグを削除します。

Linux、macOS、Unix の場合:

```
aws elasticache remove-tags-from-resource \ 
  --resource-name arn:aws:elasticache:us-west-2:0123456789:cluster:my-cluster \ 
  --tag-keys PM Service
```
Windows の場合:

```
aws elasticache remove-tags-from-resource ^ 
  --resource-name arn:aws:elasticache:us-west-2:0123456789:cluster:my-cluster ^ 
  --tag-keys PM Service
```
このオペレーションの出力は、次のオペレーションのリソースのすべてのタグを示した以下のリスト のようになります。

```
{ 
     "TagList": []
}
```
詳細については、「」の AWS CLI 「」を参照してください ElastiCache [remove-tags-from](https://docs.aws.amazon.com/cli/latest/reference/elasticache/remove-tags-from-resource.html)[resource。](https://docs.aws.amazon.com/cli/latest/reference/elasticache/remove-tags-from-resource.html)

ElastiCache API を使用したコスト配分タグの管理

ElastiCache API を使用して、コスト配分タグを追加、変更、または削除できます。

コスト配分タグは、 ElastiCache for Memcached クラスターに適用されます。タグ付けされるクラ スターは、ARN (Amazon リソースネーム) を使用して指定されます。

サンプル arn: arn:aws:elasticache:us-west-2:1234567890:cluster:my-cluster

トピック

- [ElastiCache API を使用したタグの一覧表示](#page-310-0)
- [ElastiCache API を使用したタグの追加](#page-310-1)
- [ElastiCache API を使用したタグの変更](#page-311-0)

• [ElastiCache API を使用したタグの削除](#page-311-1)

<span id="page-310-0"></span>ElastiCache API を使用したタグの一覧表示

ElastiCache API を使用して、 [ListTagsForResourceオ](https://docs.aws.amazon.com/AmazonElastiCache/latest/APIReference/API_ListTagsForResource.html)ペレーションを使用して既存のリソースのタ グを一覧表示できます。

次のコードでは、 ElastiCache API を使用して、us-west-2 リージョンのリソースのタグmyclusterを一覧表示します。

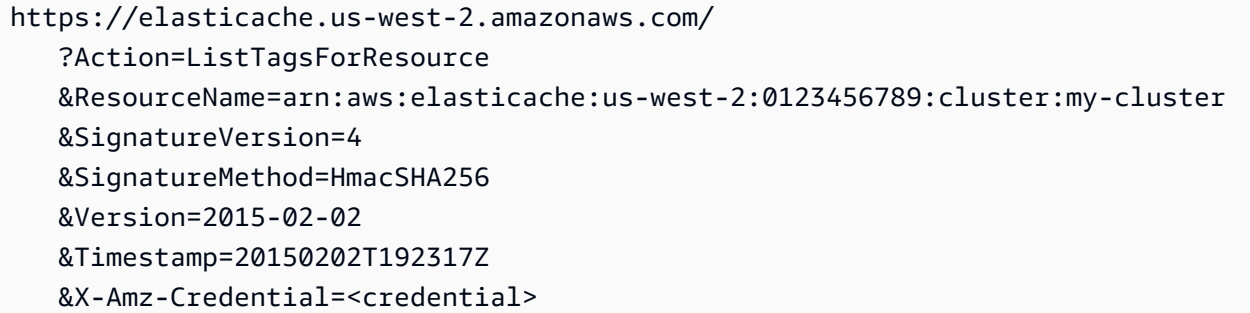

<span id="page-310-1"></span>ElastiCache API を使用したタグの追加

ElastiCache API を使用して、 [AddTagsToResourceオ](https://docs.aws.amazon.com/AmazonElastiCache/latest/APIReference/API_AddTagsToResource.html)ペレーションを使用して既存の ElastiCache クラスターにタグを追加できます。タグキーがリソースに存在しない場合は、キーと値がリソースに 追加されます。キーが既にリソースに存在する場合、キーに関連付けられた値は新しい値に更新され ます。

次のコードでは、 ElastiCache API を使用して、us-west-2 リージョンのリソースにキー Service と を値 elasticacheと Regionでus-west-2それぞれ追加my-clusterします。

```
https://elasticache.us-west-2.amazonaws.com/ 
    ?Action=AddTagsToResource 
    &ResourceName=arn:aws:elasticache:us-west-2:0123456789:cluster:my-cluster 
    &SignatureVersion=4 
    &SignatureMethod=HmacSHA256 
    &Tags.member.1.Key=Service 
    &Tags.member.1.Value=elasticache 
    &Tags.member.2.Key=Region 
    &Tags.member.2.Value=us-west-2 
    &Version=2015-02-02 
    &Timestamp=20150202T192317Z 
    &X-Amz-Credential=<credential>
```
詳細については、「Amazon ElastiCache API リファレン[スAddTagsToResource」](https://docs.aws.amazon.com/AmazonElastiCache/latest/APIReference/API_AddTagsToResource.html)の「」を参照して ください。

<span id="page-311-0"></span>ElastiCache API を使用したタグの変更

ElastiCache API を使用して、 ElastiCache クラスターのタグを変更できます。

タグの値を変更するには:

- [AddTagsToResource](https://docs.aws.amazon.com/AmazonElastiCache/latest/APIReference/API_AddTagsToResource.html) オペレーションを使用して新しいタグと値を追加するか、既存のタグの値を 変更します。
- [RemoveTagsFromResource](https://docs.aws.amazon.com/AmazonElastiCache/latest/APIReference/API_RemoveTagsFromResource.html) を使用して、リソースからタグを削除します。

どちらのオペレーションでも、指定のリソースのタグとその値を示すリストが出力されます。

[RemoveTagsFromResource](https://docs.aws.amazon.com/AmazonElastiCache/latest/APIReference/API_RemoveTagsFromResource.html) を使用して、リソースからタグを削除します。

<span id="page-311-1"></span>ElastiCache API を使用したタグの削除

ElastiCache API を使用して、 [RemoveTagsFromResourceオ](https://docs.aws.amazon.com/AmazonElastiCache/latest/APIReference/API_RemoveTagsFromResource.html)ペレーションを使用して既存の ElastiCache (Memcached) クラスターからタグを削除できます。

次のコードでは、 ElastiCache API を使用して、us-west-2 my-clusterリージョンのクラス ターRegionからキー Serviceおよび を持つタグを削除します。

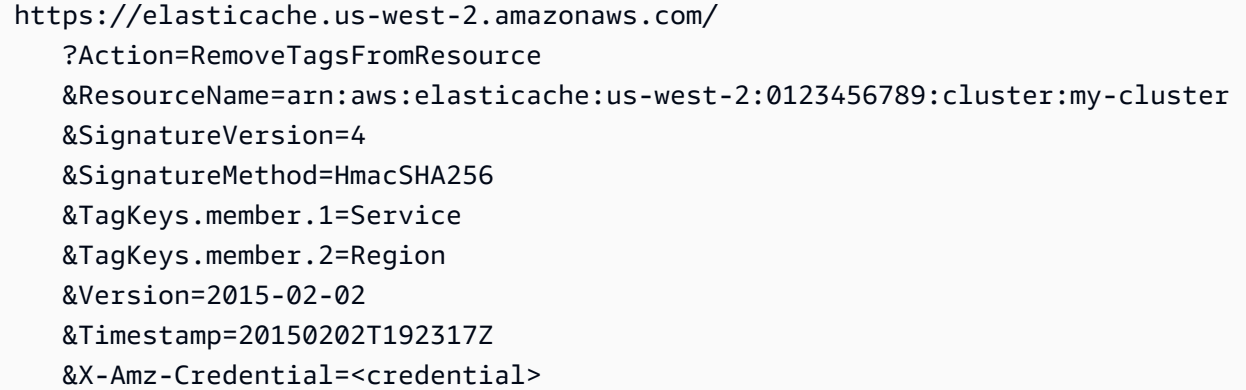

# Amazon ElastiCache Well-Architected レンズの使用

このセクションでは、優れたアーキテクチャの ElastiCache ワークロードを設計するための設計原則 とガイダンスの集合である Amazon ElastiCache Well-Architected レンズについて説明します。

- [ElastiCache レンズはAWS Well-Architected フレームワークに](https://docs.aws.amazon.com/wellarchitected/latest/framework/welcome.html)追加されたものです。
- 各柱には、ElastiCache アーキテクチャに関する議論を始めるのに役立つ一連の質問があります。
	- 各質問には、主なプラクティスとそのレポートスコアが記載されています。
		- 必須 本番前に必要 (リスクが高い場合を除く)
		- 最良 カスタマーにとって最良の状態
		- 良い カスタマーに推奨するもの (リスクが中程度ではない場合)
- Well-Architected の用語
	- [コンポーネント](https://wa.aws.amazon.com/wat.concept.component.en.html) 組み合わせて要件を満たすコード、構成、AWS リソース。コンポーネント は他のコンポーネントと相互作用し、多くの場合、マイクロサービスアーキテクチャのサービス と同一視されます。
	- [ワークロード](https://wa.aws.amazon.com/wat.concept.workload.en.html) 一体となって事業価値をもたらす一連のコンポーネント。ワークロードの例とし ては、マーケティングウェブサイト、e コマースウェブサイト、モバイルアプリのバックエン ド、分析プラットフォームなどがあります。

トピック

- [Amazon ElastiCache Well-Architected レンズのオペレーショナルエクセレンスの柱](#page-312-0)
- [Amazon ElastiCache Well-Architected レンズのセキュリティの柱](#page-321-0)
- [Amazon ElastiCache Well-Architected レンズの信頼性の柱](#page-327-0)
- [Amazon ElastiCache Well-Architected レンズのパフォーマンス効率の柱](#page-333-0)
- [Amazon ElastiCache Well-Architected レンズのコスト最適化の柱](#page-343-0)

<span id="page-312-0"></span>Amazon ElastiCache Well-Architected レンズのオペレーショナルエクセレ ンスの柱

運用上の優秀性の柱では、ビジネス価値をもたらし、プロセスと手順の継続的な向上を実現するため に、システムを実行およびモニタリングすることに焦点を当てています。主なトピックは、変更の自 動化、イベントへの対応、日常業務を管理するための標準の定義です。

トピック

- [OE 1: ElastiCache クラスターによってトリガーされるアラートやイベントをどのように理解し、](#page-313-0) [対応しますか?](#page-313-0)
- [OE 2: 既存の ElastiCache クラスターをいつ、どのようにスケールするか。](#page-314-0)

- [OE 3: ElastiCache クラスターリソースを管理し、クラスター を維持する方法 up-to-date](#page-316-0)
- [OE 4: ElastiCache クラスターへのクライアントの接続はどのように管理しますか?](#page-317-0)
- [OE 5: ワークロードの ElastiCache コンポーネントをデプロイする方法](#page-318-0)
- [OE 6: 障害に対してどのように計画し、それを軽減するか。](#page-319-0)
- [OE 7: Redis OSS エンジンイベントをどのようにトラブルシューティングしますか?](#page-320-0)

<span id="page-313-0"></span>OE 1: ElastiCache クラスターによってトリガーされるアラートやイベントをどのよう に理解し、対応しますか?

質問レベルの紹介: ElastiCache クラスターを運用する場合 ElastiCache、特定のイベントが発生した ときに、オプションで通知とアラートを受け取ることができます。デフォルトでは、 は、フェイル オーバー、ノード交換、スケーリングオペレーション、スケジュールされたメンテナンスなど、 リ ソースに関連する[イベント](https://docs.aws.amazon.com/AmazonElastiCache/latest/red-ug/ECEvents.html)をログに記録します。各イベントには、日付と時刻、ソース名とソースタ イプ、および説明が含まれます。

質問レベルのメリット: クラスターによって生成されたアラートをトリガーするイベントの背後にあ る根本的な理由を把握し、管理できると、より効果的に運用し、イベントに適切に対応できるように なります。

- 〔必須〕 ElastiCache コンソールElastiCache で (リージョンを選択した後)、または [Amazon コ](https://aws.amazon.com/cli) [マンドラインインターフェイス](https://aws.amazon.com/cli) (AWS CLI) describ[e-events](https://docs.aws.amazon.com/cli/latest/reference/elasticache/describe-events.html) コマンドと を使用して、 によって生 成されたイベントを確認します[ElastiCache API。](https://docs.aws.amazon.com/AmazonElastiCache/latest/APIReference/API_DescribeEvents.html)Amazon Simple Notification Service (Amazon ) を使用して重要なクラスターイベントの通知を送信する ElastiCache ように を設定しますSNS。 クラスターSNSで Amazon を使用すると、 ElastiCache イベントに対してプログラムでアクショ ンを実行できます。
	- イベントには、現在のイベントと予定されているイベントの 2 つの大きなカテゴリがありま す。現在のイベントのリストには、リソースの作成と削除、スケーリングオペレーション、フェ イルオーバー、ノードの再起動、スナップショットの作成、クラスターのパラメータ変更、CA 証明書の更新、障害イベント (クラスタープロビジョニングの失敗 - VPCまたは ENI-、スケーリ ングの失敗 -ENI、スナップショットの失敗) が含まれます。予定されているイベントのリストに は、メンテナンス期間中に交換が予定されているノードとスケジュールが変更されたされたノー ド交換が含まれます。
	- これらのイベントの中にはすぐに対応する必要がないものもありますが、最初にすべての障害イ ベントを確認することが重要です。
		- ElastiCache:AddCacheNodeFailed
- ElastiCache:CacheClusterProvisioningFailed
- ElastiCache:CacheClusterScalingFailed
- ElastiCache:CacheNodesRebooted
- ElastiCache: SnapshotFailed (Redis OSSのみ)
- [リソース]:
	- [ElastiCache Amazon SNS通知の管理](#page-519-0)
	- [イベント通知と Amazon SNS](#page-528-0)
- 〔最良〕 イベントへの応答を自動化するには、 や SNS Lambda Functions などの AWS 製品や サービスの機能を活用します。ベストプラクティスに従って、小規模で頻繁に、元に戻せる変更を コードとして作成し、時間の経過に伴ってオペレーションを進化させます。Amazon CloudWatch メトリクスを使用してクラスターをモニタリングする必要があります。

〔リソース]: [Lambda と を使用するユースケースで、 AWS Lambda、Amazon Route](https://aws.amazon.com/blogs/database/monitor-amazon-elasticache-for-redis-cluster-mode-disabled-read-replica-endpoints-using-aws-lambda-amazon-route-53-and-amazon-sns/)  [53、Amazon を使用して \( ElastiCache Redis OSS\) \(クラスターモードが無効\) リードレプリカエ](https://aws.amazon.com/blogs/database/monitor-amazon-elasticache-for-redis-cluster-mode-disabled-read-replica-endpoints-using-aws-lambda-amazon-route-53-and-amazon-sns/) [ンドポイントをモニタリングSNSし](https://aws.amazon.com/blogs/database/monitor-amazon-elasticache-for-redis-cluster-mode-disabled-read-replica-endpoints-using-aws-lambda-amazon-route-53-and-amazon-sns/)ますSNS。

<span id="page-314-0"></span>OE 2: 既存の ElastiCache クラスターをいつ、どのようにスケールするか。

質問レベルの紹介: ElastiCache クラスターの適切なサイズ設定は、基盤となるワークロードタイプ が変更されるたびに評価する必要があるバランシング行為です。目標は、ワークロードに適した規模 の環境で運用することです。

質問レベルのメリット: リソースの使用率が高すぎると、レイテンシーが上昇し、全体的なパフォー マンスが低下する可能性があります。一方、十分に活用されていない場合、リソースのオーバープ ロビジョニングとなり、最適なコストで運用されない可能性があります。環境のサイズを適切に設定 することで、パフォーマンス効率とコスト最適化のバランスを取ることができます。リソースの使用 率を過小評価して修正するには、 ElastiCache を 2 つのディメンションでスケールインします。ノー ド容量を増減することで垂直方向にスケールできます。ノードを追加および削除して、水平方向にス ケールすることもできます。

• 〔必須] CPUおよびプライマリノードでのネットワークの過剰使用は、読み取りオペレーションを レプリカノードにオフロードしてリダイレクトすることで対処する必要があります。読み取り操作 にはレプリカノードを使用して、プライマリノードの使用率を下げます。これは、クラスターモー ドが無効の ElastiCache リーダーエンドポイントに接続するか、クラスターモードが有効の Redis OSS READONLY コマンドを使用して、Redis OSSクライアントライブラリで設定できます。

[リソース]:

- [接続エンドポイントの検索](#page-166-0)
- [クラスターの適切なサイズ設定](https://aws.amazon.com/blogs/database/five-workload-characteristics-to-consider-when-right-sizing-amazon-elasticache-redis-clusters/)
- [Redis OSS READONLY コマンド](https://redis.io/commands/readonly)
- 〔必須〕 、メモリCPU、ネットワークなどの重要なクラスターリソースの使用率をモニタリング します。これらの特定のクラスターリソースの使用率を追跡して、スケーリングの決定およびス ケーリングオペレーションのタイプを通知する必要があります。 ElastiCache (Redis OSS) クラス ターモードが無効になっている場合、プライマリノードとレプリカノードは垂直方向にスケーリン グできます。レプリカノードは、0 ノードから 5 ノードまで水平にスケーリングすることもできま す。クラスターモードが有効になっている場合、同じことがクラスターの各シャードにも当てはま ります。さらに、シャード数を増減できます。

[リソース]:

- [Amazon を使用した ElastiCache \(Redis OSS\) によるベストプラクティスのモニタリング](https://aws.amazon.com/blogs/database/monitoring-best-practices-with-amazon-elasticache-for-redis-using-amazon-cloudwatch/)  **[CloudWatch](https://aws.amazon.com/blogs/database/monitoring-best-practices-with-amazon-elasticache-for-redis-using-amazon-cloudwatch/)**
- [ElastiCache \(Redis OSS\) クラスターのスケーリング](https://docs.aws.amazon.com/AmazonElastiCache/latest/red-ug/Scaling.html)
- [Memcached クラスターのスケーリング ElastiCache](https://docs.aws.amazon.com/AmazonElastiCache/latest/mem-ug/Scaling.html)
- [最良] 傾向を長期的にモニタリングすることで、特定の時点でモニタリングしても気付かないよ うなワークロードの変化を検出できます。長期的な傾向を検出するには、メトリクスを使用して CloudWatchより長い時間範囲をスキャンします。長期間の CloudWatch メトリクスを観察するこ とで得られた学習は、クラスターリソースの使用率に関する予測に役立つはずです。 CloudWatch データポイントとメトリクスは最大 455 日間利用できます。

[リソース]:

- [メトリクスによる CloudWatchモニタリング ElastiCache \(Redis OSS\)](https://docs.aws.amazon.com/AmazonElastiCache/latest/red-ug/CacheMetrics.html)
- [CloudWatch メトリクスによる Memcached のモニタリング](https://docs.aws.amazon.com/AmazonElastiCache/latest/mem-ug/CacheMetrics.html)
- [Amazon を使用した ElastiCache \(Redis OSS\) によるベストプラクティスのモニタリング](https://aws.amazon.com/blogs/database/monitoring-best-practices-with-amazon-elasticache-for-redis-using-amazon-cloudwatch/)  **[CloudWatch](https://aws.amazon.com/blogs/database/monitoring-best-practices-with-amazon-elasticache-for-redis-using-amazon-cloudwatch/)**
- 〔最良〕 ElastiCache リソースが で作成されている場合は、テンプレートを使用して CloudFormation変更を実行して運用上の一貫性を維持し、管理されていない設定変更やスタック ドリフトを回避するCloudFormation ことがベストプラクティスです。

[リソース]:

• [ElastiCache の リソースタイプのリファレンス CloudFormation](https://docs.aws.amazon.com/AWSCloudFormation/latest/UserGuide/AWS_ElastiCache.html)

オペレーショナルエクセレンスの柱 そうしょう こうしょう こうしゃ アイティー・エム インター・コード API バージョン 2015-02-02 308

• 〔最良〕 クラスターオペレーションデータを使用してスケーリングオペレーションを自動化 し、 でしきい値を定義 CloudWatch してアラームを設定します。CloudWatch Events と Simple Notification Service (SNS) を使用して Lambda 関数をトリガーし、 ElastiCache APIを実行してク ラスターを自動的にスケーリングします。例えば、EngineCPUUtilization メトリクスが長期 間にわたって 80% に達したときにクラスターにシャードを追加します。また、メモリベースのし きい値として DatabaseMemoryUsedPercentages を使用することもできます。

[リソース]:

- [Amazon CloudWatch アラームの使用](https://docs.aws.amazon.com/AmazonCloudWatch/latest/monitoring/AlarmThatSendsEmail.html)
- [Amazon CloudWatch イベントとは](https://docs.aws.amazon.com/AmazonCloudWatch/latest/events/WhatIsCloudWatchEvents.html)
- [Amazon Simple Notification Service AWS Lambda での の使用](https://docs.aws.amazon.com/lambda/latest/dg/with-sns.html)
- [ElastiCache API リファレンス](https://docs.aws.amazon.com/AmazonElastiCache/latest/APIReference/Welcome.html)

<span id="page-316-0"></span>OE 3: ElastiCache クラスターリソースを管理し、クラスター を維持する方法 up-todate

質問レベルの紹介: 大規模に運用する場合、すべての ElastiCacheリソースを特定して特定できるこ とが不可欠です。新しいアプリケーション機能をロールアウトするときは、開発、テスト、本番稼働 のすべての ElastiCache 環境タイプでクラスターバージョンの対称性を作成する必要があります。リ ソース属性を使用すると、新しい機能の展開や新しいセキュリティメカニズムの有効化など、運用上 の目的に応じて環境を分けることができます。

質問レベルのメリット: 開発環境、テスト環境、本番環境を分離することが、運用上のベストプラク ティスです。また、環境全体のクラスターとノードに、十分に理解され文書化されたプロセスを使用 して最新のソフトウェアパッチを適用することもベストプラクティスです。ネイティブ ElastiCache 機能を活用することで、エンジニアリングチームは ElastiCache メンテナンスではなくビジネス目標 の達成に集中できます。

• 〔最良〕 利用可能な最新のエンジンバージョンで を実行し、利用可能になったらすぐにセルフ サービス更新を適用します。 は、クラスターの指定されたメンテナンスウィンドウ中に基盤とな るインフラストラクチャ ElastiCache を自動的に更新します。ただし、クラスターで実行されてい るノードは、セルフサービスの更新によって更新されます。これらの更新には、セキュリティパッ チとマイナーソフトウェアの更新の 2 種類があります。パッチの種類の違いと適用時期について 必ず理解しておいてください。

[リソース]:

• [Amazon でのセルフサービスの更新 ElastiCache](https://docs.aws.amazon.com/AmazonElastiCache/latest/red-ug/Self-Service-Updates.html)

- [Amazon ElastiCache Managed Maintenance and Service Updates のヘルプページ](https://aws.amazon.com/elasticache/elasticache-maintenance/)
- 〔最良〕 タグを使用して ElastiCache リソースを整理します。タグは個々のノードではなくレプ リケーショングループに使用します。リソースをクエリするときに表示するタグを設定したり、タ グを使用して検索を実行したり、フィルターを適用できます。共通のタグセットを共有するリソー スのコレクションを簡単に作成および管理するには、リソースグループを使用する必要がありま す。

[リソース]:

- [タグ付けのベストプラクティス](https://d1.awsstatic.com/whitepapers/aws-tagging-best-practices.pdf)
- [ElastiCache の リソースタイプリファレンス CloudFormation](https://docs.aws.amazon.com/AWSCloudFormation/latest/UserGuide/AWS_ElastiCache.html)
- [パラメータグループ](https://docs.aws.amazon.com/AmazonElastiCache/latest/red-ug/ParameterGroups.Redis.html)

<span id="page-317-0"></span>OE 4: ElastiCache クラスターへのクライアントの接続はどのように管理しますか?

質問レベルの紹介: 大規模に運用する場合、クライアントが ElastiCache クラスターと接続してアプ リケーションの運用面 (応答時間など) を管理する方法を理解する必要があります。

質問レベルのメリット: 最適な接続メカニズムを選択することで、タイムアウトなどの接続エラーに よってアプリケーションが切断されることがなくなります。

• [必須] 読み取りオペレーションを書き込みオペレーションから分離し、レプリカノードに接続して 読み取りオペレーションを実行します。ただし、書き込みを読み取りから分離すると、Redis OSS レプリケーションの非同期性のために、書き込み直後にキーを読み取る機能が失われることに注意 してください。WAIT コマンドを活用することで、実際のデータの安全性を向上させ、レプリカが クライアントに応答する前に、全体的なパフォーマンスコストで書き込みを承認するように強制で きます。読み取りオペレーションにレプリカノードを使用するときは、クラスターモードが無効に なっている ElastiCache リーダーエンドポイントを使用して ElastiCache (RedisOSS) クライアン トライブラリで設定できます。クラスターモードが有効になっている場合は、 ElastiCache (Redis OSS) READONLY コマンドを使用します。 ElastiCache (Redis OSS) クライアントライブラリの 多くでは、 ElastiCache (Redis OSS) READONLYはデフォルトで実装されるか、設定によって実 装されます。

[リソース]:

- [接続エンドポイントの検索](#page-166-0)
- [READONLY](https://redis.io/commands/readonly)

• [必須] 接続プーリングを使用します。TCP 接続を確立すると、クライアント側とサーバー側CPU の両方で時間がかかり、プーリングによってTCP接続を再利用できます。

接続オーバーヘッドを減らすには、接続プーリングを使用する必要があります。接続のプールがあ れば、アプリケーションは接続を「自由に」再利用および解放でき、接続を確立するコストを回避 できます。 ElastiCache (Redis OSS) クライアントライブラリ (サポートされている場合) を介して 接続プーリングを実装し、アプリケーション環境で利用できるフレームワークを使用して、または ゼロから構築できます。

- [最良] クライアントのソケットタイムアウトが少なくとも 1 秒に設定されていることを確認します (一部のクライアントでは通常の「なし」のデフォルト設定)。
	- タイムアウト値の設定が低すぎると、サーバー負荷が高いときにタイムアウトする可能性があり ます。設定が高すぎると、アプリケーションが接続の問題を検出するのに長時間かかる可能性が あります。
	- クライアントアプリケーションに接続プーリングを実装して、新しい接続の量を制御します。 これにより、接続の開閉に必要なレイテンシーとCPU使用率が低下し、クラスターで が有効に なっている場合TLSはTLSハンドシェイクが実行されます。

〔リソース]: [可用性を高めるために ElastiCache \(Redis OSS\) を設定する](https://aws.amazon.com/blogs/database/configuring-amazon-elasticache-for-redis-for-higher-availability/)

- [良い] パイプラインを使用すると (ユースケースで可能な場合)、パフォーマンスを大幅に向上させ ることができます。
	- パイプラインを使用すると、アプリケーションクライアントとクラスター間のラウンドトリップ 時間 (RTT) を短縮でき、クライアントが前のレスポンスをまだ読み取っていない場合でも、新 しいリクエストを処理できます。
	- パイプラインを使用すると、応答/ack を待たずに複数のコマンドをサーバーに送信できます。 パイプラインの欠点は、最終的にすべてのレスポンスを一括取得したときに、エラーが発生して も、そのエラーを最後までキャッチできない可能性があることです。
	- 不正なリクエストを省略したエラーが返されたときに、リクエストを再試行するメソッドを実装 します。

[リソース]: [パイプライン](https://redis.io/docs/manual/pipelining/)

<span id="page-318-0"></span>OE 5: ワークロードの ElastiCache コンポーネントをデプロイする方法

質問レベルの紹介: ElastiCache 環境は、 AWS コンソールから手動でデプロイすること も、APIs、CLI、ツールキットなどからプログラムでデプロイすることもできます。オペレーショナ ルエクセレンスのベストプラクティスでは、可能な限りコードを使用してデプロイメントを自動化す ークラッシュ オペレーショナルエクセレンスの柱 スピー・コンピューター API バージョン 2015-02-02 311 ることを推奨しています。さらに、 ElastiCache クラスターはワークロード別に分離することも、コ スト最適化の目的で組み合わせることもできます。

質問レベルのメリット: ElastiCache 環境に最適なデプロイメカニズムを選択すると、時間の経過と ともに運用上の優秀性を向上させることができます。ヒューマンエラーを最小限に抑え、再現性、柔 軟性、イベントへの応答時間を向上させるため、可能な限りコードとしてオペレーションを実行する ことをお勧めします。

ワークロードの分離要件を理解することで、ワークロードごとに専用の ElastiCache 環境を用意す るか、複数のワークロードを 1 つのクラスターにまとめるか、その組み合わせを選択できます。ト レードオフを理解することは、オペレーショナルエクセレンスとコスト最適化のバランスをとるのに 役立ちます。

• 〔必須〕 で使用できるデプロイオプションを理解し ElastiCache、可能な限りこれらの手順を自 動化します。自動化の考えられる手段には CloudFormation、、 AWS CLI/SDK、 などがあります APIs。

[リソース]:

- [Amazon ElastiCache リソースタイプのリファレンス](https://docs.aws.amazon.com/AWSCloudFormation/latest/UserGuide/AWS_ElastiCache.html)
- [elasticache](https://docs.aws.amazon.com/cli/latest/reference/elasticache/index.html)
- [Amazon ElastiCache API リファレンス](https://docs.aws.amazon.com/AmazonElastiCache/latest/APIReference/Welcome.html)
- [必須] すべてのワークロードについて、必要なクラスター分離のレベルを決定します。
	- [最良]: 高度な分離 ワークロードとクラスターの 1:1 のマッピング。ワークロードごとに、 ElastiCache リソースのアクセス、サイジング、スケーリング、管理をきめ細かく制御できま す。
	- [さらに良い]: 中程度の分離 目的別に分離されている、複数のワークロード (例えば、キャッ シュワークロード専用のクラスターとメッセージング専用のクラスタ) で共有されている可能性 がある M: 1。
	- [良い]: 低度な分離 汎用タイプ、完全共有型の M:1。共有アクセスが許容されるワークロード に推奨されます。

<span id="page-319-0"></span>OE 6: 障害に対してどのように計画し、それを軽減するか。

質問レベルの紹介: 運用上の優秀性には、障害の潜在的な原因を特定して、テスト目的でシミュレー トされたノード障害イベントAPIを許可するフェイルオーバー ElastiCache を提供できるように、定 期的な「事前償却」演習を実行して障害を予測することが含まれます。

質問レベルのメリット: 障害シナリオを事前にテストすることで、それらがワークロードにどのよう に影響するかを知ることができます。これにより、対応手順とその有効性を安全にテストできるだけ でなく、チームはその実行に慣れておくことができます。

〔必須〕 開発/テストアカウントで定期的にフェイルオーバーテストを実行します。 [TestFailover](https://docs.aws.amazon.com/AmazonElastiCache/latest/APIReference/API_TestFailover.html)

<span id="page-320-0"></span>OE 7: Redis OSS エンジンイベントをどのようにトラブルシューティングしますか?

質問レベルの紹介: Operational Excellence では、サービスレベルとエンジンレベルの情報の両方を 調査して、クラスターの状態とステータスを分析する機能が必要です。 ElastiCache (Redis OSS) は、Amazon CloudWatch と Amazon Kinesis Data Firehose の両方に Redis OSS エンジンログを出 力できます。

質問レベルのメリット: ElastiCache (Redis OSS) クラスターで Redis OSS エンジンログを有効に すると、クラスターのヘルスとパフォーマンスに影響するイベントに関するインサイトが得られま す。Redis OSS エンジンログは、 ElastiCache イベントメカニズムでは利用できないデータを Redis OSS エンジンから直接提供します。 ElastiCache イベント (前述の OE-1 を参照) と Redis OSS エン ジンログの両方を注意深く監視することで、ElastiCache サービスの観点からも Redis OSS エンジ ンの観点からも、トラブルシューティング時にイベントの順序を決定できます。

- 〔必須〕 Redis OSS エンジンのログ記録機能が有効になっていることを確認します。この機能は ( ElastiCache Redis OSS) 6.2 以降で使用できます。これは、クラスターの作成中に実行すること も、作成後にクラスターを変更することによって実行することもできます。
	- Amazon CloudWatch Logs と Amazon Kinesis Data Firehose のどちらが Redis OSS エンジンロ グの適切なターゲットであるかを判断します。
	- ログを保持するには、 CloudWatch または Kinesis Data Firehose のいずれかで適切なターゲッ トログを選択します。クラスターが複数ある場合は、クラスターごとに異なるターゲットログを 使用することを検討します。これにより、トラブルシューティング時にデータを分離しやすくな ります。

[リソース]:

- ログ配信: [ログ配信](https://docs.aws.amazon.com/AmazonElastiCache/latest/red-ug/Log_Delivery.html)
- ログ記録先: [Amazon CloudWatch Logs](https://docs.aws.amazon.com/AmazonElastiCache/latest/red-ug/Logging-destinations.html#Destination_Specs_CloudWatch_Logs)
- Amazon CloudWatch Logs の概要: [Amazon CloudWatch Logs とは](https://docs.aws.amazon.com/AmazonCloudWatch/latest/logs/WhatIsCloudWatchLogs.html)
- Amazon Kinesis Data Firehose の紹介: [Amazon Kinesis Data Firehose とは](https://docs.aws.amazon.com/firehose/latest/dev/what-is-this-service.html)
- 〔最良〕 Amazon CloudWatch Logs を使用する場合は、Amazon CloudWatch Logs Insights を活 用して Redis OSS エンジンログに重要な情報をクエリすることを検討してください。

例えば、次のような LogLevel 「」のイベントを返す Redis OSS エンジンログを含む CloudWatch ロググループに対してクエリを作成しますWARNING。

fields @timestamp, LogLevel, Message | sort @timestamp desc | filter LogLevel = "WARNING"

〔リソース]: Logs [Insights を使用したログデータの分析 CloudWatch](https://docs.aws.amazon.com/AmazonCloudWatch/latest/logs/AnalyzingLogData.html)

<span id="page-321-0"></span>Amazon ElastiCache Well-Architected レンズのセキュリティの柱

セキュリティの柱は、情報とシステムの保護に焦点を当てています。主なトピックは、データの機 密性と完全性、権限ベースの管理による誰が何を実行できるのかの特定と管理、システムの保護、セ キュリティイベントを検出するための制御の確立です。

トピック

- [SEC 1: ElastiCache データへの認可されたアクセスを制御するためにどのような手順を実行して](#page-321-1) [いますか?](#page-321-1)
- [SEC 2: アプリケーションには、ネットワークベースのコントロール以上に対する ElastiCache追](#page-323-0) [加の認可が必要ですか?](#page-323-0)
- [SEC 3: コマンドが誤って実行され、データが失われたり失敗するリスクはあるか。](#page-323-1)
- [SEC 4: を使用して保管中のデータ暗号化を確保する方法 ElastiCache](#page-324-0)
- [SEC 5: を使用して転送中のデータを暗号化する方法 ElastiCache](#page-325-0)
- [SEC 6: コントロールプレーンリソースへのアクセスをどのように制限するか。](#page-325-1)
- [SEC 7: セキュリティイベントをどのように検出して対応しているか。](#page-326-0)

<span id="page-321-1"></span>SEC 1: ElastiCache データへの認可されたアクセスを制御するためにどのような手順 を実行していますか?

質問レベルの紹介: すべての ElastiCacheクラスターは、VPC、サーバーレス関数 (AWS Lambda)、 またはコンテナ (Amazon Elastic Container Service) の Amazon Elastic Compute Cloud インスタン スからアクセスするように設計されています。最も発生しているシナリオは、同じ Amazon Virtual Private Cloud (Amazon Virtual Private Cloud) 内の Amazon Elastic Compute Cloud インスタンスから ElastiCache クラスターにアクセスすることです。Amazon EC2 インスタンスからクラスターに接続 するには、Amazon EC2 インスタンスにクラスターへのアクセスを許可する必要があります。VPC で実行されている ElastiCache クラスターにアクセスするには、クラスターにネットワーク進入を許 可する必要があります。

質問レベルのメリット: クラスターへのネットワーク進入は VPC セキュリティグループによって制 御されます。セキュリティグループは、Amazon EC2 インスタンスの仮想ファイアウォールとして 機能し、受信トラフィックと送信トラフィックを制御します。インバウンドルールはインスタンスへ の受信トラフィックを制御し、アウトバウンドルールはインスタンスからの送信トラフィックをコン トロールします。の場合 ElastiCache、クラスターを起動するときは、セキュリティグループを関連 付ける必要があります。これにより、インバウンドとアウトバウンドのトラフィックルールがクラス ターを構成するすべてのノードに適用されるようになります。さらに、 ElastiCache は、VPC のプ ライベートネットワークを介して からのみアクセスできるように、プライベートサブネットにのみ デプロイするように設定されています。

• [必須] クラスターに関連付けられているセキュリティグループは、クラスターへのネットワークの 進入とアクセスを制御します。デフォルトでは、セキュリティグループにはインバウンドルールが 定義されていないため、 への進入パスはありません ElastiCache。これを有効にするには、セキュ リティグループで、送信元 IP アドレス/範囲、TCP タイプのトラフィック、および ElastiCache クラスターのポート ( ElastiCache (Redis OSS) のデフォルトポート 6379) を指定するインバウン ドルールを設定します。VPC 内のすべてのリソース (0.0.0.0/0) のように、非常に広範な進入ソー スセットを許可することは可能ですが、特定のセキュリティグループに関連付けられた Amazon EC2 インスタンスで実行されている Redis OSS クライアントへのインバウンドアクセスのみを許 可するなどのインバウンドルールを定義する際には、できるだけ細かくすることをお勧めします。

[リソース]:

- [サブネットおよびサブネットグループ](https://docs.aws.amazon.com/AmazonElastiCache/latest/red-ug/SubnetGroups.html)
- [クラスターまたはレプリケーショングループへのアクセス](https://docs.aws.amazon.com/AmazonElastiCache/latest/red-ug/accessing-elasticache.html)
- [セキュリティグループを使用してリソースへのトラフィックを制御する](https://docs.aws.amazon.com/vpc/latest/userguide/vpc-security-groups.html#DefaultSecurityGroupdefault%20security%20group)
- [Linux インスタンス用の Amazon Elastic Compute Cloud セキュリティグループ](https://docs.aws.amazon.com/AWSEC2/latest/UserGuide/ec2-security-groups.html#creating-your-own-security-groups)
- 〔必須] AWS Identity and Access Management ポリシーは、 ElastiCache データへのアクセスを 許可する AWS Lambda 関数に割り当てることができます。この機能を有効にするには、 アクセ スAWSLambdaVPCAccessExecutionRole許可を持つ IAM 実行ロールを作成し、そのロールを AWS Lambda 関数に割り当てます。

〔リソース]: Amazon VPC ElastiCache 内の Amazon にアクセスする Lambda 関数の設定: [チュー](https://docs.aws.amazon.com/lambda/latest/dg/services-elasticache-tutorial.html) [トリアル: Amazon VPC ElastiCache 内の Amazon にアクセスする Lambda 関数の設定](https://docs.aws.amazon.com/lambda/latest/dg/services-elasticache-tutorial.html)

<span id="page-323-0"></span>SEC 2: アプリケーションには、ネットワークベースのコントロール以上に対する ElastiCache追加の認可が必要ですか?

質問レベルの紹介: ElastiCache (Redis OSS) クラスターへのアクセスを個々のクライアントレベル で制限または制御する必要がある場合は、 ElastiCache (Redis OSS) AUTH コマンドを使用して認証 することをお勧めします。ElastiCache (Redis OSS) 認証トークンは、オプションでユーザーおよび ユーザーグループ管理を使用して、クライアントがコマンドとアクセスキーを実行できるようにす る前に、 ElastiCache (Redis OSS) がパスワードを要求できるようにします。これにより、データプ レーンのセキュリティが向上します。

質問レベルのメリット: データを安全に保護するために、 ElastiCache (Redis OSS) はデータの 不正アクセスから保護するメカニズムを提供します。これには、認可されたコマンドを実行する ElastiCache 前に、クライアントが接続に使用するロールベースのアクセスコントロール (RBAC) AUTH または AUTH トークン (パスワード) の適用が含まれます。

• 〔最良] ElastiCache (Redis OSS) 6.x 以降では、ユーザーグループ、ユーザー、アクセス文字列 を定義して認証と認可のコントロールを定義します。ユーザーをユーザーグループに割り当てて から、ユーザーグループをクラスターに割り当てます。RBAC を利用するには、クラスターの作 成時に RBAC を選択し、転送中の暗号化を有効にする必要があります。RBAC を活用できるよう に、TLS をサポートする Redis OSS クライアントを使用していることを確認します。

[リソース]:

- [\(Redis OSS\) のレプリケーショングループへの RBAC ElastiCache の適用](https://docs.aws.amazon.com/AmazonElastiCache/latest/red-ug/Clusters.RBAC.html#rbac-using)
- [アクセス文字列を使用したアクセス許可の指定](https://docs.aws.amazon.com/AmazonElastiCache/latest/red-ug/Clusters.RBAC.html#Access-string)
- [ACL](https://redis.io/docs/management/security/acl/)
- [サポートされている ElastiCache \(Redis OSS\) バージョン](https://docs.aws.amazon.com/AmazonElastiCache/latest/red-ug/supported-engine-versions.html#ElastiCache%20for%20Redis-version-6.x)
- 〔最良] 6.x より前の ElastiCache (Redis OSS) バージョンでは、強力なトークン/パスワードを設 定し、 ElastiCache (Redis OSS) AUTH の厳格なパスワードポリシーを維持するだけでなく、パス ワード/トークンを ElastiCache いつでも最大 2 つ (2) の認証トークンに更新することをお勧めし ます。また、クラスターを変更して、認証トークンの使用を明示的に要求することもできます。

〔リソース]: [既存の ElastiCache \(Redis OSS\) クラスターの AUTH トークンの変更](https://docs.aws.amazon.com/AmazonElastiCache/latest/red-ug/auth.html#auth-modifyng-token)

<span id="page-323-1"></span>SEC 3: コマンドが誤って実行され、データが失われたり失敗するリスクはあるか。

質問レベルの紹介: Redis OSS コマンドには、誤って実行された場合や悪意のある攻撃者によって実 行された場合に、オペレーションに悪影響を及ぼす可能性のあるものが多数あります。これらのコマ
ンドは、パフォーマンスとデータ安全性の観点から、意図しない結果をもたらす可能性があります。 例えば、開発者が開発環境で日常的に FLUSHALL コマンドを呼び出している場合、間違って本番シ ステムでこのコマンドを呼び出そうとすると、誤ってデータが失われる可能性があります。

質問レベルのメリット: ElastiCache (Redis OSS) 5.0.3 以降では、ワークロードを中断する可能性の ある特定のコマンドの名前を変更することができます。コマンドの名前を変更すると、クラスターで コマンドが誤って実行されるのを防ぐことができます。

• [必須]

[リソース]:

- [ElastiCache \(Redis OSS\) バージョン 5.0.3 \(廃止、バージョン 5.0.6 を使用\)](https://docs.aws.amazon.com/AmazonElastiCache/latest/red-ug/supported-engine-versions.html#redis-version-5-0.3)
- [Redis OSS 5.0.3 パラメータの変更](https://docs.aws.amazon.com/AmazonElastiCache/latest/red-ug/ParameterGroups.Redis.html#ParameterGroups.Redis.5-0-3)
- [Redis OSS セキュリティ](https://redis.io/docs/management/security/)

#### SEC 4: を使用して保管中のデータ暗号化を確保する方法 ElastiCache

質問レベルの紹介: ElastiCache (Redis OSS) はインメモリデータストアですが、クラスターの標準 オペレーションの一部として (ストレージ上で) 保持される可能性のあるデータを暗号化できます。 これには、Amazon S3 に書き込まれたスケジュールバックアップと手動バックアップ、および同 期およびスワップオペレーションの結果としてディスクストレージに保管されたデータが含まれま す。M6g および R6g ファミリーのインスタンスタイプには、常時オンのインメモリ暗号化も備わっ ています。

質問レベルの利点: ElastiCache (Redis OSS) は、データセキュリティを強化するために、保管時の 暗号化をオプションで提供します。

• 〔必須] 保管時の暗号化は、 ElastiCache クラスター (レプリケーショングループ) の作成時にのみ 有効にできます。既存のクラスターを変更して、保管中のデータの暗号化を開始することはでき ません。デフォルトでは、 ElastiCache は保管時の暗号化で使用されるキーを提供および管理しま す。

[リソース]:

- [保管時の暗号化の条件](https://docs.aws.amazon.com/AmazonElastiCache/latest/red-ug/at-rest-encryption.html#at-rest-encryption-constraints)
- [保管時の暗号化を有効にする](https://docs.aws.amazon.com/AmazonElastiCache/latest/red-ug/at-rest-encryption.html#at-rest-encryption-enable)
- [最良]メモリ内にあるデータを暗号化する Amazon EC2 インスタンスタイプ (M6g や R6g など) を活用します。可能な場合は、保管中の暗号化に独自のキーを管理することを検討してくださ い。より厳格なデータセキュリティ環境では、 AWS Key Management Service (KMS) を使用し

てカスタマーマスターキー (CMK) を自己管理できます。と ElastiCache の統合により AWS Key Management Service、 ElastiCache (Redis OSS) クラスターの保管中のデータの暗号化に使用さ れるキーを作成、所有、管理できます。

[リソース]:

- [からのカスタマーマネージドキーの使用 AWS Key Management Service](https://docs.aws.amazon.com/AmazonElastiCache/latest/red-ug/at-rest-encryption.html#using-customer-managed-keys-for-elasticache-security)
- [AWS キー管理サービス](https://docs.aws.amazon.com/kms/latest/developerguide/overview.html)
- [AWS KMS のコンセプト](https://docs.aws.amazon.com/kms/latest/developerguide/concepts.html#master_keys)

SEC 5: を使用して転送中のデータを暗号化する方法 ElastiCache

質問レベルの導入: 一般要件として、転送中のデータ漏えいを防止することが必要です。これは、分 散システムのコンポーネント内、およびアプリケーションクライアントとクラスターノード間のデー タを表します。 ElastiCache (Redis OSS) は、クライアントとクラスター間、およびクラスター ノード自体間で転送中のデータを暗号化できるようにすることで、この要件をサポートします。M6g および R6g ファミリーのインスタンスタイプには、常時オンのインメモリ暗号化も備わっていま す。

質問レベルのメリット: Amazon ElastiCache 転送時の暗号化は、ある場所から別の場所への転送時 に、最も脆弱なポイントでデータのセキュリティを強化できるオプション機能です。

• 〔必須] 転送時の暗号化は、作成時に ElastiCache (Redis OSS) クラスター (レプリケーショング ループ) でのみ有効にできます。データの暗号化または復号化には追加の処理が必要なため、転 送中の暗号化を実装すると、パフォーマンスにいくらか影響があることに注意してください。影 響を理解するには、 を有効にする前と後にワークロードをベンチマークすることをお勧めします encryption-in-transit。

[リソース]:

• [転送時の暗号化の概要](https://docs.aws.amazon.com/AmazonElastiCache/latest/red-ug/in-transit-encryption.html#in-transit-encryption-overview)

SEC 6: コントロールプレーンリソースへのアクセスをどのように制限するか。

質問レベルの紹介: IAM ポリシーと ARN により、 ElastiCache (Redis OSS) のきめ細かなアクセス 制御が可能になり、 ElastiCache (Redis OSS) クラスターの作成、変更、削除をより厳密に制御でき ます。

質問レベルのメリット: レプリケーショングループ、ノードなどの Amazon ElastiCache リソースの 管理は、IAM ポリシーに基づいて特定のアクセス許可を持つ AWS アカウントに制約され、リソース のセキュリティと信頼性が向上します。

• 〔必須] 特定の AWS Identity and Access Managementポリシー AWS をユーザーに割り当てること で Amazon ElastiCache リソースへのアクセスを管理し、クラスターでどのアカウントがどのアク ションを実行できるかをより細かく制御できます。

[リソース]:

- [リソースへのアクセス ElastiCache許可の管理の概要](https://docs.aws.amazon.com/AmazonElastiCache/latest/red-ug/IAM.Overview.html)
- [Amazon でのアイデンティティベースのポリシー \(IAM ポリシー\) の使用 ElastiCache](https://docs.aws.amazon.com/AmazonElastiCache/latest/red-ug/IAM.IdentityBasedPolicies.html)

SEC 7: セキュリティイベントをどのように検出して対応しているか。

質問レベルの紹介: は、RBAC ElastiCacheを有効にしてデプロイすると、 CloudWatch メトリクスを エクスポートしてセキュリティイベントをユーザーに通知します。これらのメトリクスは、接続する RBAC ユーザーに許可されていない認証、キーのアクセス、コマンドの実行の試みが失敗したこと を特定するのに役立ちます。

さらに、 AWS 製品やサービスのリソースは、デプロイを自動化し、すべてのアクションと変更を記 録して後でレビュー/監査できるようにすることで、ワークロード全体の保護に役立ちます。

質問レベルのメリット: イベントをモニタリングすることで、組織は要件、ポリシー、手順に従って 対応できるようになります。これらのセキュリティイベントのモニタリングと対応を自動化すると、 全体的なセキュリティ体制が強化されます。

- 〔必須] RBAC 認証と承認の失敗に関連する公開されたCloudWatch メトリクスを理解します。
	- AuthenticationFailures = Redis OSS への認証に失敗しました
	- KeyAuthorizationFailures = ユーザーがアクセス許可なしでキーにアクセスしようとして失敗し た
	- CommandAuthorizationFailures = ユーザーがアクセス許可なしでコマンドを実行しようとして 失敗しました

[リソース]:

- [Redis OSS のメトリクス](https://docs.aws.amazon.com/AmazonElastiCache/latest/red-ug/CacheMetrics.Redis.html)
- [最良] これらのメトリクスにアラートと通知を設定し、必要に応じて対応することをお勧めしま す。

[リソース]:

- [Amazon CloudWatch アラームの使用](https://docs.aws.amazon.com/AmazonCloudWatch/latest/monitoring/AlarmThatSendsEmail.html)
- 〔最良] Redis OSS ACL LOG コマンドを使用して詳細を収集する

[リソース]:

- [ACL ログ](https://docs.aws.amazon.com/https://redis.io/commands/acl-log/)
- 〔最良] ElastiCache デプロイとイベントのモニターリング、ログ記録、分析に関連する AWS 製 品やサービスの機能を理解します。

[リソース]:

- [を使用した Amazon ElastiCache API コールのログ記録 AWS CloudTrail](https://docs.aws.amazon.com/AmazonElastiCache/latest/mem-ug/logging-using-cloudtrail.html)
- [elasticache-redis-cluster-automatic-backup-check](https://docs.aws.amazon.com/config/latest/developerguide/elasticache-redis-cluster-automatic-backup-check.html)
- [CloudWatch メトリクスでの使用状況のモニタリング](https://docs.aws.amazon.com/AmazonElastiCache/latest/red-ug/CacheMetrics.html)

Amazon ElastiCache Well-Architected レンズの信頼性の柱

トピック

- [REL 1: 高可用性 \(HA\) アーキテクチャのデプロイをどのようにサポートしていますか?](#page-327-0)
- [REL 2: で目標復旧時点 \(RPOs\) をどのように達成していますかElastiCache?](#page-329-0)
- [REL 3: ディザスタリカバリ \(DR\) の要件をどのようにサポートしていますか?](#page-330-0)
- [REL 4: フェイルオーバーを効果的に計画するにはどうすればよいですか?](#page-331-0)
- [REL 5: ElastiCache コンポーネントはスケーリングするように設計されていますか?](#page-332-0)

<span id="page-327-0"></span>REL 1: 高可用性 (HA) アーキテクチャのデプロイをどのようにサポートしています か?

質問レベルの紹介: Amazon の高可用性アーキテクチャを理解すること ElastiCache で、可用性イベ ント中に回復力のある状態で運用できます。

質問レベルのメリット: 障害に対する回復力を持つようにElastiCache クラスターを設計すること で、 ElastiCache デプロイの可用性が向上します。

• 〔必須] ElastiCache クラスターに必要な信頼性のレベルを決定します。完全に一時的なワーク ロードからミッションクリティカルなワークロードまで、ワークロードが異なれば回復力の基準も 異なります。開発、テスト、本番環境など、運用する環境のタイプごとにニーズを定義します。

キャッシュエンジン: ElastiCache (Memcached) と ElastiCache (Redis OSS)

- 1. ElastiCache (Memcached) はレプリケーションメカニズムを提供しておらず、主にエフェメラ ルワークロードに使用されます。
- 2. ElastiCache (Redis OSS) は、以下で説明する HA 機能を提供します。
- 〔最良] HA を必要とするワークロードの場合、シャードを 1 つだけ必要とする小規模なスルー プット要件のワークロードでも、シャードごとに最低 2 つのレプリカを持つクラスターモードで ElastiCache (Redis OSS) を使用します。
	- 1. クラスターモードを有効にすると、マルチ AZ が自動的に有効になります。

マルチ AZ は、計画的または計画外のメンテナンスが発生した場合に、プライマリノードから レプリカへの自動フェイルオーバーを実行することでダウンタイムを最小限に抑え、AZ の障害 を軽減します。

- 2. シャードされたワークロードの場合、Redis OSSクラスタープロトコルではクォーラムを達成 するためにほとんどのプライマリノードを使用できる必要があるため、フェイルオーバーイベ ント中の復旧が最低 3 つのシャードで高速化されます。
- 3. アベイラビリティ全体で 2 つ以上のレプリカを設定します。

レプリカが 2 つあると、1 つのレプリカがメンテナンス中のとき、読み取りのスケーラビリ ティが向上し、シナリオでの読み取りの可用性も向上します。

4. Graviton2 ベースのノードタイプ (ほとんどのリージョンでのデフォルトノード) を使用しま す。

ElastiCache (Redis OSS) は、これらのノードで最適化されたパフォーマンスを追加しました。 それにより、レプリケーションと同期のパフォーマンスが向上し、全体的な可用性が向上して います。

- 5. 予想されるトラフィックのピークに対応するために、モニタリングと適切なサイズを設定しま す。負荷が高い場合、 ElastiCache (Redis OSS) エンジンが応答しなくなる可能性があり、可用 性に影響します。 BytesUsedForCacheと DatabaseMemoryUsagePercentageはメモリ使 用量の優れた指標ですが、 ReplicationLagは書き込みレートに基づくレプリケーションの状 態の指標です。これらのメトリクスを使用してクラスタースケーリングをトリガーできます。
- 6. [本番稼働用フェイルオーバーイベント APIの前にフェイルオーバー](https://docs.amazonaws.cn/en_us/AmazonElastiCache/latest/APIReference/API_TestFailover.html)でテストすることで、クラ <u> イアント側の回復性を確保します。</u><br><sup>信頼性の柱</sup>

[リソース]:

- [可用性を高めるために ElastiCache \(Redis OSS\) を設定する](https://aws.amazon.com/blogs/database/configuring-amazon-elasticache-for-redis-for-higher-availability/)
- [レプリケーショングループを使用する高可用性](https://docs.aws.amazon.com/AmazonElastiCache/latest/red-ug/Replication.html)

<span id="page-329-0"></span>REL 2: で目標復旧時点 (RPOs) をどのように達成していますかElastiCache?

質問レベルの紹介: ワークロードを理解しRPO、 ElastiCache バックアップとリカバリの戦略に関す る意思決定に役立てます。

質問レベルのメリット: インプレースRPO戦略を導入することで、ディザスタリカバリシナリオが発 生した場合の事業継続性を向上させることができます。バックアップポリシーと復元ポリシーを設計 すると、 ElastiCache データの目標復旧時点 (RPO) を満たすのに役立ちます。 ElastiCache (Redis OSS) は、設定可能な保持ポリシーとともに、Amazon S3 に保存されるスナップショット機能を提 供します。これらのスナップショットは、定義されたバックアップウィンドウ中に取得され、サービ スによって自動的に処理されます。ワークロードにさらに細かいバックアップが必要な場合は、1 日 あたり最大 20 の手動バックアップを作成できます。手動で作成されたバックアップにはサービス保 持ポリシーがなく、無期限に保存できます。

- 〔必須] ElastiCache デプロイRPOの を理解して文書化します。
	- Memcached はバックアッププロセスを提供していないことに注意してください。
	- ElastiCache バックアップと復元の機能を確認します。
- [最良] クラスターをバックアップするためのプロセスをしっかりと伝えておきます。
	- 必要に応じて手動バックアップを開始します。
	- 自動バックアップの保存ポリシーを確認します。
	- 手動バックアップは無期限に保持されることに注意してください。
	- 自動バックアップは使用率が低い時間帯にスケジュールします。
	- リードレプリカに対してバックアップオペレーションを実行して、クラスターのパフォーマンス への影響を最小限に抑えます。
- 〔良い] のスケジュールされたバックアップ機能を活用して ElastiCache 、定義されたウィンドウ 中に定期的にデータをバックアップします。
	- バックアップからの復元を定期的にテストします。
- [リソース]:
	- [Redis OSS](https://aws.amazon.com/elasticache/faqs/#Redis)
	- [のバックアップと復元 ElastiCache \(Redis OSS\)](https://docs.aws.amazon.com/AmazonElastiCache/latest/red-ug/backups.html)
- [手動バックアップの作成](https://docs.aws.amazon.com/AmazonElastiCache/latest/red-ug/backups-manual.html)
- [自動バックアップのスケジュール](https://docs.aws.amazon.com/AmazonElastiCache/latest/red-ug/backups-automatic.html)
- [Backup and Restore ElastiCache \(Redis OSS\) クラスター](https://aws.amazon.com/blogs/aws/backup-and-restore-elasticache-redis-nodes/)

<span id="page-330-0"></span>REL 3: ディザスタリカバリ (DR) の要件をどのようにサポートしていますか?

質問レベルの紹介: ディザスタリカバリは、ワークロード計画の重要な側面です。 ElastiCache (Redis OSS) には、ワークロードの耐障害性要件に基づいてディザスタリカバリを実装するための オプションがいくつか用意されています。Amazon ElastiCache Global Datastore を使用すると、1 つのリージョンの ElastiCache (Redis OSS) クラスターに書き込むことができ、他の 2 つのクロス リージョンレプリカクラスターからデータを読み取ることができるため、リージョン間で低レイテン シーの読み取りとディザスタリカバリが可能になります。

質問レベルのメリット: さまざまな災害シナリオを理解して計画することで、事業継続性を確保でき ます。DR 戦略は、コスト、パフォーマンスへの影響、およびデータ損失の可能性とのバランスを取 る必要があります。

• 〔必須] ワークロード要件に基づいて、すべての ElastiCache コンポーネントの DR 戦略を開発し て文書化します。 は、一部のユースケースは完全にエフェメラルで DR 戦略を必要としないのに 対し、他のユースケースは逆エンドにあり、非常に堅牢な DR 戦略を必要とするという点で一意 ElastiCache です。すべてのオプションは、コストの最適化に対して比較検討する必要がありま す。回復力を高めるには、より多くのインフラストラクチャが必要です。

リージョンレベルおよびマルチリージョンレベルで利用可能な DR オプションを理解します。

- AZ 障害を防ぐために、マルチ AZ 配置が推奨されます。マルチ AZ アーキテクチャでクラス ターモードを有効にした状態でデプロイし、最低 3 つAZsが使用可能であることを確認してくだ さい。
- リージョンの障害を防ぐために、グローバルデータストアの使用が推奨されます。
- [最良] リージョンレベルの耐障害性を必要とするワークロードには、グローバルデータストアを有 効にします。
	- プライマリのパフォーマンスが低下した場合に備えて、セカンダリリージョンへのフェイルオー バーを計画します。
	- 本番環境でフェイルオーバーする前に、マルチリージョンのフェイルオーバープロセスをテスト します。
	- ReplicationLag メトリクスをモニタリングして、フェイルオーバーイベント中のデータ損失 の潜在的な影響を把握します。
- [リソース]:
	- [障害の軽減](https://docs.aws.amazon.com/AmazonElastiCache/latest/red-ug/FaultTolerance.html)
	- [グローバルデータストアを使用した AWS リージョン間のレプリケーション](https://docs.aws.amazon.com/AmazonElastiCache/latest/red-ug/Redis-Global-Datastore.html)
	- [クラスターのサイズ変更 \(オプション\) によるバックアップからの復元](https://docs.aws.amazon.com/AmazonElastiCache/latest/red-ug/backups-restoring.html)
	- [マルチ AZ による ElastiCache \(Redis OSS\) のダウンタイムの最小化](https://docs.aws.amazon.com/AmazonElastiCache/latest/red-ug/AutoFailover.html)

#### <span id="page-331-0"></span>REL 4: フェイルオーバーを効果的に計画するにはどうすればよいですか?

質問レベルの紹介: 自動フェイルオーバーによるマルチ AZ の有効化は ElastiCache ベストプラク ティスです。場合によっては、 ElastiCache (Redis OSS) はサービスオペレーションの一部としてプ ライマリノードを置き換えます。例えば、計画されたメンテナンスのイベントや、ノードの障害ま たはアベイラビリティゾーンの問題という万一の場合が含まれます。正常なフェイルオーバーは、 ElastiCache とクライアントライブラリの設定の両方に依存します。

質問レベルのメリット: 特定の ElastiCache (Redis OSS) クライアントライブラリと組み合わせて フェ ElastiCache イルオーバーのベストプラクティスに従うことで、フェイルオーバーイベント中の 潜在的なダウンタイムを最小限に抑えることができます。

• [必須] クラスターモードが無効になっている場合は、タイムアウトを使用して、クライアントが古 いプライマリノードから切断して、更新されたプライマリエンドポイントの IP アドレスを使用し て新しいプライマリノードに再接続する必要があるかどうかを検出できるようにします。クラス ターモードが有効になっている場合、クライアントライブラリは基盤となるクラスタートポロジの 変更を検出します。これは、 ElastiCache (Redis OSS) クライアントライブラリの設定によって最 も頻繁に実現されます。これにより、更新の頻度と方法を設定することもできます。各クライアン トライブラリには独自の設定があり、詳細は対応するドキュメントに記載されています。

[リソース]:

- [マルチ AZ による ElastiCache \(Redis OSS\) のダウンタイムの最小化](https://docs.aws.amazon.com/AmazonElastiCache/latest/red-ug/AutoFailover.html)
- ElastiCache (Redis OSS) クライアントライブラリのベストプラクティスを確認します。
- [必須] フェイルオーバーが成功するかどうかは、プライマリノードとレプリカノード間のレプリ ケーション環境が正常であるかどうかによります。Redis OSSレプリケーションの非同期性、 およびプライマリノードとレプリカノード間のレプリケーションラグについてレポートできる CloudWatch メトリクスを確認して理解します。データの安全性を高める必要があるユースケース では、Redis OSS WAIT コマンドを使用して、接続されたクライアントに応答する前にレプリカに 書き込みを強制的に承認させます。

[リソース]:

- [Redis のメトリクス OSS](https://docs.aws.amazon.com/AmazonElastiCache/latest/red-ug/CacheMetrics.Redis.html)
- [Amazon を使用した ElastiCache \(Redis OSS\) によるベストプラクティスのモニタリング](https://aws.amazon.com/blogs/database/monitoring-best-practices-with-amazon-elasticache-for-redis-using-amazon-cloudwatch/)  **[CloudWatch](https://aws.amazon.com/blogs/database/monitoring-best-practices-with-amazon-elasticache-for-redis-using-amazon-cloudwatch/)**
- 〔最良] テストフェイルオーバー を使用して、 ElastiCacheフェイルオーバー中にアプリケーショ ンの応答性を定期的に検証しますAPI。

[リソース]:

- [Amazon \( ElastiCache Redis OSS\) でのリードレプリカへの自動フェイルオーバーのテスト](https://aws.amazon.com/blogs/database/testing-automatic-failover-to-a-read-replica-on-amazon-elasticache-for-redis/)
- [自動フェイルオーバーのテスト](https://docs.aws.amazon.com/AmazonElastiCache/latest/red-ug/AutoFailover.html#auto-failover-test)

<span id="page-332-0"></span>REL 5: ElastiCache コンポーネントはスケーリングするように設計されていますか?

質問レベルの紹介: スケーリング機能と利用可能なデプロイトポロジを理解することで、コンポー ネントは変化するワークロード要件に合わせて時間の経過とともに調整できます ElastiCache。 ElastiCache は、イン/アウト (水平) とアップ/ダウン (垂直) の 4 方向スケーリングを提供します。

質問レベルのメリット: ElastiCache デプロイのベストプラクティスに従うことで、スケーリングの 柔軟性が最大になり、障害の影響を最小限に抑えるために水平方向にスケーリングするという Well Architected の原則を満たします。

- [必須] クラスターモード有効ポロジとクラスターモード無効トポロジの違いを理解します。ほとん どの場合、クラスターモードを有効にしてデプロイすることが推奨されます。これは、時間の経過 とともにスケーラビリティが向上できるためです。クラスターモードが無効になっているコンポー ネントでは、リードレプリカを追加することにより水平方向にスケーリングする機能に制限があり ます。
- [必須] いつ、どのようにスケーリングすべきかを理解します。
	- その他の READIOPS: レプリカを追加する
	- さらに WRITEOPS: シャードを追加する (スケールアウト)
	- ネットワーク IO を増やすには ネットワーク最適化インスタンス、スケールアップを使用し ます
- 〔最良] クラスターモードを有効にして ElastiCache コンポーネントをデプロイし、少数の大きな ノードではなく、より小さなノードにバイアスを置きます。これにより、ノード障害時の影響範囲 を効果的に制限できます。
- [最良] クラスターにレプリカを含めると、スケーリングイベント中の応答性が向上します
- 〔良い] クラスターモードが無効になっている場合は、リードレプリカを活用して全体的な読み取 り容量を増やします。 ElastiCache は、クラスターモードが無効になっている場合、および垂直ス ケーリングで最大 5 つのリードレプリカをサポートしています。
- [リソース]:
	- [ElastiCache \(Redis OSS\) クラスターのスケーリング](https://docs.aws.amazon.com/AmazonElastiCache/latest/red-ug/Scaling.html)
	- [オンラインスケールアップ](https://docs.aws.amazon.com/AmazonElastiCache/latest/red-ug/redis-cluster-vertical-scaling-scaling-up.html)
	- [Memcached ElastiCache クラスターのスケーリング](https://docs.aws.amazon.com/AmazonElastiCache/latest/mem-ug/Scaling.html)

Amazon ElastiCache Well-Architected レンズのパフォーマンス効率の柱

パフォーマンス効率の柱は、IT リソースとコンピューティングリソースを効率的に使用することに 重点を置いています。主なトピックには、ワークロード要件に基づいた適切なリソースの種類とサイ ズの選択、パフォーマンスの監視、ビジネスニーズの変化に応じて効率を維持するための情報に基づ いた意思決定が含まれます。

トピック

- [PE 1: Amazon ElastiCache クラスターのパフォーマンスをどのようにモニタリングしますか?](#page-333-0)
- [PE 2: ElastiCache クラスターノード全体にどのように作業を分散していますか?](#page-335-0)
- [PE 3: キャッシュワークロードの場合、キャッシュの有効性とパフォーマンスをどのように追跡し](#page-336-0) [て報告するか。](#page-336-0)
- [PE 4: ワークロードがどのようにしてネットワークリソースと接続の使用を最適化するか。](#page-337-0)
- [PE 5: キーの削除および/またはエビクションをどのように管理しているか。](#page-338-0)
- [PE 6: のデータをどのようにモデル化して操作しますか ElastiCache?](#page-339-0)
- [PE 7: Amazon ElastiCache クラスターで実行速度の遅いコマンドを記録する方法](#page-340-0)
- [PE8: Auto Scaling はElastiCache クラスターのパフォーマンスを向上させるのにどのように役立ち](#page-342-0) [ますか?](#page-342-0)

<span id="page-333-0"></span>PE 1: Amazon ElastiCache クラスターのパフォーマンスをどのようにモニタリングし ますか?

質問レベルの紹介: 既存のモニタリングメトリクスを理解することで、現在の使用率を特定できま す。適切にモニタリングすることで、クラスターのパフォーマンスに影響を与える潜在的なボトル ネックを特定できます。

質問レベルのメリット: クラスターに関連するメトリクスを理解することは、レイテンシーの削減と スループットの向上につながる最適化手法の指針となります。

- [必須] ワークロードのサブセットを使用したベースラインパフォーマンスのテスト。
	- 負荷テストなどのメカニズムを使用して、実際のワークロードのパフォーマンスをモニタリング する必要があります。
	- これらのテストの実行中に CloudWatch メトリクスをモニタリングして、使用可能なメトリクス を理解し、パフォーマンスベースラインを確立します。
- 〔最良] ElastiCache (Redis OSS) ワークロードでは、 などの計算コストの高いコマンドの名前 を変更してKEYS、本番クラスターでブロッキングコマンドを実行するユーザーの能力を制限しま す。
	- ElastiCache エンジン 6.x を実行している (Redis OSS) ワークロードでは、ロールベースのア クセスコントロールを活用して特定のコマンドを制限できます。コマンドへのアクセスは、 AWS コンソールまたは を使用してユーザーおよびユーザーグループを作成しCLI、そのユー ザーグループを ElastiCache (RedisOSS) クラスターに関連付けることで制御できます。Redis 6 RBACでは、 OSS を有効にすると「-@dangerous」を使用できSORT、そのユーザーに対して KEYS、MONITOR、 などの高価なコマンドは許可されません。
	- エンジンバージョン 5.x では、 ElastiCache (Redis OSS) クラスターrename-commandsパラ メータグループの パラメータを使用してコマンドの名前を変更します。
- [さらに良い] 処理が遅いクエリを分析し、最適化手法を検討します。
	- ElastiCache (Redis OSS) ワークロードの場合は、スローログを分析してクエリの詳細を確認し てください。例えば、redis-cli slowlog get 10 コマンドを使用して、遅延のしきい値 (デフォルトは 10 秒) を超えた直近の 10 個のコマンドを表示できます。
	- 特定のクエリは、複雑な ElastiCache (Redis OSS) データ構造を使用してより効率的に実行でき ます。例えば、数値形式の範囲検索の場合、アプリケーションはソートセットを使用して単純な 数値インデックスを実装できます。これらのインデックスを管理することで、データセットに対 して実行されるスキャン数を減らし、より高いパフォーマンス効率でデータを返すことができま す。
	- ElastiCache (Redis OSS) ワークロードの場合、 redis-benchmarkは、クライアント数やデー タサイズなどのユーザー定義の入力を使用して、さまざまなコマンドのパフォーマンスをテスト するためのシンプルなインターフェイスを提供します。
	- Memcached はシンプルなキーレベルコマンドのみをサポートしているため、クライアントのク エリを処理するためにキースペースを繰り返し処理しないように、追加のキーをインデックスと して作成することを検討してください。
- [リソース]:
- [CloudWatch メトリクスでの使用状況のモニタリング](https://docs.aws.amazon.com/AmazonElastiCache/latest/red-ug/CacheMetrics.html)
- [CloudWatch メトリクスでの使用状況のモニタリング](https://docs.aws.amazon.com/AmazonElastiCache/latest/red-ug/CacheMetrics.html)
- [Amazon CloudWatch アラームの使用](https://docs.aws.amazon.com/AmazonCloudWatch/latest/monitoring/AlarmThatSendsEmail.html)
- [Redis 固有のパラメータ](https://docs.aws.amazon.com/AmazonElastiCache/latest/red-ug/ParameterGroups.Redis.html)
- [SLOWLOG](https://redis.io/commands/slowlog/)
- [Redis OSSベンチマーク](https://redis.io/docs/management/optimization/benchmarks/)

<span id="page-335-0"></span>PE 2: ElastiCache クラスターノード全体にどのように作業を分散していますか?

質問レベルの紹介: アプリケーションが Amazon ElastiCache ノードに接続する方法は、クラスター のパフォーマンスとスケーラビリティに影響を与える可能性があります。

質問レベルのメリット: クラスター内の利用可能なノードを適切に使用することで、利用可能なリ ソース全体に作業が分散されます。次の手法は、リソースのアイドル状態を回避するのにも役立ちま す。

- 〔必須] クライアントに適切な ElastiCache エンドポイントに接続させます。
	- ElastiCache (Redis OSS) は、使用中のクラスターモードに基づいて異なるエンドポイントを実 装します。クラスターモードが有効になっている場合、 ElastiCache は設定エンドポイントを提 供します。クラスターモードが無効になっている場合、 ElastiCache は、通常書き込みに使用さ れるプライマリエンドポイントと、レプリカ間で読み取りをバランシングするためのリーダーエ ンドポイントを提供します。これらのエンドポイントを正しく実装すると、パフォーマンスが向 上し、オペレーションのスケーリングが容易になります。特定の要件がない限り、個々のノード エンドポイントへの接続は回避します。
	- マルチノード Memcached クラスターの場合、 は自動検出を有効にする設定エンドポイント ElastiCache を提供します。キャッシュノード全体に作業を均等に分散するには、ハッシュアル ゴリズムの使用をお勧めします。多くの Memcached クライアントライブラリは整合性のある ハッシュを実装しています。使用中のライブラリのドキュメントを参照し、整合性のあるハッ シュをサポートするかどうかと、その実装方法について確認してください。これらの機能の実装 の詳細については、[こちら](https://docs.aws.amazon.com/AmazonElastiCache/latest/mem-ug/BestPractices.LoadBalancing.html)をご覧ください。
- [さらに良い] ワークロード内のホットキーを特定して修正するための戦略を実装します。
	- リスト、ストリーム、セットなどの多次元 Redis OSS データ構造の影響を考慮します。これら のデータ構造は、単一のノードに存在する単一の Redis OSSキーに保存されます。多次元キー が非常に大きい場合、他のデータ型よりも多くのネットワーク容量とメモリを使用する可能性が

あり、そのノードが不均衡に使用される可能性があります。可能な場合は、データアクセスを多 数の個別のキーに分散するようにワークロードを設計します。

- ワークロード内のホットキーは、使用中のノードのパフォーマンスに影響を与える可能性があ ります。 ElastiCache (Redis OSS) ワークロードの場合、最大メモリポリシーredis-cli - hotkeysが設定されている場合、 LFU を使用してホットキーを検出できます。
- ホットキーを複数のノードに複製して、アクセス権を均等に分散することを検討してください。 このアプローチでは、クライアントが複数のプライマリノードに書き込む必要があり (Redis OSSノード自体はこの機能を提供しません)、元のキー名に加えて、読み取るキー名のリスト を維持する必要があります。
- EElastiCache (Redis OSS) バージョン 6 では、サーバー支援[のクライアント側のキャッシュ が](https://redis.io/docs/manual/client-side-caching/) [サポートされています](https://redis.io/docs/manual/client-side-caching/)。これにより、アプリケーションは へのネットワーク呼び出しを行う前 に、キーの変更を待つことができますElastiCache。
- [リソース]:
	- [可用性を高めるために ElastiCache \(Redis OSS\) を設定する](https://aws.amazon.com/blogs/database/configuring-amazon-elasticache-for-redis-for-higher-availability/)
	- [接続エンドポイントの検索](#page-166-0)
	- [負荷分散のベストプラクティス](https://docs.aws.amazon.com/AmazonElastiCache/latest/mem-ug/BestPractices.LoadBalancing.html)
	- [Redis でのクライアント側のキャッシュ OSS](https://redis.io/docs/manual/client-side-caching/)

<span id="page-336-0"></span>PE 3: キャッシュワークロードの場合、キャッシュの有効性とパフォーマンスをどの ように追跡して報告するか。

質問レベルの紹介: キャッシュは で一般的に発生するワークロードであり ElastiCache 、キャッシュ の有効性とパフォーマンスを管理する方法を理解することが重要です。

質問レベルのメリット: アプリケーションのパフォーマンスが低下する兆候が見られる場合がありま す。キャッシュワークロードでは、キャッシュ固有のメトリクスを使用してアプリケーションのパ フォーマンスを向上させる方法を決定できることが重要です。

• [必須] キャッシュヒットレートを経時的に測定し、追跡します。キャッシュの効率は、その 「キャッシュヒットレート」によって決まります。キャッシュヒットレートは、キーヒット数の 合計をヒット数とミス数の合計で割った値で定義されます。比率が 1 に近いほど、キャッシュの 効率は高くなります。キャッシュヒットレートが低いのは、キャッシュミスの数が多いためです。 キャッシュミスは、要求されたキーがキャッシュに見つからない場合に発生します。キーは、エ ビクションまたは削除されたか、有効期限が切れているか、あるいは存在したことがないため、

キャッシュに存在しません。キーがキャッシュにない理由を理解し、キーをキャッシュに含めるた めの適切な戦略を立てます。

[リソース]:

• 〔必須] アプリケーションキャッシュのパフォーマンスをレイテンシーとCPU使用率の値と組み合 わせて測定して収集し、 time-to-live または他のアプリケーションコンポーネントを調整する必要 があるかどうかを把握します。 は、各データ構造の集約レイテンシーの CloudWatch メトリクス のセット ElastiCache を提供します。これらのレイテンシーメトリクスは、 ElastiCache (Redis OSS) コマンドの INFO コマンド統計を使用して計算され、ネットワークと I/O 時間は含まれませ ん。これは、 ElastiCache (Redis OSS) がオペレーションを処理するために消費した時間のみで す。

[リソース]:

- [Amazon を使用した ElastiCache \(Redis OSS\) によるベストプラクティスのモニタリング](https://aws.amazon.com/blogs/database/monitoring-best-practices-with-amazon-elasticache-for-redis-using-amazon-cloudwatch/)  **[CloudWatch](https://aws.amazon.com/blogs/database/monitoring-best-practices-with-amazon-elasticache-for-redis-using-amazon-cloudwatch/)**
- [最良] ニーズに合った適切なキャッシュ戦略を選択します。キャッシュヒットレートが低いのは、 キャッシュミスの数が多いためです。ワークロードがキャッシュミス数が少ないように設計され ている場合 (リアルタイム通信など)、キャッシュ戦略を見直し、メモリやパフォーマンスを測定す るためのクエリ計測など、ワークロードに最適な解決策を適用するのが最善です。キャッシュを入 力し維持するために実装する実際の戦略は、クライアントがキャッシュする必要のあるデータとそ のデータへのアクセスパターンによって決まります。例えば、ストリーミングアプリケーションの パーソナライズされた推奨とトレンドニュースの両方に同じ戦略を使用する可能性はほとんどあり ません。

[リソース]:

- [キャッシュ戦略](#page-238-0)
- [キャッシュのベストプラクティス](https://aws.amazon.com/caching/best-practices/)
- [Amazon ElastiCache ホワイトペーパーによる大規模なパフォーマンス](https://d0.awsstatic.com/whitepapers/performance-at-scale-with-amazon-elasticache.pdf)

<span id="page-337-0"></span>PE 4: ワークロードがどのようにしてネットワークリソースと接続の使用を最適化す るか。

質問レベルの紹介: ElastiCache (Redis OSS) と ElastiCache (Memcached) は多くのアプリケーショ ンクライアントでサポートされており、実装は異なる場合があります。潜在的なパフォーマンスへの 影響を分析するには、実施されているネットワークと接続の管理について理解する必要があります。

質問レベルのメリット: ネットワークリソースを効率的に使用することで、クラスターのパフォーマ ンス効率を向上させることができます。以下の推奨事項は、ネットワークの需要を減らし、クラス ターのレイテンシーとスループットを向上させることができます。

- 〔必須] ElastiCache クラスターへの接続をプロアクティブに管理します。
	- アプリケーション内の接続プーリングにより、接続の開閉により生じるクラスターのオー バーヘッドの量を減らすことができます。CurrConnections および CloudWatch を使用し て、Amazon の接続動作をモニタリングしますNewConnections。
	- 必要に応じてクライアント接続を適切に閉じて接続リークを回避します。接続管理戦略には、使 用されていない接続を適切に閉じることや、接続タイムアウトを設定することが含まれます。
	- Memcached ワークロードの場合、memcached\_connections\_overhead と呼ばれる接続を処 理するために確保される設定可能なメモリの量があります。
- [さらに良い] 大きなオブジェクトを圧縮してメモリを減らし、ネットワークのスループットを向上 させます。
	- データを圧縮すると、必要なネットワークスループット (Gbps) は低下しますが、データを圧縮 および解凍するアプリケーションでの作業量が増えます。
	- 圧縮により、キーが消費するメモリの量も減少します。
	- アプリケーションのニーズに応じて、圧縮率と圧縮速度のトレードオフを検討してください。
- [リソース]:
	- [ElastiCache \(Redis OSS\) グローバルデータストア](https://aws.amazon.com/elasticache/redis/global-datastore/)
	- [Memcached 固有のパラメータ](#page-268-0)
	- [ElastiCache \(Redis OSS\) 5.0.3 で I/O 処理を強化してパフォーマンスを向上](https://aws.amazon.com/about-aws/whats-new/2019/03/amazon-elasticache-for-redis-503-enhances-io-handling-to-boost-performance/)
	- [可用性を高めるために ElastiCache \(Redis OSS\) を設定する](https://aws.amazon.com/blogs/database/configuring-amazon-elasticache-for-redis-for-higher-availability/)

<span id="page-338-0"></span>PE 5: キーの削除および/またはエビクションをどのように管理しているか。

質問レベルの紹介: ワークロードにはさまざまな要件があり、クラスターノードがメモリ消費量の制 限に近づいている場合に予想される動作があります。 ElastiCache (Redis OSS) には、これらの状 況を処理するためのさまざまなポリシーがあります。

質問レベルのメリット: 使用可能なメモリを適切に管理し、エビクションポリシーを理解すること で、インスタンスのメモリ制限を超えた場合のクラスターの動作を確実に把握できます。

- [必須] データアクセスを実装して、どのポリシーを適用するかを評価します。クラスターでエビク ションを実行するかどうか、またその方法を制御するための適切な最大メモリーポリシーを特定し ます。
	- エビクションは、クラスターの最大メモリーが消費され、エビクションを許可するポリシーが設 定されているときに発生します。この状況でのクラスターの動作は、指定されたエビクションポ リシーによって異なります。このポリシーは、 maxmemory-policy ElastiCache (RedisOSS) クラスターパラメータグループの を使用して管理できます。
	- デフォルトのポリシーでは、有効期限 (TTL 値) が設定されたキーを削除することでメモリ をvolatile-lru解放します。最も使用頻度の低い (LFU) ポリシーと最も最近使用頻度の低い (LRU) ポリシーは、使用状況に基づいてキーを削除します。
	- Memcached ワークロードの場合、各ノードのエビクションを制御するデフォルトのLRUポリ シーが設定されています。Amazon ElastiCache クラスターのエビクションの数は、Amazon の エビクションメトリクスを使用してモニタリングできます CloudWatch。
- [さらに良い] 削除動作を標準化してクラスターのパフォーマンスへの影響を制御し、予期しないパ フォーマンスのボトルネックを回避します。
	- ElastiCache (Redis OSS) ワークロードの場合、クラスターからキーを明示的に削除すると、 UNLINKのようになりますDEL。指定されたキーを削除します。ただし、このコマンドは実際の メモリ再利用を別のスレッドで実行するため、ブロッキングしませんが、DEL はします。実際 の削除は後に非同期で行われます。
	- ElastiCache (Redis OSS) 6.x ワークロードでは、 パラメータを使用してパラメータグループ でDELコマンドの動作を変更できますlazyfree-lazy-user-del。
- [リソース]:
	- [パラメータグループを使用したエンジンパラメータの設定](#page-246-0)
	- [UNLINK](https://redis.io/commands/unlink/)
	- [によるクラウド財務管理 AWS](https://aws.amazon.com/aws-cost-management/)

<span id="page-339-0"></span>PE 6: のデータをどのようにモデル化して操作しますか ElastiCache?

質問レベルの紹介: ElastiCache は、使用されるデータ構造とデータモデルに大きく依存しますが、 基盤となるデータストア (存在する場合) も考慮する必要があります。利用可能な ElastiCache (Redis OSS) データ構造を理解し、ニーズに最も適したデータ構造を使用していることを確認します。

質問レベルのメリット: のデータモデリングElastiCache には、アプリケーションのユースケース、 データ型、データ要素間の関係など、複数のレイヤーがあります。さらに、各 ElastiCache (Redis OSS) データ型とコマンドには、適切に文書化された独自のパフォーマンス署名があります。

• [最良] ベストプラクティスは、意図しないデータの上書きを減らすことです。キー 名の重複を最小限に抑える命名規則を使用します。従来のデータ構造の命名で は、APPNAME:CONTEXT:ID、ORDER-APP:CUSTOMER:123 などの階層的な方法を使用します。

[リソース]:

- [キー命名](https://docs.gitlab.com/ee/development/redis.html#key-naming)
- 〔最良] ElastiCache (Redis OSS) コマンドには、 Big O 表記で定義される時間の複雑さがありま す。このコマンドの時間の複雑さは、その影響をアルゴリズム的または数学的に表現したもので す。アプリケーションに新しいデータ型を導入する際には、関連するコマンドの時間の複雑さを注 意深く見直す必要があります。時間の複雑さが O (1) のコマンドは時間が一定で、入力のサイズに は依存しませんが、時間の複雑さが O (N) のコマンドは時間が線形で、入力のサイズに影響されま す。ElastiCache (Redis OSS) のシングルスレッド設計により、長時間の複雑なオペレーションが 大量に発生すると、パフォーマンスが低下し、オペレーションがタイムアウトする可能性がありま す。

[リソース]:

- [コマンド](https://redis.io/commands/)
- 〔最良] APIsを使用して、クラスター内のデータモデルをGUI可視化します。

[リソース]:

- [Redis OSS Commander](https://www.npmjs.com/package/ElastiCache%20for%20Redis-commander)
- [Redis OSSブラウザ](https://github.com/humante/redis-browser)
- [Redsmin](https://www.redsmin.com/)

<span id="page-340-0"></span>PE 7: Amazon ElastiCache クラスターで実行速度の遅いコマンドを記録する方法

質問レベルの紹介: 実行時間の長いコマンドのキャプチャ、集約、通知によるパフォーマンスチュー ニングのメリット。コマンドの実行にかかる時間を理解することで、どのコマンドがパフォーマンス の低下につながるか、およびエンジンの最適なパフォーマンスを妨げるコマンドを特定できます。 ElastiCache (Redis OSS) には、この情報を Amazon CloudWatch または Amazon Kinesis Data Firehose に転送する機能もあります。

質問レベルのメリット: 専用の場所にログを記録し、処理が遅いコマンドに通知イベントを提供する ことは、詳細なパフォーマンス分析に役立ち、自動イベントのトリガーにも使用できます。

• 〔必須] エンジンバージョン 6.0 以降を実行している Amazon ElastiCache (Redis OSS) で、適切 に設定されたパラメータグループと、クラスターで有効になっているSLOWLOGログ記録。

- 必須パラメータは、エンジンバージョンの互換性が Redis OSSバージョン 6.0 以降に設定され ている場合にのみ使用できます。
- SLOWLOG ログ記録は、コマンドのサーバー実行時間が指定された値よりも長い場合に発生 します。クラスターの動作は、関連するパラメータグループのパラメータ (slowlog-logslower-than および slowlog-max-len) によって異なります。
- 変更は即時適用されます。
- 〔最良] CloudWatch または Kinesis Data Firehose の機能を活用します。
	- 、Logs Insights CloudWatch、 CloudWatchAmazon Simple Notification Services のフィルタリン グとアラーム機能を使用して、パフォーマンスのモニタリングとイベント通知を実現します。
	- Kinesis Data Firehose のストリーミング機能を使用して、SLOWLOGログを永続的ストレージ にアーカイブしたり、クラスターパラメータの自動チューニングをトリガーしたりできます。
	- JSON またはプレーンTEXT形式がニーズに最も適しているかどうかを確認します。
	- CloudWatch または Kinesis Data Firehose に発行するIAMアクセス許可を付与します。
- [さらに良い] slowlog-log-slower-than をデフォルト以外の値に設定します。
	- このパラメータは、コマンドの実行が遅いコマンドとして記録されるまでの Redis OSS エンジ ン内でのコマンドの実行時間を決定します。デフォルト値は 10,000 マイクロ秒 (10 ミリ秒) で す。一部のワークロードでは、このデフォルト値は高すぎる場合があります。
	- アプリケーションのニーズとテスト結果に基づいて、ワークロードにより適した値を決定しま す。ただし、値が低すぎると、過剰なデータが生成される可能性があります。
- [さらに良い] slowlog-max-len をデフォルト値のままにしておきます。
	- このパラメータは、任意の時点で Redis OSSメモリにキャプチャされる実行速度の遅いコマン ド数の上限を決定します。値が 0 の場合、キャプチャは事実上無効になります。値が大きいほ ど、メモリに保存されるエントリの数が増え、確認する前に重要な情報がエビクションされる可 能性が低くなります。デフォルト値は 128 です。
	- デフォルト値は、ほとんどのワークロードに適しています。SLOWLOG コマンドを使用して redis-cli から拡張された時間枠内のデータを分析する必要がある場合は、この値を増やすことを 検討してください。これにより、より多くのコマンドを Redis OSSメモリに残すことができま す。

CloudWatch Logs または Kinesis Data Firehose のいずれかにSLOWLOGデータを送信する場 合、データは保持され、 ElastiCache システムの外部で分析できるため、実行速度の遅いコマン ドを Redis OSSメモリに大量に保存する必要がなくなります。

• [リソース]:

- [ElastiCache \(Redis OSS\) OSS キャッシュクラスターで Redis スローログを有効にするにはどう](https://repost.aws/knowledge-center/elasticache-turn-on-slow-log) [すればよいですか?](https://repost.aws/knowledge-center/elasticache-turn-on-slow-log)
- [ログ配信](https://docs.aws.amazon.com/AmazonElastiCache/latest/red-ug/Log_Delivery.html)
- [Redis OSS固有のパラメータ](https://docs.aws.amazon.com/AmazonElastiCache/latest/red-ug/ParameterGroups.Redis.html)
- [https://aws.amazon.com/cloudwatch/A](https://aws.amazon.com/cloudwatch/)mazon CloudWatch
- [Amazon Kinesis Data Firehose](https://aws.amazon.com/kinesis/data-firehose/)

<span id="page-342-0"></span>PE8: Auto Scaling はElastiCache クラスターのパフォーマンスを向上させるのにどの ように役立ちますか?

質問レベルの紹介: Redis OSS 自動スケーリングの機能を実装することで、 ElastiCache コンポーネ ントを時間の経過とともに調整して、必要なシャードまたはレプリカを自動的に増減できます。これ は、ターゲットトラッキングポリシーまたはスケジュールされたスケーリングポリシーのいずれかを 実装することで実現できます。

質問レベルのメリット: ワークロードの急増を理解して計画することで、キャッシュのパフォーマン スとビジネス継続性を高めることができます。 ElastiCache (Redis OSS) Auto Scaling は CPU/メモ リ使用率を継続的にモニタリングして、クラスターが希望するパフォーマンスレベルで動作している ことを確認します。

- 〔必須] ElastiCache (Redis OSS) のクラスターを起動する場合:
	- 1. クラスターモードが有効になっていることを確認します
	- 2. インスタンスが自動スケーリングをサポートする特定のタイプとサイズのファミリーに属して いることを確認します
	- 3. クラスターがグローバルデータストア、Outposts、または Local Zones で実行されていないこ とを確認します

[リソース]:

- [Redis でのクラスターのスケーリング OSS \(クラスターモードが有効\)](https://docs.aws.amazon.com/AmazonElastiCache/latest/red-ug/scaling-redis-cluster-mode-enabled.html)
- [シャードでの自動スケーリングの使用](https://docs.aws.amazon.com/AmazonElastiCache/latest/red-ug/AutoScaling-Using-Shards.html)
- [レプリカでの自動スケーリングの使用](https://docs.aws.amazon.com/AmazonElastiCache/latest/red-ug/AutoScaling-Using-Replicas.html)
- [最良] ワークロードが読み取り中心か、または書き込み中心かを特定して、スケーリングポリシー を定義します。最高のパフォーマンスを達成するには、1 つのトラッキングメトリクスのみを使用 します。自動スケーリングポリシーは、ターゲットがヒットするとスケールアウトしますが、すべ

てのターゲットトラッキングポリシーがスケールインできる状態になって初めてスケールインする ため、ディメンションごとに複数のポリシーを設定するのは避けることをお勧めします。

[リソース]:

- [自動スケーリングポリシー](https://docs.aws.amazon.com/AmazonElastiCache/latest/red-ug/AutoScaling-Policies.html)
- [スケーリングポリシーの定義](https://docs.aws.amazon.com/AmazonElastiCache/latest/red-ug/AutoScaling-Scaling-Defining-Policy-API.html)
- [最良] パフォーマンスを経時的にモニタリングすることで、特定の時点でモニタリングしても 気付かないようなワークロードの変化を検出できます。4 週間のクラスター使用率に対応する CloudWatch メトリクスを分析して、ターゲット値のしきい値を決定できます。選択する値が不明 な場合は、サポートされる最小定義メトリクス値から開始することをお勧めします。

[リソース]:

- [CloudWatch メトリクスを使用した使用状況のモニタリング](https://docs.aws.amazon.com/AmazonElastiCache/latest/red-ug/CacheMetrics.html)
- [より良い] スケーリングポリシーを策定し、可用性の問題を軽減するために、クラスターに必要な シャード/レプリカの正確な数を特定するために、予想される最小ワークロードと最大ワークロー ドでアプリケーションをテストすることをお勧めします。

[リソース]:

- [スケーラブルなターゲットの登録](https://docs.aws.amazon.com/AmazonElastiCache/latest/red-ug/AutoScaling-Scaling-Registering-Policy-CLI.html)
- [スケーラブルなターゲットの登録](https://docs.aws.amazon.com/AmazonElastiCache/latest/red-ug/AutoScaling-Register-Policy.html)

#### Amazon ElastiCache Well-Architected レンズのコスト最適化の柱

コスト最適化の柱は、不必要なコストを回避することに焦点を当てています。主なトピックには、資 金の用途の把握と管理、最適なノードタイプの選択 (ワークロードのニーズに基づくデータ階層化を サポートするインスタンスの使用)、適切な数のリソースタイプ (リードレプリカの数)、経時的な支 出の分析、浪費することなくビジネスニーズを満たすためのスケーリングなどがあります。

トピック

- [COST 1: リソースに関連するコストを特定して追跡する方法 ElastiCache 作成したリソースを](#page-344-0) [ユーザーが作成、管理、廃棄できるようにするメカニズムをどのように開発しますか。](#page-344-0)
- [COST 2: 継続的モニタリングツールを使用して、 ElastiCache リソースに関連するコストを最適](#page-346-0) [化する方法を教えてください。](#page-346-0)
- [COST 3: データ階層化をサポートするインスタンスタイプを使用する必要がありますか? データ](#page-347-0) [階層化のメリットは何か。データ階層化インスタンスを使用すべきでないのはどのような場合か。](#page-347-0)

ーコスト最適化の柱 スペントン こうしょう こうしょう こうしょう こうしょう アイディー・エム API バージョン 2015-02-02 336

<span id="page-344-0"></span>COST 1: リソースに関連するコストを特定して追跡する方法 ElastiCache 作成したリ ソースをユーザーが作成、管理、廃棄できるようにするメカニズムをどのように開発 しますか。

質問レベルの紹介: コストメトリクスを把握するには、ソフトウェアエンジニアリング、データ管 理、製品所有者、財務、リーダーシップなど、複数のチームの参加とコラボレーションが必要です。 主なコスト要因を特定するには、すべての関係者がサービスの利用管理手段とコスト管理のトレー ドオフを把握する必要があり、多くの場合、それがコスト最適化の取り組みの成功と失敗を大きく左 右します。開発から本番稼働まで、およびリタイアまで、作成されたリソースを追跡するプロセスと ツールを用意しておくと、 に関連するコストを管理するのに役立ちますElastiCache。

質問レベルのメリット: ワークロードに関連するすべてのコストを継続的に追跡するには、 をコン ポーネントの 1 つ ElastiCache として含むアーキテクチャを深く理解する必要があります。さらに、 使用状況を収集して予算と比較するためのコスト管理計画を立てておく必要があります。

- 〔必須] Cloud Center of Excellence (CCoE) を設立趣意書の 1 つで作成し、組織のElastiCache 使 用状況に関するメトリクスを定義、追跡、およびアクションを実行します。と 関数CCoEが存在 する場合は、 に関連するコストの読み取り方法と追跡方法を知っていることを確認してくださ い ElastiCache。リソースが作成されたら、IAMロールとポリシーを使用して、特定のチームやグ ループのみがリソースをインスタンス化できることを検証します。これにより、コストがビジネス の成果と結びつき、コストの観点から明確な説明責任が確立されます。
	- 1. CCoE は、次のようなカテゴリ別データ全体でキー ElastiCache の使用に関して毎月定期的に 更新されるコストメトリクスを特定、定義、および公開する必要があります。
		- a. 使用されるノードの種類とその属性: 標準インスタンスとメモリ最適化インスタンス、オンデ マンドインスタンスとリザーブドインスタンス、リージョンとアベイラビリティゾーン
		- b. 環境の種類: 無料、開発、テスト、本番
		- c. バックアップストレージと保存戦略
		- d. リージョン内およびリージョン間のデータ転送
		- e. Amazon Outposts で実行されているインスタンス
	- 2. CCoE は、組織内のソフトウェアエンジニアリング、データ管理、製品チーム、財務、リー ダーシップチームから非排他的な代表者が所属する部門横断的なチームで構成されています。

[リソース]:

- [Cloud Center of Excellence の作成](https://docs.aws.amazon.com/whitepapers/latest/cost-optimization-laying-the-foundation/cloud-center-of-excellence.html)
- [Amazon ElastiCache の料金](https://aws.amazon.com/elasticache/pricing/)
- [必須] コスト配分タグを使用すると、コストを低レベルの粒度で追跡できます。 AWS コスト管理 を使用して、 AWS コストと使用状況を時間の経過とともに視覚化、理解、管理します。
	- 1. タグを使用してリソースを整理し、コスト配分タグを使用して AWS コストを詳細レベルで追 跡します。コスト配分タグを有効にすると、 はコスト配分タグ AWS を使用してコスト配分 レポートでリソースコストを整理し、 AWS コストの分類と追跡を容易にします。 AWS は、 AWS 生成されたタグとユーザー定義タグの 2 種類のコスト配分タグを提供します。 は、生 成されたタグ AWS を定義、作成、適用 AWS し、ユーザー定義タグを定義、作成、適用しま す。Cost Management またはコスト配分レポートで使用するには、事前に両方のタイプのタグ を別々にアクティブ化しておく必要があります。
	- 2. コスト配分タグを使用して、独自のコスト構造を反映するように AWS 請求書を整理しま す。Amazon のリソースにコスト配分タグを追加すると ElastiCache、請求書の費用をリソース タグ値別にグループ化してコストを追跡できます。さらに細かくコストを追跡するには、タグ を組み合わせる必要があります。

[リソース]:

- [AWS コスト配分タグの使用](https://docs.aws.amazon.com/awsaccountbilling/latest/aboutv2/cost-alloc-tags.html)
- [コスト配分タグによるコストのモニタリング](https://docs.aws.amazon.com/AmazonElastiCache/latest/red-ug/Tagging.html)
- [AWS Cost Explorer](https://aws.amazon.com/aws-cost-management/aws-cost-explorer/)
- 〔最良] 組織全体に到達するメトリクスに ElastiCache コストを接続します。
	- 1. ビジネスメトリクスだけでなく、レイテンシーなどの運用メトリクスも検討してください。ビ ジネスモデルのどの概念がロールに関係なく理解できるでしょうか。メトリクスは、組織内の できるだけ多くのロールが理解できる必要があります。
	- 2. 例 同時提供ユーザー数、オペレーションとユーザーごとの最大レイテンシーと平均レイテン シー、ユーザーエンゲージメントスコア、週あたりのユーザー戻り率、ユーザーあたりのセッ ション時間、離脱率、キャッシュヒットレート、追跡しているキー

[リソース]:

- [CloudWatch メトリクスでの使用状況のモニタリング](https://docs.aws.amazon.com/AmazonElastiCache/latest/red-ug/CacheMetrics.html)
- 〔良い] を使用するワークロード全体のメトリクスとコストに関する up-to-date アーキテクチャと 運用の可視性を維持します ElastiCache。
	- 1. ソリューションエコシステム全体を理解し、クライアントからAPIゲートウェイ ElastiCache 、Redshift、 QuickSight レポートツール (例: ) まで、テクノロジーセット内の AWS サービスの完全なエコシステムの一部になる傾向があります。
	- 2. クライアント、接続、セキュリティ、インメモリオペレーション、ストレージ、リソース自動 データアクセス、管理など、ソリューションのコンポーネントをアーキテクチャ図にマッ

ピングします。各レイヤーはソリューション全体につながり、独自のニーズや機能を備えてい るため、全体的なコストの管理に追加したり、役立てることができます。

- 3. 図には、コンピューティング、ネットワーク、ストレージ、ライフサイクルポリシー、メトリ クス収集の使用、アプリケーションの運用および機能 ElastiCache 要素が含まれている必要が あります。
- 4. ワークロードの要件は時間の経過とともに変化する可能性が高いため、ワークロードコスト管 理を積極的に進めるためには、基礎となるコンポーネントと主要な機能目標についての理解を 引き続き維持し、文書化することが不可欠です。
- 5. 可視性、説明責任、優先順位付け、リソースに対するエグゼクティブサポートは、 の効果的な コスト管理戦略を立てる上で重要です ElastiCache。

<span id="page-346-0"></span>COST 2: 継続的モニタリングツールを使用して、 ElastiCache リソースに関連するコ ストを最適化する方法を教えてください。

質問レベルの紹介: ElastiCache コストとアプリケーションのパフォーマンスメトリクスの適切なバ ランスを取るようにする必要があります。Amazon CloudWatch は、 ElastiCache リソースがニーズ に応じて過剰または十分に活用されていないかどうかを評価するのに役立つ主要な運用メトリクスを 可視化します。コスト最適化の観点からは、オーバープロビジョニングの時期を理解し、運用、可用 性、レジリエンス、パフォーマンスのニーズを維持しながら、リソースのサイズ ElastiCacheを変更 するための適切なメカニズムを開発できる必要があります。

質問レベルのメリット: 理想的な状態では、ワークロードの運用上のニーズを満たすのに十分なリ ソースをプロビジョニングでき、コストが最適ではない状態につながる可能性のある、十分に活用さ れていないリソースがないことです。オーバーサイズの ElastiCache リソースを長期間識別し、運用 しないようにする必要があります。

- 〔必須] CloudWatch を使用してElastiCache クラスターをモニタリングし、これらのメトリクス が AWS Cost Explorer ダッシュボードとどのように関連しているかを分析します。
	- 1. ElastiCache は、ホストレベルのメトリクス (CPU使用状況など) と、キャッシュエンジンソフ トウェアに固有のメトリクス (キャッシュ取得やキャッシュミスなど) の両方を提供します。こ れらのメトリクスは 60 秒間隔で各キャッシュノードに対して測定およびパブリッシュされま す。
	- 2. ElastiCache パフォーマンスメトリクス (CPUUtilization、 EngineUtilizationSwapUsage、および Evictions) は CurrConnections、スケールアップ/スケールダウン (より大きな/小さなキャッシュ ノードタイプを使用) またはイン/アウト (シャードの追加/レス) が必要であることを示している 場合があります。スケーリングに関する意思決定のコストへの影響を理解するには、追加コス

トと、アプリケーションパフォーマンスのしきい値を満たすために必要な最小および最大時間 を推定するプレイブックマトリクスを作成します。

[リソース]:

- [CloudWatch メトリクスでの使用状況のモニタリング](https://docs.aws.amazon.com/AmazonElastiCache/latest/red-ug/CacheMetrics.html)
- [モニタリングすべきメトリクス](https://docs.aws.amazon.com/AmazonElastiCache/latest/red-ug/CacheMetrics.WhichShouldIMonitor.html)
- [Amazon ElastiCache の料金](https://aws.amazon.com/elasticache/pricing/)
- [必須] バックアップ戦略とコストへの影響を理解し、文書化します。
	- 1. では ElastiCache、バックアップは耐久性のあるストレージを提供する Amazon S3 に保存され ます。障害からの復旧能力に関連するコストへの影響を理解する必要があります。
	- 2. 保存制限を過ぎたバックアップファイルを削除する自動バックアップを有効にします。

[リソース]:

- [自動バックアップのスケジュール](https://docs.aws.amazon.com/AmazonElastiCache/latest/red-ug/backups-automatic.html)
- [Amazon Simple Storage Service の料金表](https://aws.amazon.com/s3/pricing/)
- [最良] 十分に理解され、文書化されているワークロードのコストを管理するための計画的な戦略と して、インスタンスにリザーブドノードを使用します。リザーブドノードには、ノードタイプと 予約の期間 (1 年または 3 年) に応じて、前払い料金が請求されます。この料金は、オンデマンド ノードで発生する 1 時間あたりの使用料金よりもはるかに安くなります。
	- 1. リザーブドインスタンスの要件を見積もるのに十分なデータを収集するまで、オンデマンド ノードを使用して ElastiCache クラスターを操作する必要がある場合があります。ニーズを満 たすために必要なリソースを計画して文書化し、インスタンスタイプ (オンデマンドとリザーブ ド) で予想コストを比較します。
	- 2. 利用可能な新しいキャッシュノードタイプを定期的に評価し、コストと運用メトリクスの観点 から、インスタンスフリートを新しいキャッシュノードタイプに移行することが理にかなって いるかどうかを評価します。

<span id="page-347-0"></span>COST 3: データ階層化をサポートするインスタンスタイプを使用する必要があります か? データ階層化のメリットは何か。データ階層化インスタンスを使用すべきでない のはどのような場合か。

質問レベルの紹介: 適切なインスタンスタイプを選択すると、パフォーマンスやサービスレベルだけ でなく、財務面にも影響が及びます。インスタンスタイプにはそれぞれ異なるコストがかかります。 そのため、メモリ内のすべてのストレージニーズに対応できる大規模なインスタンスタイプを 1 つ またはいくつか選択するのは、自然な判断かもしれません。ただし、プロジェクトが成熟するにつれ て、この選択はコストに大きな影響を与える可能性があります。正しいインスタンスタイプが選択さ れていることを確認するには、 ElastiCache オブジェクトのアイドル時間を定期的に調べる必要があ ります。

質問レベルのメリット: さまざまなインスタンスタイプが現在および将来のコストにどのように影響 するかを明確に理解しておく必要があります。ワークロードのわずかな変化や定期的な変更によって コストが不均等に変化してはいけません。ワークロードが許せば、データ階層化をサポートするイン スタンスタイプのほうが、利用可能なストレージあたりの価格が向上します。インスタンスごとに使 用可能なSSDストレージデータ階層化インスタンスは、インスタンスあたりのデータ量を大幅に増 やすことができるため、サポートされるストレージデータ階層化インスタンスの数ははるかに高くな ります。

- [必須] データ階層化インスタンスの制限を理解する
	- 1. ElastiCache (Redis OSS) クラスターでのみ使用できます。
	- 2. データ階層化をサポートしているインスタンスタイプは限られています。
	- 3. ElastiCache (Redis OSS) バージョン 6.2 以降のみがサポートされています
	- 4. 大きな項目は にスワップアウトされませんSSD。128 MiB を超えるオブジェクトはメモリに保 持されます。

[リソース]:

- [データ階層化](https://docs.aws.amazon.com/AmazonElastiCache/latest/red-ug/data-tiering.html)
- [Amazon ElastiCache の料金](https://aws.amazon.com/elasticache/pricing/)
- [必須] データベースの何パーセントがワークロードから定期的にアクセスされているかを把握しま す。
	- 1. データ階層化インスタンスは、データセット全体のごく一部にアクセスすることが多いもの の、残りのデータへの高速アクセスが必要なワークロードに最適です。つまり、ホットデータ とウォームデータの比率は約 20:80 です。
	- 2. オブジェクトのアイドル時間をクラスターレベルで追跡する機能を開発します。
	- 3. 優れた選択肢としては、500 GB を超えるデータを扱う大規模な実装を行うことです。
- [必須] 特定のワークロードでは、データ階層化インスタンスはオプションではないことを理解して おきます。
	- 1. 使用頻度の低いオブジェクトはローカル にスワップアウトされるため、アクセスのパフォーマ ンスコストは少なくなりますSSD。アプリケーションが応答時間に敏感な場合は、ワークロー ドへの影響をテストしてください。

2. 主にサイズが 128 MiB を超える大きなオブジェクトを格納するキャッシュには適していませ ん。

[リソース]:

- [制約事項](https://docs.aws.amazon.com/AmazonElastiCache/latest/red-ug/data-tiering.html#data-tiering-prerequisites)
- [最良] リザーブドインスタンスタイプはデータ階層化をサポートします。これにより、インスタン スあたりのデータストレージ量の面で、コストが最小化されることが保証されます。
	- 1. 要件をよりよく理解するまで、非データ階層化インスタンスを使用して ElastiCache クラス ターを操作する必要がある場合があります。
	- 2. ElastiCache クラスターのデータ使用量パターンを分析します。
	- 3. オブジェクトのアイドル時間を定期的に収集する自動ジョブを作成します。
	- 4. オブジェクトの大部分 (約 80%) がワークロードに適していると思われる期間アイドル状態に なっていることに気付いた場合は、その結果を文書化し、データ階層化をサポートするインス タンスにクラスターを移行することを提案します。
	- 5. 利用可能な新しいキャッシュノードタイプを定期的に評価し、コストと運用メトリクスの観点 から、インスタンスフリートを新しいキャッシュノードタイプに移行することが理にかなって いるかどうかを評価します。

[リソース]:

- [OBJECT IDLETIME](https://redis.io/commands/object-idletime/)
- [Amazon ElastiCache の料金](https://aws.amazon.com/elasticache/pricing/)

### 一般的なトラブルシューティング手順とベストプラクティス

トピック

- [接続の問題](#page-350-0)
- [Redis OSS クライアントエラー](#page-350-1)
- [ElastiCache Serverless での高レイテンシーのトラブルシューティング](#page-351-0)
- [ElastiCache Serverless でのスロットリングの問題のトラブルシューティング](#page-354-0)
- [関連トピック](#page-355-0)

### <span id="page-350-0"></span>接続の問題

ElastiCache キャッシュに接続できない場合は、次のいずれかを検討してください。

- 1. TLS の使用: ElastiCache エンドポイントに接続しようとしたときに接続がハングしている場合、 クライアントで TLS を使用していない可能性があります。 ElastiCache サーバーレスを使用して いる場合、転送中の暗号化は常に有効になります。クライアントが TLS を使用してキャッシュに 接続していることを確認します。TLS 対応キャッシュへの接続の詳細については、[「」を参照し](https://docs.aws.amazon.com/AmazonElastiCache/latest/red-ug/connect-tls.html) [てください](https://docs.aws.amazon.com/AmazonElastiCache/latest/red-ug/connect-tls.html)。
- 2. VPC: ElastiCache キャッシュには、VPC 内からのみアクセスできます。キャッシュとキャッシュ にアクセスする EC2 インスタンスが同じ VPC に作成 ElastiCache されていることを確認しま す。または、EC2 インスタンスが存在する VPC とキャッシュを作成する VPC 間の VPC [ピアリ](https://docs.aws.amazon.com/vpc/latest/peering/what-is-vpc-peering.html) [ング](https://docs.aws.amazon.com/vpc/latest/peering/what-is-vpc-peering.html)を有効にする必要があります。
- 3. セキュリティグループ: ElastiCache は、セキュリティグループを使用してキャッシュへのアクセ スを制御します。以下の点を考慮します。
	- a. ElastiCache キャッシュで使用されるセキュリティグループが EC2 インスタンスからのインバ ウンドアクセスを許可していることを確認します。セキュリティグループでインバウンドルー ルを正しく設定する方法については、[こちらを](https://docs.aws.amazon.com/vpc/latest/userguide/security-group-rules.html)参照してください。
	- b. ElastiCache キャッシュで使用されるセキュリティグループがキャッシュのポート (サーバーレ スの場合は 6379 および 6380、独自設計型の場合は 6379) へのアクセスを許可していること を確認します。 はこれらのポート ElastiCache を使用して Redis OSS コマンドを受け入れま す。ポートアクセスの設定方法の詳細については、222「」を参照してください。

## <span id="page-350-1"></span>Redis OSS クライアントエラー

ElastiCache Serverless には、Redis OSS クラスターモードプロトコルをサポートする Redis OSS クライアントを使用してのみアクセスできます。独自設計型クラスターには、クラスター設定に応じ て、Redis OSS クライアントからどちらのモードでもアクセスできます。

クライアントで Redis OSS エラーが発生した場合は、次の点を考慮してください。

1. クラスターモード: [SELECT](https://redis.io/commands/select/) Redis OSS コマンドで CROSSLOT エラーまたはエラーが発生し た場合、Redis OSS クラスタープロトコルをサポートしていない Redis OSS クライアントを使 用してクラスターモードが有効なキャッシュにアクセスしようとしている可能性があります。 ElastiCache Serverless は、Redis OSS クラスタープロトコルをサポートする Redis OSS クライ アントのみをサポートします。「クラスターモードが無効」 (CMD) で Redis OSS を使用する場 合は、独自のクラスターを設計する必要があります。

2. CROSSLOT エラー: ERR CROSSLOT Keys in request don't hash to the same slot エラーが発生した場合、クラスターモードキャッシュの同じスロットに属さないキーにアクセス しようとしている可能性があります。注意点として、 ElastiCache Serverless は常にクラスター モードで動作します。複数のキーを含むマルチキーオペレーション、トランザクション、または Lua スクリプトは、関連するすべてのキーが同じハッシュスロットにある場合にのみ許可されま す。

Redis OSS クライアントの設定に関するその他のベストプラクティスについては、この[ブログ記](https://aws.amazon.com/blogs/database/best-practices-redis-clients-and-amazon-elasticache-for-redis/) [事](https://aws.amazon.com/blogs/database/best-practices-redis-clients-and-amazon-elasticache-for-redis/)「」を参照してください。

#### <span id="page-351-0"></span>ElastiCache Serverless での高レイテンシーのトラブルシューティング

ワークロードのレイテンシーが高いと思われる場合は、 SuccessfulReadRequestLatencyお よび CloudWatch SuccessfulWriteRequestLatencyメトリクスを分析して、レイテンシー が ElastiCache Serverless に関連しているかどうかを確認できます。これらのメトリクスは、 ElastiCache サーバーレスの内部にあるレイテンシーを測定します。クライアント側のレイテンシー と、クライアントと ElastiCache サーバーレスエンドポイント間のネットワークトリップ時間は含ま れません。

クライアント側のレイテンシーのトラブルシューティング

クライアント側でレイテンシーが増加していることに気付いたが、それに対応する CloudWatch SuccessfulReadRequestLatencyおよびサーバー側のレイテンシーを測定す るSuccessfulWriteRequestLatencyメトリクスの増加がない場合は、次の点を考慮してくださ い。

• セキュリティグループがポート 6379 および 6380:Serverless へのアクセスを許可 ElastiCache し ていることを確認します。プライマリエンドポイントには 6379 ポートを使用し、リーダーエンド ポイントには 6380 ポートを使用します。一部のクライアントは、アプリケーションがレプリカか らの読み取り機能を使用していない場合でも、新しい接続ごとに両方のポートへの接続を確立しま す。セキュリティグループが両方のポートへのインバウンドアクセスを許可していない場合、接続 確立に時間がかかることがあります。ポートアクセスの設定方法の詳細については、

[ElastiCache \(Memcached\) は、11211 および 11212 ポートを使用して Memcached コマンドを](#page-32-0) [受け入れます。EC2 インスタンスから Memcached コマンドを正常に接続して実行するには、](#page-32-0) [セキュリティグループがこれらのポートへのアクセスを許可する必要があります。](#page-32-0)

1. [にサインイン AWS Command Line Interface し、Amazon EC2コンソール を開きます。](#page-32-0)

- 2. ナビゲーションペインで、[\[ネットワーク & セキュリティ\]](#page-32-0) の下にある [セキュリティグルー プ] を選択します。
- 3. [セキュリティグループのリストから、Amazon のセキュリティグループを選択しますVPC。](#page-32-0) ElastiCache 使用するセキュリティグループを作成しない限り、このセキュリティグループ にはデフォルトの という名前が付けられます。
- 4. [\[インバウンド\] タブを開き、\[編集\] をクリックします。](#page-32-0)

a. [編集[\] を選択します。](#page-32-0)

b. ルールの追加 [を選択します。](#page-32-0)

c. タイプ 列で、[カスタムTCPルール](#page-32-0) を選択します。

d. [ポート範囲] ボックスに、11211 [と入力します。](#page-32-0)

- e. ソースボックスで、ポート範囲 (0.0.0.0/0) を持つ Anywhere を選択して、Amazon 内 [で起動する Amazon EC2インスタンスをキャッシュVPCに接続できるようにします。](#page-32-0)
- f. [ElastiCache サーバーレスを使用している場合は、ルール](#page-32-0)の追加 を選択して別のルー ルを追加します。
- g. タイプ 列で、カスタムTCP[ルールを選択します。](#page-32-0)
- h. [ポート範囲] ボックスに、11212 [と入力します。](#page-32-0)
- i. ソースボックスで、ポート範囲 (0.0.0.0/0) を持つ Anywhere を選択して、Amazon 内 [で起動する Amazon VPC EC2インスタンスをキャッシュに接続できるようにします。](#page-32-0) j. [保存] [を選択します。](#page-32-0)

「」を参照してください。

サーバー側のレイテンシーのトラブルシューティング

変動や時折のスパイクが懸念される原因になることはありません。ただし、Average統計が急激 な増加を示し、持続する場合は、 AWS Health Dashboard と Personal Health Dashboard で詳細を 確認する必要があります。必要に応じて、 でサポートケースを開くことを検討してください AWS Support。

レイテンシーを減らすには、次のベストプラクティスと戦略を検討してください。

• レプリカからの読み取りを有効にする: アプリケーションで許可されている場合は、Redis OSS ク ライアントの「レプリカからの読み取り」機能を有効にして、読み取りをスケーリングし、レイ テンシーを短縮することをお勧めします。有効にすると、 ElastiCache Serverless はクライアント

と同じアベイラビリティーゾーン (AZ) にあるレプリカキャッシュノードに読み取りリクエストを ルーティングしようとします。これにより、AZ 間のネットワークレイテンシーを回避できます。 クライアントでレプリカからの読み取り機能を有効にすると、アプリケーションが結果整合性を データに受け入れることを意味します。キーに書き込んだ後に読み取りを試みると、アプリケー ションが古いデータを受信することがあります。

- アプリケーションがキャッシュと同じ AZs にデプロイされていることを確認します。アプリケー ションがキャッシュと同じ AZs にデプロイされていない場合、クライアント側のレイテンシーが 高くなることがあります。サーバーレスキャッシュを作成すると、アプリケーションがキャッシュ にアクセスするサブネットを指定でき、 ElastiCache サーバーレスはそれらのサブネットに VPC エンドポイントを作成します。アプリケーションが同じ AZs にデプロイされていることを確認し ます。そうしないと、キャッシュにアクセスするときにアプリケーションにクロス AZ ホップが発 生し、クライアント側のレイテンシーが高くなる可能性があります。
- 接続の再利用: ElastiCache サーバーレスリクエストは、RESP プロトコルを使用した TLS 対応 TCP 接続を介して行われます。接続の開始 (設定されている場合は接続の認証を含む) には時間が かかり、最初のリクエストのレイテンシーが通常よりも長くなります。既に初期化された接続を介 したリクエストは、 ElastiCacheの一貫した低レイテンシーを実現します。このため、接続プーリ ングを使用するか、既存の Redis OSS 接続を再利用することを検討する必要があります。
- スケーリング速度: ElastiCache サーバーレスは、リクエストレートの増加に応じて自動的に スケーリングします。 ElastiCache サーバーレスがスケーリングする速度よりも速く、リクエ ストレートが突然大きく増加すると、レイテンシーがしばらく長くなる可能性があります。 ElastiCache サーバーレスは通常、サポートされるリクエストレートを迅速に増加させ、リクエス トレートの 2 倍になるまでに最大 10~12 分かかります。
- 長時間実行されるコマンドの検査: Lua スクリプトや大規模なデータ構造でのコマンドなど、一 部の Redis OSS コマンドは長時間実行されることがあります。これらのコマンドを識別するた めに、 はコマンドレベルのメトリクス ElastiCache を発行します。[ElastiCache Serverless](#page-488-0) で は、BasedECPUsメトリクスを使用できます。
- スロットリングされたリクエスト: ElastiCache Serverless でリクエストがスロットリングされる と、アプリケーションでクライアント側のレイテンシーが増加する可能性があります。Serverless でリクエストがスロットリングされると、 ElastiCache Serverless ThrottledRequests メトリ クスが増加します。 [ElastiCache ス](#page-488-0)ロットリングされたリクエストのトラブルシューティングにつ いては、以下のセクションを参照してください。
- キーとリクエストの均一な分散: ElastiCache (Redis OSS) では、スロットあたりのキーまたはリ クエストの分散が不均等になると、ホットスロットになり、レイテンシーが増加する可能性があ ります。 ElastiCache Serverless は、単純な SET/GET コマンドを実行するワークロードで、1 つ のスロットで最大 30,000 ECPUs/秒 (レプリカからの読み取りを使用する場合、90,000 ECPUs/秒)

をサポートします。スロット間でキーとリクエストの分散を評価し、リクエストレートがこの制限 を超えた場合は統一された分散を確保することをお勧めします。

<span id="page-354-0"></span>ElastiCache Serverless でのスロットリングの問題のトラブルシューティン グ

サービス指向アーキテクチャや分散システムでは、API 呼び出しが各種サービスコンポーネントに よって処理される速度を制限することをスロットリングと呼びます。これにより、スパイクが滑らか になり、コンポーネントのスループットの不一致が制御され、予期しない運用イベントが発生した場 合のより予測可能な復旧が可能になります。 ElastiCache Serverless はこれらのタイプのアーキテク チャ向けに設計されており、ほとんどの Redis OSS クライアントにはスロットリングされたリクエ ストの再試行が組み込まれています。ある程度のスロットリングはアプリケーションにとって必ずし も問題とはなりませんが、データワークフローのレイテンシーの影響を受けやすい部分を継続的にス ロットリングすると、ユーザーエクスペリエンスに悪影響を及ぼし、システム全体の効率を低下させ る可能性があります。

Serverless でリクエストがスロットリングされると、 ElastiCache Serverless ThrottledRequests メトリクスが増加します。 [ElastiCache](#page-488-0) スロットリングされたリクエストの 数が多い場合は、次の点を考慮してください。

- スケーリング速度: ElastiCache サーバーレスは、より多くのデータを取り込むか、リクエスト レートを上げると自動的にスケーリングします。アプリケーションが ElastiCache サーバーレス のスケーリング速度よりも速くスケールすると、リクエストがスロットリングされ、 ElastiCache サーバーレスはワークロードに合わせてスケーリングされます。 ElastiCache サーバーレスは通 常、ストレージサイズをすばやく増やすことができ、キャッシュ内のストレージサイズが 2 倍に なるまでに最大 10~12 分かかります。
- キーとリクエストの均一な分散: ElastiCache (Redis OSS) では、スロットあたりのキーまたはリ クエストの不均等な分散により、ホットスロットが発生する可能性があります。1 つのスロットへ のリクエストレートが 30,000 ECPUs/秒を超える場合、シンプルな SET/GET コマンドを実行する ワークロードでホットスロットがリクエストのスロットリングを引き起こす可能性があります。
- レプリカから読み取る: アプリケーションで許可されている場合は、「レプリカから読み取る」機 能の使用を検討してください。ほとんどの Redis OSS クライアントは、読み取りをレプリカノー ドに転送するように「読み取りをスケーリング」するように設定できます。この機能により、読 み取りトラフィックをスケーリングできます。さらに、 ElastiCache サーバーレスはレプリカリク エストからの読み取りをアプリケーションと同じアベイラビリティーゾーンのノードに自動的に ルーティングするため、レイテンシーが低くなります。レプリカからの読み取りを有効にすると、

シンプルな SET/GET コマンドを使用するワークロードに対して、1 つのスロットで最大 90,000 ECPUs/秒を実現できます。

#### <span id="page-355-0"></span>関連トピック

- [その他のトラブルシューティング手順](#page-355-1)
- [the section called "ベストプラクティスとキャッシュ戦略"](#page-229-0)

# <span id="page-355-1"></span>その他のトラブルシューティング手順

の永続的な接続の問題をトラブルシューティングする際は、以下の項目を検証する必要があります ElastiCache。

トピック

- [セキュリティグループ](#page-355-2)
- [ネットワーク ACL](#page-356-0)
- [ルートテーブル](#page-358-0)
- [DNS 解決](#page-358-1)
- [サーバー側の診断に関する問題の特定](#page-358-2)
- [ネットワーク接続性の検証](#page-364-0)
- [ネットワーク関連の制限](#page-366-0)
- [CPU 使用率](#page-368-0)
- [サーバー側からの接続が終了している](#page-371-0)
- [Amazon EC2 インスタンスのクライアント側のトラブルシューティング](#page-372-0)
- [1 つのリクエストを完了するのにかかった時間の解読](#page-373-0)

## <span id="page-355-2"></span>セキュリティグループ

セキュリティグループは、 ElastiCache クライアント (EC2 インスタンス、 AWS Lambda 関 数、Amazon ECS コンテナなど) と ElastiCache キャッシュを保護する仮想ファイアウォールです。 セキュリティグループはステートフルです。つまり、着信トラフィックまたは発信トラフィックが許 可されると、そのトラフィックに対する応答は、その特定のセキュリティグループのコンテキストで 自動的に承認されます。

ステートフル機能では、セキュリティグループがすべての許可された接続を追跡し続ける必要があ り、追跡される接続には制限があります。制限に到達すると、新しい接続は失敗します。クライアン トまたは ElastiCache 側で制限に達したかどうかを確認する方法については、トラブルシューティン グセクションを参照してください。

クライアントと ElastiCache クラスターに同時に 1 つのセキュリティグループを割り当てることも、 それぞれに個別のセキュリティグループを割り当てることもできます。

どちらの場合も、送信元からの ElastiCache ポート上の TCP アウトバウンドトラフィックと、同じ ポート上のインバウンドトラフィックを に許可する必要があります ElastiCache。デフォルトのポー トは、Memcached の場合は 11211、Redis OSS の場合は 6379 です。デフォルトで、セキュリティ グループはすべてのアウトバウンドトラフィックを許可します。この場合、ターゲットセキュリティ グループのインバウンドルールのみが必要です。

詳細については、[「Amazon VPC 内の ElastiCache クラスターにアクセスするためのアクセスパ](https://docs.aws.amazon.com/AmazonElastiCache/latest/red-ug/elasticache-vpc-accessing.html) [ターン](https://docs.aws.amazon.com/AmazonElastiCache/latest/red-ug/elasticache-vpc-accessing.html)」を参照してください。

#### <span id="page-356-0"></span>ネットワーク ACL

ネットワークアクセスコントロールリスト (ACL) は、ステートレスルールです。トラフィックを成 功させるには、両方向 (インバウンドとアウトバウンド) で許可する必要があります。ネットワーク ACL は、特定のリソースではなく、サブネットに割り当てられます。特に同じサブネット内にある 場合は、 ElastiCache とクライアントリソースに同じ ACL を割り当てることができます。

デフォルトでは、ネットワーク ACL はすべてのトラフィックを許可します。ただし、トラフィック を拒否または許可するようにカスタマイズすることは可能です。さらに、ACL ルールの評価はシー ケンシャルです。つまり、トラフィックに一致する最も小さい番号を持つルールで、それが許可また は拒否されます。Redis OSS トラフィックを許可する最小設定は次のとおりです。

クライアント側のネットワーク ACL:

- インバウンドルール:
- ルール番号: 好ましくは拒否ルールよりも低い。
- [タイプ]: [カスタム TCP ルール]。
- [Protocol]: TCP
- [Port Range]: 1024~65535
- ソース: 0.0.0.0/0 (または ElastiCache クラスターサブネットの個別のルールを作成する)
- [許可/拒否]: 許可
- アウトバウンドルール:
- ルール番号: 好ましくは拒否ルールよりも低い。
- [タイプ]: [カスタム TCP ルール]。
- [Protocol]: TCP
- [Port Range]: 6379
- ソース: 0.0.0.0/0 (または ElastiCache クラスターサブネット。 特定の IPs を使用すると、クラス ターのフェイルオーバーやスケーリング時に問題が発生する可能性があることに注意してくださ い)。
- [許可/拒否]: 許可

ElastiCache ネットワーク ACL:

- インバウンドルール:
- ルール番号: 好ましくは拒否ルールよりも低い。
- [タイプ]: [カスタム TCP ルール]。
- [Protocol]: TCP
- [Port Range]: 6379
- ソース: 0.0.0.0/0 (または ElastiCache クラスターサブネットの個別のルールを作成する)
- [許可/拒否]: 許可
- アウトバウンドルール:
- ルール番号: 好ましくは拒否ルールよりも低い。
- [タイプ]: [カスタム TCP ルール]。
- [Protocol]: TCP
- [Port Range]: 1024~65535
- ソース: 0.0.0.0/0 (または ElastiCache クラスターサブネット。 特定の IPs を使用すると、クラス ターのフェイルオーバーやスケーリング時に問題が発生する可能性があることに注意してくださ い)。
- [許可/拒否]: 許可

詳細については、「<u>ネットワーク A</u>CL」を参照してください。

# <span id="page-358-0"></span>ルートテーブル

ネットワーク ACL と同様に、各サブネットは異なるルートテーブルを持つことができます。クライ アントと ElastiCache クラスターが異なるサブネットにある場合は、それらのルートテーブルで相互 に到達できることを確認してください。

複数の VPC、動的ルーティング、またはネットワークファイアウォールを含む、より複雑な環境 は、トラブルシューティングが困難になることがあります。「[ネットワーク接続性の検証](#page-364-0)」を参照し て、ネットワーク設定が適切であることを確認してください。

#### <span id="page-358-1"></span>DNS 解決

ElastiCache は、DNS 名に基づいてサービスエンドポイントを提供します。使用可能なエンドポイン トは、Configuration、Primary、Reader、および Node エンドポイントです。詳細情報につい ては、「[接続エンドポイントの検索](https://docs.aws.amazon.com/AmazonElastiCache/latest/red-ug/Endpoints.html)」を参照してください。

フェイルオーバーまたはクラスターの変更の場合、エンドポイント名に関連付けられたアドレスが変 更され、自動的に更新されます。

カスタム DNS 設定 (VPC DNS サービスを使用しない) では、 ElastiCacheが提供する DNS 名を認 識しない場合があります。dig (次に示すように) や などのシステムツールを使用して、システムが ElastiCache エンドポイントを正常に解決できることを確認しますnslookup。

VPC DNS サービスを介して名前解決を強制することもできます。

\$ dig +short example.xxxxxx.ng.0001.use1.cache.amazonaws.com @169.254.169.253 example-001.tihewd.0001.use1.cache.amazonaws.com. 1.2.3.4

### <span id="page-358-2"></span>サーバー側の診断に関する問題の特定

CloudWatch ElastiCache エンジンからの メトリクスとランタイム情報は、接続の問題の潜在的な原 因を特定するための一般的なソースまたは情報です。適切な分析は、通常、次の項目から始まりま す。

<sup>\$</sup> dig +short example.xxxxxx.ng.0001.use1.cache.amazonaws.com example-001.xxxxxx.0001.use1.cache.amazonaws.com. 1.2.3.4

- CPU 使用率: Redis OSS はマルチスレッドアプリケーションです。ただし、各コマンドの実 行は単一の (メイン) スレッドで行われます。このため、 はメトリクス CPUUtilizationと ElastiCache を提供しますEngineCPUUtilization。 EngineCPUUtilizationは、Redis OSS プロセス専用の CPU 使用率と、すべての vCPU のCPUUtilization使用率を提供します。 vCPUs 複数の vCPU を持つノードは、通常、CPUUtilization と EngineCPUUtilization で 異なる値を持ち、ここで 2 番目が一般的に高くなります。高い EngineCPUUtilization は、リ クエスト数の上昇や、完了までに多くの CPU 時間を要する複雑なオペレーションが原因である可 能性があります。両方を特定するには、以下を使用します。
	- リクエスト数の上昇: EngineCPUUtilization パターンに一致する他のメトリクスでの上昇が ないか確認します。役に立つメトリクスは次のとおりです。
		- CacheHits と CacheMisses: 成功したリクエスト数、またはキャッシュで有効な項目を見 つけられなかったリクエスト数。ヒットに対するミスの比率が高い場合、アプリケーションは 実りのないリクエストで時間とリソースを浪費しています。
		- SetTypeCmds と GetTypeCmds: EngineCPUUtilization と相関しているこれらのメトリ クスは、SetTypeCmds によって測定された書き込みリクエスト、または GetTypeCmds に よって測定された読み取りに対して負荷が著しく高いかどうかを理解するのに役立ちます。 負荷が主に読み取りである場合、複数のリードレプリカを使用すると、複数のノード間でリ クエストをバランスさせ、プライマリを書き込み用に取っておくことができます。クラスター モードが無効になっているクラスターでは、 ElastiCache リーダーエンドポイントを使用して アプリケーションで追加の接続設定を作成することで、リードレプリカを使用できます。詳細 情報については、「[接続エンドポイントの検索](https://docs.aws.amazon.com/AmazonElastiCache/latest/red-ug/Endpoints.html)」を参照してください。読み取りオペレーショ ンは、この追加の接続に送信する必要があります。書き込みオペレーションは、通常のプライ マリエンドポイントを介して実行されます。クラスターモードが有効の場合、リードレプリカ をネイティブにサポートするライブラリを使用することをお勧めします。適切なフラグを使用 すると、ライブラリはクラスタートポロジ、レプリカノードを自動的に検出し、[READONLY](https://redis.io/commands/readonly) Redis OSS コマンドを使用して読み取りオペレーションを有効にし、読み取りリクエストを レプリカに送信できます。
	- 昇格された接続数:
		- CurrConnections と NewConnections: CurrConnection はデータポイント収集時に確 立された接続の数であり、NewConnections はその期間に作成された接続数を示します。

接続の作成と処理は、多くの CPU オーバーヘッドの発生を意味します。さらに、新しい接続 の作成に必要な TCP スリーウェイハンドシェイクは、全体的な応答時間に悪影響を及ぼしま す。
1 分NewConnectionsあたり数千の ElastiCache ノードは、接続が作成され、いくつかの コマンドによって使用されることを示しますが、最適ではありません。確立された接続を 維持し、新しいオペレーションのために接続を再使用することがベストプラクティスです。 これは、クライアントアプリケーションが接続プーリングまたは永続的な接続をサポート し、適切に実装している場合に可能です。接続プーリングでは、currConnections の 数には大きなバリエーションがないので、NewConnections をできる限り低くする必要 があります。Redis OSS は、少数の currConnections で最適なパフォーマンスを提供しま す。CurrConnection を数十または数百のオーダーで維持すると、クライアントバッファのよ うな個別の接続や、接続に役立つ CPU サイクルをサポートするためのリソースの使用量が最 小限になります。

- ネットワークスループット:
	- 帯域幅を決定します。 ElastiCache ノードのネットワーク帯域幅は、ノードサイズに比例しま す。アプリケーションの特性が異なるため、結果はワークロードに応じて異なる場合があり ます。たとえば、小さなリクエストの割合が高いアプリケーションは、ネットワークのスルー プットよりも CPU 使用率に影響を及ぼす傾向がありますが、キーが大きいほどネットワーク 使用率が高くなります。そのため、制限をよりよく理解するために、実際のワークロードで ノードをテストすることをお勧めします。

アプリケーションからの負荷をシミュレートすると、より正確な結果が得られます。ただし、 ベンチマークツールは、制限についての良いアイデアを提供することができます。

- リクエストが主に読み取りの場合、読み取りオペレーションでレプリカを使用すると、プライ マリノードの負荷が軽減されます。ユースケースが主に書き込みの場合、多くのレプリカを使 用するとネットワークの使用が増大します。プライマリノードに書き込まれるすべてのバイト について、N バイトがレプリカに送信され、ここで N はレプリカの数になります。書き込み 集約型ワークロードのベストプラクティスは、 ElastiCache (Redis OSS) をクラスターモード を有効にして使用して、複数のシャード間で書き込みのバランスを取るか、より多くのネット ワーク機能を持つノードタイプにスケールアップすることです。
- および CloudWatchmetrics NetworkBytesInは、ノードに出入りするデータの量をそれぞ れNetworkBytesOut提供します。 ReplicationBytesは、データレプリケーション専用の トラフィックです。

詳細については、「[ネットワーク関連の制限](#page-366-0)」を参照してください。

• 複雑なコマンド: Redis OSS コマンドは単一のスレッドで提供されます。つまり、リクエストは 順番に処理されます。単一のスローコマンドは、他のリクエストや接続に影響を及ぼし、タイム アウトが発生する可能性があります。複数の値、キー、またはデータ型に作用するコマンドの使 用は、慎重に行う必要があります。接続は、パラメータの数や入出力値のサイズに応じて、ブ ロックまたは終了できます。

評判の悪い例は、KEYS コマンドです。これは、指定されたパターンを検索するキースペース全 体をスイープし、その実行中に他のコマンドの実行をブロックします。Redis OSS は「Big O」 表記を使用してコマンドの複雑さを記述します。

キーコマンドには O(N) 時間の複雑さがあり、ここで N はデータベース内のキーの数になりま す。したがって、キーの数が多いほど、コマンドは遅くなります。KEYS は、さまざまな方法で 問題を引き起こす可能性があります。検索パターンが使用されていない場合、コマンドは利用可 能なすべてのキー名を返します。数千または数百万の項目を含むデータベースでは、巨大な出力 が作成され、ネットワークバッファがフラッディングします。

検索パターンを使用すると、パターンに一致するキーのみがクライアントに戻ります。ただし、 エンジンはキースペース全体のスイープを続けるので、コマンドを完了する時間は同じになりま す。

KEYS の代替は、SCAN コマンドです。これは、キースペースを反復し、特定の数の項目の反復 を制限して、エンジン上の長引くブロックを回避します。

スキャンには COUNT パラメータがあり、反復ブロックのサイズを設定するために使用されま す。デフォルト値は 10 (1 回の反復あたり 10 個のアイテム) です。

データベース内の項目数に応じて、小さな COUNT 値のブロックは、フルスキャンを完了するた めに多くの反復を必要とし、値を大きくすると、各反復でエンジンをビジー状態でより長く維持 します。小さなカウント値は大きなデータベースで SCAN をより遅くしますが、値を大きくする と KEYS で説明されたものと同じ問題が生じる可能性があります。

例として、10 のカウント値がある SCAN コマンドの実行は、100 万個のキーがあるデータベー スでの 100,000 回の繰り返しを必要とします。平均ネットワークラウンドトリップ時間が 0.5 ミリ秒の場合、リクエストの転送に約 50,000 ミリ秒(50 秒)が費やされます。

一方、カウント値が 100,0000 であった場合、1 回の反復が必要で、転送に費やされる時間はわ ずか 0.5 ミリ秒です。ただし、コマンドがすべてのキースペースのスイープを終了するまで、エ ンジンは他のオペレーションのために完全にブロックされます。

KEYS に加えて、いくつかの他のコマンドは、正しく使用されない場合、潜在的に有害になり ます。すべてのコマンドのリストとそれぞれの時間の複雑さを確認するには、[https://redis.io/](https://redis.io/commands)  [commands](https://redis.io/commands) にアクセスしてください。

潜在的な問題の例:

- Lua スクリプト: Redis OSS には Lua インタープリタが埋め込まれており、サーバー側でス クリプトを実行できます。Redis OSS の Lua スクリプトはエンジンレベルで実行され、定義 上アトミックです。つまり、スクリプトの実行中に他のコマンドやスクリプトを実行するこ とはできません。Lua スクリプトは、複数のコマンド、意思決定アルゴリズム、データ解析 などを Redis OSS エンジンで直接実行する可能性を提供します。スクリプトのアトミック性 とアプリケーションのオフロードの機会は魅力的ですが、スクリプトは小さなオペレーショ ンでは注意を払って使用する必要があります。では ElastiCache、Lua スクリプトの実行時間 は 5 秒に制限されています。キースペースに書き込まれていないスクリプトは、5 秒後に自動 的に終了します。データの破損や不整合を避けるため、スクリプトの実行が 5 秒以内に完了 せず、実行中に書き込みがあった場合、ノードはフェイルオーバーします。[トランザクショ](https://redis.io/topics/transactions) [ン](https://redis.io/topics/transactions)は、Redis OSS で複数の関連するキー変更の一貫性を保証するための代替手段です。トラ ンザクションは、コマンドのブロックの実行を可能にし、既存のキーの変更を監視します。ト ランザクションの完了前に監視キーのいずれかが変更された場合、すべての変更は破棄されま す。
- アイテムの一括削除: DEL コマンドは、削除するキー名である複数のパラメータを受け入れま す。削除オペレーションは同期的であり、パラメータのリストが大きい場合、または大きな リスト、セット、ソートされたセット、またはハッシュ (いくつかのサブ項目を保持するデー タ構造) が含まれている場合、多くの CPU 時間がかかります。言い換えれば、単一のキーを 削除しても、多くの要素がある場合、多くの時間がかかることがあります。の代替DEL手段 は です。これはUNLINK、Redis OSS 4 以降に利用可能な非同期コマンドです。 は、DEL可 能な限り よりも優先UNLINKされる必要があります。 ElastiCache (Redis OSS) 6x 以降、 lazyfree-lazy-user-delパラメータは、有効になっているUNLINKときにDELコマンドを のように動作させます。詳細については、[「Redis OSS 6.0 パラメータの変更」](https://docs.aws.amazon.com/AmazonElastiCache/latest/red-ug/ParameterGroups.Redis.html#ParameterGroups.Redis.6-0)を参照してく ださい。
- 複数のキーに作用するコマンド: DEL は、複数の引数を受け入れるコマンドとして前述され ており、実行時間はそれに正比例します。ただし、Redis OSS には、同様に機能するコマン ドが他にも多数用意されています。例として、MSET と MGET を使用すると、一度に複数の String キーを挿入または取得できます。これらの使用は、複数の個別の SET または GET コマ ンドに固有のネットワーク遅延を低減するために有益である可能性があります。ただし、パラ メータの広範なリストは CPU 使用率に影響します。

CPU 使用率だけが接続の問題の原因ではありませんが、複数のキーで単一または少数のコマ ンドを処理するのに時間がかかりすぎると、他のリクエストが失敗し、CPU 使用率が増加す る可能性があります。

キーの数とそのサイズは、コマンドの複雑さ、また結果として完了時間に影響します。

複数のキーに対して作用できるコマンドのその他の例: HMGET、HMSET、MSETNX、PFCOUNT、PFMERGE、SDIFF、SDIFFSTORE、SINTER、SINTERSTORE または ZINTERSTORE。

- 複数のデータ型で動作するコマンド: Redis OSS は、データ型に関係なく、1 つ以上のキーで 動作するコマンドも提供します。 ElastiCache (Redis OSS) は、このようなコマンドをモニタ リングKeyBasedCmdsするための メトリクスを提供します。このメトリクスは、選択した期 間における次のコマンドの実行を合計します。
	- O(N) の複雑さ:
		- KEYS
	- $\cdot$  O(1)
		- EXISTS
		- OBJECT
		- PTTL
		- RANDOMKEY
		- TTL
		- TYPE
		- EXPIRE
		- EXPIREAT
		- MOVE
		- PERSIST
		- PEXPIRE
		- PEXPIREAT
		- UNLINK (O(N) により、メモリを再利用します。しかし、メモリ再利用タスクは分離さ れたスレッドで発生し、エンジンをブロックしません
	- データ型によって異なる複雑さの時間:
		- DEL
		- DUMP
		- RENAME は O(1) の複雑さがあるコマンドとみなされますが、DEL を内部で実行します。 実行時間は、名前が変更されたキーのサイズによって異なります。
- RESTORE
- SORT
- 大きなハッシュ: ハッシュは、複数のキー値サブ項目がある単一のキーを可能にするデー タ型です。各ハッシュは 4.294.967.295 項目を格納することができ、大きなハッシュでの オペレーションは費用がかかる可能性があります。KEYS と同様に、ハッシュは O(N) 時間 の複雑さがある HKEYS コマンドを持ち、ここで N はハッシュ内の項目数になります。長 時間実行されるコマンドを避けるために、HSCAN が HKEYS より優先される必要がありま す。HDEL、HGETALL、HMGET、HMSET および HVALS は、大きなハッシュで注意して使用 する必要があるコマンドです。
- 他の大きなデータ構造: ハッシュに加えて、他のデータ構造では CPU 集中的になる可能性が あります。セット、リスト、ソートされたセット、およびハイパーログログも、そのサイズと 使用されるコマンドによっては、操作に多くの時間がかかることがあります。これらのコマン ドの詳細については、「[https://redis.io/commands」](https://redis.io/commands)を参照してください。

#### ネットワーク接続性の検証

DNS 解決、セキュリティグループ、ネットワーク ACL、およびルートテーブルに関連するネット ワーク設定を確認した後、VPC Reachability Analyzer とシステムツールを使用して接続性を検証で きます。

Reachability Analyzer は、ネットワーク接続性をテストし、すべての要件と許可が満たされている かどうかを確認します。以下のテストでは、VPC で使用可能な ElastiCache ノードの 1 つの ENI ID (Elastic Network Interface Identification) が必要になります。それを見つけるには、以下の操作を行い ます。

- 1. [https://console.aws.amazon.com/ec2/v2/home?#NIC:](https://console.aws.amazon.com/ec2/v2/home?#NIC) にアクセスします。
- 2. ElastiCache クラスター名または以前に DNS 検証から取得した IP アドレスでインターフェイス リストをフィルタリングします。
- 3. ENI IDを書き留めるか、保存してください。複数のインターフェイスが表示されている場合は、 説明を確認して正しい ElastiCache クラスターに属していることを確認し、そのうちの 1 つを選 択します。
- 4. 次のステップに進みます。
- 5. <https://console.aws.amazon.com/vpc/home?#ReachabilityAnalyzer>で分析パスを作成し、次のオ プションを選択します。
- ソースタイプ : ElastiCache クライアントが Amazon EC2 インスタンスまたはネットワークイ ンターフェイスで実行され、awsvpc ネットワークを使用する AWS Fargate Amazon ECS な どの別のサービスを使用している場合はインスタンスを選択します。また AWS Lambda、そ れぞれのリソース ID (EC2 インスタンスまたは ENI ID) を選択します。
- [送信先タイプ]: [ネットワークインターフェイス] を選択し、リストから [Elistiache ENI] を選 択します。
- 送信先ポート : ElastiCache (Redis OSS) には 6379、 ElastiCache (Memcached) には 11211 を指定します。これらはデフォルト設定で定義されたポートであり、この例では、変更されて いないことを前提としています。
- [Protocol]: TCP

分析パスを作成し、結果まで数分待ちます。ステータスが到達不能の場合は、解析の詳細を開き、 [解析エクスプローラ] で、リクエストがブロックされた場所の詳細を確認してください。

到達可能性テストに合格した場合は、OS レベルでの検証に進みます。

ElastiCache サービスポートでの TCP 接続を検証するには: Amazon Linux では、 Npingが パッケー ジで利用nmapでき、 ElastiCache ポートでの TCP 接続をテストできるだけでなく、接続を確立する ためのネットワークラウンドトリップ時間も指定できます。これを使用して、次に示すように、ネッ トワーク接続と ElastiCache クラスターへの現在のレイテンシーを検証します。

Starting Nping 0.6.40 ( http://nmap.org/nping ) at 2020-12-30 16:48 UTC SENT (0.0495s) TCP ... (Output suppressed ) Max rtt: 0.937ms | Min rtt: 0.318ms | Avg rtt: 0.449ms

\$ sudo nping --tcp -p 6379 example.xxxxxx.ng.0001.use1.cache.amazonaws.com

Raw packets sent: 5 (200B) | Rcvd: 5 (220B) | Lost: 0 (0.00%) Nping done: 1 IP address pinged in 4.08 seconds

デフォルトでは、nping は、5 つのプローブをそれらの間で 1 秒の遅延で送信します。オプション 「-c」を使用してプローブ数を増やし、「—delay」を使用して新しいテストを送信するための時間 を変更できます。

nping でのテストが失敗し、[VPC Reachability Analyzer] テストに合格した場合は、オペレーティ ングシステムレベルで考えられる、ホストベースのファイアウォールルール、非対称ルーティング ルール、またはその他の制限を確認するよう、システム管理者に依頼してください。

ElastiCache コンソールで、 ElastiCache クラスターの詳細で転送中の暗号化が有効になっている かどうかを確認します。転送中の暗号化が有効になっている場合は、次のコマンドを使用して TLS セッションを確立できるかどうかを確認します。

openssl s\_client -connect *example.xxxxxx.use1.cache.amazonaws.com:6379*

接続と TLS ネゴシエーションが成功すると、広範な出力が期待されます。最後の行で利用可能な戻 りコードを確認してください。値は 0 (ok) である必要があります。openssl が何か異なるものを返 す場合は、<https://www.openssl.org/docs/man1.0.2/man1/verify.html#DIAGNOSTICS>でエラーの理由 を確認します。

すべてのインフラストラクチャとオペレーティングシステムのテストに合格してもアプリケーション が に接続できない場合は ElastiCache、アプリケーション設定が ElastiCache 設定に準拠しているか どうかを確認します。よくある間違いは次のとおりです。

- アプリケーションは ElastiCache クラスターモードをサポートしておらず、 ElastiCache クラス ターモードが有効になっています。
- アプリケーションが TLS/SSL をサポートしておらず、転送 ElastiCache 中の暗号化が有効になっ ています。
- アプリケーションは TLS/SSL をサポートしていますが、正しい設定フラグまたは信頼できる証明 権限がありません。

## <span id="page-366-0"></span>ネットワーク関連の制限

• 最大接続数: 同時接続にはハード制限があります。各 ElastiCache ノードでは、すべてのクライア ントで最大 65,000 の同時接続が可能です。この制限は、 のCurrConnectionsメトリクスを通じ てモニタリングできます CloudWatch。ただし、クライアントにはアウトバウンド接続にも制限が あります。Linux では、次のコマンドを使用して、許可されているエフェメラルポート範囲を確認 してください。

# sysctl net.ipv4.ip\_local\_port\_range net.ipv4.ip\_local\_port\_range = 32768 60999

前の例では、同じ送信元から同じ送信先 IP (ElastiCache ノード) とポートへの 28231 接続が許可 されます。次のコマンドは、特定の ElastiCache ノード (IP 1.2.3.4) にいくつの接続が存在するか を示します。

ss --numeric --tcp state connected "dst  $1.2.3.4$  and dport == 6379" | grep - $vE$ '^State' | wc -l

この数値が大きすぎると、接続リクエストを処理しようとしてシステムが過負荷になることがあり ます。接続をより適切に処理するために、接続プーリングや永続的な接続などの技術の実装を検討 することをお勧めします。いつでも可能な限り、接続プールを設定して、接続の最大数を数百に制 限します。また、タイムアウトやその他の接続例外を処理するためのバックオフロジックは、問題 が発生した場合に接続チャーンを避けるようにすることをお勧めします。

- ネットワークトラフィックの制限: [CloudWatch Redis OSS の次のメトリクスを](https://docs.aws.amazon.com/AmazonElastiCache/latest/red-ug/CacheMetrics.Redis.html)チェックして、 ElastiCache ノードでヒットする可能性のあるネットワーク制限を特定します。
	- NetworkBandwidthInAllowanceExceeded/NetworkBandwidthOutAllowanceExceeded: スループットが集約された帯域幅制限を超えたためにシェーピングされたネットワークパケッ ト。

プライマリノードに書き込まれるすべてのバイトが N 個のレプリカに複製されることに注意 することが重要で、ここで N はレプリカの数になります。小さなノードタイプ、複数のレプリ カ、および集中的な書き込みリクエストがあるクラスターは、レプリケーションのバックログに 対処できない場合があります。このような場合は、スケールアップ (ノードタイプを変更する)、 スケールアウト (クラスターモードが有効なクラスターにシャードを追加する)、レプリカの数を 減らす、または書き込み数を最小限に抑えることがベストプラクティスです。

- NetworkConntrackAllowanceExceeded: ノードに割り当てられたすべてのセキュリティグ ループで追跡される接続の最大数を超過したため、パケットがシェーピングされます。この期間 中、新しい接続が失敗する可能性があります。
- NetworkPackets PerSecondAllowanceExceeded: 1 秒あたりの最大パケット数を超えてい ます。非常に小さなリクエストの高いレートに基づくワークロードは、最大帯域幅よりも前にこ の制限にヒットした可能性があります。

上記のメトリクスは、ノードがネットワーク制限にヒットしていることを確認するための理想的な 方法です。ただし、制限はネットワークメトリクスのプラトーによっても特定できます。

プラトーが長期間にわたって観察される場合、レプリケーションの遅れ、キャッシュで使用される バイト数の増加、解放可能なメモリの低下、高いスワップおよび CPU 使用率がそれに続きます。 また、Amazon EC2 インスタンスには、[\[ENA ドライバーメトリクス](https://docs.aws.amazon.com/AWSEC2/latest/UserGuide/monitoring-network-performance-ena.html)] を介して追跡できるネット ワーク制限があります。拡張ネットワーキングサポートおよび ENA ドライバー 2.2.10 以降を備え た Linux インスタンスは、次のコマンドを使用して制限カウンターを確認できます。

# ethtool -S eth0 | grep "allowance\_exceeded"

#### CPU 使用率

CPU 使用率メトリクスは調査の出発点であり、以下の項目は ElastiCache 側で発生する可能性のあ る問題を絞り込むのに役立ちます。

- Redis OSS SlowLogs: ElastiCache デフォルト設定では、完了までに 10 ミリ秒以上かかった最 後の 128 コマンドが保持されます。スローコマンドの履歴は、エンジンランタイム中は保持さ れ、障害や再起動時に失われます。リストが 128 エントリに達すると、古いイベントは削除さ れ、新しいイベントのためのスペースが開きます。スローイベントのリストとスローとみなされ る実行時間のサイズは、[\[カスタムパラメータグループ](https://docs.aws.amazon.com/AmazonElastiCache/latest/red-ug/ParameterGroups.html)] のパラメータ slowlog-max-len およ び slowlog-log-slower-than を介して変更できます。スローログのリストは、エンジンで SLOWLOG GET 128 を実行して取得でき、ここで 128 は最後に報告された 128 のスローコマンド になります。各エントリには以下のフィールドがあります。
	- 1) 1) (integer) 1 -----------> Sequential ID 2) (integer) 1609010767 --> Timestamp (Unix epoch time)of the Event 3) (integer) 4823378 -----> Time in microseconds to complete the command. 4) 1) "keys" -------------> Command 2) "\*" ----------------> Arguments 5) "1.2.3.4:57004"-> Source

上記のイベントは 12 月 26 日 19:26:07 (UTC) に起こり、完了までに 4.8秒(4.823ms)かかり、 クライアント 1.2.3.4 からリクエストされた KEYS コマンドによって発生しました。

Linux では、タイムスタンプはコマンド date で変換できます。

\$ date --date='@1609010767' Sat Dec 26 19:26:07 UTC 2020

Python の場合:

>>> from datetime import datetime >>> datetime.fromtimestamp(1609010767) datetime.datetime(2020, 12, 26, 19, 26, 7) または、 を使用する Windows の場合 PowerShell:

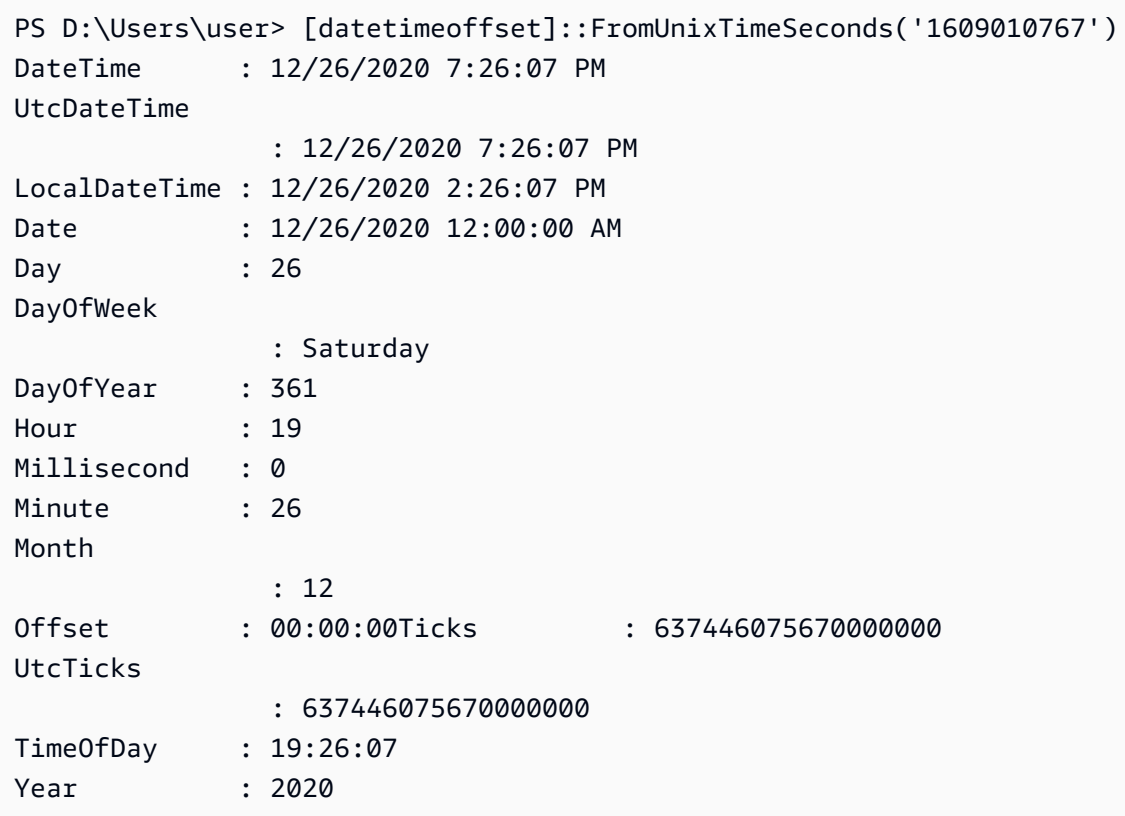

短時間 (同じ分以下) での多くのスローコマンドは、懸念の理由になります。コマンドの性質と、 それらを最適化する方法を確認してください (前の例を参照)。O(1) の時間の複雑さがあるコマン ドが頻繁に報告される場合は、前述の CPU 使用率が高いかどうかについて他の要因を確認してく ださい。

- レイテンシーメトリクス: ElastiCache (Redis OSS) は、さまざまなクラスのコマンドの平均レイ テンシーをモニタリングするための CloudWatch メトリクスを提供します。データポイントは、カ テゴリ内のコマンドの実行総数を期間内の合計実行時間で割って計算されます。レイテンシーメ トリクスの結果は、複数のコマンドの集合であることを理解することが重要です。1 つのコマンド で、メトリクスに大きな影響を与えずに、タイムアウトのような予期しない結果が発生する可能性 があります。このような場合、スローログイベントはより正確な情報源になります。次のリストに は、使用可能なレイテンシーメトリクスと、それらに影響する各コマンドが含まれています。
	- EvalBasedCmdsLatency: Lua Script コマンド、eval、 に関連するevalsha。
	- GeoSpatialBasedCmdsLatency: geodist, geohash, geopos, georadius, georadiusbymember, geoadd;
	- GetTypeCmdsLatency: データ型に関係なくコマンドを読み取る。
- HashBasedCmdsLatency: hexists, hget, hgetall, hkeys, hlen, hmget, hvals, hstrlen, hdel, hincrby, hincrbyfloat, hmset, hset, hsetnx;
- HyperLogLogBasedCmdsLatency: pfselftest, pfcount, pfdebug, pfadd, pfmerge;
- KeyBasedCmdsLatency: さまざまなデータ型に対して動作できるコマンド: dump、exists、keysobject、、pttl、randomkey、ttltypedel、expire、、expireat、mov unlink
- ListBasedCmdsLatency: lindex、llen、lrange、blpop、brpop、brpoplpush、linsert、lpop、lpush、lpushx、lrem、lset、ltrim、rp
- PubSubBasedCmdsLatency: psubscribe、publish、pubsub、punsubscribe、subscribe、unsubscribe;
- SetBasedCmdsLatency: scard, sdiff, sinter, sismember, smembers, srandmember, sunion, sadd, sdiffstore, sinterstore, smove, spop, srem, sunionstore;
- SetTypeCmdsLatency: データ型に関係なくコマンドを書き込む。
- SortedSetBasedCmdsLatency: zcard, zcount, zrange, zrangebyscore, zrank, zrevrange, zrevrangebyscore, zrevrank, zscore, zrangebylex, zrevrangebylex, zlexcount, zadd. zincrby, zinterstore, zrem, zremrangebyrank, zremrangebyscore, zunionstore, zremrangebylex, zpopmax, zpopmin, bzpopmin, bzpopmax;
- StringBasedCmdsLatency: bitcount, get, getbit, getrange, mget, strlen, substr, bitpos, append, bitop, bitfield, decr, decrby, getset, incr, incrby, incrbyfloat, mset, msetnx, psetex, set, setbit, setex, setnx, setrange;
- StreamBasedCmdsLatency: xrange, xrevrange, xlen, xread, xpending, xinfo, xadd, xgroup, readgroup, xack, xclaim, xdel, xtrim, xsetid;
- Redis OSS ランタイムコマンド:
	- info commandstats: Redis OSS エンジンの起動後に実行されたコマンドのリスト、累積実行 数、合計実行時間、およびコマンドあたりの平均実行時間を提供します。
	- client list: 現在接続されているクライアントのリスト、およびバッファの使用状況、最後に実行 されたコマンドなどの関連情報を提供します。
- バックアップとレプリケーション: ElastiCache (Redis OSS) 2.8.22 より前のバージョンでは、 フォークプロセスを使用してバックアップを作成し、レプリカとの完全な同期を処理します。この メソッドは、書き込み集中的なユースケースのために多くのメモリオーバーヘッドが発生する可能 性があります。

ElastiCache Redis OSS 2.8.22 以降、 はフォークレスバックアップとレプリケーションの方法 AWS を導入しました。新しい方法は、障害を防ぐために書き込みを遅らせる場合があります。ど ちらの方法でも、CPU 使用率が高い期間が発生し、応答時間が長くなり、その結果、実行中にク ライアントのタイムアウトが発生する可能性があります。バックアップウィンドウの間にクライ アントの障害が発生したか、または SaveInProgress メトリクスが期間内で 1 であったかどう かを常に確認してください。クライアントの問題やバックアップ障害の可能性を最小限にするため に、使用率の低い期間でバックアップウィンドウをスケジュールすることをお勧めします。

## サーバー側からの接続が終了している

デフォルトの ElastiCache (Redis OSS) 設定では、クライアント接続は無期限に確立されます。ただ し、状況によっては、接続の終了が望ましい場合があります。例:

- クライアントアプリケーションのバグにより、接続が忘れられ、アイドル状態で確立されたままに なることがあります。これは「接続リーク」と呼ばれ、その結果は CurrConnections メトリク スで観測される確立された接続の数の着実な増加となります。この動作により、クライアントまた は ElastiCache 側で飽和が発生する可能性があります。クライアント側から即時修正ができない場 合、一部の管理者は ElastiCache パラメータグループに「timeout」値を設定します。タイムアウ トは、アイドル接続が持続するために許容される時間 (秒単位) です。クライアントが期間内にリ クエストを送信しない場合、Redis OSS エンジンは接続がタイムアウト値に達するとすぐに接続 を終了します。タイムアウト値が小さいと、不要な切断が発生する場合があり、クライアントはそ れらを適切に処理して再接続する必要があり、遅延が発生します。
- キーの格納に使用されるメモリは、クライアントバッファと共有されます。大きなリクエストまた は応答があるスロークライアントは、バッファを処理するために多くの量のメモリを要求する場合 があります。デフォルトの ElastiCache (Redis OSS) 設定では、通常のクライアント出力バッファ のサイズは制限されません。maxmemory の制限にヒットした場合、エンジンはバッファの使用量 を満たすために項目を削除しようとします。メモリが非常に低い状況では、 ElastiCache (Redis OSS) は、メモリを解放してクラスターの状態を維持するために、大きなクライアント出力バッ ファを消費するクライアントを切断することを選択する場合があります。

カスタム設定を用いてクライアントバッファのサイズを制限することができ、制限をヒットしてい るクライアントは切断されます。ただし、クライアントは予期しない切断を処理できる必要があり ます。通常のクライアントのバッファサイズを処理するパラメータは次のとおりです。

• client-query-buffer-limit: 1 つの入力リクエストの最大サイズ。

- client-output-buffer-limit-normal-soft-limit: クライアント接続のソフト制限。で定義された秒単位 の時間を超えてソフトリミットを超えたままの場合、normal-soft-seconds またはハードリミッ トに達した場合 client-output-buffer-limit、接続は終了します。
- client-output-buffer-limit-normal-soft-seconds: client-output-buffer-limit-normal-soft-limit; を超える 接続に許容される時間
- client-output-buffer-limit-normal-hard-limit: この制限に達した接続は直ちに終了します。

通常のクライアントバッファに加えて、次のオプションは、レプリカノードと Pub/Sub (Publish/ Subscribe) クライアントのバッファを制御します。

- client-output-buffer-limit-replica-hard-limit;
- client-output-buffer-limit-replica-soft-seconds;
- client-output-buffer-limit-replica-hard-limit;
- client-output-buffer-limit-pubsub-soft-limit;
- client-output-buffer-limit-pubsub-soft-seconds;
- client-output-buffer-limit-pubsub-hard-limit;

Amazon EC2 インスタンスのクライアント側のトラブルシューティング

クライアント側の負荷と応答性は、 へのリクエストにも影響します ElastiCache。断続的な接続性 またはタイムアウトの問題のトラブルシューティングを行う際には、EC2 インスタンスおよびオペ レーティングシステムの制限を慎重に確認する必要があります。観察すべきいくつかの重要なポイン ト:

- CPU:
	- EC2 インスタンスの CPU 使用率: CPU が飽和していない、または 100% 近くではないことを確 認します。履歴分析は を介して行うことができますが CloudWatch、データポイントの詳細度は 1 分 (詳細モニタリングが有効) または 5 分であることに注意してください。
	- [\[バースト可能な EC2 インスタンス](https://docs.aws.amazon.com/AWSEC2/latest/UserGuide/burstable-performance-instances.html)] を使用する場合は、CPU クレジット残高が枯渇していない ことを確認してください。この情報は、 CPUCreditBalance CloudWatch メトリクスで確認で きます。
	- CPU 使用率が高い期間が短いと、 の使用率を 100% 反映せずにタイムアウトが発生する可能性 があります CloudWatch。このような場合は、top、ps および mpstat のようなオペレーティ ングシステムツールによるリアルタイムの監視が必要です。
- ネットワーク
- インスタンスの機能に応じて、ネットワークスループットが許容可能な値未満であるかどうかを 確認してください。詳細については、「[Amazon EC2 のインスタンスタイプ」](https://aws.amazon.com/ec2/instance-types/)を参照してくだ さい。
- ena 拡張ネットワークドライバーのインスタンスで、タイムアウトまたは超えられた制限がな いか [[ENA 統計\]](https://docs.aws.amazon.com/AWSEC2/latest/UserGuide/troubleshooting-ena.html#statistics-ena) を確認してください。次の統計情報は、ネットワーク制限の飽和状態を確認す るのに役立ちます。
	- bw\_in\_allowance\_exceeded/bw\_out\_allowance\_exceeded: 過剰なインバウンドまた はアウトバウンドのスループットのためにシェーピングされたパケット数;
	- conntrack\_allowance\_exceeded: セキュリティグループの [[接続追跡制限\]](https://docs.aws.amazon.com/AWSEC2/latest/UserGuide/security-group-connection-tracking.html#connection-tracking-throttling) のためにド ロップされたパケット数。この制限が飽和すると、新しい接続は失敗します。
	- linklocal\_allowance\_exceeded: インスタンスメタデータ、VPC DNS 経由の NTP への 過剰なリクエストによりドロップされたパケット数。制限は、すべてのサービスで毎秒 1024 パケットです。
	- pps\_allowance\_exceeded: 1 秒あたりの過剰なパケット比率のためにドロップされたパ ケット数。PPS 制限は、ネットワークトラフィックが 1 秒あたり数千または数百万の非常に 小さなリクエストで構成されている場合にヒットする可能性があります。 ElastiCache トラ フィックは、 MGETではなく、 のように複数のオペレーションを一度に実行するパイプライ ンまたはコマンドを介してネットワークパケットをより有効に使用するために最適化できま すGET。

## 1 つのリクエストを完了するのにかかった時間の解読

• ネットワーク上: Tcpdumpおよび Wireshark (コマンドライン上のサメ) は、リクエストがネット ワークを移動し、 ElastiCache エンジンに到達してリターンを得るのにかかった時間を理解するの に役立つツールです。次の例では、次のコマンドで作成された 1 つのリクエストを強調表示しま す。

\$ echo ping | nc example.xxxxxx.ng.0001.use1.cache.amazonaws.com 6379 +PONG

上記のコマンドと並行して、tcpdump が実行中であり、次のように返されました。

\$ sudo tcpdump -i any -nn port 6379 -tt tcpdump: verbose output suppressed, use -v or -vv for full protocol decode listening on any, link-type LINUX\_SLL (Linux cooked), capture size 262144 bytes 1609428918.917869 IP 172.31.11.142.40966

```
 > 172.31.11.247.6379: Flags [S], seq 177032944, win 26883, options [mss 
  8961,sackOK,TS val 27819440 ecr 0,nop,wscale 7], length 0
1609428918.918071 IP 172.31.11.247.6379 > 172.31.11.142.40966: Flags [S.], seq 
  53962565, ack 177032945, win 
     28960, options [mss 1460,sackOK,TS val 3788576332 ecr 27819440,nop,wscale 7], 
  length 0
1609428918.918091 IP 172.31.11.142.40966 > 172.31.11.247.6379: Flags [.], ack 1, win 
  211, options [nop,nop,TS val 27819440 ecr 3788576332], length 0
1609428918.918122 
     IP 172.31.11.142.40966 > 172.31.11.247.6379: Flags [P.], seq 1:6, ack 1, win 211, 
 options [nop,nop,TS val 27819440 ecr 3788576332], length 5: RESP "ping"
1609428918.918132 IP 172.31.11.142.40966 > 172.31.11.247.6379: Flags [F.], seq 6, ack 
     1, win 211, options [nop,nop,TS val 27819440 ecr 3788576332], length 0
1609428918.918240 IP 172.31.11.247.6379 > 172.31.11.142.40966: Flags [.], ack 6, win 
  227, options [nop,nop,TS val 3788576332 ecr 27819440], length 0
1609428918.918295 
     IP 172.31.11.247.6379 > 172.31.11.142.40966: Flags [P.], seq 1:8, ack 7, win 227, 
 options [nop,nop,TS val 3788576332 ecr 27819440], length 7: RESP "PONG"
1609428918.918300 IP 172.31.11.142.40966 > 172.31.11.247.6379: Flags [.], ack 8, win 
     211, options [nop,nop,TS val 27819441 ecr 3788576332], length 0
1609428918.918302 IP 172.31.11.247.6379 > 172.31.11.142.40966: Flags [F.], seq 8, ack 
 7, win 227, options [nop,nop,TS val 3788576332 ecr 27819440], length 0
1609428918.918307 
     IP 172.31.11.142.40966 > 172.31.11.247.6379: Flags [.], ack 9, win 211, options 
  [nop,nop,TS val 27819441 ecr 3788576332], length 0
\wedgeC
10 packets captured
10 packets received by filter
0 packets dropped by kernel
```
上記の出力から、TCP スリーウェイハンドシェイクが 222 マイクロ秒 (918091~917869) で完了 し、ping コマンドが送信され、173 マイクロ秒 (918295~918122) で返されたことを確認できま す。

リクエストから接続を閉じるまで、438 マイクロ秒 (918307~917869) かかりました。これらの結 果では、ネットワークとエンジンの応答時間が良好であることを確認し、調査は他のコンポーネン トに焦点を当てることができます。

• オペレーティングシステム上: Strace は、OS レベルでのタイムギャップを特定するのに役立ち ます。実際のアプリケーションの分析では、より広範で特殊なアプリケーションプロファイラやデ バッガを使用することをお勧めします。次の例は、基本オペレーティングシステムコンポーネント が予期したとおりに動作しているかどうかを示しています。そうでない場合、さらに調査が必要に

```
なることがあります。で同じ Redis OSS PING コマンドを使用すると、strace次のことが可能に
なります。
```

```
$ echo ping | strace -f -tttt -r -e trace=execve,socket,open,recvfrom,sendto 
  nc example.xxxxxx.ng.0001.use1.cache.amazonaws.com (http://
example.xxxxxx.ng.0001.use1.cache.amazonaws.com/) 
     6379
1609430221.697712 (+ 0.000000) execve("/usr/bin/nc", ["nc", 
  "example.xxxxxx.ng.0001.use"..., "6379"], 0x7fffede7cc38 /* 22 vars */) = 0
1609430221.708955 (+ 0.011231) socket(AF_UNIX, SOCK_STREAM|SOCK_CLOEXEC|
SOCK_NONBLOCK, 0) = 3
1609430221.709084 
     (+ 0.000124) socket(AF_UNIX, SOCK_STREAM|SOCK_CLOEXEC|SOCK_NONBLOCK, 0) = 3
1609430221.709258 (+ 0.000173) open("/etc/nsswitch.conf", O_RDONLY|O_CLOEXEC) = 3
1609430221.709637 (+ 0.000378) open("/etc/host.conf", O_RDONLY|O_CLOEXEC) = 3
1609430221.709923 
     (+ 0.000286) open("/etc/resolv.conf", O_RDONLY|O_CLOEXEC) = 3
1609430221.711365 (+ 0.001443) open("/etc/hosts", O_RDONLY|O_CLOEXEC) = 3
1609430221.713293 (+ 0.001928) socket(AF_INET, SOCK_DGRAM|SOCK_CLOEXEC|SOCK_NONBLOCK, 
IPPROTO_IP) = 3
1609430221.717419 
     (+ 0.004126) recvfrom(3, "\362|
\201\200\0\1\0\2\0\0\0\0\rnotls20201224\6tihew"..., 2048, 0, {sa_family=AF_INET, 
  sin_port=htons(53), sin_addr=inet_addr("172.31.0.2")}, [28->16]) = 155
1609430221.717890 (+ 0.000469) recvfrom(3, 
  "\204\207\201\200\0\1\0\1\0\0\0\0\rnotls20201224\6tihew"..., 
     65536, 0, {sa_family=AF_INET, sin_port=htons(53), 
 sin_addr=inet_addr("172.31.0.2")}, [28->16]) = 139
1609430221.745659 (+ 0.027772) socket(AF_INET, SOCK_STREAM, IPPROTO_TCP) = 3
1609430221.747548 (+ 0.001887) recvfrom(0, 0x7ffcf2f2ca50, 8192, 
     0, 0x7ffcf2f2c9d0, [128]) = -1 ENOTSOCK (Socket operation on non-socket)
1609430221.747858 (+ 0.000308) sendto(3, "ping\n", 5, 0, NULL, 0) = 5
1609430221.748048 (+ 0.000188) recvfrom(0, 0x7ffcf2f2ca50, 8192, 0, 0x7ffcf2f2c9d0, 
  [128]) = -1 ENOTSOCK 
     (Socket operation on non-socket)
1609430221.748330 (+ 0.000282) recvfrom(3, "+PONG\r\n", 8192, 0, 0x7ffcf2f2c9d0, 
 [128 - > 0]) = 7
+PONG
1609430221.748543 (+ 0.000213) recvfrom(3, "", 8192, 0, 0x7ffcf2f2c9d0, [128->0]) = 0
1609430221.752110 
     (+ 0.003569) +++ exited with 0 +++
```
上記の例では、コマンドは完了に 54 ミリ秒を若干超える時間がかかりました (752110 - 697712 = 54398 マイクロ秒)。

nc のインスタンス化と名前解決 (697712 から 717890 まで) には多くの時間 (約 20ms) がかかりま した。その後、TCP ソケットの作成には 2ms (745659 から 747858)、リクエストに対する応答の 送信と受信には 0.4ms (747858 から 748330) が必要でした。

# Amazon ElastiCache でのセキュリティ

AWS ではクラウドセキュリティが最優先事項です。セキュリティを最も重視する組織の要件を満た すために構築された AWS のデータセンターとネットワークアーキテクチャは、お客様に大きく貢献 します。

セキュリティは、AWS と顧客の間の責任共有です。[責任共有モデルで](https://aws.amazon.com/compliance/shared-responsibility-model/)は、この責任がクラウドのセ キュリティおよびクラウド内のセキュリティとして説明されています。

- クラウドのセキュリティ AWS は、AWS クラウドで AWS のサービスを実行するインフラストラ クチャを保護する責任を負います。また、AWS は、使用するサービスを安全に提供します。[AWS](https://aws.amazon.com/compliance/programs/)  [コンプライアンスプログラム](https://aws.amazon.com/compliance/programs/)の一環として、サードパーティーの監査が定期的にセキュリティの有 効性をテストおよび検証しています。Amazon ElastiCache に適用されるコンプライアンスプログ ラムについては、「[コンプライアンスプログラムによる AWS 対象範囲内のサービス」](https://aws.amazon.com/compliance/services-in-scope/)を参照して ください。
- クラウド内のセキュリティ ユーザーの責任は、使用する AWS サービスに応じて異なります。ま た、お客様は、データの機密性、会社の要件、適用される法律や規制など、その他の要因について も責任を負います。

このドキュメントは、Amazon ElastiCache 使用時における責任共有モデルの適用法を理解する のに役立ちます。以下のトピックで、セキュリティおよびコンプライアンスの目的を満たすよう に、Amazon ElastiCache を設定する方法について説明します。Amazon ElastiCache リソースのモ ニタリングやセキュリティ確保に役立つ他の AWS のサービスの使用方法についても説明します。

トピック

- [Amazon ElastiCache でのデータ保護](#page-378-0)
- [インターネットトラフィックのプライバシー](#page-388-0)
- [Amazon の Identity and Access Management ElastiCache](#page-425-0)
- [Amazon のコンプライアンス検証 ElastiCache](#page-476-0)
- [Amazon ElastiCache s の耐障害性](#page-478-0)
- [AWS ElastiCache でのインフラストラクチャセキュリティ](#page-481-0)
- [でのサービスの更新 ElastiCache](#page-481-1)

# <span id="page-378-0"></span>Amazon ElastiCache でのデータ保護

AWS [責任共有モデルは](https://aws.amazon.com/compliance/shared-responsibility-model/)、AWS ElastiCache (ElastiCache) のデータ保護に適用されます。このモデル で説明したように、AWS は、すべての AWS クラウドを実行するグローバルインフラストラクチャ を保護する責任を負います。お客様は、このインフラストラクチャでホストされているコンテンツに 対する管理を維持する責任があります。このコンテンツには、使用する AWS のサービスに対するセ キュリティの設定と管理タスクが含まれます。データプライバシーの詳細については、「[データプラ](https://aws.amazon.com/compliance/data-privacy-faq) [イバシーのよくある質問](https://aws.amazon.com/compliance/data-privacy-faq)」を参照してください。

データ保護の目的で、AWS アカウントの認証情報を保護し、個々のアカウントを AWS Identity and Access Management (IAM) で設定することをお勧めします。この方法により、それぞれのジョブを 遂行するために必要な許可のみを各ユーザーに付与できます。また、次の方法でデータを保護するこ とをお勧めします。

- 各アカウントで多要素認証 (MFA) を使用します。
- TLS を使用して AWS リソースと通信します。
- AWS CloudTrail で API とユーザーアクティビティログをセットアップします。
- AWS 暗号化ソリューションを AWS のサービス内のすべてのデフォルトのセキュリティ管理と一 緒に使用します。
- Amazon Macie などの高度なマネージドセキュリティサービスを使用します。これによ り、Amazon S3 に保存される個人データの検出と保護が支援されます。

顧客のアカウント番号などの機密の識別情報は、[名前] フィールドなどの自由形式のフィールドに配 置しないことを強くお勧めします。これは、コンソール、API、AWS CLI、または AWS SDK を使用 して ElastiCache や他の AWS のサービスを使用する場合も同様です。ElastiCache や他のサービス に入力したすべてのデータは、診断ログに取り込まれる可能性があります。外部サーバーへの URL を指定するときは、そのサーバーへのリクエストを検証するための認証情報を URL に含めないでく ださい。

トピック

• [Amazon のデータセキュリティ ElastiCache](#page-378-1)

# <span id="page-378-1"></span>Amazon のデータセキュリティ ElastiCache

データの安全性を維持するために、Amazon ElastiCache と Amazon EC2 はサーバー上のデータの不 正アクセスから保護するメカニズムを提供します。

Amazon ElastiCache (Memcached) には、Memcached バージョン 1.6.12 以降を実行しているキャッ シュ上のデータの暗号化機能も用意されています。

- 転送時の暗号化では、ある場所から別の場所に移動するデータ (クラスターのノード間、キャッ シュとアプリケーション間など) に対して暗号化が行なわれます。
- 保管時の暗号化では、同期やバックアップオペレーションの実行中にオンディスクデータが暗号化 されます。

トピック

- [ElastiCache 転送時の暗号化 \(TLS\)](#page-379-0)
- [での保管時の暗号化 ElastiCache](#page-385-0)

<span id="page-379-0"></span>ElastiCache 転送時の暗号化 (TLS)

データを安全に保つために、Amazon ElastiCache と Amazon EC2はサーバー上のデータの不正アク セスから保護するメカニズムを提供します。転送時の暗号化機能を提供することで、 は、ある場所 から別の場所に移動しているデータの保護に役立つツール ElastiCache を提供します。

すべてのサーバーレスキャッシュで、転送時の暗号化が有効になっています。独自設計型クラスター の場合、 true (CLI: --transit-encryption-enabled) オペレーションを使用してキャッシュク ラスターを作成するときに、 パラメータTransitEncryptionEnabledを CreateCacheCluster (CLI: create-cache-cluster) に設定することで、キャッシュクラスターで転送時の暗号化を有 効にできます。

トピック

- [転送時の暗号化の概要](#page-380-0)
- [転送時の暗号化の条件](#page-380-1)
- [転送時の暗号化のベストプラクティス](#page-381-0)
- [転送時の暗号化を有効にする](#page-381-1)
- [Openssl を使用して送信中の暗号化を有効にしたノードへの接続](#page-381-2)
- [Java を使用した TLS Memcached クライアントの作成](#page-381-3)
- [を使用した TLS Memcached クライアントの作成 PHP](#page-382-0)

#### <span id="page-380-0"></span>転送時の暗号化の概要

Amazon ElastiCache 転送時の暗号化は、ある場所から別の場所への転送中に、最も脆弱なポイント でデータのセキュリティを強化できる機能です。エンドポイントでデータの暗号化と復号を行うに はある程度の処理が必要であるため、転送時の暗号化を有効にするとパフォーマンスに影響を及ぼす 可能性があります。転送時の暗号化の使用時と未使用時でデータのベンチマークを取得して、ユース ケースにおけるパフォーマンス影響を判断する必要があります。

ElastiCache 転送時の暗号化には、次の機能が実装されています。

- 暗号化されたクライアント接続 キャッシュノードへのクライアント接続はTLS暗号化されま す。
- 暗号化されたサーバー接続 クラスター内のノード間を移動するデータは暗号化されます。
- [サーバー認証] クライアントは、適切なサーバーに接続していることを認証できます。

<span id="page-380-1"></span>転送時の暗号化の条件

独自設計型クラスターの実装を計画するときは、Amazon の転送 ElastiCache 時の暗号化に関する以 下の制約事項に留意する必要があります。

- 転送時の暗号化は、Memcached バージョン 1.6.12 以降を実行するクラスターでサポートされま す。
- 転送時の暗号化は、Transport Layer Security (TLS) バージョン 1.2 および 1.3 をサポートしていま す。
- 転送時の暗号化は、Amazon で実行されているクラスターでのみサポートされますVPC。
- 転送時の暗号化は、M1, M2, M3, R3, T2のノードタイプを実行するレプリケーショングループでは サポートされていません。

詳細については、「[サポートされているノードの種類](#page-183-0)」を参照してください。

- 転送時の暗号化は、パラメータ TransitEncryptionEnabled を true に明示的に設定すること で有効化されます。
- 転送時の暗号化は、クラスターの作成時にのみクラスターで有効にできます。クラスターを変更し て転送時の暗号化のオンとオフを切り替えることはできません。
- キャッシュクライアントがTLS接続をサポートし、クライアント設定で有効にしていることを確認 します。

<span id="page-381-0"></span>転送時の暗号化のベストプラクティス

- エンドポイントでデータの暗号化と復号を行うにはある程度の処理が必要であるため、転送時の暗 号化の実装によりパフォーマンスが低下する可能性があります。自身のデータで転送時の暗号化使 用時のベンチマークを暗号化なしの場合と比較して、実装におけるパフォーマンスの影響を判断し てください。
- 新しい接続の作成にはコストがかかる可能性があるため、TLS接続を永続化することで、転送中の 暗号化のパフォーマンスへの影響を軽減できます。

<span id="page-381-1"></span>転送時の暗号化を有効にする

AWS マネジメントコンソールを使用して Memcached クラスターの作成時に転送時の暗号化を有効 にするには、以下のように選択します。

- エンジンとして Memcached を選択します。
- エンジンバージョン 1.6.12 以降。
- [Encryption in transit] (転送時の暗号化) で、[Enable] (有効化) を選択します。

step-by-step プロセスについては[、「Memcached クラスターの作成 \(コンソール\)](https://docs.aws.amazon.com/AmazonElastiCache/latest/mem-ug/Clusters.Create.html)」を参照してく ださい。

<span id="page-381-2"></span>Openssl を使用して送信中の暗号化を有効にしたノードへの接続

転送時の暗号化が有効になっている ElastiCache (Memcached) ノードからデータにアクセスするに は、Secure Socket Layer () と連携するクライアントを使用する必要がありますSSL。Amazon Linux や Amazon Linux 2 で、Openssl s\_client を使用することもできます。

Openssl s\_client を使用して、Amazon Linux 2 または Amazon Linux で送信中の暗号化を有効にした Memcached クラスターに接続するには:

/usr/bin/openssl s\_client -connect *memcached-node-endpoint*:*memcached-port*

<span id="page-381-3"></span>Java を使用した TLS Memcached クライアントの作成

TLS モードでクライアントを作成するには、以下を実行して、適切な でクライアントを初期化しま すSSLContext。

```
import java.security.KeyStore;
import javax.net.ssl.SSLContext;
```
Amazon のデータセキュリティ ElastiCache API バージョン 2015-02-02 374

```
import javax.net.ssl.TrustManagerFactory;
import net.spy.memcached.AddrUtil;
import net.spy.memcached.ConnectionFactoryBuilder;
import net.spy.memcached.MemcachedClient;
public class TLSDemo { 
     public static void main(String[] args) throws Exception { 
         ConnectionFactoryBuilder connectionFactoryBuilder = new 
  ConnectionFactoryBuilder(); 
         // Build SSLContext 
         TrustManagerFactory tmf = 
  TrustManagerFactory.getInstance(TrustManagerFactory.getDefaultAlgorithm()); 
         tmf.init((KeyStore) null); 
         SSLContext sslContext = SSLContext.getInstance("TLS"); 
         sslContext.init(null, tmf.getTrustManagers(), null); 
         // Create the client in TLS mode 
         connectionFactoryBuilder.setSSLContext(sslContext); 
         MemcachedClient client = new MemcachedClient(connectionFactoryBuilder.build(), 
  AddrUtil.getAddresses("mycluster.fnjyzo.cfg.use1.cache.amazonaws.com:11211")); 
         // Store a data item for an hour. 
         client.set("theKey", 3600, "This is the data value"); 
     }
}
```
<span id="page-382-0"></span>を使用した TLS Memcached クライアントの作成 PHP

TLS モードでクライアントを作成するには、以下を実行して、適切な でクライアントを初期化しま すSSLContext。

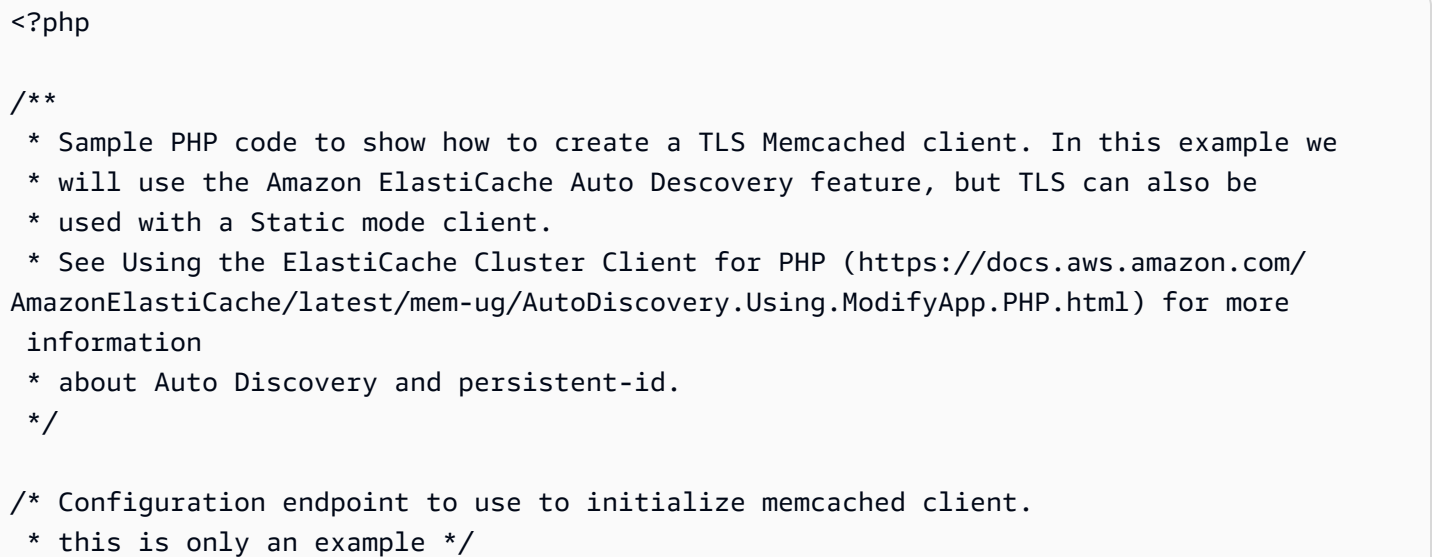

```
$server_endpoint = "mycluster.fnjyzo.cfg.use1.cache.amazonaws.com";
/* Port for connecting to the cluster. 
  * This is only an example */
$server\_port = 11211;/* Initialize a persistent Memcached client and configure it with the Dynamic client 
  mode */
$tls_client = new Memcached('persistent-id');
$tls_client->setOption(Memcached::OPT_CLIENT_MODE, Memcached::DYNAMIC_CLIENT_MODE);
/* Add the memcached's cluster server/s */
$tls_client->addServer($server_endpoint, $server_port);
/* Configure the client to use TLS */
if(!$tls_client->setOption(Memcached::OPT_USE_TLS, 1)) { 
    echo $tls_client->getLastErrorMessage(), "\n";
    exit(1);
}
/* Set your TLS context configurations values. 
  * See MemcachedTLSContextConfig in memcached-api.php for all configurations */
$tls_config = new MemcachedTLSContextConfig();
$tls_config->hostname = '*.mycluster.fnjyzo.use1.cache.amazonaws.com';
$tls config->skip cert verify = false;
$tls_config->skip_hostname_verify = false;
/* Use the created TLS context configuration object to create OpenSSL's SSL_CTX and set 
  it to your client. 
  * Note: These TLS context configurations will be applied to all the servers connected 
  to this client. */
$tls_client->createAndSetTLSContext((array)$tls_config);
/* test the TLS connection with set-get scenario: */ 
  /* store the data for 60 seconds in the cluster. 
  * The client will decide which cache host will store this item. 
  */
if($tls_client->set('key', 'value', 60)) { 
     print "Successfully stored key\n";
} else { 
     echo "Failed to set key: ", $tls_client->getLastErrorMessage(), "\n"; 
    exit(1);
}
```

```
/* retrieve the key */
if ($tls_client->get('key') === 'value') { 
     print "Successfully retrieved key\n";
} else { 
     echo "Failed to get key: ", $tls_client->getLastErrorMessage(), "\n"; 
    exit(1);}
```
PHP クライアントの使用の詳細については、「」を参照してくださいElastiCache Cluster Client for [PHP のインストール。](#page-103-0)

#### <span id="page-385-0"></span>での保管時の暗号化 ElastiCache

データを安全に保護するために、Amazon ElastiCache と Amazon S3 では、キャッシュ内のデータ へのアクセスを制限するさまざまな方法が用意されています。詳細については、「[Amazon VPC と](#page-388-1) [ElastiCache のセキュリティ](#page-388-1)」および[「Amazon の Identity and Access Management ElastiCache」](#page-425-0) を参照してください。

• 同期およびスワップオペレーション中のディスク

ElastiCache は、保管時のデフォルトの (サービスマネージド) 暗号化と、 Key Management Service ( AWS KMS) で独自の対称カスタマーマネージド KMS キーを使用する機能を提供します。 [AWS](https://docs.aws.amazon.com/kms/latest/developerguide/overview.html)キャッシュをバックアップするときに、暗号化オプションで、デフォルトの暗号化キーを使用 するか、カスタマー管理のキーを使用するかを選択します。詳細については、「[保管時の暗号化を有](#page-387-0) [効にする](#page-387-0)」を参照してください。

**a** Note

デフォルトの (サービスマネージド) 暗号化は、 GovCloud (米国) リージョンで使用できる 唯一のオプションです。

保管時の暗号化は、キャッシュに対してその作成時にのみ有効にできます。データの暗号化と復号を 行うにはある程度の処理が必要であるため、保管時の暗号化を有効にすると、これらのオペレーショ ンの実行中のパフォーマンスに影響を与える可能性があります。保管時の暗号化の使用時と未使用時 でデータのベンチマークを取得して、ユースケースにおけるパフォーマンスの影響を判断する必要が あります。

トピック

- [保管時の暗号化の条件](#page-385-1)
- [AWS KMS からのカスタマーマネージドキーの使用](#page-386-0)
- [保管時の暗号化を有効にする](#page-387-0)
- [以下の資料も参照してください。](#page-388-2)

<span id="page-385-1"></span>保管時の暗号化の条件

保管 ElastiCache 時の暗号化の実装を計画するときは、保管時の ElastiCache 暗号化に関する以下の 制約事項に留意する必要があります。

- 保管時の暗号化は、サーバーレスキャッシュでのみサポートされます。
- 保管時の暗号化にカスタマーマネージドキーを使用するオプションは、 AWS GovCloud (us-goveast-1 および us-gov-west-1) リージョンでは使用できません。

<span id="page-386-0"></span>AWS KMS からのカスタマーマネージドキーの使用

ElastiCache は、保管時の暗号化用に対称カスタマーマネージド AWS KMS キー (KMS キー) をサ ポートします。カスタマーマネージド KMS キーは、 AWS アカウントで作成、所有、管理する暗 号化キーです。詳細については、AWS Key Management Service デベロッパーガイドの[「AWS](https://docs.aws.amazon.com/kms/latest/developerguide/concepts.html#root_keys)  [KMS キー](https://docs.aws.amazon.com/kms/latest/developerguide/concepts.html#root_keys)」を参照してください。キーは、 で使用する前に AWS KMS で作成する必要があります ElastiCache。

AWS KMS ルートキーの作成方法については、「 Key Management Service [デベロッパーガイド」](https://docs.aws.amazon.com/kms/latest/developerguide/create-keys.html) [の](https://docs.aws.amazon.com/kms/latest/developerguide/create-keys.html)「キーの作成」を参照してください。 AWS

ElastiCache では、 を AWS KMS と統合できます。詳細については、AWS Key Management Service デベロッパーガイドの[「付与の使用](https://docs.aws.amazon.com/kms/latest/developerguide/grants.html)」を参照してください。Amazon と AWS KMS ElastiCache の統合を有効にするためのカスタマーアクションは必要ありません。

kms:ViaService 条件キーは、 AWS KMS キー (KMS キー) の使用を、指定された AWS サービ スからのリクエストに制限します。kms:ViaService で を使用するには ElastiCache、条件キー の値に両方の ViaService 名前を含めます: elasticache.AWS\_region.amazonaws.comおよび dax.AWS\_region.amazonaws.com。詳細については、[「kms:ViaService](https://docs.aws.amazon.com/kms/latest/developerguide/policy-conditions.html#conditions-kms-via-service)」を参照してください。

を使用して[AWS CloudTrail](https://docs.aws.amazon.com/awscloudtrail/latest/userguide/cloudtrail-user-guide.html)、Amazon がユーザーに代わって ElastiCache に送信する AWS Key Management Service リクエストを追跡できます。カスタマーマネージドキー AWS Key Management Service に関連する へのすべての API コールには、対応する CloudTrail ログがありま す。KMS API コールを呼び出すことで、 [ListGrants](https://docs.aws.amazon.com/kms/latest/APIReference/API_ListGrants.html) が ElastiCache 作成する権限を確認することも できます。

- キーを削除するか、キーを[無効化](https://docs.aws.amazon.com/kms/latest/developerguide/enabling-keys.html)して、キャッシュの暗号化に使用したキーの[許可を取り消す](https://docs.aws.amazon.com/kms/latest/APIReference/API_RevokeGrant.html)と、 キャッシュは回復不可能になります。 つまり、ハードウェア障害後に変更または復旧することは できません。 AWS KMS は、少なくとも 7 日間の待機期間後にのみルートキーを削除します。 キーが削除された後、別のカスタマー管理のキーを使用して、アーカイブ目的のバックアップを作 成できます。
- 自動キーローテーションは AWS KMS ルートキーのプロパティを保持するため、ローテーション は ElastiCache データへのアクセス能力には影響しません。暗号化された Amazon ElastiCache キャッシュは、新しいルートキーの作成と古いキーへの参照の更新を含む手動キーローテーション

をサポートしていません。詳細については、「 Key Management Service デベロッパーガイド[」の](https://docs.aws.amazon.com/kms/latest/developerguide/rotate-keys.html)  [AWS 「KMS](https://docs.aws.amazon.com/kms/latest/developerguide/rotate-keys.html) キーのローテーション」を参照してください。 AWS

- KMS キーを使用して ElastiCache キャッシュを暗号化するには、キャッシュごとに 1 つの許可が 必要です。この許可はキャッシュの有効期間を通じて使用されます。
- AWS KMS の許可と制限の詳細については、AWS 「 Key Management Service デベロッパーガイ ド[」の「制限](https://docs.aws.amazon.com/kms/latest/developerguide/limits.html)」を参照してください。

<span id="page-387-0"></span>保管時の暗号化を有効にする

すべてのサーバーレスキャッシュでは、保管時の暗号化が有効になっています。

ElastiCache キャッシュを作成するときに、保管時の暗号化を有効にできます。これを行うには AWS Management Console、、 AWS CLI、または ElastiCache API を使用します。

キャッシュを作成するときに、以下のオプションのいずれかを選択できます。

- デフォルト このオプションでは、サービス管理の保存時の暗号化が使用されます。
- カスタマーマネージドキー このオプションを使用すると、 AWS KMS からキー ID/ARN を指定 して保管時の暗号化を行うことができます。

AWS KMS ルートキーの作成方法については、「 Key Management Service [デベロッパーガイド」](https://docs.aws.amazon.com/kms/latest/developerguide/create-keys.html)の 「キーの作成」を参照してください。 AWS

目次

• [を使用した保管時の暗号化の有効化 AWS Management Console](#page-387-1)

<span id="page-387-1"></span>を使用した保管時の暗号化の有効化 AWS Management Console

サーバーレスキャッシュで保管時の暗号化を有効にする (コンソール)

すべてのサーバーレスキャッシュでは、保管時の暗号化が有効になっています。デフォルトでは、 AWS所有の KMS キーを使用してデータを暗号化します。独自の AWS KMS キーを選択するには、 次の選択を行います。

- [デフォルト設定] セクションを展開します。
- [デフォルト設定] セクションで [デフォルト設定をカスタマイズ] を選択します。
- [セキュリティ] セクションで [セキュリティ設定をカスタマイズ] を選択します。
- [暗号化キー] 設定で [カスタマーマネージド CMK] を選択します。
- [AWS KMS キー] 設定でキーを選択します。

<span id="page-388-2"></span>以下の資料も参照してください。

- [Amazon VPC と ElastiCache のセキュリティ](#page-388-1)
- [Amazon の Identity and Access Management ElastiCache](#page-425-0)

# <span id="page-388-0"></span>インターネットトラフィックのプライバシー

Amazon ElastiCache では、以下の方法によりキャッシュデータを不正なアクセスからセキュリティ で保護します。

- [Amazon VPC と ElastiCache のセキュリティ](#page-388-1) では、インストールに必要なセキュリティグループ のタイプを説明します。
- [Amazon の Identity and Access Management ElastiCache](#page-425-0) は、ユーザー、グループ、グループ、 ロールの付与と制限のためのものです。

## <span id="page-388-1"></span>Amazon VPC と ElastiCache のセキュリティ

データのセキュリティは重要であるため、ElastiCache には、データへのアクセス権限を持つユー ザーを制御するための手段が用意されています。データへのアクセスを制御する方法は、Amazon Virtual Private Cloud (Amazon VPC) または Amazon EC2-Classic でクラスターを起動したかどうか によって決まります。

#### **A** Important

ElastiCache クラスターの起動のために Amazon EC2-Classic の使用を非推奨にしました。 現行世代のすべてのノードは Amazon Virtual Private Cloud のみで起動されます。

Amazon Virtual Private Cloud (Amazon VPC) サービスは、従来のデータセンターに非常によく似た 仮想ネットワークを定義します。お客様が Amazon VPC を設定すると、IP アドレス範囲の選択、サ ブネットの作成、ルートテーブル、ネットワークゲートウェイ、セキュリティの設定などが可能に なります。仮想ネットワークにキャッシュクラスターを追加でき、Amazon VPC のセキュリティグ ループを使用して、キャッシュクラスターへのアクセスを制御できます。

このセクションでは、Amazon VPC 内で手動で ElastiCache クラスターを設定する方法を説明しま す。この情報は、ElastiCache と Amazon VPC との連携について理解を深めたいユーザーを対象と しています。

トピック

- [ElastiCache と Amazon VPC について理解する](#page-390-0)
- [Amazon VPC 内の ElastiCache キャッシュにアクセスするためのアクセスパターン](#page-395-0)
- [Virtual Private Cloud \(VPC\) の作成](#page-406-0)
- [Amazon VPC で実行されるキャッシュへの接続](#page-408-0)

#### <span id="page-390-0"></span>ElastiCache と Amazon VPC について理解する

ElastiCache は Amazon Virtual Private Cloud (Amazon VPC) と完全に統合されていま す。ElastiCache ユーザーにとって、これは次のことを意味します。

- AWS アカウントが EC2-VPC プラットフォームのみをサポートしている場合、ElastiCache は常 に Amazon VPC でクラスターを起動します。
- AWS を初めて利用する場合、クラスターは Amazon VPC にデプロイされます。デフォルト VPC が自動的に作成されます。
- デフォルト VPC をお持ちのお客様が、クラスター起動時にサブネットを指定しなかった場合は、 そのクラスターはお客様のデフォルト Amazon VPC で起動されます。

詳細については、「[サポートされているプラットフォームとデフォルト VPC があるかどうかを確認](https://docs.aws.amazon.com/vpc/latest/userguide/default-vpc.html#detecting-platform) [する](https://docs.aws.amazon.com/vpc/latest/userguide/default-vpc.html#detecting-platform)」を参照してください。

Amazon Virtual Private Cloud を使用することによって、従来のデータセンターに非常によく似た仮 想ネットワークを AWS クラウド内に作成できます。お客様の Amazon VPC はお客様が設定できま す。たとえば、IP アドレス範囲の選択、サブネットの作成、ルートテーブル、ネットワークゲート ウェイ、セキュリティの設定などが可能です。

ElastiCache の基本機能は仮想プライベートクラウドの場合と同じです。ElastiCache は、クラス ターが Amazon VPC の内部と外部のどちらにデプロイされるかに関係なく、ソフトウェアのアップ グレード、パッチ適用、障害検出、および復旧を管理します。

Amazon VPC の外部にデプロイされた ElastiCache キャッシュノードには、エンドポイント/DNS 名 の解決先となる IP アドレスが割り当てられます。これは、Amazon Elastic Compute Cloud (Amazon EC2) インスタンスからの接続を提供します。Amazon VPC プライベートサブネットで ElastiCache クラスターを起動した場合、すべてのキャッシュノードにはそのサブネット内のプライベート IP ア ドレスが割り当てられます。

Amazon VPC での ElastiCache の概要

次の図と表では、Amazon VPC 環境と、Amazon VPC で起動される ElastiCache クラスターと Amazon EC2 インスタンスについて説明します。

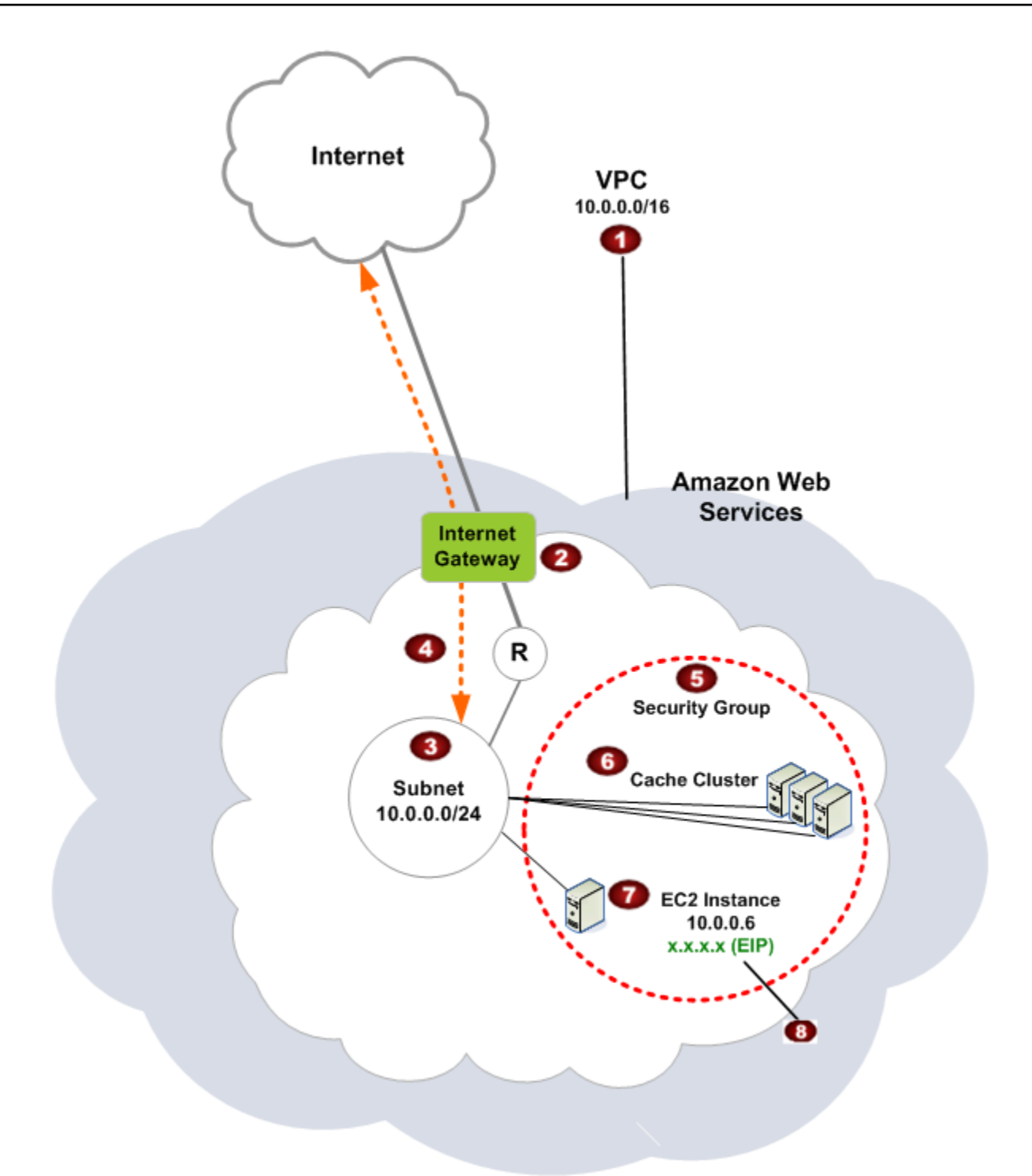

o Amazon VPC は、独自の IP アドレスのブロックが割り当てられた AWS クラウドの独立 した部分です。

Ø

インターネットゲートウェイは Amazon VPC を直接インターネットに接続し、他の AWS リソースへのアクセスを提供します。それには、Amazon VPC の外部で実行されている Amazon Simple Storage Service (Amazon S3) などのリソースが含まれます。

- 3 Amazon VPC サブネットは、セキュリティおよび運用上のニーズに合わせて AWS リソー スを分離できる Amazon VPC の IP アドレス範囲のセグメントです。
- Ø Amazon VPC のルーティングテーブルは、サブネットとインターネットとの間でネット ワークトラフィックを送信します。Amazon VPC には暗黙のルーターがあり、この図では 円と R で表されています。
- € Amazon VPC セキュリティグループは、ElastiCache クラスターと Amazon EC2 インスタ ンスのインバウンドとアウトバウンドのトラフィックを制御します。
- G サブネットで ElastiCache クラスターを起動できます。キャッシュノードは、サブネット のアドレス範囲のプライベート IP アドレスを持ちます。
- Ð サブネットで Amazon EC2 インスタンスを起動することもできます。各 Amazon EC2 インスタンスはサブネットのアドレス範囲内のプライベート IP アドレスを持ちます 。Amazon EC2 インスタンスは、同じサブネット内のすべてのキャッシュノードに接続で きます。
- ❸ インターネットからアクセス可能な Amazon VPC 内の Amazon EC2 インスタンスの場合 は、インスタンスに Elastic IP アドレスと呼ばれる静的なパブリックアドレスを割り当て る必要があります。

前提条件

Amazon VPC 内に ElastiCache クラスターを作成するには、Amazon VPC が以下の要件を満たして いる必要があります。

• Amazon VPC では、専用ではない Amazon EC2 インスタンスを許可する必要があります。ハード ウェア専有インスタンスのテナンシー用に設定された Amazon VPC では ElastiCache を使用でき ません。

- Amazon VPC 用にキャッシュサブネットグループを定義する必要があります。ElastiCache はそ のキャッシュサブネットグループを使用して、そのサブネット内で VPC エンドポイントまたは キャッシュノードに関連付けるサブネットおよび IP アドレスを選択します。
- 各サブネットの CIDR ブロックは、メンテナンス作業で使用する予備の IP アドレスを ElastiCache に提供するのに十分な大きさが必要です。

ルーティングとセキュリティ

Amazon VPC でルーティングを設定して、トラフィックの送信先(インターネットゲートウェ イ、仮想プライベートゲートウェイなど)を制御できます。インターネットゲートウェイの場 合、Amazon VPC は、同じ Amazon VPC で実行されているのではない他の AWS リソースに直接ア クセスできます。お客様の組織のローカルネットワークに接続された仮想プライベートゲートウェイ のみを選択した場合、VPN 経由でインターネット宛てのトラフィックをルーティングし、ローカル セキュリティポリシーとファイアウォールを使用して送信を制御できます。この場合、インターネッ ト経由で AWS リソースにアクセスする際に、帯域の追加料金が発生します。

Amazon VPC セキュリティグループを使用して、Amazon VPC 内の ElastiCache クラスターと Amazon EC2 インスタンスをセキュリティで保護することができます。セキュリティグループは、 サブネットレベルでなくインスタンスレベルでファイアウォールのように動作します。

**a** Note

基礎となる IP アドレスは変わる可能性があるため、キャッシュノードに接続するには DNS 名を使用することを強くお勧めします。

「Amazon VPCドキュメント」

Amazon VPC に関するドキュメントには、Amazon VPC の作成および使用方法について説明する独 自のドキュメントがあります。Amazon VPC ガイドへのリンクについて以下の表にまとめます。

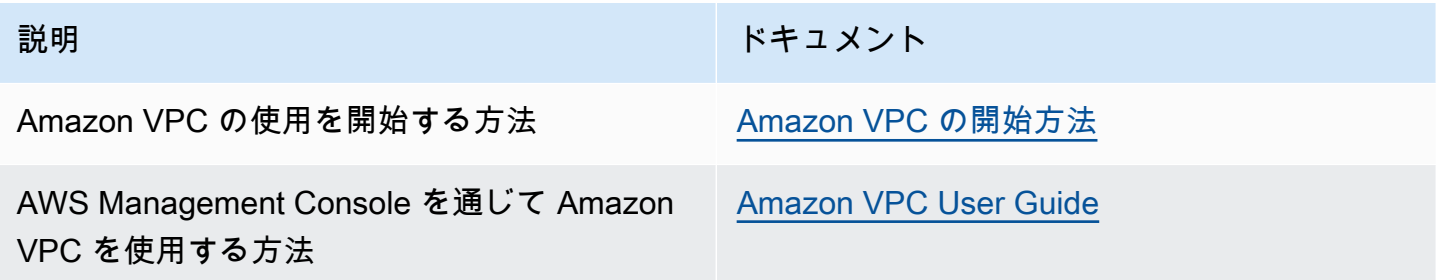

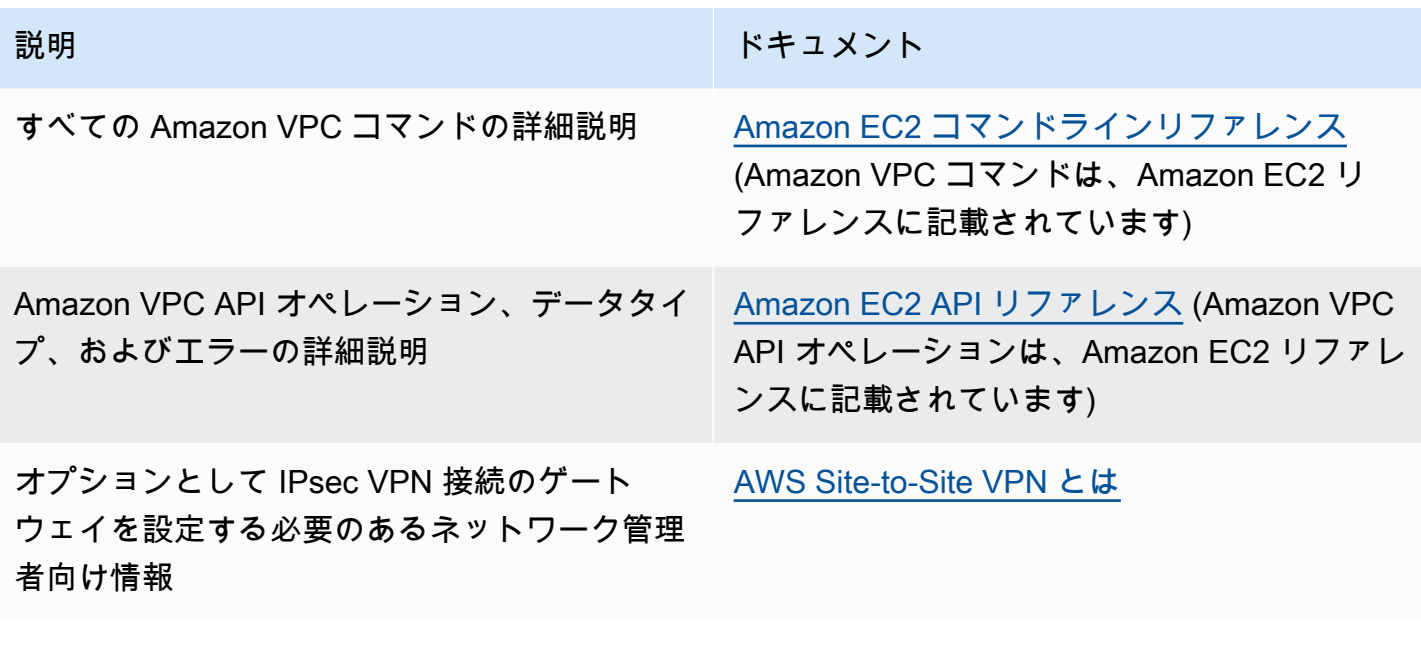

Amazon Virtual Private Cloud の詳細については、「[Amazon Virtual Private Cloud」](https://aws.amazon.com/vpc/)を参照してくだ さい。

<span id="page-395-0"></span>Amazon VPC 内の ElastiCache キャッシュにアクセスするためのアクセスパターン

Amazon は、Amazon VPC 内のキャッシュにアクセスするための以下のシナリオ ElastiCache をサ ポートしています。

目次

- [ElastiCache キャッシュと Amazon EC2 インスタンスが同じ Amazon VPC にある場合のキャッ](#page-395-1) [シュへのアクセス](#page-395-1)
- [ElastiCache キャッシュと Amazon EC2 インスタンスが異なる Amazon VPCs にある場合の](#page-397-0) [キャッシュへのアクセス](#page-397-0)
	- [ElastiCache キャッシュと Amazon EC2 インスタンスが同じリージョン内の異なる Amazon](#page-398-0)  [VPCs にある場合のキャッシュへのアクセス](#page-398-0)
		- [トランジット・ゲートウェイ の使用](#page-399-0)
	- [ElastiCache キャッシュと Amazon EC2 インスタンスが異なるリージョンの異なる Amazon](#page-400-0)  [VPCs にある場合のキャッシュへのアクセス](#page-400-0)
		- [トランジット VPC の使用](#page-400-1)
- [お客様のデータセンターで実行されているアプリケーションから ElastiCache キャッシュにアクセ](#page-402-0) [スする](#page-402-0)
	- [VPN 接続を使用してお客様のデータセンターで実行されているアプリケーションから](#page-402-1)  [ElastiCache キャッシュにアクセスする](#page-402-1)
	- [Direct Connect を使用してお客様のデータセンターで実行されているアプリケーションから](#page-404-0)  [ElastiCache キャッシュにアクセスする](#page-404-0)

<span id="page-395-1"></span>ElastiCache キャッシュと Amazon EC2 インスタンスが同じ Amazon VPC にある場合のキャッシュ へのアクセス

最も一般的ユースケースは、EC2 インスタンスにデプロイされたアプリケーションが同じ VPC の キャッシュに接続する必要がある場合です。

このシナリオを以下に図表で示します。
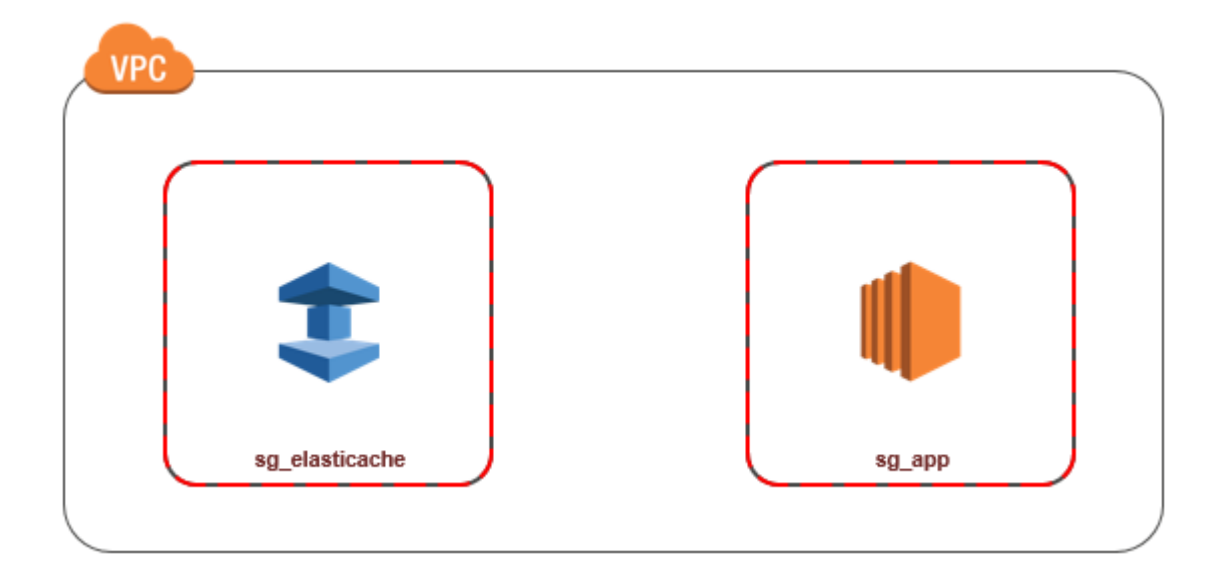

同じ VPC 内の EC2 インスタンスとキャッシュ間のアクセスを管理する方法として最も簡単なの は、次の方法です。

1. キャッシュ用のセキュリティグループを作成します。このセキュリティグループを使用して、 キャッシュへのアクセスを制限できます。例えば、キャッシュを作成したときに割り当てたポー トと、キャッシュにアクセスするのに使用する IP アドレスを使用して TCP へのアクセスを許 可する、このセキュリティグループのカスタムルールを作成できます。

Memcached キャッシュのデフォルトのポートは 11211 です。

- 2. EC2 インスタンス (ウェブサーバーとアプリケーションサーバー) 用の VPC セキュリティグ ループを作成します。このセキュリティグループは、必要に応じて VPC のルーティングテーブ ルを介してインターネットから EC2 インスタンスへのアクセスを許可できます。例えば、ポー ト 22 経由で EC2 インスタンスへの TCP アクセスを許可するルールをこのセキュリティグルー プに設定できます。
- 3. EC2 インスタンス用に作成したセキュリティグループからの接続を許可するキャッシュのセ キュリティグループで、カスタムルールを作成します。これは、セキュリティグループのメン バーにキャッシュへのアクセスを許可します。

**a** Note

[\[ローカルゾーン\]](https://docs.aws.amazon.com/AmazonElastiCache/latest/red-ug/Local_zones.html) の使用を予定している場合、有効になっていることを確認します。その ローカルゾーンにサブネットグループを作成すると、VPC はそのローカルゾーンに拡張さ れ、VPC はそのサブネットを他のアベイラビリティーゾーンのサブネットとして扱います。 関連するすべてのゲートウェイとルートテーブルが自動的に調整されます。

他のセキュリティグループからの接続を許可する VPC セキュリティグループでルールを作成するに は

- 1. AWS マネジメントコンソールにサインインし、<https://console.aws.amazon.com/vpc>で Amazon VPC コンソールを開きます。
- 2. ナビゲーションペインで、[セキュリティグループ] を選択します。
- 3. キャッシュに使用するセキュリティグループを選択または作成します。インバウンドルール で、インバウンドルールの編集 を選択し、ルールの追加 を選択します。このセキュリティグ ループは、他のセキュリティグループのメンバーへのアクセスを許可します。
- 4. Type で Custom TCP Rule を選択します。
	- a. [ポート範囲] には、クラスター作成時に使用したポートを指定します。

Memcached キャッシュのデフォルトのポートは 11211 です。

- b. ソース ボックスに、セキュリティグループの ID の入力を開始します。リストか ら、Amazon EC2 インスタンスに使用するセキュリティグループを選択します。
- 5. 終了したら、保存 を選択します。

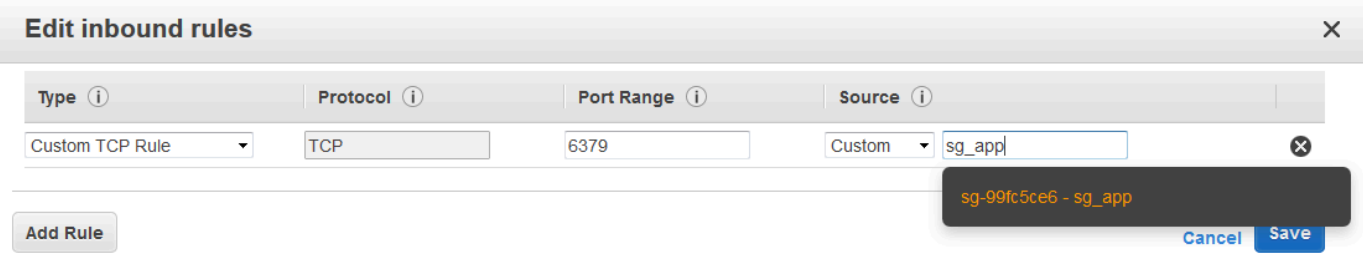

ElastiCache キャッシュと Amazon EC2 インスタンスが異なる Amazon VPCs にある場合のキャッ シュへのアクセス

キャッシュがアクセスに使用している EC2 インスタンスとは異なる VPC にある場合、そのキャッ シュにアクセスする方法はいくつかあります。キャッシュと EC2 インスタンスが異なる VPC にあ るが、同じリージョンにある場合は、VPC ピアリングを使用できる。キャッシュと EC2 インスタン スが異なるリージョンにある場合、リージョン間で VPN 接続を作成できる。

トピック

- [ElastiCache キャッシュと Amazon EC2 インスタンスが同じリージョン内の異なる Amazon VPCs](#page-398-0)  [にある場合のキャッシュへのアクセス](#page-398-0)
- [ElastiCache キャッシュと Amazon EC2 インスタンスが異なるリージョンの異なる Amazon VPCs](#page-400-0)  [にある場合のキャッシュへのアクセス](#page-400-0)

<span id="page-398-0"></span>ElastiCache キャッシュと Amazon EC2 インスタンスが同じリージョン内の異なる Amazon VPCs にある場合のキャッシュへのアクセス

次の図は、同じリージョンの異なる Amazon VPC での、Amazon VPC ピアリング接続を使用し た、Amazon EC2 インスタンスによるキャッシュへのアクセスを示しています。

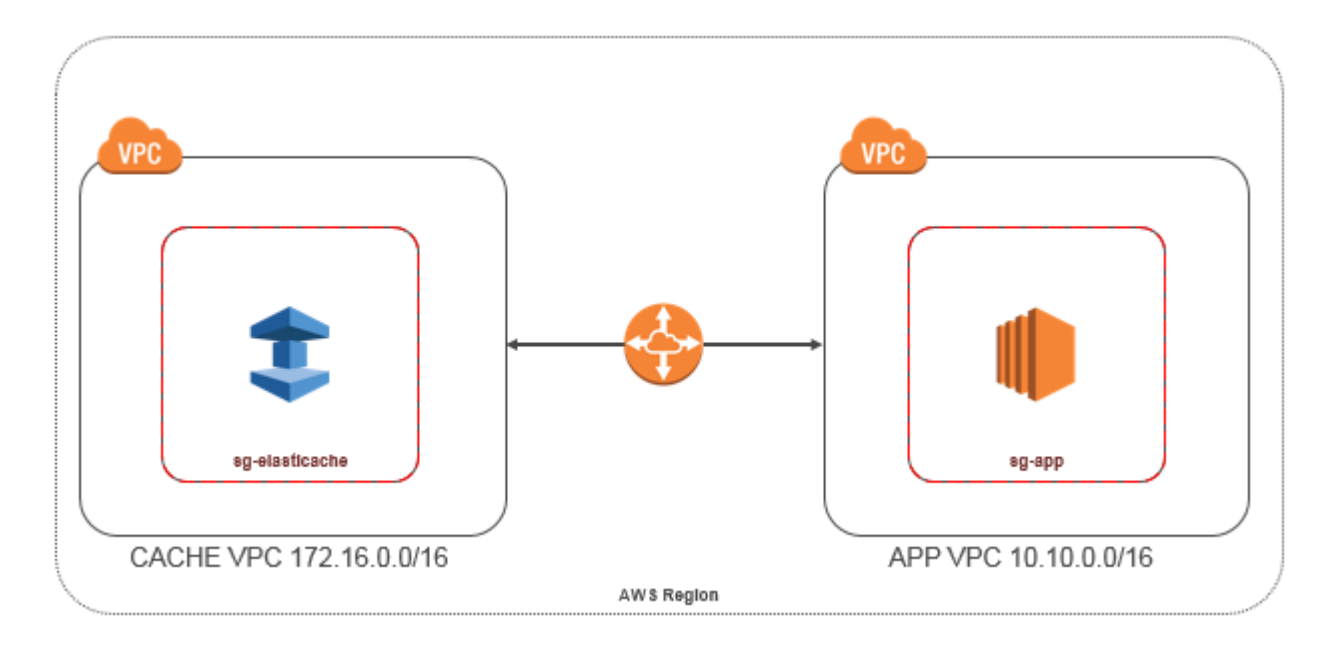

同じリージョンの異なる Amazon VPC で Amazon EC2 インスタンスによってアクセスされるキャッ シュ - VPC ピアリング接続

VPC ピア接続は、プライベート IP アドレスを使用して 2 つの VPC 間でトラフィックをルーティ ングすることを可能にするネットワーク接続です。どちらの VPC のインスタンスも、同じネット ワーク内に存在しているかのように、相互に通信できます。独自の Amazon VPC 間、または単一の リージョン内の別の AWS アカウントの Amazon VPC との間で VPCsピアリング接続を作成できま す。Amazon VPC ピア接続の詳細については、[「VPC ドキュメント](https://docs.aws.amazon.com/AmazonVPC/latest/UserGuide/vpc-peering.html)」を参照してください。

**a** Note

ElastiCache VPCsの DNS 名の解決が失敗することがあります。これを解決するには、両方 の VPC を、DNS ホスト名および DNS 解決に対して有効にする必要があります。詳細につ いては、「[VPC ピアリング接続の DNS 解決を有効にする」](https://docs.aws.amazon.com/vpc/latest/peering/modify-peering-connections.html)を参照してください。

ピアリング接続経由で別の Amazon VPC のキャッシュにアクセスするには

- 1. 2 つの VPC に、重複する IP 範囲がないことを確認します。重複する IP 範囲がある場合、それ らをピア接続することができません。
- 2. 2 つの VPC をピア接続します。詳細については、[「VPC ピア接続の作成と使用](https://docs.aws.amazon.com/AmazonVPC/latest/PeeringGuide/create-vpc-peering-connection.html)」を参照してく ださい。
- 3. ルーティングテーブルを更新します。詳細については、「[VPC ピア接続のルートテーブルを更](https://docs.aws.amazon.com/AmazonVPC/latest/PeeringGuide/vpc-peering-routing.html) [新する](https://docs.aws.amazon.com/AmazonVPC/latest/PeeringGuide/vpc-peering-routing.html)」を参照してください

前述の図に示した例のルートテーブルは次のようになります。pcx-a894f1c1 はピア接続である ことに注意してください。

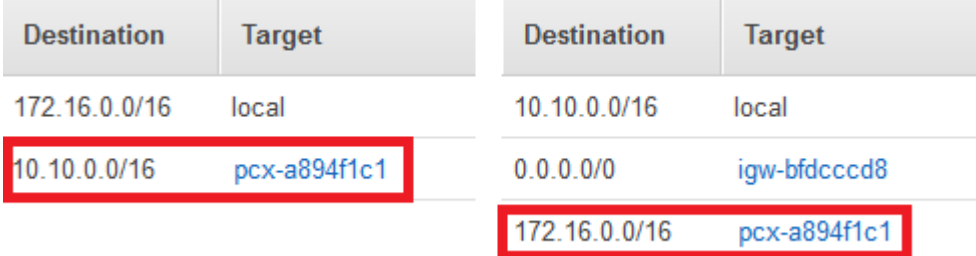

VPC ルーティングテーブル

4. ElastiCache キャッシュのセキュリティグループを変更して、ピア接続された VPC のアプリ ケーションセキュリティグループからのインバウンド接続を許可します。詳細については、「[ピ](https://docs.aws.amazon.com/AmazonVPC/latest/PeeringGuide/vpc-peering-security-groups.html) [ア VPC セキュリティグループの参照](https://docs.aws.amazon.com/AmazonVPC/latest/PeeringGuide/vpc-peering-security-groups.html)」を参照してください。

ピアリング接続でキャッシュにアクセスすると、追加のデータ転送コストが発生します。

トランジット・ゲートウェイ の使用

トランジットゲートウェイを使用すると、同じ AWS リージョンに VPCsと VPN 接続をアタッチ し、それらの間でトラフィックをルーティングできます。トランジットゲートウェイは AWS アカウ ント間で機能し、 AWS Resource Access Manager を使用してトランジットゲートウェイを他のア

カウントと共有できます。トランジットゲートウェイを別の AWS アカウントと共有すると、アカウ ント所有者は自分の VPCsをトランジットゲートウェイにアタッチできます。どちらのアカウントの ユーザーも、アタッチメントをいつでも削除できます。

トランジット・ゲートウェイ でマルチキャストを有効にしてから、ドメインに関連付ける VPC ア タッチメントを介してマルチキャストソースからマルチキャストグループメンバーにマルチキャスト トラフィックを送信できるようにする トランジット・ゲートウェイ マルチキャストドメインを作成 できます。

異なる AWS リージョンのトランジットゲートウェイ間にピアリング接続アタッチメントを作成する こともできます。これにより、異なるリージョン間でトランジット・ゲートウェイのアタッチメント 間でトラフィックをルーティングできます。

<span id="page-400-0"></span>詳細については、「[トランジットゲートウェイ](https://docs.aws.amazon.com/vpc/latest/tgw/tgw-transit-gateways.html)」を参照してください。

ElastiCache キャッシュと Amazon EC2 インスタンスが異なるリージョンの異なる Amazon VPCs にある場合のキャッシュへのアクセス

トランジット VPC の使用

VPC ピアリングの代わりに使用する、複数の、地理的に離れた VPC とリモートネットワークを接続 する別の一般的な方法は、グローバルなネットワーク中継センターとして機能する中継 VPC の作成 です。中継 VPC はネットワーク管理を単純化して、複数の VPC とリモートのネットワークを接続 するために必要な接続数を最小限に抑えます。この設計は、コロケーション中継ハブを物理的に設立 したり、物理的なネットワーク設備をデプロイしたりするための従来の費用をほとんどかけずに実装 できるため、時間と労力を節約し、コストも削減できます。

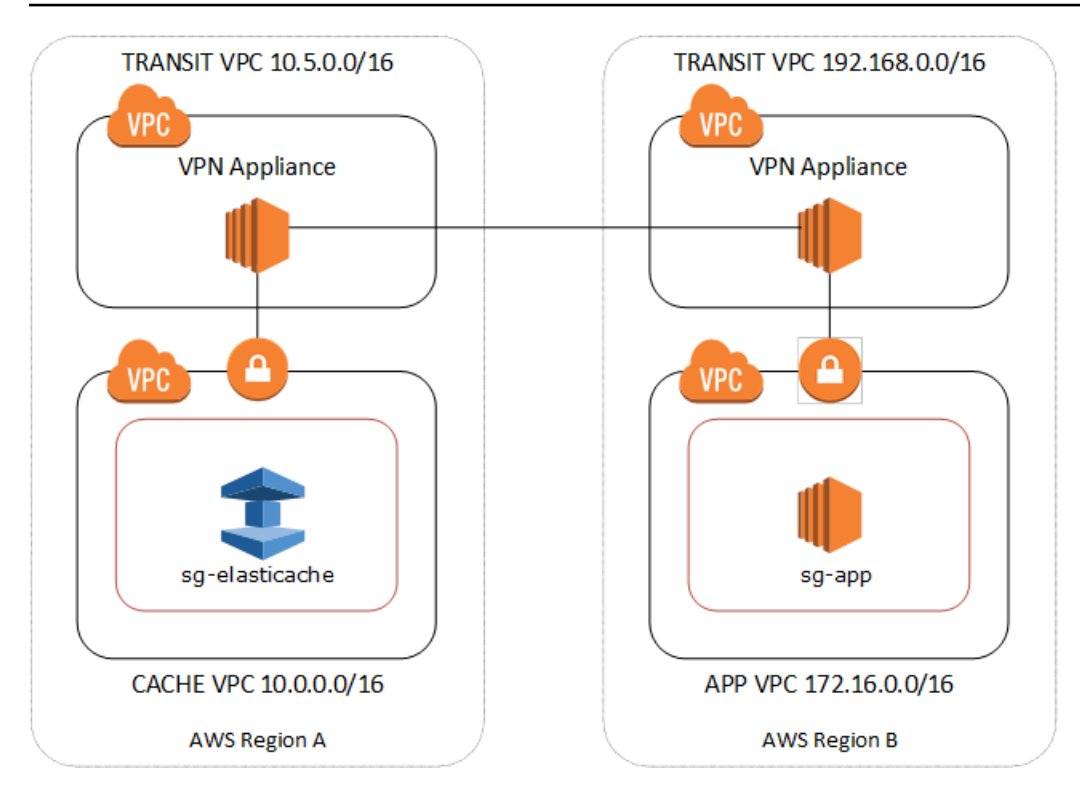

異なるリージョンの異なる VPC 間での接続

Transit Amazon VPC が確立されると、あるリージョンの「スポーク」VPC にデプロイされたアプリ ケーションは、別のリージョン内の「スポーク」VPC の ElastiCache キャッシュに接続できます。

別の AWS リージョン内の別の VPC のキャッシュにアクセスするには

- 1. Transit VPC ソリューションをデプロイします。詳細については、「[AWS Transit Gateway」](https://aws.amazon.com/transit-gateway/)を 参照してください。
- 2. アプリおよびキャッシュ VPC の VPC ルーティングテーブルを更新し、VGW (仮想プライベー トゲートウェイ) および VPN アプライアンスを通じてトラフィックをルーティングします。 ボーダーゲートウェイプロトコル (BGP) を使用した動的ルーティングの場合、ルートは自動的 に伝達される可能性があります。
- 3. ElastiCache キャッシュのセキュリティグループを変更して、アプリケーションインスタンスの IP 範囲からのインバウンド接続を許可します。このシナリオでは、アプリケーションサーバー セキュリティグループを参照することはできません。

リージョン間でキャッシュにアクセスすると、ネットワークのレイテンシーが生じ、リージョン間の データ転送コストが追加で発生します。

Amazon VPC と ElastiCache のセキュリティ API バージョン 2015-02-02 394

お客様のデータセンターで実行されているアプリケーションから ElastiCache キャッシュにアクセス する

もう 1 つのシナリオは、顧客のデータセンター内のクライアントまたはアプリケーションが VPC 内 の ElastiCache キャッシュにアクセスする必要があるハイブリッドアーキテクチャです。このシナ リオは、顧客の VPC とデータセンター間で VPN または Direct Connect による接続がある場合にサ ポートされます。

トピック

- [VPN 接続を使用してお客様のデータセンターで実行されているアプリケーションから ElastiCache](#page-402-0) [キャッシュにアクセスする](#page-402-0)
- [Direct Connect を使用してお客様のデータセンターで実行されているアプリケーションから](#page-404-0)  [ElastiCache キャッシュにアクセスする](#page-404-0)

<span id="page-402-0"></span>VPN 接続を使用してお客様のデータセンターで実行されているアプリケーションから ElastiCache キャッシュにアクセスする

次の図は、VPN 接続を使用して企業ネットワークで実行されているアプリケーションから ElastiCache キャッシュにアクセスする方法を示しています。

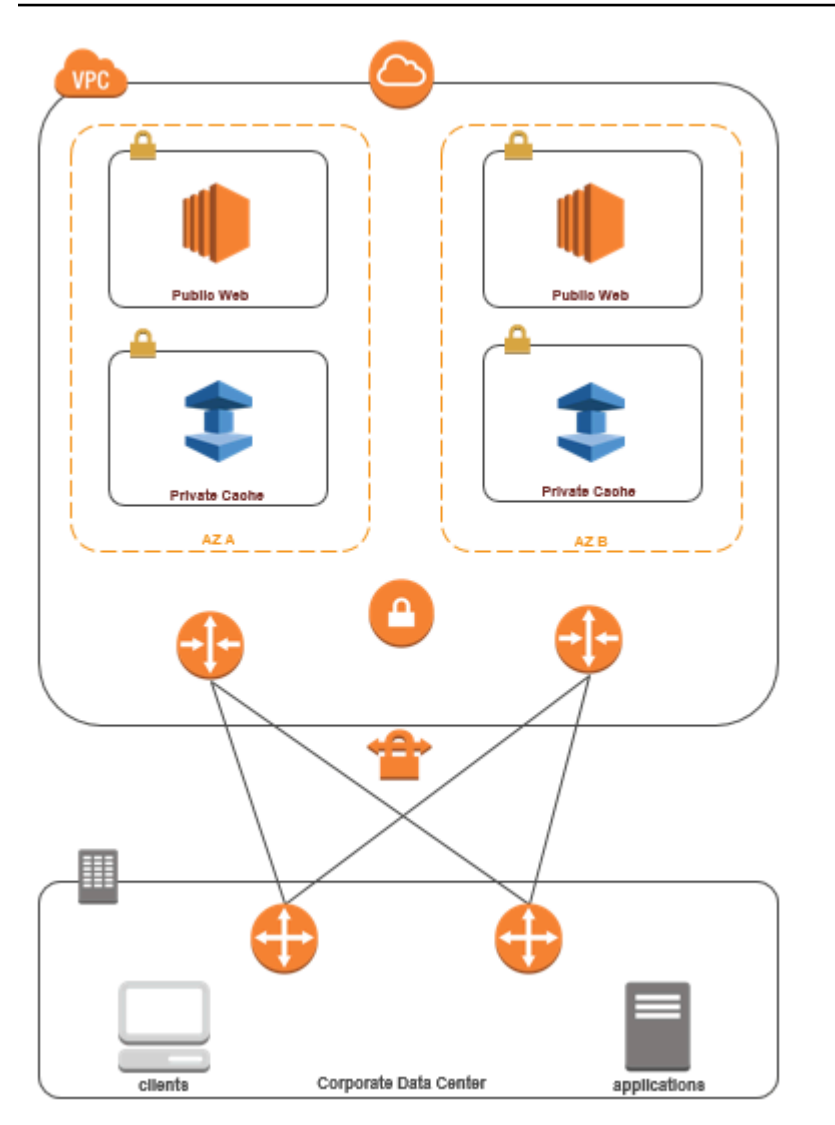

VPN 経由でデータセンター ElastiCache から に接続する

VPN 接続経由でオンプレミスアプリケーションから VPC のキャッシュにアクセスするには

- 1. VPC にハードウェア仮想プライベートゲートウェイを追加して、VPN 接続を確立します。詳細 については、「[VPC へのハードウェア仮想プライベートゲートウェイの追加」](https://docs.aws.amazon.com/AmazonVPC/latest/UserGuide/VPC_VPN.html)を参照してくだ さい。
- 2. ElastiCache キャッシュがデプロイされているサブネットの VPC ルーティングテーブルを更新 して、オンプレミスアプリケーションサーバーからのトラフィックを許可します。BGP を使用 した動的ルーティングの場合、ルートは自動的に伝達される可能性があります。
- 3. ElastiCache キャッシュのセキュリティグループを変更して、オンプレミスアプリケーション サーバーからのインバウンド接続を許可します。

VPN 接続経由でキャッシュにアクセスすると、ネットワークのレイテンシーが生じ、追加のデータ 転送コストが発生します。

<span id="page-404-0"></span>Direct Connect を使用してお客様のデータセンターで実行されているアプリケーションから ElastiCache キャッシュにアクセスする

次の図は、Direct Connect を使用して企業ネットワークで実行されているアプリケーションから ElastiCache キャッシュにアクセスする方法を示しています。

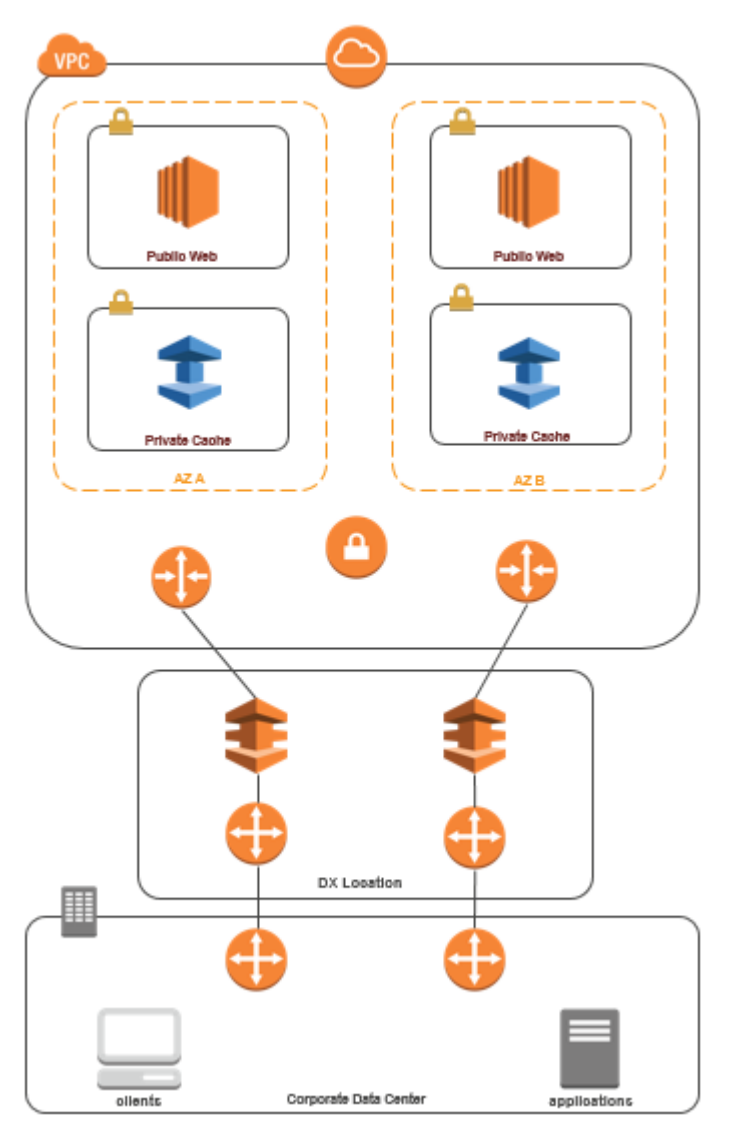

Direct Connect 経由でデータセンター ElastiCache から に接続する

Direct Connect を使用してネットワークで実行されているアプリケーションから ElastiCache キャッ シュにアクセスするには

- 1. Direct Connect 接続を確立します。詳細については、[AWS 「Direct Connect の開始方法」](https://docs.aws.amazon.com/directconnect/latest/UserGuide/getting_started.html)を参 照してください。
- 2. ElastiCache キャッシュのセキュリティグループを変更して、オンプレミスアプリケーション サーバーからのインバウンド接続を許可します。

DX 接続経由でキャッシュにアクセスすると、ネットワークのレイテンシーが生じ、追加のデータ転 送料金が発生する場合があります。

Virtual Private Cloud (VPC) の作成

この例では、各アベイラビリティーゾーンのプライベートサブネットを持つ Amazon VPC を作成し ます。

Amazon VPC の作成 (コンソール)

- 1. AWS マネジメントコンソールにサインインして Amazon VPC コンソール ([https://](https://console.aws.amazon.com/vpc/)  [console.aws.amazon.com/vpc/](https://console.aws.amazon.com/vpc/)) を開きます。
- 2. VPC ダッシュボードで、Create VPC (VPC の作成) を選択します。
- 3. Resources to create (作成するリソース) で、VPC only (VPC など) を選択します。
- 4. Number of Availability Zones (AZs) (アベイラビリティゾーンの数 (AZ)) で、サブネットを起動す るアベイラビリティーゾーンの数を選択します。
- 5. Number of public subnets (パブリックサブネットの数) で、VPC に追加するパブリックサブネッ トの数を選択します。
- 6. Number of private subnets (プライベートサブネットの数) で、VPC に追加するプライベートサ ブネットの数を選択します。

#### **G** Tip

サブネットの識別子と、どちらがパブリックで、どちらがプライベートであるかを書き 留めておきます。この情報は、後でクラスターを起動し、Amazon VPC に Amazon EC2 インスタンスを追加するときに必要になります。

- 7. Amazon VPC セキュリティグループを作成します。キャッシュクラスターと Amazon EC2 イン スタンスでは、このグループを使用します。
	- a. Amazon VPC Management Console のナビゲーションペインで、[Security Group (セキュリ ティグループ)] を選択します。
	- b. [Create Security Group (セキュリティグループの作成)] を選択します。
	- c. 対応するボックスにセキュリティグループの名前と説明を入力します。[VPC] ボックスで Amazon VPC の ID を選択します。

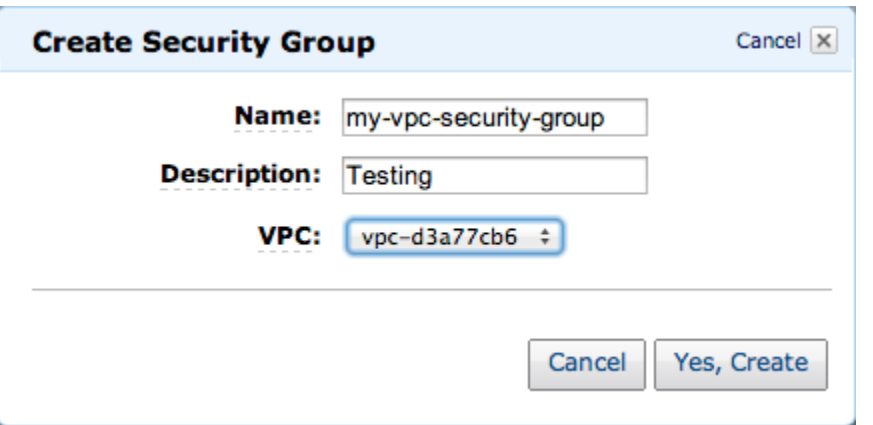

- d. すべての設定が正しいことを確認したら、Yes, Create を選択します。
- 8. セキュリティグループのネットワーク Ingress ルールを定義します。このルールは、Secure Shell (SSH) を使用して Amazon EC2 インスタンスに接続することを許可します。
	- a. ナビゲーションリストで [Security Groups] を選択します。
	- b. リストで対象となるセキュリティグループを探して選択します。
	- c. Security Group の下で、Inbound タブを選択します。Create a new rule ボックスで、SSH を選択し、Add Rule を選択します。
	- d. 新しいインバウンドルールに次の値を設定して、HTTP へのアクセスを許可します。
		- Type: HTTP
		- ソース: 0.0.0.0/0

Apply Rule Changes を選択します。

これで、キャッシュサブネットグループを作成して Amazon VPC でキャッシュクラスターを起動す る準備が整いました。

- [サブネットグループの作成](#page-418-0)
- [Memcached クラスター \(CLI\) の作成 \(コンソール\)](#page-130-0).

#### Amazon VPC で実行されるキャッシュへの接続

この例では、Amazon VPC で Amazon EC2 インスタンスを起動する方法を示します。その後、この インスタンスにログインし、Amazon VPC で実行されている ElastiCache キャッシュにアクセスで きます。

Amazon VPC で実行されるキャッシュへの接続 (コンソール)

この例では、Amazon VPC で Amazon EC2 インスタンスを作成します。この Amazon EC2 インス タンスを使用して、Amazon VPC で実行中のキャッシュノードに接続できます。

**a** Note

Amazon EC2 の使用に関する詳細は、[Amazon EC2 ドキュメントの](https://aws.amazon.com/documentation/ec2/)「[Amazon EC2 入門ガイ](https://docs.aws.amazon.com/AWSEC2/latest/GettingStartedGuide/) [ド](https://docs.aws.amazon.com/AWSEC2/latest/GettingStartedGuide/)」を参照してください。

Amazon EC2 コンソールを使用して Amazon VPC で Amazon EC2 インスタンスを作成するには

- 1. にサインイン AWS Management Console し、<https://console.aws.amazon.com/ec2/>で Amazon EC2 コンソールを開きます。
- 2. コンソールで、[インスタンスを起動] をクリックし、以下の手順を実行します。
- 3. [Amazon マシンイメージ (AMI)] ページで、64 ビット Amazon Linux AMI を選択し、[選択] をク リックします。
- 4. [インスタンスタイプの選択] ページで、[3. インスタンスの設定] を選択します。
- 5. [インスタンスの詳細の設定] ページで以下の項目を選択します。
	- a. [ネットワーク] リストで、Amazon VPC を選択します。
	- b. [サブネット] リストで、パブリックサブネットを選択します。

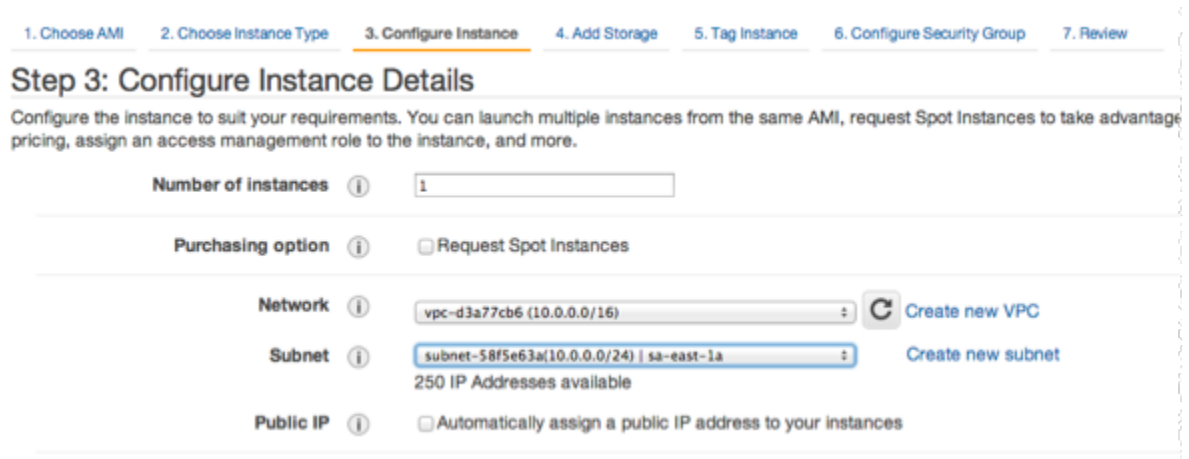

すべての設定が正しいことを確認したら、[4. ストレージの追加] を選択します。

- 6. [ストレージの追加] ページで、[5. インスタンスのタグ付け] を選択します。
- 7. [インスタンスのタグ付け] ページで、Amazon EC2 インスタンスの名前を入力し、[6. セキュリ ティグループの設定] を選択します。
- 8. [セキュリティグループの設定] ページで [既存のセキュリティグループを選択する] を選択しま す。セキュリティグループの詳細については、「[Linux インスタンス用の Amazon EC2 セキュ](https://docs.aws.amazon.com/AWSEC2/latest/UserGuide/ec2-security-groups.html) [リティグループ](https://docs.aws.amazon.com/AWSEC2/latest/UserGuide/ec2-security-groups.html)」を参照してください。

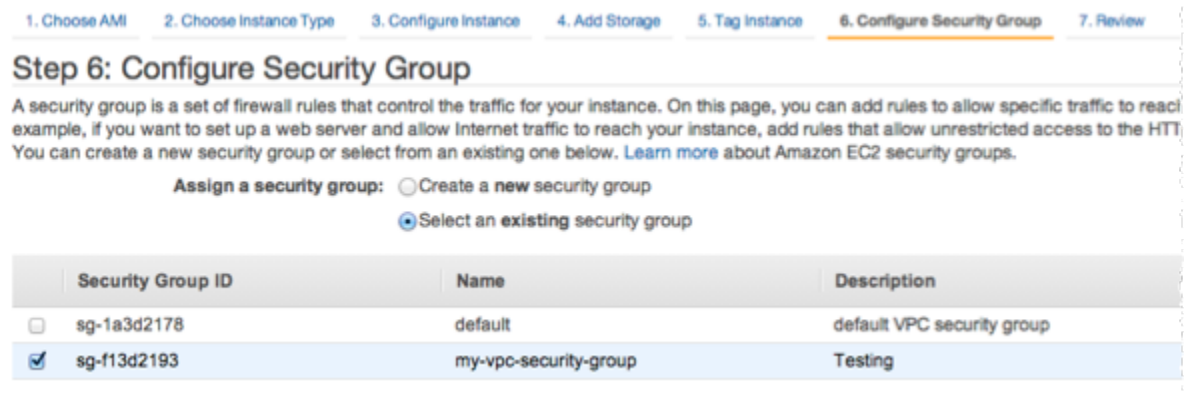

Amazon VPC セキュリティグループの名前を選択し、[Review and Launch (確認および起動)] を 選択します。

- 9. [インスタンス作成の確認] ページで、[起動] を選択します。
- 10. [Select an existing key pair or create a new key pair (既存のキーペアを選択するか新しいキーペ アを作成する)] ウィンドウで、このインスタンスで使用するキーペアを指定します。

**a** Note

キーペアの管理の詳細については、「[Amazon EC2 入門ガイド」](https://docs.aws.amazon.com/AWSEC2/latest/GettingStartedGuide/)を参照してください。

11. Amazon EC2 インスタンスを起動する準備ができたら、[起動] を選択します。

これで、先ほど作成した Amazon EC2 インスタンスにElastic IP アドレスを割り当てることができま す。この IP アドレスは、Amazon EC2 インスタンスに接続するときに使用する必要があります。

Elastic IP アドレスを割り当てるには (コンソール)

- 1. Amazon VPC コンソール ([https://console.aws.amazon.com/vpc/\)](https://console.aws.amazon.com/vpc/) を開きます。
- 2. ナビゲーションリストで [Elastic IP] を選択します。
- 3. [Elastic IP アドレスを割り当てる] をクリックします。
- 4. [Elastic IP アドレスを割り当てる] ダイアログボックスで、デフォルトの [ネットワークボーダー グループ] を受け入れ、[割り当て] を選択します。
- 5. リストから割り当てた Elastic IP アドレスを選択し、[アドレスの関連付け] を選択します。
- 6. [アドレスの関連付け] ダイアログボックスの [インスタンス] ボックスで、起動した Amazon EC2 インスタンスの ID を選択します。

[プライベート IP アドレス] ボックスで、プライベート IP アドレスを取得するボックスを選択 し、[関連付け] を選択します。

これで、SSH を使用して、作成した Elastic IP アドレスを使用して Amazon EC2 インスタンス に接続できるようになりました。

Amazon EC2 インスタンスに接続するには

• コマンドウィンドウを開きます。コマンドプロンプトで、次のコマンドを実行しま す。mykeypair.pem をご使用のキーペアファイルの名前に、54.207.55.251 をご使用の Elastic IP アドレスに置き換えます。

ssh -i *mykeypair.pem* ec2-user@*54.207.55.251*

#### **A** Important

まだ Amazon EC2 インスタンスからログアウトしないでください。

これで、 ElastiCache クラスターを操作する準備ができました。まだ telnet ユーティリティをインス トールしていない場合、これを行うには、このユーティリティをインストールする必要があります。

telnet をインストールし、キャッシュクラスター (AWS CLI) を操作するには

1. コマンドウィンドウを開きます。コマンドプロンプトで、次のコマンドを発行します。確認のプ ロンプトが表示されたら、「y」と入力します。

**sudo yum install telnet** Loaded plugins: priorities, security, update-motd, upgrade-helper Setting up Install Process Resolving Dependencies --> Running transaction check ...(output omitted)... Total download size: 63 k Installed size: 109 k Is this ok [y/N]: y Downloading Packages: telnet-0.17-47.7.amzn1.x86\_64.rpm | 63 kB 00:00 ...(output omitted)... Complete!

- 2. <https://console.aws.amazon.com/elasticache/>の ElastiCache コンソールに移動し、キャッ シュクラスター内のノードの 1 つのエンドポイントを取得します。詳細情報について は、Memcached の「[接続エンドポイントの検索」](https://docs.aws.amazon.com/AmazonElastiCache/latest/mem-ug/Endpoints.html)を参照してください。
- 3. telnet を使用して、ポート 11211 でキャッシュノードのエンドポイントに接続します。以下に 示すホスト名をキャッシュノードのホスト名に置き換えます。

**telnet my-cache-cluster.7wufxa.0001.use1.cache.amazonaws.com 11211**

これで、キャッシュエンジンに接続され、コマンドを実行できます。この例では、キャッシュに データ項目を追加し、その後すぐにそれを取得します。最後に、キャッシュノードから切断しま す。

キーと値を保存するには、次の 2 行を入力します。

**add mykey 0 3600 28 This is the value for mykey**

キャッシュエンジンは以下のように応答します。

OK

[mykey] の値を取得するには、次のように入力します。

**get mykey**

キャッシュエンジンは以下のように応答します。

VALUE mykey 0 28 This is the value for my key END

キャッシュエンジンから切断するには、次のように入力します。

#### **quit**

**A** Important

AWS アカウントに追加料金が発生しないように、これらの例を試した後は、不要になった リソースをすべて削除 AWS してください。

# Amazon ElastiCache API とインターフェイス VPC エンドポイント (AWS PrivateLink)

インターフェイス VPC エンドポイントを作成することで、VPC と Amazon ElastiCache API エ ンドポイント間にプライベート接続を確立できます。インターフェイスエンドポイントは[AWS](https://aws.amazon.com/privatelink) [PrivateLink](https://aws.amazon.com/privatelink)を使用します。AWS PrivateLinkを使用すると、インターネットゲートウェイ、NAT デバ イス、VPN 接続、または AWS Direct Connect 接続なしで、Amazon ElastiCache API オペレーショ ンにプライベートにアクセスできます。

VPC のインスタンスは、パブリック IP アドレスがなくても Amazon ElastiCache API エンドポイン トと通信できます。また、ElastiCache API オペレーションの使用にも、パブリック IP アドレスを必 要としません。VPC と Amazon ElastiCache 間のトラフィックは、Amazon ネットワークを離れま せん。各インターフェイスエンドポイントは、サブネット内の 1 つ以上の Elastic Network Interface によって表されます。Elastic Network Interface の詳細については、Amazon EC2 ユーザーガイドの 「[Elastic Network Interface」](https://docs.aws.amazon.com/AWSEC2/latest/UserGuide/using-eni.html)を参照してください。

- VPC エンドポイントの詳細については、Amazon VPC ユーザーガイドの[「インターフェイス VPC](https://docs.aws.amazon.com/vpc/latest/userguide/vpce-interface.html) [エンドポイント \(AWS PrivateLink\)](https://docs.aws.amazon.com/vpc/latest/userguide/vpce-interface.html)」を参照してください。
- ElastiCache API オペレーションの詳細については、「[ElastiCache API オペレーション」](https://docs.aws.amazon.com/AmazonElastiCache/latest/APIReference/Welcome.html)を参照し てください。

インターフェイス VPC エンドポイントを作成した後、エンドポイント[のプライベー](https://docs.aws.amazon.com/vpc/latest/userguide/vpce-interface.html#vpce-private-dns) [ト DNS](https://docs.aws.amazon.com/vpc/latest/userguide/vpce-interface.html#vpce-private-dns) ホスト名を有効にすると、デフォルトの ElastiCache エンドポイント (https:// elasticache.*Region*.amazonaws.com) はお客様の VPC エンドポイントに解決されます。プライベー ト DNS ホスト名を有効にしない場合は、Amazon VPC が以下の形式で使用できる DNS エンドポイ ント名を提供します。

VPC\_Endpoint\_ID.elasticache.Region.vpce.amazonaws.com

詳細については、Amazon VPC ユーザーガイドの「AWSインターフェイス VPC エンドポイント ( [PrivateLink\)](https://docs.aws.amazon.com/vpc/latest/userguide/vpce-interface.html)」をご参照ください。ElastiCache は、VPC 内のすべての [API アクションへ](https://docs.aws.amazon.com/AmazonElastiCache/latest/APIReference/API_Operations.html)の呼び出し をサポートしています。

**a** Note

プライベート DNS ホスト名は、VPC 内の 1 つの VPC エンドポイントに対してのみ有効に できます。追加の VPC エンドポイントを作成する場合は、プライベート DNS ホスト名を無 効にする必要があります。

#### VPC エンドポイントに関する考慮事項

Amazon ElastiCache API エンドポイントのインターフェイス VPC エンドポイントを設定する前 に、「Amazon VPC ユーザーガイド」の[「インターフェイスエンドポイントのプロパティと制限](https://docs.aws.amazon.com/vpc/latest/privatelink/endpoint-services-overview.html)」 を確認してください。Amazon ElastiCache リソースの管理に関連するすべての ElastiCache API オ ペレーションは、AWS PrivateLink を使用して VPC から利用することができます。

VPC エンドポイントポリシーは ElastiCache API エンドポイントでサポートされます。デフォルト では、エンドポイント経由で ElastiCache API オペレーションへのフルアクセスが許可されます。詳 細については、Amazon VPC ユーザーガイド[のVPC エンドポイントによるサービスのアクセスコン](https://docs.aws.amazon.com/vpc/latest/userguide/vpc-endpoints-access.html) [トロール](https://docs.aws.amazon.com/vpc/latest/userguide/vpc-endpoints-access.html)を参照してください。

ElastiCache API 用のインターフェイス VPC エンドポイントの作成

Amazon ElastiCache API 用の VPC エンドポイントは、Amazon VPC コンソールまたは AWS CLI で 作成できます。詳細については、Amazon VPC ユーザーガイド[のインターフェイスエンドポイント](https://docs.aws.amazon.com/vpc/latest/privatelink/create-endpoint-service.html) [の作成](https://docs.aws.amazon.com/vpc/latest/privatelink/create-endpoint-service.html)を参照してください。

インターフェイス VPC エンドポイントを作成した後、エンドポイントのプライベート DNS ホスト名を有効にできます。その場合、デフォルトの Amazon ElastiCache エンドポイント (https://elasticache.*Region*.amazonaws.com) は、お客様の VPC エンドポイントに解決され ます。中国 (北京) および 中国 (寧夏) AWS リージョンの場合、北京に elasticache.cnnorth-1.amazonaws.com.cn、寧夏に elasticache.cn-northwest-1.amazonaws.com.cn を使用して VPC エンドポイントで API リクエストを行うことができます。詳細については、 「Amazon VPC ユーザーガイド」の[「インターフェイスエンドポイントを介したサービスへのアク](https://docs.aws.amazon.com/vpc/latest/userguide/vpce-interface.html#access-service-though-endpoint) [セス](https://docs.aws.amazon.com/vpc/latest/userguide/vpce-interface.html#access-service-though-endpoint)」を参照してください。

Amazon ElastiCache API 用の VPC エンドポイントポリシーの作成

VPC エンドポイントに ElastiCache API へのアクセスをコントロールするエンドポイントポリシー をアタッチできます。本ポリシーでは、以下を規定します。

- アクションを実行できるプリンシパル。
- 実行可能なアクション。
- このアクションを実行できるリソース。

詳細については、「Amazon VPC ユーザーガイドの[「VPC エンドポイントでサービスへのアクセス](https://docs.aws.amazon.com/vpc/latest/userguide/vpc-endpoints-access.html) [を制御する](https://docs.aws.amazon.com/vpc/latest/userguide/vpc-endpoints-access.html)」を参照してください。

Example ElastiCache API アクションの VPC エンドポイントポリシー

ElastiCache API のエンドポイントポリシーの例を次に示します。このポリシーは、エンドポイ ントにアタッチされると、すべてのリソースのすべてのプリンシパルに対して、登録されている ElastiCache API アクションへのアクセスを許可します。

```
{ 
  "Statement": [{ 
   "Principal": "*", 
   "Effect": "Allow", 
   "Action": [ 
    "elasticache:CreateCacheCluster", 
   "elasticache:ModifyCacheCluster" 
   ], 
   "Resource": "*" 
  }]
}
```
Example 指定した AWS アカウントからのすべてのアクセスを拒否する VPC エンドポイントポリ シー

次の VPC エンドポイントポリシーは、AWS アカウント *123456789012* がエンドポイントを使用す るリソースへのすべてのアクセスを拒否します。このポリシーは、他のアカウントからのすべてのア クションを許可します。

```
{ 
  "Statement": [{ 
    "Action": "*", 
    "Effect": "Allow", 
    "Resource": "*", 
    "Principal": "*" 
   }, 
   {
```

```
 "Action": "*", 
    "Effect": "Deny", 
    "Resource": "*", 
    "Principal": { 
     "AWS": [ 
      "123456789012" 
     ] 
    } 
   } 
  ]
}
```
# サブネットおよびサブネットグループ

サブネットグループ は、Amazon Virtual Private Cloud (VPC) 環境で実行している独自設計型クラス ターに対して指定できるサブネット (通常はプライベート) の集合です。

Amazon VPC で独自設計型クラスターを作成する場合、サブネットグループを使用する必要があり ます。ElastiCache はそのキャッシュサブネットグループを使用して、そのサブネット内でノードに 関連付けるサブネットおよび IP アドレスを選択します。

ElastiCache はデフォルトの IPv4 サブネットグループを提供しています。または、新しいサブネッ トグループを作成することもできます。IPv6 の場合は、IPv6 CIDR ブロックを使用するサブネット グループを作成する必要があります。デュアルスタックを選択した場合は、[Discovery IP type] (検出 IP タイプ) (IPv6 または IPv4) を選択する必要があります。

ElastiCache サーバーレスはサブネットグループリソースを使用せず、代わりに作成時にサブネット のリストを直接取得します。

このセクションでは、サブネットおよびサブネットグループを作成し活用して、ElastiCache リソー スへのアクセスを管理する方法を扱います。

Amazon VPC 環境でのサブネットグループの使用方法の詳細については、[「クラスターへのアクセ](#page-160-0) [ス](#page-160-0)」を参照してください。

トピック

- [サブネットグループの作成](#page-418-0)
- [キャッシュにサブネットグループを割り当てる](#page-421-0)
- [サブネットグループの変更](#page-422-0)
- [サブネットグループの削除](#page-424-0)

## <span id="page-418-0"></span>サブネットグループの作成

キャッシュサブネットグループは、VPC 内でとして指定できるサブネットの集合です。VPC で キャッシュを起動する場合は、キャッシュサブネットグループを選択する必要があります。次 に、ElastiCache ではそのキャッシュサブネットグループを使用して、サブネット内の IP アドレス をキャッシュ内の各キャッシュノードに割り当てます。

新しいサブネットグループを作成する場合は、使用可能な IP アドレス数に注意してください。サブ ネットの空き IP アドレス数が非常に少ない場合は、クラスターに追加できるノード数が制約される 可能性があります。この問題を解決するために、クラスターのアベイラビリティーゾーンで十分な数 の IP アドレスを使用できるように、サブネットグループに 1 つ以上のサブネットを割り当てること ができます。その後で、クラスターにノードを追加できます。

ネットワークタイプとして IPv4 を選択した場合は、デフォルトのサブネットグループが利用でき、 新しいサブネットグループを作成することもできます。ElastiCache はそのキャッシュサブネットグ ループを使用して、そのサブネット内でノードに関連付けるサブネットおよび IP アドレスを選択し ます。デュアルスタックまたは IPV6 を選択すると、デュアルスタックまたは IPV6 サブネットを作 成するように指示されます。ネットワークタイプの詳細については、「[ネットワークタイプ](https://docs.aws.amazon.com/https://docs.aws.amazon.com/AmazonElastiCache/latest/redis/network-type.html)」を参照 してください。詳細については、「[VPC にサブネットを作成する」](https://docs.aws.amazon.com/vpc/latest/userguide/working-with-vpcs.html#AddaSubnet)を参照してください。

以下の手順では、mysubnetgroup (コンソール)、AWS CLI、および ElastiCache API というサブ ネットグループを作成する方法を示します。

サブネットグループの作成 (コンソール)

次の手順では、サブネットグループ (コンソール) を作成する方法を示します。

サブネットグループ (コンソール) を作成するには

- 1. AWS マネジメントコンソールにサインインして、ElastiCache コンソール [\(https://](https://console.aws.amazon.com/elasticache/) [console.aws.amazon.com/elasticache/\)](https://console.aws.amazon.com/elasticache/) を開きます。
- 2. ナビゲーションリストで [サブネットグループ] を選択します。
- 3. [サブネットグループの作成] を選択します。
- 4. [サブネットグループを作成] ウィザードで、次の操作を行います。すべての設定が正しいことを 確認したら、作成 (作成) を選択します。
	- a. Name ボックスにサブネットグループの名前を入力します。
	- b. Description ボックスにサブネットグループの説明を入力します。
	- c. [VPC ID] ボックスで Amazon VPC を選択します。
- d. デフォルトでは、すべてのサブネットが選択されています。[選択済みのサブネット] パネル で [管理] をクリックし、プライベートサブネットのアベイラビリティーゾーンまた[はロー](https://docs.aws.amazon.com/AmazonElastiCache/latest/red-ug/Local_zones.html) [カルゾーン](https://docs.aws.amazon.com/AmazonElastiCache/latest/red-ug/Local_zones.html)と ID を選択し、[選択] をクリクします。
- 5. 表示された確認メッセージで、Close を選択します。

ElastiCache コンソールの [サブネットグループ] のリストに新しいサブネットグループが表示されま す。ウィンドウの下部で、サブネットグループを選択して、ウィンドウの下部で詳細 (このグループ に関連付けられているすべてのサブネットなど) を確認します。

サブネットグループの作成 (AWS CLI)

コマンドプロンプトで、create-cache-subnet-group コマンドを使用してサブネットグループ を作成します。

Linux、macOS、Unix の場合:

```
aws elasticache create-cache-subnet-group \ 
     --cache-subnet-group-name mysubnetgroup \ 
     --cache-subnet-group-description "Testing" \ 
     --subnet-ids subnet-53df9c3a
```
Windows の場合·

```
aws elasticache create-cache-subnet-group ^ 
     --cache-subnet-group-name mysubnetgroup ^ 
     --cache-subnet-group-description "Testing" ^ 
     --subnet-ids subnet-53df9c3a
```
このコマンドでは、次のような出力が生成されます。

```
{ 
     "CacheSubnetGroup": { 
         "VpcId": "vpc-37c3cd17", 
         "CacheSubnetGroupDescription": "Testing", 
         "Subnets": [ 
\{\hspace{.1cm} \} "SubnetIdentifier": "subnet-53df9c3a", 
                 "SubnetAvailabilityZone": { 
                      "Name": "us-west-2a" 
 }
```
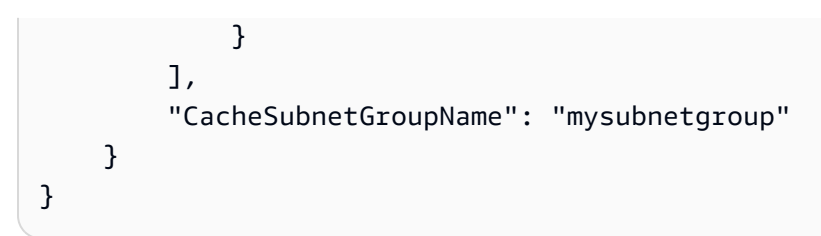

詳細については、AWS CLI のトピック「<u>create-cache-subnet-group</u>」を参照してください。

## <span id="page-421-0"></span>キャッシュにサブネットグループを割り当てる

サブネットグループを作成したら、Amazon VPC でキャッシュを起動できます。詳細については、 以下を参照してください。

• [Memcached クラスター] – Memcached クラスターを起動するには、「[Memcached クラス](#page-130-0) [ター \(CLI\) の作成 \(コンソール\)」](#page-130-0)を参照してください。ステップ 7.a ([Memcached の詳細設定]) で、VPC サブネットグループを選択します。

## <span id="page-422-0"></span>サブネットグループの変更

サブネットグループの説明を変更することや、サブネットグループに関連付けられたサブネット ID のリストを変更することができます。キャッシュが現在サブネットを使用している場合、サブネット グループからそのサブネット ID を削除することはできません。

次の手順では、サブネットグループを変更する方法を示します。

サブネットグループの変更 (コンソール)

サブネットグループを変更するには

- 1. AWS Management Console にサインインして、ElastiCache コンソール ([https://](https://console.aws.amazon.com/elasticache/)  [console.aws.amazon.com/elasticache/\)](https://console.aws.amazon.com/elasticache/) を開きます。
- 2. [ナビゲーション] ペインで、[サブネットグループ] を選択します。
- 3. サブネットグループのリストで、変更するサブグループのラジオボタンを選択し、[変更] を選択 します。
- 4. [選択済みのサブネット]パネルで [管理] をクリックします。
- 5. 選択したサブネットに変更を加え、[選択] をクリックします。
- 6. [変更を保存] をクリックして変更を保存します。

サブネットグループの変更 (AWS CLI)

コマンドプロンプトで、modify-cache-subnet-group コマンドを使用してサブネットグループ を変更します。

Linux、macOS、Unix の場合:

aws elasticache modify-cache-subnet-group \ --cache-subnet-group-name *mysubnetgroup* \ --cache-subnet-group-description *"New description"* \ --subnet-ids "*subnet-42df9c3a*" "*subnet-48fc21a9*"

Windows の場合:

aws elasticache modify-cache-subnet-group ^ --cache-subnet-group-name *mysubnetgroup* ^ --cache-subnet-group-description *"New description"* ^ --subnet-ids "*subnet-42df9c3a*" "*subnet-48fc21a9*"

#### このコマンドでは、次のような出力が生成されます。

```
{ 
     "CacheSubnetGroup": { 
         "VpcId": "vpc-73cd3c17", 
         "CacheSubnetGroupDescription": "New description", 
         "Subnets": [ 
             { 
                 "SubnetIdentifier": "subnet-42dcf93a", 
                 "SubnetAvailabilityZone": { 
                     "Name": "us-west-2a" 
 } 
             }, 
             { 
                 "SubnetIdentifier": "subnet-48fc12a9", 
                 "SubnetAvailabilityZone": { 
                     "Name": "us-west-2a" 
 } 
             } 
         ], 
         "CacheSubnetGroupName": "mysubnetgroup" 
     }
}
```
詳細については、AWS CLI のトピック「[modify-cache-subnet-group」](https://docs.aws.amazon.com/cli/latest/reference/elasticache/modify-cache-subnet-group.html)を参照してください。

# <span id="page-424-0"></span>サブネットグループの削除

サブネットグループが必要ではなくなったと判断した場合、サブネットグループを削除できます。サ ブネットグループがキャッシュで現在使用されている場合、サブネットグループを削除できません。

次の手順では、サブネットグループを削除する方法を示します。

サブネットグループの削除 (コンソール)

サブネットグループを削除するには

- 1. AWS Management Console にサインインして、ElastiCache コンソール ([https://](https://console.aws.amazon.com/elasticache/)  [console.aws.amazon.com/elasticache/\)](https://console.aws.amazon.com/elasticache/) を開きます。
- 2. [ナビゲーション] ペインで、[サブネットグループ] を選択します。
- 3. サブネットグループのリストで、削除する項目を選択して [Delete] を選択します。
- 4. この操作を確定するように求められたら、テキスト入力フィールドにサブネットグループの名前 を入力し、[削除] を選択します。

サブネットグループの削除 (AWS CLI)

AWS CLI を使用して、以下のパラメーターでコマンド delete-cache-subnet-group を呼び出します。

• --cache-subnet-group-name *mysubnetgroup*

Linux、macOS、Unix の場合:

aws elasticache delete-cache-subnet-group \ --cache-subnet-group-name *mysubnetgroup*

Windows の場合:

aws elasticache delete-cache-subnet-group ^ --cache-subnet-group-name *mysubnetgroup*

このコマンドでは何も出力されません。

詳細については、AWS CLI のトピック「[delete-cache-subnet-group」](https://docs.aws.amazon.com/cli/latest/reference/elasticache/delete-cache-subnet-group.html)を参照してください。

# Amazon の Identity and Access Management ElastiCache

AWS Identity and Access Management (IAM) は、管理者が AWS リソースへのアクセスを安 全に制御 AWS サービス するのに役立つ です。IAM 管理者は、誰を認証 (サインイン) し、誰に ElastiCache リソースの使用を承認する (アクセス許可を付与する) かを制御します。IAM は追加料金 なしで AWS サービス 使用できる です。

#### トピック

- [対象者](#page-425-0)
- [アイデンティティを使用した認証](#page-426-0)
- [ポリシーを使用したアクセスの管理](#page-429-0)
- [Amazon と の ElastiCache 連携方法 IAM](#page-432-0)
- [Amazon ElastiCache のアイデンティティベースのポリシーの例](#page-439-0)
- [Amazon ElastiCache アイデンティティとアクセスのトラブルシューティング](#page-442-0)
- [アクセスコントロール](#page-444-0)
- [ElastiCache リソースに対するアクセス許可の管理の概要](#page-445-0)

# <span id="page-425-0"></span>対象者

AWS Identity and Access Management (IAM) の使用方法は、 で行う作業によって異なります ElastiCache。

サービスユーザー – ElastiCache サービスを使用してジョブを実行する場合、管理者から必要な 認証情報とアクセス許可が与えられます。さらに多くの ElastiCache 機能を使用して作業を行う 場合は、追加のアクセス許可が必要になることがあります。アクセスの管理方法を理解しておく と、管理者に適切な許可をリクエストするうえで役立ちます。の機能にアクセスできない場合は、 ElastiCache「」を参照してください[Amazon ElastiCache アイデンティティとアクセスのトラブル](#page-442-0) [シューティング](#page-442-0)。

サービス管理者 – 社内の ElastiCache リソースを担当している場合は、通常、 へのフルアクセス があります ElastiCache。サービスユーザーがどの ElastiCache 機能やリソースにアクセスするか を決めるのは管理者の仕事です。次に、サービスユーザーのアクセス許可を変更するリクエストを IAM管理者に送信する必要があります。このページの情報を確認して、 の基本概念を理解してく ださいIAM。会社で を と使用する方法の詳細については、IAM ElastiCache「」を参照してくださ い[Amazon と の ElastiCache 連携方法 IAM。](#page-432-0)

IAM 管理者 – IAM管理者の場合は、 へのアクセスを管理するポリシーの作成方法の詳細について確 認する場合があります ElastiCache。で使用できる ElastiCache アイデンティティベースのポリシー の例を表示するにはIAM、「」を参照してくださ[いAmazon ElastiCache のアイデンティティベース](#page-439-0) [のポリシーの例](#page-439-0)。

### <span id="page-426-0"></span>アイデンティティを使用した認証

認証とは、ID 認証情報 AWS を使用して にサインインする方法です。として、IAMユーザーとして AWS アカウントのルートユーザー、または IAMロールを引き受けることによって認証 ( にサイン イン AWS) される必要があります。

ID ソースを介して提供された認証情報を使用して、フェデレーティッド ID AWS として にサインイ ンできます。 AWS IAM Identity Center (IAM Identity Center) ユーザー、会社のシングルサインオン 認証、Google または Facebook の認証情報は、フェデレーティッド ID の例です。フェデレーティッ ド ID としてサインインすると、管理者は以前に IAMロールを使用して ID フェデレーションをセッ トアップしていました。フェデレーション AWS を使用して にアクセスすると、間接的にロールを 引き受けることになります。

ユーザーのタイプに応じて、 AWS Management Console または AWS アクセスポータルにサインイ ンできます。へのサインインの詳細については AWS、「 ユーザーガイド」の「 [にサインインする](https://docs.aws.amazon.com/signin/latest/userguide/how-to-sign-in.html) [方法 AWS アカウントA](https://docs.aws.amazon.com/signin/latest/userguide/how-to-sign-in.html)WS サインイン 」を参照してください。

AWS プログラムで にアクセスする場合、 はソフトウェア開発キット (SDK) とコマンドラインイ ンターフェイス (CLI) AWS を提供し、認証情報を使用してリクエストに暗号で署名します。 AWS ツールを使用しない場合は、リクエストに自分で署名する必要があります。推奨される方法を使用し てリクエストを自分で署名する方法の詳細については、「 IAMユーザーガイド」の[AWS API「リク](https://docs.aws.amazon.com/IAM/latest/UserGuide/reference_aws-signing.html) [エストの署名](https://docs.aws.amazon.com/IAM/latest/UserGuide/reference_aws-signing.html)」を参照してください。

使用する認証方法を問わず、追加セキュリティ情報の提供をリクエストされる場合もあります。例え ば、 AWS では、アカウントのセキュリティを高めるために多要素認証 (MFA) を使用することをお 勧めします。詳細については、「 AWS IAM Identity Center ユーザーガイド」の[「多要素認証」](https://docs.aws.amazon.com/singlesignon/latest/userguide/enable-mfa.html)およ び[「 ユーザーガイド」の「 での多要素認証 \(MFA\) AWS](https://docs.aws.amazon.com/IAM/latest/UserGuide/id_credentials_mfa.html) IAM の使用」を参照してください。

AWS アカウント ルートユーザー

を作成するときは AWS アカウント、アカウント内のすべての およびリソースへの AWS サービス 完全なアクセス権を持つ 1 つのサインインアイデンティティから始めます。この ID は AWS アカウ ント ルートユーザーと呼ばれ、アカウントの作成に使用した E メールアドレスとパスワードでサイ ンインすることでアクセスできます。日常的なタスクには、ルートユーザーを使用しないことを強く お勧めします。ルートユーザーの認証情報は保護し、ルートユーザーでしか実行できないタスクを実 行するときに使用します。ルートユーザーとしてサインインする必要があるタスクの完全なリストに ついては、「 IAMユーザーガイド」の[「ルートユーザーの認証情報を必要とするタスク」](https://docs.aws.amazon.com/IAM/latest/UserGuide/root-user-tasks.html)を参照し てください。

フェデレーティッドアイデンティティ

ベストプラクティスとして、管理者アクセスを必要とするユーザーを含む人間のユーザーに、一時的 な認証情報を使用して にアクセスするために ID プロバイダーとのフェデレーションを使用すること を要求 AWS サービス します。

フェデレーティッド ID は、エンタープライズユーザーディレクトリ、ウェブ ID プロバイダー、 AWS Directory Service、アイデンティティセンターディレクトリのユーザー、または ID ソースを 通じて提供された認証情報 AWS サービス を使用して にアクセスするユーザーです。フェデレー ティッド ID が にアクセスすると AWS アカウント、ロールを引き受け、ロールは一時的な認証情報 を提供します。

アクセスを一元管理する場合は、 AWS IAM Identity Centerを使用することをお勧めします。IAM Identity Center でユーザーとグループを作成することも、独自の ID ソース内のユーザーとグルー プのセットに接続して同期して、すべての AWS アカウント とアプリケーションで使用することも できます。IAM Identity Center の詳細については、「 ユーザーガイド」[のIAM「Identity Center](https://docs.aws.amazon.com/singlesignon/latest/userguide/what-is.html) と はAWS IAM Identity Center 」を参照してください。

IAM ユーザーとグループ

[IAM ユーザーは、](https://docs.aws.amazon.com/IAM/latest/UserGuide/id_users.html)単一のユーザーまたはアプリケーションに対して特定のアクセス許可 AWS アカ ウント を持つ 内のアイデンティティです。可能であれば、パスワードやアクセスキーなどの長期的 な認証情報を持つIAMユーザーを作成するのではなく、一時的な認証情報を使用することをお勧めし ます。ただし、IAMユーザーとの長期的な認証情報を必要とする特定のユースケースがある場合は、 アクセスキーをローテーションすることをお勧めします。詳細については、「 ユーザーガイ[ド」の](https://docs.aws.amazon.com/IAM/latest/UserGuide/best-practices.html#rotate-credentials) [「長期的な認証情報を必要とするユースケースでアクセスキーを定期的にロー](https://docs.aws.amazon.com/IAM/latest/UserGuide/best-practices.html#rotate-credentials)テーションするIAM」 を参照してください。

[IAM グループは、](https://docs.aws.amazon.com/IAM/latest/UserGuide/id_groups.html)IAMユーザーのコレクションを指定するアイデンティティです。グループとしてサ インインすることはできません。グループを使用して、複数のユーザーに対して一度に権限を指定で きます。多数のユーザーグループがある場合、グループを使用することで権限の管理が容易になりま す。例えば、 という名前のグループを作成しIAMAdmins、そのグループにIAMリソースを管理する アクセス許可を付与できます。

ユーザーは、ロールとは異なります。ユーザーは 1 人の人または 1 つのアプリケーションに一意に 関連付けられますが、ロールはそれを必要とする任意の人が引き受けるようになっています。ユー

ザーには永続的な長期の認証情報がありますが、ロールでは一時認証情報が提供されます。詳細につ いては、「 ユーザーガイ[ド」のIAM「 \(ロールの代わりに\) ユーザーを作成する場合](https://docs.aws.amazon.com/IAM/latest/UserGuide/id.html#id_which-to-choose)IAM」を参照し てください。

IAM ロール

[IAM ロールは](https://docs.aws.amazon.com/IAM/latest/UserGuide/id_roles.html)、特定のアクセス許可 AWS アカウント を持つ 内のアイデンティティです。ユーザー と似ていますがIAM、特定のユーザーに関連付けられていません。IAM ロール を切り替える AWS Management Console ことで[、 で ロール](https://docs.aws.amazon.com/IAM/latest/UserGuide/id_roles_use_switch-role-console.html)を一時的に引き受けることができます。ロールを引き受け るには、 または AWS API オペレーションを AWS CLI 呼び出すか、カスタム を使用しますURL。 ロールの使用方法の詳細については、[「 ユーザーガイド」のIAM「ロールの](https://docs.aws.amazon.com/IAM/latest/UserGuide/id_roles_use.html)使用IAM」を参照してく ださい。

IAM 一時的な認証情報を持つ ロールは、以下の状況で役立ちます。

- フェデレーションユーザーアクセス フェデレーティッド ID に許可を割り当てるには、ロール を作成してそのロールの許可を定義します。フェデレーティッド ID が認証されると、その ID は ロールに関連付けられ、ロールで定義されている許可が付与されます。フェデレーションのロー ルの詳細については、[「 ユーザーガイド」の「サードパーティー ID プロバイダーのロールの作](https://docs.aws.amazon.com/IAM/latest/UserGuide/id_roles_create_for-idp.html) [成](https://docs.aws.amazon.com/IAM/latest/UserGuide/id_roles_create_for-idp.html)IAM」を参照してください。IAM Identity Center を使用する場合は、アクセス許可セットを設 定します。ID が認証後にアクセスできる内容を制御するために、IAMIdentity Center はアクセス 許可セットを のロールに関連付けますIAM。アクセス許可セットの詳細については、「AWS IAM Identity Center ユーザーガイド」の[「アクセス許可セット](https://docs.aws.amazon.com/singlesignon/latest/userguide/permissionsetsconcept.html)」を参照してください。
- 一時的なIAMユーザーアクセス許可 IAM ユーザーまたはロールは、 IAMロールを引き受けて、特 定のタスクに対して異なるアクセス許可を一時的に引き受けることができます。
- クロスアカウントアクセス IAMロールを使用して、別のアカウントのユーザー (信頼されたプリ ンシパル) が自分のアカウントのリソースにアクセスすることを許可できます。クロスアカウント アクセスを許可する主な方法は、ロールを使用することです。ただし、一部の では AWS サービ ス、 (ロールをプロキシとして使用する代わりに) ポリシーをリソースに直接アタッチできます。 クロスアカウントアクセスのロールとリソースベースのポリシーの違いについては、「 ユーザー ガイド」の[「 でのクロスアカウントリソースアクセスIAMI](https://docs.aws.amazon.com/IAM/latest/UserGuide/access_policies-cross-account-resource-access.html)AM」を参照してください。
- クロスサービスアクセス 一部の は、他の の機能 AWS サービス を使用します AWS サービ ス。例えば、サービスで呼び出しを行うと、そのサービスが Amazon でアプリケーションを実行 EC2したり、Amazon S3 にオブジェクトを保存したりするのが一般的です。サービスでは、呼び 出し元プリンシパルの許可、サービスロール、またはサービスリンクロールを使用してこれを行う 場合があります。
- 転送アクセスセッション (FAS) IAM ユーザーまたはロールを使用して でアクションを実行す ると AWS、プリンシパルと見なされます。一部のサービスを使用する際に、アクションを実行 することで、別のサービスの別のアクションがトリガーされることがあります。FAS は、 を呼 び出すプリンシパルのアクセス許可を AWS サービス、ダウンストリームサービス AWS サービ ス へのリクエストのリクエストと組み合わせて使用します。FAS リクエストは、サービスが他 の AWS サービス またはリソースとのやり取りを完了する必要があるリクエストを受け取った 場合にのみ行われます。この場合、両方のアクションを実行するための権限が必要です。FAS リクエストを行う際のポリシーの詳細については、[「転送アクセスセッション](https://docs.aws.amazon.com/IAM/latest/UserGuide/access_forward_access_sessions.html)」を参照してくだ さい。
- サービスロール サービスロールは、ユーザーに代わってアクションを実行するためにサービ スが引き受ける [IAMロールで](https://docs.aws.amazon.com/IAM/latest/UserGuide/id_roles.html)す。IAM 管理者は、 内からサービスロールを作成、変更、削除で きますIAM。詳細については、「 ユーザーガイド[」の「 にアクセス許可を委任するロールの作](https://docs.aws.amazon.com/IAM/latest/UserGuide/id_roles_create_for-service.html) [成 AWS サービスI](https://docs.aws.amazon.com/IAM/latest/UserGuide/id_roles_create_for-service.html)AM」を参照してください。
- サービスにリンクされたロール サービスにリンクされたロールは、 にリンクされたサービス ロールの一種です AWS サービス。サービスは、ユーザーに代わってアクションを実行するロー ルを引き受けることができます。サービスにリンクされたロールは に表示され AWS アカウン ト 、サービスによって所有されます。IAM 管理者は、サービスにリンクされたロールのアクセ ス許可を表示できますが、編集することはできません。
- Amazon で実行されているアプリケーション EC2 IAMロールを使用して、EC2インスタンスで実 行され、 AWS CLI または AWS API リクエストを行うアプリケーションの一時的な認証情報を管 理できます。これは、EC2インスタンス内にアクセスキーを保存するよりも望ましいです。 AWS ロールをEC2インスタンスに割り当て、そのすべてのアプリケーションで使用できるようにする には、インスタンスにアタッチされたインスタンスプロファイルを作成します。インスタンスプ ロファイルには ロールが含まれており、EC2インスタンスで実行されているプログラムが一時的 な認証情報を取得できるようにします。詳細については、「 ユーザーガイ[ド」の「 IAMロールを](https://docs.aws.amazon.com/IAM/latest/UserGuide/id_roles_use_switch-role-ec2.html) [使用して Amazon EC2インスタンスで実行されているアプリケーションにアクセス許可を付与す](https://docs.aws.amazon.com/IAM/latest/UserGuide/id_roles_use_switch-role-ec2.html) るIAM」を参照してください。

IAM ロールとIAMユーザーのどちらを使用するかについては、「 ユーザーガイ[ド」の「 \(ユーザーで](https://docs.aws.amazon.com/IAM/latest/UserGuide/id.html#id_which-to-choose_role) [はなく\) IAMロールを作成する場合I](https://docs.aws.amazon.com/IAM/latest/UserGuide/id.html#id_which-to-choose_role)AM」を参照してください。

#### <span id="page-429-0"></span>ポリシーを使用したアクセスの管理

でアクセスを制御する AWS には、ポリシーを作成し、 AWS ID またはリソースにアタッチします。 ポリシーは、アイデンティティまたはリソースに関連付けられているときにアクセス許可を定義す る のオブジェクトです。 は、プリンシパル (ユーザー、ルートユーザー、またはロールセッション) AWS がリクエストを行うときに、これらのポリシー AWS を評価します。ポリシーでの権限によ り、リクエストが許可されるか拒否されるかが決まります。ほとんどのポリシーはJSONドキュメ ント AWS として に保存されます。JSON ポリシードキュメントの構造と内容の詳細については、 「 ユーザーガイ[ド」のJSON「ポリシーの概要](https://docs.aws.amazon.com/IAM/latest/UserGuide/access_policies.html#access_policies-json)IAM」を参照してください。

管理者はポリシーを使用して AWS JSON、誰が何にアクセスできるかを指定できます。つまり、ど のプリンシパルがどのリソースに対してどのような条件下でアクションを実行できるかということで す。

デフォルトでは、ユーザーやロールに権限はありません。必要なリソースに対してアクションを実 行するアクセス許可をユーザーに付与するために、IAM管理者はIAMポリシーを作成できます。その 後、管理者はIAMポリシーをロールに追加し、ユーザーはロールを引き受けることができます。

IAM ポリシーは、オペレーションの実行に使用するメソッドに関係なく、アクションのアクセス許 可を定義します。例えば、iam:GetRoleアクションを許可するポリシーがあるとします。そのポリ シーを持つユーザーは、 AWS Management Console、、 AWS CLIまたは AWS からロール情報を取 得できますAPI。

アイデンティティベースのポリシー

ID ベースのポリシーは、IAMユーザー、ユーザーのグループ、ロールなどの ID にアタッチできる JSONアクセス許可ポリシードキュメントです。これらのポリシーは、ユーザーとロールが実行でき るアクション、リソース、および条件をコントロールします。アイデンティティベースのポリシーを 作成する方法については、「 ユーザーガイド」[のIAM「ポリシーの作成I](https://docs.aws.amazon.com/IAM/latest/UserGuide/access_policies_create.html)AM」を参照してください。

アイデンティティベースのポリシーは、さらにインラインポリシーまたはマネージドポリシーに分類 できます。インラインポリシーは、単一のユーザー、グループ、またはロールに直接埋め込まれてい ます。管理ポリシーは、 内の複数のユーザー、グループ、ロールにアタッチできるスタンドアロン ポリシーです AWS アカウント。管理ポリシーには、 AWS 管理ポリシーとカスタマー管理ポリシー が含まれます。管理ポリシーとインラインポリシーのどちらかを選択する方法については、「 IAM ユーザーガイド」の[「管理ポリシーとインラインポリシーの選択](https://docs.aws.amazon.com/IAM/latest/UserGuide/access_policies_managed-vs-inline.html#choosing-managed-or-inline)」を参照してください。

リソースベースのポリシー

リソースベースのポリシーは、リソースにアタッチするJSONポリシードキュメントです。リソース ベースのポリシーの例としては、IAMロールの信頼ポリシー や Amazon S3 バケットポリシー など があります。リソースベースのポリシーをサポートするサービスでは、サービス管理者はポリシー を使用して特定のリソースへのアクセスをコントロールできます。ポリシーがアタッチされているリ ソースの場合、指定されたプリンシパルがそのリソースに対して実行できるアクションと条件は、ポ リシーによって定義されます。リソースベースのポリシーでは、[プリンシパルを指定する](https://docs.aws.amazon.com/IAM/latest/UserGuide/reference_policies_elements_principal.html)必要があり

ます。プリンシパルには、アカウント、ユーザー、ロール、フェデレーティッドユーザー、または を含めることができます AWS サービス。

リソースベースのポリシーは、そのサービス内にあるインラインポリシーです。リソースベースのポ リシーIAMでは、 の AWS 管理ポリシーを使用できません。

アクセスコントロールリスト (ACLs)

アクセスコントロールリスト (ACLs) は、リソースへのアクセス許可を持つプリンシパル (アカウン トメンバー、ユーザー、またはロール) を制御します。ACLs はリソースベースのポリシーに似てい ますが、JSONポリシードキュメント形式を使用しません。

Amazon S3、 AWS WAF、および Amazon VPCは、 をサポートするサービスの例ですACLs。の詳 細についてはACLs、Amazon Simple Storage Service デベロッパーガイド[の「アクセスコントロー](https://docs.aws.amazon.com/AmazonS3/latest/userguide/acl-overview.html) [ルリスト \(ACL\) の概要」](https://docs.aws.amazon.com/AmazonS3/latest/userguide/acl-overview.html)を参照してください。

その他のポリシータイプ

AWS は、一般的ではない追加のポリシータイプをサポートします。これらのポリシータイプでは、 より一般的なポリシータイプで付与された最大の権限を設定できます。

- アクセス許可の境界 アクセス許可の境界は、アイデンティティベースのポリシーがIAMエンティ ティ (IAMユーザーまたはロール) に付与できるアクセス許可の上限を設定する高度な機能です。エ ンティティにアクセス許可の境界を設定できます。結果として得られる権限は、エンティティの アイデンティティベースポリシーとそのアクセス許可の境界の共通部分になります。Principal フィールドでユーザーまたはロールを指定するリソースベースのポリシーでは、アクセス許可の境 界は制限されません。これらのポリシーのいずれかを明示的に拒否した場合、権限は無効になりま す。アクセス許可の境界の詳細については、「 IAMユーザーガイド」の[「 IAMエンティティのア](https://docs.aws.amazon.com/IAM/latest/UserGuide/access_policies_boundaries.html) [クセス許可の境界](https://docs.aws.amazon.com/IAM/latest/UserGuide/access_policies_boundaries.html)」を参照してください。
- サービスコントロールポリシー (SCPs) SCPsは、 の組織または組織単位 (OU) に対する最大ア クセス許可を指定するJSONポリシーです AWS Organizations。 AWS Organizations は、 AWS ア カウント ビジネスが所有する複数の をグループ化して一元管理するためのサービスです。組織内 のすべての機能を有効にすると、サービスコントロールポリシー (SCPs) をアカウントの一部また はすべてに適用できます。は、各 を含むメンバーアカウントのエンティティのアクセス許可SCP を制限します AWS アカウントのルートユーザー。Organizations と の詳細についてはSCPs、「 AWS Organizations ユーザーガイド」の[「サービスコントロールポリシー」](https://docs.aws.amazon.com/organizations/latest/userguide/orgs_manage_policies_scps.html)を参照してください。
- セッションポリシー セッションポリシーは、ロールまたはフェデレーションユーザーの一時的な セッションをプログラムで作成する際にパラメータとして渡す高度なポリシーです。結果として セッションの権限は、ユーザーまたはロールのアイデンティティベースポリシーとセッションポ
リシーの共通部分になります。また、リソースベースのポリシーから権限が派生する場合もありま す。これらのポリシーのいずれかを明示的に拒否した場合、権限は無効になります。詳細について は、「 ユーザーガイド」[の「セッションポリシー](https://docs.aws.amazon.com/IAM/latest/UserGuide/access_policies.html#policies_session)IAM」を参照してください。

## 複数のポリシータイプ

1 つのリクエストに複数のタイプのポリシーが適用されると、結果として作成される権限を理解する のがさらに難しくなります。複数のポリシータイプが関与する場合にリクエストを許可するかどうか AWS を決定する方法については、 ユーザーガイドの[「ポリシー評価ロジックI](https://docs.aws.amazon.com/IAM/latest/UserGuide/reference_policies_evaluation-logic.html)AM」を参照してくだ さい。

## <span id="page-432-0"></span>Amazon と の ElastiCache 連携方法 IAM

IAM を使用して へのアクセスを管理する前に ElastiCache、 で使用できるIAM機能を確認してくださ い ElastiCache。

#### IAM Amazon で使用できる の機能 ElastiCache

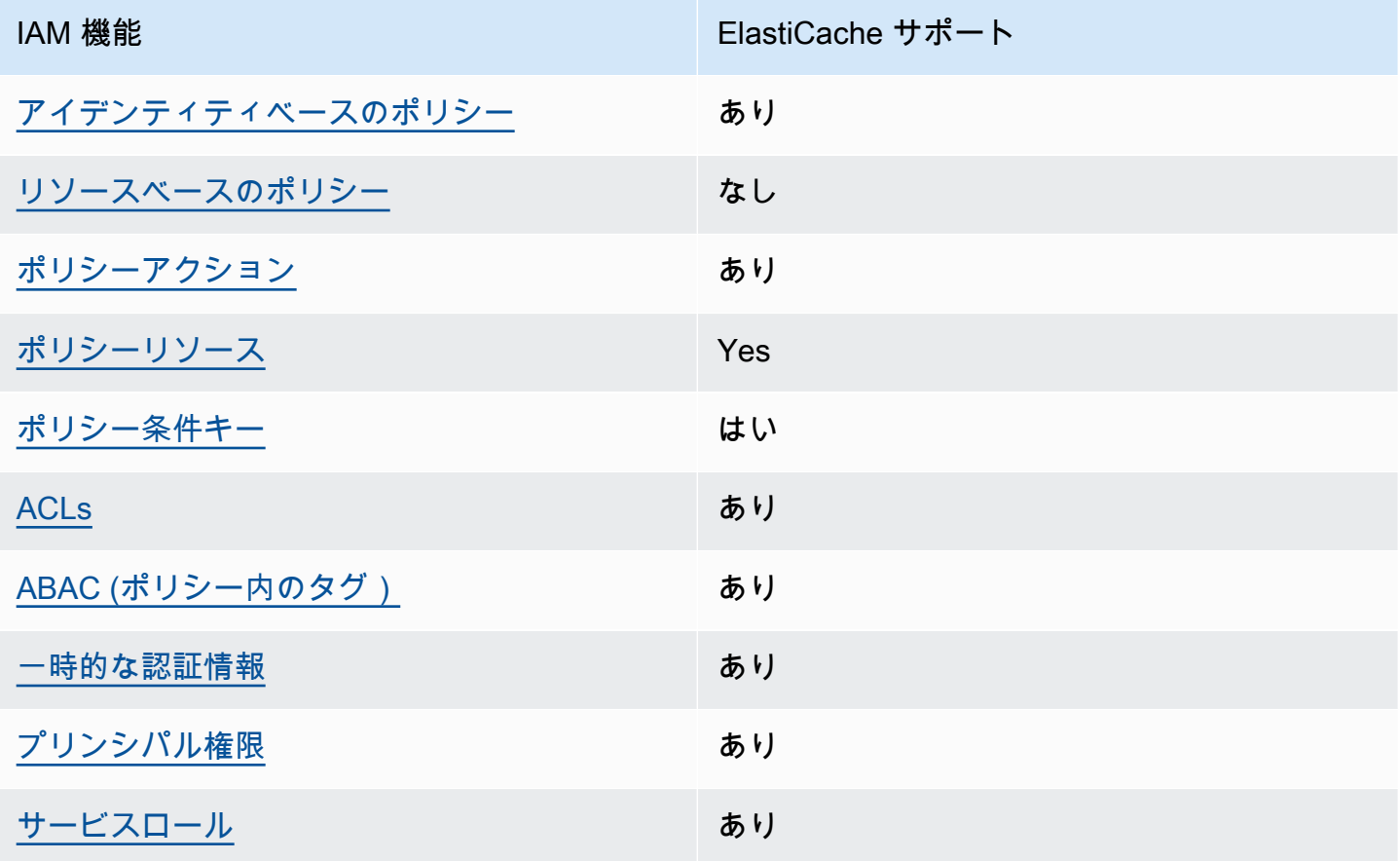

IAM 機能 インファイン こうしょう こうしょう ElastiCache サポート

[サービスリンクロール](#page-438-2) かいしん あり

ElastiCache およびその他の AWS のサービスがほとんどの IAM 機能と連携する方法の概要を把握す るには、 IAM ユーザーガイドの[AWS 「 と連携する のサービスIAM」](https://docs.aws.amazon.com/IAM/latest/UserGuide/reference_aws-services-that-work-with-iam.html)を参照してください。

<span id="page-433-0"></span>のアイデンティティベースのポリシー ElastiCache

アイデンティティベースのポリシーのサポート: あり

ID ベースのポリシーは、IAMユーザー、ユーザーのグループ、ロールなどの ID にアタッチできる JSONアクセス許可ポリシードキュメントです。これらのポリシーは、ユーザーとロールが実行でき るアクション、リソース、および条件をコントロールします。アイデンティティベースのポリシーを 作成する方法については、「 ユーザーガイド」[のIAM「ポリシーの作成I](https://docs.aws.amazon.com/IAM/latest/UserGuide/access_policies_create.html)AM」を参照してください。

IAM アイデンティティベースのポリシーでは、許可または拒否されたアクションとリソース、およ びアクションが許可または拒否される条件を指定できます。プリンシパルは、それが添付されてい るユーザーまたはロールに適用されるため、アイデンティティベースのポリシーでは指定できませ ん。JSON ポリシーで使用できるすべての要素については、「 ユーザーガイド」の「 [IAMJSONポリ](https://docs.aws.amazon.com/IAM/latest/UserGuide/reference_policies_elements.html) [シー要素のリファレンス](https://docs.aws.amazon.com/IAM/latest/UserGuide/reference_policies_elements.html)IAM」を参照してください。

ElastiCache のアイデンティティベースのポリシーの例

ElastiCache アイデンティティベースのポリシーの例を表示するには、「」を参照してくださ い[Amazon ElastiCache のアイデンティティベースのポリシーの例。](#page-439-0)

<span id="page-433-1"></span>ElastiCache 内のリソースベースのポリシー

リソースベースのポリシーのサポート: なし

リソースベースのポリシーは、リソースにアタッチするJSONポリシードキュメントです。リソース ベースのポリシーの例としては、IAMロールの信頼ポリシー や Amazon S3 バケットポリシー など があります。リソースベースのポリシーをサポートするサービスでは、サービス管理者はポリシー を使用して特定のリソースへのアクセスをコントロールできます。ポリシーがアタッチされているリ ソースの場合、指定されたプリンシパルがそのリソースに対して実行できるアクションと条件は、ポ リシーによって定義されます。リソースベースのポリシーでは、[プリンシパルを指定する](https://docs.aws.amazon.com/IAM/latest/UserGuide/reference_policies_elements_principal.html)必要があり ます。プリンシパルには、アカウント、ユーザー、ロール、フェデレーティッドユーザー、または を含めることができます AWS サービス。

クロスアカウントアクセスを有効にするには、リソースベースのポリシーのプリンシパルとして、ア カウント全体または別のアカウントのIAMエンティティを指定できます。リソースベースのポリシー にクロスアカウントのプリンシパルを追加しても、信頼関係は半分しか確立されない点に注意して ください。プリンシパルとリソースが異なる にある場合 AWS アカウント、信頼されたアカウント のIAM管理者は、プリンシパルエンティティ (ユーザーまたはロール) にリソースへのアクセス許可も 付与する必要があります。IAM 管理者は、アイデンティティベースのポリシーをエンティティにア タッチすることで権限を付与します。ただし、リソースベースのポリシーで、同じアカウントのプリ ンシパルへのアクセス権が付与されている場合は、アイデンティティベースのポリシーをさらに付与 する必要はありません。詳細については、「 ユーザーガイ[ド」の「 でのクロスアカウントリソース](https://docs.aws.amazon.com/IAM/latest/UserGuide/access_policies-cross-account-resource-access.html) [アクセスIAM](https://docs.aws.amazon.com/IAM/latest/UserGuide/access_policies-cross-account-resource-access.html)IAM」を参照してください。

<span id="page-434-0"></span>のポリシーアクション ElastiCache

ポリシーアクションのサポート: あり

管理者はポリシーを使用して AWS JSON、誰が何にアクセスできるかを指定できます。つまり、ど のプリンシパルがどのリソースに対してどのような条件下でアクションを実行できるかということで す。

JSON ポリシーの Action要素は、ポリシーでアクセスを許可または拒否するために使用できるアク ションを記述します。ポリシーアクションの名前は通常、関連する AWS APIオペレーションと同じ です。一致するAPIオペレーションがないアクセス許可のみのアクションなど、いくつかの例外があ ります。また、ポリシーに複数のアクションが必要なオペレーションもあります。これらの追加アク ションは、依存アクションと呼ばれます。

このアクションは、関連付けられたオペレーションを実行するための権限を付与するポリシーで使用 されます。

ElastiCache アクションのリストを確認するには、「サービス認証リファレン[ス」の「Amazon で定](https://docs.aws.amazon.com/service-authorization/latest/reference/list_amazonelasticache.html#amazonelasticache-actions-as-permissions) [義されるアクション ElastiCache](https://docs.aws.amazon.com/service-authorization/latest/reference/list_amazonelasticache.html#amazonelasticache-actions-as-permissions)」を参照してください。

のポリシーアクションは、アクションの前に次のプレフィックス ElastiCache を使用します。

elasticache

単一のステートメントで複数のアクションを指定するには、アクションをカンマで区切ります。

"Action": [ "elasticache:*action1*",

 "elasticache:*action2*" ]

ワイルドカード (\*) を使用して複数アクションを指定できます。例えば、Describe という単語で始 まるすべてのアクションを指定するには、次のアクションを含めます。

"Action": "elasticache:Describe\*"

ElastiCache アイデンティティベースのポリシーの例を表示するには、「」を参照してくださ い[Amazon ElastiCache のアイデンティティベースのポリシーの例。](#page-439-0)

<span id="page-435-0"></span>のポリシーリソース ElastiCache

ポリシーリソースのサポート: あり

管理者はポリシーを使用して AWS JSON、誰が何にアクセスできるかを指定できます。つまり、ど のプリンシパルがどのリソースに対してどのような条件下でアクションを実行できるかということで す。

Policy ResourceJSON要素は、アクションが適用されるオブジェクトを指定します。ステートメン トには、Resource または NotResource 要素を含める必要があります。ベストプラクティスとし て、[Amazon リソースネーム \(ARN\) を使用してリソース](https://docs.aws.amazon.com/IAM/latest/UserGuide/reference-arns.html)を指定します。これは、リソースレベルの 許可と呼ばれる特定のリソースタイプをサポートするアクションに対して実行できます。

オペレーションのリスト化など、リソースレベルの権限をサポートしないアクションの場合は、ス テートメントがすべてのリソースに適用されることを示すために、ワイルドカード (\*) を使用しま す。

"Resource": "\*"

ElastiCache リソースタイプとその のリストを確認するにはARNs、「サービス認証リファレンス」 の[「Amazon で定義されるリソース ElastiCache」](https://docs.aws.amazon.com/service-authorization/latest/reference/list_amazonelasticache.html#amazonelasticache-resources-for-iam-policies)を参照してください。各リソースARNの を指定 できるアクションについては、[「Amazon で定義されるアクション ElastiCache」](https://docs.aws.amazon.com/service-authorization/latest/reference/list_amazonelasticache.html#amazonelasticache-actions-as-permissions)を参照してくださ い。

ElastiCache アイデンティティベースのポリシーの例を表示するには、「」を参照してくださ い[Amazon ElastiCache のアイデンティティベースのポリシーの例。](#page-439-0)

<span id="page-436-0"></span>ElastiCache 向けのポリシー条件キー

サービス固有のポリシー条件キーのサポート: あり

管理者はポリシーを使用して AWS JSON、誰が何にアクセスできるかを指定できます。つまり、ど のプリンシパルが、どのリソースに対してどのような条件下でアクションを実行できるかということ です。

Condition 要素 (または Condition ブロック) を使用すると、ステートメントが有効な条件を指定 できます。Condition 要素はオプションです。イコールや未満などの [条件演算子](https://docs.aws.amazon.com/IAM/latest/UserGuide/reference_policies_elements_condition_operators.html) を使用して条件 式を作成することで、ポリシーの条件とリクエスト内の値を一致させることができます。

1 つのステートメントに複数の Condition 要素を指定する場合、または 1 つの Condition 要素に 複数のキーを指定する場合、 AWS では AND 論理演算子を使用してそれらを評価します。1 つの条 件キーに複数の値を指定すると、 は論理ORオペレーションを使用して条件 AWS を評価します。ス テートメントの権限が付与される前にすべての条件が満たされる必要があります。

条件を指定する際にプレースホルダー変数も使用できます。例えば、ユーザー名でタグ付けされてい る場合にのみ、リソースにアクセスするアクセス許可をIAMユーザーに付与できますIAM。詳細につ いては、「 ユーザーガイド」[のIAM「ポリシー要素: 変数とタグ](https://docs.aws.amazon.com/IAM/latest/UserGuide/reference_policies_variables.html)IAM」を参照してください。

AWS は、グローバル条件キーとサービス固有の条件キーをサポートします。すべての AWS グ ローバル条件キーを確認するには、「 ユーザーガイド」[のAWS 「 グローバル条件コンテキスト](https://docs.aws.amazon.com/IAM/latest/UserGuide/reference_policies_condition-keys.html) [キー](https://docs.aws.amazon.com/IAM/latest/UserGuide/reference_policies_condition-keys.html)IAM」を参照してください。

ElastiCache 条件キーのリストを確認するには、「サービス認証リファレンス」[の「Amazon の条](https://docs.aws.amazon.com/service-authorization/latest/reference/list_amazonelasticache.html#amazonelasticache-policy-keys) [件キー ElastiCache](https://docs.aws.amazon.com/service-authorization/latest/reference/list_amazonelasticache.html#amazonelasticache-policy-keys)」を参照してください。条件キーを使用できるアクションとリソースについて は、[「Amazon で定義されるアクション ElastiCache」](https://docs.aws.amazon.com/service-authorization/latest/reference/list_amazonelasticache.html#amazonelasticache-actions-as-permissions)を参照してください。

ElastiCache アイデンティティベースのポリシーの例を表示するには、「」を参照してくださ い[Amazon ElastiCache のアイデンティティベースのポリシーの例。](#page-439-0)

<span id="page-436-1"></span>のアクセスコントロールリスト (ACLs) ElastiCache

をサポートACLs: はい

アクセスコントロールリスト (ACLs) は、リソースへのアクセス許可を持つプリンシパル (アカウン トメンバー、ユーザー、またはロール) を制御します。ACLs はリソースベースのポリシーに似てい ますが、JSONポリシードキュメント形式を使用しません。

## <span id="page-437-0"></span>を使用した属性ベースのアクセスコントロール (ABAC) ElastiCache

サポート ABAC (ポリシー内のタグ): はい

属性ベースのアクセスコントロール (ABAC) は、属性に基づいてアクセス許可を定義する認可戦略 です。では AWS、これらの属性はタグ と呼ばれます。タグは、IAMエンティティ (ユーザーまたは ロール) および多くの AWS リソースにアタッチできます。エンティティとリソースのタグ付けは、 の最初のステップですABAC。次に、プリンシパルのタグがアクセスしようとしているリソースのタ グと一致する場合に、オペレーションを許可するABACポリシーを設計します。

ABAC は、急速に成長している環境や、ポリシー管理が煩雑になる状況に役立ちます。

タグに基づいてアクセスを管理するには、aws:ResourceTag/*keyname*、aws:RequestTag/*key-name*、または aws:TagKeys の条件キーを使用して、ポリシーの [条件要素](https://docs.aws.amazon.com/IAM/latest/UserGuide/reference_policies_elements_condition.html)でタグ情報を提供します。

サービスがすべてのリソースタイプに対して 3 つの条件キーすべてをサポートする場合、そのサー ビスの値はありです。サービスが一部のリソースタイプに対してのみ 3 つの条件キーのすべてをサ ポートする場合、値は「部分的」になります。

の詳細についてはABAC、「 IAMユーザーガイ[ド」の「 とはABAC](https://docs.aws.amazon.com/IAM/latest/UserGuide/introduction_attribute-based-access-control.html)」を参照してください。のセット アップ手順を含むチュートリアルを表示するにはABAC、「 ユーザーガイド」の[「属性ベースのアク](https://docs.aws.amazon.com/IAM/latest/UserGuide/tutorial_attribute-based-access-control.html) [セスコントロール \(ABAC\)](https://docs.aws.amazon.com/IAM/latest/UserGuide/tutorial_attribute-based-access-control.html) を使用するIAM」を参照してください。

<span id="page-437-1"></span>での一時的な認証情報の使用 ElastiCache

一時的な認証情報のサポート: あり

一部の は、一時的な認証情報を使用してサインインすると機能 AWS サービス しません。一時的な 認証情報 AWS サービス を使用する などの詳細については、 ユーザーガイドの[AWS サービス 「 と](https://docs.aws.amazon.com/IAM/latest/UserGuide/reference_aws-services-that-work-with-iam.html) [連携する IAM](https://docs.aws.amazon.com/IAM/latest/UserGuide/reference_aws-services-that-work-with-iam.html) IAM 」を参照してください。

ユーザー名とパスワード以外の AWS Management Console 方法で にサインインする場合、一時的 な認証情報を使用します。例えば、会社のシングルサインオン (SSO) リンク AWS を使用して にア クセスすると、そのプロセスによって一時的な認証情報が自動的に作成されます。また、ユーザーと してコンソールにサインインしてからロールを切り替える場合も、一時的な認証情報が自動的に作成 されます。ロールの切り替えの詳細については、「 IAMユーザーガイド[」の「ロールへの切り替え](https://docs.aws.amazon.com/IAM/latest/UserGuide/id_roles_use_switch-role-console.html)  [\(コンソール\)」](https://docs.aws.amazon.com/IAM/latest/UserGuide/id_roles_use_switch-role-console.html)を参照してください。

一時的な認証情報は、 AWS CLI または を使用して手動で作成できます AWS API。その後、これら の一時的な認証情報を使用して . AWS recommends にアクセスできます AWS。これは、長期的なア クセスキーを使用する代わりに、一時的な認証情報を動的に生成することを推奨しています。詳細に ついては、[「」の「一時的なセキュリティ認証情報IAM](https://docs.aws.amazon.com/IAM/latest/UserGuide/id_credentials_temp.html)」を参照してください。

<span id="page-438-0"></span>ElastiCache のクロスサービスプリンシパル権限

転送アクセスセッションをサポート (FAS): はい

IAM ユーザーまたはロールを使用して でアクションを実行すると AWS、プリンシパルと見なされま す。一部のサービスを使用する際に、アクションを実行することで、別のサービスの別のアクション がトリガーされることがあります。FAS は、 を呼び出すプリンシパルのアクセス許可を AWS サー ビス、ダウンストリームサービス AWS サービス へのリクエストのリクエストと組み合わせて使用 します。FAS リクエストは、サービスが他の AWS サービス またはリソースとのやり取りを完了す る必要があるリクエストを受け取った場合にのみ行われます。この場合、両方のアクションを実行す るための権限が必要です。FAS リクエストを行う際のポリシーの詳細については、[「転送アクセス](https://docs.aws.amazon.com/IAM/latest/UserGuide/access_forward_access_sessions.html) [セッション](https://docs.aws.amazon.com/IAM/latest/UserGuide/access_forward_access_sessions.html)」を参照してください。

<span id="page-438-1"></span>のサービスロール ElastiCache

サービスロールのサポート: あり

サービスロールは、ユーザーに代わってアクションを実行するためにサービスが引き受ける [IAM](https://docs.aws.amazon.com/IAM/latest/UserGuide/id_roles.html)  [ロール](https://docs.aws.amazon.com/IAM/latest/UserGuide/id_roles.html)です。IAM 管理者は、 内からサービスロールを作成、変更、削除できますIAM。詳細につい ては、「 ユーザーガイ[ド」の「 にアクセス許可を委任するロールの作成 AWS サービスI](https://docs.aws.amazon.com/IAM/latest/UserGuide/id_roles_create_for-service.html)AM」を参 照してください。

**A** Warning

サービスロールのアクセス許可を変更すると、 ElastiCache 機能が破損する可能性がありま す。が指示する場合以外 ElastiCache は、サービスロールを編集しないでください。

<span id="page-438-2"></span>のサービスにリンクされたロール ElastiCache

サービスリンクロールのサポート: あり

サービスにリンクされたロールは、 にリンクされたサービスロールの一種です AWS サービス。 サービスは、ユーザーに代わってアクションを実行するロールを引き受けることができます。サービ スにリンクされたロールは に表示され AWS アカウント 、サービスによって所有されます。IAM 管 理者は、サービスにリンクされたロールのアクセス許可を表示できますが、編集することはできませ ん。

サービスにリンクされたロールの作成または管理の詳細については、「 [AWS と連携する のサービ](https://docs.aws.amazon.com/IAM/latest/UserGuide/reference_aws-services-that-work-with-iam.html) [スIAM](https://docs.aws.amazon.com/IAM/latest/UserGuide/reference_aws-services-that-work-with-iam.html)」を参照してください。表の中から、[Service-linked role] (サービスにリンクされたロール) 列 に Yes と記載されたサービスを見つけます。サービスリンクロールに関するドキュメントをサービ スで表示するには、はい リンクを選択します。

## <span id="page-439-0"></span>Amazon ElastiCache のアイデンティティベースのポリシーの例

デフォルトで、ユーザーとロールには ElastiCache リソースを作成または変更する許可がありませ ん。また、AWS Management Console、AWS Command Line Interface (AWS CLI)、または AWS API を使用してタスクを実行することもできません。IAM 管理者は、リソースで必要なアクションを 実行するための権限をユーザーに付与する IAM ポリシーを作成できます。その後、管理者がロール に IAM ポリシーを追加すると、ユーザーはロールを引き受けることができます。

これらサンプルの JSON ポリシードキュメントを使用して、IAM アイデンティティベースのポリ シーを作成する方法については、『IAM ユーザーガイド』の「[IAM ポリシーの作成](https://docs.aws.amazon.com/IAM/latest/UserGuide/access_policies_create-console.html)」を参照してく ださい。

ElastiCache が定義するアクションとリソースタイプ (リソースタイプごとの ARN の形式を含む) の 詳細については、「サービス認証リファレンス」の「[Amazon ElastiCache のアクション、リソー](https://docs.aws.amazon.com/service-authorization/latest/reference/list_amazonelasticache.html) [ス、および条件キー](https://docs.aws.amazon.com/service-authorization/latest/reference/list_amazonelasticache.html)」を参照してください。

トピック

- [ポリシーのベストプラクティス](#page-439-1)
- [ElastiCache コンソールの使用](#page-440-0)
- [自分の権限の表示をユーザーに許可する](#page-441-0)

<span id="page-439-1"></span>ポリシーのベストプラクティス

ID ベースのポリシーは、ユーザーのアカウントで誰が ElastiCache リソースを作成、アクセス、ま たは削除できるどうかを決定します。これらのアクションを実行すると、AWS アカウント に料金が 発生する可能性があります。アイデンティティベースポリシーを作成したり編集したりする際には、 以下のガイドラインと推奨事項に従ってください:

• AWS マネージドポリシーを使用して開始し、最小特権の権限に移行する – ユーザーとワークロー ドへの権限の付与を開始するには、多くの一般的なユースケースのために権限を付与する AWS マ ネージドポリシーを使用します。これらは AWS アカウントで使用できます。ユースケースに応じ た AWS カスタマーマネージドポリシーを定義することで、権限をさらに減らすことをお勧めし

ます。詳細については、「IAM ユーザーガイド」の「[AWS マネージドポリシー](https://docs.aws.amazon.com/IAM/latest/UserGuide/access_policies_managed-vs-inline.html#aws-managed-policies)」または[「AWS](https://docs.aws.amazon.com/IAM/latest/UserGuide/access_policies_job-functions.html)  [ジョブ機能の管理ポリシー](https://docs.aws.amazon.com/IAM/latest/UserGuide/access_policies_job-functions.html)」を参照してください。

- 最小特権を適用する IAM ポリシーで権限を設定するときは、タスクの実行に必要な権限のみを 付与します。これを行うには、特定の条件下で特定のリソースに対して実行できるアクションを定 義します。これは、最小特権権限とも呼ばれています。IAM を使用して許可を適用する方法の詳 細については、「IAM ユーザーガイド」の「[IAM でのポリシーと権限](https://docs.aws.amazon.com/IAM/latest/UserGuide/access_policies.html)」を参照してください。
- IAM ポリシーで条件を使用してアクセスをさらに制限する ポリシーに条件を追加して、アクショ ンやリソースへのアクセスを制限できます。例えば、ポリシー条件を記述して、すべてのリクエ ストを SSL を使用して送信するように指定できます。また、AWS CloudFormation などの特定の AWS サービス を介して使用する場合、条件を使用してサービスアクションへのアクセスを許可 することもできます。詳細については、「IAM ユーザーガイド」の「[IAM JSON ポリシー要素: 条](https://docs.aws.amazon.com/IAM/latest/UserGuide/reference_policies_elements_condition.html) [件](https://docs.aws.amazon.com/IAM/latest/UserGuide/reference_policies_elements_condition.html)」を参照してください。
- IAM Access Analyzer を使用して IAM ポリシーを検証し、安全で機能的な権限を確保する IAM Access Analyzer は、新規および既存のポリシーを検証して、ポリシーが IAM ポリシー言語 (JSON) および IAM のベストプラクティスに準拠するようにします。IAM アクセスアナライザーは 100 を超えるポリシーチェックと実用的な推奨事項を提供し、安全で機能的なポリシーの作成をサ ポートします。詳細については、『IAM ユーザーガイド』の「[IAM Access Analyzer ポリシーの検](https://docs.aws.amazon.com/IAM/latest/UserGuide/access-analyzer-policy-validation.html) [証](https://docs.aws.amazon.com/IAM/latest/UserGuide/access-analyzer-policy-validation.html)」を参照してください。
- 多要素認証 (MFA) を要求する AWS アカウント内の IAM ユーザーまたはルートユーザーを要求 するシナリオがある場合は、セキュリティを強化するために MFA をオンにします。API オペレー ションが呼び出されるときに MFA を必須にするには、ポリシーに MFA 条件を追加します。詳細 については、「IAM ユーザーガイド」の「[MFA 保護 API アクセスの設定](https://docs.aws.amazon.com/IAM/latest/UserGuide/id_credentials_mfa_configure-api-require.html)」を参照してください。

IAM でのベストプラクティスの詳細については、『IAM ユーザーガイド』の[「IAM でのセキュリ](https://docs.aws.amazon.com/IAM/latest/UserGuide/best-practices.html) [ティのベストプラクティス](https://docs.aws.amazon.com/IAM/latest/UserGuide/best-practices.html)」を参照してください。

<span id="page-440-0"></span>ElastiCache コンソールの使用

Amazon ElastiCache コンソールにアクセスするには、アクセス許可の最小限のセットが必要です。 これらのアクセス許可により、AWS アカウント の ElastiCache リソースの詳細をリストおよび表示 できます。最小限必要なアクセス許可よりも制限が厳しいアイデンティティベースのポリシーを作成 すると、そのポリシーを持つエンティティ (ユーザーまたはロール) ではコンソールが意図したとお りに機能しません。

AWS CLI または AWS API のみを呼び出すユーザーには、最小限のコンソール権限を付与する必要 はありません。代わりに、実行しようとしている API オペレーションに一致するアクションのみへ のアクセスを許可します。

ユーザーとロールが引き続き ElastiCache コンソールを使用できるようにするには、エンティティに ElastiCache ConsoleAccess または ReadOnly AWS 管理ポリシーもアタッチします。詳細につい ては、『IAM ユーザーガイド』の「[ユーザーへの権限の追加」](https://docs.aws.amazon.com/IAM/latest/UserGuide/id_users_change-permissions.html#users_change_permissions-add-console)を参照してください。

## <span id="page-441-0"></span>自分の権限の表示をユーザーに許可する

この例では、ユーザーアイデンティティにアタッチされたインラインおよびマネージドポリシーの表 示を IAM ユーザーに許可するポリシーの作成方法を示します。このポリシーには、コンソールで、 または AWS CLI か AWS API を使用してプログラム的に、このアクションを完了するアクセス許可 が含まれています。

```
{ 
     "Version": "2012-10-17", 
     "Statement": [ 
          { 
               "Sid": "ViewOwnUserInfo", 
               "Effect": "Allow", 
               "Action": [ 
                   "iam:GetUserPolicy", 
                   "iam:ListGroupsForUser", 
                   "iam:ListAttachedUserPolicies", 
                   "iam:ListUserPolicies", 
                   "iam:GetUser" 
               ], 
               "Resource": ["arn:aws:iam::*:user/${aws:username}"] 
          }, 
         \mathcal{L} "Sid": "NavigateInConsole", 
               "Effect": "Allow", 
               "Action": [ 
                   "iam:GetGroupPolicy", 
                   "iam:GetPolicyVersion", 
                   "iam:GetPolicy", 
                   "iam:ListAttachedGroupPolicies", 
                   "iam:ListGroupPolicies", 
                   "iam:ListPolicyVersions", 
                   "iam:ListPolicies", 
                   "iam:ListUsers" 
               ], 
               "Resource": "*" 
          } 
    \mathbf 1
```
}

## Amazon ElastiCache アイデンティティとアクセスのトラブルシューティン グ

次の情報は、 と IAM の使用時に発生する可能性がある一般的な問題の診断 ElastiCache と修正に役 立ちます。

#### トピック

- [でアクションを実行する権限がない ElastiCache](#page-442-0)
- [iam を実行する権限がありません。PassRole](#page-442-1)
- [自分の AWS アカウント以外のユーザーに自分の ElastiCache リソースへのアクセスを許可したい](#page-443-0)

### <span id="page-442-0"></span>でアクションを実行する権限がない ElastiCache

からアクションを実行する権限がないと AWS Management Console 通知された場合は、管理者に連 絡してサポートを依頼する必要があります。担当の管理者はお客様のユーザー名とパスワードを発行 した人です。

以下のエラー例は、mateojackson ユーザーがコンソールを使用して架空の *my-example-widget* リソースに関する詳細情報を表示しようとしているが、架空の elasticache:*GetWidget* 許可が ないという場合に発生します。

User: arn:aws:iam::123456789012:user/mateojackson is not authorized to perform: elasticache:*GetWidget* on resource: *my-example-widget*

この場合、Mateo は、elasticache:*GetWidget* アクションを使用して *my-example-widget* リ ソースへのアクセスが許可されるように、管理者にポリシーの更新を依頼します。

#### <span id="page-442-1"></span>iam を実行する権限がありません。PassRole

iam:PassRole アクションを実行する権限がないというエラーが表示された場合は、ポリシーを更 新して にロールを渡すことができるようにする必要があります ElastiCache。

一部の AWS サービス では、新しいサービスロールまたはサービスにリンクされたロールを作成す る代わりに、そのサービスに既存のロールを渡すことができます。そのためには、サービスにロール を渡す権限が必要です。

次の例のエラーは、 という IAM ユーザーがコンソールを使用して marymajor でアクションを実行 しようする場合に発生します ElastiCache。ただし、このアクションをサービスが実行するには、 サービスロールから付与された権限が必要です。メアリーには、ロールをサービスに渡す許可があり ません。

User: arn:aws:iam::123456789012:user/marymajor is not authorized to perform: iam:PassRole

この場合、Mary のポリシーを更新してメアリーに iam:PassRole アクションの実行を許可する必 要があります。

サポートが必要な場合は、 AWS 管理者にお問い合わせください。サインイン認証情報を提供した担 当者が管理者です。

<span id="page-443-0"></span>自分の AWS アカウント以外のユーザーに自分の ElastiCache リソースへのアクセス を許可したい

他のアカウントのユーザーや組織外の人が、リソースにアクセスするために使用できるロールを作成 できます。ロールの引き受けを委託するユーザーを指定できます。リソースベースのポリシーまた はアクセスコントロールリスト (ACL) をサポートするサービスの場合、それらのポリシーを使用し て、リソースへのアクセスを付与できます。

詳細については、以下を参照してください:

- がこれらの機能 ElastiCache をサポートしているかどうかを確認するには、「」を参照してくださ い[Amazon と の ElastiCache 連携方法 IAM。](#page-432-0)
- 所有 AWS アカウント している のリソースへのアクセスを提供する方法については、[IAM ユー](https://docs.aws.amazon.com/IAM/latest/UserGuide/id_roles_common-scenarios_aws-accounts.html) [ザーガイドの「所有 AWS アカウント している別の の IAM ユーザーへのアクセスを](https://docs.aws.amazon.com/IAM/latest/UserGuide/id_roles_common-scenarios_aws-accounts.html)提供する」を 参照してください。
- リソースへのアクセスをサードパーティー に提供する方法については AWS アカウント、IAM ユーザーガイドの[「サードパーティー AWS アカウント が所有する へのアクセスを](https://docs.aws.amazon.com/IAM/latest/UserGuide/id_roles_common-scenarios_third-party.html)提供する」を 参照してください。
- ID フェデレーションを介してアクセスを提供する方法については、IAM ユーザーガイドの[外部認](https://docs.aws.amazon.com/IAM/latest/UserGuide/id_roles_common-scenarios_federated-users.html) [証されたユーザーへのアクセスの提供 \(ID フェデレーション\)](https://docs.aws.amazon.com/IAM/latest/UserGuide/id_roles_common-scenarios_federated-users.html) を参照してください。
- クロスアカウントアクセスでのロールとリソースベースのポリシーの使用の違いについては、IAM ユーザーガイドの[「IAM でのクロスアカウントリソースアクセス」](https://docs.aws.amazon.com/IAM/latest/UserGuide/access_policies-cross-account-resource-access.html)を参照してください。

# アクセスコントロール

リクエストを認証するために有効な認証情報を持つことができますが、アクセス許可がない限り、 ElastiCache リソースを作成またはアクセスすることはできません。例えば、 ElastiCache クラス ターを作成するアクセス許可が必要です。

以下のセクションでは、 のアクセス許可を管理する方法について説明します ElastiCache。最初に概 要のセクションを読むことをお勧めします。

- [ElastiCache リソースに対するアクセス許可の管理の概要](#page-445-0)
- [Amazon ElastiCache でのアイデンティティベースのポリシー \(IAM ポリシー\) の使用](#page-452-0)

## <span id="page-445-0"></span>ElastiCache リソースに対するアクセス許可の管理の概要

すべての AWS リソースは AWS アカウントによって所有され、リソースの作成またはアクセスは、 許可のポリシーによって管理されます。アカウント管理者は、IAM アイデンティティ (ユーザー、 グループ、ロール) にアクセス許可ポリシーをアタッチできます。さらに、Amazon ElastiCache で は、アクセス許可ポリシーをリソースにアタッチすることもできます。

#### **a** Note

アカウント管理者 (または管理者ユーザー) は、管理者権限を持つユーザーです。詳細につい ては、「IAM ユーザーガイド」の「[IAM のベストプラクティス](https://docs.aws.amazon.com/IAM/latest/UserGuide/best-practices.html)」を参照してください。

アクセス権限を付与するには、ユーザー、グループ、またはロールにアクセス許可を追加します。

• AWS IAM Identity Center のユーザーとグループ:

アクセス許可セットを作成します。「AWS IAM Identity Center ユーザーガイド」の「[アクセス許](https://docs.aws.amazon.com/singlesignon/latest/userguide/howtocreatepermissionset.html) [可一式を作成](https://docs.aws.amazon.com/singlesignon/latest/userguide/howtocreatepermissionset.html)」の手順を実行します。

• IAM 内で、ID プロバイダーによって管理されているユーザー:

ID フェデレーションのロールを作成します。詳細については、「IAM ユーザーガイド」の「[サー](https://docs.aws.amazon.com/IAM/latest/UserGuide/id_roles_create_for-idp.html) [ドパーティー ID プロバイダー \(フェデレーション\) 用のロールの作成](https://docs.aws.amazon.com/IAM/latest/UserGuide/id_roles_create_for-idp.html)」を参照してください。

- IAM ユーザー:
	- ユーザーに設定できるロールを作成します。手順については、「IAM ユーザーガイド」の「[IAM](https://docs.aws.amazon.com/IAM/latest/UserGuide/id_roles_create_for-user.html)  [ユーザー用ロールの作成](https://docs.aws.amazon.com/IAM/latest/UserGuide/id_roles_create_for-user.html)」を参照してください。
	- (お奨めできない方法) ポリシーをユーザーに直接アタッチするか、ユーザーをユーザーグループ に追加する。「IAM ユーザーガイド」の「[ユーザー \(コンソール\) へのアクセス許可の追加](https://docs.aws.amazon.com/IAM/latest/UserGuide/id_users_change-permissions.html#users_change_permissions-add-console)」の 指示に従います。

トピック

- [Amazon ElastiCache のリソースとオペレーション](#page-446-0)
- [リソース所有権について](#page-446-1)
- [リソースへのアクセスの管理](#page-446-2)
- [Amazon ElastiCache 用の AWS マネージドポリシー](#page-450-0)
- [Amazon ElastiCache でのアイデンティティベースのポリシー \(IAM ポリシー\) の使用](#page-452-0)
- [リソースレベルのアクセス許可](#page-457-0)
- [条件キーの使用](#page-458-0)
- [Amazon ElastiCache でのサービスにリンクされたロールの使用](#page-467-0)
- [ElastiCache API アクセス許可: アクション、リソース、および条件リファレンス](#page-476-0)

<span id="page-446-0"></span>Amazon ElastiCache のリソースとオペレーション

ElastiCache リソースのタイプとその ARN のリストを確認するには、「サービス認証リファレン ス」の「[Amazon ElastiCache で定義されるリソース」](https://docs.aws.amazon.com/service-authorization/latest/reference/list_amazonelasticache.html#amazonelasticache-resources-for-iam-policies)を参照してください。どのアクションで各リ ソースの ARN を指定できるかについては、「[Amazon ElastiCache で定義されるアクションを](https://docs.aws.amazon.com/service-authorization/latest/reference/list_amazonelasticache.html#amazonelasticache-actions-as-permissions)参照 してください。

<span id="page-446-1"></span>リソース所有権について

リソース所有者は、リソースを作成した AWS アカウントです。つまり、リソース所有者は、そのリ ソースを作成するリクエストを認証するプリンシパルエンティティの AWS アカウントです。プリン シパルエンティティ はルートアカウント、IAM ユーザー、または IAM ロールです。次の例は、この 仕組みを示しています。

- AWS アカウントのルートアカウント認証情報を使用してキャッシュクラスターを作成するとしま す。この場合、AWS アカウントはリソースの所有者です。ElastiCache では、リソースはキャッ シュクラスターです。
- AWS アカウントに IAM ユーザーを作成し、キャッシュクラスターを作成するためのアクセス許可 をそのユーザーに付与するとします。この場合、ユーザーはキャッシュクラスターを作成できま す。ただし、キャッシュクラスターリソースを所有しているのは、このユーザーが属する AWS ア カウントです。
- キャッシュクラスターを作成するためのアクセス許可のある AWS アカウントに IAM ロールを作 成するとします。この場合、ロールを引き受けることができるいずれのユーザーもキャッシュクラ スターを作成できます。ロールが属する AWS アカウントがキャッシュクラスターリソースを所有 しています。

<span id="page-446-2"></span>リソースへのアクセスの管理

アクセス権限ポリシー では、誰が何にアクセスできるかを記述します。以下のセクションで、アク セス許可ポリシーを作成するために使用可能なオプションについて説明します。

**a** Note

このセクションでは、Amazon ElastiCache のコンテキストでの IAM の使用について説明し ます。これは、IAM サービスに関する詳細情報を取得できません。完全な IAM ドキュメン テーションについては、「IAM ユーザーガイド」の「[IAM とは](https://docs.aws.amazon.com/IAM/latest/UserGuide/introduction.html)」を参照してください。IAM ポリシー構文の詳細と説明については、IAM ユーザーガイドの [AWS IAM ポリシーの参照](https://docs.aws.amazon.com/IAM/latest/UserGuide/reference_policies.html)を 参照してください。

IAM アイデンティティにアタッチされているポリシーは、アイデンティティベースのポリシー (IAM ポリシー) と呼ばれます。リソースに添付されたポリシーは、リソースベースのポリシーと呼ばれま す。

トピック

- [アイデンティティベースのポリシー \(IAM ポリシー\)](#page-447-0)
- [ポリシー要素の指定: アクション、効果、リソース、プリンシパル](#page-448-0)
- [ポリシーでの条件の指定](#page-449-0)

<span id="page-447-0"></span>アイデンティティベースのポリシー (IAM ポリシー)

ポリシーを IAM アイデンティティにアタッチできます。例えば、次のオペレーションを実行できま す。

- アカウントのユーザーまたはグループにアクセス許可ポリシーをアタッチする アカウント管理 者は、特定のユーザーに関連付けられるアクセス許可ポリシーを使用して、アクセス許可を付与 できます。この場合、アクセス許可は、そのユーザーがキャッシュクラスター、パラメータグルー プ、セキュリティグループなどの ElastiCache リソースを作成するためのものです。
- 許可ポリシーをロールにアタッチする (クロスアカウントの許可を付与) ID ベースのアクセス許 可ポリシーを IAM ロールにアタッチして、クロスアカウントの許可を付与することができます。 例えば、アカウント A の管理者は、次のように別の AWS アカウント (例えば、アカウント B) ま たは AWS サービスにクロスアカウントアクセス許可を付与するロールを作成できます。
	- 1. アカウント A の管理者は、IAM ロールを作成して、アカウント A のリソースにアクセス許可を 付与するロールにアクセス許可ポリシーをアタッチします。
	- 2. アカウント A の管理者は、アカウント B をそのロールを引き受けるプリンシパルとして識別す るロールに、信頼ポリシーをアタッチします。

3. アカウント B の管理者は、ロールを引き受けるためのアクセス許可をアカウント B のユーザー に委任できます。これにより、アカウント B のユーザーは、アカウント A のリソースの作成ま たはアクセスが許可されます。場合によっては、AWS のサービスにロールを引き受けるため のアクセス許可を付与する必要があります。このアプローチをサポートするために、信頼ポリ シーのプリンシパルを AWS のサービスのプリンシパルにすることもできます。

IAM を使用した許可の委任の詳細については、「IAM ユーザーガイド」の[「アクセス管理](https://docs.aws.amazon.com/IAM/latest/UserGuide/access.html)」を参 照してください。

以下に示しているのは、お客様の AWS アカウントに対する DescribeCacheClusters アクション の実行をユーザーに許可するポリシーの例です。ElastiCache では、API アクションのリソース ARN を使用した特定のリソースの識別もサポートしています。(このアプローチは、リソースレベルのア クセス許可とも呼ばれます)。

```
{ 
    "Version": "2012-10-17", 
    "Statement": [{ 
        "Sid": "DescribeCacheClusters", 
        "Effect": "Allow", 
        "Action": [ 
           "elasticache:DescribeCacheClusters"], 
        "Resource": resource-arn
        } 
   \mathbf{I}}
```
ElastiCache でアイデンティティベースのポリシーを使用する場合の詳細については、[「Amazon](#page-452-0) [ElastiCache でのアイデンティティベースのポリシー \(IAM ポリシー\) の使用」](#page-452-0)を参照してください。 ユーザー、グループ、ロール、アクセス許可の詳細については、IAM ユーザーガイドの「[アイデン](https://docs.aws.amazon.com/IAM/latest/UserGuide/id.html) [ティティ \(ユーザー、グループ、ロール\)](https://docs.aws.amazon.com/IAM/latest/UserGuide/id.html)」を参照してください。

<span id="page-448-0"></span>ポリシー要素の指定: アクション、効果、リソース、プリンシパル

サービスは、Amazon ElastiCache リソースごとに ([Amazon ElastiCache のリソースとオペ](#page-446-0) [レーション](#page-446-0) を参照)、一連の API オペレーションを定義します ([アクションを](https://docs.aws.amazon.com/AmazonElastiCache/latest/APIReference/API_Operations.html)参照)。こうし た API オペレーションへのアクセス権限を付与するために、ElastiCache は一連のアクショ ンをポリシーに定義します。例えば、ElastiCache クラスターリソースに対して、アクション CreateCacheCluster、DeleteCacheCluster、DescribeCacheCluster を定義します。1 つ の API オペレーションの実行で、複数のアクションのアクセス権限が必要になる場合があります。

最も基本的なポリシーの要素を次に示します。

- リソース– ポリシーで Amazon リソースネーム (ARN) を使用して、ポリシーを適用するリソース を識別します。詳細については、「[Amazon ElastiCache のリソースとオペレーション」](#page-446-0)を参照し てください。
- アクション アクションのキーワードを使用して、許可または拒否するリソースオペレーションを 識別します。たとえば、指定した Effect に応じて、elasticache:CreateCacheCluster ア クセス許可では、Amazon ElastiCache CreateCacheCluster オペレーションの実行をユーザー に許可または拒否します。
- 効果 ユーザーが特定のアクションを要求する際の効果を指定します。許可または拒否のいずれ かになります。リソースへのアクセスを明示的に付与 (許可) していない場合、アクセスは暗黙的 に拒否されます。リソースへのアクセスを明示的に拒否することもできます。たとえば、別のポリ シーでリソースへのアクセスが許可されているユーザーに対して、そのリソースへのアクセスを禁 止できます。
- プリンシパル ID ベースのポリシー (IAM ポリシー) で、ポリシーがアタッチされているユーザー が黙示的なプリンシパルとなります。リソースベースのポリシーでは、権限 (リソースベースのポ リシーにのみ適用)を受け取りたいユーザー、アカウント、サービス、またはその他のエンティ ティを指定します。

IAM ポリシーの構文と記述の詳細については、「IAM ユーザーガイド」の[「AWS IAM ポリシーリ](https://docs.aws.amazon.com/IAM/latest/UserGuide/reference_policies.html) [ファレンス](https://docs.aws.amazon.com/IAM/latest/UserGuide/reference_policies.html)」を参照してください。

すべての Amazon ElastiCache API アクションを示す表については、「[ElastiCache API アクセス許](#page-476-0) [可: アクション、リソース、および条件リファレンス」](#page-476-0)を参照してください。

<span id="page-449-0"></span>ポリシーでの条件の指定

許可を付与するとき、IAM ポリシー言語を使用して、ポリシーが有効になる必要がある条件を指定 できます。例えば、特定の日付の後にのみ適用されるポリシーが必要になる場合があります。ポリ シー言語での条件の指定の詳細については、「IAM ユーザーガイド」の「[条件」](https://docs.aws.amazon.com/IAM/latest/UserGuide/reference_policies_elements.html#Condition)を参照してくださ い。

条件を表すには、あらかじめ定義された条件キーを使用します。ElastiCache 固有の条件キーを使用 するには、「[条件キーの使用](#page-458-0)」を参照してください。必要に応じて使用できる AWS 全体の条件キー があります。AWS 全体を対象とするすべてのキーのリストについては、「IAM ユーザーガイド」の 「[条件に利用可能なキー](https://docs.aws.amazon.com/IAM/latest/UserGuide/reference_policies_elements.html#AvailableKeys)」を参照してください。

#### <span id="page-450-0"></span>Amazon ElastiCache 用の AWS マネージドポリシー

AWS マネージドポリシーは、AWS が作成および管理するスタンドアロンポリシーです。AWS マ ネージドポリシーは、多くの一般的なユースケースで権限を提供できるように設計されているため、 ユーザー、グループ、ロールへの権限の割り当てを開始できます。

AWS マネージドポリシーは、ご利用の特定のユースケースに対して最小特権の権限を付与しない場 合があることにご注意ください。AWS のすべてのお客様が使用できるようになるのを避けるためで す。ユースケース別に[カスタマー管理ポリシー](https://docs.aws.amazon.com/IAM/latest/UserGuide/access_policies_managed-vs-inline.html#customer-managed-policies)を定義することで、権限を絞り込むことをお勧めしま す。

AWS マネージドポリシーで定義したアクセス権限は変更できません。AWS が AWS マネージドポリ シーに定義されている権限を更新すると、更新はポリシーがアタッチされているすべてのプリンシパ ルアイデンティティ (ユーザー、グループ、ロール) に影響します。新しい AWS サービスを起動す るか、既存のサービスで新しい API オペレーションが使用可能になると、AWS が AWS マネージド ポリシーを更新する可能性が最も高くなります。

詳細については、「IAM ユーザーガイド」の「[AWS マネージドポリシー](https://docs.aws.amazon.com/IAM/latest/UserGuide/access_policies_managed-vs-inline.html#aws-managed-policies)」を参照してください。

<span id="page-450-1"></span>AWS マネージドポリシー: ElastiCacheServiceRolePolicy

IAM エンティティに ElastiCacheServiceRolePolicy をアタッチすることはできません。このポリシー は、ユーザーに代わって ElastiCache がアクションを実行することを許可する、サービスリンクロー ルにアタッチされます。

このポリシー は、ElastiCache がユーザーの代わってキャッシュを管理するため、必要に応じて AWS リソースを管理できるものです。

- ec2 VPC エンドポイント (サーバーレスキャッシュ用)、Elastic Network Interface (ENI) (独自設 計型クラスター用)、セキュリティグループなど、キャッシュノードに接続する EC2 ネットワーク リソースを管理します。
- cloudwatch サービスから CloudWatch にメトリクスデータを送信します。
- outposts AWS Outpost でのキャッシュノードの作成を許可します。

[ElastiCacheServiceRolePolicy](https://console.aws.amazon.com/iam/home#policies/arn:aws:iam::aws:policy/ElastiCacheServiceRolePolicy) は IAM コンソールに、[ElastiCacheServiceRolePolicy](https://docs.aws.amazon.com/aws-managed-policy/latest/reference/ElastiCacheServiceRolePolicy.html) は「AWS マ ネージドポリシーリファレンスガイド」に記載されています。

<span id="page-451-0"></span>AWS マネージドポリシー: AmazonElastiCacheFullAccess

AmazonElastiCacheFullAccess ポリシーは IAM ID に添付できます。

このポリシーにより、プリンシパルは AWS マネジメントコンソールを使用して ElastiCache にフル アクセスできます。

- elasticache すべての API にアクセスできます。
- iam サービスの運用に必要なサービスリンクロールを作成します。
- ec2 キャッシュ作成に必要な依存型 EC2 リソース (VPC、サブネット、セキュリティグループ) を記述し、VPC エンドポイント (サーバーレスキャッシュ用) の作成を許可します。
- kms カスタマー管理の CMK を保管時の暗号化に使用できるようにします。
- cloudwatch コンソールに ElastiCache メトリクスを表示するためのメトリクスへのアクセス を許可します。
- application-autoscaling キャッシュの自動スケーリングポリシーを記述するためのアク セスを許可します。
- logs コンソールのログ配信機能のログストリームを入力するために使用されます。
- firehose コンソールのログ配信機能の配信ストリームを入力するために使用されます。
- s3 コンソールのスナップショット復元機能用の S3 バケットを入力するために使用されます。
- outposts コンソールでキャッシュを作成するための AWS Outpost を入力するために使用され ます。
- sns コンソールの通知機能用の SNS トピックを入力するために使用されます。

[AmazonElastiCacheFullAccess](https://console.aws.amazon.com/iam/home#policies/arn:aws:iam::aws:policy/AmazonElastiCacheFullAccess) ポリシーは IAM コンソールに[、AmazonElastiCacheFullAccess](https://docs.aws.amazon.com/aws-managed-policy/latest/reference/AmazonElastiCacheFullAccess.html) は 「AWS マネージドポリシーリファレンスガイド」に記載されています。

AWS マネージドポリシー: AmazonElastiCacheReadOnlyAccess

AmazonElastiCacheReadOnlyAccess ポリシーは IAM ID に添付できます。

このポリシーは、プリンシパルが AWS マネジメントコンソールを使用して ElastiCache に読み取り 専用でアクセスすることを許可します。

• elasticache — 読み取り専用 Describe API にアクセスできます。

[AmazonElastiCacheReadOnlyAccess](https://console.aws.amazon.com/iam/home#policies/arn:aws:iam::aws:policy/AmazonElastiCacheReadOnlyAccess) ポリシーは IAM コンソール

に、[AmazonElastiCacheReadOnlyAccess](https://docs.aws.amazon.com/aws-managed-policy/latest/reference/AmazonElastiCacheReadOnlyAccess.html) は「AWS マネージドポリシーリファレンスガイド」に記 載されています。

ElastiCache 用の AWS マネージドポリシーの更新

ElastiCache 用の AWS マネージドポリシーの更新に関する詳細を、このサービスがこれらの変 更の追跡を開始した以降の分について表示します。このページの変更に関する自動通知について は、ElastiCache ドキュメントの履歴ページの RSS フィードをサブスクライブしてください。

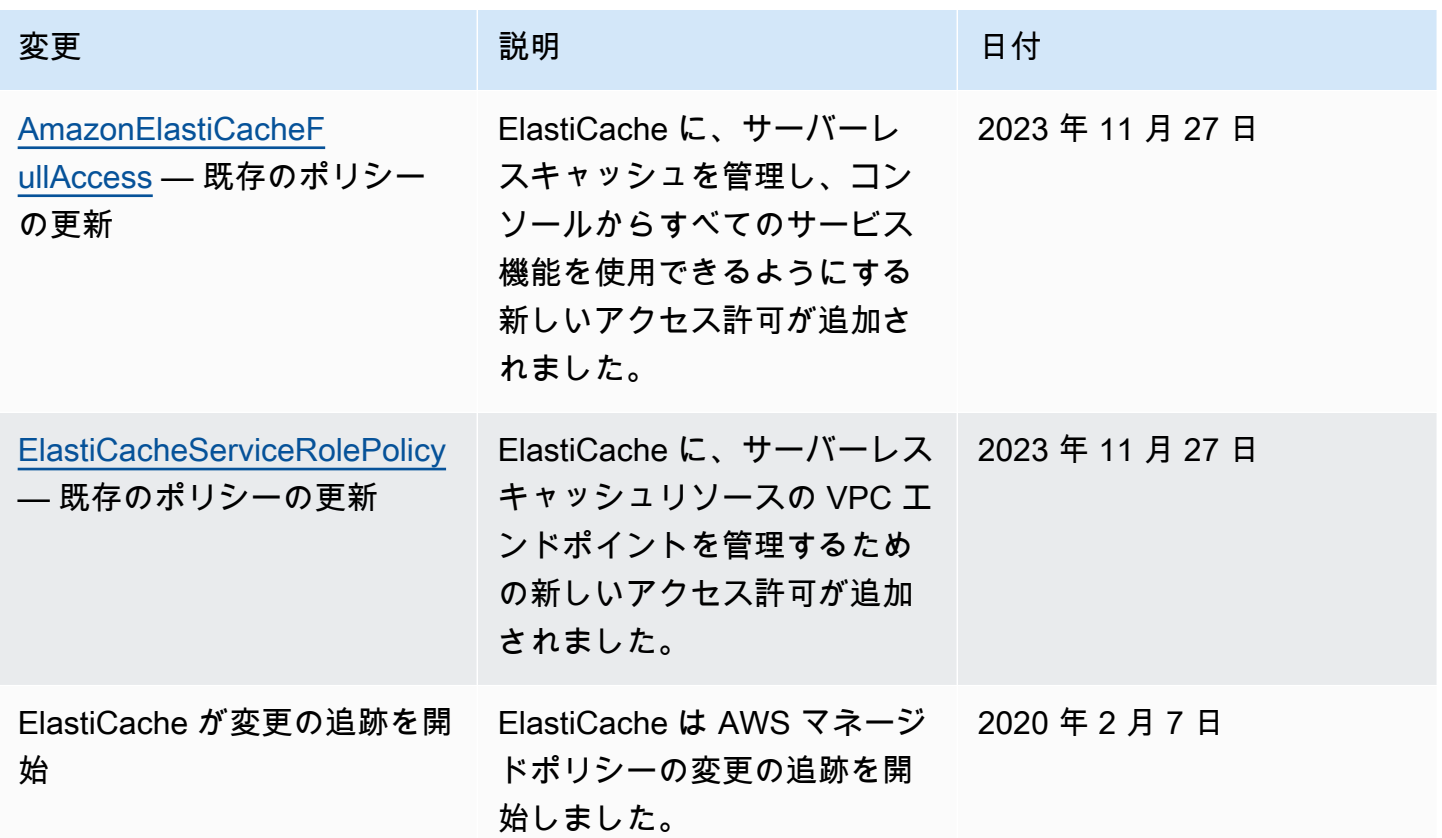

<span id="page-452-0"></span>Amazon ElastiCache でのアイデンティティベースのポリシー (IAM ポリシー) の使用

このトピックでは、アカウント管理者が IAM ID (ユーザー、グループ、ロール) へのアクセス許可ポ リシーをアタッチする、ID ベースのポリシーの例を示します。

**A** Important

最初に、Amazon ElastiCache リソースへのアクセスを管理するための基本的な概念と オプションについて説明するトピックを読むことをお勧めします。詳細については、 「[ElastiCache リソースに対するアクセス許可の管理の概要](#page-445-0)」を参照してください。

このセクションでは、次のトピックを対象としています。

- [Amazon ElastiCache 用の AWS マネージドポリシー](#page-450-0)
- [カスタマーマネージドポリシーの例](#page-454-0)

以下に示しているのは、アクセス許可ポリシーの例です。

```
{ 
     "Version": "2012-10-17", 
     "Statement": [{ 
          "Sid": "AllowClusterPermissions", 
          "Effect": "Allow", 
          "Action": [ 
              "elasticache:CreateServerlessCache", 
              "elasticache:CreateCacheCluster", 
              "elasticache:DescribeServerlessCaches", 
              "elasticache:DescribeCacheClusters", 
              "elasticache:ModifyServerlessCache", 
              "elasticache:ModifyCacheCluster" 
          ], 
          "Resource": "*" 
     }, 
     { 
          "Sid": "AllowUserToPassRole", 
          "Effect": "Allow", 
          "Action": [ "iam:PassRole" ], 
          "Resource": "arn:aws:iam::123456789012:role/EC2-roles-for-cluster" 
     } 
    \mathbf{I}}
```
このポリシーには以下の 2 つのステートメントがあります。

- 最初のステートメントは、Amazon ElastiCache アクションのアクセス許可を付与します (elasticache:Create\*、elasticache:Describe\*、elasticache:Modify\*)
- 2 番目のステートメントは、Resource 値の最後に指定した IAM ロール名での IAM アクショ ンiam:PassRoleのアクセス許可を付与します。

ID ベースのポリシーでアクセス許可を得るプリンシパルを指定していないため、ポリシーでは Principal 要素を指定していません。ユーザーにポリシーをアタッチすると、そのユーザーが暗黙 のプリンシパルになります。IAM ロールにアクセス権限ポリシーをアタッチすると、ロールの信頼 ポリシーで識別されたプリンシパルがアクセス権限を得ることになります。

すべての Amazon ElastiCache API アクションとそれらが適用されるリソースの表については、 「[ElastiCache API アクセス許可: アクション、リソース、および条件リファレンス」](#page-476-0)を参照してく ださい。

<span id="page-454-0"></span>カスタマーマネージドポリシーの例

デフォルトポリシーを使用せず、カスタム管理ポリシーを使用することを選択した場合は、以下の 2 点のいずれかを確認してください。iam:createServiceLinkedRole を呼び出すためのアクセス 許可があることが必要です (詳細については、[「例 4: ユーザーが IAM CreateServiceLinkedRole API](#page-456-0)  [を呼び出すことを許可する](#page-456-0)」を参照)。または、ElastiCache サービスにリンクされたロールを作成済 みであることが必要です。

Amazon ElastiCache コンソールを使用するために必要な最小限のアクセス権限と組み合わせて、 このセクションでのポリシーの例は、追加のアクセス権限を付与します。この例は、AWS SDK と AWS CLI に関連しています。

IAM ユーザーおよびグループのセットアップ手順については、IAM ユーザーガイドの[「最初の IAM](https://docs.aws.amazon.com/IAM/latest/UserGuide/getting-started_create-admin-group.html)  [ユーザーおよび管理者グループの作成](https://docs.aws.amazon.com/IAM/latest/UserGuide/getting-started_create-admin-group.html)」を参照してください。

**A** Important

IAM ポリシーは必ず、本稼働環境での使用前にテストしてください。ElastiCache のアク ションによっては、シンプルに見えても、ElastiCache コンソールの使用時にそれらのア クションをサポートするために、他のアクションが必要になる場合があります。たとえ ば、elasticache:CreateCacheCluster は、ElastiCache キャッシュクラスターを作 成するためのアクセス許可を付与します。ただし、このオペレーションを実行するため に、ElastiCache コンソールでは Describe と List の多数のアクションが使用されて、リ ストが事前設定されます。

#### 例

- [例 1: ユーザーに ElastiCache リソースへの読み取り専用アクセスを許可する](#page-455-0)
- [例 2: ユーザーに一般的な ElastiCache システム管理者タスクの実行を許可する](#page-455-1)
- [例 3: ユーザーにすべての ElastiCache API アクションへのアクセスを許可する](#page-456-1)
- [例 4: ユーザーが IAM CreateServiceLinkedRole API を呼び出すことを許可する](#page-456-0)

<span id="page-455-0"></span>例 1: ユーザーに ElastiCache リソースへの読み取り専用アクセスを許可する

以下のポリシーでは、リソースを一覧表示する ElastiCache アクションを実行するためのアクセス許 可をユーザーに付与します。通常、このタイプのアクセス権限ポリシーは管理者グループにアタッチ します。

```
{ 
    "Version": "2012-10-17", 
    "Statement":[{ 
        "Sid": "ECReadOnly", 
        "Effect":"Allow", 
        "Action": [ 
             "elasticache:Describe*", 
             "elasticache:List*"], 
        "Resource":"*" 
        } 
    ]
}
```
<span id="page-455-1"></span>例 2: ユーザーに一般的な ElastiCache システム管理者タスクの実行を許可する

一般的なシステム管理者タスクには、リソースの変更が含まれます。 システム管理者は ElastiCache イベントに関する情報を取得することが必要になる場合もあります。以下のポリシーで は、これらの一般的なシステム管理タスクに必要な ElastiCache アクションを実行するためのアクセ ス権限をユーザーに付与します。通常、このタイプのアクセス権限ポリシーはシステム管理者グルー プにアタッチします。

```
{ 
    "Version": "2012-10-17", 
    "Statement":[{ 
        "Sid": "ECAllowMutations", 
        "Effect":"Allow", 
        "Action":[
```

```
 "elasticache:Modify*", 
             "elasticache:Describe*", 
             "elasticache:ResetCacheParameterGroup" 
        ], 
        "Resource":"*" 
        } 
   \mathbf{I}}
```
<span id="page-456-1"></span>例 3: ユーザーにすべての ElastiCache API アクションへのアクセスを許可する

以下のポリシーでは、ユーザーにすべての ElastiCache アクションへのアクセスを許可します。この タイプのアクセス権限ポリシーは管理者ユーザーにのみ付与することをお勧めします。

```
{ 
     "Version": "2012-10-17", 
    "Statement":[{ 
        "Sid": "ECAllowAll", 
        "Effect":"Allow", 
        "Action":[ 
             "elasticache:*" 
        ], 
        "Resource":"*" 
        } 
   \mathbf{I}}
```
<span id="page-456-0"></span>例 4: ユーザーが IAM CreateServiceLinkedRole API を呼び出すことを許可する

次のポリシーでは、ユーザーがIAM CreateServiceLinkedRole API を呼び出すことを許可しま す。mutative ElastiCache オペレーションを実行するユーザーには、このタイプのアクセス許可ポリ シーを与えることをお勧めします。

```
{ 
   "Version":"2012-10-17", 
   "Statement":[ 
     { 
        "Sid":"CreateSLRAllows", 
        "Effect":"Allow", 
        "Action":[ 
          "iam:CreateServiceLinkedRole" 
        ],
```

```
 "Resource":"*", 
        "Condition":{ 
          "StringLike":{ 
             "iam:AWSServiceName":"elasticache.amazonaws.com" 
          } 
        } 
      } 
   ]
}
```
<span id="page-457-0"></span>リソースレベルのアクセス許可

IAM ポリシーでリソースを指定することで、アクセス許可の範囲を制限できます。ElastiCache API アクションの多くは、アクションの動作に応じて異なるリソースタイプをサポートしています。各 IAM ポリシーステートメントによって、リソースで実行されるアクションに対するアクセス許可が 付与されます。アクションが名前の付いたリソースで動作しない場合、またはすべてのリソースに対 してアクションを実行するアクセス許可を付与した場合、ポリシー内のリソースの値はワイルドカー ド (\*) になります。多くの API アクションでは、リソースの Amazon リソースネーム (ARN)、また は複数のリソースに一致する ARN パターンを指定することによって、ユーザーが変更できるリソー スを制限できます。リソース別にアクセス許可を制限するには、ARN 別にリソースを指定します。

ElastiCache リソースのタイプとその ARN のリストを確認するには、「サービス認証リファレン ス」の「[Amazon ElastiCache で定義されるリソース」](https://docs.aws.amazon.com/service-authorization/latest/reference/list_amazonelasticache.html#amazonelasticache-resources-for-iam-policies)を参照してください。どのアクションで各リ ソースの ARN を指定できるかについては、「[Amazon ElastiCache で定義されるアクションを](https://docs.aws.amazon.com/service-authorization/latest/reference/list_amazonelasticache.html#amazonelasticache-actions-as-permissions)参照 してください。

例

- [例 1: 特定の ElastiCache リソースタイプへのフルアクセスをユーザーに許可する](#page-457-1)
- [例 2: サーバーレスキャッシュへのユーザーアクセスを拒否する。](#page-458-1)

<span id="page-457-1"></span>例 1: 特定の ElastiCache リソースタイプへのフルアクセスをユーザーに許可する

次のポリシーでは、すべてのリソースタイプのサーバーレスキャッシュを明示的に許可します。

```
{ 
          "Sid": "Example1", 
          "Effect": "Allow", 
          "Action": "elasticache:*", 
          "Resource": [ 
               "arn:aws:elasticache:us-east-1:account-id:serverlesscache:*"
```
 $\mathbf{I}$ 

}

#### <span id="page-458-1"></span>例 2: サーバーレスキャッシュへのユーザーアクセスを拒否する。

次の例では、特定のサーバーレスキャッシュへのアクセスを明示的に拒否します。

```
{ 
          "Sid": "Example2", 
          "Effect": "Deny", 
          "Action": "elasticache:*", 
          "Resource": [ 
               "arn:aws:elasticache:us-east-1:account-id:serverlesscache:name" 
         \mathbf{I}}
```
<span id="page-458-0"></span>条件キーの使用

IAM ポリシーを有効にする方法を決める条件を指定できます。では ElastiCache、JSON ポリシーの Condition要素を使用して、リクエストコンテキストのキーをポリシーで指定したキー値と比較で きます。ポリシー要素の詳細については、[IAM JSON policy elements: Condition](https://docs.aws.amazon.com/IAM/latest/UserGuide/reference_policies_elements_condition.html) を参照してくださ い。

ElastiCache 条件キーのリストを確認するには、「サービス認証リファレンス」[の「Amazon の条件](https://docs.aws.amazon.com/service-authorization/latest/reference/list_amazonelasticache.html#amazonelasticache-policy-keys) [キー ElastiCache](https://docs.aws.amazon.com/service-authorization/latest/reference/list_amazonelasticache.html#amazonelasticache-policy-keys)」を参照してください。

グローバル条件キーのリストについては、「[AWS グローバル条件コンテキストキー」](https://docs.aws.amazon.com/IAM/latest/UserGuide/reference_policies_condition-keys.html)を参照してく ださい。

条件の指定: 条件キーの使用

きめ細かなコントロールを実装するには、特定のリクエストに対して個別のパラメータセットを制御 するための条件を指定した IAM アクセス許可ポリシーを作成します。次に、IAM コンソールを使用 して作成する IAM ユーザー、グループ、またはロールにそのポリシーを適用します。

条件を適用するには、条件情報を IAM ポリシーステートメントに追加します。次の例では、独自に 設計されたすべてのキャッシュクラスターがノードタイプ cache.r5.large になるという条件を指 定します。

"Version": "2012-10-17",

{

```
 "Statement": [ 
             { 
                    "Effect": "Allow", 
                    "Action": [ 
                          "elasticache:CreateCacheCluster" 
                   ], 
                    "Resource": [ 
                          "arn:aws:elasticache:*:*:parametergroup:*", 
                          "arn:aws:elasticache:*:*:subnetgroup:*" 
                   ] 
             }, 
             { 
                    "Effect": "Allow", 
                    "Action": [ 
                          "elasticache:CreateCacheCluster" 
                   ], 
                    "Resource": [ 
                          "arn:aws:elasticache:*:*:cluster:*" 
                   ], 
                    "Condition": { 
                          "StringEquals": { 
                                "elasticache:CacheNodeType": [ 
                                      "cache.r5.large" 
\sim 100 \sim 100 \sim 100 \sim 100 \sim 100 \sim 100 \sim 100 \sim 100 \sim 100 \sim 100 \sim 100 \sim 100 \sim 100 \sim 100 \sim 100 \sim 100 \sim 100 \sim 100 \sim 100 \sim 100 \sim 100 \sim 100 \sim 100 \sim 100 \sim 
 } 
 } 
             } 
       ]
}
```
詳細については、「[タグベースのアクセスコントロールポリシーの例](https://docs.aws.amazon.com/AmazonElastiCache/latest/mem-ug/Tagging-Resources.html)」を参照してください。

ポリシー条件演算子の使用に関する詳細については、「[ElastiCache API アクセス許可: アクショ](#page-476-0) [ン、リソース、および条件リファレンス](#page-476-0)」を参照してください。

ポリシー例: きめ細かなパラーメータコントロールのための IAM ポリシー条件の使用

このセクションでは、前述の ElastiCache パラメータにきめ細かなアクセスコントロールを実装する ためのポリシーの例を示します。

1. elasticache:MaximumDataStorage: サーバーレスキャッシュの最大データストレージを指定しま す。指定された条件を使用して、特定の量を超えるデータを保存できるキャッシュを作成するこ とはできません。

```
{ 
     "Version": "2012-10-17", 
     "Statement": [ 
         { 
             "Sid": "AllowDependentResources", 
             "Effect": "Allow", 
             "Action": [ 
                  "elasticache:CreateServerlessCache" 
             ], 
             "Resource": [ 
                  "arn:aws:elasticache:*:*:serverlesscachesnapshot:*", 
                  "arn:aws:elasticache:*:*:snapshot:*", 
                  "arn:aws:elasticache:*:*:usergroup:*" 
 ] 
         }, 
         { 
             "Effect": "Allow", 
             "Action": [ 
                  "elasticache:CreateServerlessCache" 
             ], 
             "Resource": [ 
                  "arn:aws:elasticache:*:*:serverlesscache:*" 
             ], 
             "Condition": { 
                  "NumericLessThanEquals": { 
                      "elasticache:MaximumDataStorage": "30" 
                  }, 
                  "StringEquals": { 
                      "elasticache:DataStorageUnit": "GB" 
 } 
 } 
         } 
     ]
}
```
2. elasticache:MaximumECPUPerSecond : サーバーレスキャッシュの 1 秒あたりの最大 ECPU 値 を指定します。指定された条件では、1 秒あたりに特定の数を超える ECPU を実行できるキャッ シュを作成することはできません。

```
 "Version": "2012-10-17", 
 "Statement": [
```
{

```
 { 
             "Sid": "AllowDependentResources", 
             "Effect": "Allow", 
             "Action": [ 
                 "elasticache:CreateServerlessCache" 
             ], 
             "Resource": [ 
                  "arn:aws:elasticache:*:*:serverlesscachesnapshot:*", 
                  "arn:aws:elasticache:*:*:snapshot:*", 
                 "arn:aws:elasticache:*:*:usergroup:*" 
 ] 
         }, 
         { 
             "Effect": "Allow", 
             "Action": [ 
                  "elasticache:CreateServerlessCache" 
             ], 
             "Resource": [ 
                  "arn:aws:elasticache:*:*:serverlesscache:*" 
             ], 
             "Condition": { 
                 "NumericLessThanEquals": { 
                      "elasticache:MaximumECPUPerSecond": "100000" 
 } 
 } 
         } 
     ]
}
```
3. elasticache:CacheNodeType: ユーザーが作成できる NodeType(s) を指定します。指定された条件 を使用して、ノードタイプの単一値または範囲値を指定できます。

```
{ 
     "Version": "2012-10-17", 
     "Statement": [ 
           { 
              "Effect": "Allow", 
              "Action": [ 
                   "elasticache:CreateCacheCluster" 
              ], 
              "Resource": [ 
                   "arn:aws:elasticache:*:*:parametergroup:*", 
                   "arn:aws:elasticache:*:*:subnetgroup:*"
```

```
 ] 
              }, 
              { 
                     "Effect": "Allow", 
                     "Action": [ 
                            "elasticache:CreateCacheCluster" 
                     ], 
                     "Resource": [ 
                            "arn:aws:elasticache:*:*:cluster:*" 
                     ], 
                     "Condition": { 
                            "StringEquals": { 
                                   "elasticache:CacheNodeType": [ 
                                          "cache.t2.micro", 
                                          "cache.t2.medium" 
\sim 100 \sim 100 \sim 100 \sim 100 \sim 100 \sim 100 \sim 100 \sim 100 \sim 100 \sim 100 \sim 100 \sim 100 \sim 100 \sim 100 \sim 100 \sim 100 \sim 100 \sim 100 \sim 100 \sim 100 \sim 100 \sim 100 \sim 100 \sim 100 \sim 
 } 
 } 
              } 
       ]
}
```
4. elasticache:EngineVersion: エンジンバージョン 1.6.6 の使用を指定する

```
{ 
     "Version": "2012-10-17", 
     "Statement": [ 
      { 
              "Effect": "Allow", 
              "Action": [ 
                  "elasticache:CreateCacheCluster" 
              ], 
              "Resource": [ 
                   "arn:aws:elasticache:*:*:parametergroup:*", 
                  "arn:aws:elasticache:*:*:subnetgroup:*" 
 ] 
         }, 
          { 
              "Effect": "Allow", 
              "Action": [ 
                  "elasticache:CreateCacheCluster" 
              ],
```

```
 "Resource": [ 
                  "arn:aws:elasticache:*:*:cluster:*" 
             ], 
             "Condition": { 
                  "StringEquals": { 
                      "elasticache:EngineVersion": "1.6.6" 
 } 
             } 
         } 
     ]
}
```
5. elasticache:KmsKeyId: カスタマーマネージド AWS KMS キーの使用を指定します。

```
{ 
   "Version": "2012-10-17", 
   "Statement": [ 
     { 
          "Sid": "AllowDependentResources", 
          "Effect": "Allow", 
          "Action": [ 
              "elasticache:CreateServerlessCache" 
          ], 
          "Resource": [ 
              "arn:aws:elasticache:*:*:serverlesscachesnapshot:*", 
              "arn:aws:elasticache:*:*:snapshot:*", 
              "arn:aws:elasticache:*:*:usergroup:*" 
         ] 
     }, 
     { 
          "Effect": "Allow", 
          "Action": [ 
              "elasticache:CreateServerlessCache" 
          ], 
          "Resource": [ 
              "arn:aws:elasticache:*:*:serverlesscache:*" 
          ], 
          "Condition": { 
              "StringEquals": { 
                   "elasticache:KmsKeyId": "my-key" 
              } 
          } 
     } 
   ]
```
}

6. elasticache:CacheParameterGroupName: クラスター上の組織からの特定のパラメータを使用し て、デフォルト以外のパラメータグループを指定します。パラメータグループの命名パターンを 指定したり、特定のパラメータグループ名に対するブロック削除を指定することもできます。以 下は、「」のみの使用を制限する例ですmy-org-param-group。

```
{ 
     "Version": "2012-10-17", 
     "Statement": [ 
           { 
              "Effect": "Allow", 
              "Action": [ 
                  "elasticache:CreateCacheCluster" 
              ], 
              "Resource": [ 
                  "arn:aws:elasticache:*:*:parametergroup:*", 
                  "arn:aws:elasticache:*:*:subnetgroup:*" 
 ] 
         }, 
          { 
              "Effect": "Allow", 
              "Action": [ 
                  "elasticache:CreateCacheCluster" 
              ], 
              "Resource": [ 
                  "arn:aws:elasticache:*:*:cluster:*" 
              ], 
              "Condition": { 
                  "StringEquals": { 
                       "elasticache:CacheParameterGroupName": "my-org-param-group" 
 } 
              } 
         } 
    \mathbf{I}}
```
7. elasticache:CreateCacheCluster: リクエストタグProjectが欠落しているか、、Dev、QAまたは と等しくない場合、CreateCacheClusterアクションを拒否しますProd。

{

```
 "Version": "2012-10-17", 
      "Statement": [ 
              { 
                 "Effect": "Allow", 
                 "Action": [ 
                      "elasticache:CreateCacheCluster" 
                 ], 
                 "Resource": [ 
                      "arn:aws:elasticache:*:*:parametergroup:*", 
                      "arn:aws:elasticache:*:*:subnetgroup:*", 
                      "arn:aws:elasticache:*:*:securitygroup:*", 
                      "arn:aws:elasticache:*:*:replicationgroup:*" 
                ] 
           }, 
           { 
                 "Effect": "Deny", 
                 "Action": [ 
                      "elasticache:CreateCacheCluster" 
                ], 
                 "Resource": [ 
                      "arn:aws:elasticache:*:*:cluster:*" 
                ], 
                 "Condition": { 
                      "Null": { 
                            "aws:RequestTag/Project": "true" 
 } 
                } 
           }, 
           { 
                 "Effect": "Allow", 
                 "Action": [ 
                      "elasticache:CreateCacheCluster", 
                      "elasticache:AddTagsToResource" 
                 ], 
                 "Resource": "arn:aws:elasticache:*:*:cluster:*", 
                 "Condition": { 
                      "StringEquals": { 
                            "aws:RequestTag/Project": [ 
                                 "Dev", 
                                 "Prod", 
                                 "QA" 
\sim 100 \sim 100 \sim 100 \sim 100 \sim 100 \sim 100 \sim 100 \sim 100 \sim 100 \sim 100 \sim 100 \sim 100 \sim 100 \sim 100 \sim 100 \sim 100 \sim 100 \sim 100 \sim 100 \sim 100 \sim 100 \sim 100 \sim 100 \sim 100 \sim 
 }
```
}

 ] }

}

8. elasticache:CacheNodeType: cacheNodeType cache.r5.large または cache.r6g.4xlarge CreateCacheClusterで を許可し、 にタグを付けますProject=XYZ。

```
{ 
   "Version": "2012-10-17", 
   "Statement": [ 
        { 
        "Effect": "Allow", 
        "Action": [ 
          "elasticache:CreateCacheCluster" 
        ], 
        "Resource": [ 
          "arn:aws:elasticache:*:*:parametergroup:*", 
          "arn:aws:elasticache:*:*:subnetgroup:*" 
       \mathbf{I} }, 
     { 
        "Effect": "Allow", 
        "Action": [ 
          "elasticache:CreateCacheCluster" 
        ], 
        "Resource": [ 
          "arn:aws:elasticache:*:*:cluster:*" 
        ], 
        "Condition": { 
          "StringEqualsIfExists": { 
             "elasticache:CacheNodeType": [ 
               "cache.r5.large", 
               "cache.r6g.4xlarge" 
            \mathbf{I} }, 
          "StringEquals": { 
             "aws:RequestTag/Project": "XYZ" 
          } 
        } 
     } 
   ]
}
```
**a** Note

タグやその他の条件キーを一緒に強制するポリシーを作成する際は、条件 付き IfExists は、--tags パラメータを用いた作成リクエストの追加の elasticache:AddTagsToResource ポリシー要件が原因で、条件キー要素で必要となる 場合があります。

<span id="page-467-0"></span>Amazon ElastiCache でのサービスにリンクされたロールの使用

Amazon ElastiCache は、AWS Identity and Access Management (IAM) の[サービスにリンクされた](https://docs.aws.amazon.com/IAM/latest/UserGuide/id_roles_terms-and-concepts.html#iam-term-service-linked-role) [ロール](https://docs.aws.amazon.com/IAM/latest/UserGuide/id_roles_terms-and-concepts.html#iam-term-service-linked-role)を使用しています。サービスにリンクされたロールは、Amazon ElastiCache などの AWS サービスに直接リンクされた一意のタイプの IAM ロールです。Amazon ElastiCache サービスにリン クされたロールは、Amazon ElastiCache によって事前定義されています。それらには、サービスが ユーザーのクラスターに代わって AWS のサービスを呼び出すために必要なすべてのアクセス許可が 含まれます。

サービスにリンクされたロールを使用することで、必要なアクセス権限を手動で追加する必要がな くなるため、Amazon ElastiCache の設定が簡単になります。ロールは AWS アカウント内にありま すが、Amazon ElastiCache のユースケースにリンクされており、アクセス権限が事前に定義されて います。これらのロールを引き受けることができるのは Amazon ElastiCache のみで、事前定義され たアクセス許可ポリシーを使用することができるのはこれらのロールのみです。ロールを削除するに は、まず関連リソースを削除します。これにより、リソースにアクセスするのに必要なアクセス許可 を誤って削除することがなくなり、Amazon ElastiCache リソースは保護されます。

サービスリンクロールをサポートする他のサービスについては、[IAM と連携する AWS のサービスを](https://docs.aws.amazon.com/IAM/latest/UserGuide/reference_aws-services-that-work-with-iam.html) 参照して、[Service-linked role] (サービスにリンクされたロール) 列が [Yes] (はい) になっているサー ビスを見つけてください。サービスにリンクされたロールに関するドキュメントをサービスで表示す るには、[Yes] (はい) リンクを選択します。

目次

- [Amazon ElastiCache でのサービスにリンクされたロールのアクセス許可](#page-468-0)
	- [サービスリンクロールを作成するためのアクセス許可](#page-468-0)
- [サービスにリンクされたロールの作成 \(IAM\)](#page-469-0)
	- [サービスにリンクされたロールの作成 \(IAM コンソール\)](#page-469-1)
	- [サービスにリンクされたロールの作成 \(IAM CLI\)](#page-470-0)
	- [サービスにリンクされたロールの作成 \(IAM API\)](#page-470-1)
- [Amazon ElastiCache のサービスにリンクされたロールの説明の編集](#page-470-0)
	- [サービスにリンクされたロールの説明の編集 \(IAMコンソール\)](#page-470-1)
	- [サービスにリンクされたロールの説明の編集 \(IAM CLI\)](#page-471-0)
	- [サービスにリンクされたロールの説明の編集 \(IAM API\)](#page-471-1)
- [Amazon ElastiCache でのサービスにリンクされたロールの削除](#page-472-0)
	- [サービスにリンクされたロールのクリーンアップ](#page-472-1)
	- [サービスにリンクされたロールの削除 \(IAMコンソール\)](#page-473-0)
	- [サービスにリンクされたロールの削除 \(IAM CLI\)](#page-474-0)
	- [サービスにリンクされたロールの削除 \(IAM API\)](#page-475-0)

Amazon ElastiCache でのサービスにリンクされたロールのアクセス許可

サービスリンクロールを作成するためのアクセス許可

IAM エンティティが AWS ServiceRoleForElastiCache サービスリンクロールを作成することを許可 するには

以下のポリシーステートメントを IAM エンティティのアクセス許可に追加します。

```
{ 
     "Effect": "Allow", 
     "Action": [ 
         "iam:CreateServiceLinkedRole", 
         "iam:PutRolePolicy" 
     ], 
     "Resource": "arn:aws:iam::*:role/aws-service-role/elasticache.amazonaws.com/
AWSServiceRoleForElastiCache*", 
     "Condition": {"StringLike": {"iam:AWSServiceName": "elasticache.amazonaws.com"}}
}
```
IAM エンティティが AWS ServiceRoleForElastiCache サービスリンクロールを削除することを許可 するには

以下のポリシーステートメントを IAM エンティティのアクセス許可に追加します。

```
{ 
     "Effect": "Allow", 
     "Action": [
```

```
 "iam:DeleteServiceLinkedRole", 
         "iam:GetServiceLinkedRoleDeletionStatus" 
     ], 
     "Resource": "arn:aws:iam::*:role/aws-service-role/elasticache.amazonaws.com/
AWSServiceRoleForElastiCache*", 
     "Condition": {"StringLike": {"iam:AWSServiceName": "elasticache.amazonaws.com"}}
}
```
または AWS 管理ポリシーを使用して、Amazon ElastiCache へのフルアクセスを許可することもで きます。

サービスにリンクされたロールの作成 (IAM)

IAM コンソール、CLI または API を使用して、サービスにリンクされたロールを作成できます。

サービスにリンクされたロールの作成 (IAM コンソール)

IAM コンソールを使用して、サービスにリンクされたロールを作成できます。

サービスにリンクされたロールを作成するには (コンソール)

- 1. AWS Management Console にサインインして、IAM コンソール [\(https://](https://console.aws.amazon.com/iam/) [console.aws.amazon.com/iam/\)](https://console.aws.amazon.com/iam/) を開きます。
- 2. IAM コンソールのナビゲーションペインで [ロール] を選択します。次に、新しいロールの作 成を選択します。
- 3. [Select type of trusted entity] (信頼されたエンティティの種類を選択) の下で、[AWS Service] (サービス) を選択します。
- 4. [Or select a service to view its use cases] (またはサービスを選択してそのユースケースを表示) で、[ElastiCache] を選択します。
- 5. [Next: Permissions] (次のステップ: アクセス許可) を選択します。
- 6. ポリシー名 の下で、ElastiCacheServiceRolePolicy はこのロールに必要であることに注 意してください。次: タグ を選択します。
- 7. タグは、サービスにリンクされたロールではサポートされないことに注意してください。次: レ ビュー を選択します。
- 8. 「オプショナル」ロールの説明 で、サービスにリンクされた新しいロールの説明を編集しま す。
- 9. ロール情報を確認し、ロールの作成 を選択します。

サービスにリンクされたロールの作成 (IAM CLI)

AWS Command Line Interface から IAM オペレーションを使用して、サービスにリンクされたロー ルを作成できます。このロールには、ロールを引き受けるためにサービスで必要な信頼ポリシーやイ ンラインポリシーを含めることができます。

サービスにリンクされたロールを作成するには (CLI)

次のオペレーションを使用してください。

\$ **aws iam [create-service-linked-role](https://docs.aws.amazon.com/cli/latest/reference/iam/create-service-linked-role.html) --aws-service-name** *elasticache.amazonaws.com*

サービスにリンクされたロールの作成 (IAM API)

IAM API を使用して、サービスにリンクされたロールを作成できます。このロールには、ロールを引 き受けるためにサービスで必要な信頼ポリシーやインラインポリシーを含めることができます。

サービスにリンクされたロールを作成するには (API)

[CreateServiceLinkedRole](https://docs.aws.amazon.com/IAM/latest/APIReference/API_CreateServiceLinkedRole.html) API コールを使用します。リクエストで、サービス 名elasticache.amazonaws.comを指定します。

<span id="page-470-0"></span>Amazon ElastiCache のサービスにリンクされたロールの説明の編集

Amazon ElastiCache では、AWSServiceRoleForElastiCache のサービスにリンクされたロールを編 集することはできません。サービスリンクロールを作成すると、多くのエンティティによってロール が参照される可能性があるため、ロール名を変更することはできません。ただし、IAM を使用した ロールの説明の編集はできます。

<span id="page-470-1"></span>サービスにリンクされたロールの説明の編集 (IAMコンソール)

サービスにリンクされたロールの説明は、IAM コンソールを使用して編集できます。

サービスにリンクされたロールの説明を編集するには (コンソール)

- 1. IAM コンソールのナビゲーションペインで [ロール] を選択します。
- 2. 変更するロールの名前を選択します。
- 3. ロールの説明の右端にある編集を選択します。
- 4. ボックスに新しい説明を入力し、保存を選択します。

<span id="page-471-0"></span>サービスにリンクされたロールの説明の編集 (IAM CLI)

サービスにリンクされたロールの説明は、AWS Command Line Interface から IAM オペレーション を使用して編集できます。

サービスにリンクされたロールの説明を変更するには (CLI)

1. 「オプショナル」現在のロールの説明を表示するには、IAM オペレーション [get-role](https://docs.aws.amazon.com/cli/latest/reference/iam/get-role.html) の AWS CLI を使用します。

Example

\$ **aws iam [get-role](https://docs.aws.amazon.com/cli/latest/reference/iam/get-role.html) --role-name AWSServiceRoleForElastiCache**

CLI オペレーションでは、ARN ではなくロール名を使用してロールを参照します。たとえば、 ロールの ARN が arn:aws:iam::123456789012:role/myrole である場合、そのロールを **myrole** と参照します。

2. サービスにリンクされたロールの説明を更新するには、IAM オペレーション [update-role](https://docs.aws.amazon.com/cli/latest/reference/iam/update-role-description.html)[description](https://docs.aws.amazon.com/cli/latest/reference/iam/update-role-description.html) の AWS CLI を使用します。

Linux、macOS、Unix の場合:

```
$ aws iam update-role-description \ 
     --role-name AWSServiceRoleForElastiCache \ 
     --description "new description"
```
Windows の場合:

\$ **aws iam [update-role-description](https://docs.aws.amazon.com/cli/latest/reference/iam/update-role-description.html) ^ --role-name AWSServiceRoleForElastiCache ^ --description "***new description***"**

<span id="page-471-1"></span>サービスにリンクされたロールの説明の編集 (IAM API)

サービスにリンクされたロールの説明は、IAM API を使用して編集できます。

サービスにリンクされたロールの説明を変更するには (API)

1. 「オプショナル」現在のロールの説明を表示するには、IAM API オペレーション [GetRole](https://docs.aws.amazon.com/IAM/latest/APIReference/API_GetRole.html) を使 用します。

Example

https://iam.amazonaws.com/ ?Action=[GetRole](https://docs.aws.amazon.com/IAM/latest/APIReference/API_GetRole.html) &RoleName=*AWSServiceRoleForElastiCache* &Version=2010-05-08 &AUTHPARAMS

2. ロールの説明を更新するには、IAM API オペレーション [UpdateRoleDescription](https://docs.aws.amazon.com/IAM/latest/APIReference/API_UpdateRoleDescription.html) を使用します。

Example

https://iam.amazonaws.com/ ?Action=[UpdateRoleDescription](https://docs.aws.amazon.com/IAM/latest/APIReference/API_UpdateRoleDescription.html) &RoleName=*AWSServiceRoleForElastiCache* &Version=2010-05-08 &Description="*New description*"

<span id="page-472-0"></span>Amazon ElastiCache でのサービスにリンクされたロールの削除

サービスリンクロールが必要な機能またはサービスが不要になった場合には、そのロールを削除する ことをお勧めします。そうすることで、使用していないエンティティがアクティブにモニターリング されたり、メンテナンスされたりすることがなくなります。ただし、削除する前に、サービスにリン クされた役割をクリーンアップする必要があります。

Amazon ElastiCache はサービスにリンクされたロールを削除しません。

<span id="page-472-1"></span>サービスにリンクされたロールのクリーンアップ

IAM を使用してサービスにリンクされたロールを削除するには、まずそれに関連付けられているリ ソース、クラスターがないことを確認する必要があります。

サービスにリンクされたロールにアクティブなセッションがあるかどうかを、IAM コンソールで確 認するには

- 1. AWS Management Console にサインインして、IAM コンソール [\(https://](https://console.aws.amazon.com/iam/) [console.aws.amazon.com/iam/\)](https://console.aws.amazon.com/iam/) を開きます。
- 2. IAM コンソールのナビゲーションペインで [ロール] を選択しま す。AWSServiceRoleForElastiCache ロールのチェックボックスではなく、ロールの名前を選択 します。
- 3. 選択したロールの 概要 ページで、アクセスアドバイザー タブを選択します。
- 4. アクセスアドバイザー タブで、サービスにリンクされたロールの最新のアクティビティを確認 します。

AWSServiceRoleForElastiCache が必要な Amazon ElastiCache リソースを削除するには (コンソー ル)

- クラスターを削除するには、以下を参照してください。
	- [AWS Management Consoleの使用](#page-157-0)
	- [AWS CLIの使用](#page-157-1)
	- [ElastiCache API の使用](#page-158-0)

<span id="page-473-0"></span>サービスにリンクされたロールの削除 (IAMコンソール)

IAM コンソールを使用して、サービスにリンクされたロールを削除できます。

サービスにリンクされたロールを削除するには (コンソール)

- 1. AWS Management Console にサインインして、IAM コンソール [\(https://](https://console.aws.amazon.com/iam/) [console.aws.amazon.com/iam/\)](https://console.aws.amazon.com/iam/) を開きます。
- 2. IAM コンソールのナビゲーションペインで [ロール] を選択します。ロール名または行そのもの ではなく、削除するロール名の横にあるチェックボックスをオンにします。
- 3. ページ上部にある [ロールのアクション] で [ロールの削除] を選択します。
- 4. 確認ダイアログボックスで、サービスの最終アクセス時間データを確認します。これは、選択し たそれぞれのロールの AWS サービスへの最終アクセス時間を示します。これは、そのロールが 現在アクティブであるかどうかを確認するのに役立ちます。先に進む場合は、Yes, Delete] (は い、削除する) を選択し、削除するサービスにリンクされたロールを送信します。

5. IAM コンソール通知を見て、サービスにリンクされたロールの削除の進行状況をモニタリング します。IAM サービスにリンクされたロールの削除は非同期であるため、削除するロールを送 信すると、削除タスクは成功または失敗する可能性があります。タスクが失敗した場合は、通 知から 詳細を表示または リソースを表示を選択して、削除が失敗した理由を知ることができま す。

<span id="page-474-0"></span>サービスにリンクされたロールの削除 (IAM CLI)

AWS Command Line Interface から IAM オペレーションを使用して、サービスにリンクされたロー ルを削除できます。

サービスにリンクされたロールを削除するには (CLI)

1. 削除するサービスにリンクされたロールの名前が分からない場合、以下のコマンドを入力しま す。このコマンドでは、アカウントにあるロールとその Amazon リソースネーム (ARN) を一覧 表示します。

\$ **aws iam [get-role](https://docs.aws.amazon.com/cli/latest/reference/iam/get-role.html) --role-name** *role-name*

CLI オペレーションでは、ARN ではなくロール名を使用してロールを参照します。例えば、 ロールに ARN arn:aws:iam::123456789012:role/myrole がある場合、そのロールを **myrole** と参照します。

2. サービスにリンクされているロールは、使用されている、または関連するリソースがある場合は 削除できないため、削除リクエストを送信する必要があります。これらの条件が満たされない場 合、そのリクエストは拒否される可能性があります。レスポンスから deletion-task-id を 取得して、削除タスクのステータスを確認する必要があります。サービスにリンクされたロール の削除リクエストを送信するには、以下を入力します。

\$ **aws iam [delete-service-linked-role](https://docs.aws.amazon.com/cli/latest/reference/iam/delete-service-linked-role.html) --role-name** *role-name*

3. 削除タスクのステータスを確認するには、以下を入力します。

\$ **aws iam [get-service-linked-role-deletion-status](https://docs.aws.amazon.com/cli/latest/reference/iam/get-service-linked-role-deletion-status.html) --deletion-task-id** *deletion-taskid*

削除タスクのステータスは、 NOT\_STARTED、IN\_PROGRESS, SUCCEEDED、または FAILED とな ります。 削除が失敗した場合は、失敗した理由がコールによって返され、トラブルシューティン グが可能になります。

<span id="page-475-0"></span>サービスにリンクされたロールの削除 (IAM API)

IAM API を使用して、サービスにリンクされたロールを削除できます。

サービスにリンクされたロールを削除するには (API)

1. サービスにリンクされたロールの削除リクエストを送信するには、[DeleteServiceLinkedRole](https://docs.aws.amazon.com/IAM/latest/APIReference/API_DeleteServiceLinkedRole.html) を 呼び出します。リクエストで、ロール名を指定します。

サービスにリンクされているロールは、使用されている、または関連するリソースがある場合は 削除できないため、削除リクエストを送信する必要があります。これらの条件が満たされない場 合、そのリクエストは拒否される可能性があります。レスポンスから DeletionTaskId を取得 して、削除タスクのステータスを確認する必要があります。

2. 削除タスクのステータスを確認するには、[GetServiceLinkedRoleDeletionStatus](https://docs.aws.amazon.com/IAM/latest/APIReference/API_GetServiceLinkedRoleDeletionStatus.html) を呼び出しま す。リクエストで DeletionTaskId を指定します。

削除タスクのステータスは、 NOT\_STARTED、IN\_PROGRESS, SUCCEEDED、または FAILED とな ります。 削除が失敗した場合は、失敗した理由がコールによって返され、トラブルシューティン グが可能になります。

#### ElastiCache API アクセス許可: アクション、リソース、および条件リファレンス

[アクセスコントロール](#page-425-0) を設定し、IAM ポリシーにアタッチするアクセス許可ポリシー (アイデンティ ティベースまたはリソースベース) を作成するときは、以下の表をリファレンスとして使用できま す。この表には、各 Amazon ElastiCache API オペレーションと、アクションを実行するためのアク セス許可を付与できる対応するアクションが一覧表示されています。ポリシーの Action フィール ドでアクションを指定し、ポリシーの Resource フィールドでリソースの値を指定します。特に明 記されていない限り、リソースは必須です。一部のフィールドには、必須リソースとオプションリ ソースの両方が含まれます。リソース ARN がない場合、ポリシー内のリソースはワイルドカード (\*) になります。

ElastiCache ポリシーで条件キーを使用して条件を表現できます。 ElastiCache固有の条件キーのリ ストと、それらが適用されるアクションとリソースタイプを確認するには、「」を参照してくださ い[条件キーの使用](#page-458-0)。 AWS全体のキーの完全なリストについては、「IAM ユーザーガイド」[のAWS](https://docs.aws.amazon.com/IAM/latest/UserGuide/reference_policies_condition-keys.html)  [「 グローバル条件コンテキストキー](https://docs.aws.amazon.com/IAM/latest/UserGuide/reference_policies_condition-keys.html)」を参照してください。

**a** Note

アクションを指定するには、API オペレーション名 (elasticache:DescribeCacheClusters など) の前に elasticache: プレフィックス を使用します。

ElastiCache アクションのリストを確認するには、「サービス認証リファレン[ス」の「Amazon で定](https://docs.aws.amazon.com/service-authorization/latest/reference/list_amazonelasticache.html#amazonelasticache-actions-as-permissions) [義されるアクション ElastiCache](https://docs.aws.amazon.com/service-authorization/latest/reference/list_amazonelasticache.html#amazonelasticache-actions-as-permissions)」を参照してください。

# Amazon のコンプライアンス検証 ElastiCache

サードパーティーの監査者は、、SOC、PCIFed 、 など、複数の コンプライアンスプログラムの一 環として AWS サービスのセキュリティRAMPと AWS コンプライアンスを評価しますHIPAA。

AWS サービス が特定のコンプライアンスプログラムの範囲内にあるかどうかを確認するには、コン プライアンスプログラム[AWS サービス による対象範囲内のコンプライアンスプログラムを](https://aws.amazon.com/compliance/services-in-scope/)参照し、 関心のあるコンプライアンスプログラムを選択します。一般的な情報については、[AWS 「コンプラ](https://aws.amazon.com/compliance/programs/) [イアンスプログラム](https://aws.amazon.com/compliance/programs/)」を参照してください。

を使用して、サードパーティーの監査レポートをダウンロードできます AWS Artifact。詳細について は、[「 でのレポートのダウンロード AWS Artifact」](https://docs.aws.amazon.com/artifact/latest/ug/downloading-documents.html)の」を参照してください。

を使用する際のお客様のコンプライアンス責任 AWS サービス は、お客様のデータの機密性、貴社 のコンプライアンス目的、適用される法律および規制によって決まります。 は、コンプライアンス に役立つ以下のリソース AWS を提供しています。

- [セキュリティとコンプライアンスのクイックスタートガイド](https://aws.amazon.com/quickstart/?awsf.filter-tech-category=tech-category%23security-identity-compliance) これらのデプロイガイドでは、 アーキテクチャ上の考慮事項について説明し、セキュリティとコンプライアンスに重点を置いた ベースライン環境 AWS を にデプロイする手順について説明します。
- [アマゾン ウェブ サービスHIPAAのセキュリティとコンプライアンスのためのアーキテクチャ](https://docs.aws.amazon.com/whitepapers/latest/architecting-hipaa-security-and-compliance-on-aws/architecting-hipaa-security-and-compliance-on-aws.html) こ のホワイトペーパーでは、企業が AWS を使用して HIPAA対象アプリケーションを作成する方法 について説明します。

**a** Note

すべての AWS サービス がHIPAA対象となるわけではありません。詳細について は、[HIPAA「対象サービスリファレンス」](https://aws.amazon.com/compliance/hipaa-eligible-services-reference/)を参照してください。

- [AWS コンプライアンスリソース](https://aws.amazon.com/compliance/resources/)  このワークブックとガイドのコレクションは、お客様の業界や 地域に適用される場合があります。
- [AWS カスタマーコンプライアンスガイド](https://d1.awsstatic.com/whitepapers/compliance/AWS_Customer_Compliance_Guides.pdf)  コンプライアンスの観点から責任共有モデルを理解 します。このガイドでは、ガイダンスを保護し AWS サービス 、複数のフレームワーク (米国国立 標準技術研究所 (NIST)、Payment Card Industry Security Standards Council ()、PCI国際標準化 機構 (ISO) など) のセキュリティコントロールにマッピングするためのベストプラクティスをまと めています。
- [「 デベロッパーガイド」の「 ルールによるリソースの評価」](https://docs.aws.amazon.com/config/latest/developerguide/evaluate-config.html) この AWS Config サービスは、リ ソース設定が社内プラクティス、業界ガイドライン、および規制にどの程度準拠しているかを評価 します。 AWS Config
- [AWS Security Hub](https://docs.aws.amazon.com/securityhub/latest/userguide/what-is-securityhub.html) これにより AWS サービス 、 内のセキュリティ状態を包括的に確認できま す AWS。Security Hub では、セキュリティコントロールを使用して AWS リソースを評価し、セ キュリティ業界標準とベストプラクティスに対するコンプライアンスをチェックします。サポート されているサービスとコントロールのリストについては、[Security Hub のコントロールリファレン](https://docs.aws.amazon.com/securityhub/latest/userguide/securityhub-controls-reference.html) [ス](https://docs.aws.amazon.com/securityhub/latest/userguide/securityhub-controls-reference.html)を参照してください。
- [Amazon GuardDuty](https://docs.aws.amazon.com/guardduty/latest/ug/what-is-guardduty.html) これにより AWS アカウント、疑わしいアクティビティや悪意のあるアク ティビティがないか環境を監視することで、、、ワークロード、コンテナ、データに対する潜在的 な脅威 AWS サービス を検出します。 GuardDuty は、特定のコンプライアンスフレームワークで 義務付けられている侵入検知要件を満たすことでDSS、 PCI などのさまざまなコンプライアンス 要件への対応に役立ちます。

• [AWS Audit Manager](https://docs.aws.amazon.com/audit-manager/latest/userguide/what-is.html) – これにより AWS サービス 、 AWS 使用状況を継続的に監査し、リスクの 管理方法と規制や業界標準への準拠を簡素化できます。

### 詳細情報

AWS クラウドコンプライアンスの一般的な情報については、以下を参照してください。

- [FIPS サービス別のエンドポイント](https://aws.amazon.com/compliance/fips/#FIPS_Endpoints_by_Service)
- [でのサービスの更新 ElastiCache](#page-481-0)
- [AWS クラウドコンプライアンス](https://aws.amazon.com/compliance/)
- [責任共有モデル](https://aws.amazon.com/compliance/shared-responsibility-model/)
- [AWS PCI DSS コンプライアンスプログラム](https://aws.amazon.com/compliance/pci-dss-level-1-faqs/)

# Amazon ElastiCache s の耐障害性

AWS のグローバルインフラストラクチャは AWS リージョンとアベイラビリティーゾーンを中心 に構築されます。AWSリージョンには、低レイテンシー、高いスループット、そして高度の冗長 ネットワークで接続されている複数の物理的に独立し隔離されたアベイラビリティーゾーンがありま す。アベイラビリティーゾーンでは、アベイラビリティーゾーン間で中断せずに、自動的にフェイル オーバーするアプリケーションとデータベースを設計および運用することができます。アベイラビリ ティーゾーンは、従来の単一または複数のデータセンターインフラストラクチャよりも可用性、耐障 害性、および拡張性が優れています。

AWS リージョンとアベイラビリティーゾーンの詳細については、「[AWS グローバルインフラスト](https://aws.amazon.com/about-aws/global-infrastructure/) [ラクチャ](https://aws.amazon.com/about-aws/global-infrastructure/)」を参照してください。

Amazon ElastiCache では、AWS グローバルインフラストラクチャに加えて、データの耐障害性と バックアップのニーズに対応できるように複数の機能を提供しています。

トピック

• [障害の軽減](#page-479-0)

## <span id="page-479-0"></span>障害の軽減

Amazon ElastiCache の実装を計画するときは、障害がアプリケーションやデータに与える影響を最 小限に抑えるように計画する必要があります。このセクションのトピックでは、アプリケーションお よびデータを障害から保護するために実行できるアプローチについて説明します。

トピック

- [Memcached 実行時の障害を軽減する](#page-479-1)
- [レコメンデーション](#page-480-0)

#### <span id="page-479-1"></span>Memcached 実行時の障害を軽減する

Memcached エンジンを実行する場合に、障害の影響を最小にするためのオプションとして次のもの があります。障害の軽減に対処する方法には、ノードの障害の軽減とアベイラビリティーゾーンの障 害の軽減の 2 つのタイプがあります。

ノードの障害の軽減

サーバーレスキャッシュは、レプリケートされたマルチ AZ アーキテクチャでノード障害を自動的に 軽減するため、ノード障害はアプリケーションにとって透過的です。独自設計型クラスターにおける ノードの障害の影響を軽減するには、キャッシュデータをより多くのノードに広げます。独自設計型 クラスターがレプリケーションをサポートしていないため、ノードの障害によって必ずクラスターか らある程度のデータが失われます。

Memcached クラスターを作成するときは、1~60 個のノード、または特別なリクエストで作成でき ます。大量のノード間でデータのパーティションを行うと、ノードで障害が発生した場合のデータの 損失が小さくなります。たとえば、10 のノード間でデータのパーティションを行うと、単一のノー ドに約 10% のキャッシュデータが保存されることになります。この場合、ノードの障害が起きると キャッシュの約 10% が失われ、代替ノードが作成されプロビジョニングされたときに置き換える必 要があります。同じデータがより大きな 3 つのノードにキャッシュされている場合は、ノードの障 害によってキャッシュされたデータの約 33% が失われます。

Memcached クラスターに 60 個を超えるノードが必要な場合、または AWS リージョンに合計 300 個を超えるノードが必要な場合は[、https://aws.amazon.com/contact-us/elasticache-node-limit](https://aws.amazon.com/contact-us/elasticache-node-limit-request/)[request/ の](https://aws.amazon.com/contact-us/elasticache-node-limit-request/) ElastiCache 「制限引き上げリクエスト」フォームに入力します。

Memcached クラスターのノード数を指定する方法の詳細については、「[Memcached クラスター](#page-130-0) [\(CLI\) の作成 \(コンソール\)](#page-130-0)」を参照してください。

アベイラビリティーゾーンの障害の軽減

サーバーレスキャッシュは、レプリケートされたマルチ AZ アーキテクチャでアベイラビリティー ゾーンの障害を自動的に軽減するため、AZ 障害はアプリケーションにとって透過的です。

独自設計型クラスターにおけるアベイラビリティーゾーンの障害の影響を軽減するためには、ノード を可能な限り多くのアベイラビリティーゾーンに配置します。AZ の障害が発生した場合には、他の AZ でキャッシュされたデータではなく、その AZ でキャッシュされたデータが失われます。

なぜ大量のノードが必要ですか。

自分のリージョンに 3 つのアベイラビリティーゾーンのみがある場合、AZ で障害が発生すればデー タの約 3 分の 1 を失うことになるので、なぜ 3 つ以上のノードが必要なのですか。

これはいい質問です。当社では、ノードの障害とアベイラビリティーゾーンの障害の 2 つの明確な 障害を軽減しようとしてきました。ご指摘のとおり、データが各アベイラビリティーゾーンにまた がっており、ゾーンの 1 つで障害が発生した場合は、ノード数に関係なくその AZ でキャッシュされ たデータのみが失われます。ただしノードで障害が発生した場合は、できるだけ多くのノードがあっ たほうが、失われるデータの割合が減ります。

クラスターのノード数を決定する「魔法の公式」はありません。データ損失の影響と障害が発生する 可能性とコストを考慮して、個別に判断を下す必要があります。

Memcached クラスターのノード数を指定する方法の詳細については、「[Memcached クラスター](#page-130-0) [\(CLI\) の作成 \(コンソール\)](#page-130-0)」を参照してください。

リージョンとアベイラビリティーゾーンの詳細については、「[リージョンとアベイラビリティーゾー](https://docs.aws.amazon.com/https://docs.aws.amazon.com/AmazonElastiCache/latest/redis/RegionsAndAZs.html) [ン](https://docs.aws.amazon.com/https://docs.aws.amazon.com/AmazonElastiCache/latest/redis/RegionsAndAZs.html)」を参照してください。

<span id="page-480-0"></span>レコメンデーション

追加の設定をしなくても自動的に耐障害性が向上するため、独自設計型クラスターよりもサーバーレ スキャッシュを作成することをお勧めします。ただし、独自設計型クラスターを作成する場合は、個 別ノードの障害と、幅広いアベイラビリティーゾーンの障害の 2 種類の障害を想定する必要があり ます。ベストの障害軽減プランは、両方のタイプの障害に対処します。

ノード障害の影響を最小限に抑える

Memcached を実行してノード間でデータを仕切っている場合は、ノードの数を増やすほど 1 つの ノードで障害が発生した場合のデータの損失をより小さくすることができます。

アベイラビリティーゾーンの障害の影響を最小限に抑える

アベイラビリティーゾーンの障害の影響を最小限に抑えるには、できるだけ多くの異なるアベイラビ リティーゾーンでノードを起動することをお勧めします。ノードを AZ 間に均等に分散することで、 予期しない AZ の障害が発生した場合の影響を最小化します。これはサーバーレスキャッシュでは自 動的に行われます。

## AWS ElastiCache でのインフラストラクチャセキュリティ

マネージドサービスとして、AWS ElastiCache は、[AWS アーキテクチャセンターの](https://aws.amazon.com/architecture/)「セキュリティ とコンプライアンスセクション」で説明されている AWS グローバルネットワークセキュリティ手順 によって保護されます。

AWS が公開している API コールを使用して、ネットワーク経由で ElastiCache にアクセスしま す。クライアントは、Transport Layer Security (TLS) 1.2 以降をサポートする必要があります。TLS 1.3 以降が推奨されます。また、一時的ディフィー・ヘルマン Ephemeral Diffie-Hellman (DHE) や Elliptic Curve Ephemeral Diffie-Hellman (ECDHE) などの Perfect Forward Secrecy (PFS) を使用した 暗号スイートもクライアントでサポートされている必要があります。これらのモードは、Java 7 以 降など、最近のほとんどのシステムでサポートされています。

また、リクエストには、アクセスキー ID と、IAM プリンシパルに関連付けられているシークレット アクセスキーを使用して署名する必要があります。または、[AWS Security Token ServiceA](https://docs.aws.amazon.com/STS/latest/APIReference/Welcome.html)WS STS を使用して、一時的なセキュリティ認証情報を生成し、リクエストに署名することもできます。

## <span id="page-481-0"></span>でのサービスの更新 ElastiCache

ElastiCache は、キャッシュ、クラスター、ノードのフリートを自動的にモニタリングして、サービ スの更新が利用可能になったときにそれらを適用します。サーバーレスキャッシュのサービス更新は 自動的かつ透過的に適用されます。自己設計クラスターの場合、 がこれらの更新 ElastiCache を適 用できるように、事前定義されたメンテナンスウィンドウを設定します。ただし、場合によっては、 このアプローチが厳格すぎて、ビジネスフローが制限される可能性もあります。

サービス更新では、独自設計型クラスターにアップデートを適用するタイミングと内容を制御できま す。選択した ElastiCache クラスターに対するこれらの更新の進行状況をリアルタイムでモニタリン グすることもできます。

### サービス更新の管理

ElastiCache 独自設計型クラスターの サービス更新は、定期的にリリースされます。これらのサー ビス更新の対象となる独自設計型クラスターが 1 つ以上ある場合は、更新がリリースされると、E メール、、Personal Health Dashboard (PHD)SNS、および Amazon CloudWatch イベントを通じて 通知を受け取ります。更新は、 ElastiCache コンソールのサービス更新ページにも表示されます。こ のダッシュボードを使用すると、フリー ElastiCache トのすべてのサービス更新とそのステータスを 表示できます。サーバーレスキャッシュのサービスアップデートは透過的に適用され、[サービスの 更新] では管理できません。

自動更新を開始する前に、更新を適用するタイミングを制御します。 ElastiCache クラスターに常に up-to-date 最新のセキュリティパッチを適用できるように、セキュリティ更新タイプの更新プログラ ムをできるだけ早く適用することを強くお勧めします。

以下のセクションでは、これらのオプションについて詳しく説明します。

トピック

- [サービスの更新の適用](#page-482-0)
- [AWS コンソールを使用して最新のサービス更新が適用されていることを確認する](#page-485-0)
- [サービスの更新の停止](#page-485-1)

<span id="page-482-0"></span>サービスの更新の適用

フリートに対するサービスの更新の適用は、更新が 使用可能 ステータスになってから開始すること ができます。サービスの更新は累積的です。つまり、未適用の更新も最新の更新に含まれます。

サービスの更新で自動更新が有効になっている場合は、利用可能になったときにアクションを実行し ないように選択できます。 ElastiCache は、自動更新の開始日 より後に、クラスターの今後のメン テナンスウィンドウ中に更新を適用するようにスケジュールします。更新のステージごとに、関連す る通知を受け取ります。

**G** Note

ステータスが 使用可能または スケジュール済み であるサービスの更新だけを適用できま す。

該当する ElastiCache クラスターに対するサービス固有の更新の確認と適用の詳細については、「」 を参照してください[コンソールを使用したサービスの更新の適用](#page-483-0)。

1 つ以上の ElastiCache クラスターで新しいサービス更新が利用可能になったら、 ElastiCache コン ソール、、APIまたは を使用して更新 AWS CLI を適用できます。次のセクションでは、更新の適用 に使用できるオプションについて説明します。

<span id="page-483-0"></span>コンソールを使用したサービスの更新の適用

使用可能なサービスの更新のリストと他の情報を確認するには、コンソールの サービスの更新 (サー ビスの更新) ページに移動します。

- 1. にサインイン AWS Management Console し、 で Amazon ElastiCache コンソールを開きま す[https://console.aws.amazon.com/elasticache/。](https://console.aws.amazon.com/elasticache/)
- 2. ナビゲーションペインで、[Service Updates] (サービスの更新) を選択します。
- 3. [Service updates] (サービスの更新) では、次の項目を表示できます。
	- [Service update name] (サービスの更新名): サービスの更新の一意の名前
	- [Update type] (更新タイプ): サービスの更新のタイプ ([security-update] (セキュリティ更新) ま たは [engine-update] (エンジン更新) のいずれか)
	- [Update severity] (重大度の更新): 更新を適用する優先順位。
		- critical (非常事態): この更新を直ちに (14 日以内) 適用することをお勧めします。
		- 重要: ビジネスフローが許可され次第、すぐに (30 日以内) この更新を適用することをお勧 めします。
		- medium (中): できるだけ早く (60 日以内) この更新を適用することをお勧めします。
		- low (低): できるだけ早く (90 日以内) この更新を適用することをお勧めします。
	- [エンジンバージョン]: 更新タイプが [エンジン更新] の場合に、更新されるエンジンバージョ ン。
	- [リリース日]: 更新がリリースされ、クラスターに適用可能になった日。
	- 日付による推奨適用: ElastiCache 更新を適用するガイダンスの日付。
	- [ステータス]: 更新のステータス。ステータスは以下のとおりです。
		- [利用可能]: 必要なクラスターでこの更新が利用可能です。
		- [完了]: 更新が適用されました。
		- cancelled (キャンセル): 更新はキャンセルされたため、適用する必要はありません。
- <u>• expired (期限切れ): 更新は適用対象外になりました。</u><br>サーヒス更新の管理

4. サービスの更新の詳細を表示するには、(左側のボタンではなく) 個々の更新を選択します。

[Cluster update status] (クラスターの更新ステータス) セクションでは、サービスの更新が適用 されていない、または最近適用されたばかりのクラスターのリストを表示できます。クラスター ごとに、以下を表示できます。

- クラスター名: クラスターの名前
- ノードを更新しました: 特定のクラスター内で更新された、または特定のサービスの更新に対 して利用可能な状態の個々のノードの比率。
- 更新タイプ: サービスの更新のタイプ (セキュリティ更新 または エンジン更新のいずれか)
- ステータス: クラスター上のサービス更新のステータス。以下のいずれかです。
	- 使用可能: 必要なクラスターでこの更新が利用可能です。
	- 進行中: このクラスターに更新を適用しています。
	- スケジュール済み: 更新日がスケジュールされています。
	- 完了: 更新が正常に適用されました。完了ステータスのクラスターは、完了後 7 日間表示さ れます。

ステータスが 使用可能または スケジュール済み (スケジュール済み) であるクラスターのいず れかまたはすべてを選択してから、今すぐ適用を選択した場合、更新がそれらのクラスターに 適用され始めます。

AWS CLIを使用してサービスの更新を適用する

サービスの更新が利用可能であるという通知を受け取ったら、 AWS CLIを使用してそれらの更新を 確認し、適用することができます。

• 利用可能なサービスの更新の説明を取得するには、次のコマンドを実行します。

aws elasticache describe-service-updates --service-update-status available

詳細については、「」を参照してください[describe-service-updates](https://docs.aws.amazon.com/cli/latest/reference/elasticache/describe-service-updates.html)。

• クラスターのリストにサービスの更新を適用するには、次のコマンドを実行します。

aws elasticache batch-apply-update-action --service-update ServiceUpdateNameToApply=sample-service-update --cluster-names cluster-1 cluster2 サービス更新の管理 タイプ・コンピュータ こうしょう しょうしょう しょうしゅう しょうしゅう API バージョン 2015-02-02 477 詳細については、「」を参照してください[batch-apply-update-action。](https://docs.aws.amazon.com/cli/latest/reference/elasticache/batch-apply-update-action.html)

<span id="page-485-0"></span>AWS コンソールを使用して最新のサービス更新が適用されていることを確認する

ElastiCache (Redis OSS) クラスターが最新のサービス更新を実行していることを確認するには、次 の手順に従います。

- 1. Redis クラスターページで該当するOSSクラスターを選択する
- 2. ナビゲーションペインでサービスの更新を選択すると、そのクラスターに該当するサービスの更 新が表示されます。

コンソールにサービス更新のリストが表示された場合は、サービス更新を選択し、今すぐ適用 を選 択します。

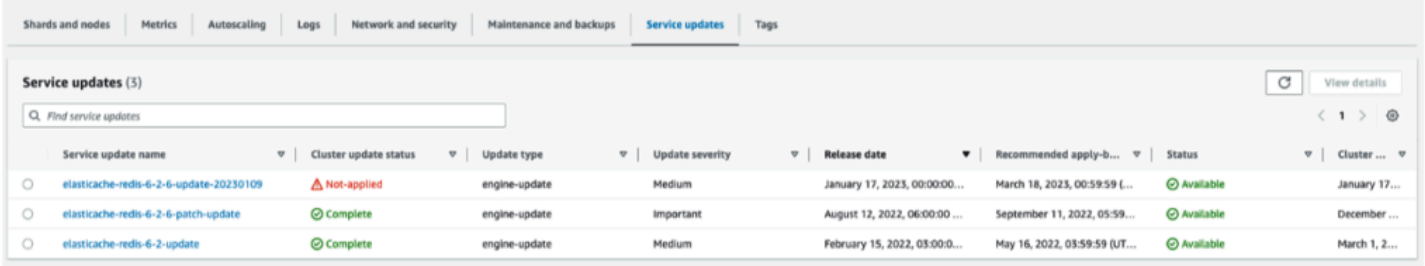

コンソールに「サービスの更新が見つかりません」と表示される場合は、 ElastiCache (Redis OSS) クラスターに最新のサービス更新が適用されていることを意味します。

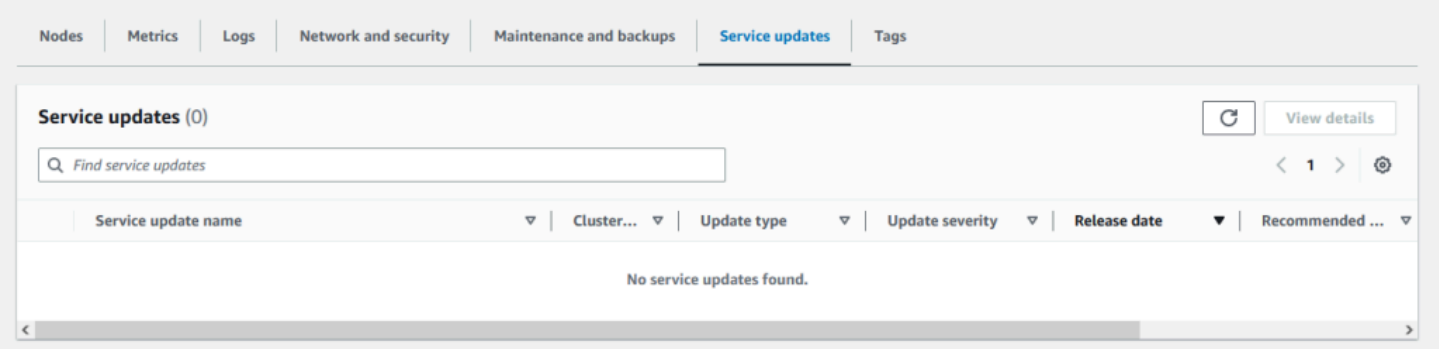

<span id="page-485-1"></span>サービスの更新の停止

必要に応じて、クラスターの更新を停止できます。たとえば、更新中のクラスターが予期せず急増し た場合、更新を停止できます。また、更新に時間がかかりすぎて、ピーク時にビジネスフローを中断 する場合は、更新を停止することもできます。

[停止](https://docs.aws.amazon.com/AmazonElastiCache/latest/APIReference/API_BatchStopUpdateAction.html)オペレーションでは、そのようなクラスターや、未更新ノードに対する更新はすべて、ただちに 中断されます。また、ステータスが [進行中] のノードはすべて [完了] ステータスになります。ただ し、ステータスが [更新が利用可能です] の同じクラスター内の他のノードへの更新は中止され、[停 止中] ステータスに戻ります。

[停止中] ワークフローが完了すると、ステータスが [停止中] のノードは [停止済み] ステータスに変 わります。更新のワークフローによっては、ノードが更新されないクラスターもあります。他のクラ スターには、更新されたノードと、ステータスが現在も [更新が利用可能です] のノードが含まれる 場合があります。

ビジネスフローを考慮しながら、後に更新プロセスを完了できます。この場合は、更新を完了する適 切なクラスターを選択してから、[今すぐ適用] を選択します。詳細については、「[サービスの更新の](#page-482-0) [適用](#page-482-0)」を参照してください。

コンソールを使用する

ElastiCache コンソールを使用してサービスの更新を中断できます。その方法を以下に示します。

- 選択したクラスターでサービスの更新が進行すると、 ElastiCache コンソールの ElastiCache ダッ シュボードの上部に更新の表示/停止タブが表示されます。
- 更新を中断するには、[更新を停止する] を選択します。
- 更新を停止したら、クラスターを選択してステータスを確認します。ステータスは [停止中] に戻 り、最終的に [停止済み] ステータスになります。

の使用 AWS CLI

サービスの更新は、 AWS CLIを使用して中断することができます。次のコード例は、これを実行す る方法を説明しています。

レプリケーショングループについては、以下を実行します。

aws elasticache batch-stop-update-action --service-update-name *sampleservice-update* --replication-group-ids *my-replication-group-1 myreplication-group-2*

キャッシュクラスターでは、以下を実行します。

aws elasticache batch-stop-update-action --service-update-name *sampleservice-update* --cache-cluster-ids *my-cache-cluster-1 my-cache-cluster-2*

## 詳細については、「」を参照してください[BatchStopUpdateAction](https://docs.aws.amazon.com/AmazonElastiCache/latest/APIReference/API_BatchStopUpdateAction.html)。

# Amazon ElastiCache でのログ記録とモニタリング

キャッシュを管理するには、キャッシュのパフォーマンスを把握することが重要です。ElastiCache は、キャッシュのパフォーマンスをモニタリングするために Amazon CloudWatch Logs へ発行さ れるメトリクスを生成します。さらに、ElastiCache は、キャッシュリソースに重大な変更 (新しい キャッシュの作成やキャッシュの削除など) が発生したときにイベントを生成します。

トピック

- [サーバーレスのメトリクスとイベント](#page-488-0)
- [独自設計型のクラスター、メトリクス、イベント](#page-497-0)
- [AWS CloudTrail を使用した Amazon ElastiCache API コール](#page-536-0)
- [AWS CloudTrail を使用した Amazon ElastiCache API コール](#page-536-0)

# <span id="page-488-0"></span>サーバーレスのメトリクスとイベント

このセクションでは、サーバーレスキャッシュを使用する際にモニタリングできるメトリクスとイベ ントを説明しています。

トピック

- [サーバーレスキャッシュメトリクス](#page-488-1)
- [サーバーレスキャッシュイベント](#page-492-0)

## <span id="page-488-1"></span>サーバーレスキャッシュメトリクス

AWS/ElastiCache 名前空間には、Memcached サーバーレスキャッシュの次の CloudWatch メトリ クスが含まれます。

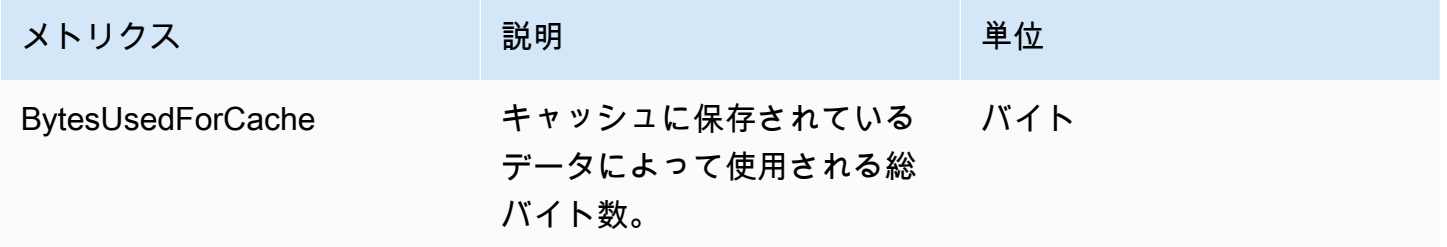

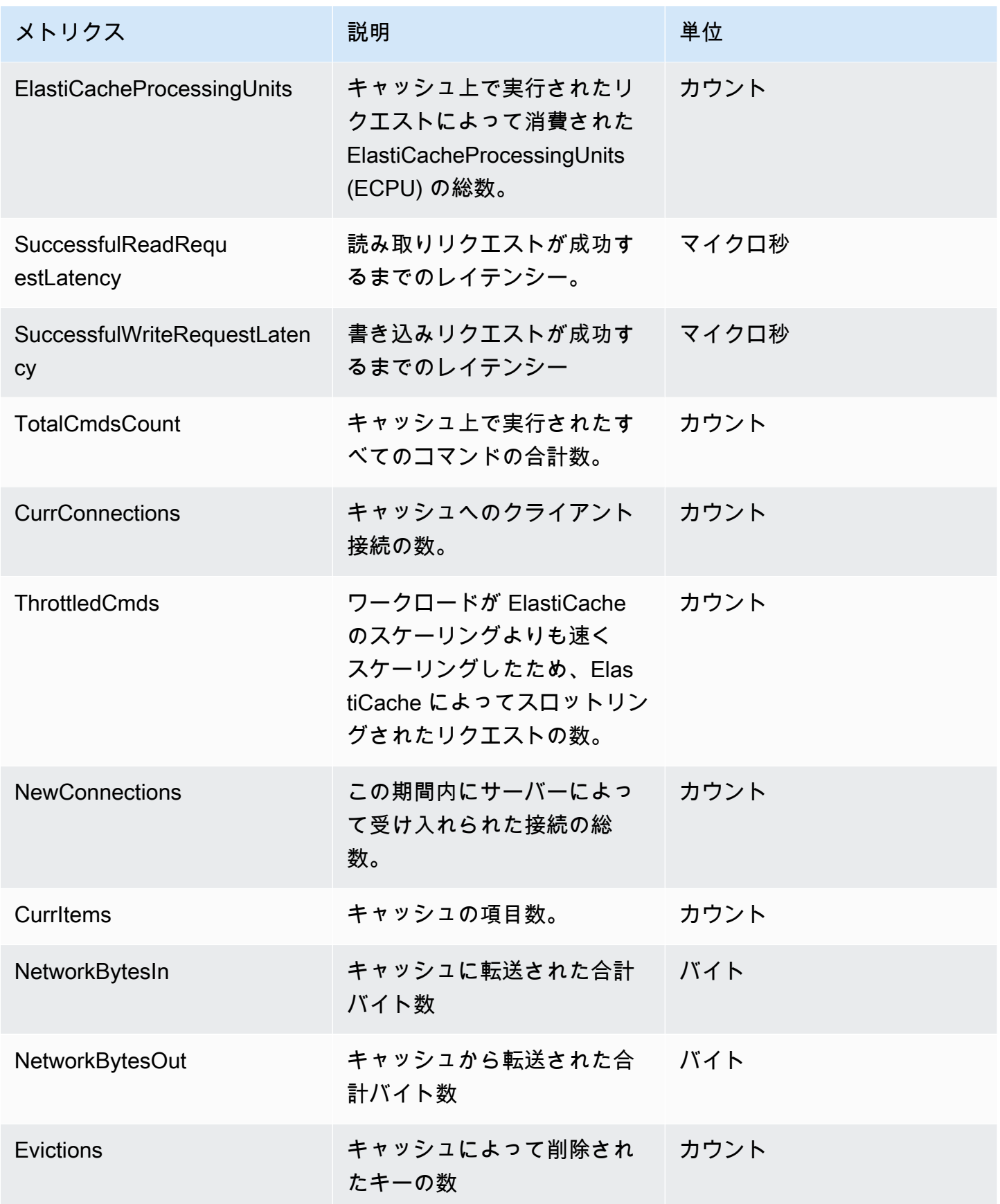

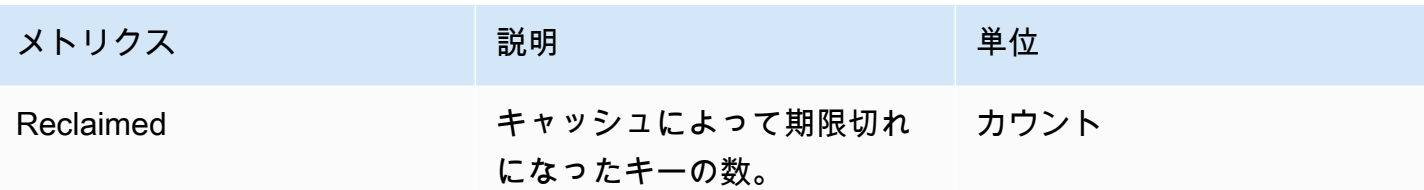

### コマンドレベルメトリクス

ElastiCache は、以下の Memcached コマンドレベルのメトリクスも出力します。

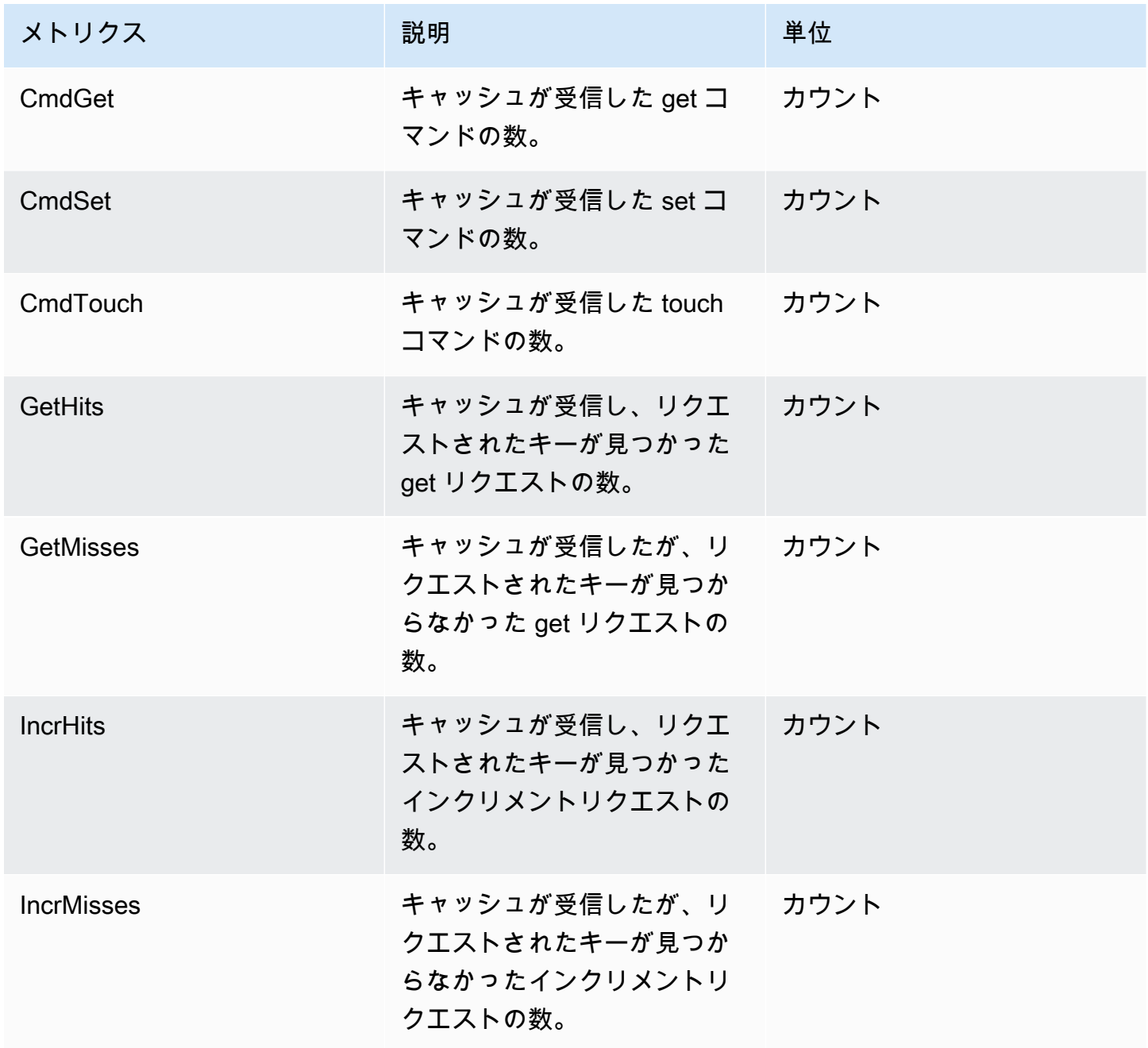

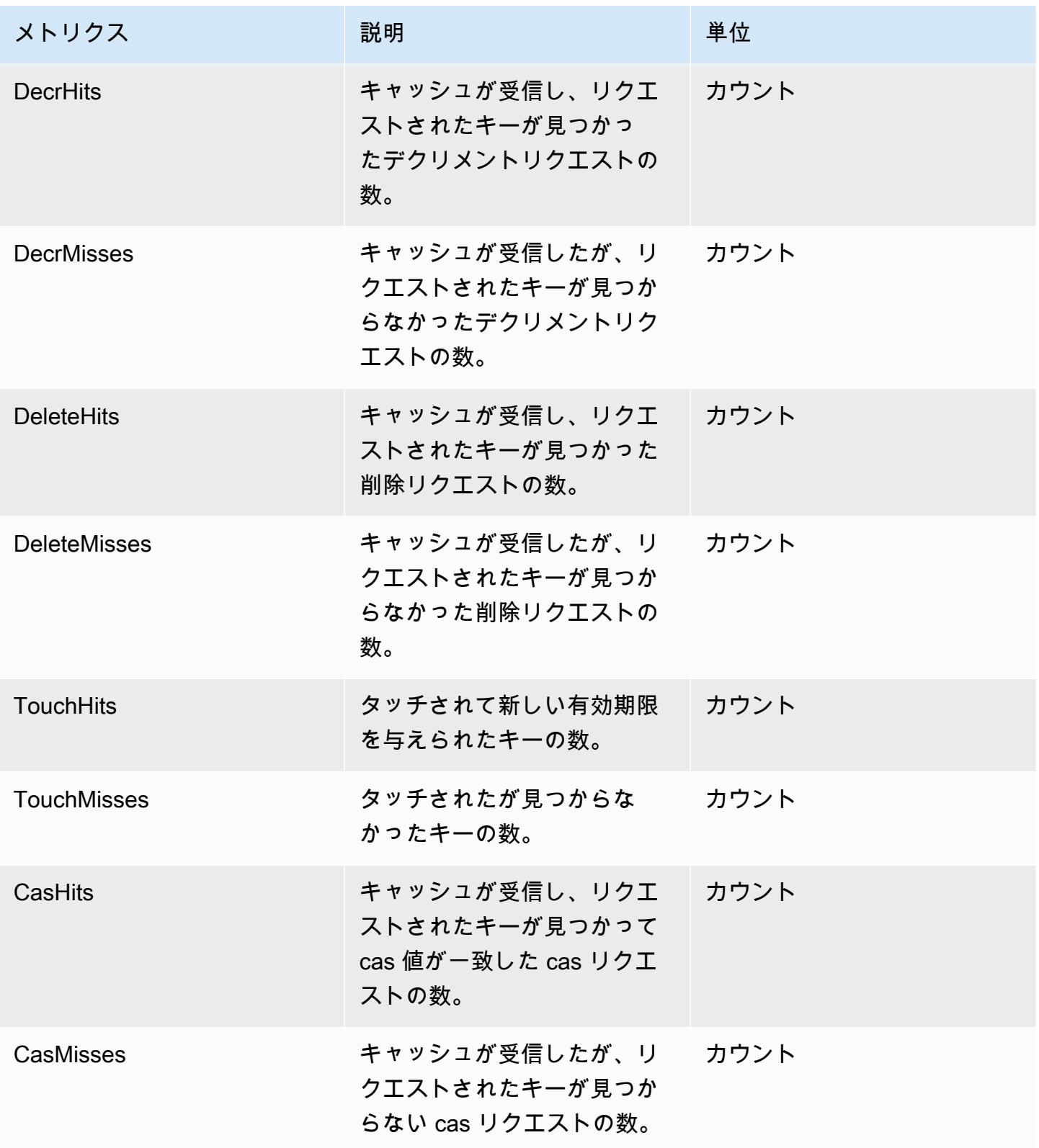

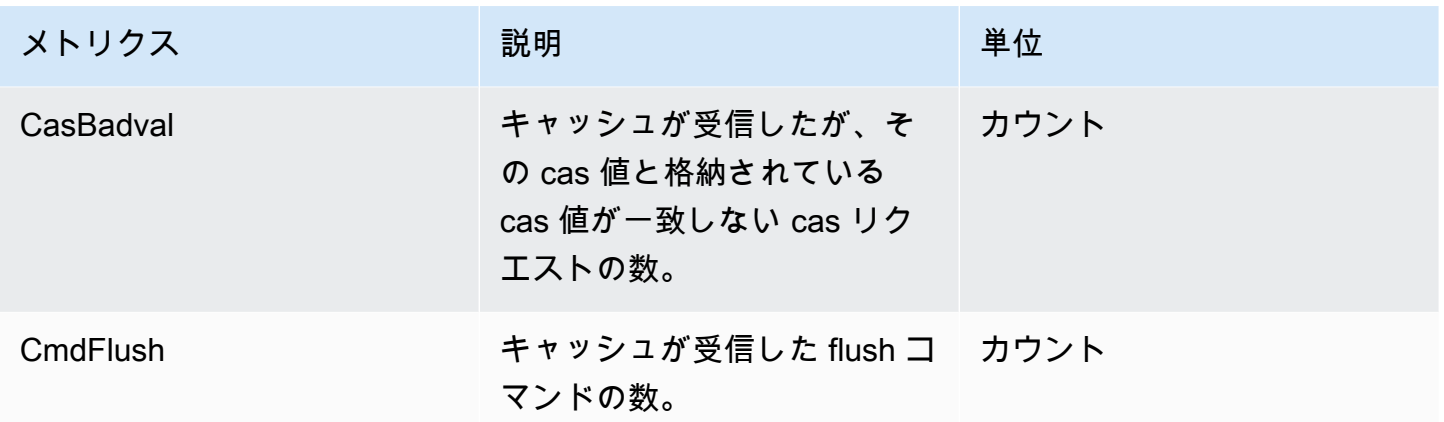

### <span id="page-492-0"></span>サーバーレスキャッシュイベント

ElastiCache は、サーバーレスキャッシュに関連するイベントを記録します。この情報には、 イベントの日付と時刻、イベントのソース名とソースタイプ、イベントの説明などがありま す。ElastiCache コンソール、AWS CLI describe-events コマンド、または ElastiCache API アク ション DescribeEvents を使用して、ログから簡単にイベントを取得できます。

Amazon EventBridge を使用して ElastiCache イベントのモニタリング、インジェスト、変換、処理 できます。詳細については、Amazon EventBridge [https://docs.aws.amazon.com/eventbridge/latest/](getting%20started%20guide) [userguide/](getting%20started%20guide) を参照してください。

ElastiCache イベントの表示 (コンソール)

ElastiCache コンソールを使用してスタックイベントを表示するには:

- 1. AWS Management Consoleにサインインして、ElastiCache コンソール ([https://](https://console.aws.amazon.com/elasticache/)  [console.aws.amazon.com/elasticache/\)](https://console.aws.amazon.com/elasticache/) を開きます。
- 2. 利用可能なすべてのイベントのリストを表示するには、ナビゲーションペインで [Events] を選 択します。
- 3. [イベント] 画面では、リストの各行が 1 つのイベントを表し、イベントソース、イベントタイ プ、イベントの GMT 時間、イベントの説明が表示されます。Filter を使用して、イベントリス トにすべてのイベントを表示するか特定タイプのイベントのみを表示するかを指定できます。

ElastiCache イベントの表示 (AWS CLI)

AWS CLI を使用して ElastiCache イベントのリストを作成するには、describe-events コマンドを使 用します。オプションパラメータを使用して、一覧されるイベントのタイプ、イベントの期間、イベ ント一覧の最大数などを制御できます。

次のコードでは、最大 40 個のサーバーレスキャッシュイベントを一覧表示します。

aws elasticache describe-events --source-type serverless-cache --max-items 40

次のコードでは、過去 24 時間 (1440 分) のサーバーレスキャッシュのイベントをすべて一覧表示し ます。

aws elasticache describe-events --source-type serverless-cache --duration 1440

サーバーレスイベント

このセクションでは、サーバーレスキャッシュに対して受け取る可能性のあるさまざまなタイプのイ ベントについて説明します。

サーバーレスキャッシュ作成イベント

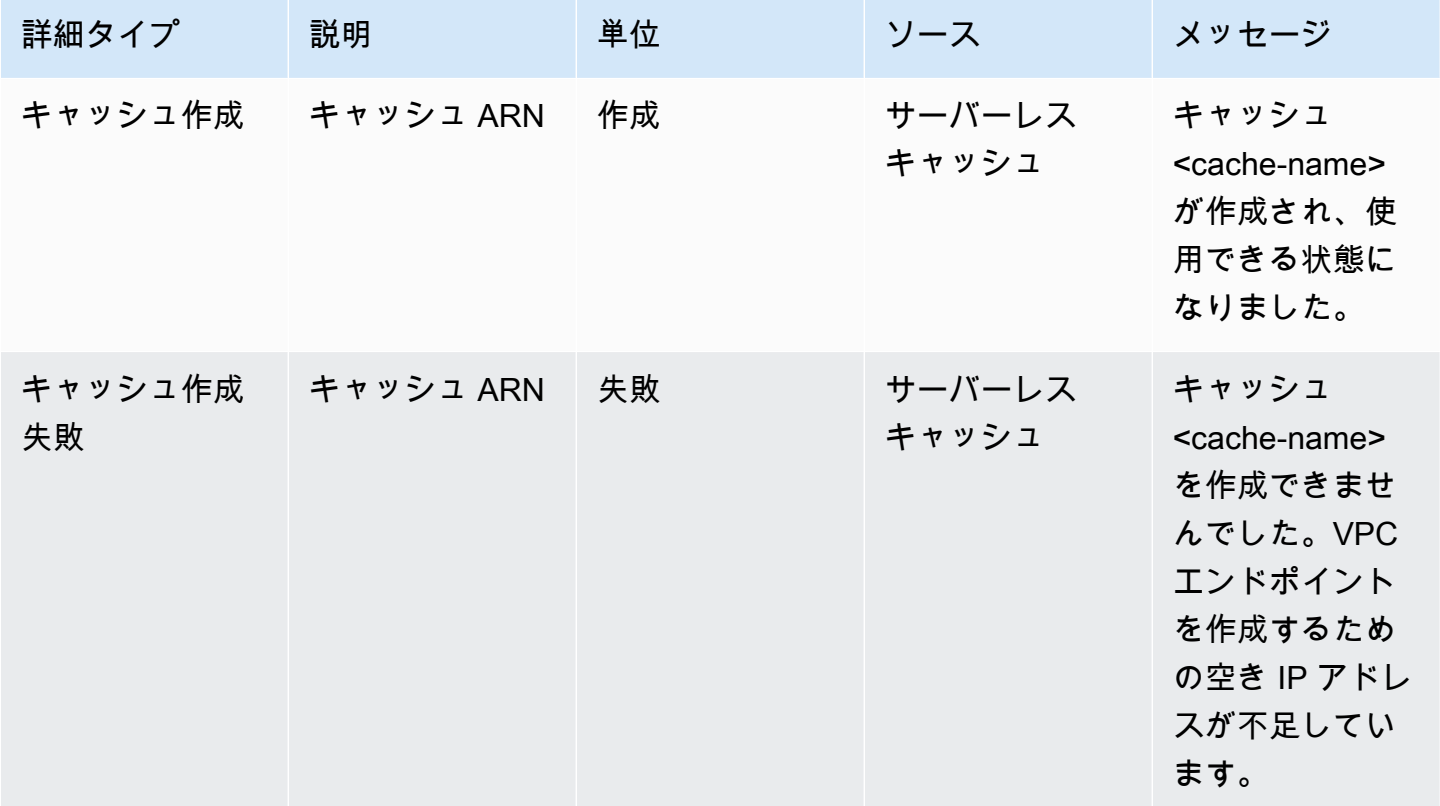

サーバーレスイベント API バージョン 2015-02-02 487

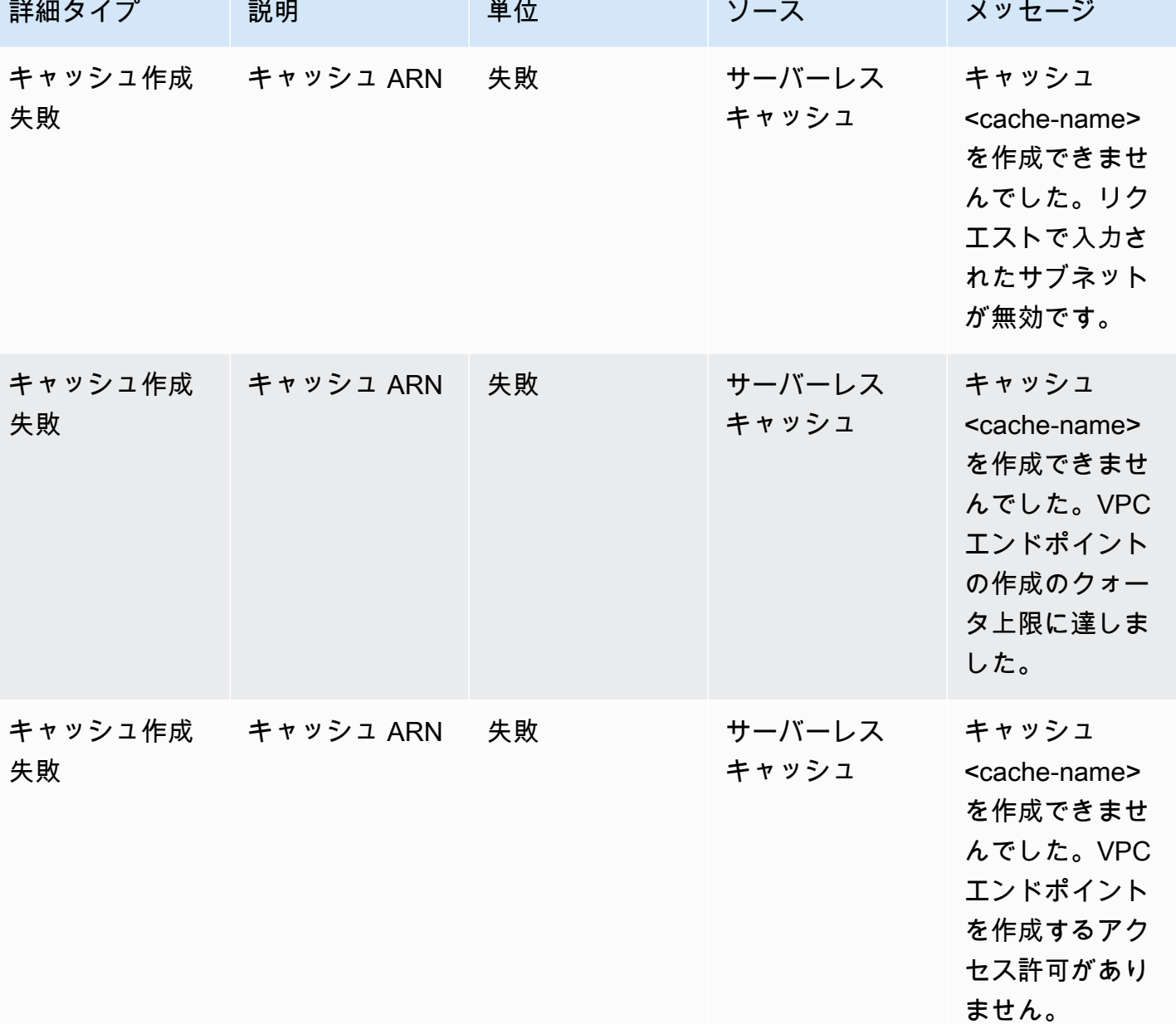

サーバーレスキャッシュ更新イベント

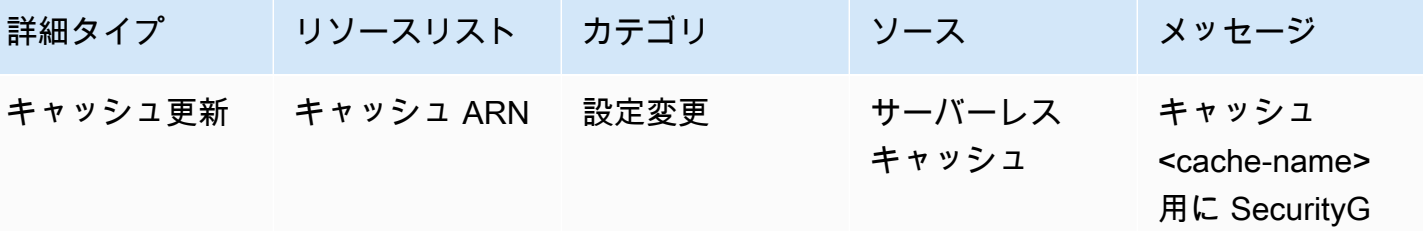

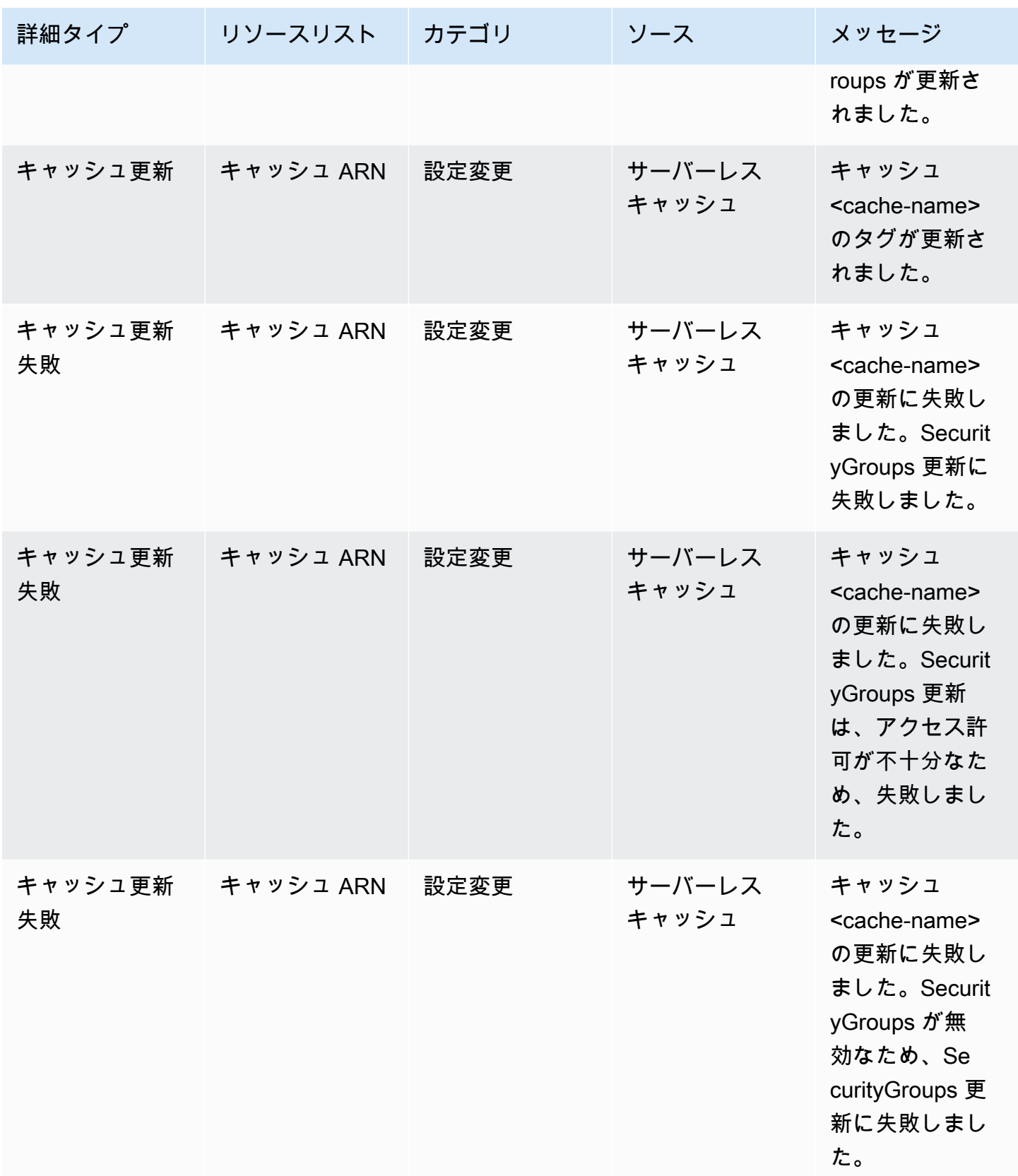

サーバーレスキャッシュ削除イベント

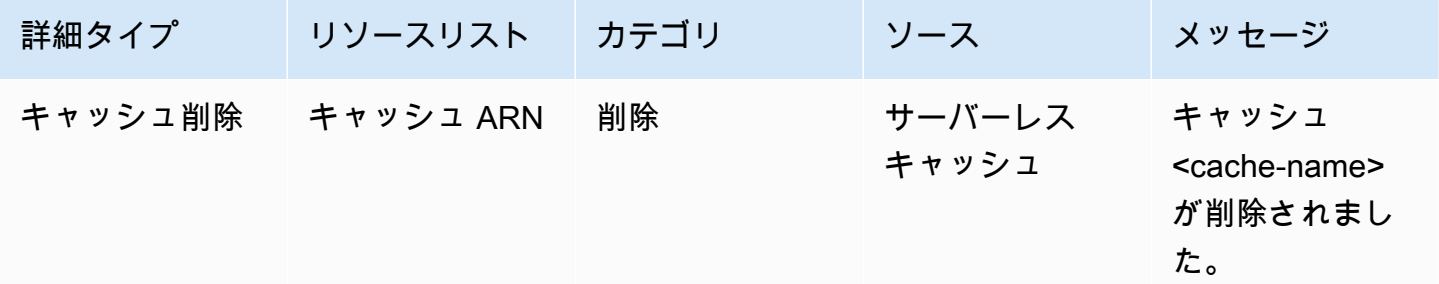

### サーバーレスキャッシュ使用量上限イベント

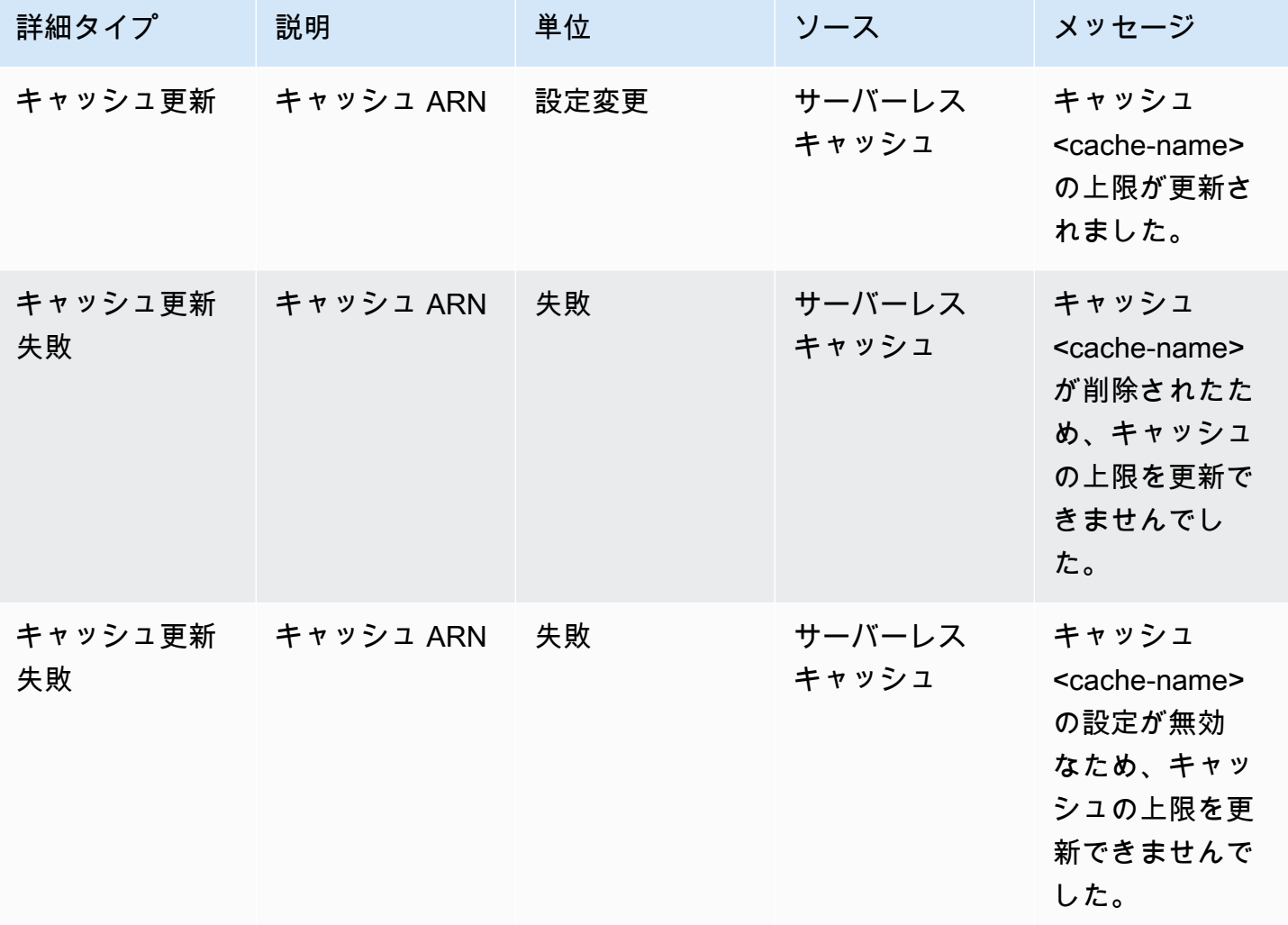

# <span id="page-497-0"></span>独自設計型のクラスター、メトリクス、イベント

このセクションでは、独自設計型クラスターを使用する際に予想されるメトリクス、イベント、ログ について説明します。

トピック

- [独自設計型クラスターのメトリクス](#page-497-1)
- [独自設計型クラスターのイベント](#page-497-2)
- [CloudWatch メトリクスの使用状況のモニタリング](#page-505-0)
- [ElastiCache イベントの Amazon SNSモニタリング](#page-519-0)

### <span id="page-497-1"></span>独自設計型クラスターのメトリクス

クラスターを独自に設計すると、ElastiCache はホストレベルのメトリクスとキャッシュメトリクス の両方を含むメトリクスを各ノードレベルで出力します。

Memcached のホストレベルのメトリクスの詳細については、「[ホストレベルのメトリクス」](#page-506-0)を参照 してください。

Memcached のノードレベルのメトリクスの詳細については、「[Memcached のメトリクス](#page-509-0)」を参照 してください。

### <span id="page-497-2"></span>独自設計型クラスターのイベント

ElastiCache は、独自設計型キャッシュに関連するイベントを記録します。独自設計型クラスターを 使用する場合は、 ElastiCache コンソール、、または Amazon Simple Notification Service (SNS) を 使用して AWS CLIクラスターイベントを表示できます。独自設計型クラスターイベントは Amazon には公開されません EventBridge。

独自設計型クラスターのイベント情報には、イベントの日付と時刻、イベントのソース名とソースタ イプ、イベントの説明などが含まれています。 ElastiCache コンソール、 AWS CLI describe-events コマンド、または ElastiCache API アクション を使用して、ログからイベントを簡単に取得できま す DescribeEvents。

ElastiCache イベントの表示 (コンソール)

次の手順では、 ElastiCache コンソールを使用してイベントを表示します。

ElastiCache コンソールを使用してイベントを表示するには

- 1. にサインイン AWS Management Console し、<https://console.aws.amazon.com/elasticache/> で ElastiCache コンソールを開きます。
- 2. 利用可能なすべてのイベントのリストを表示するには、ナビゲーションペインで [イベント] を 選択します。
- 3. [イベント] 画面のリスト内の各行は 1 つのイベントを表し、イベントの送信元、イベントのタイ プ、イベントの時間 (GMT)、イベントの説明が表示されます。フィルターを使用して、イベン トリストにすべてのイベントを表示するか特定タイプのイベントのみを表示するかを指定できま す。

ElastiCache イベントの表示 (AWS CLI)

を使用して ElastiCache イベントのリストを生成するには AWS CLI、 コマンド describe-events を 使用します。オプションパラメータを使用して、一覧されるイベントのタイプ、イベントの期間、イ ベント一覧の最大数などを制御できます。

次のコードでは、独自設計型クラスターのイベントを最大 40 個一覧表示します。

aws elasticache describe-events --source-type cache-cluster --max-items 40

次のコードでは、過去 24 時間 (1440 分) の独自設計型クラスターのイベントをすべて一覧表示しま す。

aws elasticache describe-events --source-type cache-cluster --duration 1440

独自設計型クラスターイベント

このセクションには、独自設計型クラスターで受け取る可能性があるイベントのリストが含まれてい ます。

次の ElastiCache イベントはAmazon SNS通知をトリガーします。イベントの詳細については、 「[ElastiCache イベントの表示](#page-524-0)」を参照してください。

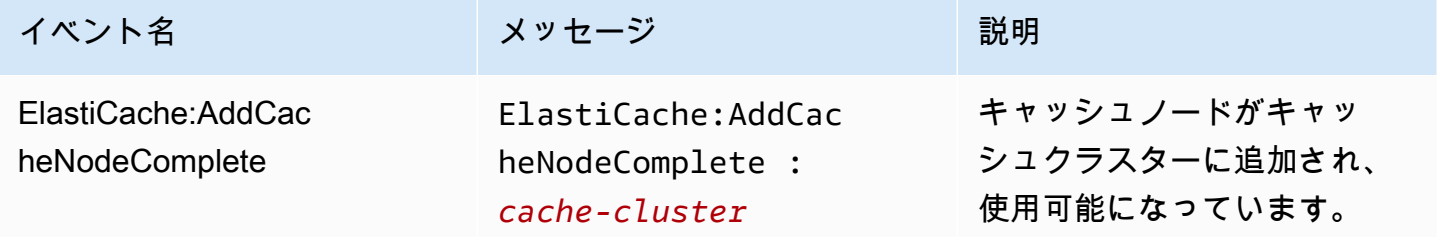

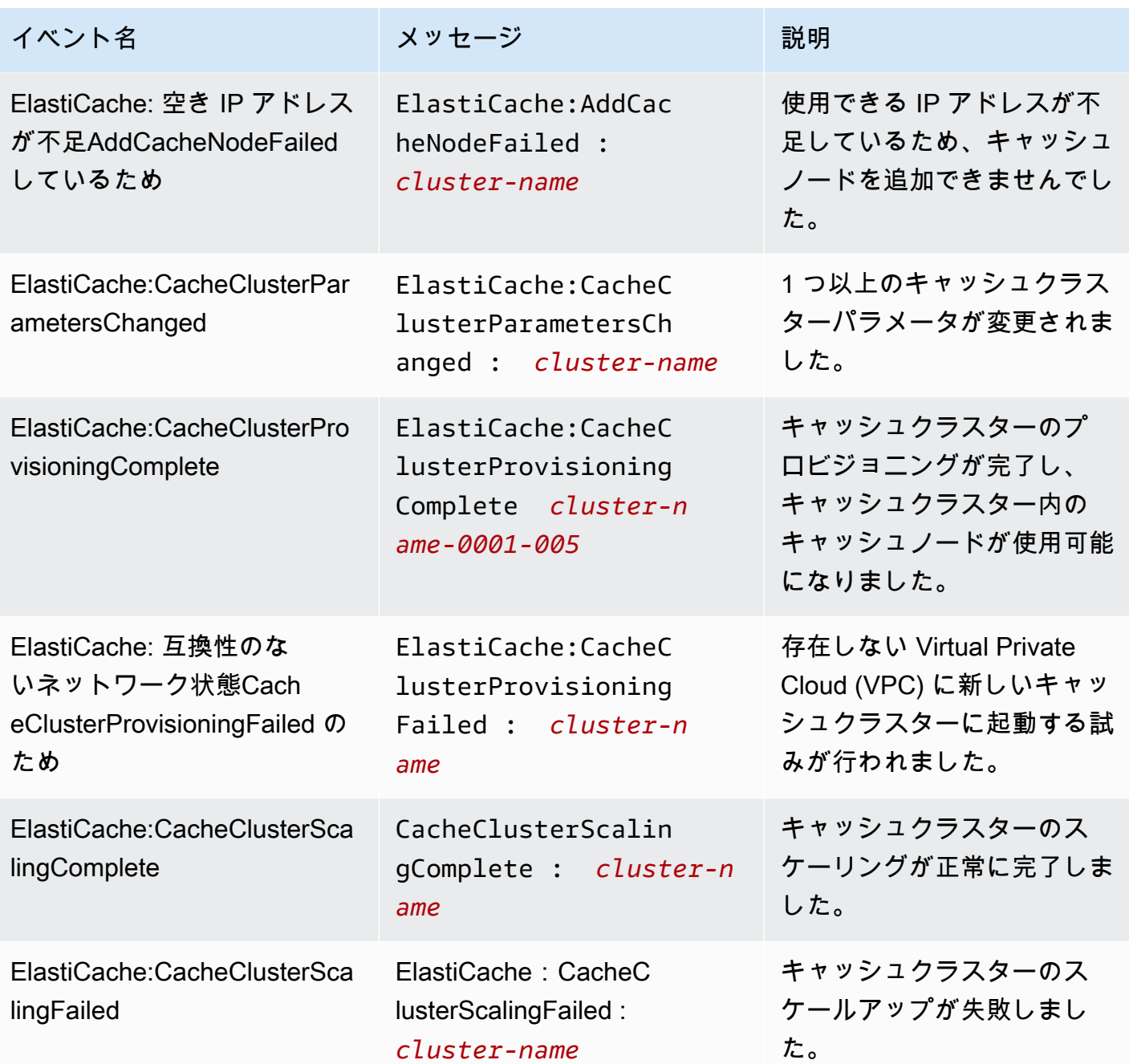

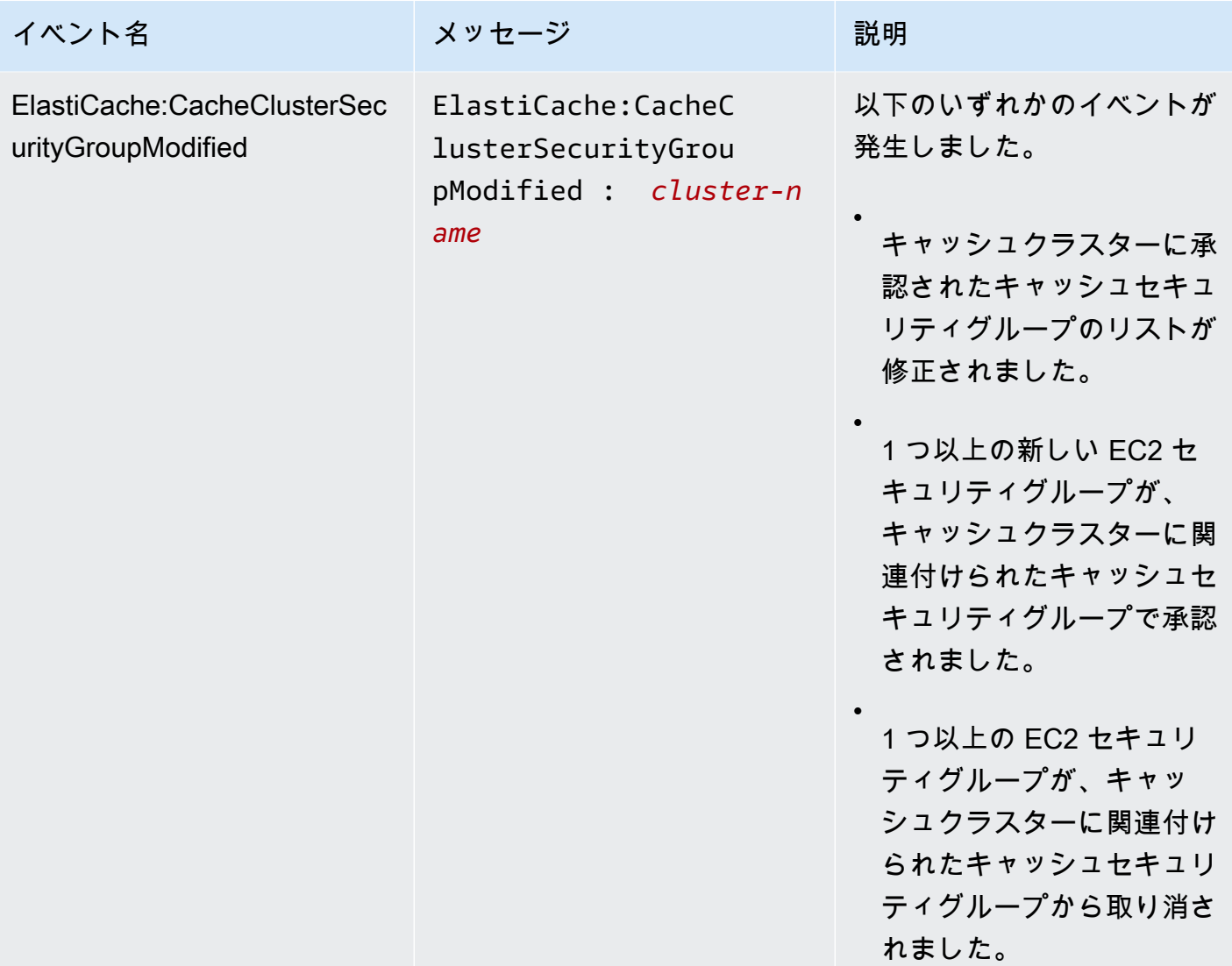

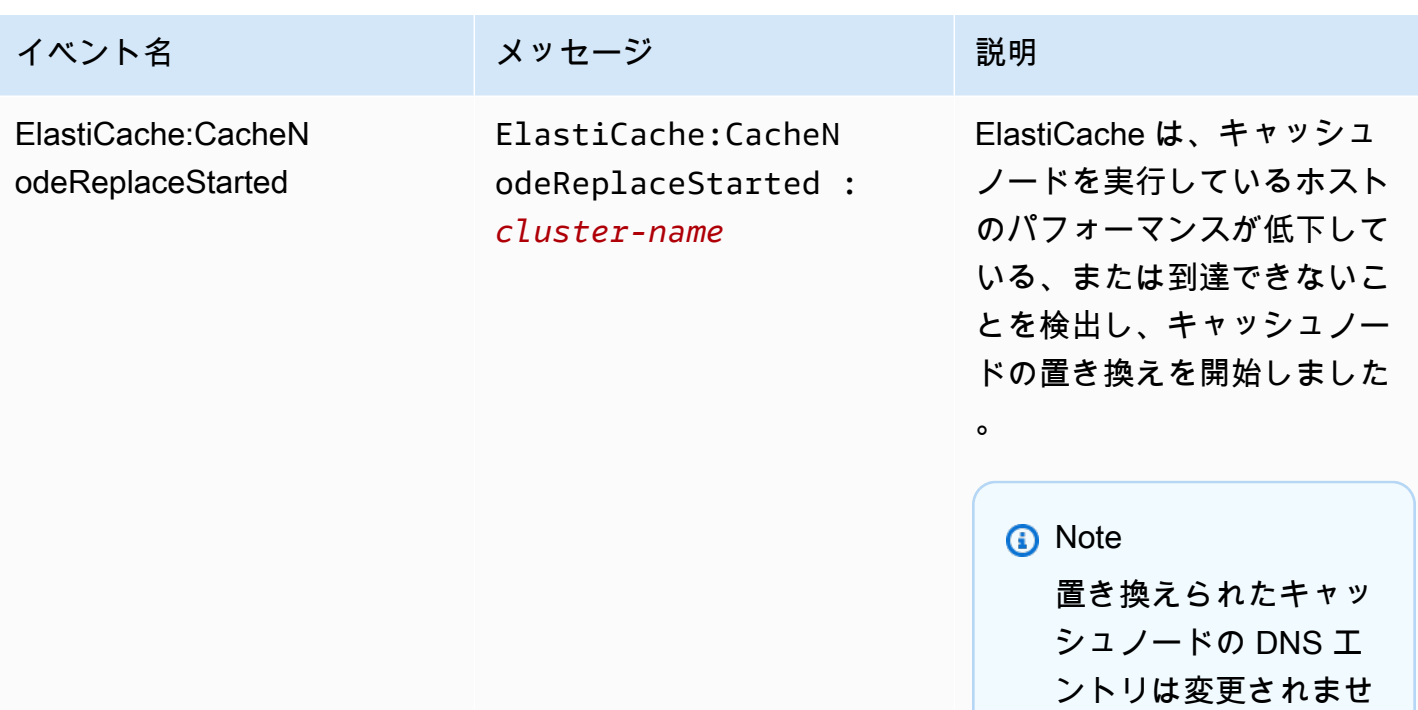

ほとんどのインスタンスで は、このイベントが発生し たときにクライアントのサー バーリストを更新する必要は ありません。ただし、一部の キャッシュクライアントライ ブラリ ElastiCache は、 が キャッシュノードを置き換え た後でもキャッシュノードの 使用を停止することがあり ます。この場合、アプリケー ションは、このイベントが発 生したときにサーバーリスト を更新する必要があります。

ん。

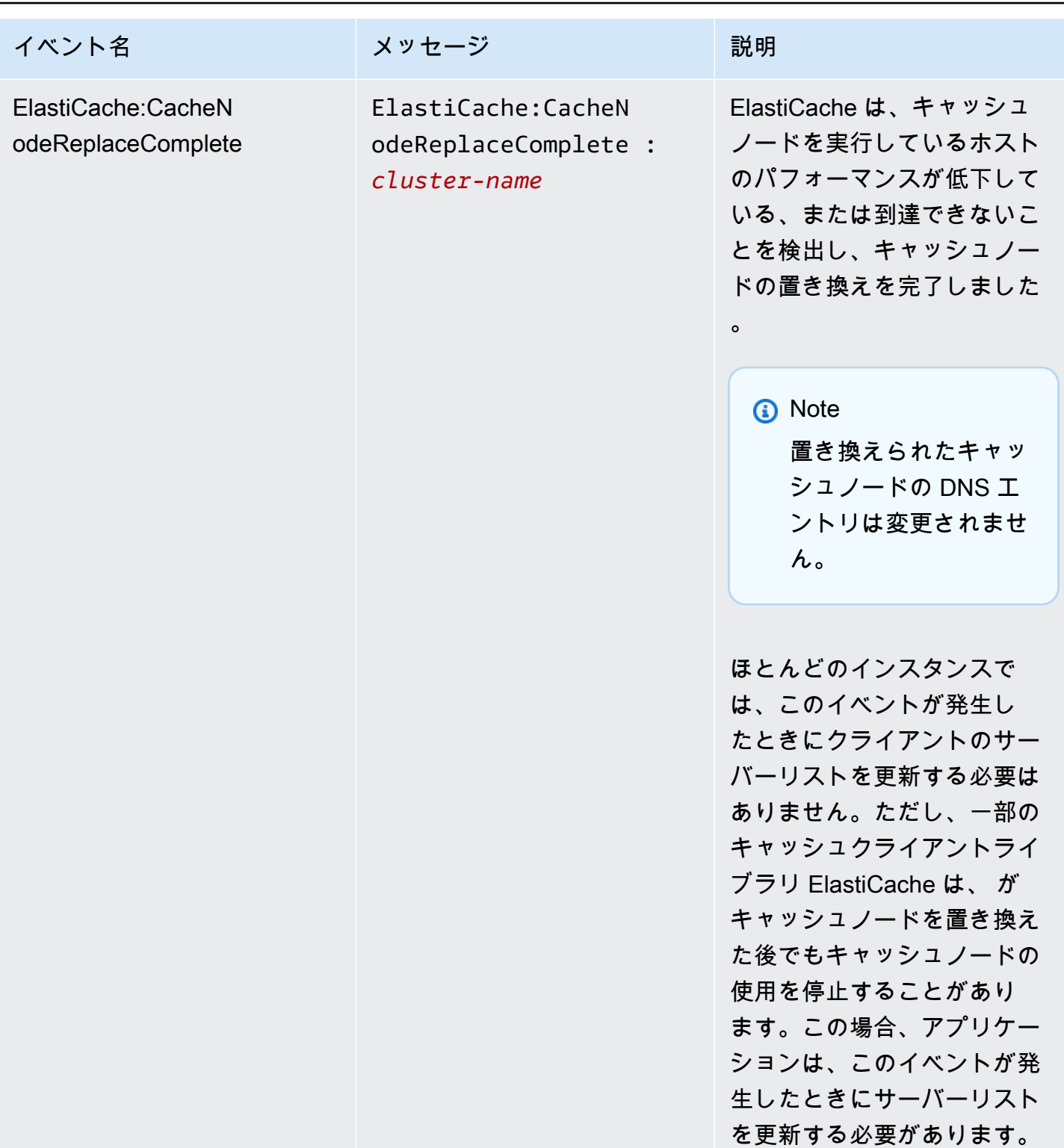

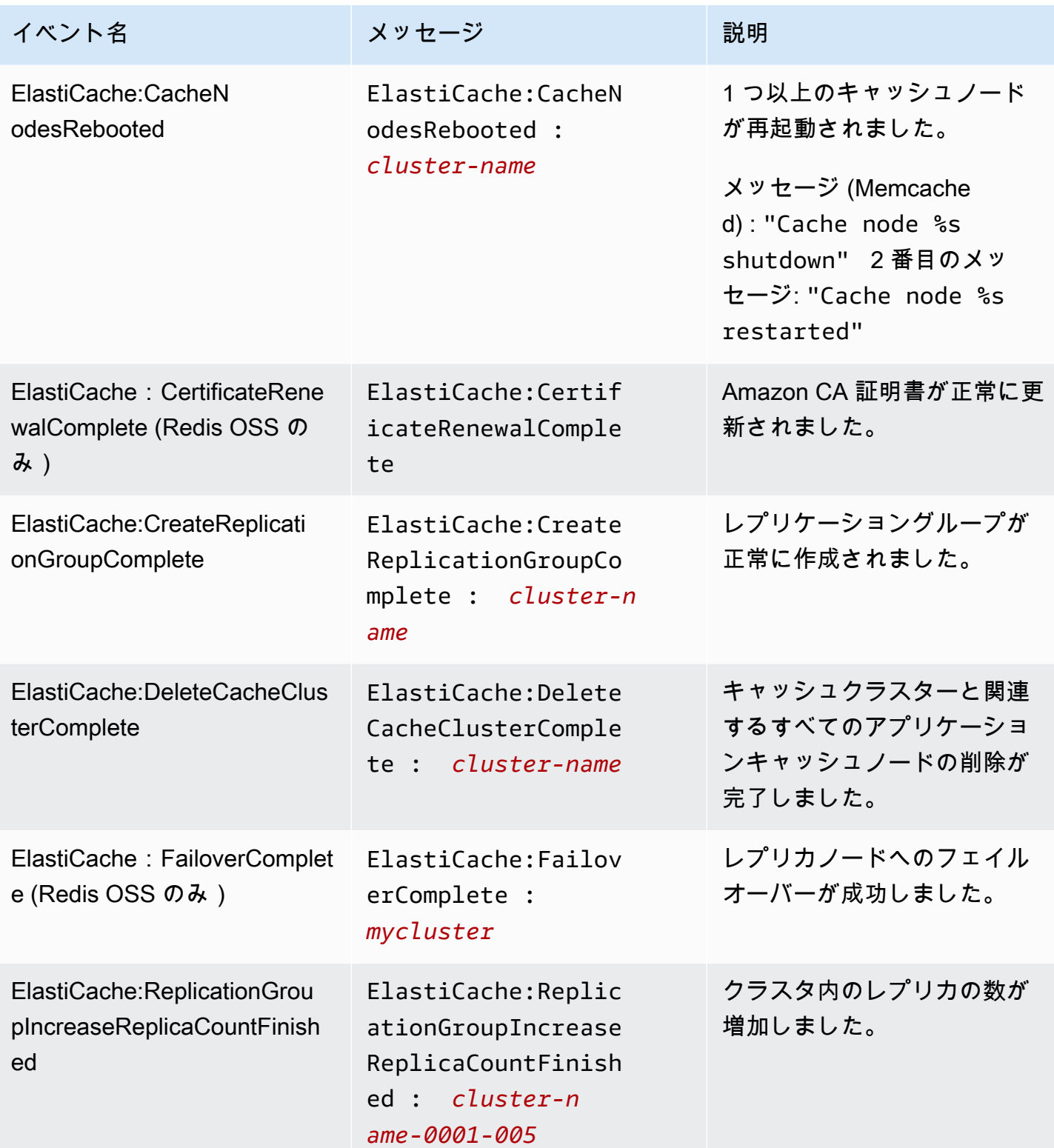
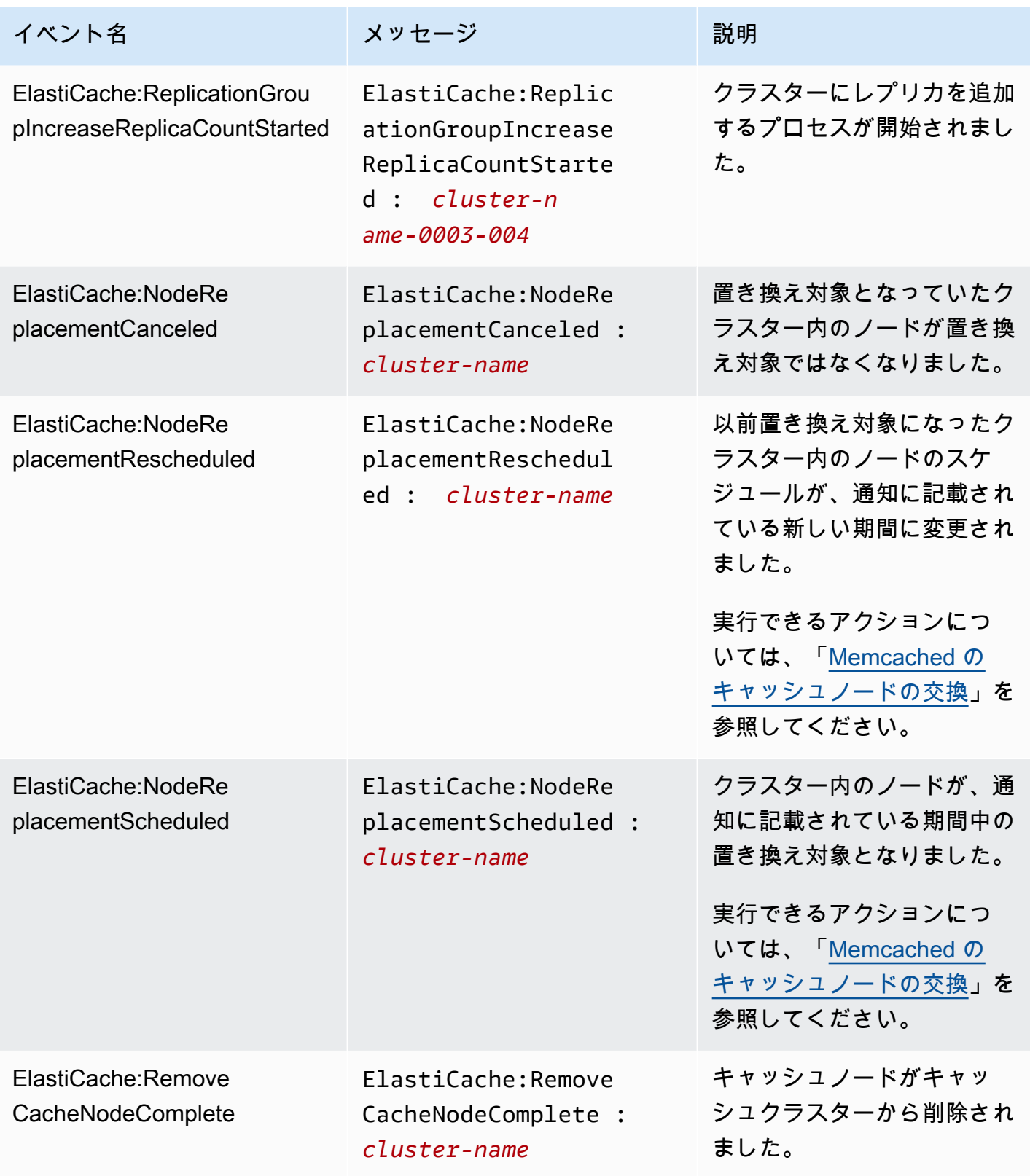

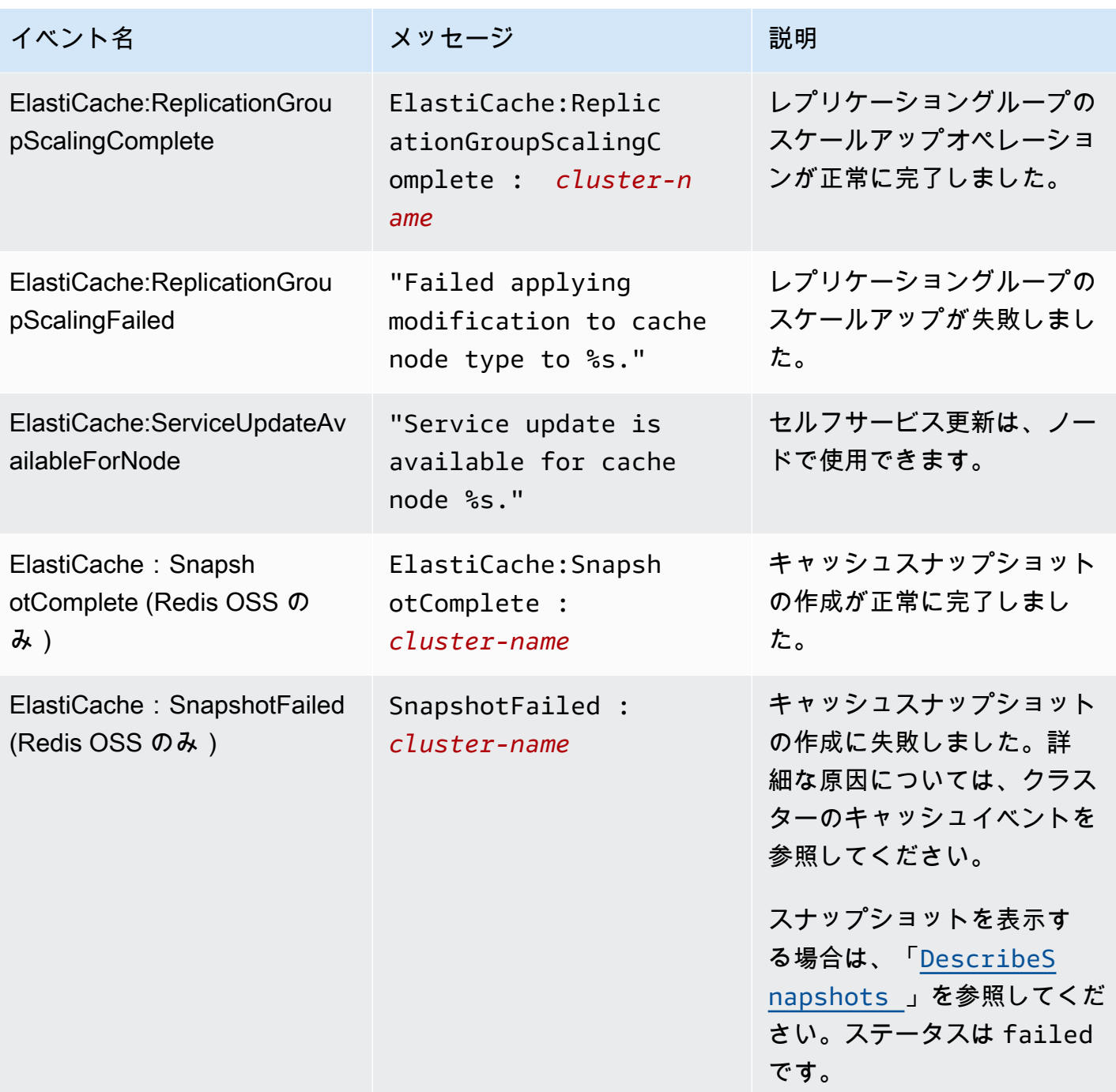

# CloudWatch メトリクスの使用状況のモニタリング

ElastiCache には、クラスターを監視できるようにするメトリクスが用意されていま す。CloudWatch を通じてこれらのメトリクスにアクセスできます。CloudWatch の詳細について は、「[CloudWatch のドキュメント」](https://aws.amazon.com/documentation/cloudwatch/)を参照してください。

ElastiCache では、ホストレベルのメトリクス(たとえば、CPU 使用率など)とキャッシュエンジン ソフトウェアに固有のメトリクス(たとえば、キャッシュの取得やキャッシュの損失など)の両方が 提供されます。これらのメトリクスは 60 秒間隔で各キャッシュノードに対して測定およびパブリッ シュされます。

#### **A** Important

キャッシュクラスターのパフォーマンスが低下し始めた場合に通知を受け取ることができ るように、特定の主要メトリクスに CloudWatch アラームを設定することを検討してくださ い。詳細については、このガイドの「[モニタリングすべきメトリクス](#page-514-0)」を参照してくださ い。

トピック

- [ホストレベルのメトリクス](#page-506-0)
- [Memcached のメトリクス](#page-509-0)
- [モニタリングすべきメトリクス](#page-514-0)
- [CloudWatch クラスターとノードメトリクスのモニタリング](#page-516-0)

<span id="page-506-0"></span>ホストレベルのメトリクス

AWS/ElastiCache 名前空間は、各キャッシュノードに対する以下のホストレベルのメトリクスが 含まれます。

以下の資料も参照してください。

• [Memcached のメトリクス](#page-509-0)

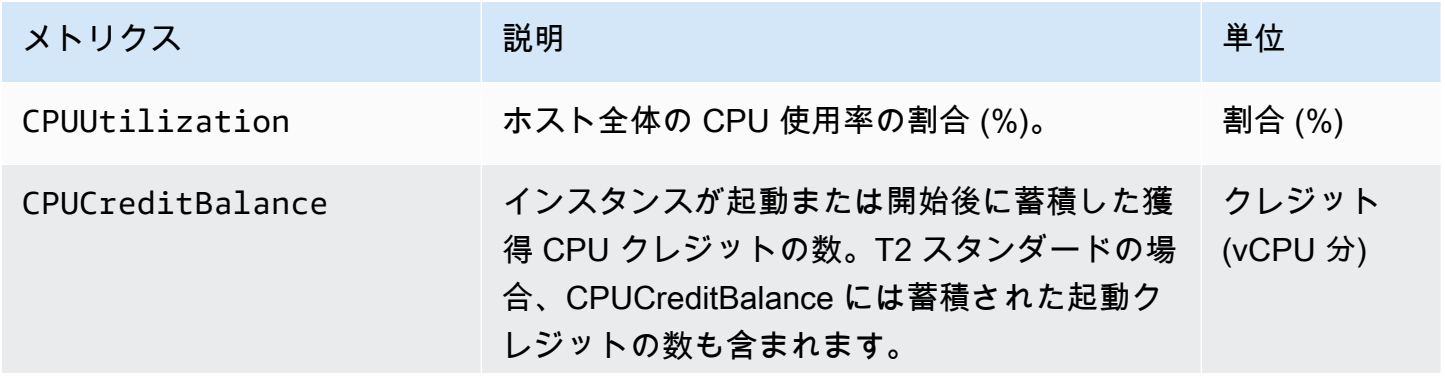

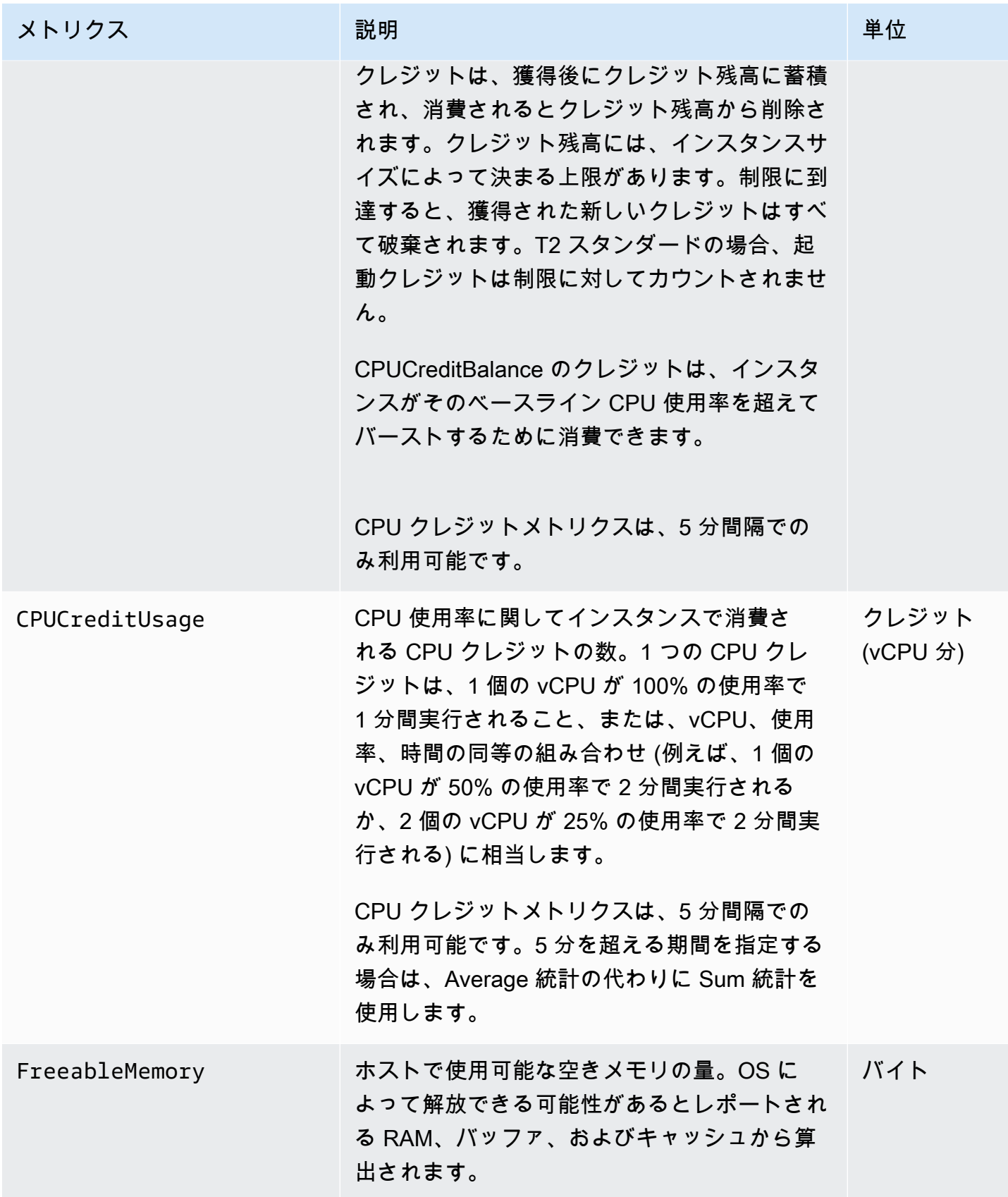

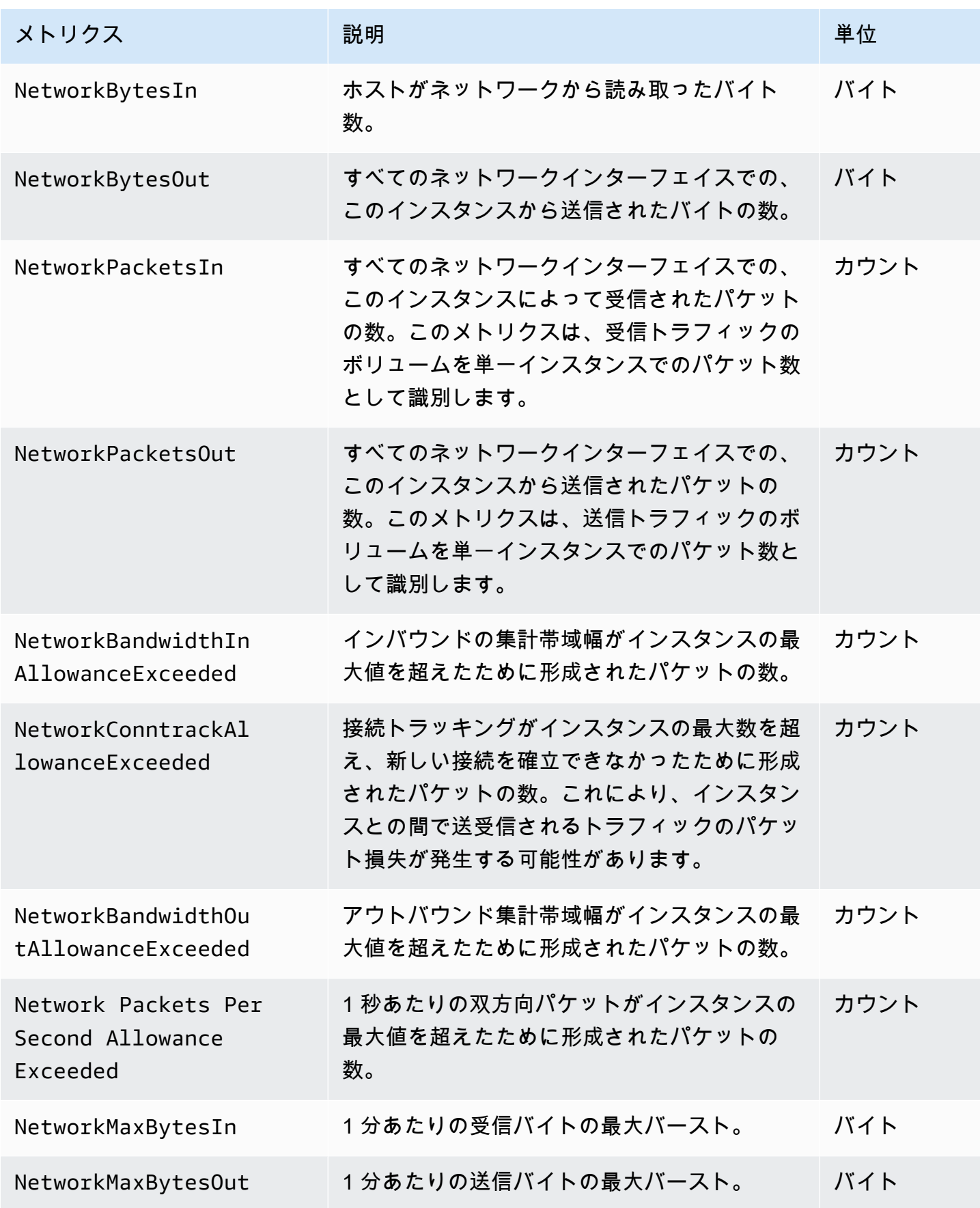

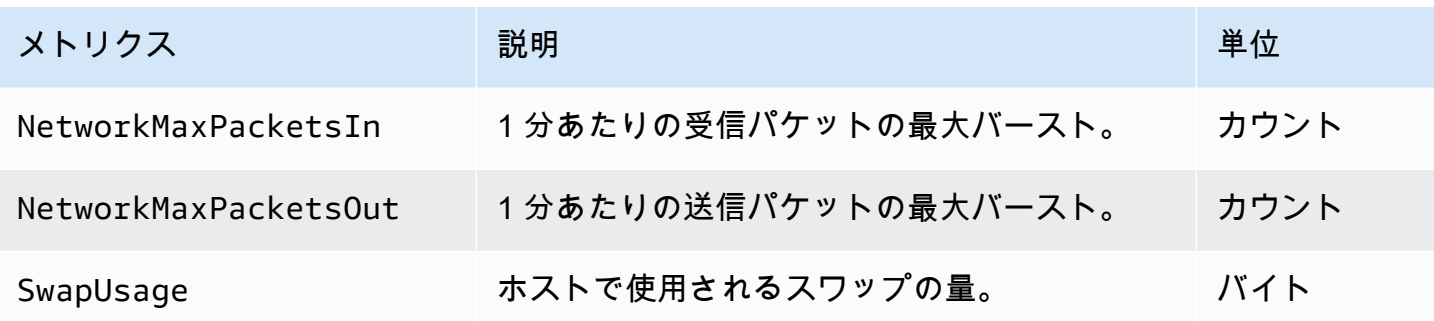

<span id="page-509-0"></span>Memcached のメトリクス

AWS/ElastiCache 名前空間には、次の Memcached メトリクスが含まれています。

AWS/ElastiCache 名前空間には、Memcached stats コマンドから派生した以下のメトリクスが含ま れます。各メトリクスは、キャッシュノードレベルで算出されます。

以下の資料も参照してください。

• [ホストレベルのメトリクス](#page-506-0)

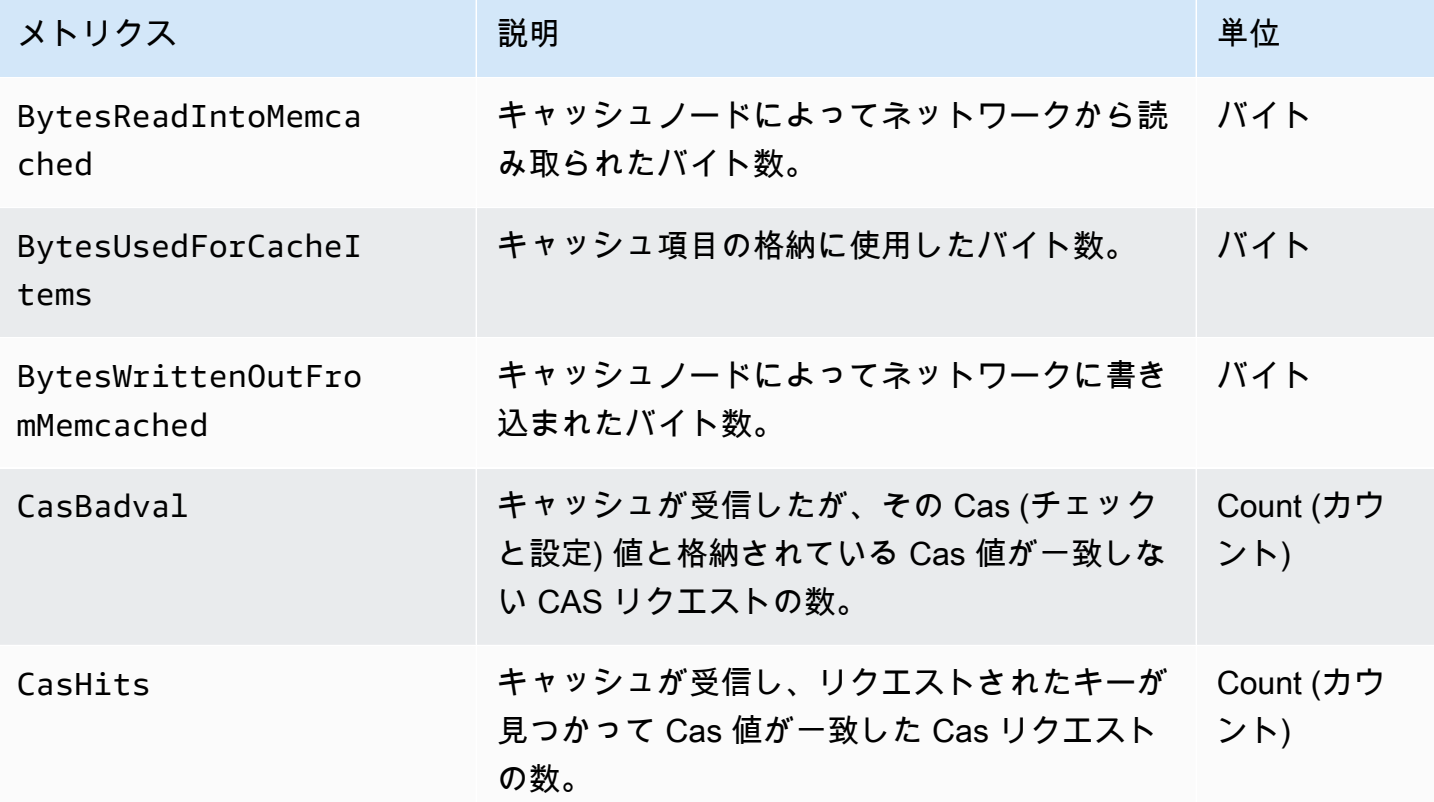

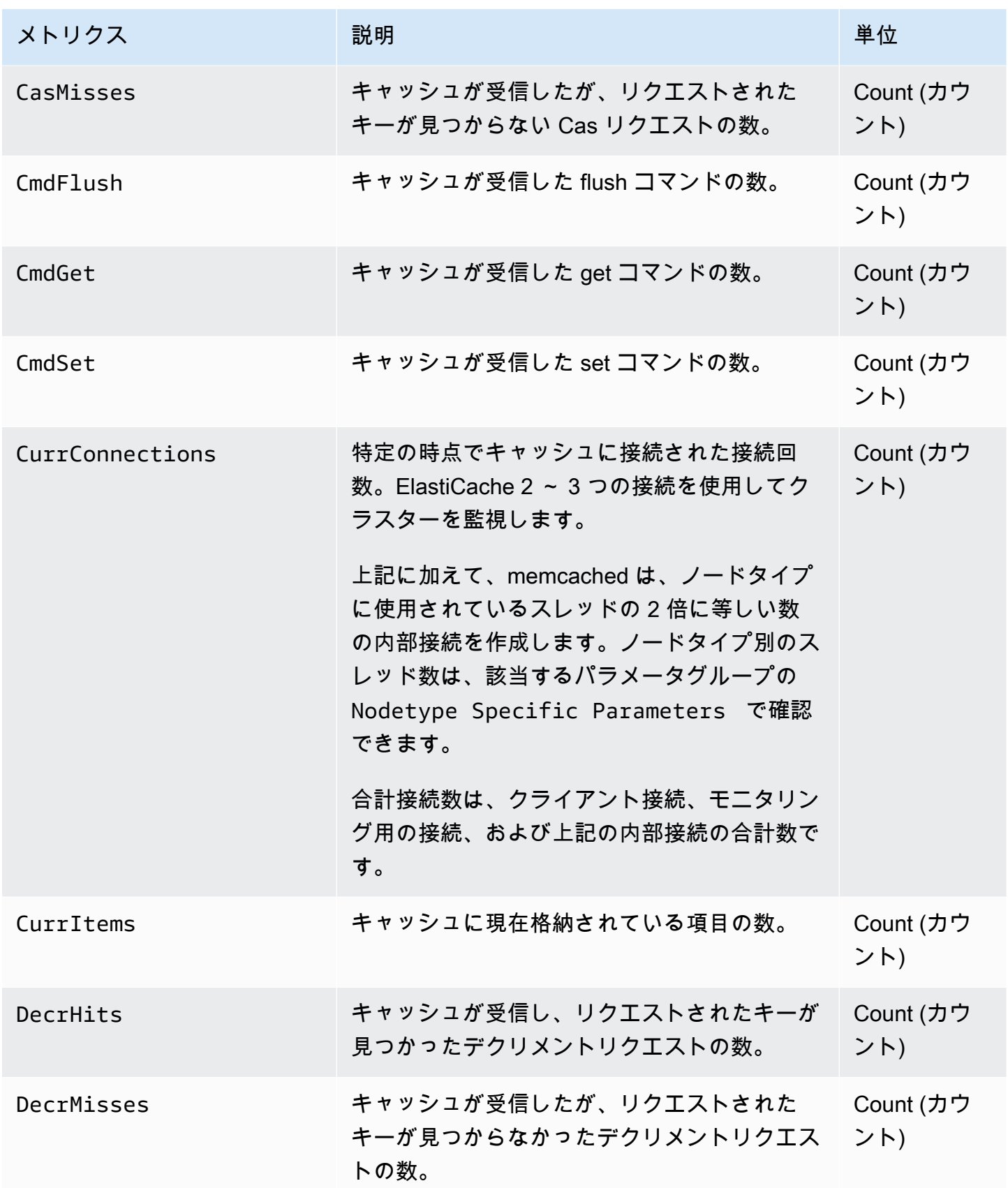

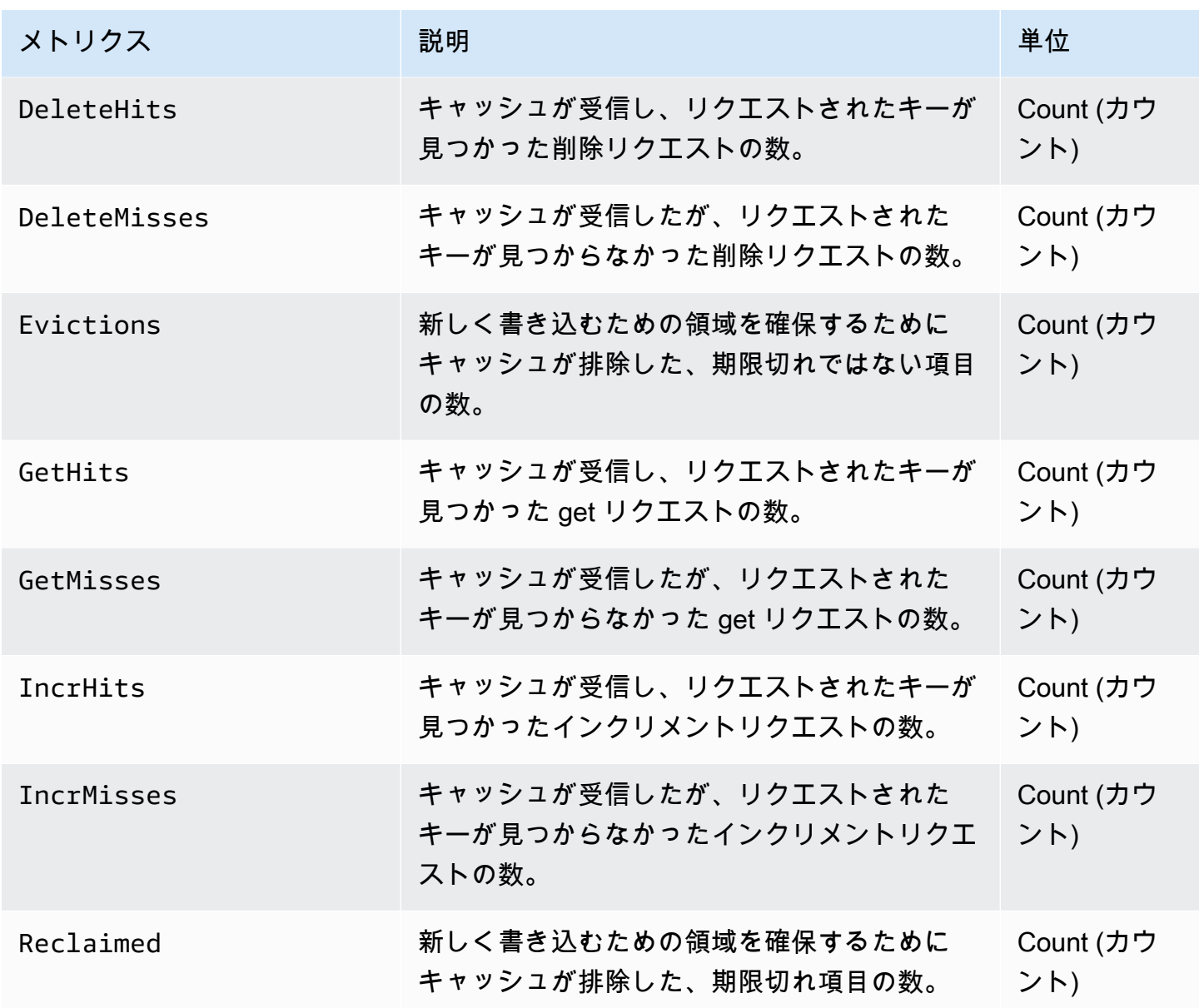

Memcached 1.4.14 では、次のメトリクスが追加で提供されます。

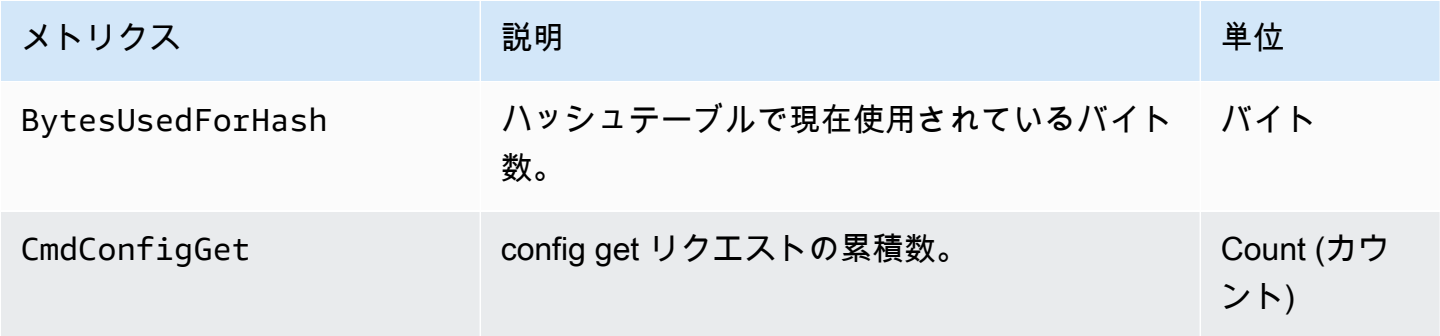

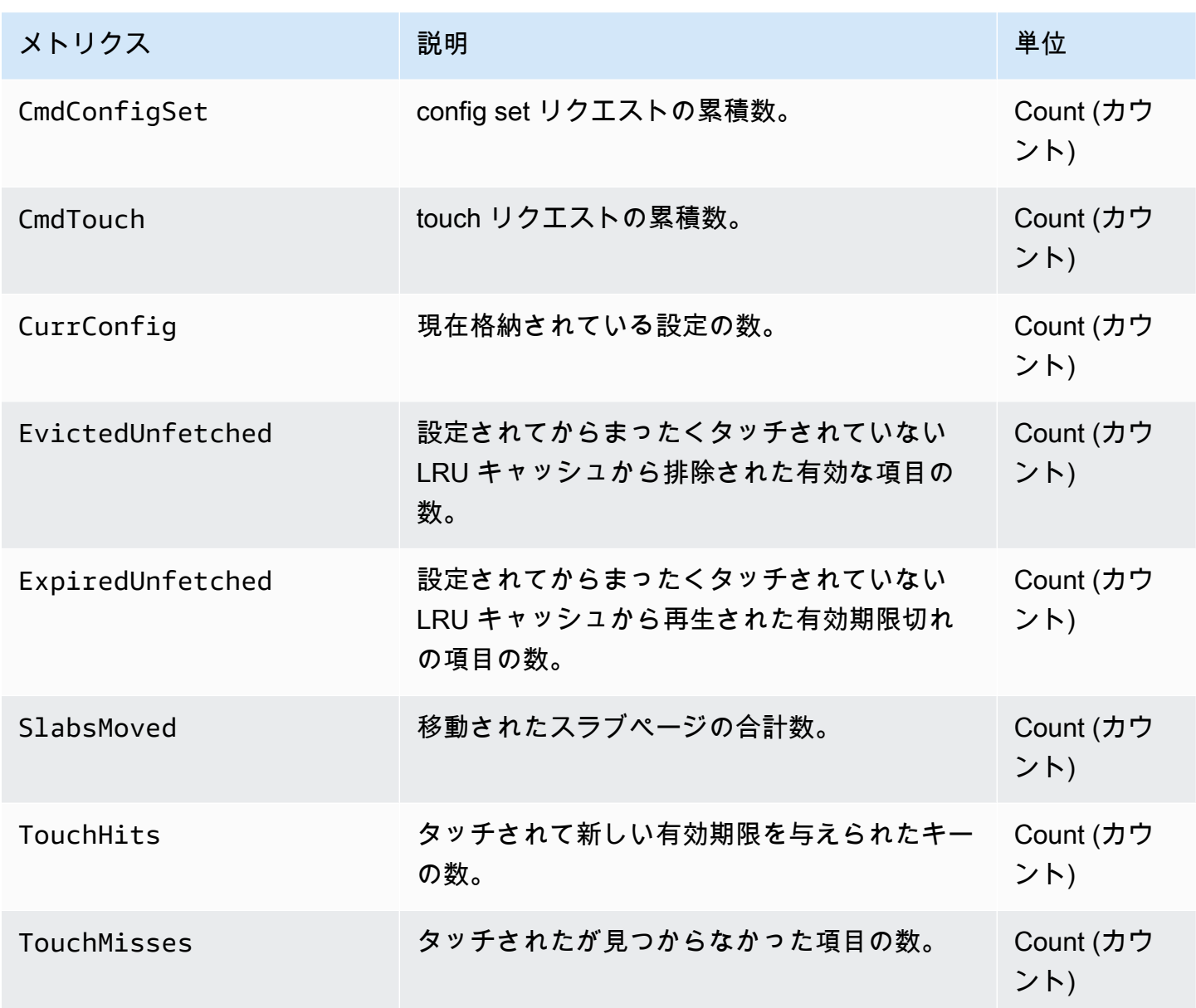

AWS/ElastiCache 名前空間には、計算された以下のキャッシュレベルメトリクスが含まれます。

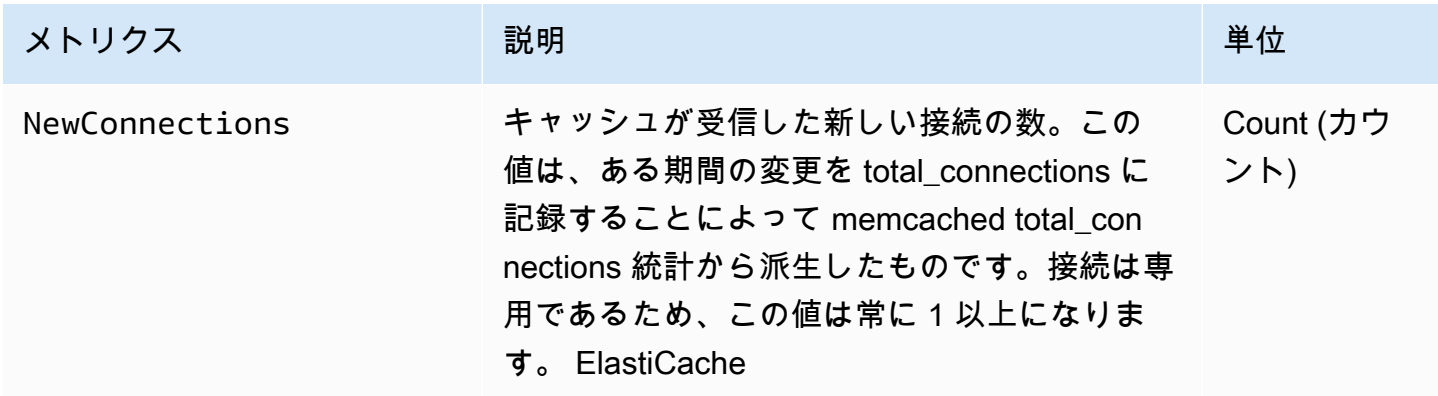

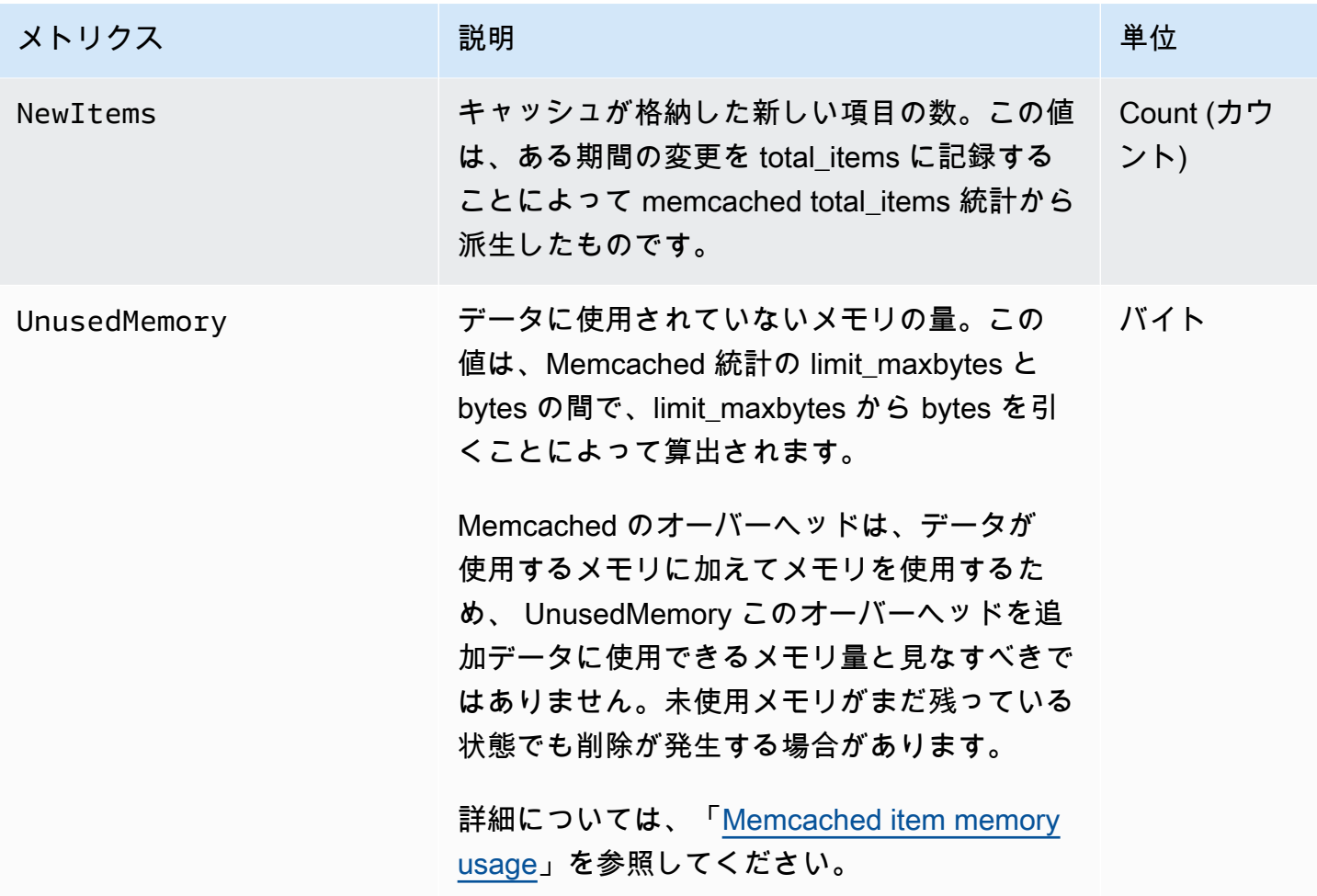

## <span id="page-514-0"></span>モニタリングすべきメトリクス

次の CloudWatch メトリクスは、ElastiCache パフォーマンスを把握するのに役立ちます。ほとんど の場合、パフォーマンスの問題が発生する前に修正作業を行うことができるように、これらのメトリ クスに CloudWatch アラームを設定することをお勧めします。

モニタリングするメトリクス

- [CPUUtilization](#page-514-1)
- [SwapUsage](#page-514-2)
- [Evictions](#page-514-3)
- [CurrConnections](#page-515-0)

#### <span id="page-514-1"></span>**CPUUtilization**

パーセント単位でレポートされるホストレベルのメトリクスです。詳細については、「[ホストレベル](#page-506-0) [のメトリクス](#page-506-0)」を参照してください。

Memcached はマルチスレッドのため、このメトリクスは約 90% です。このしきい値を超えた場 合、より大きいキャッシュノードタイプを使用してキャッシュクラスターをスケールするか、さらに キャッシュノードを追加してスケールアウトしてください。

#### <span id="page-514-2"></span>SwapUsage

バイト単位でレポートされるホストレベルのメトリクスです。詳細については、「[ホストレベルのメ](#page-506-0) [トリクス](#page-506-0)」を参照してください。

FreeableMemory CloudWatch メトリクスが 0 に近い (つまり 100 MB 未満) または SwapUsage メ トリクスが FreeableMemory メトリクスより大きい場合、ノードがメモリプレッシャーを受けてい ることを示します。このような場合には、ConnectionOverhead パラメータ値を大きくすることをお 勧めします。

<span id="page-514-3"></span>**Evictions** 

これは、キャッシュエンジンのメトリクスです。アプリケーションニーズに基づいてこのメトリクス の独自のアラームしきい値を決定することをお勧めします。

選択したしきい値を超過した場合、大きいノードタイプを使用してクラスターをスケールするか、さ らにノードを追加してスケールアウトしてください。

#### <span id="page-515-0"></span>**CurrConnections**

これは、キャッシュエンジンのメトリクスです。アプリケーションニーズに基づいてこのメトリクス の独自のアラームしきい値を決定することをお勧めします。

CurrConnections の値が大きくなった場合、アプリケーションに問題があることを示している可能性 があります。アプリケーション動作を調査してこの問題を解決する必要があります。

### <span id="page-516-0"></span>CloudWatch クラスターとノードメトリクスのモニタリング

ElastiCache と CloudWatch は、多様なメトリクスを収集できるように統合されていま す。CloudWatch を使用して、これらのメトリクスをモニタリングできます。

#### **a** Note

次の例には、CloudWatch コマンドラインツールが必要です。CloudWatch の詳細と開発者 ツールのダウンロードについては、「[CloudWatch 製品ページ」](https://aws.amazon.com/cloudwatch)を参照してください。

次の手順は、CloudWatch を使用して、過去 1 時間のキャッシュクラスターのストレージ領域統計を 収集する方法を示しています。

### **a** Note

以下の例で指定されている StartTime 値と EndTime 値は、例示を目的としています。実 際のキャッシュノードに適した開始時刻値および終了時刻値で置き換える必要があります。

ElastiCache 制限の詳細については、ElastiCache の 「[AWS サービス制限」](https://docs.aws.amazon.com/general/latest/gr/aws_service_limits.html#limits_elasticache)を参照してください。

CloudWatch クラスターとノードメトリクスのモニタリング(コンソール)

キャッシュクラスターの CPU 使用率統計を収集するには

- 1. AWS Management Console にサインインして、ElastiCache コンソール ([https://](https://console.aws.amazon.com/elasticache/)  [console.aws.amazon.com/elasticache/\)](https://console.aws.amazon.com/elasticache/) を開きます。
- 2. メトリクスを表示するキャッシュノードを選択します。

#### **a** Note

20 個を超えるノードを選択すると、コンソールでメトリクスを表示できなくなります。

a. AWS マネジメントコンソールの [Cache Clusters] ページで、1 つ以上のキャッシュクラス ターの名前をクリックします。

キャッシュクラスターの詳細ページが表示されます。

- b. ウィンドウ上部にある [Nodes] タブをクリックします。
- c. 詳細ウィンドウの [Nodes] タブで、メトリクスを表示するキャッシュノードを選択します。 使用可能な CloudWatch メトリクスのリストがコンソールウィンドウの下部に表示されま す。
- d. [CPU Utilization] メトリクスをクリックします。

CloudWatch コンソールが開き、選択されたメトリクスが表示されます。[Statistic] および [Period] ドロップダウンリストボックスや [Time Range] タブを使用すると、表示されるメ トリクスを変更できます。

CloudWatch CLI を使用した CloudWatch クラスターとノードメトリクスのモニタリング

キャッシュクラスターの CPU 使用率統計を収集するには

• Linux、macOS、Unix の場合:

```
aws cloudwatch get-metric-statistics \ 
     --namespace AWS/ElastiCache \ 
     --metric-name CPUUtilization \ 
     --dimensions='[{"Name":"CacheClusterId","Value":"test"},
{"Name":"CacheNodeId","Value":"0001"}]' \ 
     --statistics=Average \ 
     --start-time 2018-07-05T00:00:00 \ 
     --end-time 2018-07-06T00:00:00 \ 
     --period=3600
```
Windows の場合:

```
aws cloudwatch get-metric-statistics ^ 
     --namespace AWS/ElastiCache ^ 
     --metric-name CPUUtilization ^ 
     --dimensions='[{"Name":"CacheClusterId","Value":"test"},
{"Name":"CacheNodeId","Value":"0001"}]' ^ 
     --statistics=Average ^ 
     --start-time 2018-07-05T00:00:00 ^ 
     --end-time 2018-07-06T00:00:00 ^ 
     --period=3600
```
CloudWatch API を使用した CloudWatch クラスターとノードメトリックスのモニタリング

キャッシュクラスターの CPU 使用率統計を収集するには

- 以下のパラメータを指定して、CloudWatch API GetMetricStatistics を呼び出します (示 されている開始時刻と終了時刻は例です。適切な開始時刻と終了時刻に置き換える必要がありま す)。
	- Statistics.member.1=Average
	- Namespace=AWS/ElastiCache
	- StartTime=2013-07-05T00:00:00
	- EndTime=2013-07-06T00:00:00
	- Period=60
	- MeasureName=CPUUtilization
	- Dimensions=CacheClusterId=mycachecluster,CacheNodeId=0002

#### Example

```
http://monitoring.amazonaws.com/ 
     ?Action=GetMetricStatistics 
     &SignatureVersion=4 
     &Version=2014-12-01 
     &StartTime=2018-07-05T00:00:00 
     &EndTime=2018-07-06T23:59:00 
     &Period=3600 
     &Statistics.member.1=Average 
     &Dimensions.member.1="CacheClusterId=mycachecluster" 
     &Dimensions.member.2="CacheNodeId=0002" 
     &Namespace=&AWS;/ElastiCache 
     &MeasureName=CPUUtilization 
     &Timestamp=2018-07-07T17%3A48%3A21.746Z 
     &AWS;AccessKeyId=<&AWS; Access Key ID> 
     &Signature=<Signature>
```
# ElastiCache イベントの Amazon SNSモニタリング

クラスターで重大なイベントが発生すると、 ElastiCache は特定の Amazon SNSトピックに通知を 送信します。例には、ノードの追加の失敗、ノードの追加の成功、セキュリティグループの変更など が含まれます。主要イベントをモニタリングすることで、クラスターの現在の状態を知り、イベント に基づいて是正措置を取ることができます。

トピック

- [ElastiCache Amazon SNS通知の管理](#page-519-0)
- [ElastiCache イベントの表示](#page-524-0)
- [イベント通知と Amazon SNS](#page-528-0)

### <span id="page-519-0"></span>ElastiCache Amazon SNS通知の管理

Amazon Simple Notification Service (Amazon ) を使用して、重要なクラスターイベントの通知を送 信する ElastiCache ように を設定できますSNS。これらの例では、通知を受信するように Amazon SNSトピックの Amazon リソースネーム (ARN) を使用してクラスターを設定します。

**a** Note

- このトピックでは、Amazon にサインアップSNSし、Amazon SNSトピックをセットアッ プしてサブスクライブしていることを前提としています。これを行う方法の詳細について は、「[Amazon Simple Notification Service デベロッパーガイド](https://docs.aws.amazon.com/sns/latest/dg/)」を参照してください。
- デフォルトでは、 は、現在指定されているグループだけでなく、リージョン内のすべて のグループAPI modify-replication-groupに影響します。リージョン内の 1 つの 特定のグループを他のグループとは異なる方法で設定する場合は、 --notificationtopic-arnオプションを使用して、そのグループの別のトピックを作成できます。

Amazon SNSトピックの追加

以下のセクションでは、 AWS コンソール、、 AWS CLIまたは を使用して Amazon SNSトピックを 追加する方法を示します ElastiCache API。

Amazon SNSトピックの追加 (コンソール)

次の手順は、クラスターに Amazon SNSトピックを追加する方法を示しています。

**a** Note

このプロセスは、Amazon SNSトピックの変更にも使用できます。

クラスターの Amazon SNSトピックを追加または変更するには (コンソール)

- 1. にサインイン AWS Management Console し、 [https://console.aws.amazon.com/elasticache/で](https://console.aws.amazon.com/elasticache/) ElastiCache コンソールを開きます。
- 2. クラスター で、Amazon SNSトピック を追加または変更するクラスターを選択しますARN。
- 3. Modify を選択します。
- 4. SNS 「通知用トピック」の「クラスターの変更」で、追加するSNSトピックを選択する か、「手動ARN入力」を選択して、Amazon SNSトピックARNの を入力します。
- 5. Modify を選択します。

```
Amazon SNSトピックの追加 (AWS CLI)
```
クラスターの Amazon SNSトピックを追加または変更するには、 AWS CLI コマンドを使用しま すmodify-cache-cluster。

次のコード例では、my-cluster に Amazon SNSトピック arn を追加します。

Linux、macOS、Unix の場合:

```
aws elasticache modify-cache-cluster \ 
     --cache-cluster-id my-cluster \ 
     --notification-topic-arn arn:aws:sns:us-
west-2:123456789xxx:ElastiCacheNotifications
```
Windows の場合:

```
aws elasticache modify-cache-cluster ^ 
     --cache-cluster-id my-cluster ^ 
     --notification-topic-arn arn:aws:sns:us-west-2:123456789xx:ElastiCacheNotifications
```
詳細については、「」を参照してください[modify-cache-cluster。](https://docs.aws.amazon.com/cli/latest/reference/elasticache/modify-cache-cluster.html)

Amazon SNSトピックの追加 (ElastiCache API)

クラスターの Amazon SNSトピックを追加または変更するには、以下のパラメータを指定して ModifyCacheClusterアクションを呼び出します。

- CacheClusterId=my-cluster
- TopicArn=arn%3Aaws%3Asns%3Auswest-2%3A565419523791%3AElastiCacheNotifications

#### Example

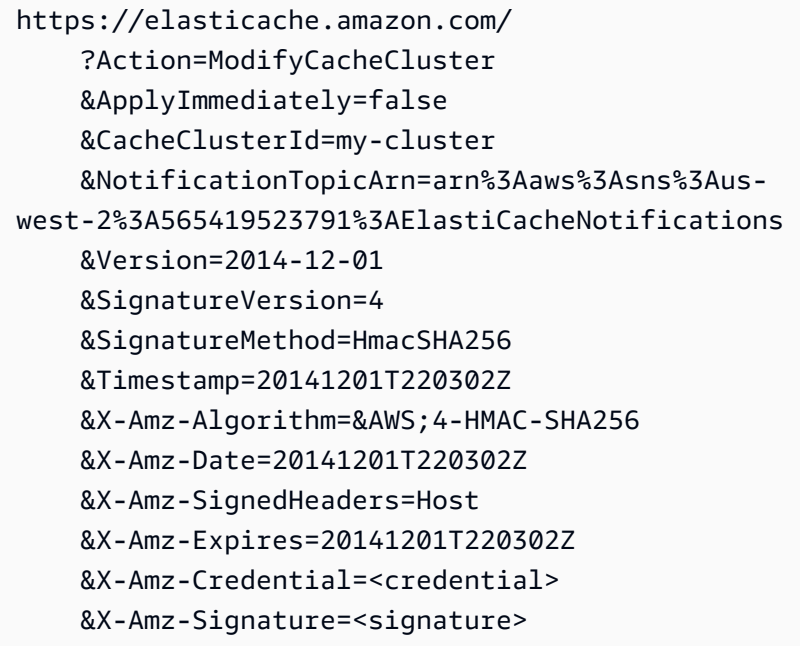

詳細については、「」を参照してください[ModifyCacheCluster](https://docs.aws.amazon.com/AmazonElastiCache/latest/APIReference/API_ModifyCacheCluster.html)。

Amazon SNS通知の有効化と無効化

クラスターでは、通知を有効または無効にすることができます。次の手順は、Amazon SNS通知を無 効にする方法を示しています。

Amazon SNS通知の有効化と無効化 (コンソール)

を使用して Amazon SNS通知を無効にするには AWS Management Console

1. にサインイン AWS Management Console し、 [https://console.aws.amazon.com/elasticache/で](https://console.aws.amazon.com/elasticache/) ElastiCache コンソールを開きます。

- 2. Memcached を実行しているクラスターのリストを表示するには、左のナビゲーションペイン で、[Memcached] を選択します。
- 3. 通知を変更するクラスターの左側にあるボックスを選択します。
- 4. Modify を選択します。
- 5. 通知 のトピック の クラスターの変更 で、通知 を無効にする を選択します。 SNS
- 6. Modify を選択します。

Amazon SNS通知の有効化と無効化 (AWS CLI)

Amazon SNS通知を無効にするには、以下のパラメータmodify-cache-clusterを指定して コマ ンドを使用します。

Linux、macOS、Unix の場合:

```
aws elasticache modify-cache-cluster \ 
     --cache-cluster-id my-cluster \ 
     --notification-topic-status inactive
```
Windows の場合·

```
aws elasticache modify-cache-cluster ^ 
     --cache-cluster-id my-cluster ^ 
     --notification-topic-status inactive
```
Amazon SNS通知の有効化と無効化 (ElastiCache API)

Amazon SNS通知を無効にするには、以下のパラメータを指定して ModifyCacheClusterアク ションを呼び出します。

- CacheClusterId=my-cluster
- NotificationTopicStatus=inactive

この呼び出しにより、以下のような出力が返されます。

#### Example

https://elasticache.us-west-2.amazonaws.com/ ?Action=ModifyCacheCluster

 &ApplyImmediately=false &CacheClusterId=my-cluster &NotificationTopicStatus=inactive &Version=2014-12-01 &SignatureVersion=4 &SignatureMethod=HmacSHA256 &Timestamp=20141201T220302Z &X-Amz-Algorithm=&AWS;4-HMAC-SHA256 &X-Amz-Date=20141201T220302Z &X-Amz-SignedHeaders=Host &X-Amz-Expires=20141201T220302Z &X-Amz-Credential=<credential> &X-Amz-Signature=<signature>

### <span id="page-524-0"></span>ElastiCache イベントの表示

ElastiCache は、クラスターのインスタンス、セキュリティグループ、パラメータグループに関連す るイベントを記録します。この情報には、イベントの日付と時刻、イベントのソース名とソースタイ プ、イベントの説明などがあります。ElastiCache コンソール、AWS CLI describe-events コマ ンド、または ElastiCache API アクション DescribeEvents を使用して、ログから簡単にイベント を取得できます。

次の手順は、過去 24 時間 (1440 分) のすべての ElastiCache イベントを表示する方法を示していま す。

ElastiCache イベントの表示 (コンソール)

次の手順は、ElastiCache コンソールを使用してイベントを表示します。

ElastiCache コンソールを使用してスタックイベントを表示するには

- 1. AWS Management Console にサインインして、ElastiCache コンソール ([https://](https://console.aws.amazon.com/elasticache/)  [console.aws.amazon.com/elasticache/\)](https://console.aws.amazon.com/elasticache/) を開きます。
- 2. 利用可能なすべてのイベントのリストを表示するには、ナビゲーションペインで [Events] を選 択します。

[Events] 画面のリスト内の各行は 1 個のイベントを表し、イベントのソース、イベントの種類 (キャッシュクラスター、キャッシュパラメータグループ、キャッシュセキュリティグループ、 キャッシュサブネットグループ)、イベントの GMT 時間、イベントの説明が表示されます。

[Filter] を使用して、イベントリストにすべてのイベントを表示するか特定タイプのイベントの みを表示するかを指定できます。

ElastiCache イベントの表示 (AWS CLI)

AWS CLI を使用して ElastiCache イベントのリストを作成するには、describe-events コマンド を使用します。オプションパラメーターを使用して、一覧されるイベントのタイプ、イベントの期 間、イベント一覧の最大数などを制御できます。

次のコードでは、最大 40 個のキャッシュクラスターイベントを一覧表示します。

aws elasticache describe-events --source-type *cache-cluster* --max-items *40*

次のコードでは、過去 24 時間 (1440 分) のすべてのイベントを一覧表示します。

aws elasticache describe-events --source-type cache-cluster --duration 1440

describe-events のコマンドによる出力は次のようになります。

```
aws elasticache describe-events --source-type cache-cluster --max-items 40 
{ 
     "Events": [ 
        \{ "SourceIdentifier": "my-mem-cluster", 
              "SourceType": "cache-cluster", 
              "Message": "Finished modifying number of nodes from 1 to 3", 
              "Date": "2020-06-09T02:01:21.772Z" 
         }, 
         { 
              "SourceIdentifier": "my-mem-cluster", 
              "SourceType": "cache-cluster", 
              "Message": "Added cache node 0002 in availability zone us-west-2a", 
              "Date": "2020-06-09T02:01:21.716Z" 
         }, 
         { 
              "SourceIdentifier": "my-mem-cluster", 
              "SourceType": "cache-cluster", 
              "Message": "Added cache node 0003 in availability zone us-west-2a", 
              "Date": "2020-06-09T02:01:21.706Z" 
         }, 
         { 
              "SourceIdentifier": "my-mem-cluster", 
              "SourceType": "cache-cluster", 
              "Message": "Increasing number of requested nodes", 
              "Date": "2020-06-09T01:58:34.178Z" 
         }, 
         { 
              "SourceIdentifier": "mycluster-0003-004", 
              "SourceType": "cache-cluster", 
             "Message": "Added cache node 0001 in availability zone us-west-2c", 
              "Date": "2020-06-09T01:51:14.120Z" 
         }, 
         { 
              "SourceIdentifier": "mycluster-0003-004", 
              "SourceType": "cache-cluster", 
              "Message": "This cache cluster does not support persistence (ex: 
  'appendonly'). Please use a different instance type to enable persistence.", 
              "Date": "2020-06-09T01:51:14.095Z"
```

```
 }, 
        { 
            "SourceIdentifier": "mycluster-0003-004", 
            "SourceType": "cache-cluster", 
            "Message": "Cache cluster created", 
            "Date": "2020-06-09T01:51:14.094Z" 
        }, 
        { 
            "SourceIdentifier": "mycluster-0001-005", 
            "SourceType": "cache-cluster", 
            "Message": "Added cache node 0001 in availability zone us-west-2b", 
            "Date": "2020-06-09T01:42:55.603Z" 
        }, 
        { 
            "SourceIdentifier": "mycluster-0001-005", 
            "SourceType": "cache-cluster", 
            "Message": "This cache cluster does not support persistence (ex: 
 'appendonly'). Please use a different instance type to enable persistence.", 
            "Date": "2020-06-09T01:42:55.576Z" 
        }, 
        { 
            "SourceIdentifier": "mycluster-0001-005", 
            "SourceType": "cache-cluster", 
            "Message": "Cache cluster created", 
            "Date": "2020-06-09T01:42:55.574Z" 
        }, 
       \mathcal{L} "SourceIdentifier": "mycluster-0001-004", 
            "SourceType": "cache-cluster", 
            "Message": "Added cache node 0001 in availability zone us-west-2b", 
            "Date": "2020-06-09T01:28:40.798Z" 
        }, 
        { 
            "SourceIdentifier": "mycluster-0001-004", 
            "SourceType": "cache-cluster", 
            "Message": "This cache cluster does not support persistence (ex: 
 'appendonly'). Please use a different instance type to enable persistence.", 
            "Date": "2020-06-09T01:28:40.775Z" 
        }, 
        { 
            "SourceIdentifier": "mycluster-0001-004", 
            "SourceType": "cache-cluster", 
            "Message": "Cache cluster created", 
            "Date": "2020-06-09T01:28:40.773Z"
```
}

```
 ]
}
```
使用できるパラメータおよび許可されたパラメータ値などの詳細については、「[describe](https://docs.aws.amazon.com/cli/latest/reference/elasticache/describe-events.html)[events](https://docs.aws.amazon.com/cli/latest/reference/elasticache/describe-events.html)」を参照してください。

ElastiCache イベントの表示 (ElastiCache API)

ElastiCache イベントのリストを ElastiCache API を使用して生成するには、DescribeEvents ア クションを使用します。オプションパラメーターを使用して、一覧されるイベントのタイプ、イベン トの期間、イベント一覧の最大数などを制御できます。

次のコードは、40 個の最新のキャッシュクラスターイベントを一覧します。

```
https://elasticache.us-west-2.amazonaws.com/ 
    ?Action=DescribeEvents 
    &MaxRecords=40 
    &SignatureVersion=4 
    &SignatureMethod=HmacSHA256 
    &SourceType=cache-cluster 
    &Timestamp=20150202T192317Z 
    &Version=2015-02-02 
    &X-Amz-Credential=<credential>
```
次のコードは、過去 24 時間 (1440 分) のキャッシュクラスターイベントを一覧します。

```
https://elasticache.us-west-2.amazonaws.com/ 
    ?Action=DescribeEvents 
    &Duration=1440 
    &SignatureVersion=4 
    &SignatureMethod=HmacSHA256 
    &SourceType=cache-cluster 
    &Timestamp=20150202T192317Z 
    &Version=2015-02-02 
    &X-Amz-Credential=<credential>
```
上記のアクションでは、次のような出力が生成されます。

<DescribeEventsResponse xmlns="http://elasticache.amazonaws.com/doc/2015-02-02/"> <DescribeEventsResult>

```
 <Events> 
              <Event> 
                  <Message>Cache cluster created</Message> 
                  <SourceType>cache-cluster</SourceType> 
                  <Date>2015-02-02T18:22:18.202Z</Date> 
                  <SourceIdentifier>mem01</SourceIdentifier> 
              </Event> 
  (...output omitted...) 
         </Events> 
     </DescribeEventsResult> 
     <ResponseMetadata> 
         <RequestId>e21c81b4-b9cd-11e3-8a16-7978bb24ffdf</RequestId> 
     </ResponseMetadata> 
</DescribeEventsResponse>
```
使用できるパラメータおよび許可されたパラメータ値などの詳細については、 「[DescribeEvents](https://docs.aws.amazon.com/AmazonElastiCache/latest/APIReference/API_DescribeEvents.html)」を参照してください。

### <span id="page-528-0"></span>イベント通知と Amazon SNS

ElastiCache は、キャッシュクラスターで重大なイベントが発生したときに、Amazon Simple Notification Service (SNS) を使用してメッセージを発行できます。この機能を使用すると、キャッ シュクラスターの個々のキャッシュノードエンドポイントに接続されたクライアントコンピュータで サーバーリストを更新できます。

**a** Note

価格の情報やAmazon SNS ドキュメントへのリンクを含む、Amazon Simple Notification Service (SNS) の詳細については、[「Amazon SNS 製品ページ」](https://aws.amazon.com/sns)を参照してください。

通知は、指定した Amazon SNS トピック に発行されます。通知の要件は以下のとおりです:

- ElastiCache 通知用に設定できるトピックは 1 つだけです。
- Amazon SNS トピックを所有する AWS アカウントは、通知が有効になっているキャッシュクラ スターを所有するアカウントと同じである必要があります。
- 発行先の Amazon SNS トピックは暗号化できません。

**a** Note

暗号化された (保存された) Amazon SNS トピックをクラスターにアタッチできます。ただ し、 ElastiCache コンソールからのトピックのステータスは非アクティブと表示され、 が メッセージをトピックに ElastiCache プッシュすると、トピックとクラスターの関連付け が効果的に解除されます。

• Amazon SNS トピックは、 ElastiCache クラスターと同じ リージョンに存在する必要がありま す。

ElastiCache イベント

次の ElastiCache イベントはAmazon SNS通知をトリガーします。イベントの詳細については、 「[ElastiCache イベントの表示](#page-524-0)」を参照してください。

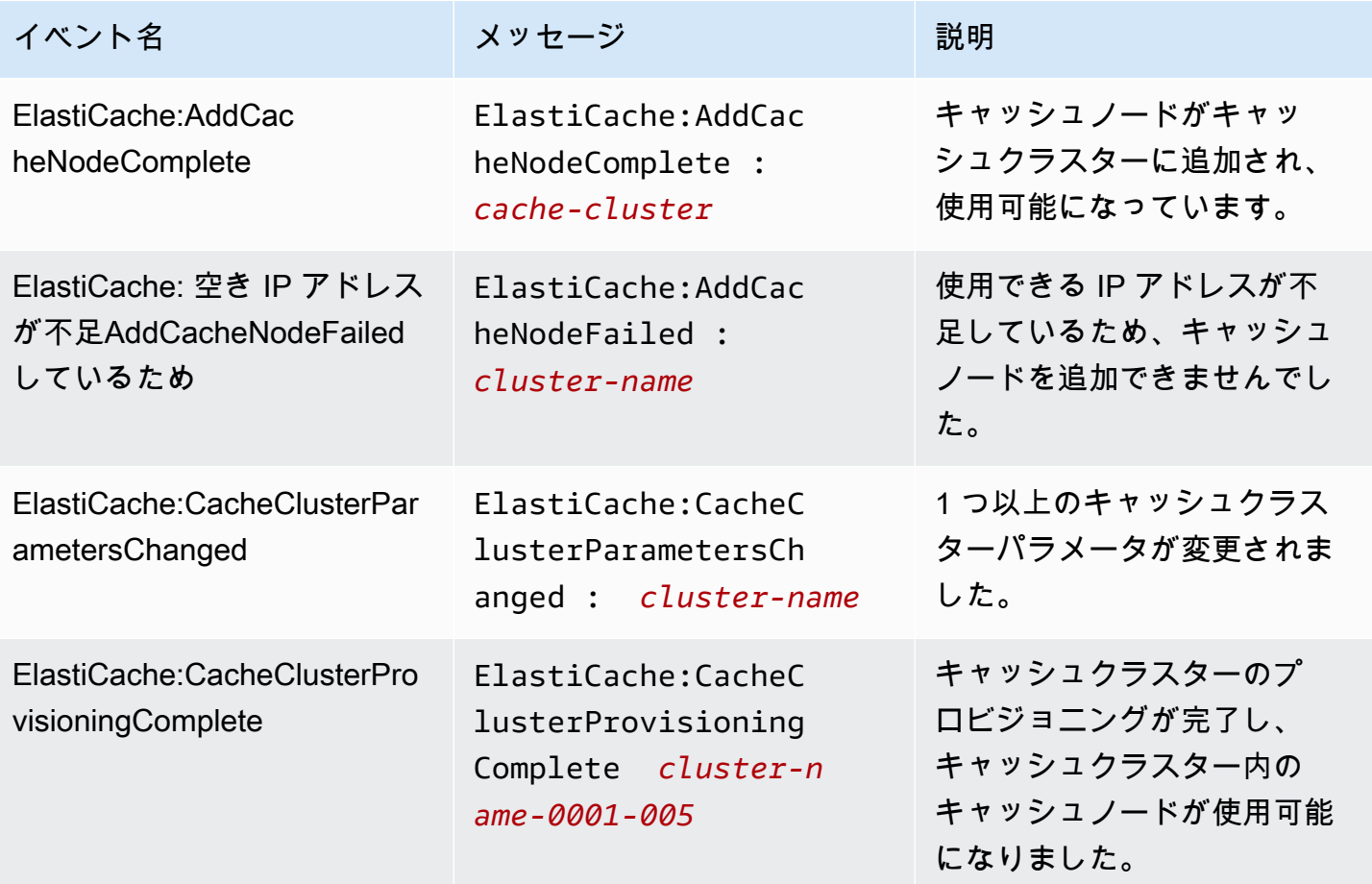

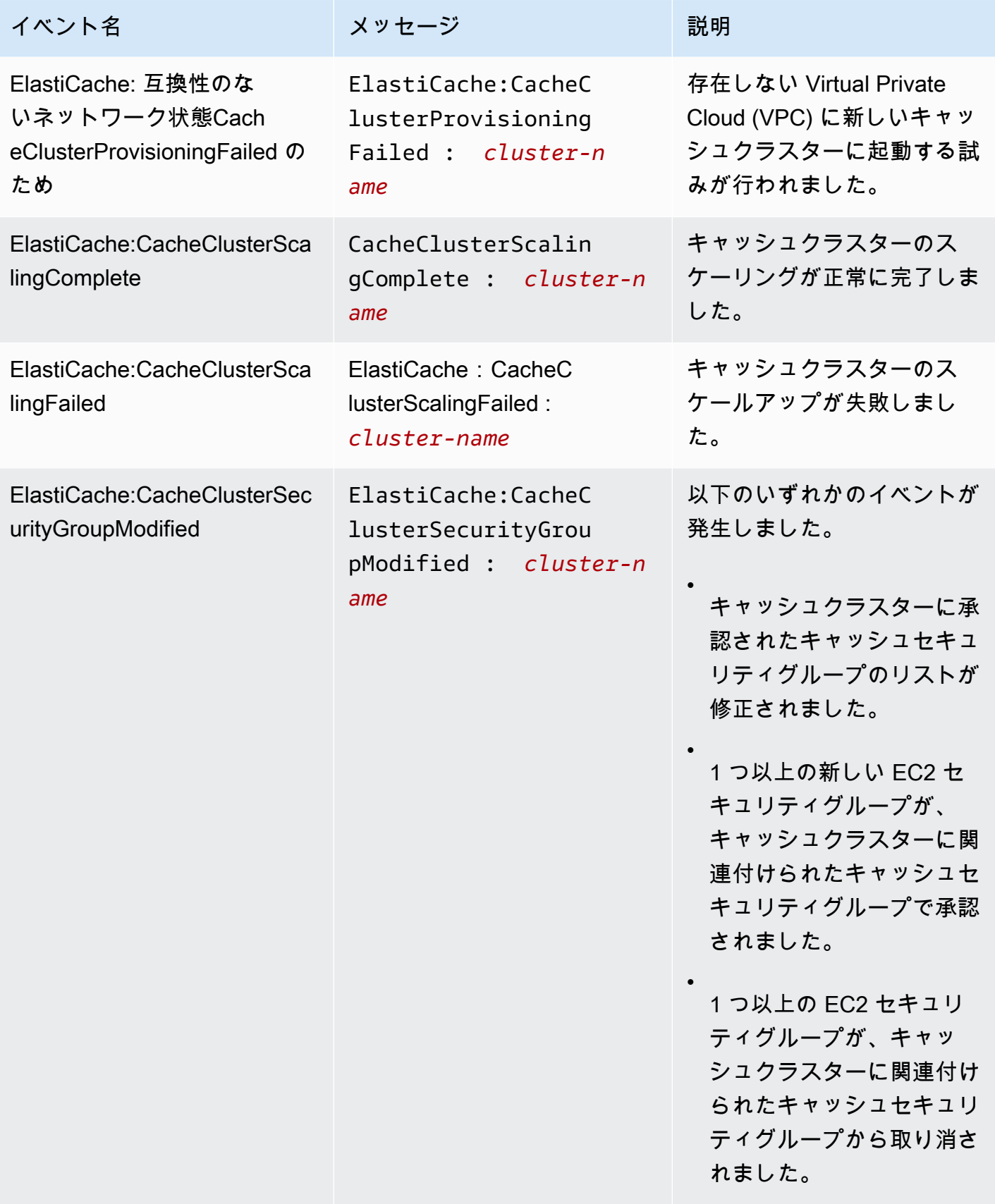

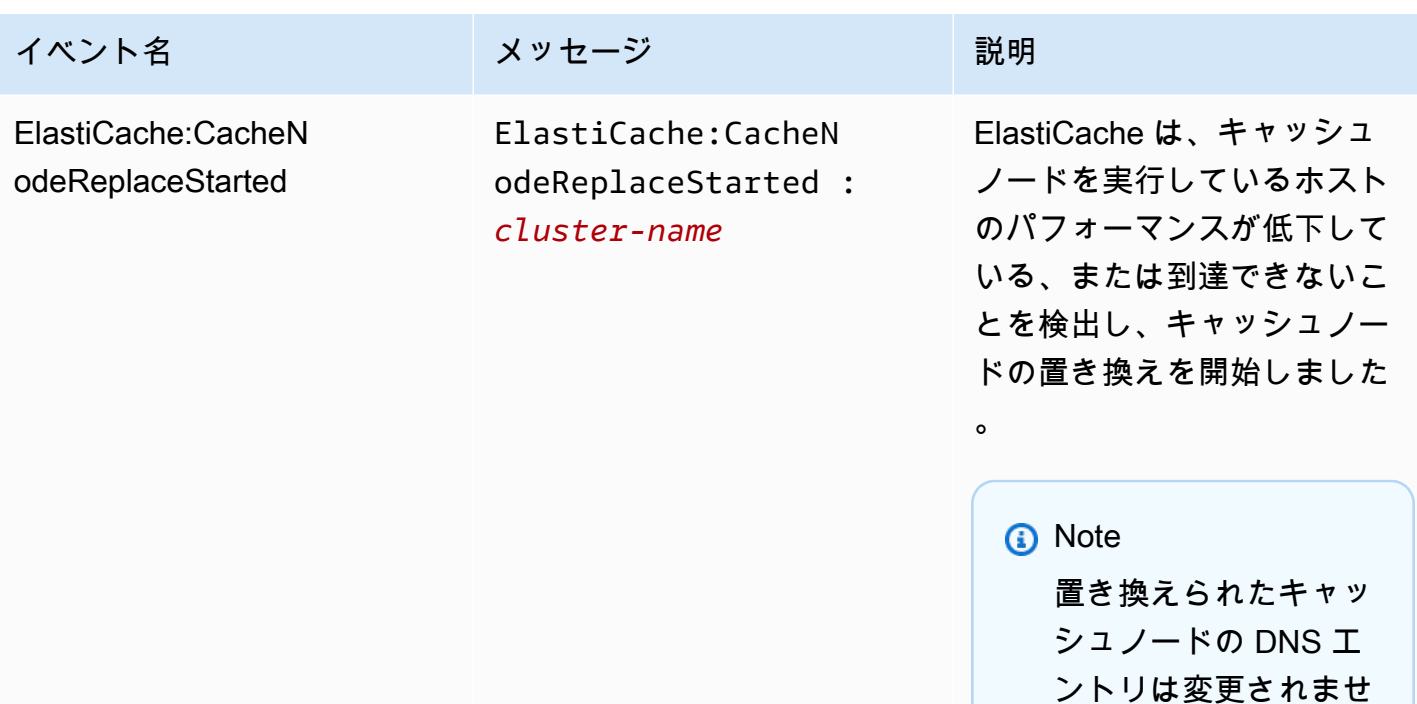

ほとんどのインスタンスで は、このイベントが発生し たときにクライアントのサー バーリストを更新する必要は ありません。ただし、一部の キャッシュクライアントライ ブラリ ElastiCache は、 が キャッシュノードを置き換え た後でもキャッシュノードの 使用を停止することがあり ます。この場合、アプリケー ションは、このイベントが発 生したときにサーバーリスト を更新する必要があります。

ん。

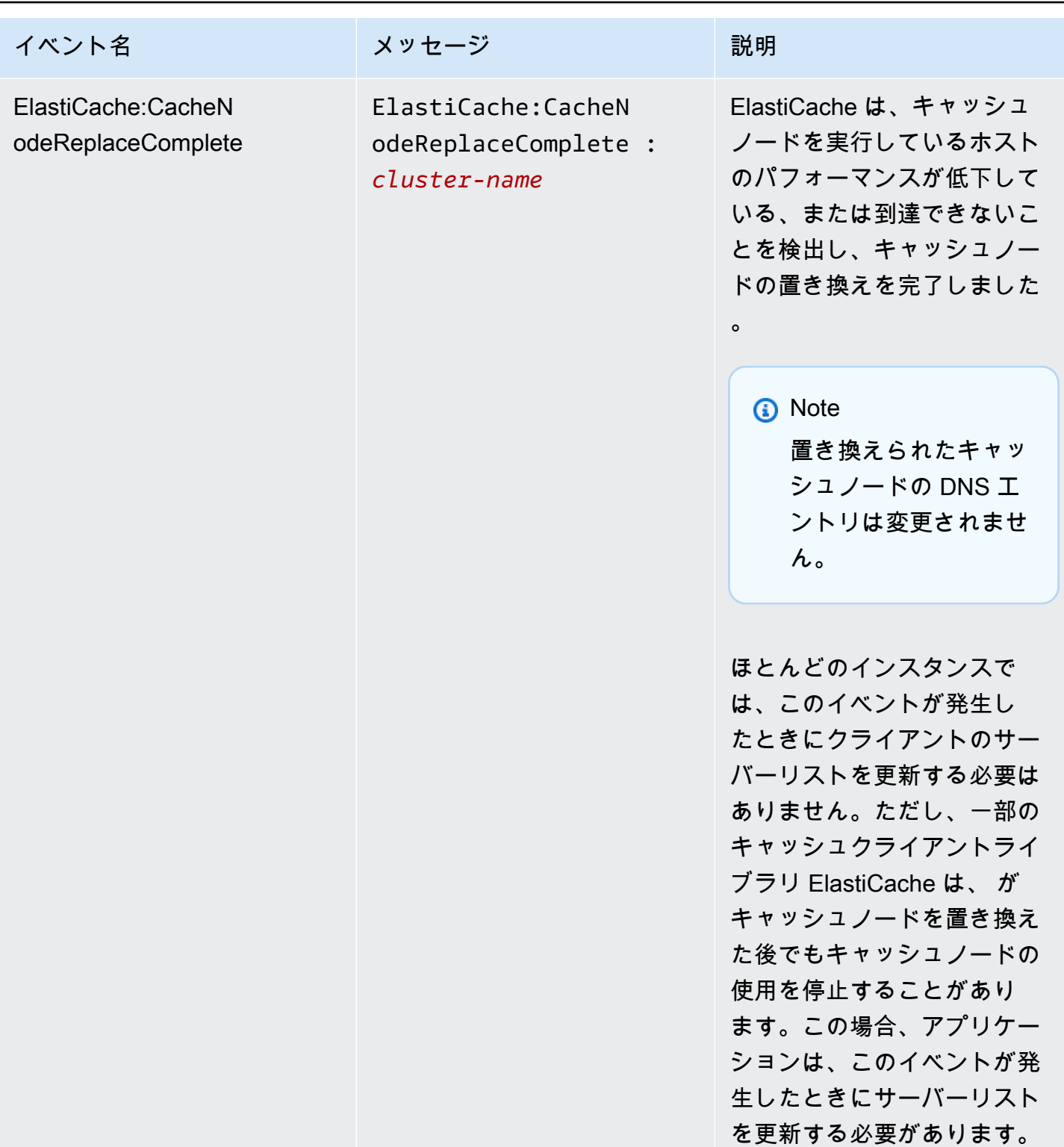

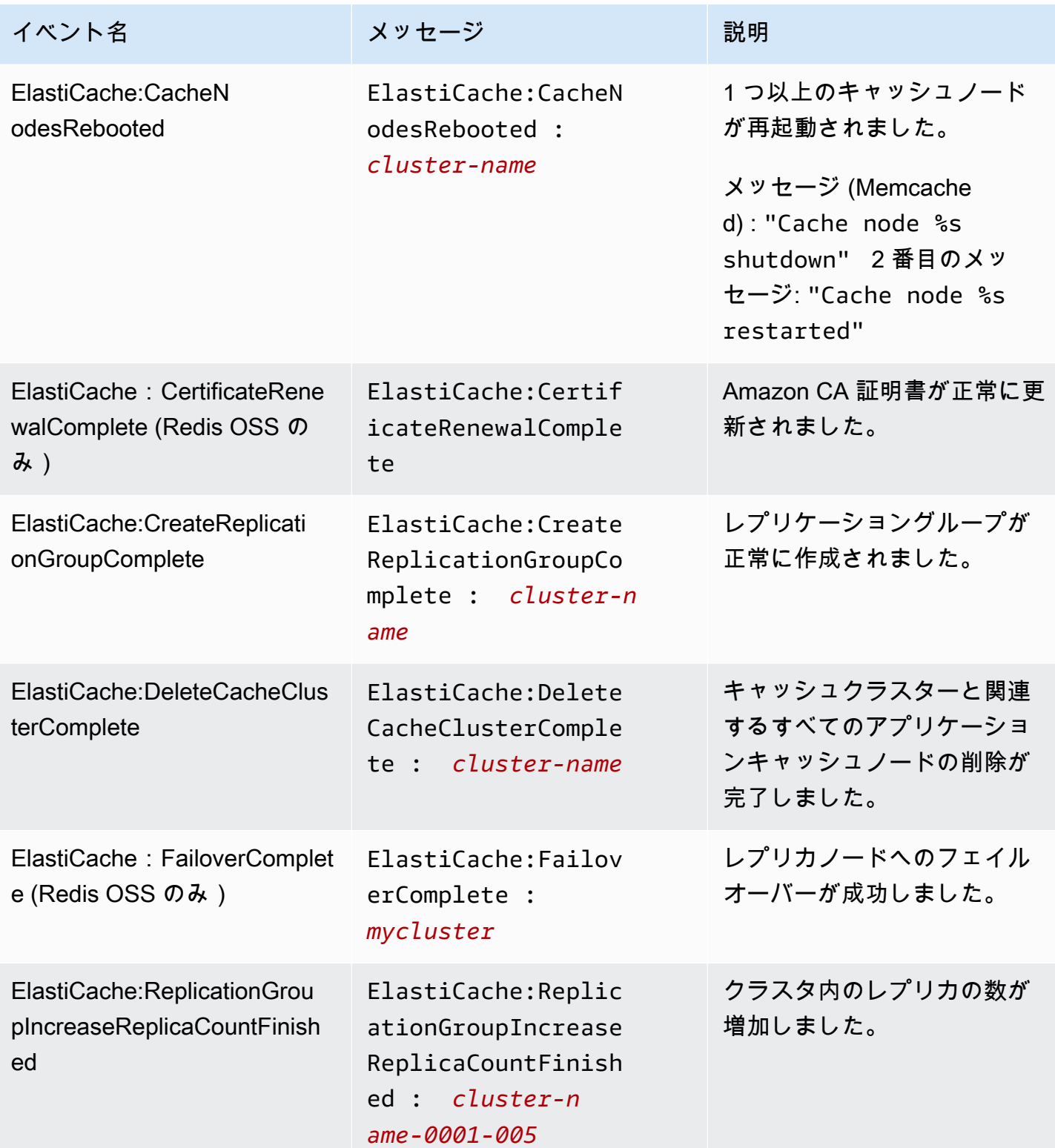

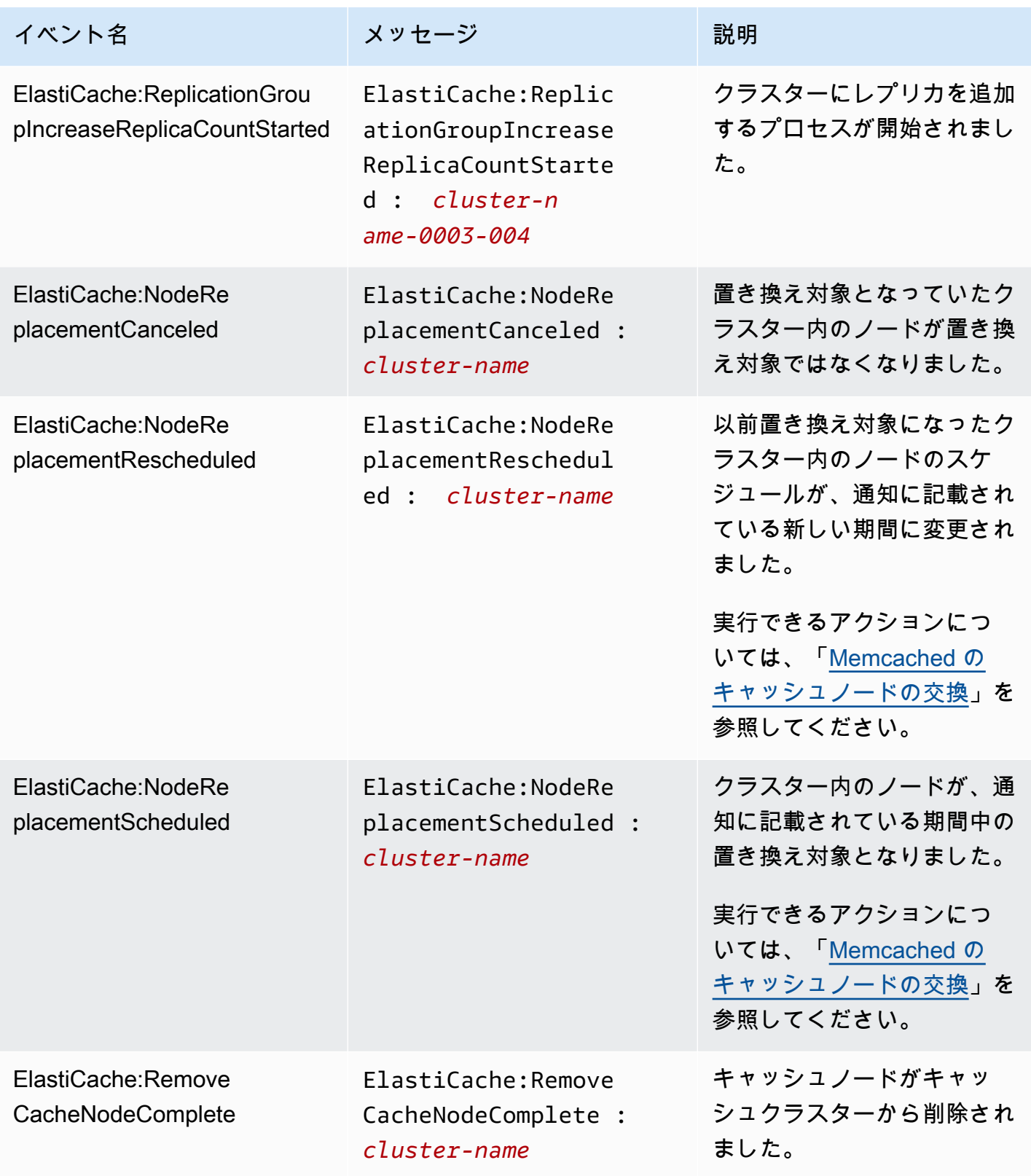

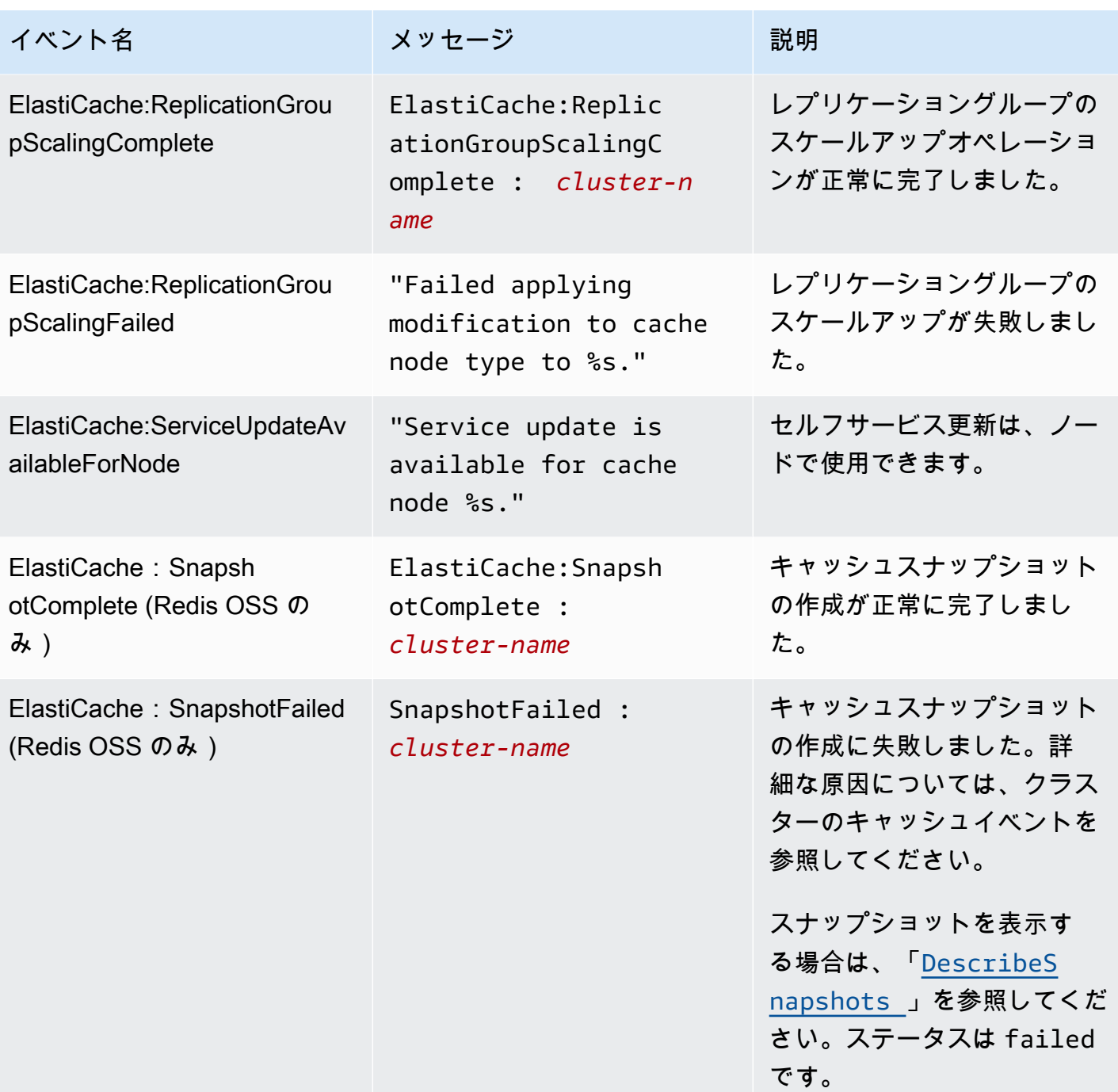

関連トピック

• [ElastiCache イベントの表示](#page-524-0)

# AWS CloudTrail を使用した Amazon ElastiCache API コール

Amazon ElastiCache は、AWS CloudTrail と統合されています。これは、Amazon ElastiCache の ユーザー、ロール、または AWS のサービスで実行されたアクションを記録するためのサービス です。CloudTrail は、Amazon ElastiCache コンソールからの呼び出しと Amazon ElastiCache API オペレーションへのコード呼び出しを含む、Amazon ElastiCache の API コールをイベントとして キャプチャします。証跡を作成する場合は、Amazon ElastiCache のイベントなど、Amazon S3 バ ケットへの CloudTrail イベントの継続的な配信を有効にすることができます。証跡を設定しない 場合でも、CloudTrail コンソールの [Event history (イベント履歴)] で最新のイベントを表示できま す。CloudTrail で収集された情報を使用して、Amazon ElastiCache に対するリクエスト、リクエス ト元の IP アドレス、リクエスト者、リクエスト日時などの詳細を確認できます。

CloudTrail の詳細については、[AWS CloudTrail ユーザーガイドを](https://docs.aws.amazon.com/awscloudtrail/latest/userguide/)参照してください。

CloudTrail の Amazon ElastiCache 情報

AWS アカウントを作成すると、そのアカウントに対して CloudTrail が有効になります。Amazon ElastiCache でアクティビティが発生すると、そのアクティビティは、[Event history] (イベント履歴) にある他の AWS のサービスのイベントとともに、CloudTrail イベントに記録されます。AWS アカ ウントで最近のイベントを表示、検索、ダウンロードできます。詳細については、「[Viewing Events](https://docs.aws.amazon.com/awscloudtrail/latest/userguide/view-cloudtrail-events.html)  [with CloudTrail Event History」](https://docs.aws.amazon.com/awscloudtrail/latest/userguide/view-cloudtrail-events.html)(CloudTrail イベント履歴でのイベントの表示) を参照してください。

Amazon ElastiCache のイベントなど、AWS アカウントのイベントを継続的に記録するには、証跡 を作成します。証跡により、CloudTrail はログファイルを Amazon S3 バケットに配信できます。デ フォルトでは、コンソールで追跡を作成するときに、追跡がすべてのリージョンに適用されます。証 跡は AWS パーティションのすべてのリージョンからのイベントをログに記録し、指定した Amazon S3 バケットにログファイルを配信します。さらに、CloudTrail ログで収集したイベントデータをよ り詳細に分析し、それに基づく対応するためにその他の AWS のサービスを設定できます。詳細につ いては、次を参照してください。

- [追跡を作成するための概要](https://docs.aws.amazon.com/awscloudtrail/latest/userguide/cloudtrail-create-and-update-a-trail.html)
- [CloudTrail のサポート対象サービスと統合](https://docs.aws.amazon.com/awscloudtrail/latest/userguide/cloudtrail-aws-service-specific-topics.html#cloudtrail-aws-service-specific-topics-integrations)
- [Amazon SNS の CloudTrail の通知の設定](https://docs.aws.amazon.com/awscloudtrail/latest/userguide/getting_notifications_top_level.html)
- 「[複数のリージョンから CloudTrail ログファイルを受け取る](https://docs.aws.amazon.com/awscloudtrail/latest/userguide/receive-cloudtrail-log-files-from-multiple-regions.html)」および[「複数のアカウントから](https://docs.aws.amazon.com/awscloudtrail/latest/userguide/cloudtrail-receive-logs-from-multiple-accounts.html) [CloudTrail ログファイルを受け取る」](https://docs.aws.amazon.com/awscloudtrail/latest/userguide/cloudtrail-receive-logs-from-multiple-accounts.html)

すべての Amazon ElastiCache アクションは CloudTrail が記録します。これ らのアクションは、[ElastiCache API リファレンスで](https://docs.aws.amazon.com/AmazonElastiCache/latest/APIReference/)説明されています。例え

ば、CreateCacheCluster、DescribeCacheCluster、ModifyCacheClusterの各アクション を呼び出すと、CloudTrail ログファイルにエントリが生成されます。

各イベントまたはログエントリには、誰がリクエストを生成したかという情報が含まれます。同一性 情報は次の判断に役立ちます。

- リクエストが、ルートと IAM ユーザー認証情報のどちらを使用して送信されたか。
- リクエストがロールまたはフェデレーションユーザーの一時的なセキュリティ認証情報を使用して 行われたかどうか。
- リクエストが、別の AWS のサービスによって送信されたかどうか。

詳細については、「[CloudTrail userIdentity エレメント](https://docs.aws.amazon.com/awscloudtrail/latest/userguide/cloudtrail-event-reference-user-identity.html)」を参照してください。

### Amazon ElastiCache ログファイルエントリの理解

[トレイル] は、指定した Simple Storage Service (Amazon S3) バケットにイベントをログファイルと して配信するように構成できます。CloudTrail のログファイルには、単一か複数のログエントリがあ ります。イベントはあらゆるソースからの単一のリクエストを表し、リクエストされたアクション、 アクションの日時、リクエストのパラメータなどの情報が含まれます。CloudTrail ログファイルは、 パブリック API コールの順序付けられたスタックトレースではないため、特定の順序では表示され ません。

次は、CreateCacheCluster アクションを示す CloudTrail ログエントリの例です。

```
{ 
     "eventVersion":"1.01", 
     "userIdentity":{ 
         "type":"IAMUser", 
         "principalId":"EXAMPLEEXAMPLEEXAMPLE", 
         "arn":"arn:aws:iam::123456789012:user/elasticache-allow", 
         "accountId":"123456789012", 
         "accessKeyId":"AKIAIOSFODNN7EXAMPLE", 
         "userName":"elasticache-allow" 
     }, 
     "eventTime":"2014-12-01T22:00:35Z", 
     "eventSource":"elasticache.amazonaws.com", 
     "eventName":"CreateCacheCluster", 
     "awsRegion":"us-west-2",
```

```
 "sourceIPAddress":"192.0.2.01", 
     "userAgent":"AWS CLI/ElastiCache 1.10 API 2014-12-01", 
     "requestParameters":{ 
         "numCacheNodes":2, 
         "cacheClusterId":"test-memcached", 
         "engine":"memcached", 
         "aZMode":"cross-az", 
         "cacheNodeType":"cache.m1.small", 
     }, 
     "responseElements":{ 
         "engine":"memcached", 
         "clientDownloadLandingPage":"https://console.aws.amazon.com/elasticache/
home#client-download:", 
         "cacheParameterGroup":{ 
              "cacheParameterGroupName":"default.memcached1.4", 
              "cacheNodeIdsToReboot":{ 
             }, 
              "parameterApplyStatus":"in-sync" 
         }, 
         "preferredAvailabilityZone":"Multiple", 
         "numCacheNodes":2, 
         "cacheNodeType":"cache.m1.small", 
         "cacheClusterStatus":"creating", 
         "autoMinorVersionUpgrade":true, 
         "preferredMaintenanceWindow":"thu:05:00-thu:06:00", 
         "cacheClusterId":"test-memcached", 
         "engineVersion":"1.4.14", 
         "cacheSecurityGroups":[ 
\{\hspace{.1cm} \} "status":"active", 
                  "cacheSecurityGroupName":"default" 
 } 
         ], 
         "pendingModifiedValues":{ 
         } 
     }, 
     "requestID":"104f30b3-3548-11e4-b7b8-6d79ffe84edd", 
     "eventID":"92762127-7a68-42ce-8787-927d2174cde1" 
}
```
次の例は、DescribeCacheCluster アクションを示す CloudTrail ログエントリです。Amazon ElastiCache のすべての Describe 呼び出し(Describe\*)について、ResponseElements セク ションが削除され、null と表示されます。

```
{ 
     "eventVersion":"1.01", 
     "userIdentity":{ 
         "type":"IAMUser", 
         "principalId":"EXAMPLEEXAMPLEEXAMPLE", 
         "arn":"arn:aws:iam::123456789012:user/elasticache-allow", 
         "accountId":"123456789012", 
         "accessKeyId":"AKIAIOSFODNN7EXAMPLE", 
         "userName":"elasticache-allow" 
     }, 
     "eventTime":"2014-12-01T22:01:00Z", 
     "eventSource":"elasticache.amazonaws.com", 
     "eventName":"DescribeCacheClusters", 
     "awsRegion":"us-west-2", 
     "sourceIPAddress":"192.0.2.01", 
     "userAgent":"AWS CLI/ElastiCache 1.10 API 2014-12-01", 
     "requestParameters":{ 
         "showCacheNodeInfo":false, 
         "maxRecords":100 
     }, 
     "responseElements":null, 
     "requestID":"1f0b5031-3548-11e4-9376-c1d979ba565a", 
     "eventID":"a58572a8-e81b-4100-8e00-1797ed19d172"
}
```
ModifyCacheCluster アクションを記録する CloudTrail のログエントリの例を以下に示します。

```
{ 
     "eventVersion":"1.01", 
     "userIdentity":{ 
         "type":"IAMUser", 
         "principalId":"EXAMPLEEXAMPLEEXAMPLE", 
         "arn":"arn:aws:iam::123456789012:user/elasticache-allow", 
         "accountId":"123456789012", 
         "accessKeyId":"AKIAIOSFODNN7EXAMPLE", 
         "userName":"elasticache-allow" 
     }, 
     "eventTime":"2014-12-01T22:32:21Z", 
     "eventSource":"elasticache.amazonaws.com",
```
```
 "eventName":"ModifyCacheCluster", 
     "awsRegion":"us-west-2", 
     "sourceIPAddress":"192.0.2.01", 
     "userAgent":"AWS CLI/ElastiCache 1.10 API 2014-12-01", 
     "requestParameters":{ 
         "applyImmediately":true, 
         "numCacheNodes":3, 
         "cacheClusterId":"test-memcached" 
     }, 
     "responseElements":{ 
         "engine":"memcached", 
         "clientDownloadLandingPage":"https://console.aws.amazon.com/elasticache/
home#client-download:", 
         "cacheParameterGroup":{ 
              "cacheParameterGroupName":"default.memcached1.4", 
              "cacheNodeIdsToReboot":{ 
              }, 
              "parameterApplyStatus":"in-sync" 
         }, 
         "cacheClusterCreateTime":"Dec 1, 2014 10:16:06 PM", 
         "preferredAvailabilityZone":"Multiple", 
         "numCacheNodes":2, 
         "cacheNodeType":"cache.m1.small", 
         "cacheClusterStatus":"modifying", 
         "autoMinorVersionUpgrade":true, 
         "preferredMaintenanceWindow":"thu:05:00-thu:06:00", 
         "cacheClusterId":"test-memcached", 
         "engineVersion":"1.4.14", 
         "cacheSecurityGroups":[ 
\{\hspace{.1cm} \} "status":"active", 
                  "cacheSecurityGroupName":"default" 
 } 
         ], 
         "configurationEndpoint":{ 
              "address":"test-memcached.example.cfg.use1prod.cache.amazonaws.com", 
              "port":11211 
         }, 
         "pendingModifiedValues":{ 
              "numCacheNodes":3 
         } 
     }, 
     "requestID":"807f4bc3-354c-11e4-9376-c1d979ba565a", 
     "eventID":"e9163565-376f-4223-96e9-9f50528da645"
```
}

## のクォータ ElastiCache

AWS アカウントには、 AWS サービスごとに、以前は制限と呼ばれていたデフォルトのクォータが あります。特に明記されていない限り、クォータは地域固有です。一部のクォータについては引き上 げをリクエストできますが、その他のクォータについては引き上げることはできません。

のクォータを表示するには ElastiCache[、Service Quotas コンソール を](https://console.aws.amazon.com/servicequotas/home)開きます。ナビゲーションペ インで、AWS サービスを選択し、 を選択しますElastiCache。

クォータの引き上げをリクエストするには、Service Quotas ユーザーガイド の「[クォータ引き上げ](https://docs.aws.amazon.com/servicequotas/latest/userguide/request-quota-increase.html) [リクエスト](https://docs.aws.amazon.com/servicequotas/latest/userguide/request-quota-increase.html)」を参照してください。Service Quotas でクォータがまだ利用できない場合は[、\[上限引](https://console.aws.amazon.com/support/home#/case/create?issueType=service-limit-increase) [き上げ\]](https://console.aws.amazon.com/support/home#/case/create?issueType=service-limit-increase) フォームを使用してください。

AWS アカウントには、 に関連する次のクォータがあります ElastiCache。

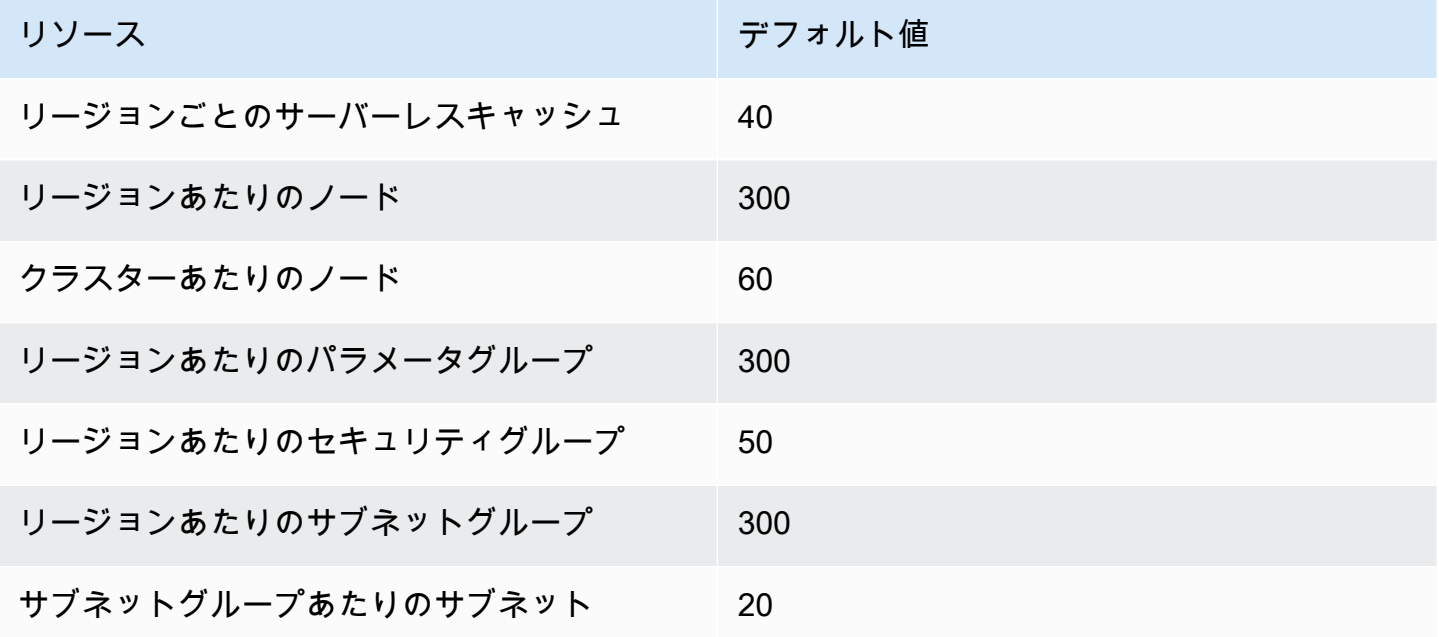

# リファレンス

このセクションのトピックでは、Amazon ElastiCache API および AWS CLI の ElastiCache セクショ ンの使用について説明します。また、このセクションには一般的なエラーメッセージとサービス通知 も含まれます。

- [ElastiCache API の使用](#page-543-0)
- [ElastiCache API リファレンス](https://docs.aws.amazon.com/AmazonElastiCache/latest/APIReference/Welcome.html)
- [AWS CLI リファレンスの ElastiCache セクション](https://docs.aws.amazon.com/cli/latest/reference/elasticache/index.html)
- [Amazon ElastiCache エラーメッセージ](#page-554-0)
- [通知](#page-555-0)

### <span id="page-543-0"></span>ElastiCache API の使用

このセクションでは、ElastiCache のオペレーションを使用および実装する方法を、メソッドに重 点を置いて説明します。これらのオペレーションの詳細については、「[Amazon ElastiCache API リ](https://docs.aws.amazon.com/AmazonElastiCache/latest/APIReference/) [ファレンス](https://docs.aws.amazon.com/AmazonElastiCache/latest/APIReference/)」を参照してください。

トピック

- [クエリ API を使用する](#page-543-1)
- [利用可能なライブラリ](#page-547-0)
- [アプリケーションのトラブルシューティング](#page-547-1)

### <span id="page-543-1"></span>クエリ API を使用する

#### クエリパラメータ

HTTP クエリベースのリクエストとは、HTTP 動詞 (GET または POST) とクエリパラメータ Action で記述する HTTP リクエストです。

各クエリリクエストに、アクションの認証と選択を処理するための一般的なパラメータがいくつか含 まれている必要があります。

オペレーションの中にはパラメータのリストを取るものがあります。これらのリストは、param.*n* 表記を使用して指定されます。*n* 値は、1 から始まる整数です。

### クエリリクエストの認証

HTTPS 経由でのみリクエストを送信できます。また、各クエリリクエストには署名を含める必要が あります。このセクションでは、署名を作成する方法について説明します。次に説明する方法は、署 名バージョン 4 と呼ばれます。

AWS へのリクエストを認証するために使用される基本的な手順を次に示します。この手順で は、AWS に登録されており、アクセスキー ID とシークレットアクセスキーを持っていることを前 提としています。

クエリ認証プロセス

- 1. 送信者は、AWS へのリクエストを構築します。
- 2. このトピックの次のセクションに示すように、送信者は、SHA-1 ハッシュ関数を使用してリク エストの署名 (Hash-based Message Authentication Code (HMAC) のキー付きハッシュ) を生成 します。
- 3. リクエストの送信者は、リクエストデータ、署名、およびアクセスキー ID (使用するシークレッ トアクセスキーのキー識別子) を AWS に送信します。
- 4. AWS ではアクセスキー ID を使用して、シークレットアクセスキーを調べます。
- 5. AWS では、リクエストの署名を生成する際に使用したものと同じアルゴリズムを使い、リクエ ストデータとシークレットアクセスキーから署名を生成します。
- 6. 署名が一致すると、リクエストは認証されたものと見なされます。もし署名が一致しなかった場 合、リクエストの処理は拒否され、AWS はエラーレスポンスを返します。

**a** Note

リクエストに Timestamp パラメータが含まれている場合、リクエストに対して生成された 署名はパラメータの値の 15 分後に期限が切れます。 リクエストに Expires パラメータが含まれている場合、署名は Expires パラメータで指 定された時刻に期限が切れます。

#### リクエストの署名を計算するには

1. 本手順で後に必要となる、正規化されたクエリ文字列を作成します。

- a. 自然なバイト順のパラメータ名で、UTF-8 のクエリ文字列コンポーネントを並び替え ます。パラメータは、GET URI または POST ボディから取得される場合があります。 (Content-Type が application/x-www-form-urlencoded の場合)
- b. URL は、以下の規則に応じてパラメータ名と値をエンコードします。
	- i. RFC 3986 が定義する非予約文字を、URL がエンコードすることはありません。非予 約文字とは、A〜Z、a〜z、0〜9、ハイフン (-)、アンダーバー (\_)、ピリオド (.)、およ びチルド ( ~ ) です。
	- ii. 他のすべての文字についても、%XY (X および Y には HEX 文字の 0-9 および大文字の A-F が入る) によるパーセントエンコードが必要です。
	- iii. パーセントは、拡張 UTF-8 文字を %XY%ZA.... 形式でエンコードします。
	- iv. パーセントは、スペース文字を %20 (通常エンコードスキーマが行なうような + では ありません) としてエンコードします。
- c. パラメータの値が空値の場合でも、エンコードされるパラメータ名とエンコードされる値の 間に等号 (=) (ASCII コード 61) を入れます。
- d. それぞれのパラメータ名と値のペアをアンド (&) (ASCII コード 38) で分割します。
- 2. 文字列を作成し、以下の擬似文法に従って ("\n" は ASCII 新規行を意味します) 署名を作成しま す。

StringToSign = HTTPVerb + "\n" + ValueOfHostHeaderInLowercase + "\n" + HTTPRequestURI + "\n" + CanonicalizedQueryString <from the preceding step>

HTTPRequestURI 要素は URI の HTTP 絶対パス要素ですが、クエリ文字列は含みませ ん。HTTPRequestURI が空値の場合は、スラッシュ (/) を使用してください。

3. 作成したばかりの文字列を使い、シークレットアクセスキーをキーとして、また SHA256 また は SHA1 をハッシュアルゴリズムとして、RFC 2104 に準拠した HMAC を計算します。

詳細については、<https://www.ietf.org/rfc/rfc2104.txt>を参照してください。

- 4. 結果の値を base64 に変換します。
- 5. その値は、Signature パラメータの値としてリクエストに含めます。

サンプルのリクエストを次に示します (見やすくするために改行が追加されています)。

https://elasticache.us-west-2.amazonaws.com/ ?Action=DescribeCacheClusters &CacheClusterIdentifier=myCacheCluster &SignatureMethod=HmacSHA256 &SignatureVersion=4 &Version=2014-12-01

#### 前のクエリ文字列では、次の文字列に対する HMAC 署名が生成されます。

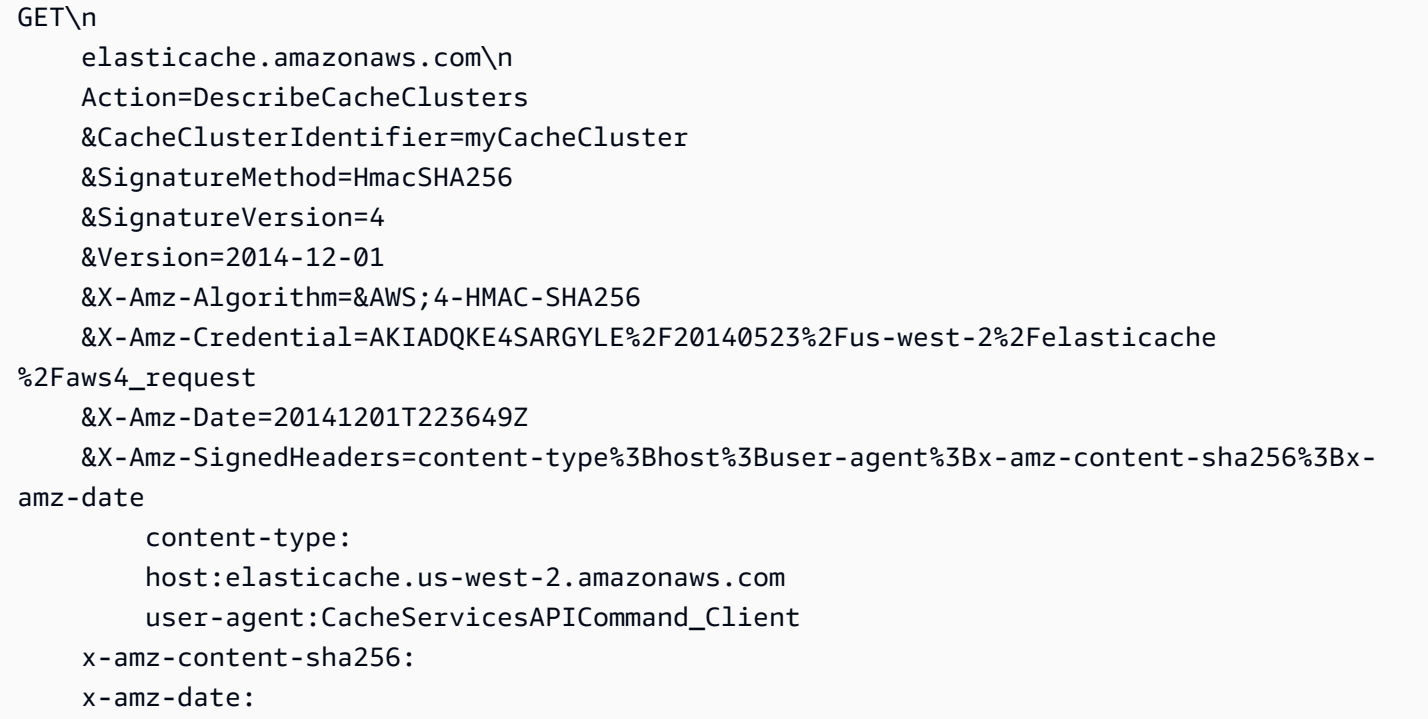

#### 結果の署名付きリクエストは次のようになります。

```
https://elasticache.us-west-2.amazonaws.com/ 
     ?Action=DescribeCacheClusters 
     &CacheClusterIdentifier=myCacheCluster 
     &SignatureMethod=HmacSHA256 
     &SignatureVersion=4 
     &Version=2014-12-01 
     &X-Amz-Algorithm=&AWS;4-HMAC-SHA256 
     &X-Amz-Credential=AKIADQKE4SARGYLE/20141201/us-west-2/elasticache/aws4_request 
     &X-Amz-Date=20141201T223649Z 
     &X-Amz-SignedHeaders=content-type;host;user-agent;x-amz-content-sha256;x-amz-date 
     &X-Amz-Signature=2877960fced9040b41b4feaca835fd5cfeb9264f768e6a0236c9143f915ffa56
```
プロセスへの署名とリクエスト署名の生成の詳細については、トピック「[署名バージョン 4 の署名](https://docs.aws.amazon.com/general/latest/gr/signature-version-4.html) [プロセス](https://docs.aws.amazon.com/general/latest/gr/signature-version-4.html)」とそのサブトピックを参照してください。

### <span id="page-547-0"></span>利用可能なライブラリ

AWS では、クエリ API の代わりに言語固有の API を使用してアプリケーションを構築するソフト ウェア開発者向け Software Development Kit (SDK) を提供します。こうした SDK には、リクエスト 認証、リクエストの再実行、エラー処理など、 (API には含まれない) 基本的な機能が用意されてい て、簡単に開始できるようになっています。次のプログラミング言語の SDK と追加のリソースがあ ります。

- [Java](https://aws.amazon.com/java)
- [Windows および .NET](https://aws.amazon.com/net)
- [PHP](https://aws.amazon.com/php)
- [Python](https://aws.amazon.com/python)
- [Ruby](https://aws.amazon.com/ruby)

他の言語については、「[サンプルコードとライブラリ](https://aws.amazon.com/code)」を参照してください。

#### <span id="page-547-1"></span>アプリケーションのトラブルシューティング

ElastiCache では、ElastiCache API とのやり取りで発生する問題をトラブルシューティングする際 に役立つ、具体的でわかりやすいエラーを提供します。

#### エラーの取得

通常、アプリケーションでは、結果を処理する前にリクエストでエラーが生成されたかどうかを必ず 確認します。エラーが発生したかどうかを確認する最も簡単な方法は、ElastiCache API からのレス ポンスで Error ノードを検索することです。

XPath 構文を使用すると、簡単な方法で Error ノードがあるかどうかを検索し、エラーコードと メッセージを取得することができます。次のコードでは、Perl および XML::XPath モジュールによっ て、リクエスト時のエラーの発生を判定しています。エラーが発生した場合、レスポンス内の最初の エラーコードとメッセージが表示されます。

use XML::XPath;

```
my $xp = XML::XPath->new(xml =>$response); 
if ( $xp->find("//Error") ) 
{print "There was an error processing your request:\n", " Error code: ",
$xp->findvalue("//Error[1]/Code"), "\n", " ",
$xp->findvalue("//Error[1]/Message"), "\n\n"; }
```
トラブルシューティングのヒント

ElastiCache API の問題を診断して解決するには、次の手順を実行することをお勧めします。

• ElastiCache が正しく実行されていることを確認します。

これを行うには、ブラウザウィンドウを開いて、ElastiCache サービス(https:// elasticache.amazonaws.com など)に対してクエリリクエストを送信しま す。MissingAuthenticationTokenException または内部サーバーエラー 500 は、サービスが利用可 能であり、リクエストに応答していることを示します。

• リクエストの構文を確認します。

「ElastiCache API リファレンス」には、各 ElastiCache オペレーションについてのリファレンス ページがあります。パラメータを正しく使用していることをもう一度確認してください。間違って いる可能性がある部分を判断するヒントとして、同様のオペレーションを実行しているサンプルの リクエストやユーザーシナリオを調べてください。

• フォーラムを確認します。

ElastiCache にはディスカッションフォーラムがあります。このフォーラムでは、これまで他の ユーザーが経験してきた問題に対する解決策を探すことができます。フォーラムを見るには、以下 をご覧ください。

<https://forums.aws.amazon.com/>

### ElastiCache コマンドラインインターフェイスの設定

このセクションでは、コマンドラインツールを実行するための前提条件、コマンドラインツールを入 手できる場所、ツールの設定方法と環境について説明します。また、このセクションにはツール使用 の一般的な例も含まれています。

AWS CLI for ElastiCache を使用する場合にのみ、このトピックの手順に従います。

#### **A** Important

Amazon ElastiCache コマンドラインインターフェイス (CLI) は、API バージョン 2014-09-30 以降の ElastiCache の機能強化をサポートしていません。コマンドラインから新 しい ElastiCache 機能を使用するには、[AWS コマンドラインインターフェイス](https://aws.amazon.com/cli)を使用しま す。

トピック

- [前提条件](#page-549-0)
- [コマンドラインツールを入手する](#page-550-0)
- [ツールを設定する](#page-551-0)
- [ツールでの認証情報の指定](#page-552-0)
- [環境変数](#page-553-0)

### <span id="page-549-0"></span>前提条件

この文書では、Linux/UNIX または Windows 環境での作業が可能であることを想定していま す。Amazon ElastiCache コマンドラインツールは、UNIX ベースの環境である Mac OS X でも動作 しますが、このガイドには Mac OS X に関する固有の手順は含まれていません。

慣例として、すべてのコマンドラインテキストには、一般的な **PROMPT>** コマンドラインプロンプ トが前に付けられています。マシンの実際のコマンドラインプロンプトは、異なっている可能性が あります。また、Linux/UNIX 固有のコマンドを示すには、**\$** 、Windows 固有のコマンドを示すに は、**C:\>** を使用します。コマンドからの出力例は、その直後にプレフィックスなしで表示されて います。

Java ランタイム環境

このガイドで使用されているコマンドラインツールを実行するには、Java バージョン 5 以降が必要 です。JRE または JDK のどちらでもかまいません。Linux/UNIX と Windows を含め各種プラット フォーム用の JRE は[、Java SE ダウンロード](http://www.oracle.com/technetwork/java/javase/downloads/index.html)から表示してダウンロードすることができます。

#### Java Home 変数の設定

コマンドラインツールは、Java ランタイムの場所を特定する環境変数(JAVA\_HOME)に応じて異な ります。この環境変数は、bin 実行可能ファイル(Linux および UNIX の場合)または java 実行可 能ファイル(Windows の場合)が存在する java.exe という名前のサブディレクトリが含まれてい るディレクトリの絶対パスに設定する必要があります。

JAVA\_HOME 変数の設定方法

- 1. Java ホーム変数を設定します。
	- Linux と UNIX では、以下のコマンドを入力します。

\$ **export JAVA\_HOME=***<PATH>*

• Windows は、以下のコマンドを入力します。

C:\> **set JAVA\_HOME=***<PATH>*

- 2. **\$JAVA\_HOME/bin/java -version** を実行して出力をチェックすることにより、パス設定を 確認します。
	- Linux/UNIX では、以下のような出力結果が表示されるはずです。

\$ **\$JAVA\_HOME/bin/java -version** java version "1.6.0\_23" Java(TM) SE Runtime Environment (build 1.6.0\_23-b05) Java HotSpot(TM) Client VM (build 19.0-b09, mixed mode, sharing)

• Windows では、以下のような出力結果が表示されるはずです。

C:\> **%JAVA\_HOME%\bin\java -version** java version "1.6.0\_23" Java(TM) SE Runtime Environment (build 1.6.0\_23-b05) Java HotSpot(TM) Client VM (build 19.0-b09, mixed mode, sharing)

### <span id="page-550-0"></span>コマンドラインツールを入手する

コマンドラインツールは、「[ElastiCache 開発者ツールウェブサイト](https://aws.amazon.com/developertools/Amazon-ElastiCache)」で ZIP ファイルとして入 手できます。このツールは Java で作成されており、Windows 2000/XP/Vista/Windows 7 と Linux/ UNIX、および Mac OSX 用のシェルスクリプトが含まれています。ZIP ファイルは自己完結型であ り、インストール作業は不要です。ZIP ファイルをダウンロードして圧縮を解除し、ローカルマシン 上の任意のディレクトリに保存してください。

### <span id="page-551-0"></span>ツールを設定する

コマンドラインツールは、サポートライブラリの場所の特定を環境変数 (AWS\_ELASTICACHE\_HOME) に依存しています。ツールを使うには、この環境変数を設定する必 要があります。コマンドラインツールを解凍したディレクトリのパスに設定します。このディレクト リの名前は、ElastiCacheCli-A.B.nnnn(A、B、および n はバージョン/リリース番号)で、bin およ び lib という名前のサブディレクトリが含まれます。

AWS\_ELASTICACHE\_HOME 環境変数を設定するには

- コマンドラインウィンドウを開き、次のいずれかのコマンドを入力し て、AWS\_ELASTICACHE\_HOME 環境変数を設定します。
	- Linux と UNIX では、以下のコマンドを入力します。

\$ export &AWS;\_ELASTICACHE\_HOME=<path-to-tools>

• Windows は、以下のコマンドを入力します。

C:\> set &AWS;\_ELASTICACHE\_HOME=<path-to-tools>

ツールを使いやすくするため、ツールの BIN ディレクトリをシステム PATH に追加することをお勧 めします。このガイドの残りの部分は、BIN ディレクトリがシステムパスに含まれていることを前提 としています。

ツールの BIN ディレクトリをシステムパスに追加するには

- システム PATH にツールの BIN ディレクトリを追加するには、次のコマンドを入力します。
	- Linux と UNIX では、以下のコマンドを入力します。

\$ export PATH=\$PATH:\$&AWS;\_ELASTICACHE\_HOME/bin

• Windows は、以下のコマンドを入力します。

C:\> set PATH=%PATH%;%&AWS;\_ELASTICACHE\_HOME%\bin

**a** Note

Windows の環境変数は、コマンドウィンドウを閉じたときにリセットされます。永続的に設 定することもできます。詳細については、使用している Windows のバージョンのドキュメ ントを参照してください。

**a** Note

スペースを含むパスは、二重引用符で囲む必要があります。たとえば、次のとおりです。 「C:\Program Files\Java」

### <span id="page-552-0"></span>ツールでの認証情報の指定

コマンドラインツールを使用するには、AWS アカウントで提供される AWS アクセスキーとシーク レットアクセスキーが必要です。コマンドラインを使用するか、ローカルシステムにある認証情報 ファイルから取得できます。

環境には、情報の編集に必要なテンプレートファイル \${AWS\_ELASTICACHE\_HOME}/credentialfile-path.template が含まれています。テンプレートファイルの内容は次のとおりです。

AWSAccessKeyId=<Write your AWS access ID> AWSSecretKey=<Write your AWS secret key>

**A** Important

UNIX では、アクセス許可を認証情報ファイルの所有者に制限します。

\$ chmod 600 <the file created above>

認証情報ファイルを設定したら、ElastiCache ツールで情報が検索されるように AWS\_CREDENTIAL\_FILE 環境変数を作成する必要があります。

AWS\_CREDENTIAL\_FILE 環境変数の設定方法

#### 1. 環境変数を設定します:

• Linux/UNIX では、次のコマンドを使用して変数を更新します。

\$ export &AWS;\_CREDENTIAL\_FILE=<the file created above>

• Windows では、次のコマンドを使用して変数を設定します。

C:\> set &AWS;\_CREDENTIAL\_FILE=<the file created above>

2. 設定が適切に機能することをチェックし、次のコマンドを実行します。

elasticache --help

すべての ElastiCache コマンドの使用方法ページが表示されます。

#### <span id="page-553-0"></span>環境変数

環境変数はスクリプトやデフォルト値の設定またはそれらを一時的に上書きする場合に便利です。

AWS\_CREDENTIAL\_FILE 環境変数に加えて、ElastiCache コマンドラインインターフェイスに付属 するほとんどの API ツールは次の変数をサポートしています。

- EC2\_REGION 使用する AWS リージョンです。
- AWS\_ELASTICACHE\_URL サービス呼び出しに使用する URL です。EC2\_REGION が指定され ている場合または -- リージョンパラメータが渡されている場合は、別のリージョンのエンドポイ ントを指定する必要はありません。

以下の例は API ツールで使用するリージョンを設定する環境変数 EC2\_REGION の設定方法を示し ます。

Linux、OS X、Unix

\$ export EC2\_REGION=us-west-1

#### Windows

\$ set EC2\_REGION=us-west-1

### <span id="page-554-0"></span>Amazon ElastiCache エラーメッセージ

次のエラーメッセージは Amazon によって返されます ElastiCache。、他の AWS のサービス ElastiCache、または Memcached によって返される他のエラーメッセージが表示される場合があり ます。以外のソースからのエラーメッセージの説明については ElastiCache、エラーメッセージを生 成しているソースのドキュメントを参照してください。

- [Cluster node quota exceeded](#page-554-1)
- [Customer's node quota exceeded](#page-554-2)
- [Insufficient cache cluster capacity](#page-555-1)

<span id="page-554-1"></span>エラーメッセージ: Cluster node quota exceeded. Each cluster can have at most %n nodes in this region.

原因: クラスターで %n を超える数のノードが発生するようなクラスターの作成または変更を試 みました。

解決策: リクエストを変更し、クラスターで %n を超える数のノードが発生しないようにしま す。または、%n を超えるノードが必要な場合は、[Amazon ElastiCache Node リクエストフォー](https://aws.amazon.com/contact-us/elasticache-node-limit-request/) [ム を使用してリクエスト](https://aws.amazon.com/contact-us/elasticache-node-limit-request/)を行います。

詳細については、「」の[「Amazon ElastiCache の制限」](https://docs.aws.amazon.com/general/latest/gr/aws_service_limits.html#limits_elasticache)を参照してくださいAmazon Web Services 全般のリファレンス。

<span id="page-554-2"></span>エラーメッセージ: Customer node quota exceeded. 最大 %n のノードをこのリージョンで持つこと ができます または、このリージョンの %s ノードのクォータに既に達しています。

原因: このリージョンのすべてのクラスター間で、アカウントに %n を超える数のノードが発生 するようなクラスターの作成または変更を試みました。

解決策: リクエストを変更し、このアカウントのすべてのクラスター間のリージョンの合計ノー ド数が %n を超えないようにします。または、%n を超えるノードが必要な場合は、[Amazon](https://aws.amazon.com/contact-us/elasticache-node-limit-request/)  [ElastiCache Node リクエストフォーム を使用してリクエストを](https://aws.amazon.com/contact-us/elasticache-node-limit-request/)行います。

詳細については、「」の[「Amazon ElastiCache の制限」](https://docs.aws.amazon.com/general/latest/gr/aws_service_limits.html#limits_elasticache)を参照してくださいAmazon Web Services 全般のリファレンス。

<span id="page-555-1"></span>エラーメッセージ: InsufficientCacheClusterCapacity

[原因]: 現在 AWS にはリクエストに対応するだけの十分なオンデマンド容量がありません。

解決策:

- 数分間待ってからリクエストを再度送信します。キャパシティーは頻繁に変化します。
- ノードやシャード (ノードグループ) の数を減らして新しいリクエストを送信します。たとえ ば、15 ノードを起動する 1 つのリクエストを行っている場合、代わりに 5 つのノードの 3 つ のリクエストを作成するか、1 つのノードに対する 15 のリクエストを作成してみてください。
- クラスターを起動する場合は、アベイラビリティーゾーンを指定しないで新しいリクエストを 送信します。
- クラスターを起動する場合は、別のノードタイプを使用して新しいリクエストを送信しま す (これは後でスケールアップできます)。詳細については、[「スケーリング ElastiCache](#page-290-0)  [\(Memcached\)](#page-290-0)」を参照してください。

### <span id="page-555-0"></span>通知

このトピックでは、関心のある ElastiCache 通知について説明します。通知はほとんどの場合、一時 的な状況またはイベントであり、ソリューションがみつかって、実装されるまでの間持続します。通 知には、開始日と解決の日付があり、その後は通知は関連付けられません。通知は、お客様に関連す る場合も、しない場合もあります。実行するとクラスターのパフォーマンスを向上させる、実装のガ イドラインをお勧めします。

通知では、新機能や改善された ElastiCache 機能については発表されません。

一般的な ElastiCache 通知

現在、エンジン固有ではない未処理 ElastiCache の通知はありません。

ElastiCache (Memcached) 通知

次の ElastiCache 通知は Memcached エンジンに固有です。

ElastiCache (Memcached) 固有の通知

• [アラート: Memcached の LRU クローラによりセグメント障害が生じます](#page-556-0)

### <span id="page-556-0"></span>アラート: Memcached の LRU クローラによりセグメント障害が生じます

### ▲ アラート日付: 2017 年 2 月 28 日

特定の状況では、クラスターは Memcached LRU クローラで、セグメント障害による不安 定な状態を表示する場合があります。これはしばらくの間存在している Memcached エンジ ン内の問題です。問題は LRU クローラがデフォルトで有効化されたときに、Memcached 1.4.33 で明確になりました。

この問題が発生した場合、修正されるまで LRU クローラを無効にすることをお勧めしま す。そのためには、コマンドラインで lru\_crawler disable を使用するか、または lru\_crawler パラメータ値を変更します (推奨)。

解決した日付:

解決策:

# <span id="page-557-0"></span>ドキュメント履歴

- API バージョン: 2015-02-02
- ドキュメントの最新更新日: 2023 年 11 月 27 日

次の表は、2018 年 3 月以降の ElastiCache (Memcached) ユーザーガイド の各リリースにおける重 要な変更点を示しています。このドキュメントの更新に関する通知については、RSSフィードをサ ブスクライブできます。

最近の ElastiCache (Memcached) 更新

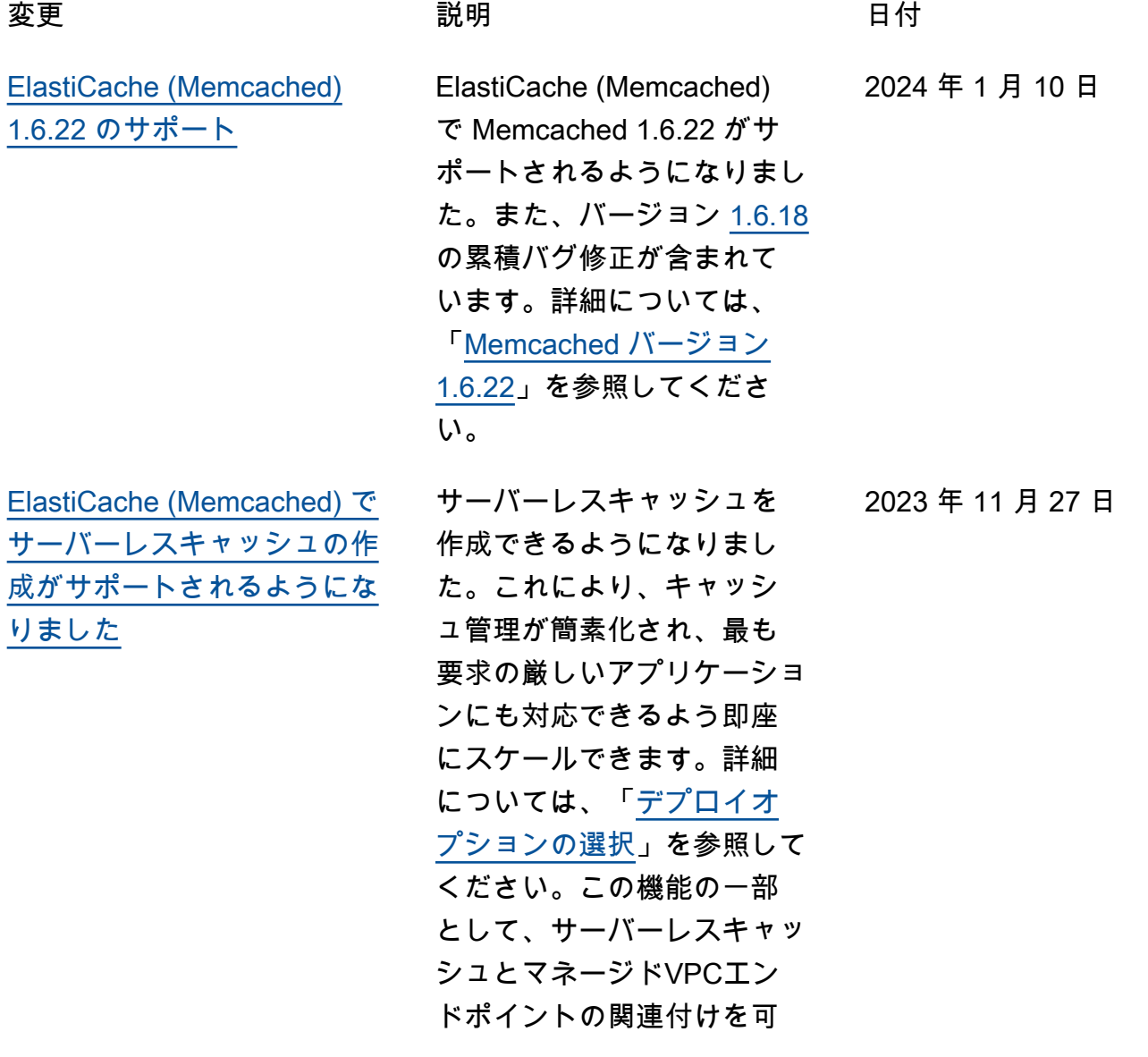

2023 年 1 月 18 日

能にする[新しいアクセス許](https://docs.aws.amazon.com/AmazonElastiCache/latest/mem-ug/IAM.IdentityBasedPolicies.PredefinedPolicies.html) [可](https://docs.aws.amazon.com/AmazonElastiCache/latest/mem-ug/IAM.IdentityBasedPolicies.PredefinedPolicies.html)AmazonElastiCacheF ullAccess が ElastiCac heServiceRolePolic y および に追加されまし た。さらに、AmazonEla stiCacheFullAccess ポリシーを使用するコンソー ルエクスペリエンスの改訂を サポートするためのアクセス 許可が追加されました。

[ElastiCache \(Memcached\)](#page-557-0) [1.6.17 のサポート](#page-557-0)

ElastiCache (Memcached) で Memcached 1.6.17 がサ ポートされるようになりまし た。これには、[Memcached](https://github.com/memcached/memcached/wiki/ReleaseNotes1612)  [バージョン 1.6.12](https://github.com/memcached/memcached/wiki/ReleaseNotes1612) からの累 積的なバグ修正が含まれて います。詳細については、 「[Memcached バージョン](https://docs.aws.amazon.com/AmazonElastiCache/latest/mem-ug/supported-engine-versions-mc.html) [1.6.17」](https://docs.aws.amazon.com/AmazonElastiCache/latest/mem-ug/supported-engine-versions-mc.html)を参照してくださ い。

2022 年 11 月 7 日

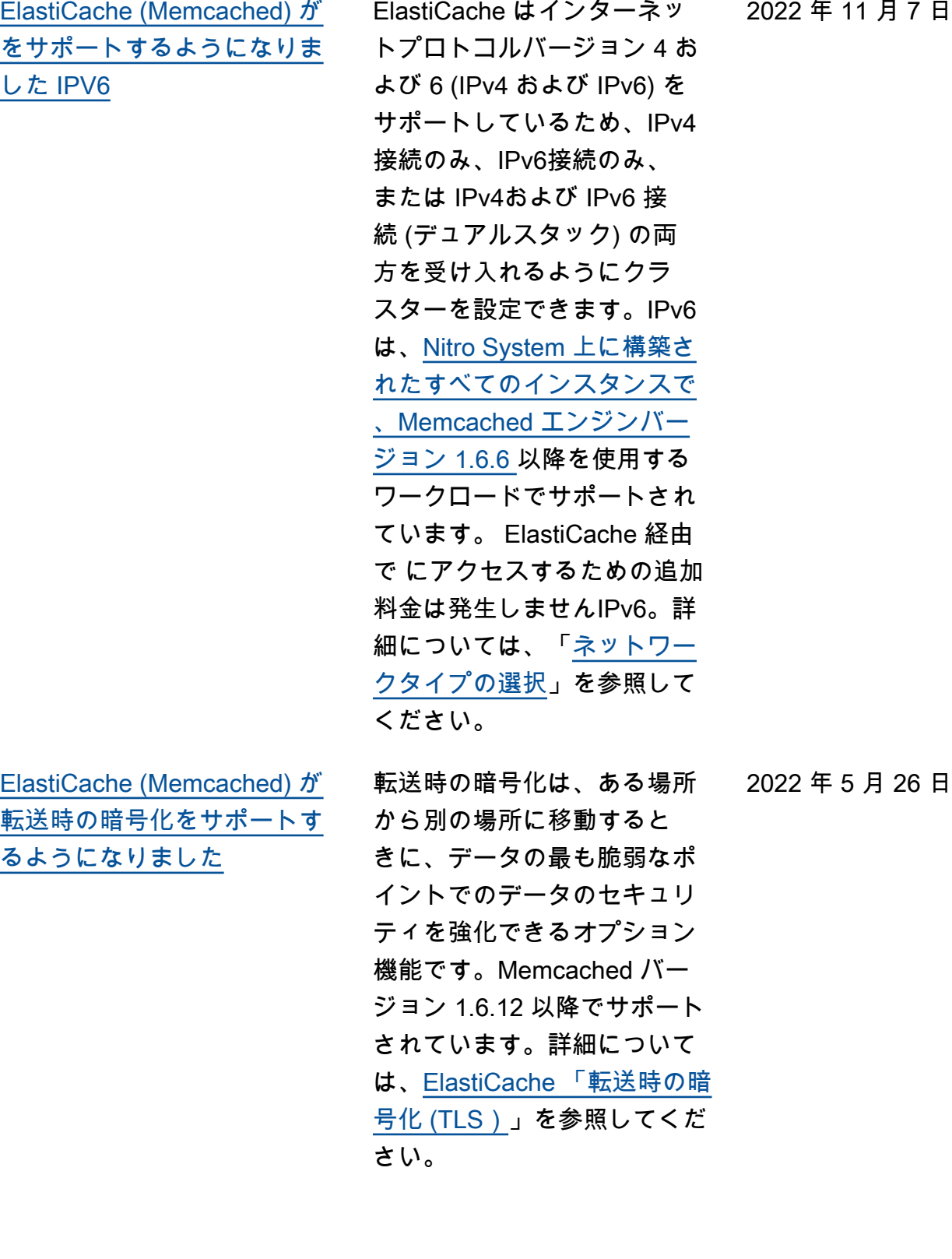

[nk](#page-557-0)

[ElastiCache が をサポートす](#page-557-0) [るようになりました PrivateLi](#page-557-0) 

AWS PrivateLink を使用 すると、インターネット ゲートウェイ、NATデバイ ス、VPN接続、または AWS Direct Connect 接続なしで、 オペレーションにプライ ベートにアクセスできます ElastiCache API。詳細につい ては、「Redis 用の [Amazon](https://docs.aws.amazon.com/AmazonElastiCache/latest/red-ug/elasticache-privatelink.html)  [ElastiCache API とインター](https://docs.aws.amazon.com/AmazonElastiCache/latest/red-ug/elasticache-privatelink.html) [フェイスVPCエンドポイン](https://docs.aws.amazon.com/AmazonElastiCache/latest/red-ug/elasticache-privatelink.html) [ト \(AWS PrivateLink\)O](https://docs.aws.amazon.com/AmazonElastiCache/latest/red-ug/elasticache-privatelink.html)SS」 または「Memcached 用の [Amazon ElastiCache API とイ](https://docs.aws.amazon.com/AmazonElastiCache/latest/mem-ug/elasticache-privatelink.html) [ンターフェイスVPCエンドポ](https://docs.aws.amazon.com/AmazonElastiCache/latest/mem-ug/elasticache-privatelink.html) [イント \(AWS PrivateLink\)」](https://docs.aws.amazon.com/AmazonElastiCache/latest/mem-ug/elasticache-privatelink.html) を参照してください。

[リソースおよび条件キーのタ](#page-557-0) [グ付けがサポートされました](#page-557-0)

ElastiCache では、クラスター 2021 年 4 月 7 日 やその他の ElastiCache リ ソースの管理に役立つタグ付 けがサポートされるようにな りました。詳細については、 「 [ElastiCache リソースの](https://docs.aws.amazon.com/AmazonElastiCache/latest/mem-ug/Tagging-Resources.html) [タグ付け」を参照してくださ](https://docs.aws.amazon.com/AmazonElastiCache/latest/mem-ug/Tagging-Resources.html)  [い。](https://docs.aws.amazon.com/AmazonElastiCache/latest/mem-ug/Tagging-Resources.html) では、条件キーのサポー ト ElastiCache も導入されて います。IAM ポリシーを有効 にする方法を決定する条件を 指定できます。詳細について は、「[条件キーの使用」](https://docs.aws.amazon.com/AmazonElastiCache/latest/mem-ug/IAM.ConditionKeys.html)を参 照してください。

2022 年 1 月 24 日

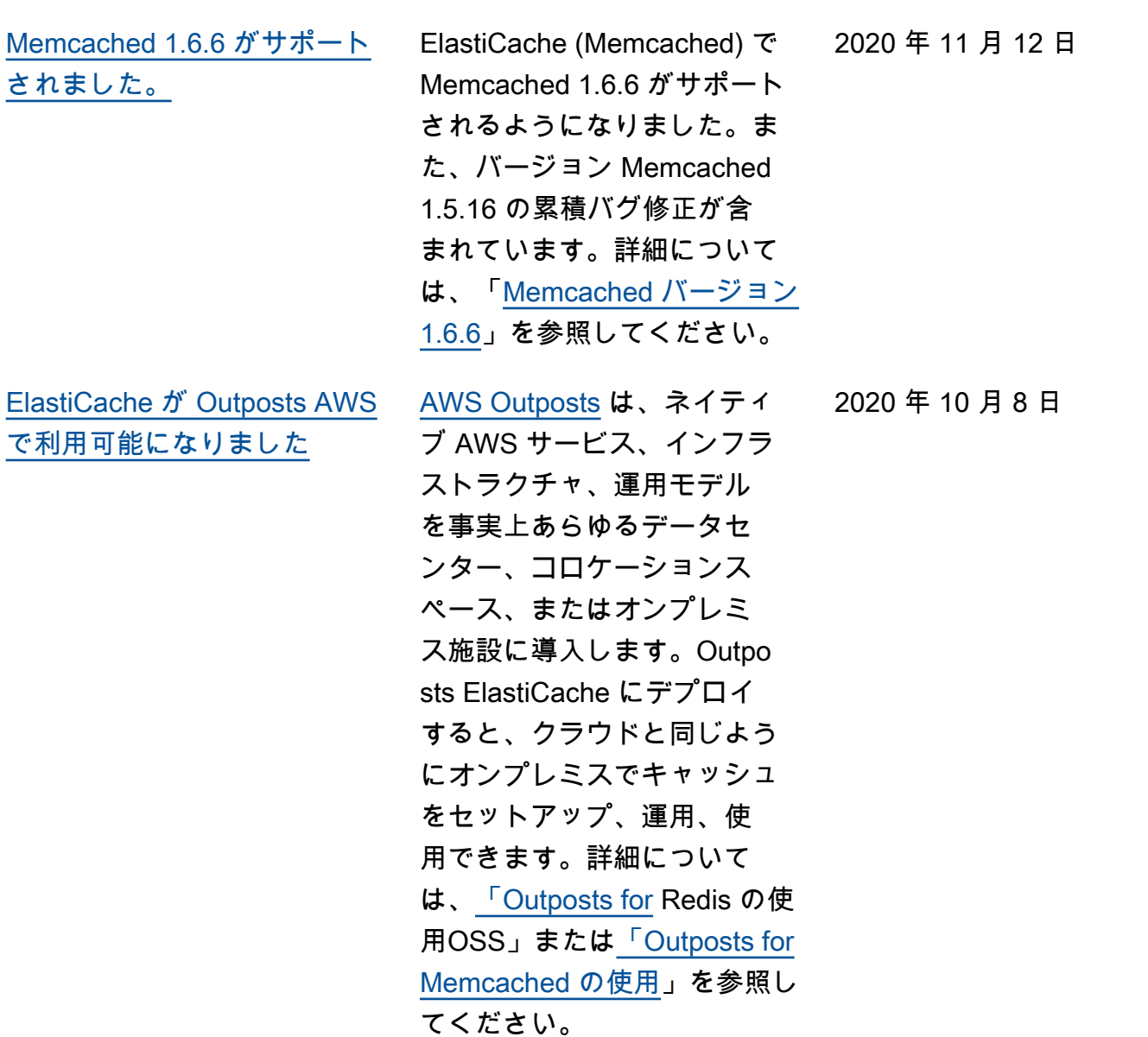

API バージョン 2015-02-02 554

[ElastiCache でローカルゾーン](#page-557-0) [がサポートされるようになり](#page-557-0) [ました](#page-557-0) ローカルゾーンは、地理的 にユーザーに近い AWS リー ジョンの拡張です。新しいサ ブネットを作成してローカル ゾーンに割り当てることで、 任意の仮想プライベートクラ ウド (VPC) を親 AWS リー ジョンからローカルゾーンに 拡張できます。詳細について は、「 [Local Zones の使用](https://docs.aws.amazon.com/AmazonElastiCache/latest/red-ug/Local_zones.html)」 を参照してください。 2020 年 9 月 25 日 [ElastiCache がリソースレベル](#page-557-0) AWS Identity and Access [のアクセス許可をサポートす](#page-557-0) [るようになりました](#page-557-0) Management (IAM) ポリシー で ElastiCache リソースを指 定することで、ユーザーのア クセス許可の範囲を制限でき るようになりました。詳細に ついては、「[リソースレベル](https://docs.aws.amazon.com/AmazonElastiCache/latest/red-ug/IAM.ResourceLevelPermissions.html) [のアクセス許可」](https://docs.aws.amazon.com/AmazonElastiCache/latest/red-ug/IAM.ResourceLevelPermissions.html)を参照して ください。 2020 年 8 月 12 日 [ElastiCache が ElastiCache ク](#page-557-0) [ラスターの自動更新をサポー](#page-557-0) [ト](#page-557-0) Amazon は、サービス更新の 「推奨適用日」が経過した 後、 ElastiCache クラスター の自動更新をサポートする ElastiCache ようになりまし た。 は、メンテナンスウィ ンドウ ElastiCache を使用し て、該当するクラスターの 自動更新をスケジュールしま す。詳細については、「[セル](https://docs.aws.amazon.com/AmazonElastiCache/latest/mem-ug/Self-Service-Updates.html) [フサービスの更新」](https://docs.aws.amazon.com/AmazonElastiCache/latest/mem-ug/Self-Service-Updates.html)を参照し てください。 2020 年 5 月 13 日

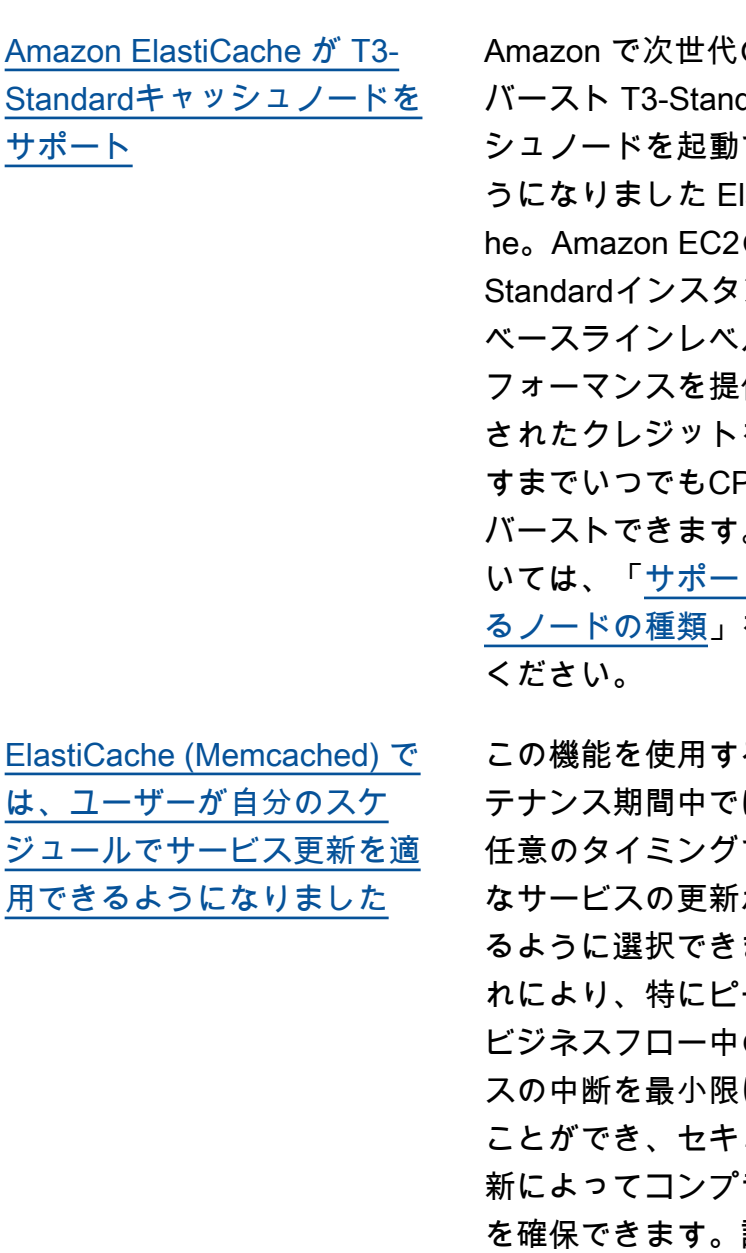

の汎用 dardキャッ できるよ lastiCac  $D$  T3-ンスは、 ルのCPUパ 供し、蓄積 を使い果た PU使用量を バーストできます。詳細につ トされてい を参照して

ると、メン はなく、 で利用可能 が適用され ます。こ ーク時の のサービ に抑える ュリティ更 ライアンス 詳細につい ては、[「Amazon でのセルフ](https://docs.aws.amazon.com/AmazonElastiCache/latest/mem-ug/Self-Service-Updates.html) [サービスの更新 ElastiCache」](https://docs.aws.amazon.com/AmazonElastiCache/latest/mem-ug/Self-Service-Updates.html) を参照してください。

2019 年 11 月 12 日

2019 年 10 月 9 日

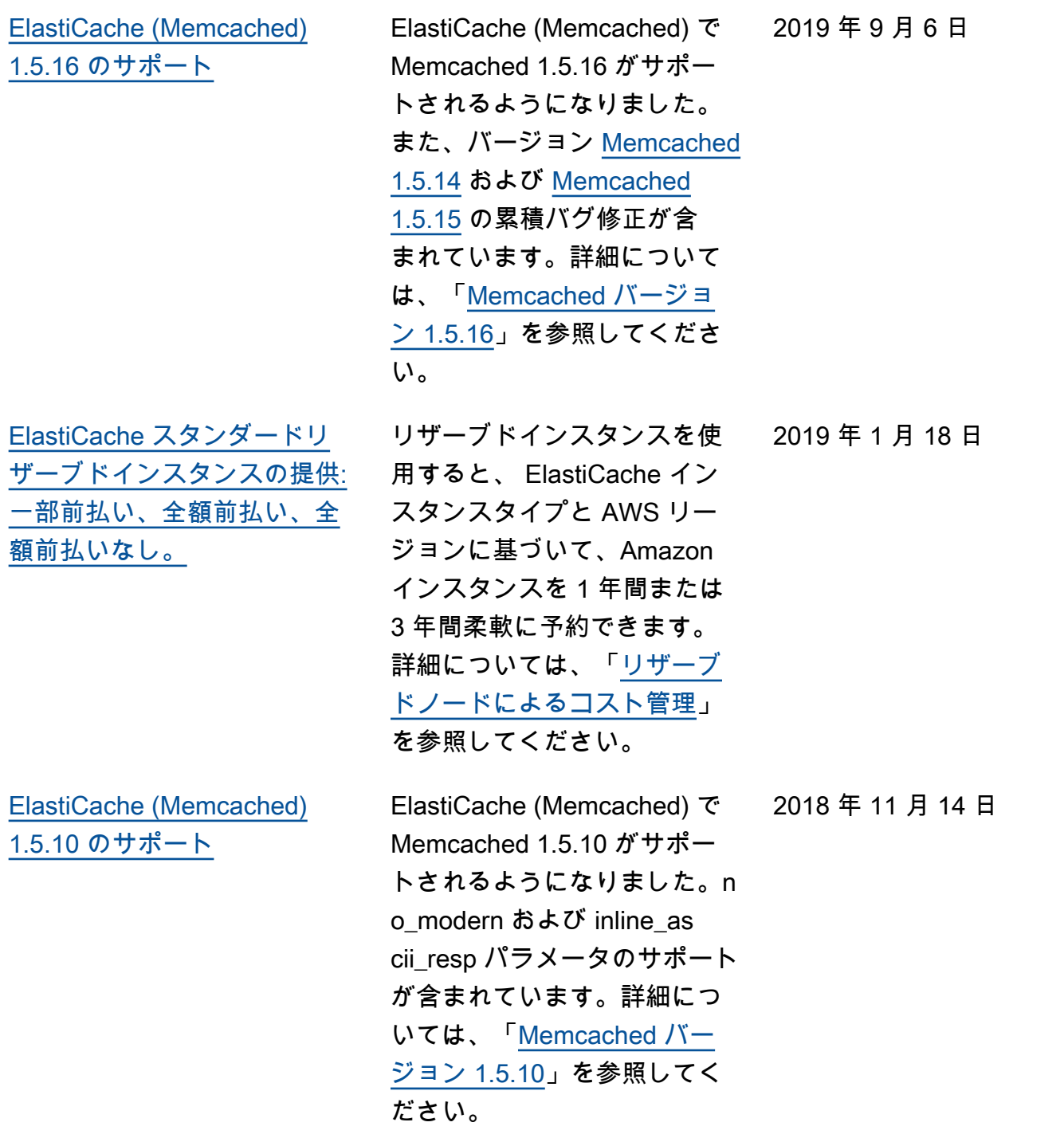

2018 年 4 月 20 日

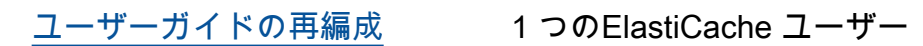

ガイドが再構成され、Re dis OSS ([ElastiCache \(Redis](https://docs.aws.amazon.com/AmazonElastiCache/latest/red-ug/WhatIs.html)  [OSS\)](https://docs.aws.amazon.com/AmazonElastiCache/latest/red-ug/WhatIs.html) ユーザーガイド ) と Memcached [\(ElastiCache](https://docs.aws.amazon.com/AmazonElastiCache/latest/mem-ug/WhatIs.html) [\(Memcached\) ユーザーガ](https://docs.aws.amazon.com/AmazonElastiCache/latest/mem-ug/WhatIs.html) [イド \) のユーザーガイド](https://docs.aws.amazon.com/AmazonElastiCache/latest/mem-ug/WhatIs.html)が 分離されるようになりまし た。[AWS CLI コマンドリ](https://docs.aws.amazon.com/cli/latest/reference/elasticache/index.html) [ファレンス: elasticache](https://docs.aws.amazon.com/cli/latest/reference/elasticache/index.html) セク ションのドキュメント構造 と [Amazon ElastiCache API](https://docs.aws.amazon.com/AmazonElastiCache/latest/APIReference/Welcome.html)  [リファレンスは](https://docs.aws.amazon.com/AmazonElastiCache/latest/APIReference/Welcome.html)変更されませ ん。

次の表は、2018 年 3 月以前の ElastiCache (Memcached) ユーザーガイド の重要な変更点を示して います。

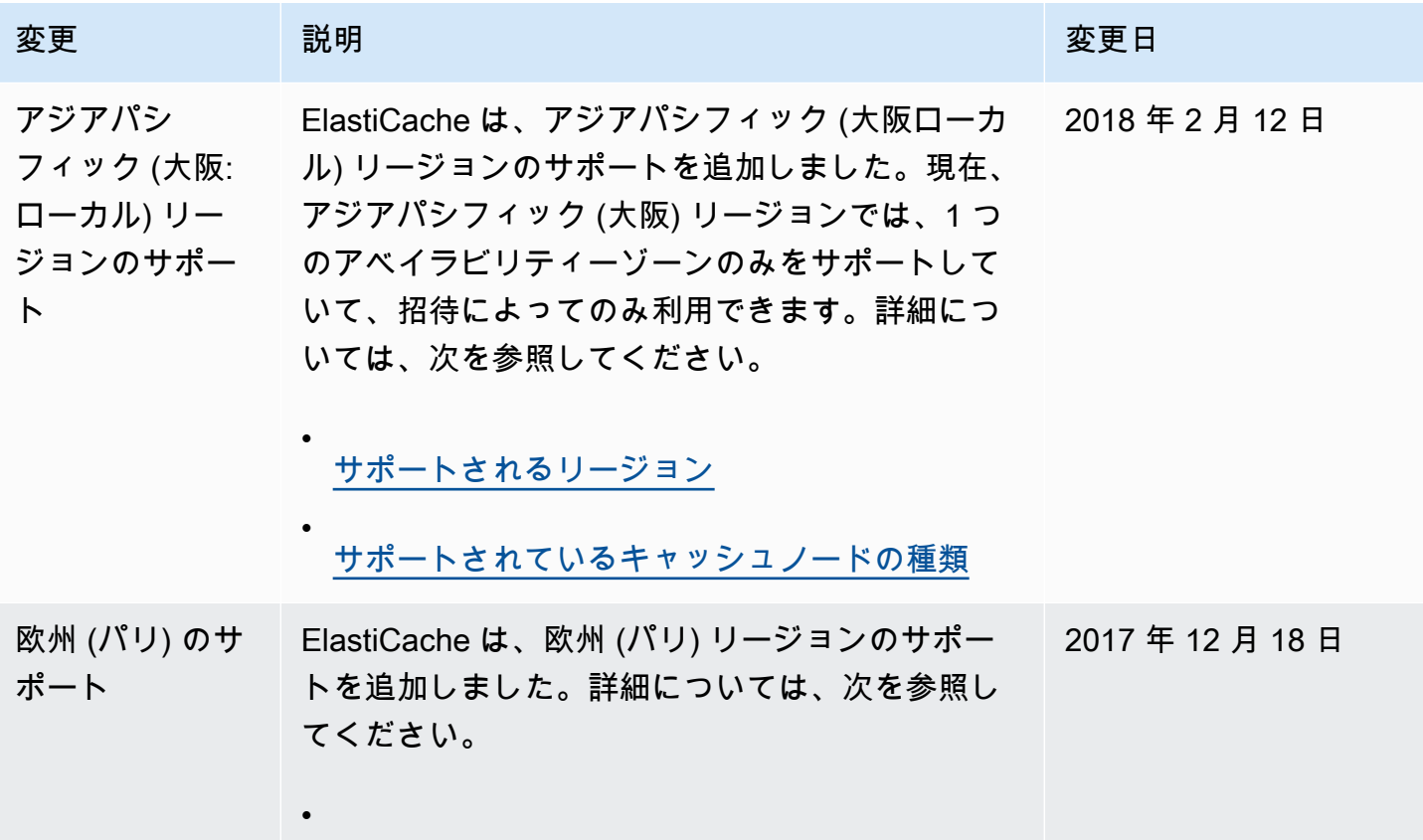

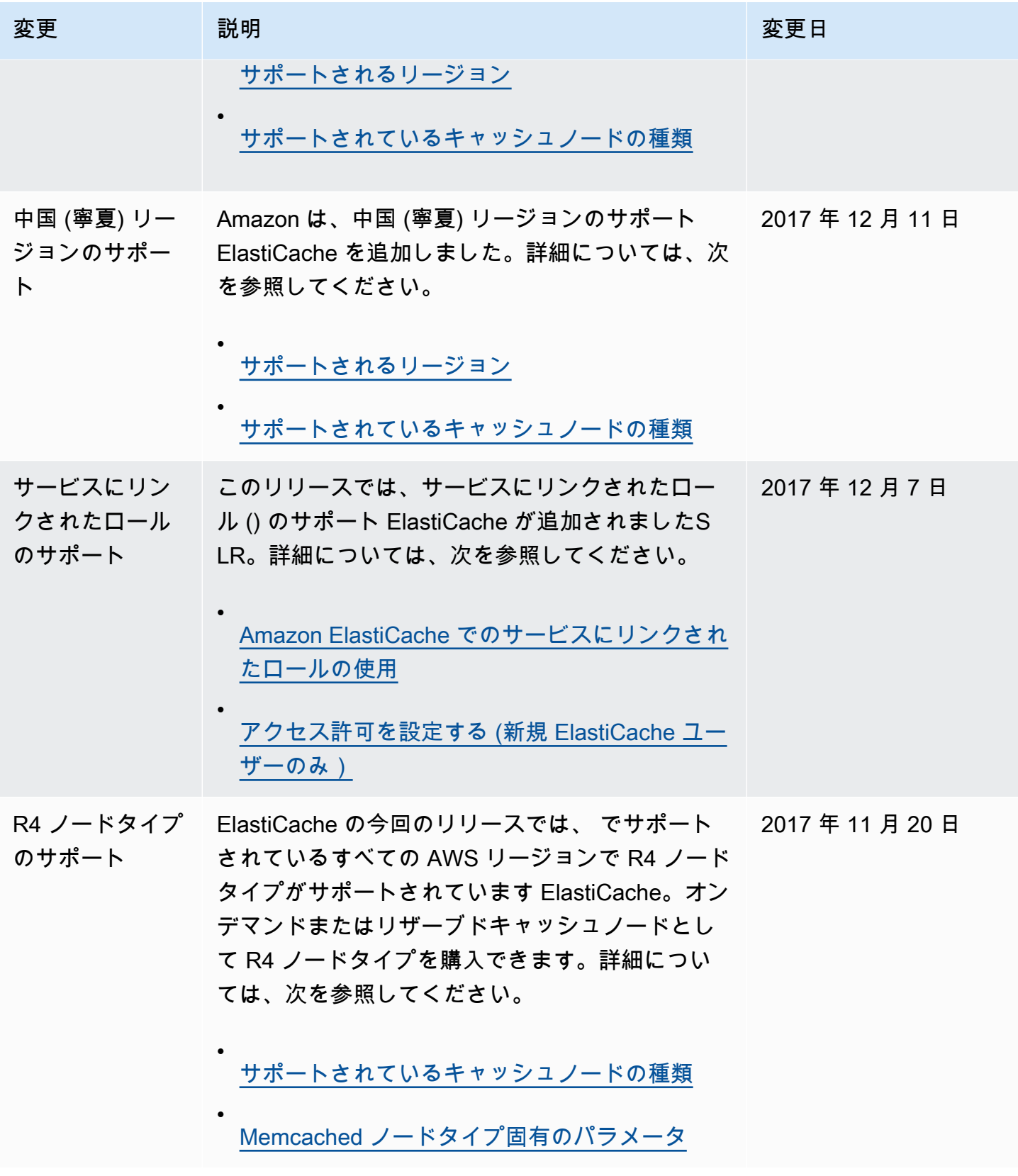

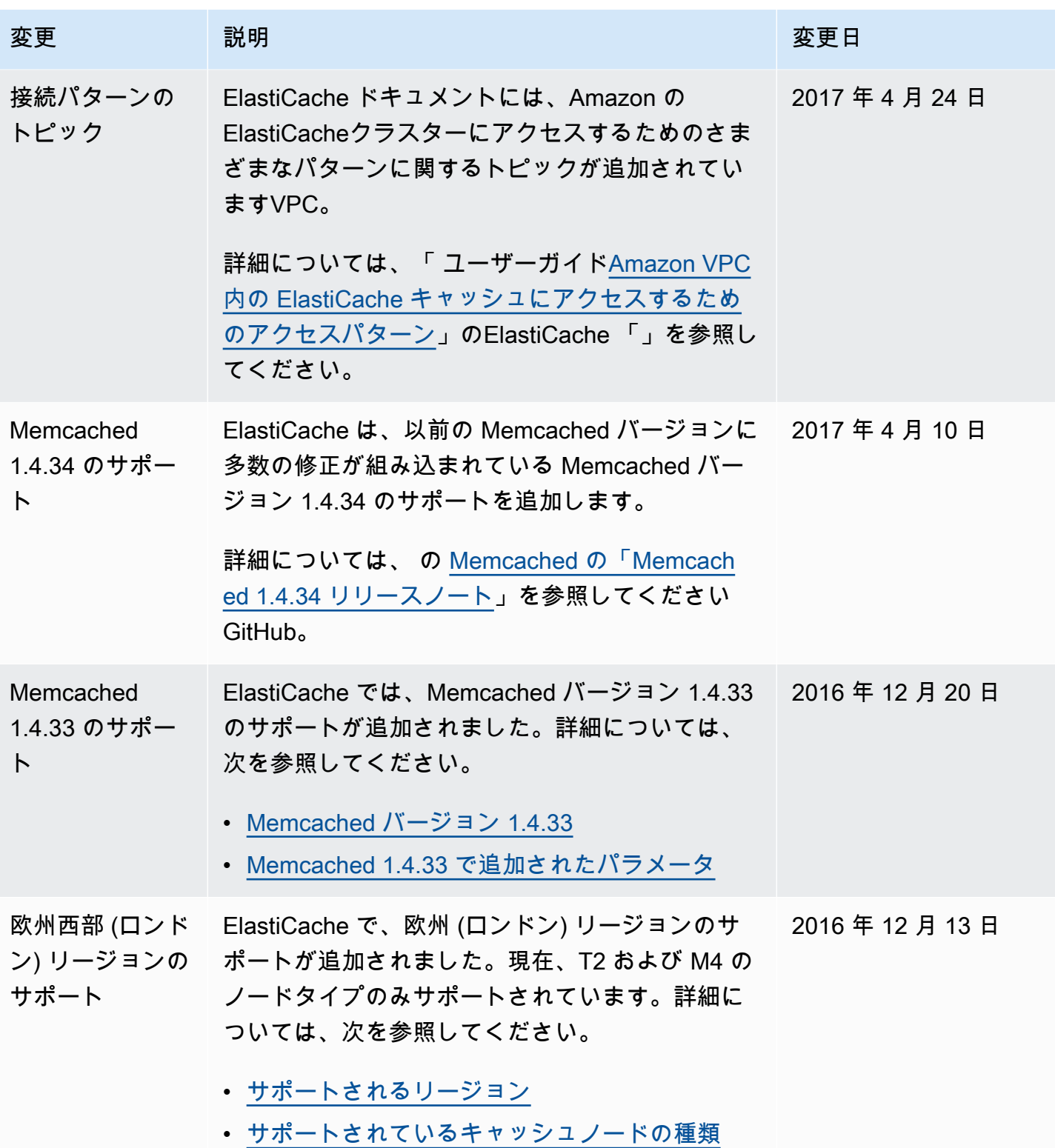

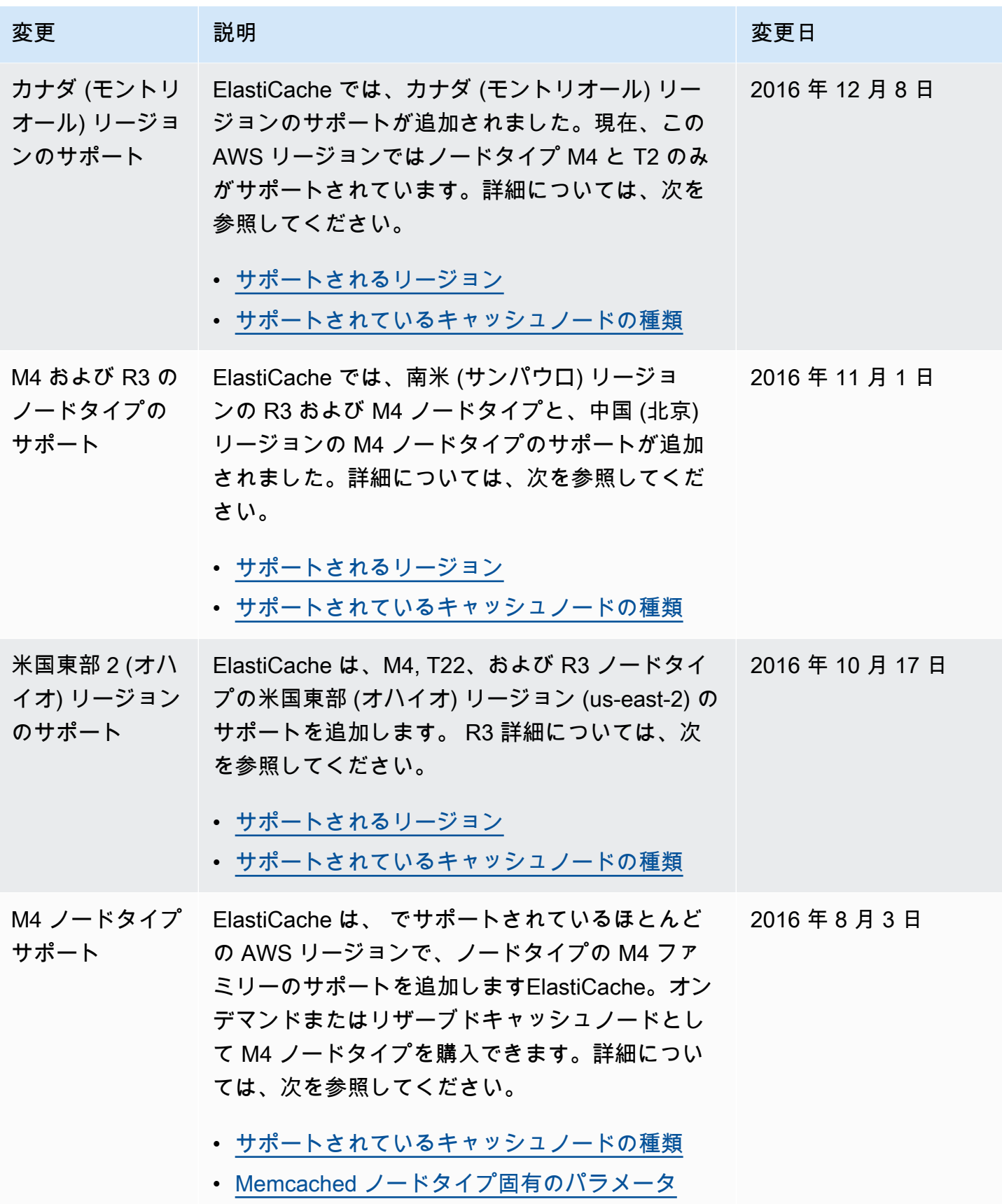

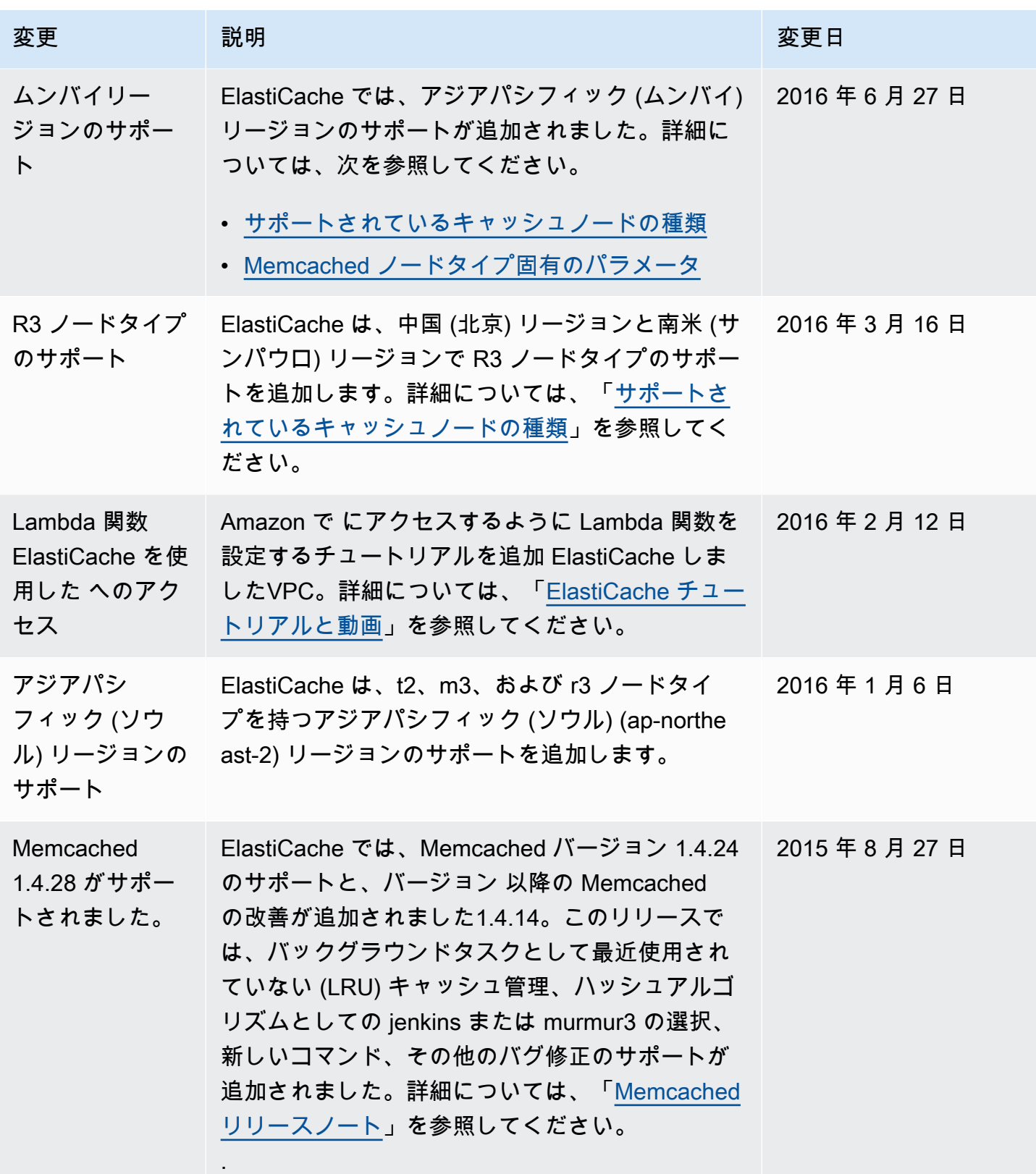

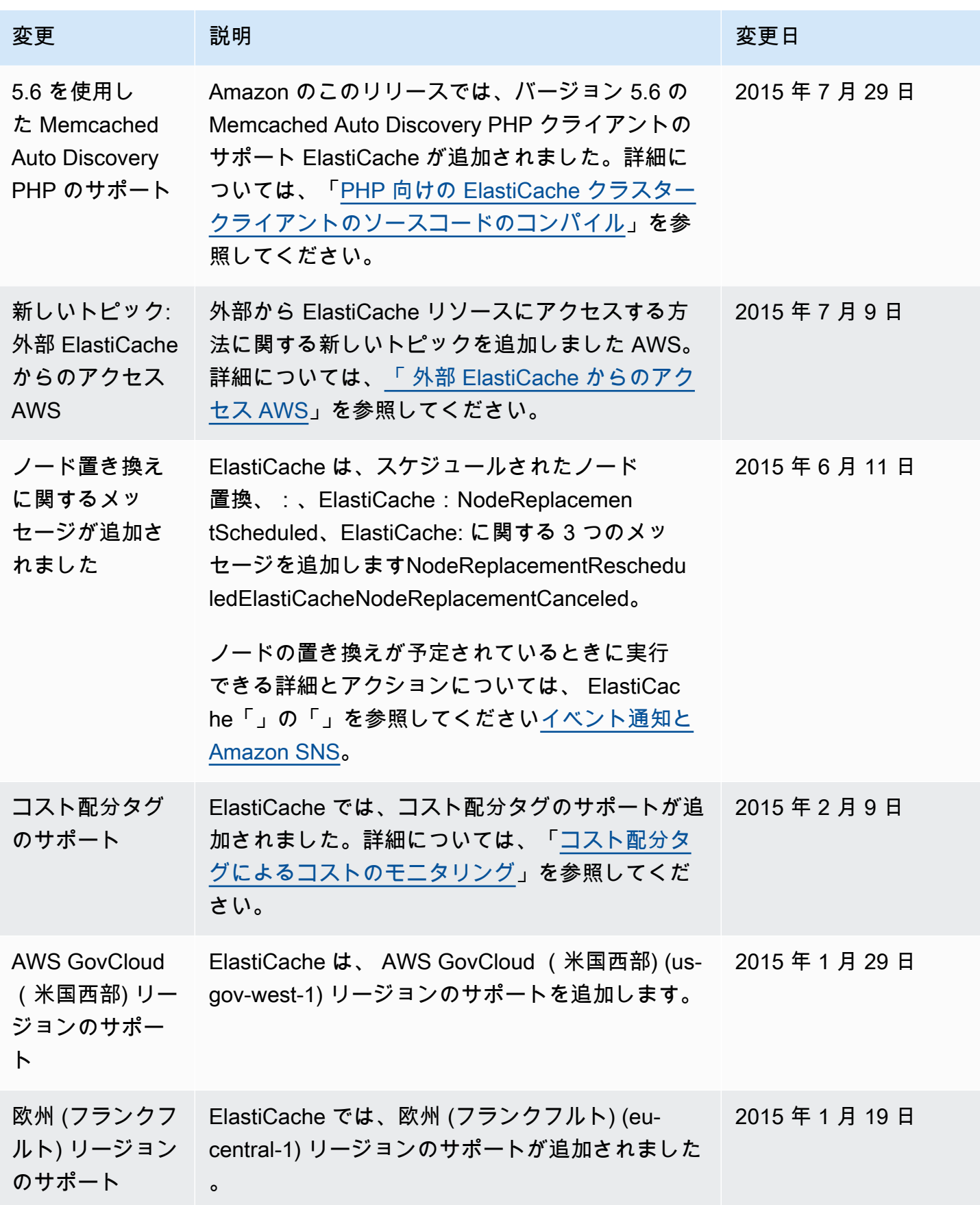

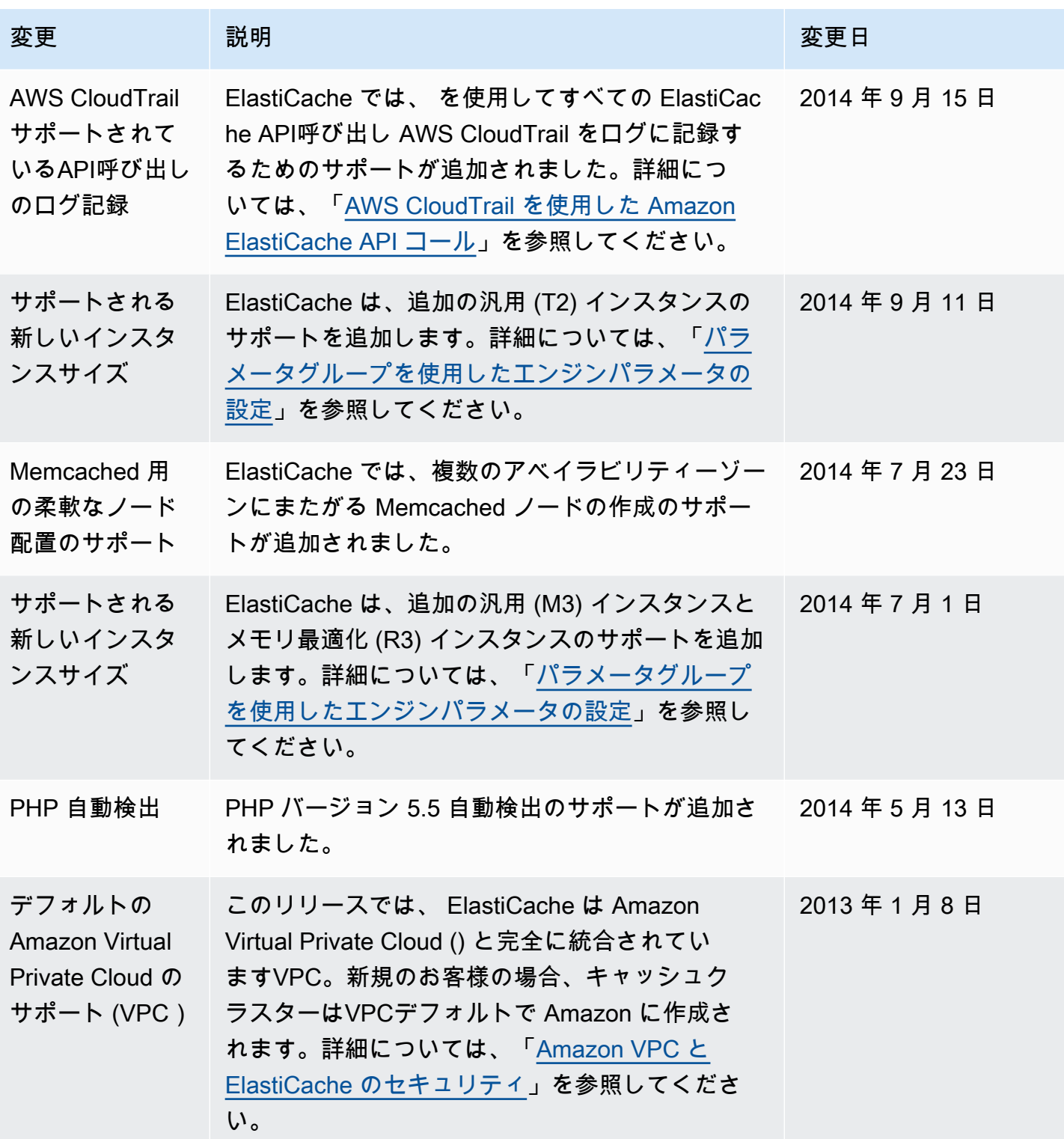

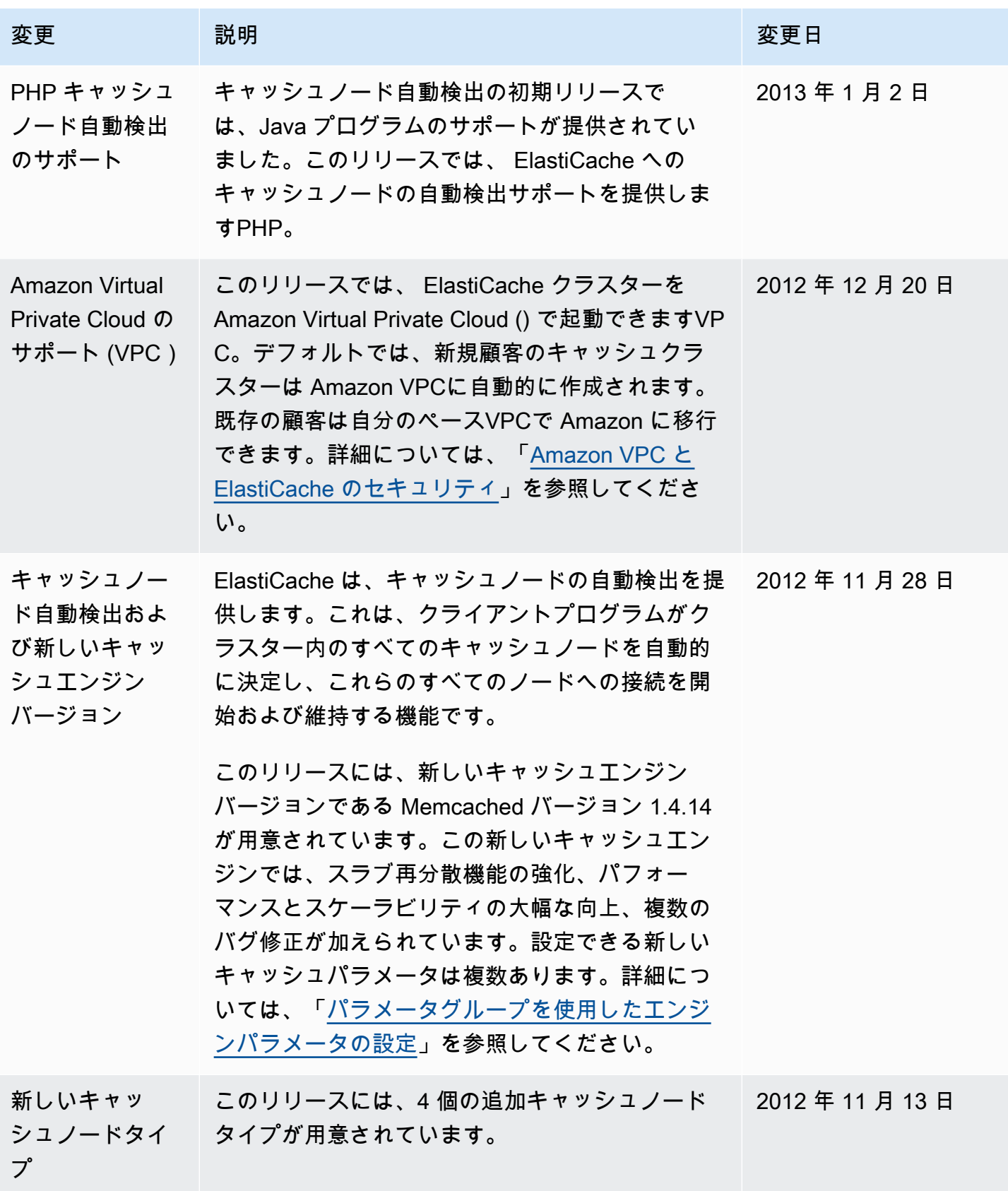

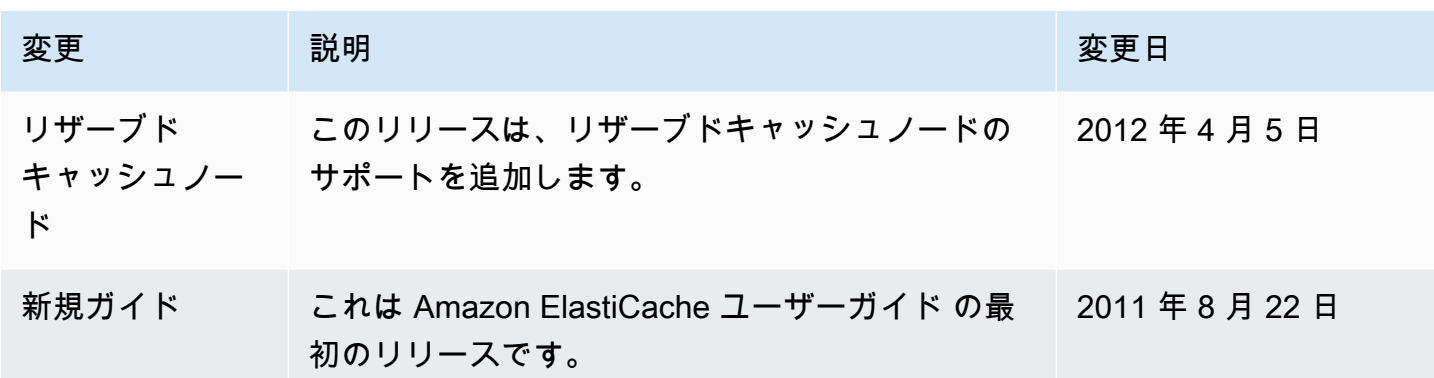

# AWS 用語集

最新の AWS 用語については、「 AWS の用語集 リファレンス」[のAWS 「 用語集](https://docs.aws.amazon.com/glossary/latest/reference/glos-chap.html)」を参照してくだ さい。

翻訳は機械翻訳により提供されています。提供された翻訳内容と英語版の間で齟齬、不一致または矛 盾がある場合、英語版が優先します。